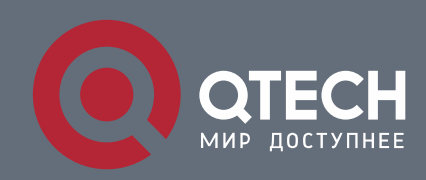

**РУКОВОДСТВО ПОЛЬЗОВАТЕЛЯ**

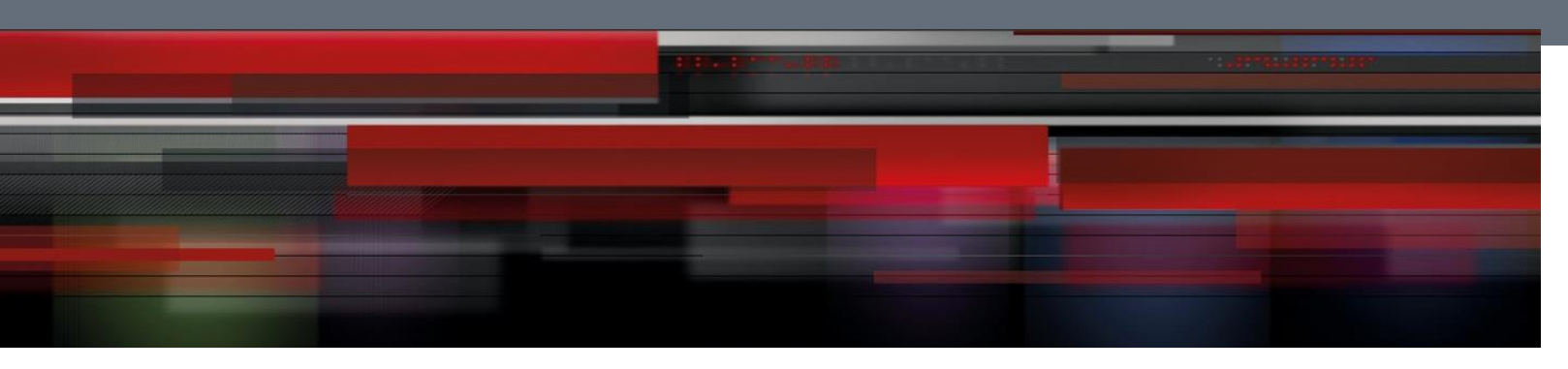

# **IP Address &Application Configuration**

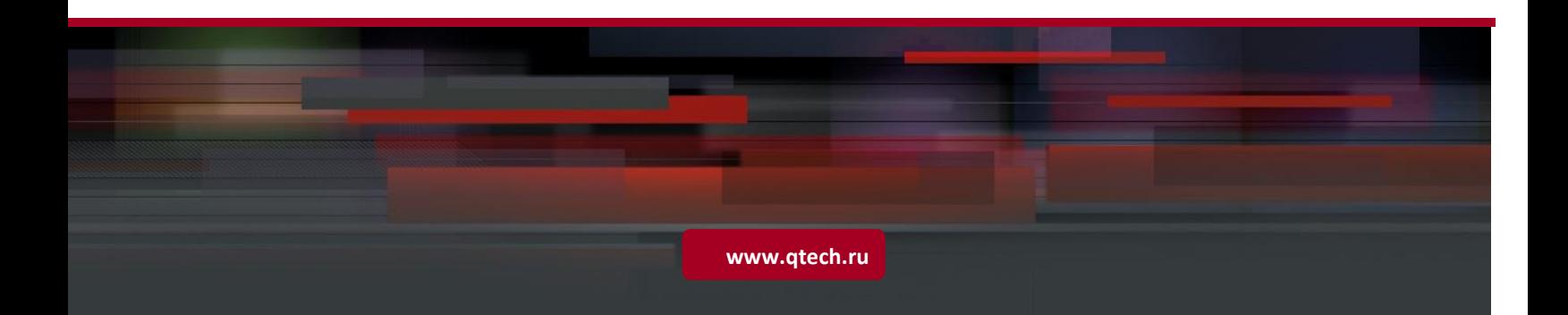

## Оглавление

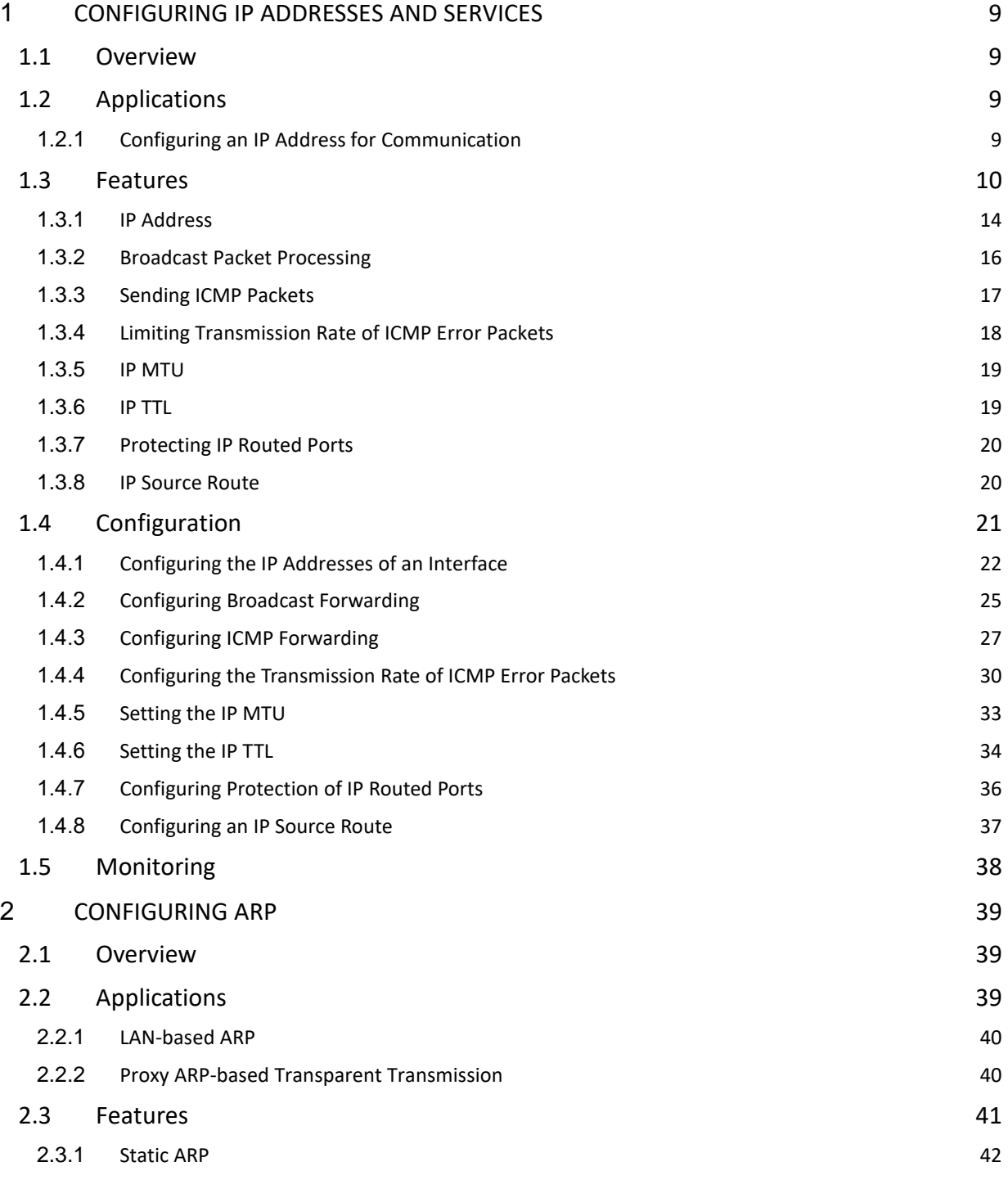

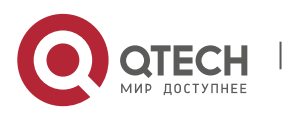

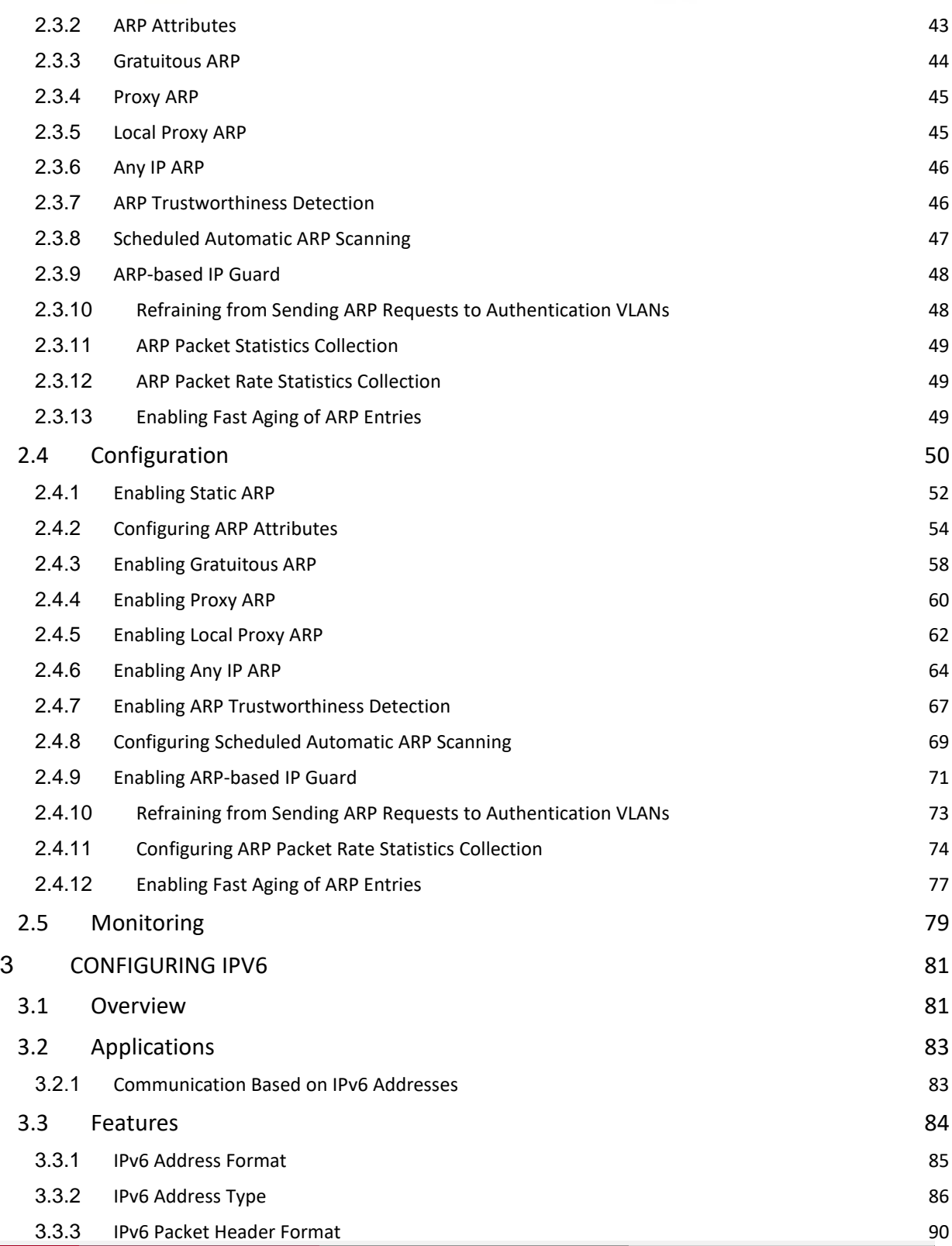

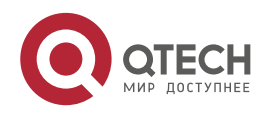

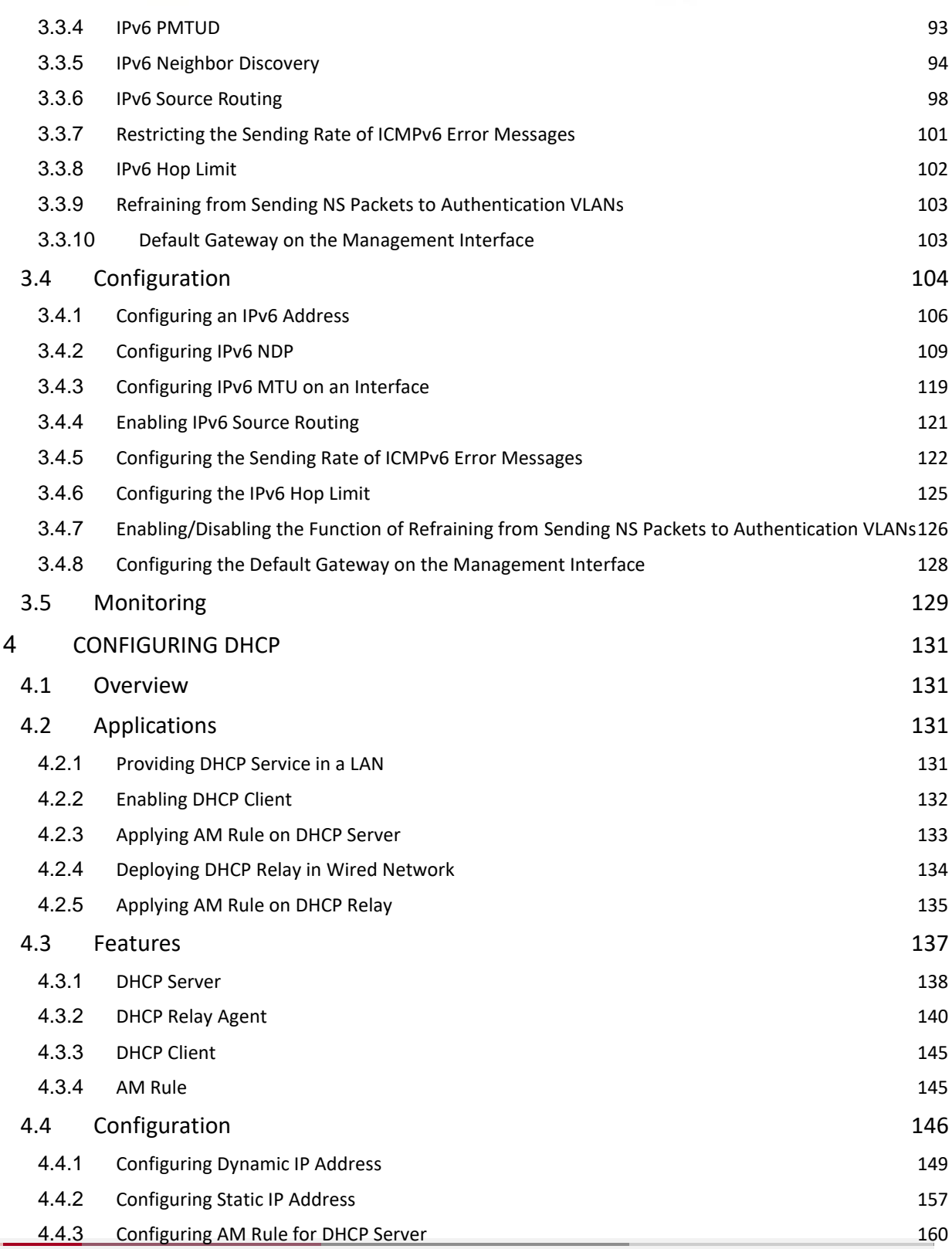

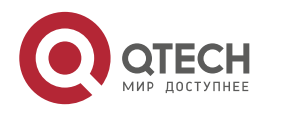

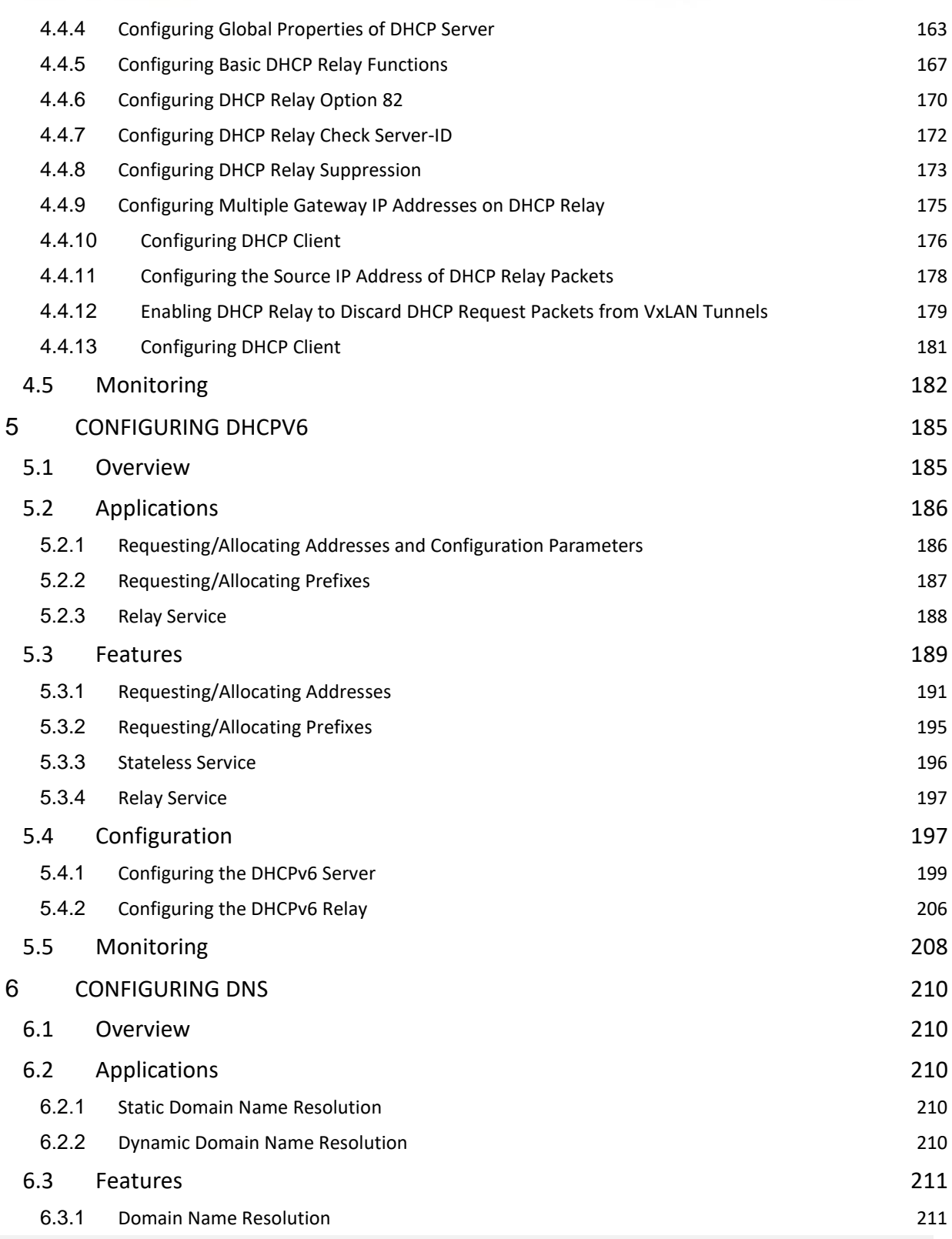

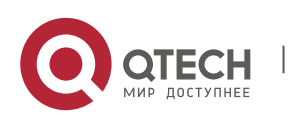

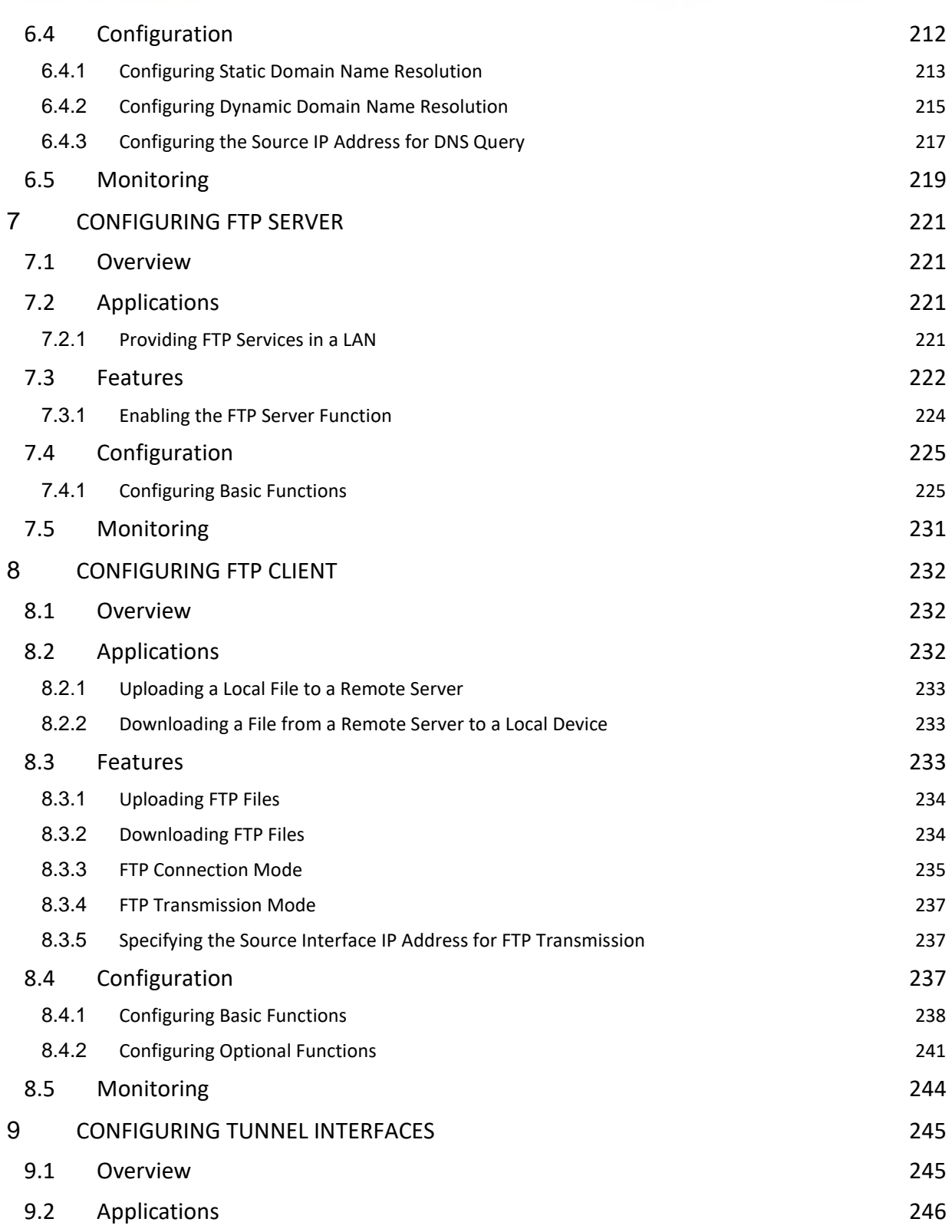

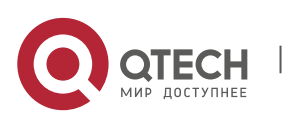

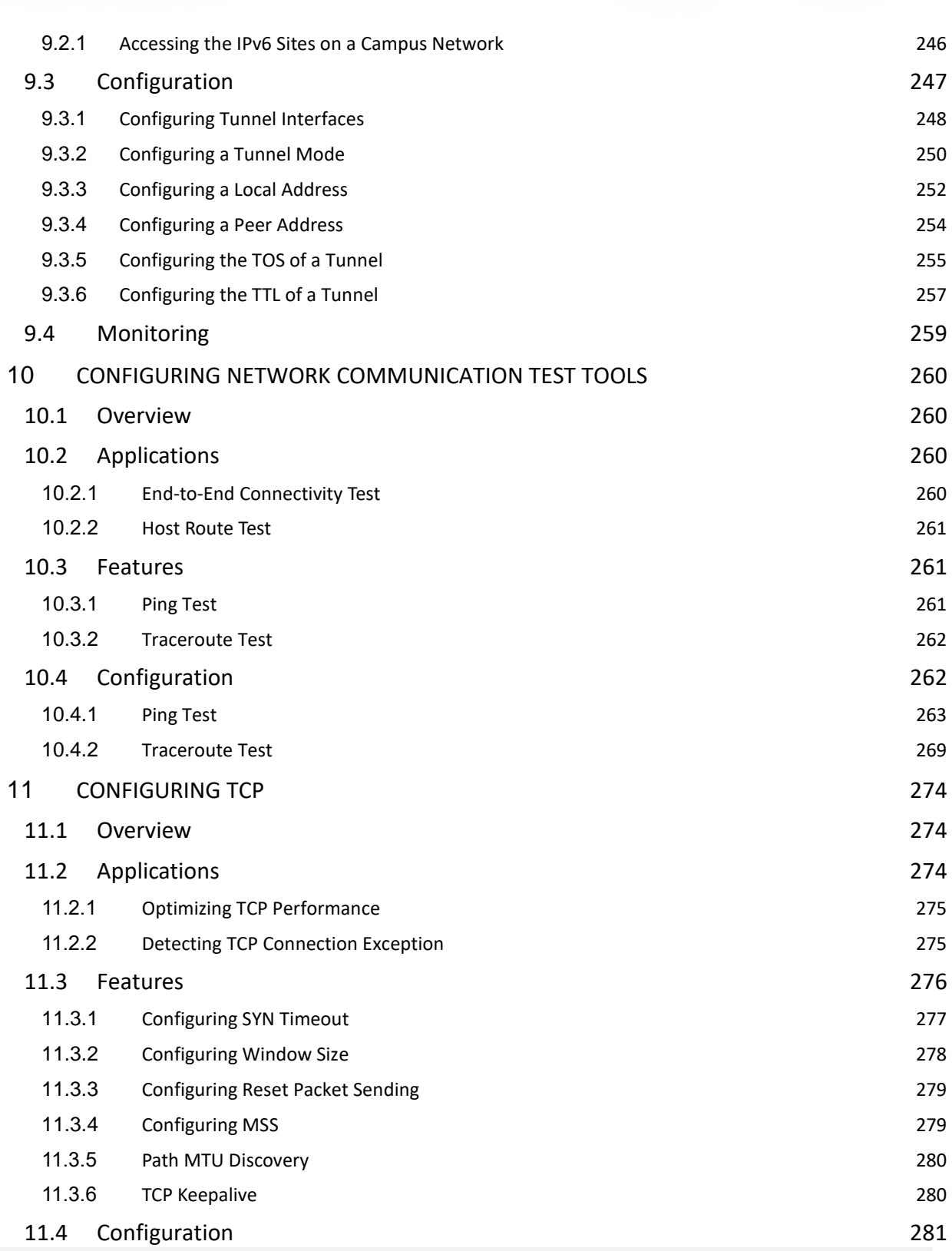

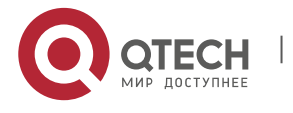

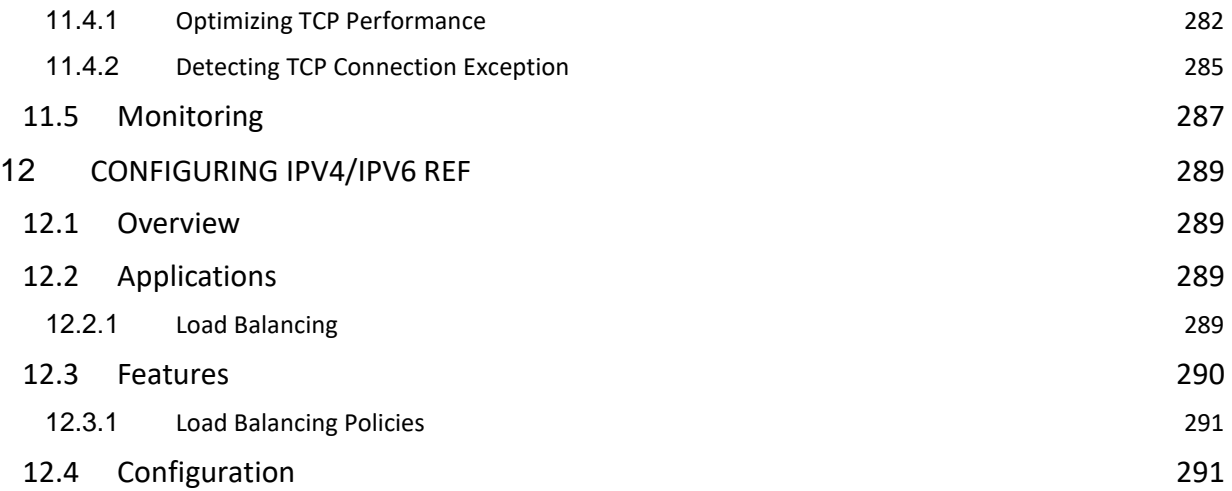

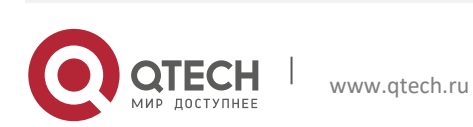

## <span id="page-8-0"></span>**1 CONFIGURING IP ADDRESSES AND SERVICES**

#### <span id="page-8-1"></span>**1.1 Overview**

Internet Protocol (IP) sends packets to the destination from the source by using logical (or virtual) addresses, namely IP addresses. At the network layer, routers forward packets based on IP addresses.

**Protocols and Standards**

- RFC 1918: Address Allocation for Private Internets
- <span id="page-8-2"></span>■ RFC 1166: Internet Numbers

## **1.2 Applications**

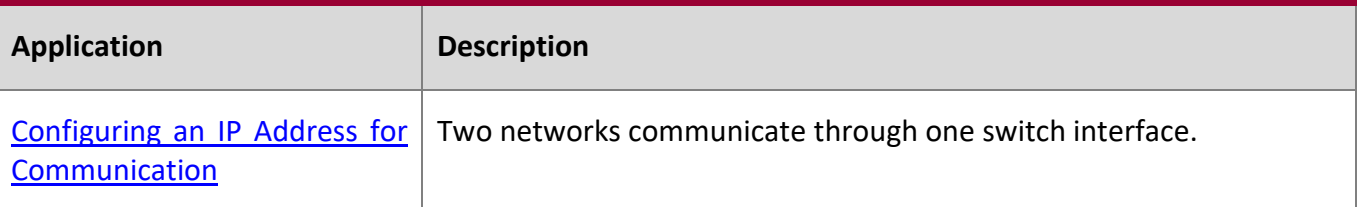

#### <span id="page-8-4"></span><span id="page-8-3"></span>**1.2.1 Configuring an IP Address for Communication**

#### **Scenario**

A switch is connected to a Local Area Network (LAN), which is divided into two network segments, namely, 172.16.1.0/24 and 172.16.2.0/24. Computers in the two network segments can communicate with the Internet through switches and computers between the two network segments can communicate with each other.

Figure 1-1 Configuring IP Addresses

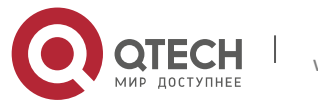

1. Configuring IP Addresses and Services

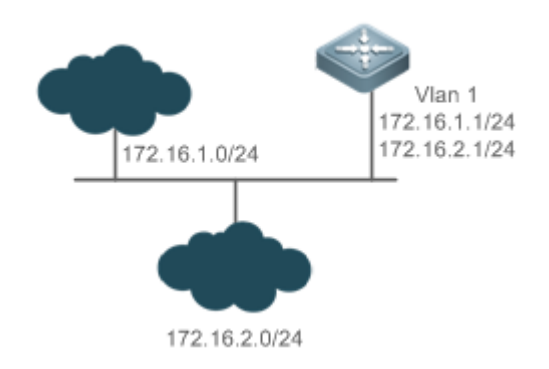

#### **Deployment**

- Configure two IP addresses on VLAN1. One is a primary IP address and the other is a secondary IP address.
- On hosts in the network segment 172.16.1.0/24, set the gateway to 172.16.1.1; on hosts in the network segment 172.16.2.0/24, set the gateway to 172.16.2.1.

## <span id="page-9-0"></span>**1.3 Features**

#### **Basic**

**Concepts**

#### **IP Address**

An IP address consists of 32 bits in binary. To facilitate writing and description, an IP address is generally expressed in decimal. When expressed in decimal, an IP address is divided into four groups, with eight bits in each group. The value range of each group is from 0 to 255, and groups are separated by a full stop ".". For example, "192.168.1.1" is an IP address expressed in decimal.

IP addresses are used for interconnection at the IP layer. A 32-bit IP address consists of two parts, namely, the network bits and the host bits. Based on the values of the first several bits in the network part, IP addresses in use can be classified into four classes.

For a class A address, the most significant bit is 0.7 bits indicate a network ID, and 24 bits indicate a local address. There are 128 class A networks in total.

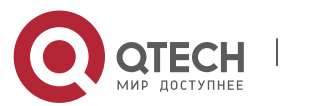

1. Configuring IP Addresses and Services

Figure 1-2

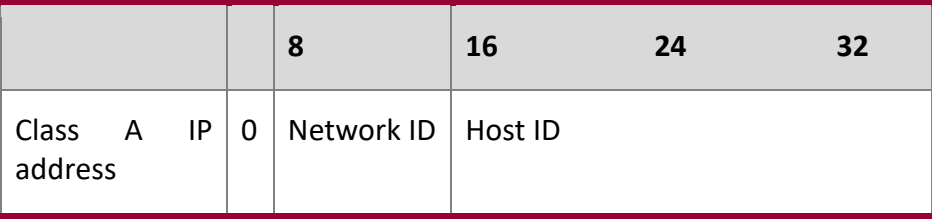

For a class B address, the first two most significant bits are 10.14 bits indicate a network ID, and 16 bits indicate a local address. There are 16,348 class B networks in total.

Figure 1-3

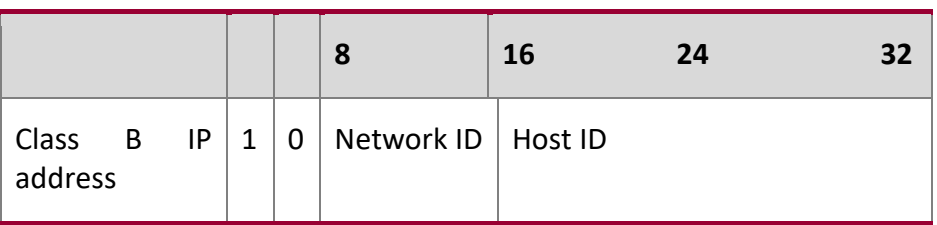

For a class C address, the first three most significant bits are 110.21 bits indicate a network ID, and 8 bits indicate a local address. There are 2,097,152 class C networks in total.

#### Figure 1-4

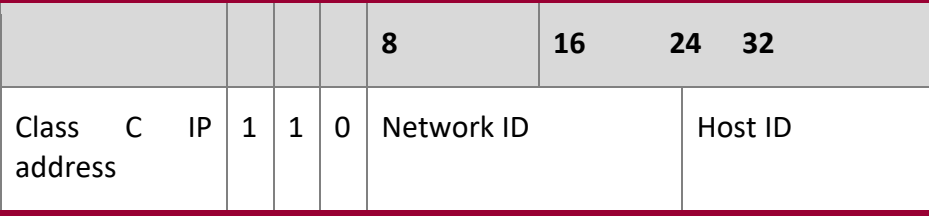

For a class D address, the first four most significant bits are 1110 and other bits indicate a multicast address.

Figure 1-5

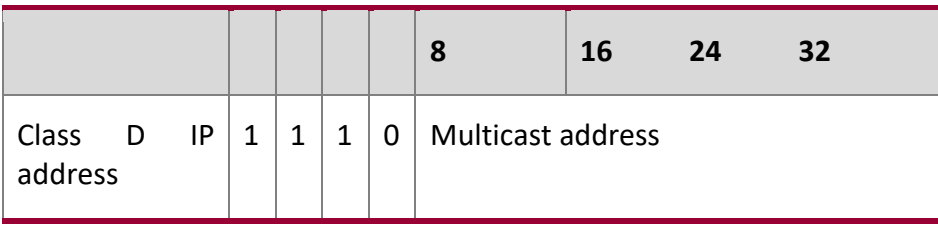

**The addresses with the first four most significant bits 1111 cannot be assigned. These addresses** 

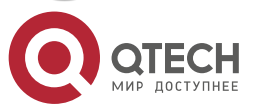

1. Configuring IP Addresses and Services

are called class E addresses and are reserved.

When IP addresses are planned during network construction, IP addresses must be assigned based on the property of the network to be built. If the network needs to be connected to the Internet, users should apply for IP addresses to the corresponding agency. In China, you can apply to China Internet Network Information Center (CNNIC) for IP addresses. Internet Corporation for Assigned Names and Numbers (ICANN) is the final organization responsible for IP address assignment. If the network to be built is an internal private network, users do not need to apply for IP addresses. However, IP addresses cannot be assigned at random. It is recommended to assign dedicated private network addresses.

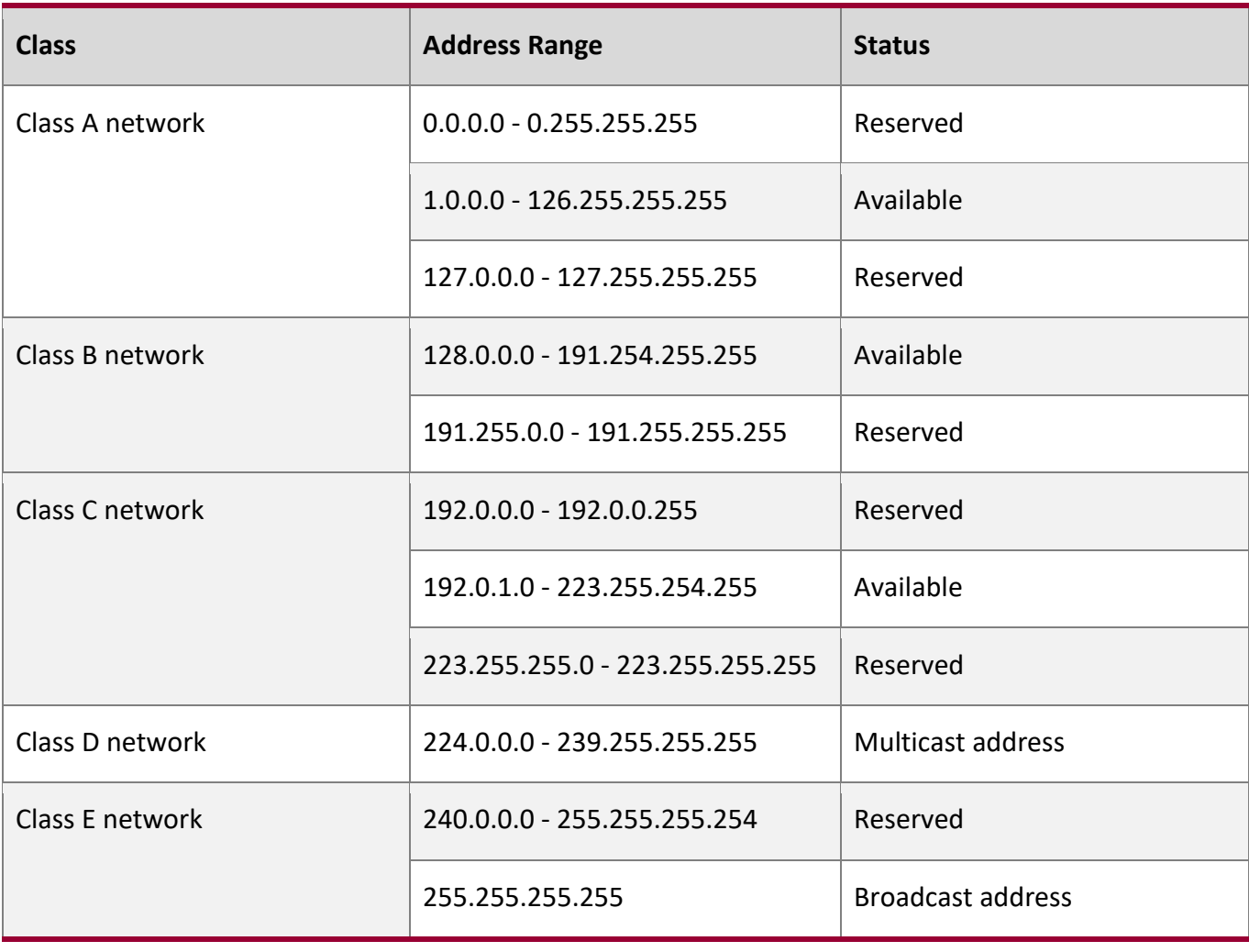

The following table lists reserved and available addresses.

Three address ranges are dedicated to private networks. These addresses are not used in the Internet. If the networks to which these addresses are assigned need to be connected to the

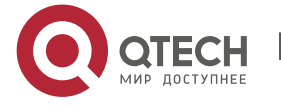

#### 1. Configuring IP Addresses and Services

Internet, these IP addresses need to be converted into valid Internet addresses. The following table lists private address ranges. Private network addresses are defined in RFC 1918.

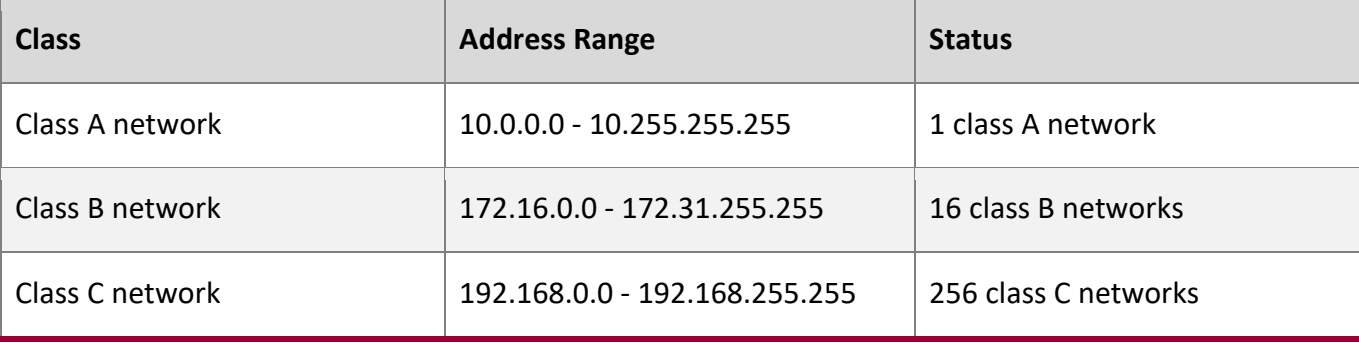

For assignment of IP addresses, TCP/UDP ports, and other codes, refer to RFC 1166.

#### **Subnet Mask**

A subnet mask is also a 32-bit value. The bits that identify the IP address are the network address. In a subnet mask, the IP address bits corresponding to the bits whose values are 1s are the network address, and the IP address bits corresponding to the bits whose values are 0s are the host address. For example, for class A networks, the subnet mask is 255.0.0.0. By using network masks, you can divide a network into several subnets. Subnetting means to use some bits of the host address as the network address, thus decreasing the host capacity, and increasing the number of networks. In this case, network masks are called subnet masks.

#### **Broadcast Packet**

Broadcast packets refer to the packets destined for all hosts on a physical network. QTECH products support two types of broadcast packets: (1) directed broadcast, which indicates that all hosts on the specified network are packet receivers and the host bits of a destination address are all 1s; (2) limited broadcast, which indicates that all hosts on all networks are packet receivers and the 32 bits of a destination address are all 1s.

#### **ICMP Packet**

Internet Control Message Protocol (ICMP) is a sub-protocol in the TCP/IP suite for transmitting control messages between IP hosts and network devices. It is mainly used to notify corresponding devices when the network performance becomes abnormal.

#### **TTL**

Time To Live (TTL) refers to the number of network segments where packets are allowed to pass

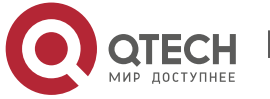

#### 1. Configuring IP Addresses and Services

before the packets are discarded. The TTL is a value in an IP packet. It informs the network whether packets should be discarded as the packets stay on the network for a long time.

#### **Features**

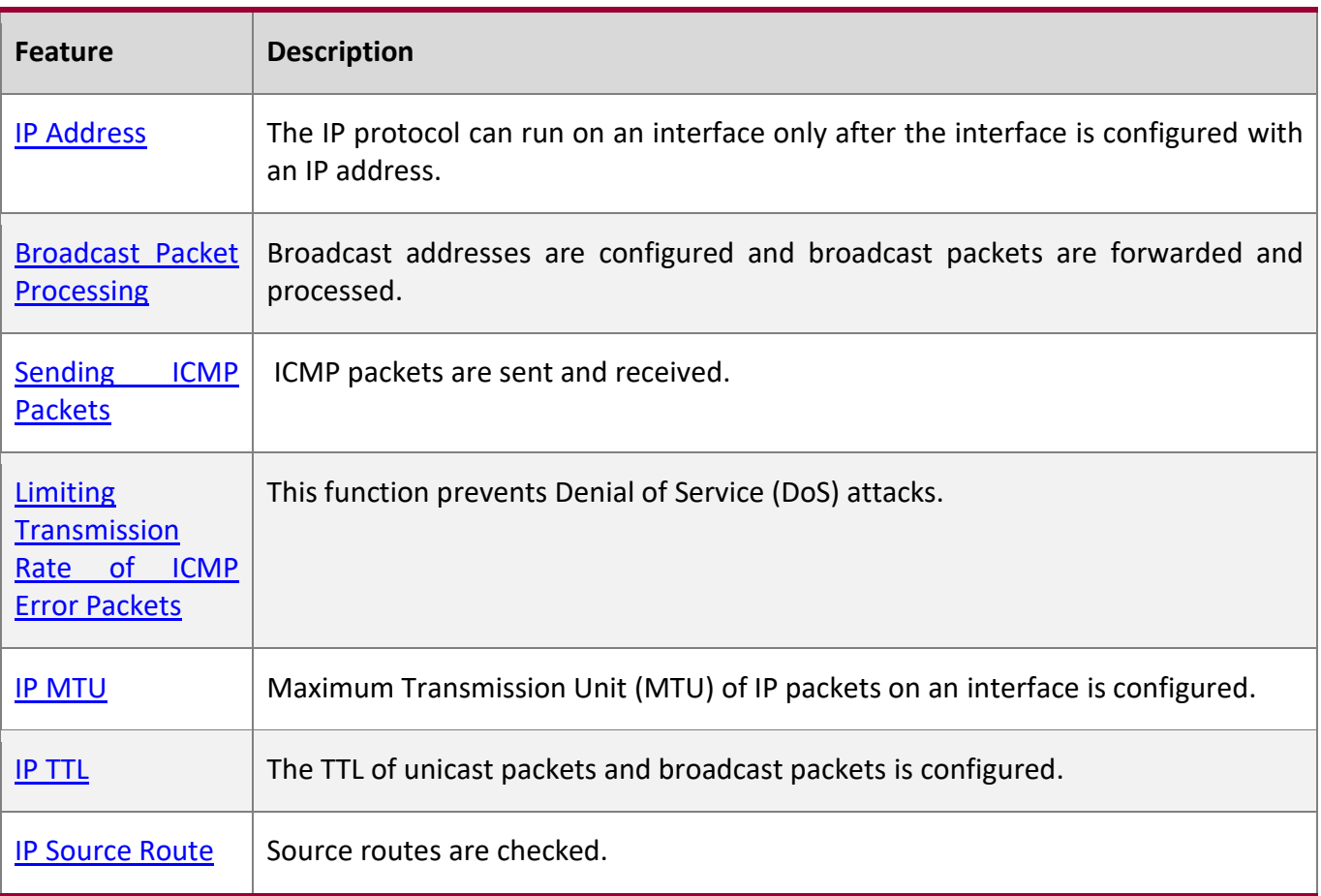

#### <span id="page-13-1"></span><span id="page-13-0"></span>**1.3.1 IP Address**

IP addresses are obtained on an interface in the following ways:

- 1. Manually configuring IP addresses
- 2. Obtaining IP addresses through DHCP
- 3. Borrowing IP addresses of other interfaces

These approaches are mutually exclusive. If you configure a new approach to obtain an IP address, the old IP address will be overwritten.

**C** For details on how to obtain IP addresses through DHCP, see the "DHCP" chapter. The following describes the other three approaches for obtaining IP addresses.

#### **Configuring the IP Address for an Interface**

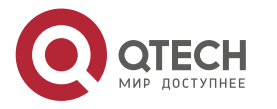

#### 1. Configuring IP Addresses and Services

A device can receive and send IP packets only after the device is configured with an IP address. Only the interface configured with an IP address can run the IP protocol.

#### **Configuring Multiple IP Addresses for an Interface**

QTECH products support multiple IP address configuration on one interface, of which one is a primary IP address and the others are secondary IP addresses. Theoretically, the number of secondary IP addresses is not limited. However, secondary IP addresses must belong to different networks and secondary IP addresses must be in different networks from primary IP addresses. In network construction, secondary IP addresses are often used in the following circumstances:

- A network does not have enough host addresses. For example, a LAN now needs one class C network to allocate 254 addresses. However, when the number of hosts exceeds 254, one class C network is not enough and another class C network is needed. In this case, two networks need to be connected. Therefore, more IP addresses are needed.
- Many old networks are based on L2 bridged networks without subnetting. You can use secondary IP addresses to upgrade the network to a routing network based on IP layer. For each subnet, one device is configured with one IP address.
- When two subnets of one network are isolated by another network, you can connect the isolated subnets by creating a subnet of the isolated network and configuring a secondary address. One subnet cannot be configured on two or more interfaces of a device.

#### **Borrowing an IP Addresses from Another Interface**

One interface may not be configured with an IP address. To enable the interface, it must borrow an IP address from another interface.

- IP addresses of Ethernet interfaces, tunnel interfaces, and loopback interfaces can be borrowed. However, these interfaces cannot borrow IP addresses from other interfaces.
- **O** The IP addresses of borrowed interfaces cannot be borrowed from other interfaces.
- **If a borrowed interface has multiple IP addresses, only the primary IP address can be borrowed.**
- **The IP address of one interface can be lent to multiple interfaces.**
- IP addresses of borrowing interfaces are always consistent with and vary with IP addresses of borrowed interfaces.

## **Related Configuration**

#### **Configuring an Interface with One or More IP Addresses**

- By default, an interface is not configured with an IP address.
- The **ip address** command is used to configure an IP address for an interface.

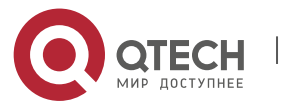

- 1. Configuring IP Addresses and Services
- **EXECT** After an IP address is configured, the IP address can be used for communication when it passes conflict detection.
- The **ip address** *ip-address mask* **secondary** command can be used to configure multiple secondary IP addresses.

#### **Borrowing an IP Address from Other Interfaces**

- By default, an interface is not configured with an IP address.
- <span id="page-15-1"></span><span id="page-15-0"></span>The **ip unnumbered** command can be used to borrow IP addresses from other interfaces.

#### **1.3.2 Broadcast Packet Processing**

## **Working**

**Principle**

Broadcast is divided into two types. One is limited broadcast, and the IP address is 255.255.255.255. Because the broadcast is prohibited by routers, the broadcast is called local network broadcast. The other is directed broadcast. All host bits are 1s, for example, 192.168.1.255/24. The broadcast packets with these IP addresses can be forwarded.

If IP network devices forward limited broadcast packets (destination IP address is 255.255.255.255), the network may be overloaded, which severely affects network performance. This circumstance is called broadcast storm. Devices provide some approaches to confine broadcast storms within the local network and prevent continuous spread of broadcast storms. L2 network devices such as bridges and switches forward and spread broadcast storms.

The best way to avoid broadcast storm is to assign a broadcast address to each network, which is directed broadcast. This requires the IP protocol to use directed broadcast rather than limited broadcast to spread data.

For details about broadcast storms, see RFC 919 and RFC 922.

Directed broadcast packets refer to the broadcast packets destined for a subnet. For example, packets whose destination address is 172.16.16.255 are called directed broadcast packets. However, the node that generates the packets is not a member of the destination subnet.

After receiving directed broadcast packets, the devices not directly connected to the destination subnet forward the packets. After directed broadcast packets reach the devices directly connected to the subnet, the devices convert directed broadcast packets to limited broadcast packets

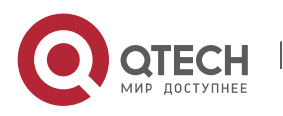

(destination IP address is 255.255.255.255) and broadcast the packets to all hosts on the destination subnet at the link layer.

## **Related**

#### **Configuration**

#### **Configuring an IP Broadcast Address**

- By default, the IP broadcast address of an interface is 255.255.255.255.255.
- To define broadcast packets of other addresses, run the **ip broadcast-address** command on the interface.

#### **Forwarding Directed Broadcast Packets**

- By default, directed broadcast packets cannot be forwarded.
- On the specified interface, you can run the **ip directed-broadcast** command to enable directed broadcast packets forwarding. In this way, the interface can forward directed broadcast packets to networks that are directly connected. Broadcast packets can be transmitted within the destination subnet without affecting forwarding of other directed broadcast packets.
- On an interface, you can define an Access Control List (ACL) to transmit certain directed broadcast packets. After an ACL is defined, only directed broadcast packets that match the ACL are forwarded.

## <span id="page-16-1"></span><span id="page-16-0"></span>**1.3.3 Sending ICMP Packets**

## **Working**

## **Principle**

#### **ICMP Protocol Unreachable Message**

A device receives non-broadcast packets destined for itself, and he packets contain the IP protocol that cannot be processed by the device. The device sends an ICMP protocol unreachable message to the source host. Besides, if the device does not know a route to forward packets, it also sends an ICMP host unreachable message.

#### **ICMP Redirection Message**

Sometimes, a route may be less than optimal, which makes a device send packets from the interface that receives packets. If a device sends packets from an interface on which it receives the packets, the device sends an ICMP redirection message to the source, informing the source that the gateway is another device on the same subnet. In this way, the source sends subsequent packets according to the optimal path.

#### **Error Message for TTL Timeout**

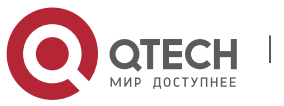

#### 1. Configuring IP Addresses and Services

When forwarding an IP packet of which TTL expires, a device responds to the source end with an error message indicating exceeded TTL. To prevent attacks after the route is traced, the functionality of sending such error messages can be disabled.

#### **Timestamp Query**

RFC 792 requires the system, after receiving an ICMP timestamp request query message, to return its current time. You can disable sending of such reply messages to avoid attacks aimed at timebased protocols. By this means, once received, ICMP timestamp request query messages are discarded.

## **Related Configuration**

#### **Enabling ICMP Protocol Unreachable Message**

- By default, the ICMP Protocol unreachable message function is enabled on an interface.
- You can run the [**no**] **ip unreachables** command to disable or enable the function.

#### **Enabling ICMP Redirection Message**

- By default, the ICMP redirection message function is enabled on an interface.
- You can run the [**no**] **ip redirects** command to disable or enable the function.

#### **Enabling ICMP Mask Response Message**

- By default, the ICMP mask response message function is enabled on an interface.
- You can run the [**no**] **ip mask-reply** command to disable or enable the function.

## **Enabling Error Message for TTL Timeout**

- By default, the error message for TTL timeout function is enabled.
- You can run the [**no**] **ip ttl-expires enable** command to disable or enable the function.

#### **Enabling Timestamp Query**

- By default, the timestamp query function is enabled on an interface.
- <span id="page-17-0"></span>▪ You can run the [**no**] **ip icmp timestamp** command to disable or enable the function.

## <span id="page-17-1"></span>**1.3.4 Limiting Transmission Rate of ICMP Error Packets**

## **Working Principle**

This function limits the transmission rate of ICMP error packets to prevent DoS attacks by using the token bucket algorithm.

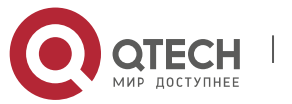

#### 1. Configuring IP Addresses and Services

If an IP packet needs to be fragmented but the Don't Fragment (DF) bit in the header is set to 1, the device sends an ICMP destination unreachable packet (code 4) to the source host. This ICMP error packet is used to discover the path MTU. When there are too many other ICMP error packets, the ICMP destination unreachable packet (code 4) may not be sent. As a result, the path MTU discovery function fails. To avoid this problem, you should limit the transmission rate of ICMP destination unreachable packets and other ICMP error packets respectively.

## **Related**

#### **Configuration**

## **Configuring the Transmission Rate of ICMP Destination Unreachable Packets Triggered by DF Bit in the IP Header**

- The default transmission rate is 10 packets every 100 milliseconds.
- The **ip icmp error-interval DF** command can be used to configure the transmission rate.

#### **Configuring the Transmission Rate of Other ICMP Error Packets**

- The default transmission rate is 10 packets every 100 milliseconds.
- The **ip icmp error-interval** command can be used to configure the transmission rate.

## <span id="page-18-2"></span><span id="page-18-0"></span>**1.3.5 IP MTU**

**Working Principle**

If an IP packet exceeds the IP MTU size, the RGOS software splits the packet. For all devices in the same physical network segment, the IP MTU of interconnected interfaces must be the same. You can adjust the link MTU of interfaces on QTECH products. After the link MTU of interfaces is changed, the IP MTU of interfaces will be changed. The IP MTU of interfaces automatically keeps consistent with the link MTU of interfaces. However, if the IP MTU of interfaces is adjusted, the link MTU of interfaces will not be changed.

## **Related**

**Configuration**

#### **Setting the IP MTU**

- By default, the IP MTU of an interface is 1500.
- <span id="page-18-1"></span>▪ The **ip mtu** command can be used to set the IP packet MTU.

## <span id="page-18-3"></span>**1.3.6 IP TTL**

**Working Principle**

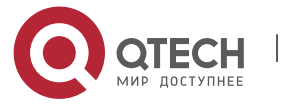

#### 1. Configuring IP Addresses and Services

An IP packet is transmitted from the source address to the destination address through routers. After a TTL value is set, the TTL value decreases by 1 every time when the IP packet passes a router. When the TTL value drops to zero, the router discards the packet. This prevents infinite transmission of useless packets and waste of bandwidth.

## **Related Configuration**

#### **Setting the IP TTL**

- By default, the IP TTL of an interface is 64.
- The **ip ttl** command can be used to set the IP TTL of an interface.

#### <span id="page-19-2"></span><span id="page-19-0"></span>**1.3.7 Protecting IP Routed Ports**

**Working Principle**

This command is used to forbid packets to come in and go out via the same routed port.

## **Related Configuration**

#### **Enabling Protection of IP Routed Ports**

- By default, protection of IP routed ports is disabled.
- <span id="page-19-1"></span>The **ip redirect-drop** command can be used to enable or disable the function.

#### **1.3.8 IP Source Route**

## **Working**

## **Principle**

QTECH products support IP source routes. When a device receives an IP packet, it checks the options such as source route, loose source route, and record route in the IP packet header. These options are detailed in RFC 791. If the device detects that the packet enables one option, it responds; if the device detects an invalid option, it sends an ICMP parameter error message to the source and then discards the packet.

After the IP source route is enabled, the source route option is added to an IP packet to test the throughput of a specific network or help the packet bypasses the failed network. However, this may cause network attacks such as source address spoofing and IP spoofing.

**Related Configuration**

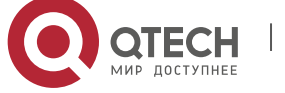

1. Configuring IP Addresses and Services

## **Configuring an IP Source Route**

- By default, the IP source route function is enabled.
- <span id="page-20-0"></span>▪ The **ip source-route** command can be used to enable or disable the function.

## **1.4 Configuration**

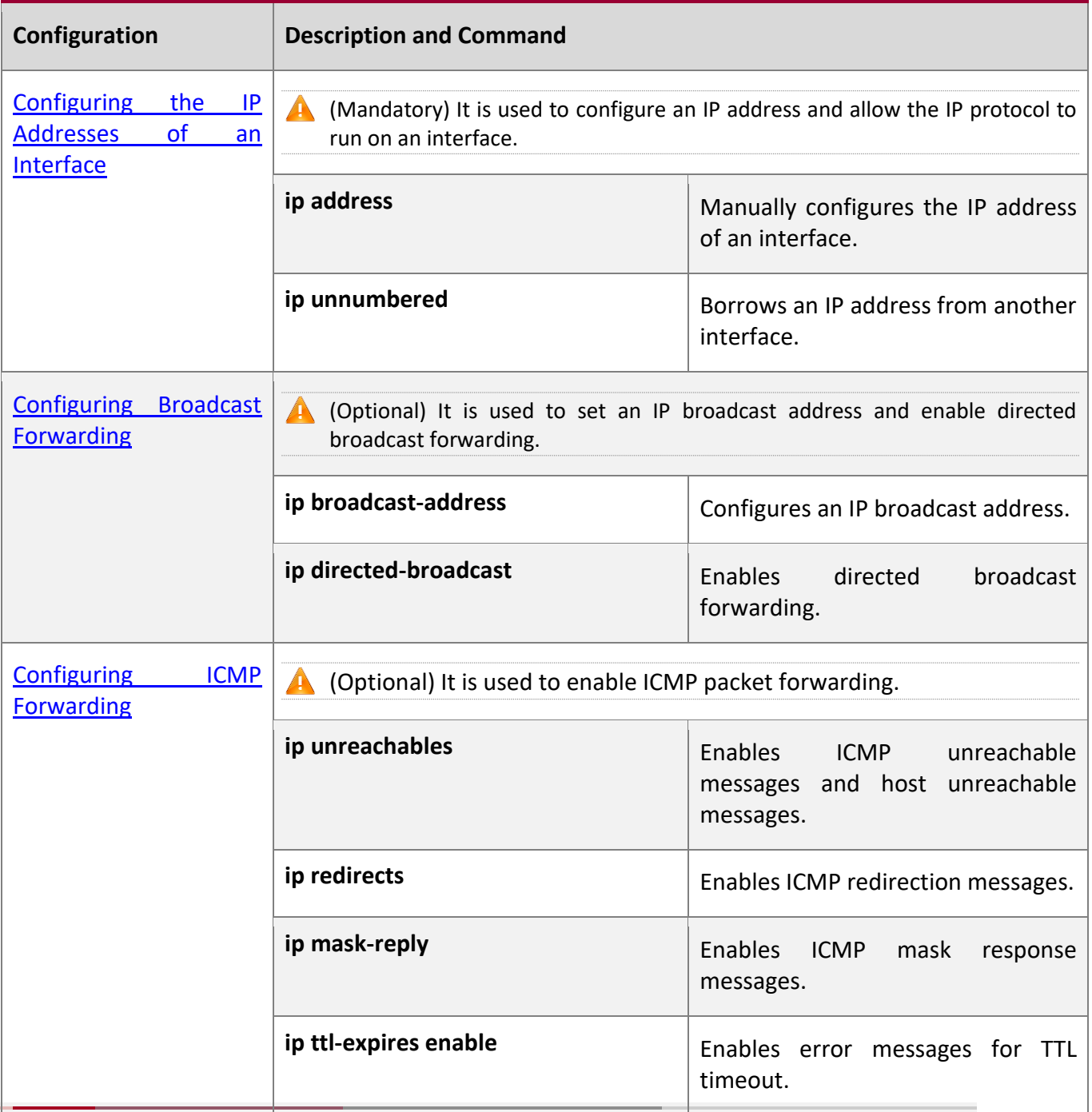

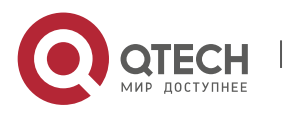

1. Configuring IP Addresses and Services

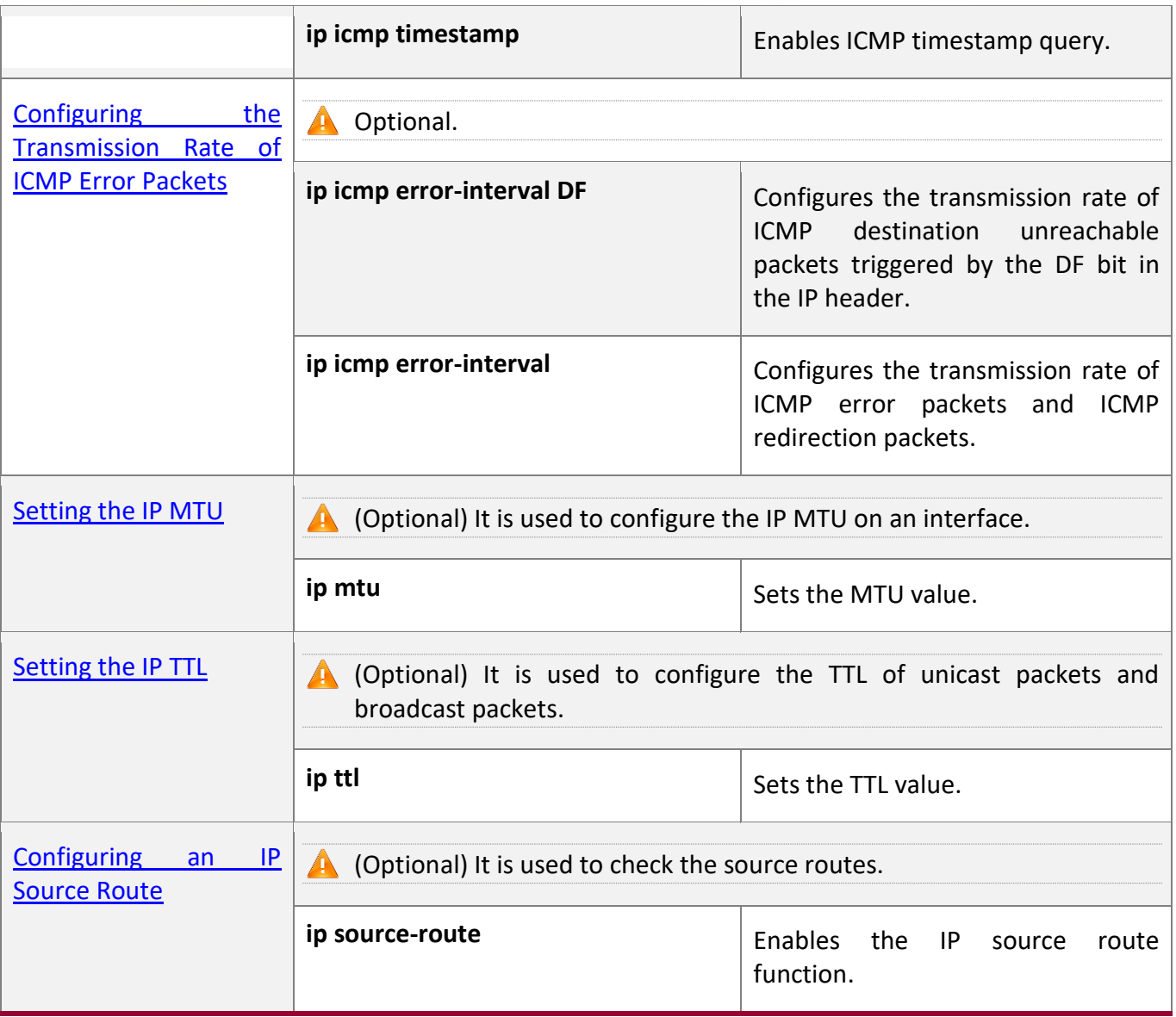

## <span id="page-21-1"></span><span id="page-21-0"></span>**1.4.1 Configuring the IP Addresses of an Interface**

## **Configuration**

**Effect**

Configure the IP address of an interface for communication.

**Notes**

 $\blacksquare$  N/A

**Configuration** 

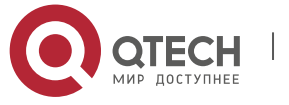

#### 1. Configuring IP Addresses and Services

#### **Steps**

#### **Configuring the IP Address of an Interface**

- Mandatory
- Perform the configuration in L3 interface configuration mode.

#### **Borrowing an IP Addresses from Another Interface**

- Optional
- **E** If a point-to-point interface is not configured with an IP address, borrow an IP address from another interface.
- Perform the configuration in L3 interface configuration mode.

#### **Verification**

Run the **show ip interface** command to check whether the configuration takes effect.

## **Related**

#### **Commands**

#### **Manually Configuring the IP Address of an Interface**

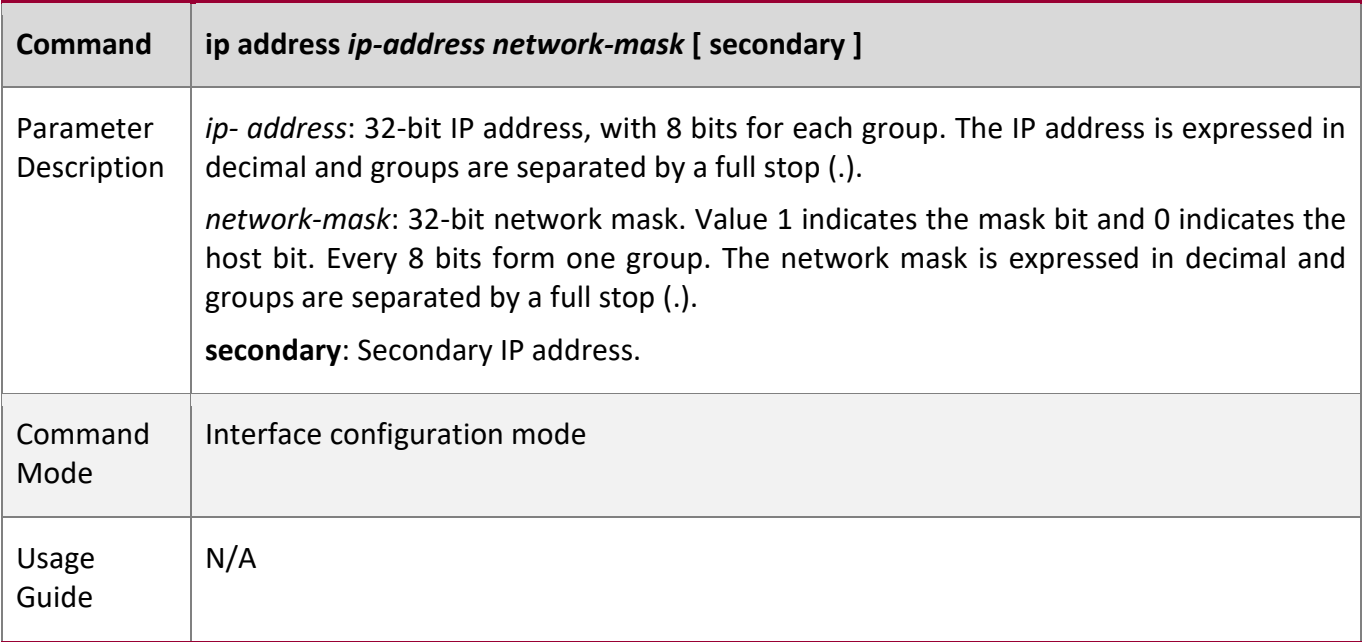

#### **Borrowing an IP Addresses from Another Interface**

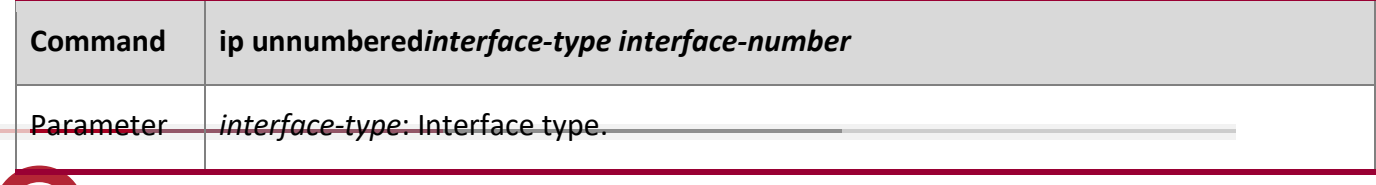

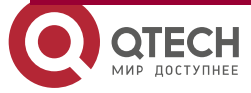

## 1. Configuring IP Addresses and Services

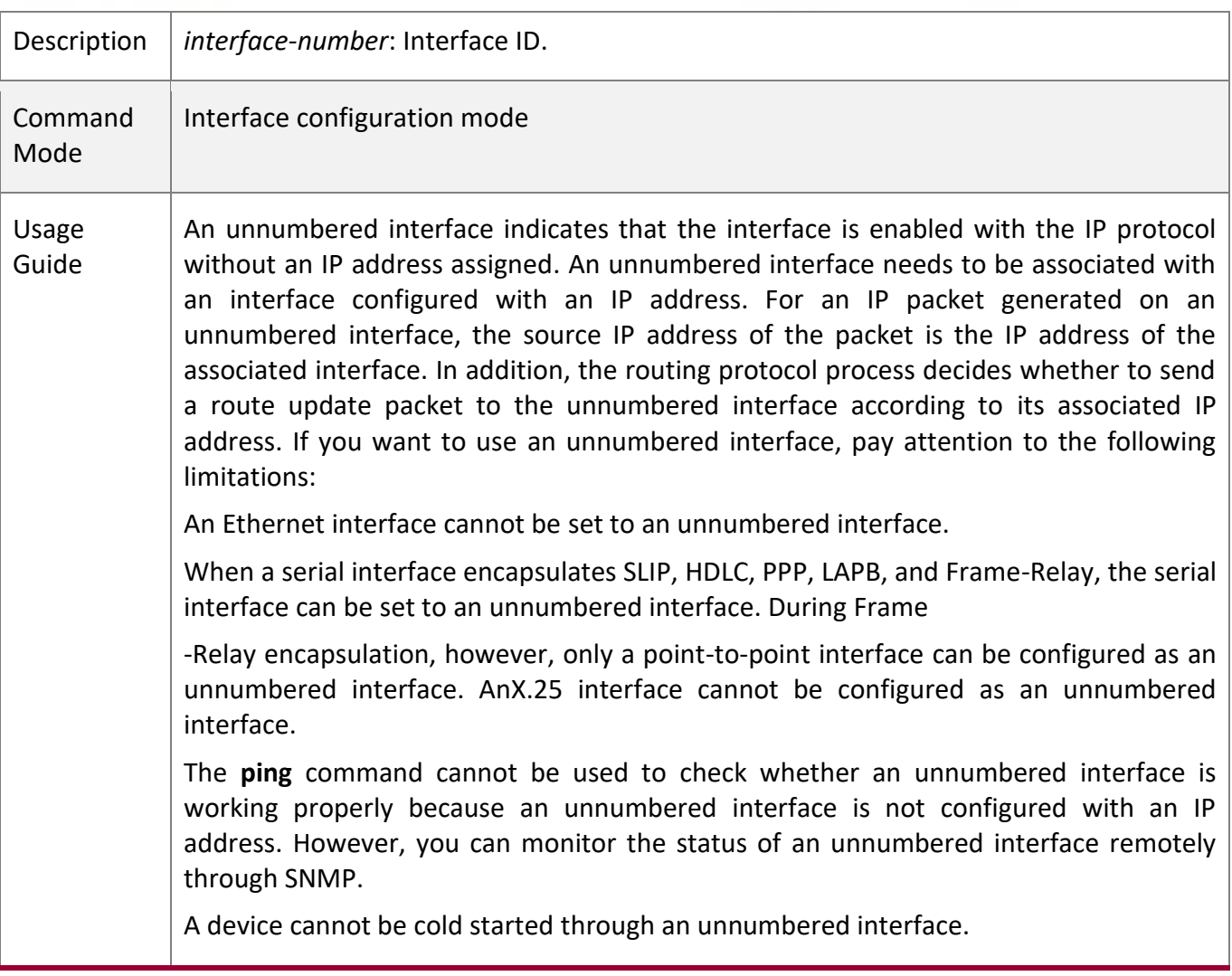

## **Configuration Example**

## **Configuring an IP Address for an Interface**

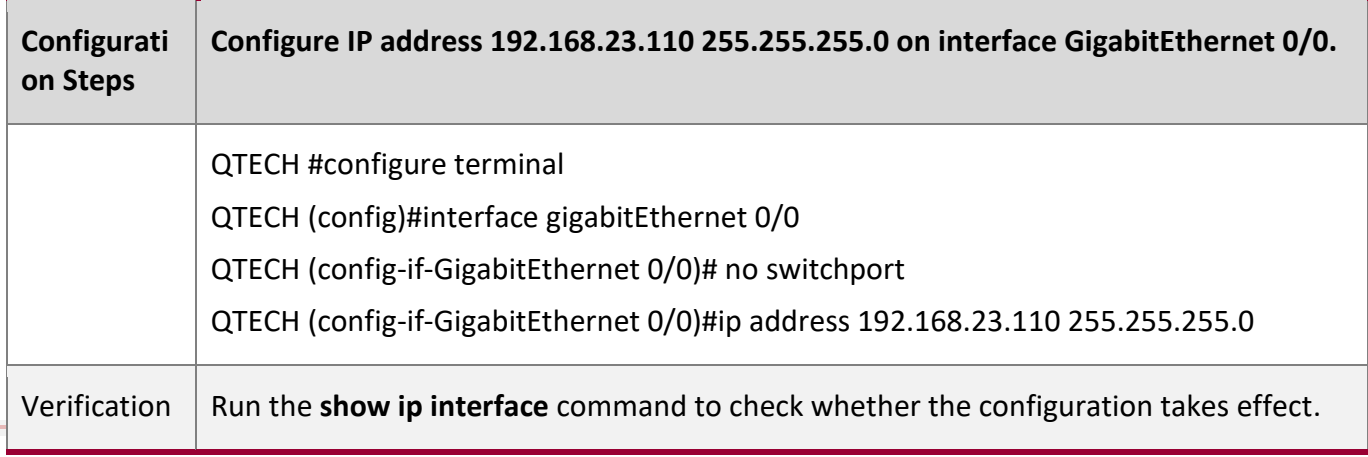

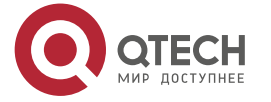

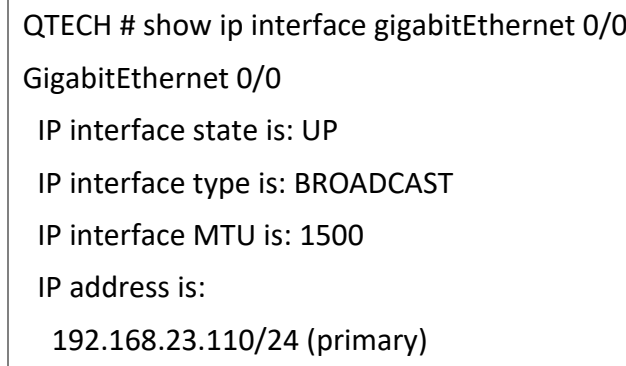

#### <span id="page-24-1"></span><span id="page-24-0"></span>**1.4.2 Configuring Broadcast Forwarding**

#### **Configuration**

#### **Effect**

Set the broadcast address of an interface to 0.0.0.0 and enable directed broadcast forwarding.

**Notes**

N/A

**Configuration** 

**Steps**

#### **Configuring an IP Broadcast Address**

- (Optional) Some old hosts may identify broadcast address 0.0.0.0 only. In this case, set the broadcast address of the target interface to 0.0.0.0.
- Perform the configuration in L3 interface configuration mode.

#### **Enabling Directed Broadcast Forwarding**

- (Optional) If you want to enable a host to send broadcast packets to all hosts in a domain that it is not in, enable directed broadcast forwarding.
- Perform the configuration in L3 interface configuration mode.

#### **Verification**

Run the **show running-config interface** command to check whether the configuration takes effect.

## **Related**

**Commands**

#### **Configuring an IP Broadcast Address**

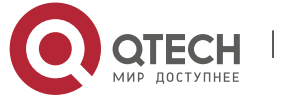

## 1. Configuring IP Addresses and Services

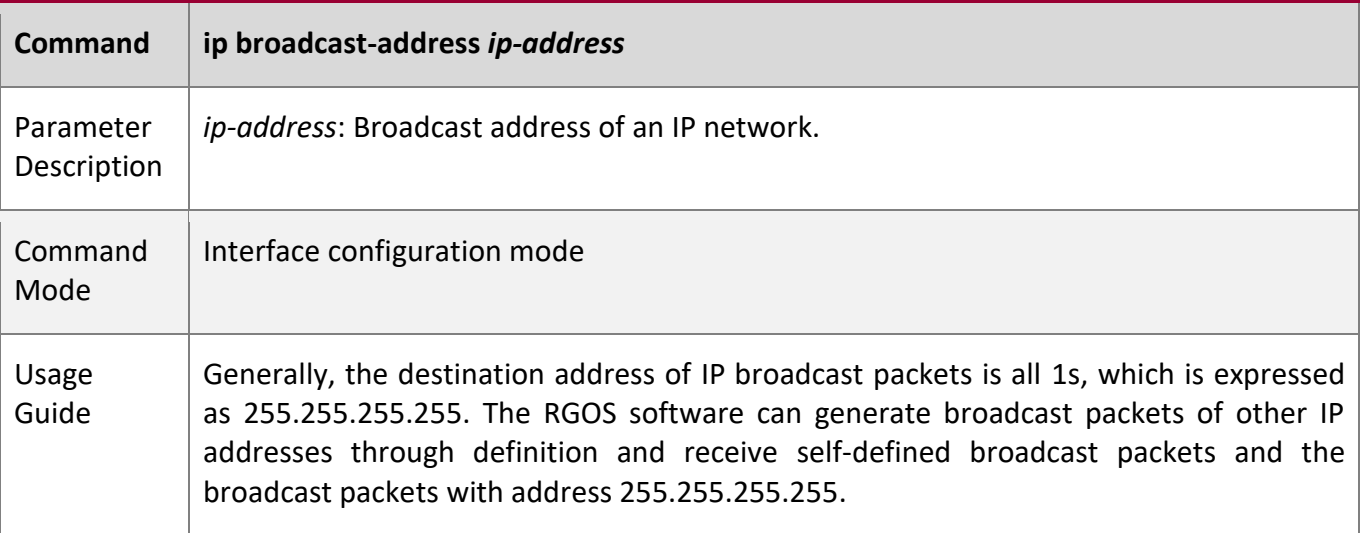

**Allowing Forwarding of Directed Broadcast Packets**

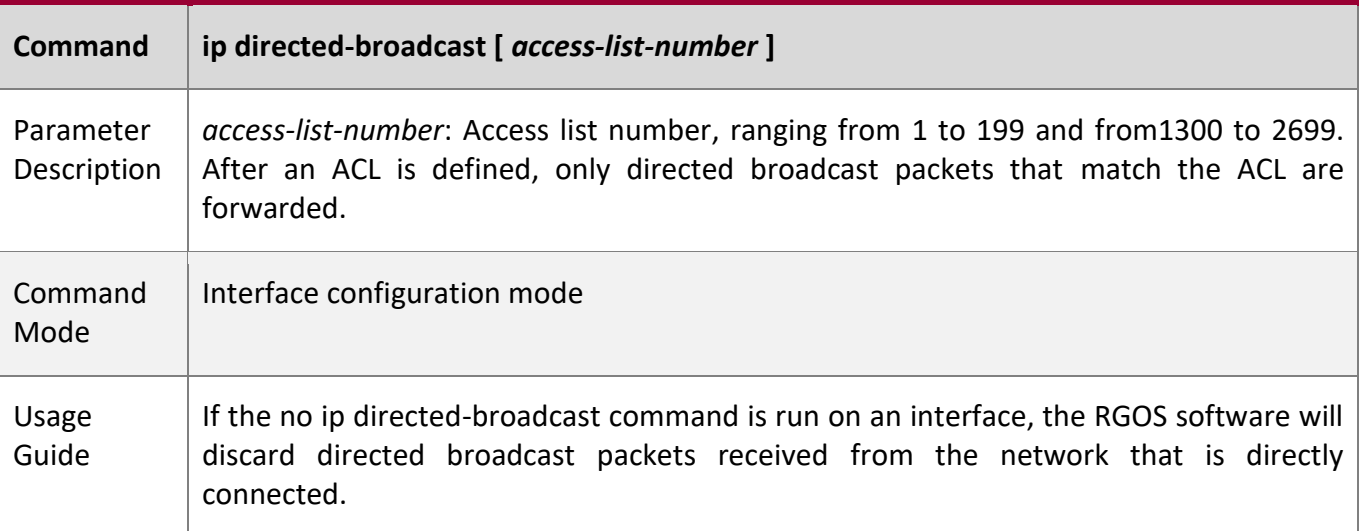

## **Configuration**

**Example**

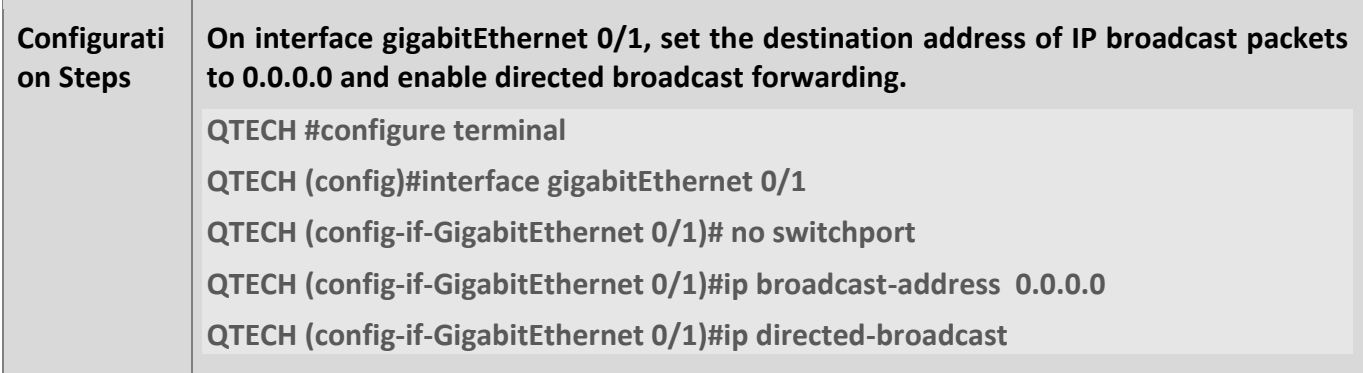

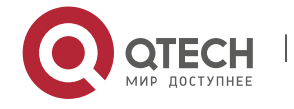

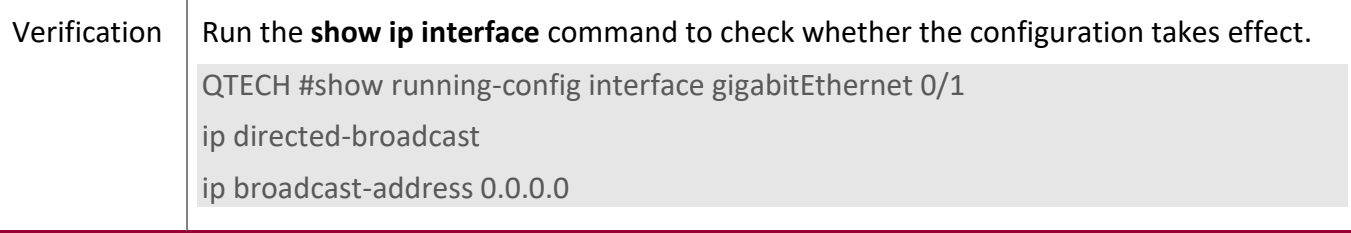

### <span id="page-26-1"></span><span id="page-26-0"></span>**1.4.3 Configuring ICMP Forwarding**

## **Configuration Effect**

Enable ICMP unreachable messages, ICMP redirection messages, and mask response messages on an interface.

#### **Notes**

N/A

#### **Configuration**

**Steps**

#### **Enabling ICMP Unreachable Messages**

- By default, ICMP unreachable messages are enabled.
- (Optional) The **no ip unreachables** command can be used to disable ICMP unreachable messages.
- Perform the configuration in L3 interface configuration mode.

#### **Enabling ICMP Redirection Messages**

- By default, ICMP redirection messages are enabled.
- (Optional) The **no ip redirects** command can be used to disable ICMP redirection messages.
- Perform the configuration in L3 interface configuration mode.

#### **Enabling Error Messages for TTL Timeout**

- By default, error messages for TTL timeout are enabled.
- (Optional) The **no ip ttl-expires enable** command can be used to disable error messages for TTL timeout.
- Perform the configuration in global configuration mode.

#### **Enabling Timestamp Query**

- By default, timestamp query is enabled.
- (Optional) The **no ip icmp timestamp** command can be used to disable timestamp query.

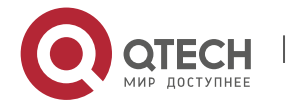

- 1. Configuring IP Addresses and Services
- Perform the configuration in global configuration mode.

#### **Verification**

Run the **show ip interface** command to check whether the configuration takes effect.

Run the **show running-config** command to check whether error messages for TTL timeout are disabled.

Run the **show running-config** command to check whether timestamp query is disabled.

#### **Related**

**Commands**

#### **Enabling ICMP Unreachable Messages**

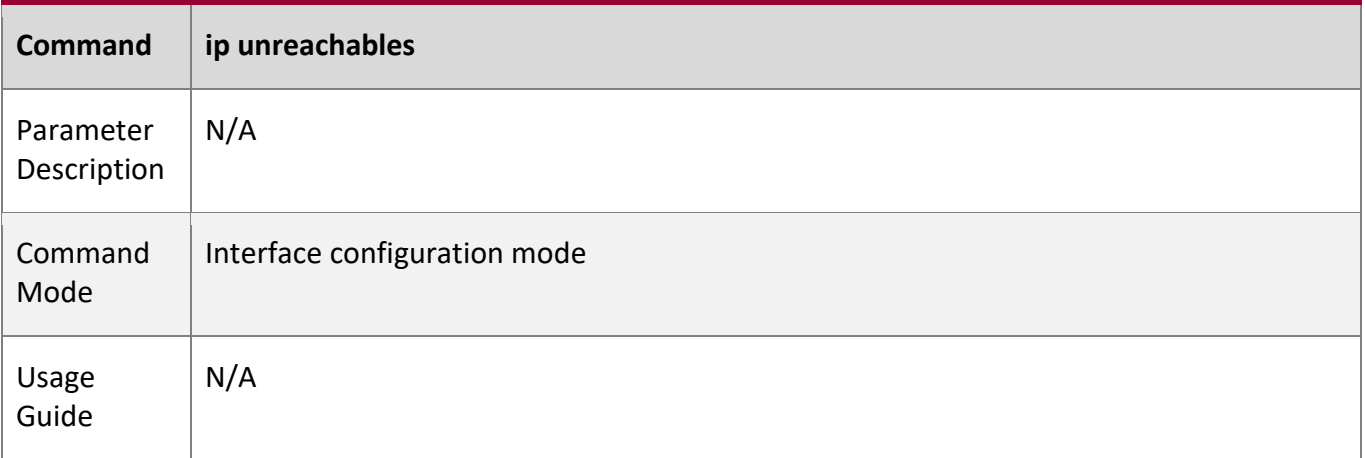

#### **Enabling ICMP Redirection Messages**

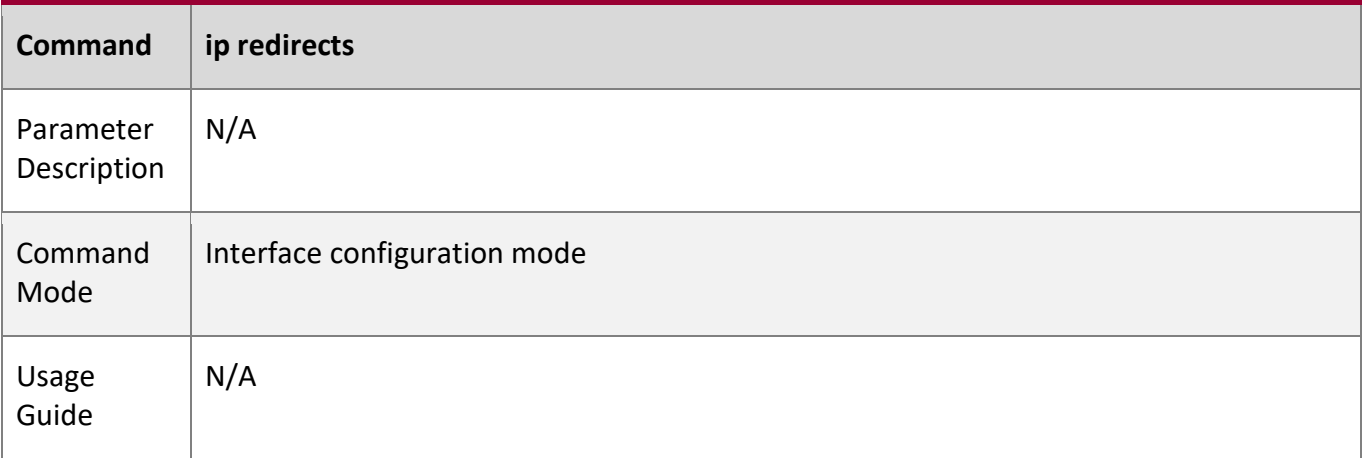

#### **Enabling ICMP Mask Response Messages**

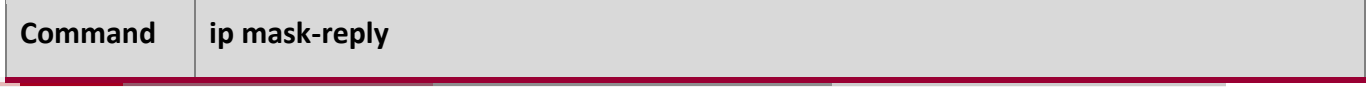

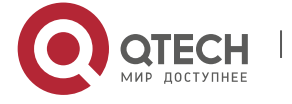

## 1. Configuring IP Addresses and Services

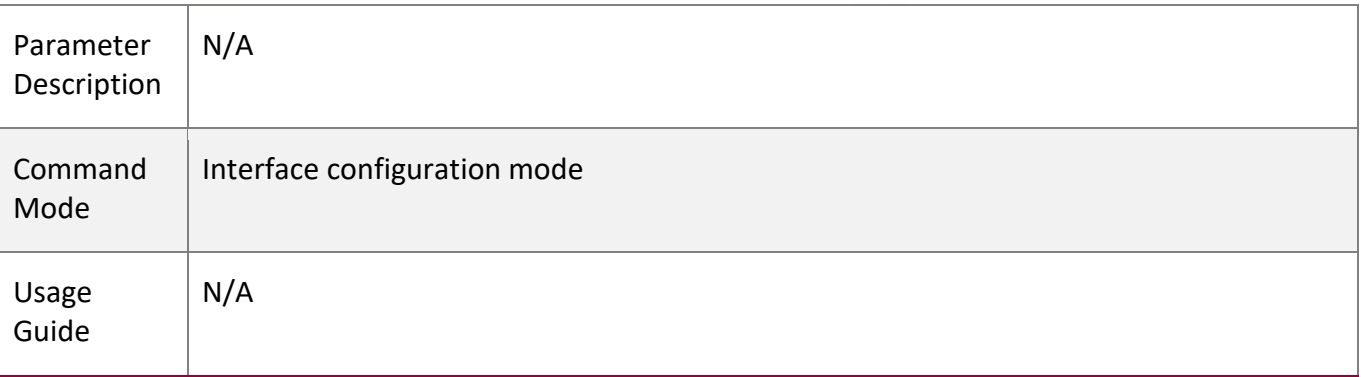

## **Enabling Error Messages for TTL Timeout**

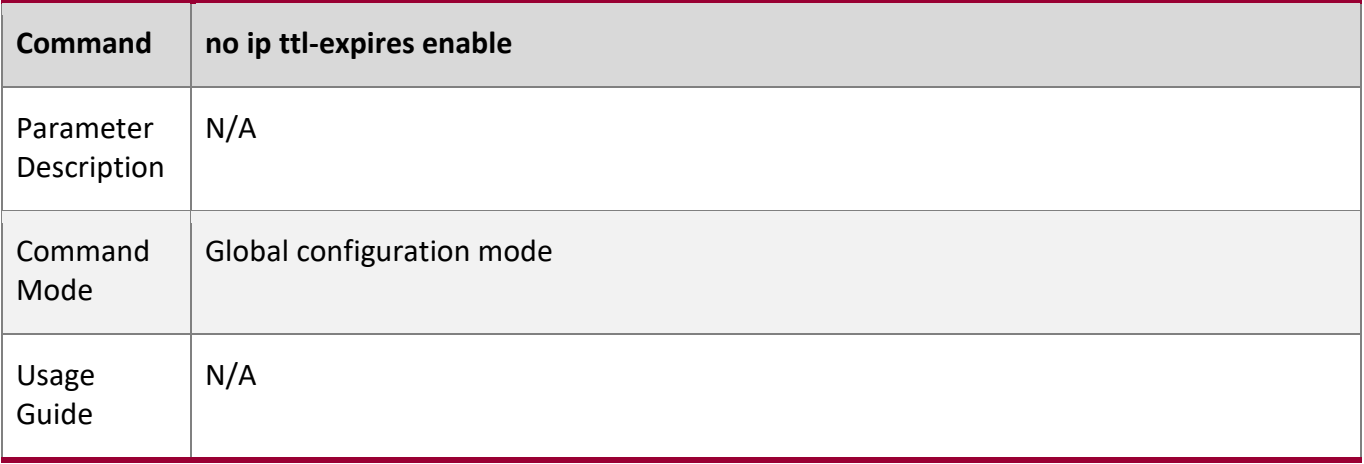

## **Enabling Timestamp Query**

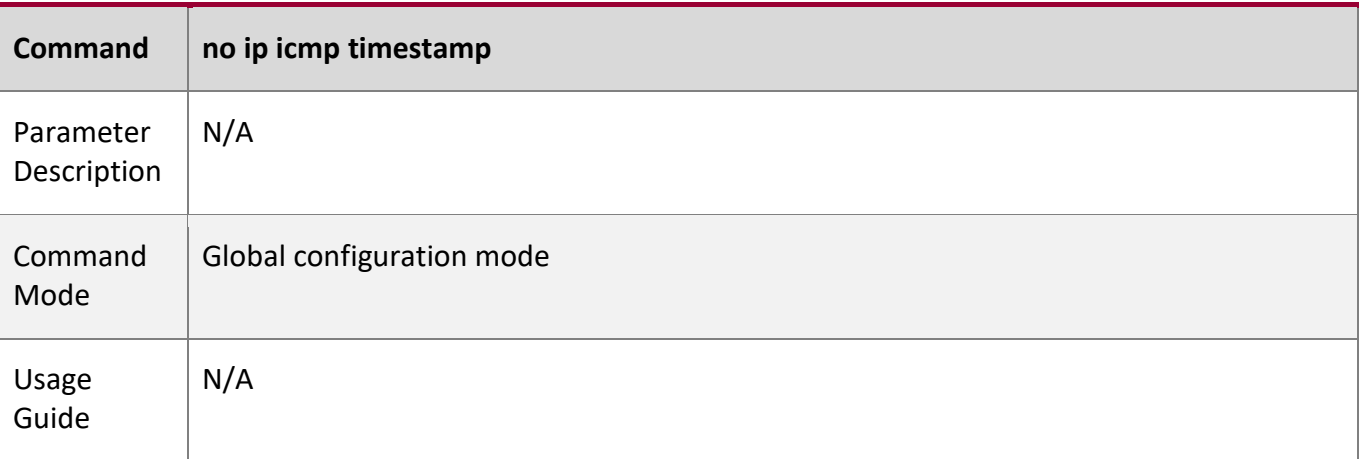

## **Configuration**

**Example**

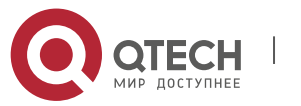

## 1. Configuring IP Addresses and Services

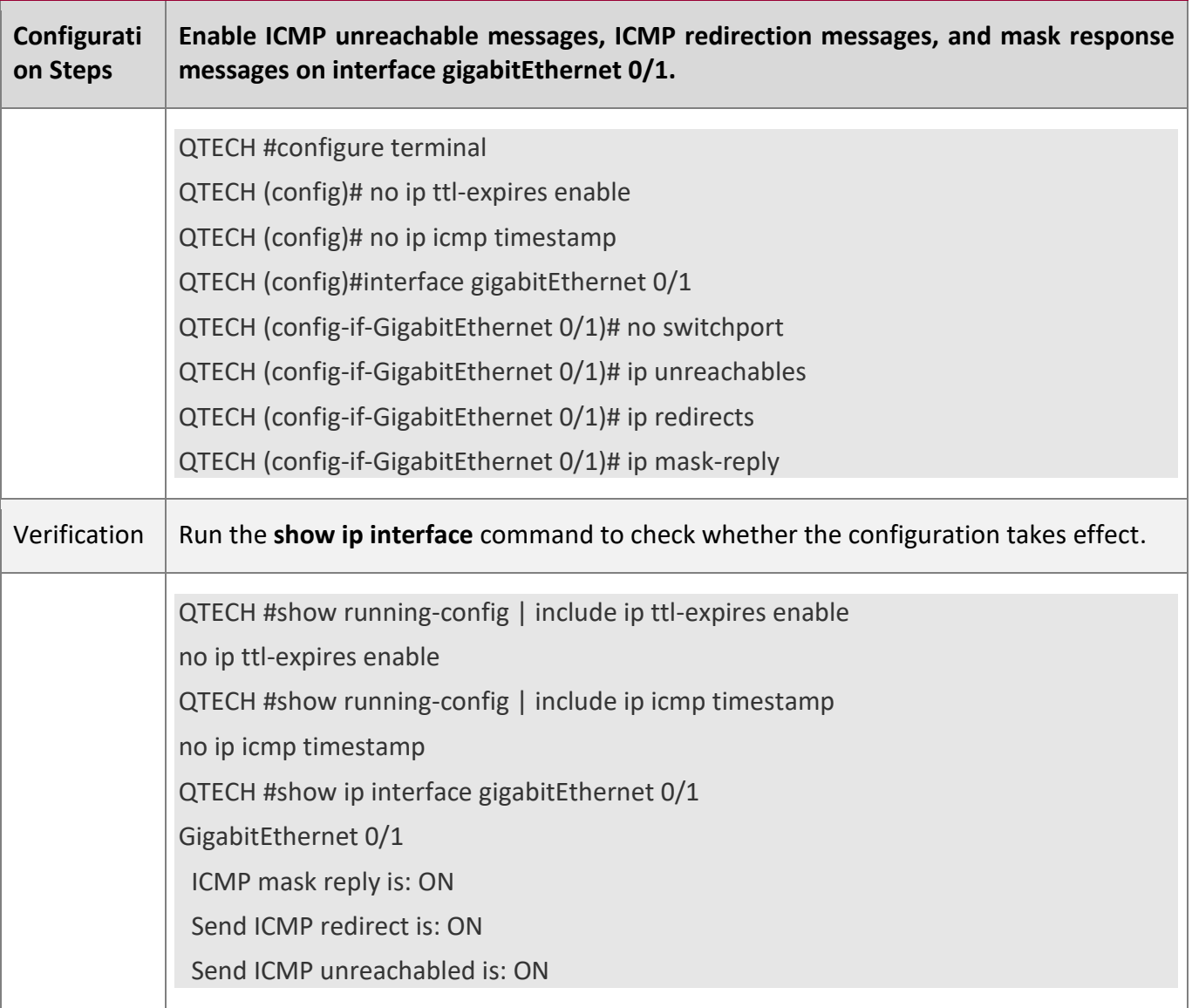

## <span id="page-29-1"></span><span id="page-29-0"></span>**1.4.4 Configuring the Transmission Rate of ICMP Error Packets**

## **Configuration**

**Effect**

Configure the transmission rate of ICMP error packets.

**Notes**

N/A

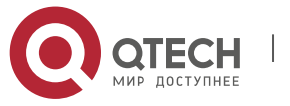

#### **Configuration**

#### **Steps**

**Configuring the Transmission Rate of ICMP Destination Unreachable Packets Triggered by the DF Bit in the IP Header**

- Optional
- Perform the configuration in global configuration mode.

#### **Configuring the Transmission Rate of Other ICMP Error Packets**

- Optional
- Perform the configuration in global configuration mode.

#### **Verification**

Run the **show running-config** command to check whether the configuration takes effect.

#### **Related**

#### **Commands**

## **Configuring the Transmission Rate of ICMP Destination Unreachable Packets Triggered by the DF Bit in the IP Header**

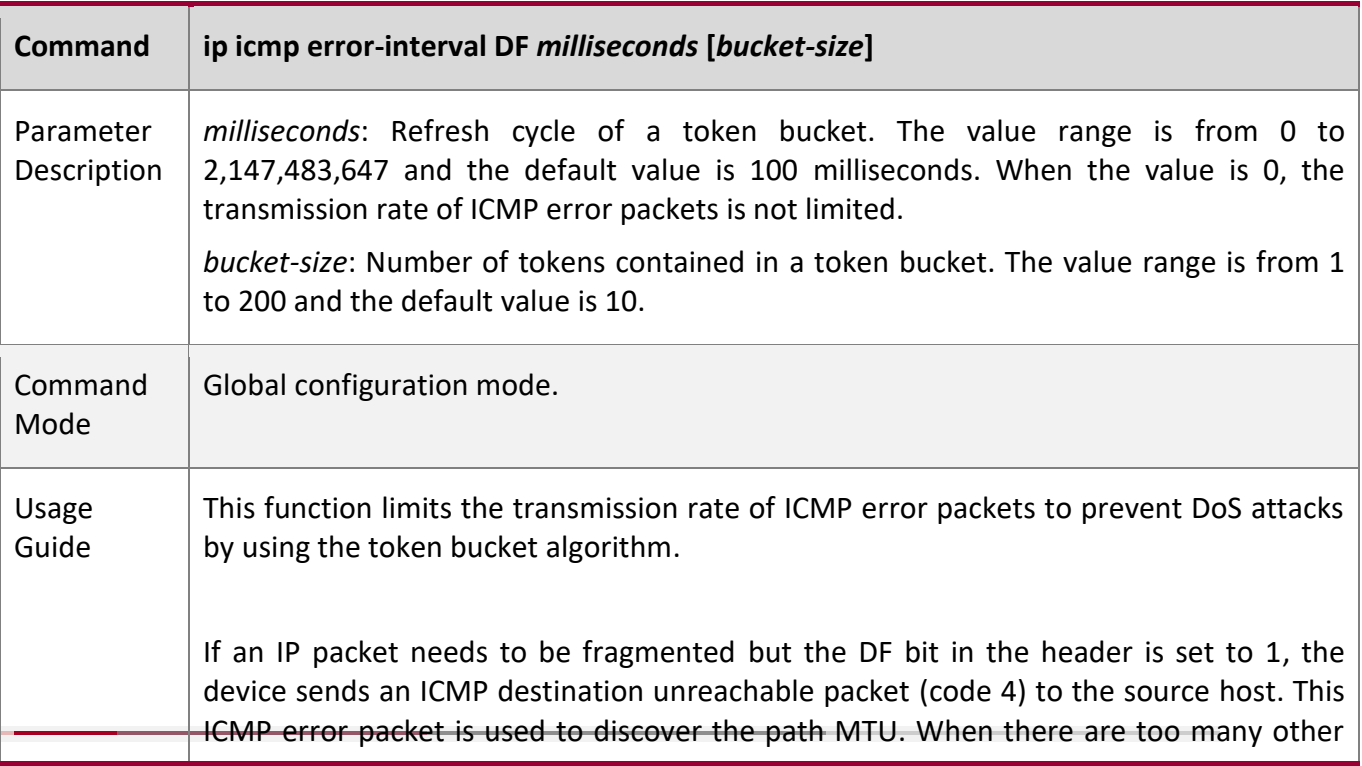

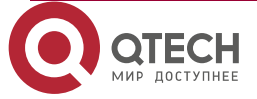

ICMP error packets, the ICMP destination unreachable packet (code 4) may not be sent. As a result, the path MTU discovery function fails. To avoid this problem, you should limit the transmission rate of ICMP destination unreachable packets and other ICMP error packets respectively.

It is recommended to set the refresh cycle to integral multiples of 10 milliseconds. If the refresh cycle is set to a value greater than 0 and smaller than 10 milliseconds, the refresh cycle that actually takes effect is 10 milliseconds. For example, if the refresh rate is set to 1 per 5 milliseconds, the refresh rate that actually takes effect is 2 per 10 milliseconds. If the refresh cycle is not integral multiples of 10 milliseconds, the refresh cycle that actually takes effect is automatically converted to integral multiples of 10 milliseconds. For example, if the refresh rate is set to 3 per 15 milliseconds, the refresh rate that actually takes effect is 2 per 10milliseconds.

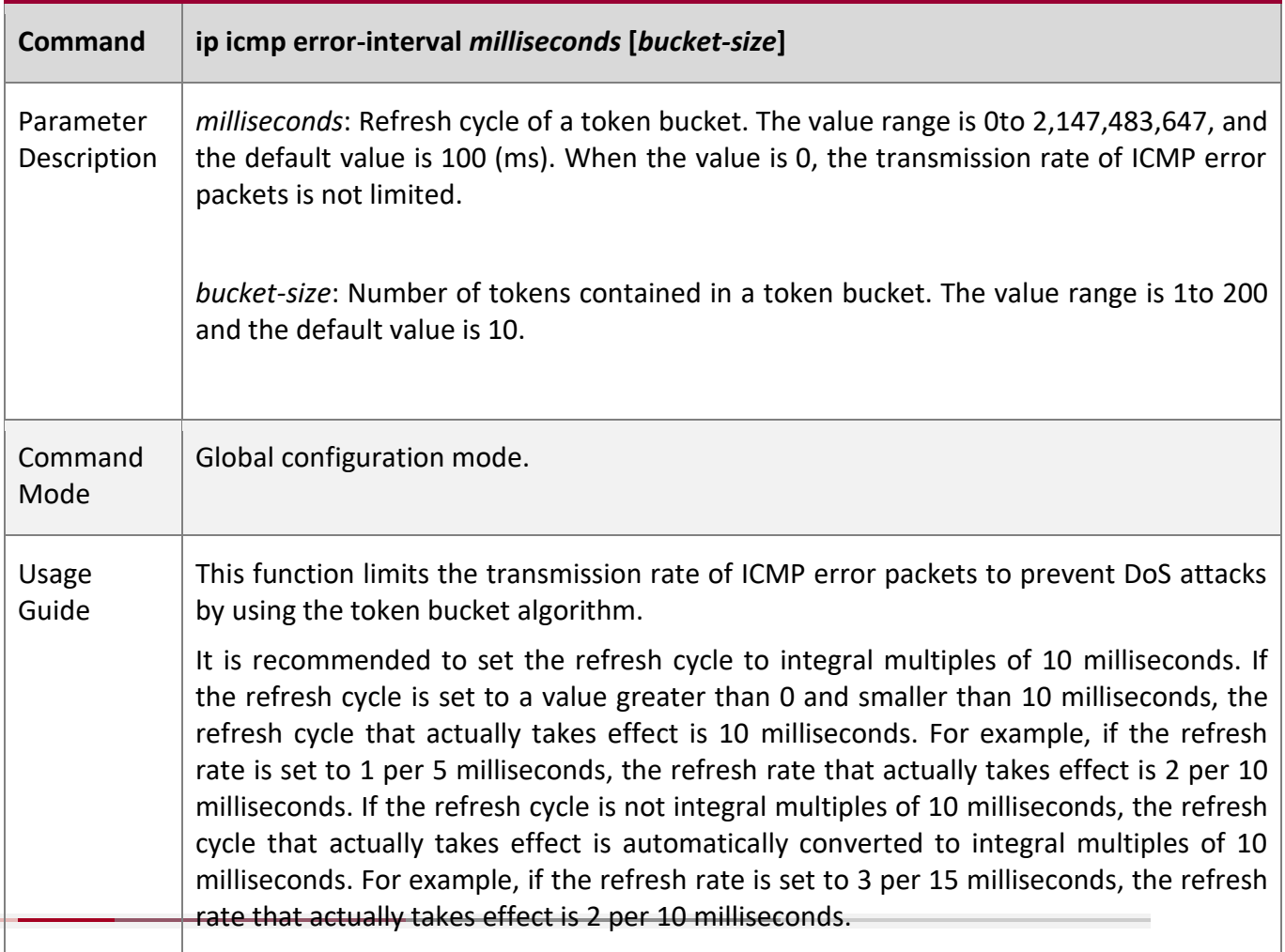

#### **Configuring the Transmission Rate of Other ICMP Error Packets**

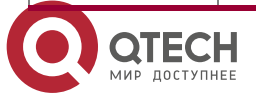

1. Configuring IP Addresses and Services

## **Configuration**

**Example**

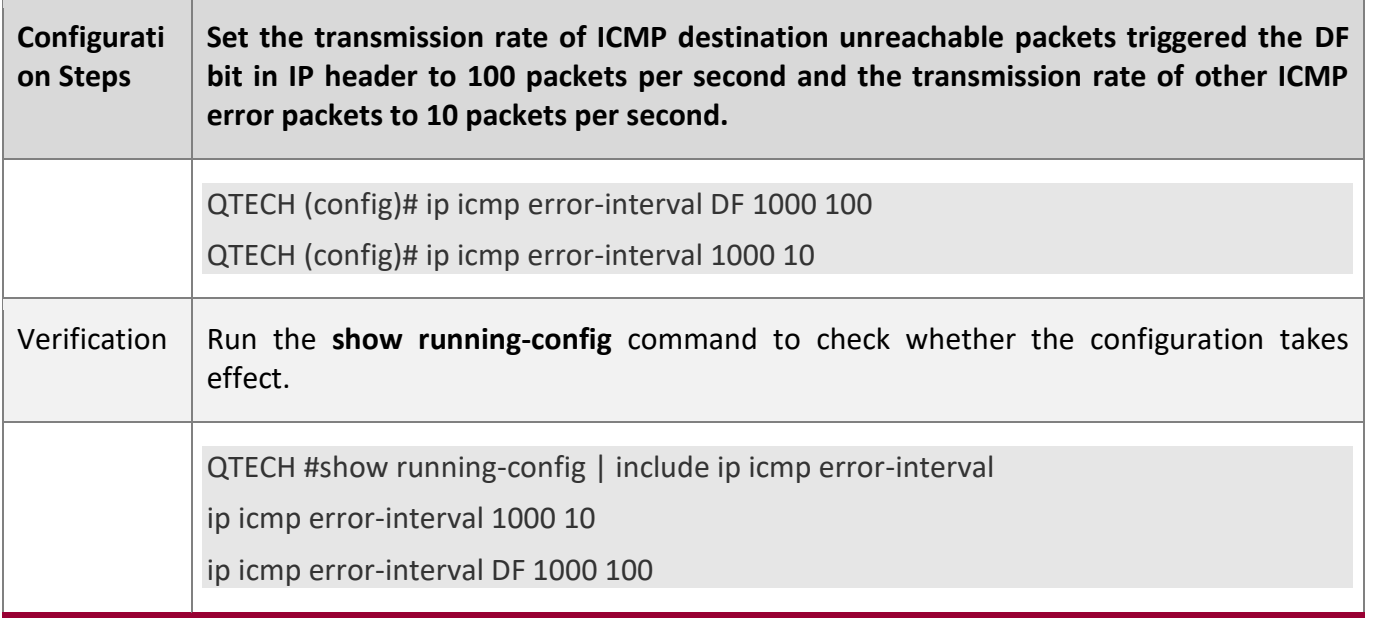

## <span id="page-32-1"></span><span id="page-32-0"></span>**1.4.5 Setting the IP MTU**

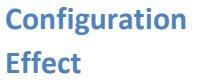

Adjust the IP packet MTU.

**Notes**

N/A

**Configuration** 

**Steps**

- (Optional) When the IP MTU of interconnected interfaces is different on devices in the same physical network segment, set the IP MTU to the same value.
- Perform the configuration in L3 interface configuration mode.

**Verification**

Run the **show ip interface** command to check whether the configuration takes effect.

#### **Related**

**Commands**

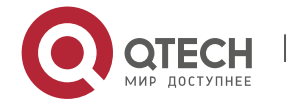

## 1. Configuring IP Addresses and Services

## **Setting the IP MTU**

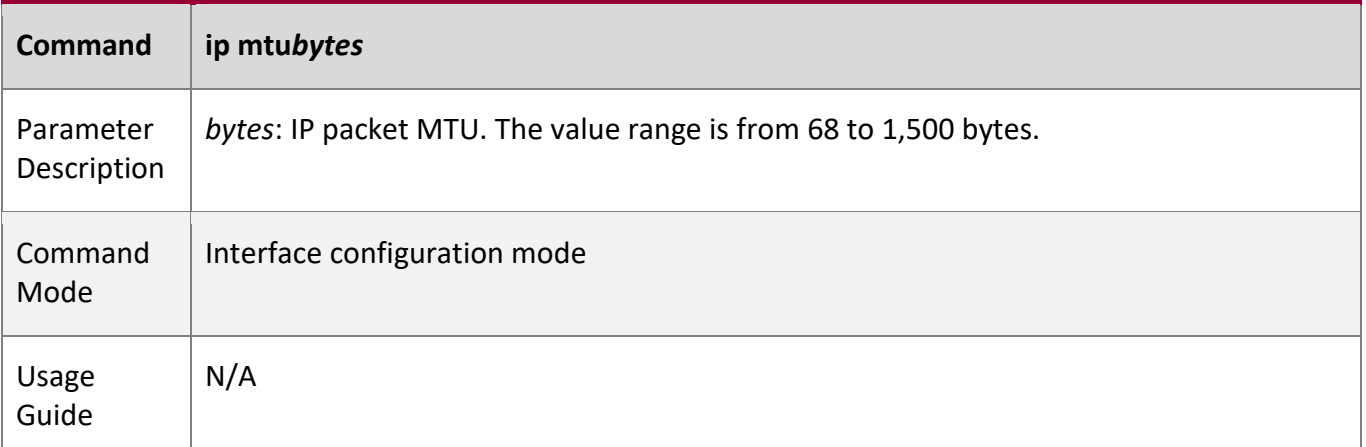

## **Configuration**

**Example**

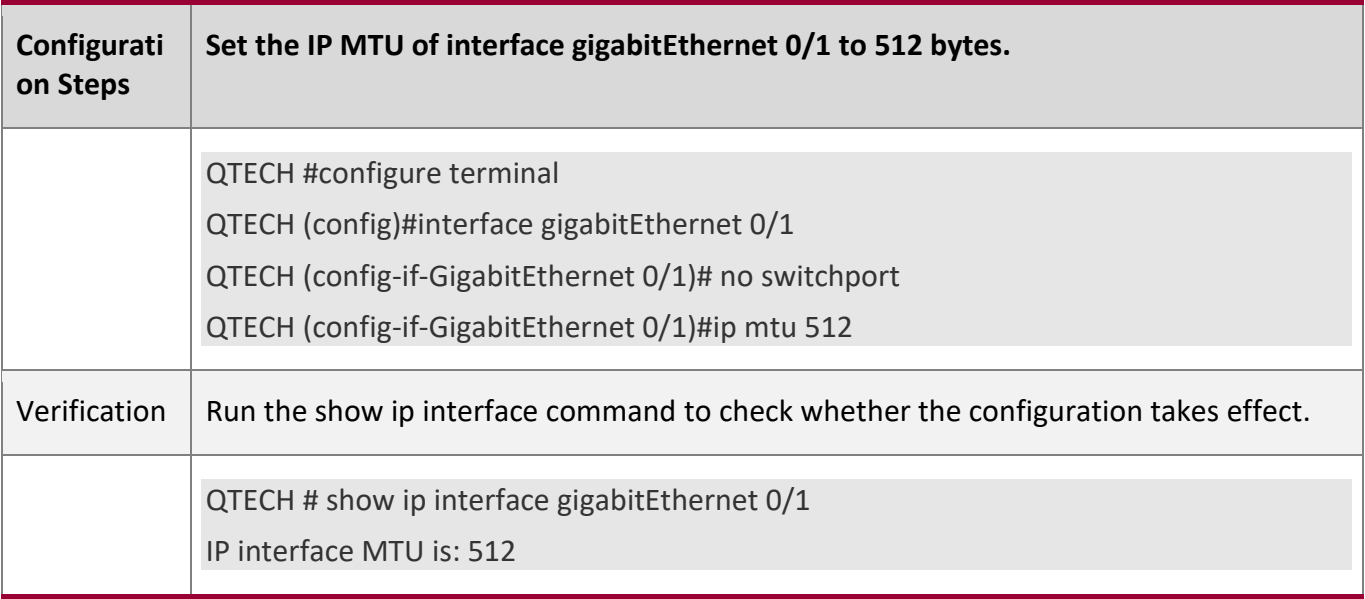

## <span id="page-33-1"></span><span id="page-33-0"></span>**1.4.6 Setting the IP TTL**

**Configuration** 

**Effect**

Modify the IP TTL value of an interface.

**Notes**

N/A

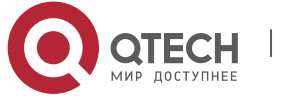

1. Configuring IP Addresses and Services

## **Configuration**

#### **Steps**

- Optional
- Perform the configuration in L3 interface configuration mode.

### **Verification**

Run the **show run-config** command to check whether the configuration takes effect.

#### **Related**

**Commands**

#### **Setting the IP TTL**

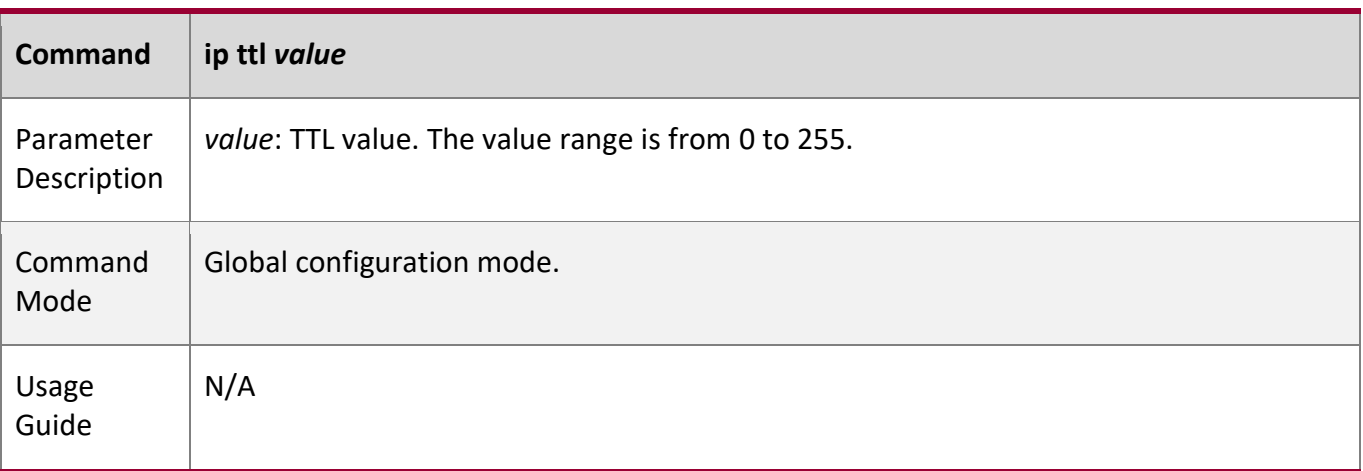

## **Configuration**

**Example**

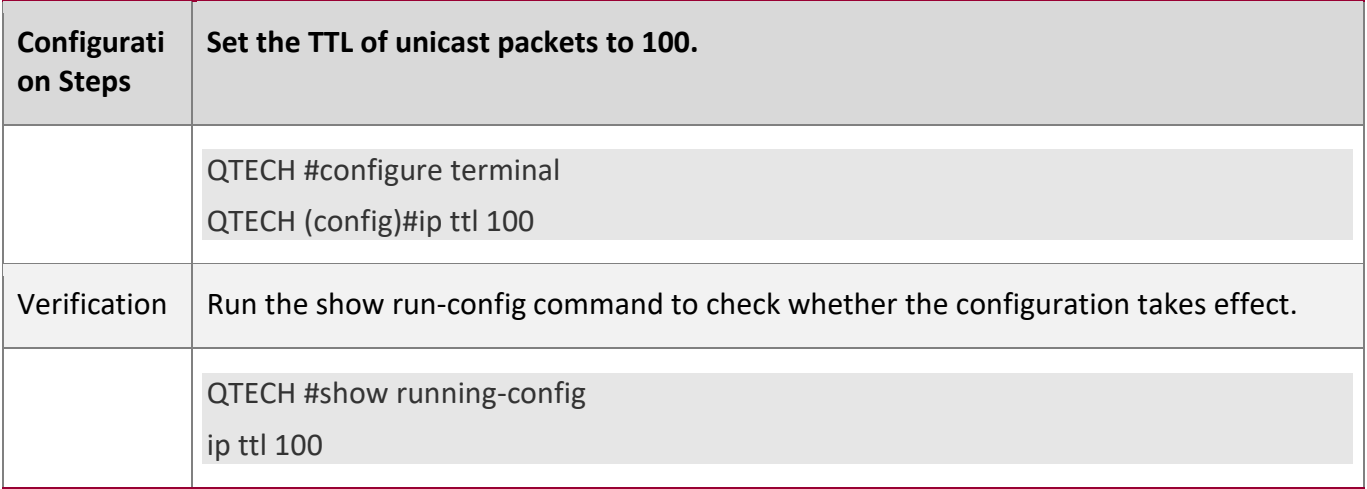

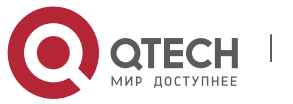

1. Configuring IP Addresses and Services

## <span id="page-35-1"></span><span id="page-35-0"></span>**1.4.7 Configuring Protection of IP Routed Ports**

## **Configuration**

**Effect**

Enable or disable protection of IP routed ports.

#### **Notes**

This configuration is supported on Layer 3 routed ports.

#### **Configuration**

**Steps**

- By default, protection of IP routed ports is disabled.
- (Optional) The **ip redirect-drop** command can be used to enable or disable the function.

#### **Verification**

Run the **show run-config** command to check whether the configuration takes effect.

#### **Related**

**Commands**

#### **Configuring Protection of IP Routed Ports**

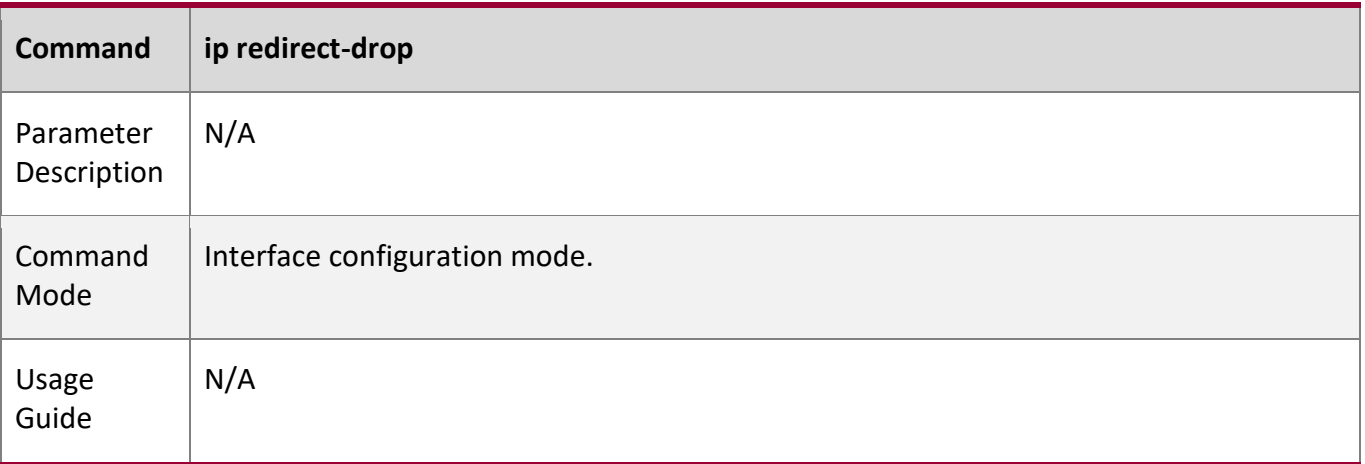

#### **Configuration**

**Example**

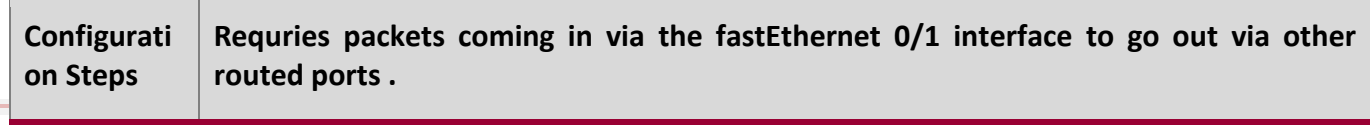

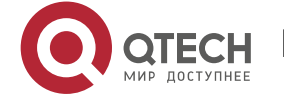
#### 1. Configuring IP Addresses and Services

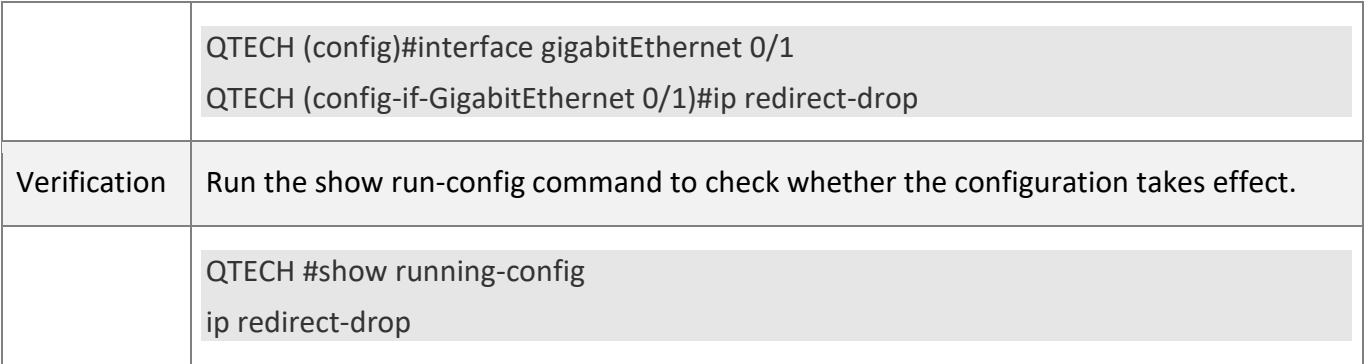

### **1.4.8 Configuring an IP Source Route**

#### **Configuration**

**Effect**

Enable or disable the IP source route function.

**Notes**

N/A

#### **Configuration**

**Steps**

- By default, the IP source route function is enabled.
- Optional) The **no ip source-route** command can be used to disable the IP source route function.

#### **Verification**

Run the **show run-config** command to check whether the configuration takes effect.

**Related** 

**Commands**

#### **Configuring an IP Source Route**

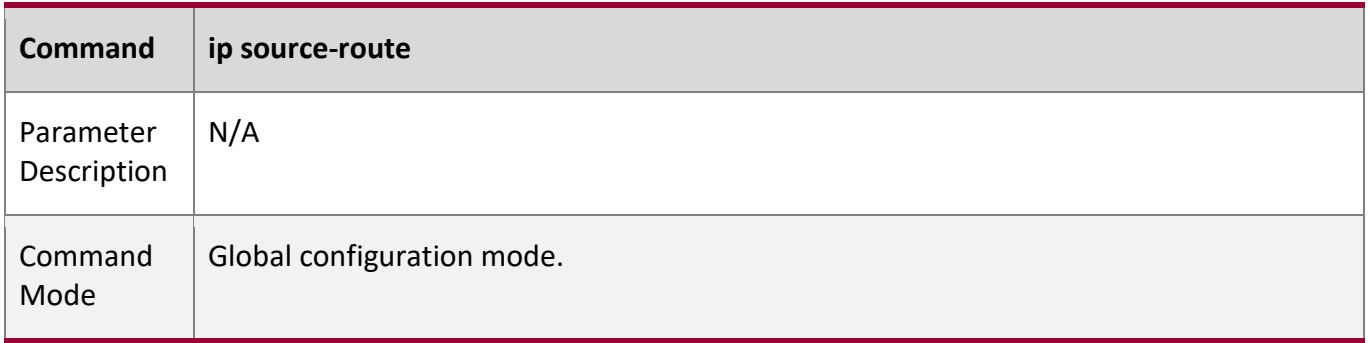

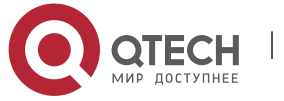

### 1. Configuring IP Addresses and Services

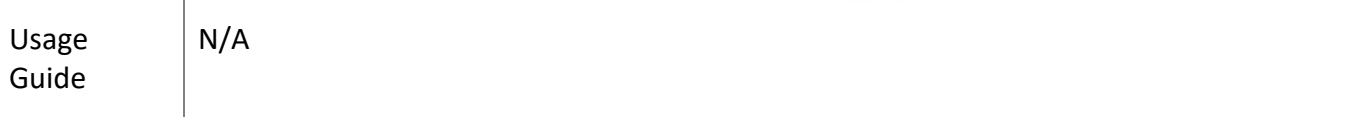

# **Configuration**

**Example**

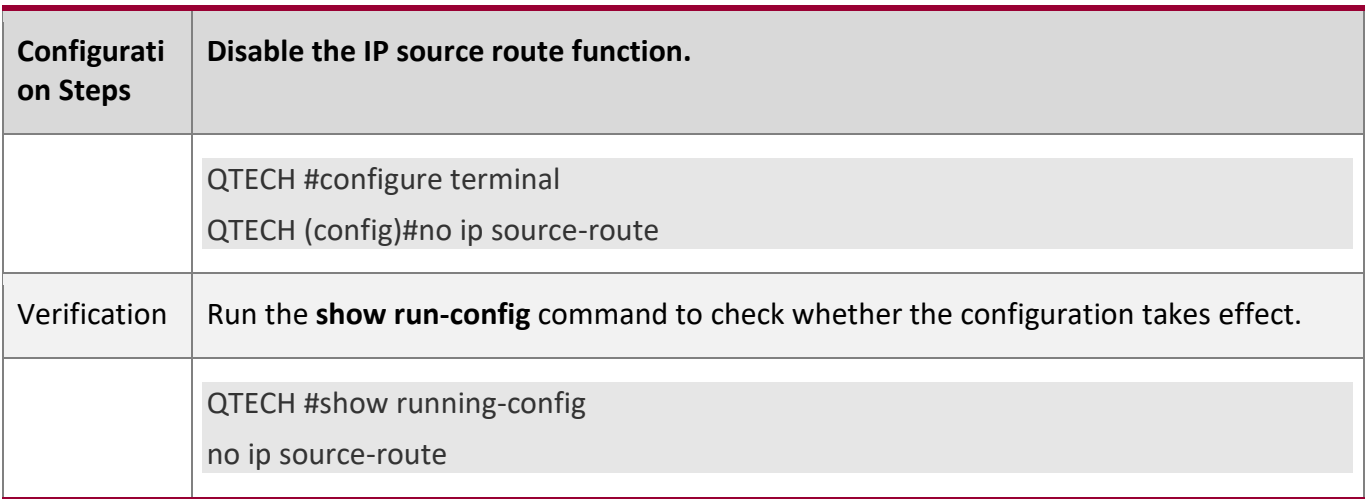

# **1.5 Monitoring**

**Displaying**

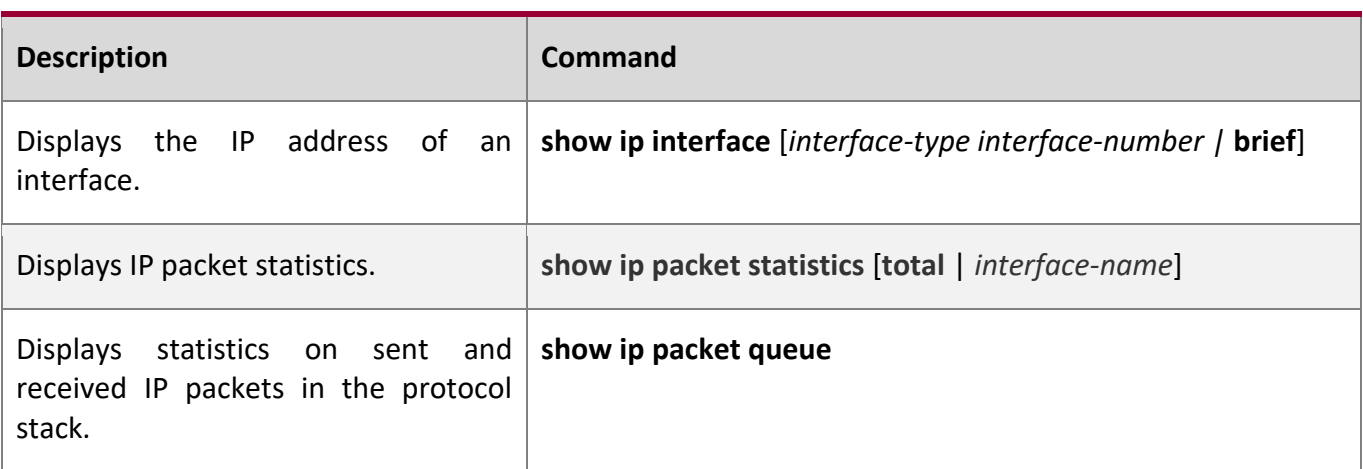

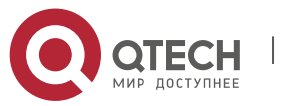

2. Configuring ARP

# **2 CONFIGURING ARP**

### **2.1 Overview**

In a local area network (LAN), each IP network device has two addresses: 1) local address. Since the local address is contained in the header of the data link layer (DLL) frame, it is a DLL address. However, it is processed by the MAC sublayer at the DLL and thereby is usually called the MAC address. MAC addresses represent IP network devices on LANs. 2) network address. Network addresses on the Internet represent IP network devices and also indicate the networks where the devices reside.

In a LAN, two IP devices can communicate with each other only after they learn the 48-bit MAC address of each other. The process of obtaining the MAC address based on the IP address is called address resolution. There are two types of address resolution protocols: 1) Address Resolution Protocol (ARP); 2) Proxy ARP. ARP and Proxy ARP are described respectively in RFC 826 and RFC 1027.

ARP is used to bind the MAC address with the IP address. When you enter an IP address, you can learn the corresponding MAC address through ARP. Once the MAC address is obtained, the IP-MAC mapping will be saved to the ARP cache of the network device. With the MAC address, the IP device can encapsulate DLL frames and send them to the LAN. By default, IP and ARP packets on the Ethernet are encapsulated in Ethernet II frames.

# **Protocols and Standards**

- RFC 826: An Ethernet Address Resolution Protocol
- RFC 1027: Using ARP to implement transparent subnet gateways

# **2.2 Applications**

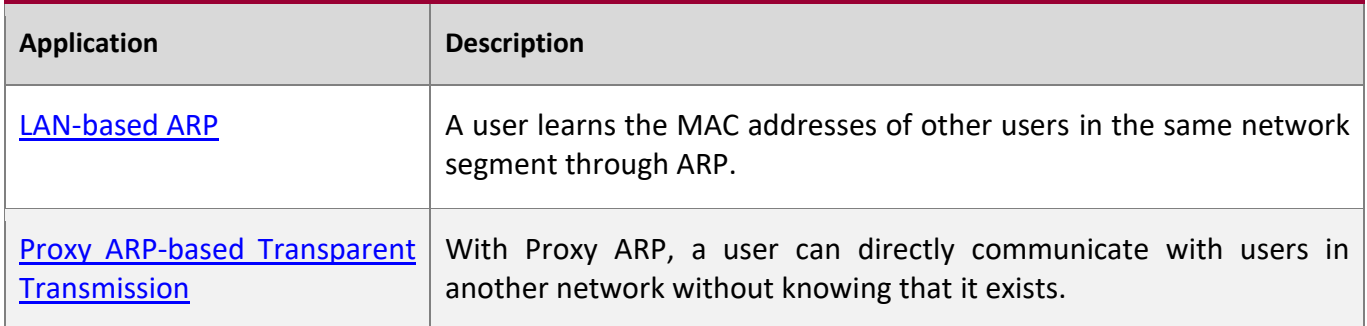

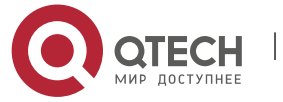

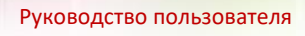

2. Configuring ARP

# <span id="page-39-0"></span>**2.2.1 LAN-based ARP**

#### **Scenario**

ARP is required in all IPv4 LANs.

■ A user needs to learn the MAC addresses of other users through ARP to communicate with them.

#### <span id="page-39-2"></span>Figure 2-1

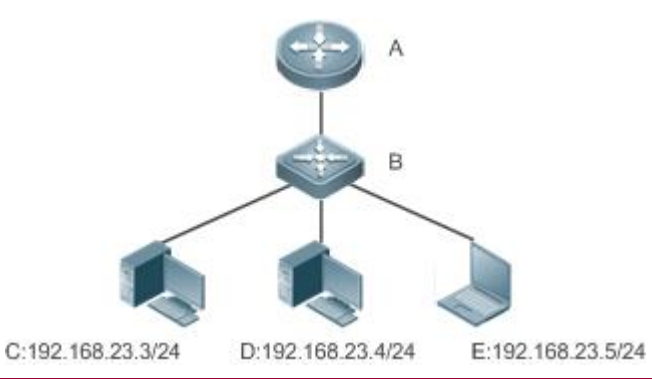

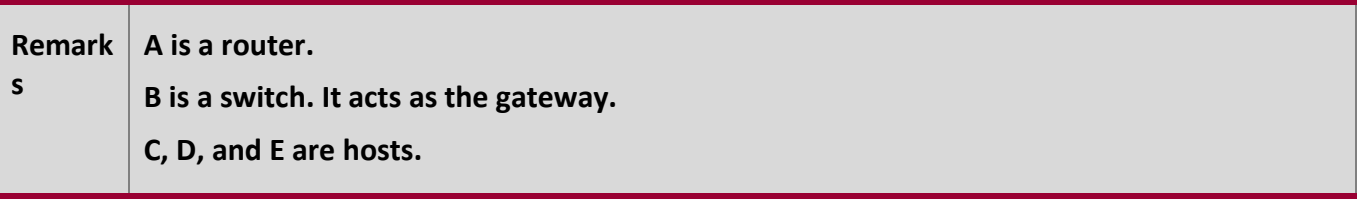

#### **Deployment**

■ Enable ARP in a LAN to implement IP-MAC mapping.

#### <span id="page-39-1"></span>**2.2.2 Proxy ARP-based Transparent Transmission**

#### **Scenario**

Transparent transmission across IPv4 LANs is performed.

■ Enable Proxy ARP on the router to achieve direct communication between users in different network segments.

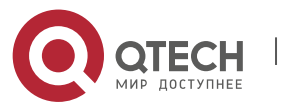

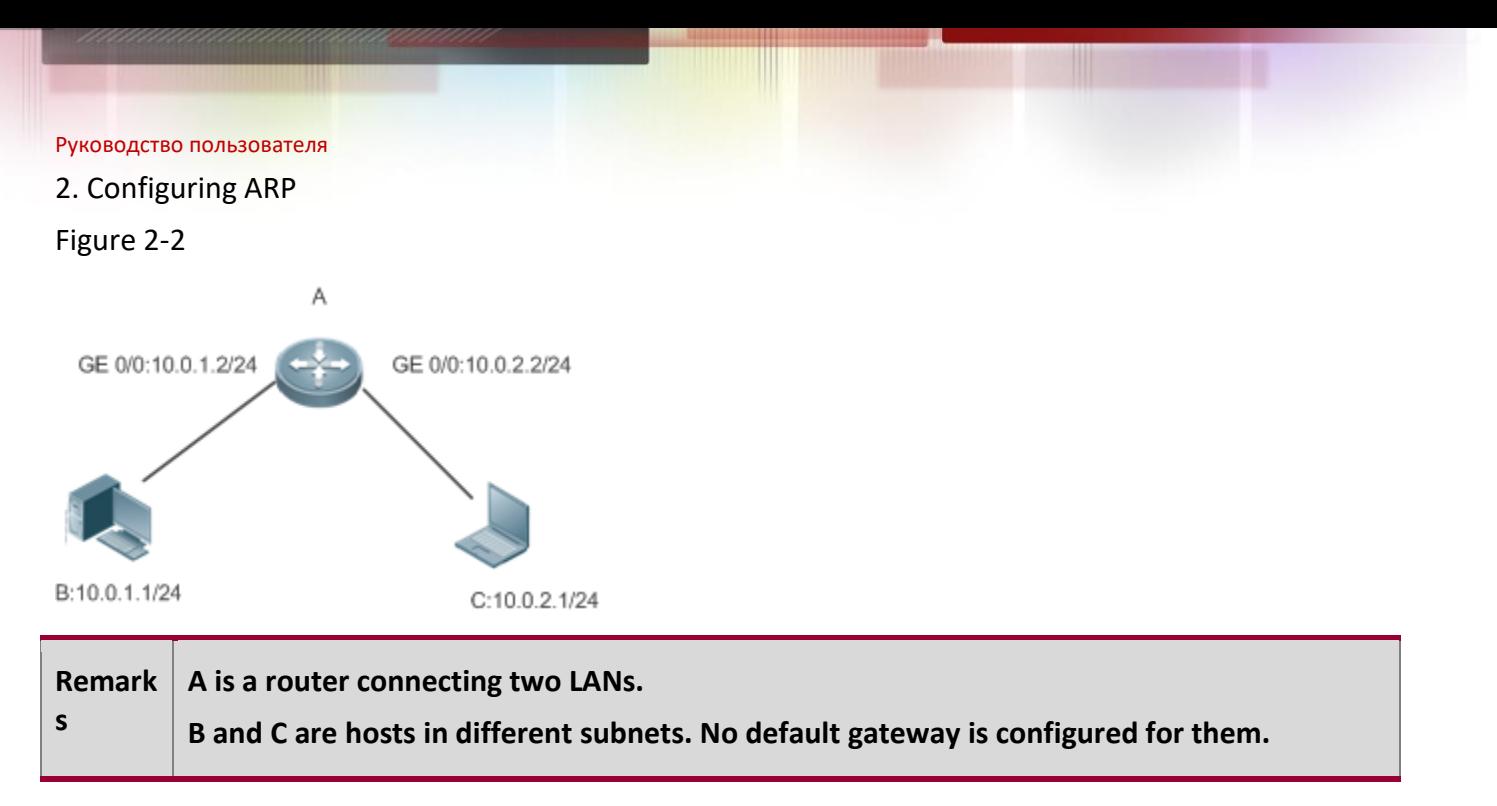

### **Deployment**

■ Enable Proxy ARP on the subnet gateway. After configuration, the gateway can act as a proxy to enable a host without any route information to obtain MAC addresses of IP users in other subnets.

# **2.3 Features**

#### **Overview**

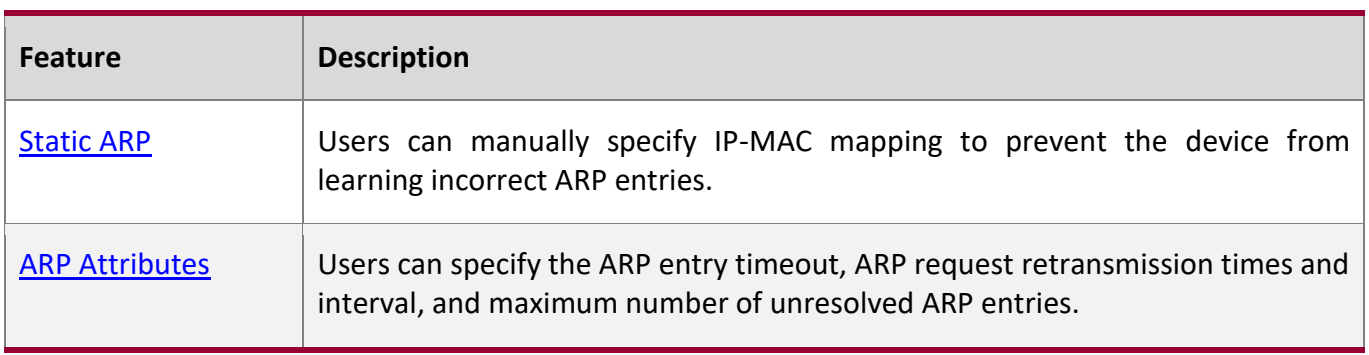

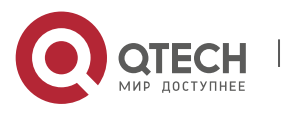

#### 2. Configuring ARP

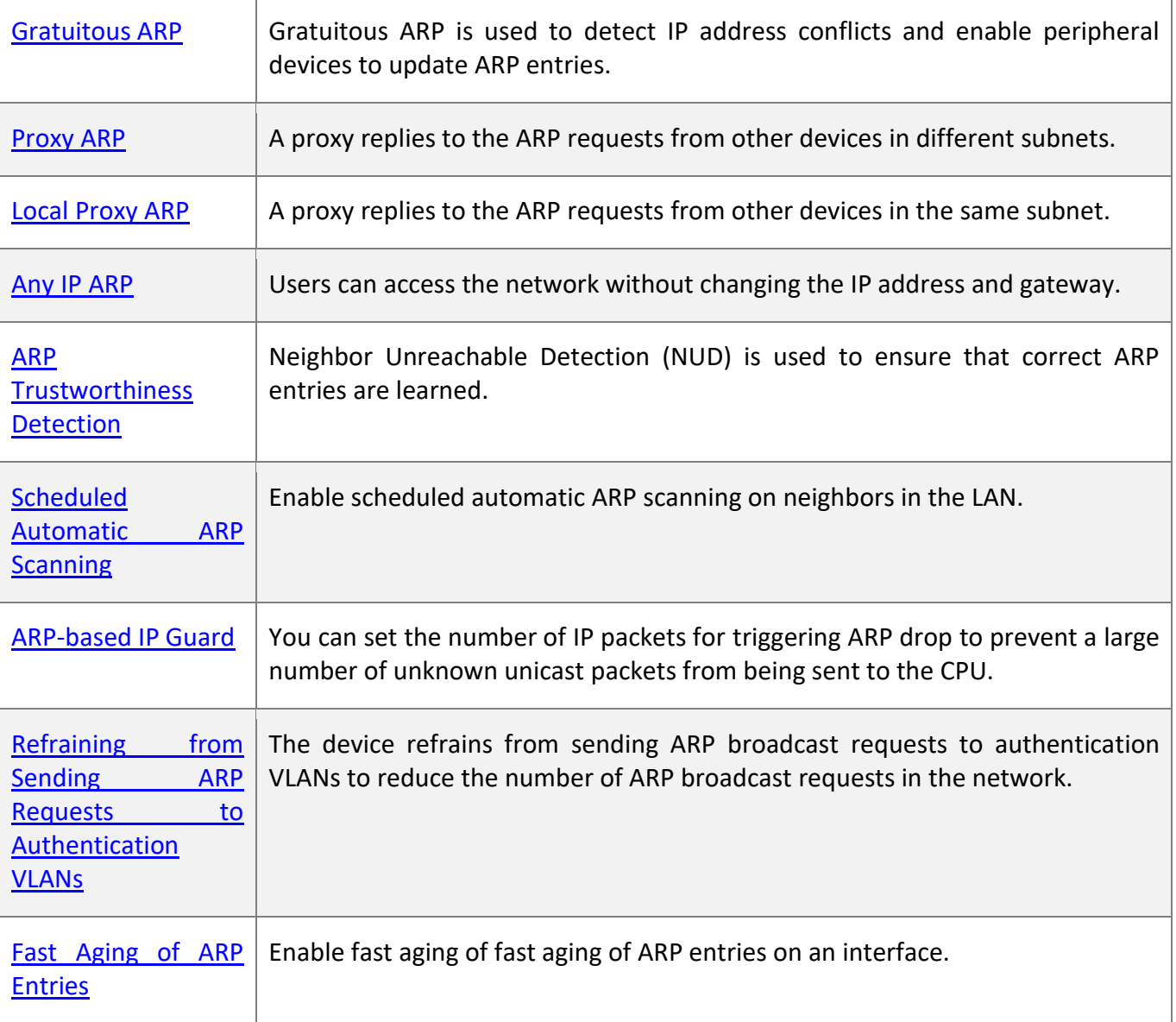

### <span id="page-41-0"></span>**2.3.1 Static ARP**

Static ARP entries can be configured manually or assigned by the authentication server. The manually configured ones prevail. Static ARP can prevent the device from learning incorrect ARP entries.

**Working Principle**

If static ARP entries are configured, the device does not actively update ARP entries and these ARP entries permanently exist.

When the device forwards Layer-3 packets, the static MAC address is encapsulated in the Ethernet

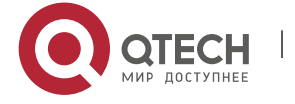

2. Configuring ARP header as the destination MAC address.

# **Related Configuration**

#### **Enabling Static ARP**

Run the **arp** [**vrf** *name*] *ip-address mac-address type* command in global configuration mode to configure static ARP entries. By default, no static ARP entry is configured. Users can bind static ARP entries to individual VRF instances or the global VRF instance. ARP encapsulation supports only the Ethernet II type, which is represented by ARPA.

#### <span id="page-42-0"></span>**2.3.2 ARP Attributes**

Users can specify the ARP timeout, ARP request retransmission interval and times, maximum number of unresolved ARP entries, and maximum number of ARP entries on an interface.

**Working Principle**

#### **ARP Timeout**

The ARP timeout only applies to the dynamically learned IP-MAC mapping. When the ARP entry timeout expires, the device sends a unicast ARP request packet to detect whether the peer end is online. If it receives an ARP reply from the peer end, it does not delete this ARP entry. Otherwise, the device deletes this ARP entry.

When the ARP timeout is set to a smaller value, the mapping table stored in the ARP cache is more accurate but ARP consumes more network bandwidth.

#### **ARP Request Retransmission Interval and Times**

The device consecutively sends ARP requests to resolve an IP address to a MAC address. The shorter the retransmission interval is, the faster the resolution is. The more times the ARP request is retransmitted, the more likely the resolution will succeed and the more bandwidth ARP will consume.

#### **Maximum Number of Unresolved ARP Entries**

In a LAN, ARP attacks and scanning may cause a large number of unresolved ARP entries generated on the gateway. As a result, the gateway fails to learn the MAC addresses of the users. To prevent such attacks, users can configure the maximum number of unresolved ARP entries.

#### **Maximum Number of ARP Entries on an Interface**

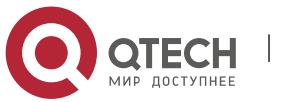

#### 2. Configuring ARP

Configure the maximum number of ARP entries on a specified interface to prevent ARP entry resource waste.

### **Related Configuration**

#### **Configuring the ARP Timeout**

Run the **arp timeout** *seconds* command in interface configuration mode to configure the ARP timeout. The default timeout is 3,600 seconds. You can change it based on actual situations.

#### **Configuring the ARP Request Retransmission Interval and Times**

- Run the **arp retry interval** *seconds* command in global configuration mode to configure the ARP request retransmission interval. The default interval is 1 second. You can change it based on actual situations.
- Run the **arp retry times** *number* command in global configuration mode to configure the ARP request retransmission times. The default number of retransmission times is 5. You can change it based on actual situations.

#### **Configuring the Maximum Number of Unresolved ARP Entries**

Run the **arp unresolve** *number* command in global configuration mode to configure the maximum number of unresolved ARP entries. The default value is the maximum number of ARP entries supported by the device. You can change it based on actual situations.

#### **Configuring the Maximum Number of ARP Entries on an Interface**

Run the **arp cache interface-limit** *limit* command in interface configuration mode to configure the maximum number of ARP entries learned on an interface. The default number is 0. You can change it based on actual situations. This command also applies to static ARP entries.

#### <span id="page-43-0"></span>**2.3.3 Gratuitous ARP**

#### **Working Principle**

Gratuitous ARP packets are a special type of ARP packets. In a gratuitous ARP packet, the source and destination IP addresses are the IP address of the local device. Gratuitous ARP packets have two purposes:

1. IP address conflict detection. If the device receives a gratuitous packet and finds the IP address in

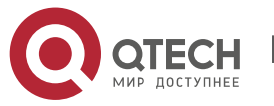

#### 2. Configuring ARP

the packet the same as its own IP address, it sends an ARP reply to notify the peer end of the IP address conflict.

2. ARP update. When the MAC address of an interface changes, the device sends a gratuitous ARP packet to notify other devices to update ARP entries.

The device can learn gratuitous ARP packets. After receiving a gratuitous ARP packet, the device checks whether the corresponding dynamic ARP entry exists. If yes, the device updates the ARP entry based on the information carried in the gratuitous ARP packet.

# **Related Configuration**

#### **Enabling Gratuitous ARP**

Run the **arp gratuitous-send interval** *seconds* [*number*] command in interface configuration mode to enable gratuitous ARP. This function is disabled on interfaces by default. Generally you need to enable this function on the gateway interface to periodically update the MAC address of the gateway on the downlink devices, which prevents others from faking the gateway.

#### <span id="page-44-0"></span>**2.3.4 Proxy ARP**

**Working Principle**

The device enabled with Proxy ARP can help a host without any route information to obtain MAC addresses of IP users in other subnets. For example, if the device receiving an ARP request finds the source IP address in a different network segment from the destination IP address and knows the route to the destination address, the device sends an ARP reply containing its own Ethernet MAC address. This is how Proxy ARP works.

#### **Related Configuration**

#### **Enabling Proxy ARP**

- Run the **ip proxy-arp** command in interface configuration mode to enable Proxy ARP.
- <span id="page-44-1"></span>This function is disabled by default.

#### **2.3.5 Local Proxy ARP**

**Working** 

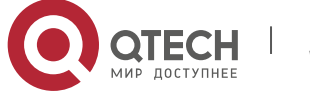

# Руководство пользователя 2. Configuring ARP **Principle**

Local Proxy ARP means that a device acts as a proxy in the local VLAN (common VLAN or sub VLAN).

After local Proxy ARP is enabled, the device can help users to obtain the MAC addresses of other users in the same subnet. For example, when port protection is enabled on the device, users connected to different ports are isolated at Layer 2. After local Proxy ARP is enabled, the device receiving an ARP request acts as a proxy to send an ARP reply containing its own Ethernet MAC address. In this case, different users communicate with each other through Layer-3 routes. This is how local Proxy ARP works.

# **Related Configuration**

**Enabling Local Proxy ARP**

- Run the **local-proxy-ar** command in interface configuration mode to enable local Proxy ARP.
- This function is disabled by default.
- This command is supported only on switch virtual interfaces (SVIs).

# <span id="page-45-0"></span>**2.3.6 Any IP ARP**

# **Working Principle**

If any IP ARP is enabled, users can access the network with any IP address. This applies when a user is using his own laptop in a hotel and wants to access the network without changing the IP address and gateway. If the gateway receiving an ARP request finds the source IP address in a different subnet and the destination address possibly not its own address, the gateway still sends an ARP reply and creates a direct route for the user.

**Related Configuration**

# **Enabling Any IP ARP**

Run the **arp any-ip** command in interface configuration mode to enable any IP ARP. This function is disabled on interfaces by default.

# **2.3.7 ARP Trustworthiness Detection**

**Working Principle**

The **arp trust-monitor enable** command is used to enable anti-ARP spoofing to prevent excessive

useless ARP entries from occupying device resources. After ARP trustworthiness detection

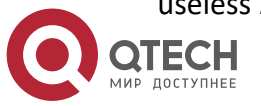

#### 2. Configuring ARP

is enabled on a Layer-3 interface, the device receives ARP request packets from this interface:

- 1. If the corresponding entry does not exist, the device creates a dynamic ARP entry and performs NUD after 1 to 5 seconds. That is, the device begins to age the newly learned ARP entry and sends a unicast ARP request. If the device receives an ARP update packet from the peer end within the aging time, it stores the entry. If not, it deletes the entry.
- 2. If the corresponding ARP entry exists, NUD is not performed.
- 3. If the MAC address in the existing dynamic ARP entry is updated, the device also performs NUD.

Since this function adds a strict confirmation procedure in the ARP learning process, it affects the efficiency of ARP learning.

After this function is disabled, NUD is not required for learning and updating ARP entries.

### **Related Configuration**

#### **Enabling ARP Trustworthiness Detection**

Run the **arp trust-monitor enable** command in interface configuration mode to enable ARP trustworthiness detection. This function is disabled by default.

#### <span id="page-46-0"></span>**2.3.8 Scheduled Automatic ARP Scanning**

**Working Principle**

When scheduled automatic ARP scanning is enabled, the network segment configured on the interface is scanned in a scheduled manner to learn the ARP entries of neighbors. The scanning interval ranges from 1 to 30 minutes, and the default interval is 5 minutes. The scanning rate ranges from 1 to 100 pps, and the default rate is 20 pps.

#### **Related Configuration**

#### **Configuring ARP Scanning**

- Run the **arp scan auto** *start-ip-address end-ip-address* command in interface configuration mode to enable scheduled automatic ARP scanning. By default, this function is disabled.
- Run the arp scan interval *minutes* command in global configuration mode to configure the scanning interval.
- Run the **arp scan rate** *rate-value* command in global configuration mode to configure the scanning rate.

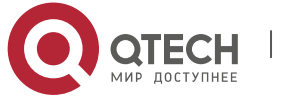

2. Configuring ARP **2.3.9 ARP-based IP Guard**

# **Working**

# **Principle**

When receiving unresolved IP packets, the switch cannot forward them through the hardware and thereby need to send them to the CPU for address resolution. If a large number of such packets are sent to the CPU, the CPU will be congested, affecting other services on the switch.

After ARP-based IP guard is enabled, the switch receiving ARP request packets counts the number of packets in which the destination IP address hits this ARP entry. If this number is equal to the configured number, the switch sets a drop entry in the hardware so that the hardware will not send the packets with this destination IP address to the CPU. After the address resolution is complete, the switch continues to forward the packets with this destination IP address.

# **Related Configuration**

#### **Enabling ARP-based IP Guard**

- Run the **arp anti-ip-attack** command in global configuration mode to configure the number of IP packets for triggering ARP drop.
- By default, the switch discards the corresponding ARP entry after it receives three unknown unicast packets containing the same destination IP address.

### <span id="page-47-0"></span>**2.3.10 Refraining from Sending ARP Requests to Authentication VLANs**

### **Working Principle**

In gateway authentication mode, all sub VLANs in a Super VLAN are authentication VLANs by default. Users in an authentication VLAN have to pass authentication to access the network. After authentication, a static ARP entry is generated on the device. Therefore, when accessing an authenticated user, the device does not need to send ARP requests to the authentication VLAN. If the device attempts to access users in an authentication-exemption VLAN, it only needs to send ARP requests to the authentication-exemption VLAN.

In gateway authentication mode, this function is enabled on the device by default. If the device needs to access authentication-exemption users in an authentication VLAN, disable this function.

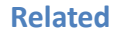

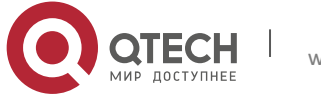

2. Configuring ARP

#### **Configuration**

#### **Refraining from Sending ARP Requests to Authentication VLANs**

- Run the **arp suppress-auth-vlan-req** command in interface configuration mode to refrain from sending ARP requests to authentication VLANs.
- This function is enabled by default.

#### **2.3.11 ARP Packet Statistics Collection**

# **Working Principle**

The device counts the total numbers of sent/received ARP requests/responses and packets of unknown types on all interfaces from power-on.

#### **2.3.12 ARP Packet Rate Statistics Collection**

# **Working Principle**

The device measures, at a minimum interval of 1s, the rate of ARP requests, ARP responses, and packets of unknown types received on each interface in a period of time.

#### **2.3.13 Enabling Fast Aging of ARP Entries**

# **Working**

### **Principle**

ARP entries cannot be learned under unusual circumstances. After MAC addresses age, ARP entries age fast so as to achieve fast route convergence.

# **Related Configuration**

#### **Enabling Fast Aging of ARP Entries**

- In interface configuration mode, run the **arp fast-aging enable** command to enable fast aging of ARP entries.
- By default, this function is disabled.

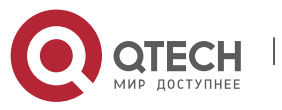

2. Configuring ARP

# **2.4 Configuration**

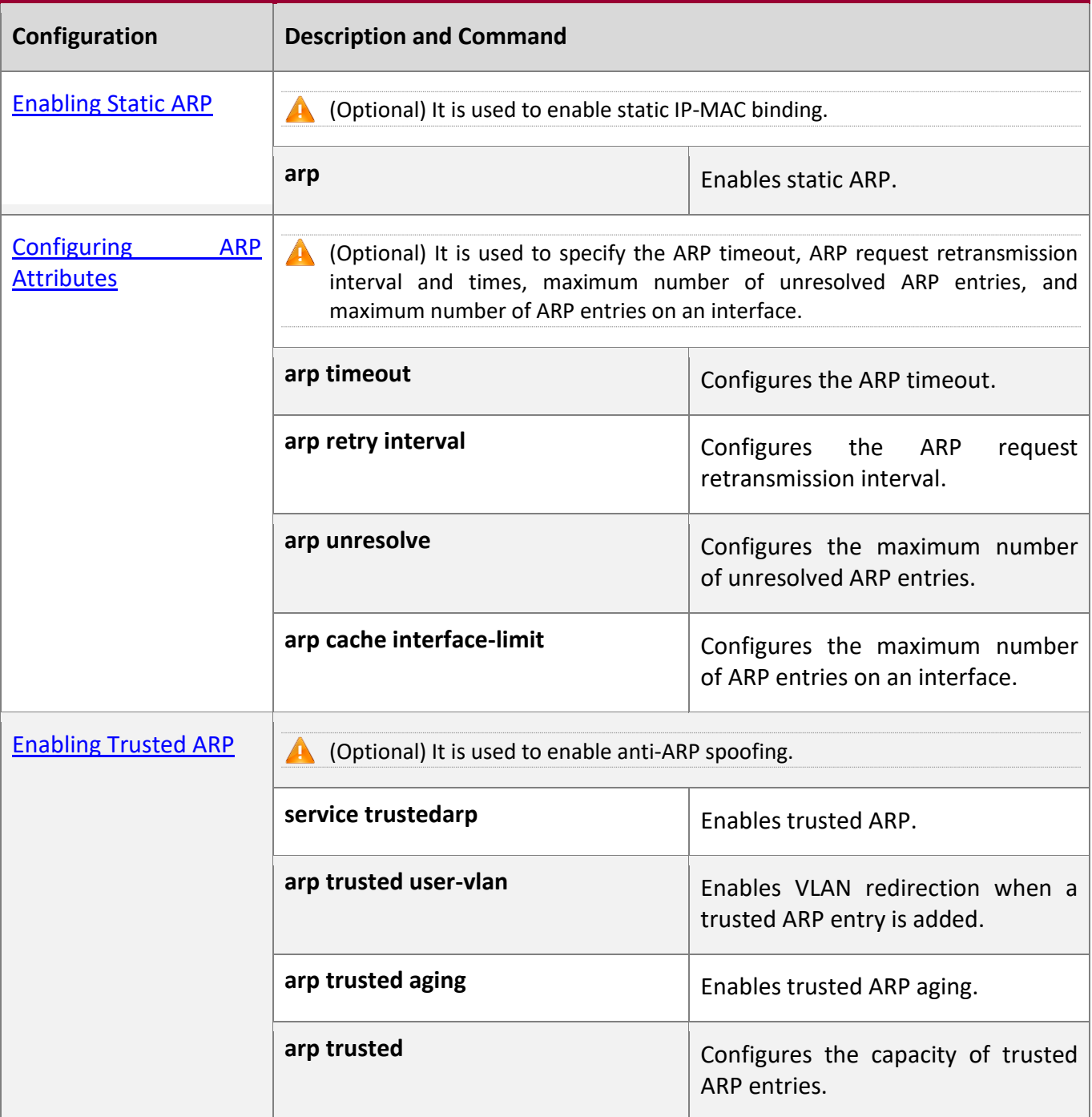

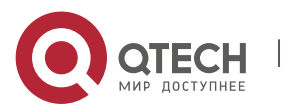

### 2. Configuring ARP

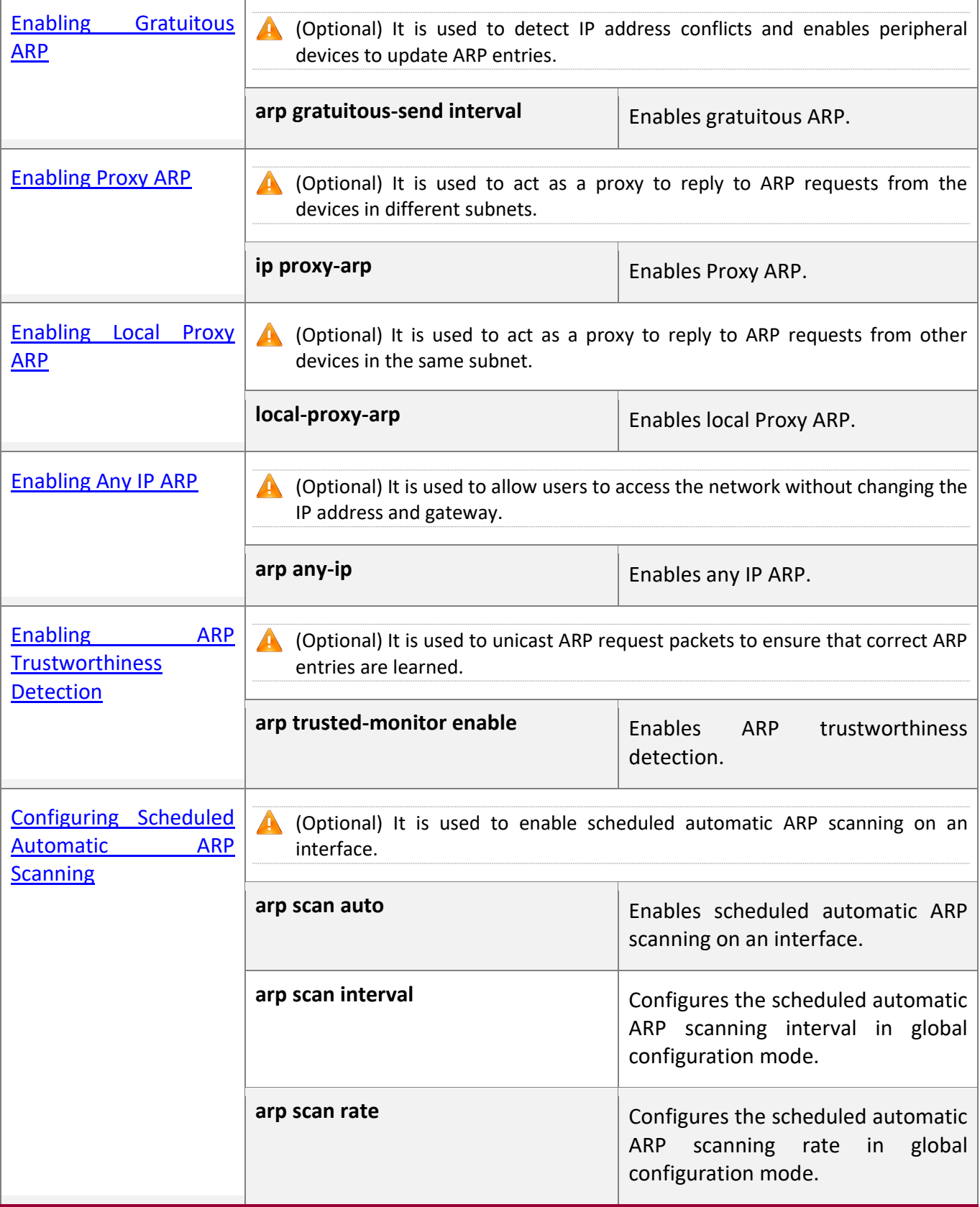

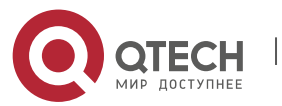

#### 2. Configuring ARP

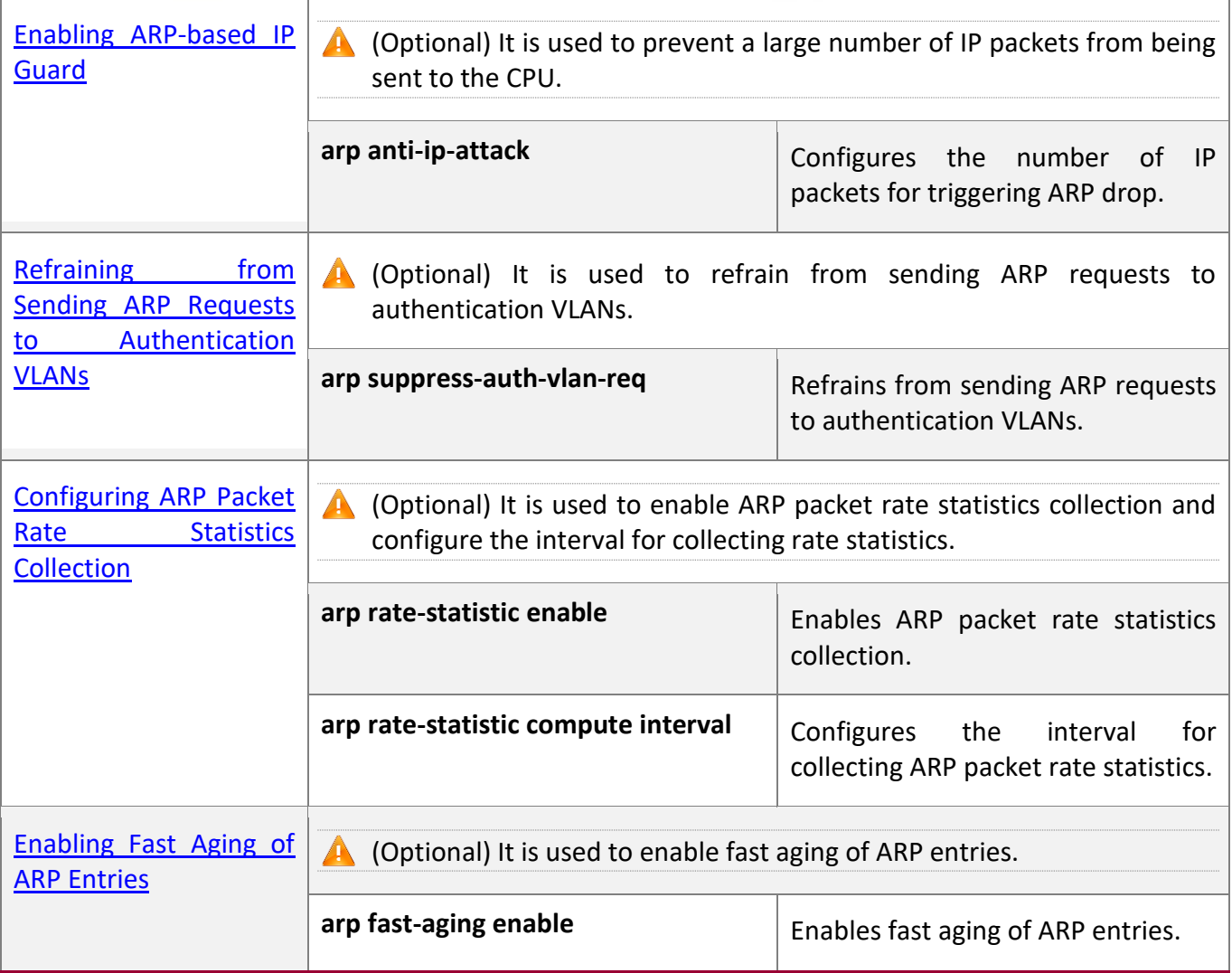

# <span id="page-51-0"></span>**2.4.1 Enabling Static ARP**

#### **Configuration**

**Effect**

Users can manually specify IP-MAC mapping to prevent the device from learning incorrect ARP entries.

**Notes**

After a static ARP entry is configured, the Layer-3 switch learns the physical port corresponding to the MAC address in the static ARP entry before it performs Layer-3 routing.

**Configuration Steps**

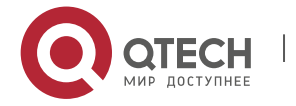

2. Configuring ARP

#### **Configuring Static ARP Entries**

- Optional.
- You can configure a static ARP entry to bind the IP address of the uplink device with its MAC address to prevent MAC change caused by ARP attacks.
- Configure static ARP entries in global configuration mode.

#### **Verification**

Run the **show running-config** command to check whether the configuration takes effect. Or run the **show arp static** command to check whether a static ARP cache table is created.

#### **Related**

**Commands**

#### **Configuring Static ARP Entries**

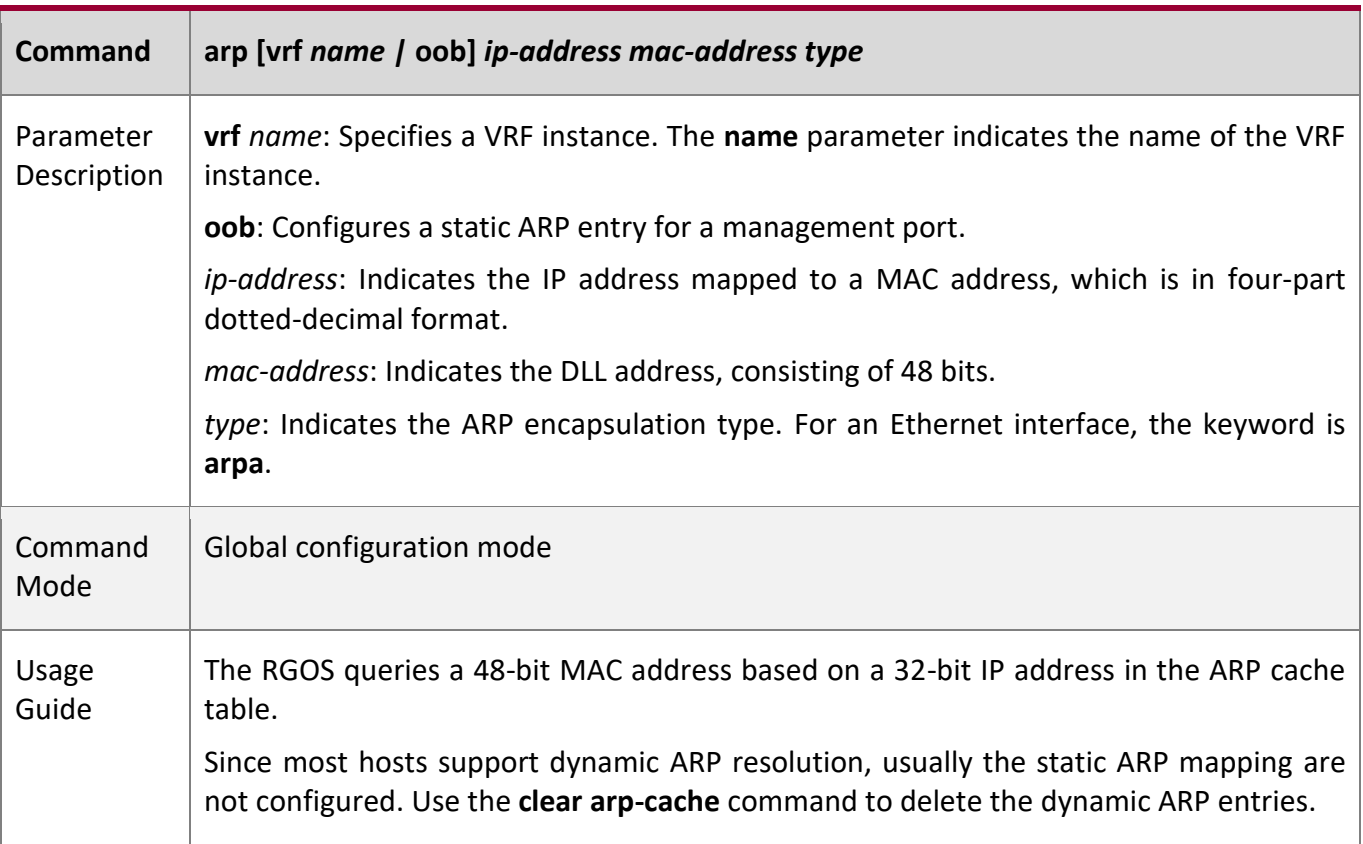

# **Configuration**

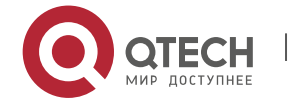

#### 2. Configuring ARP

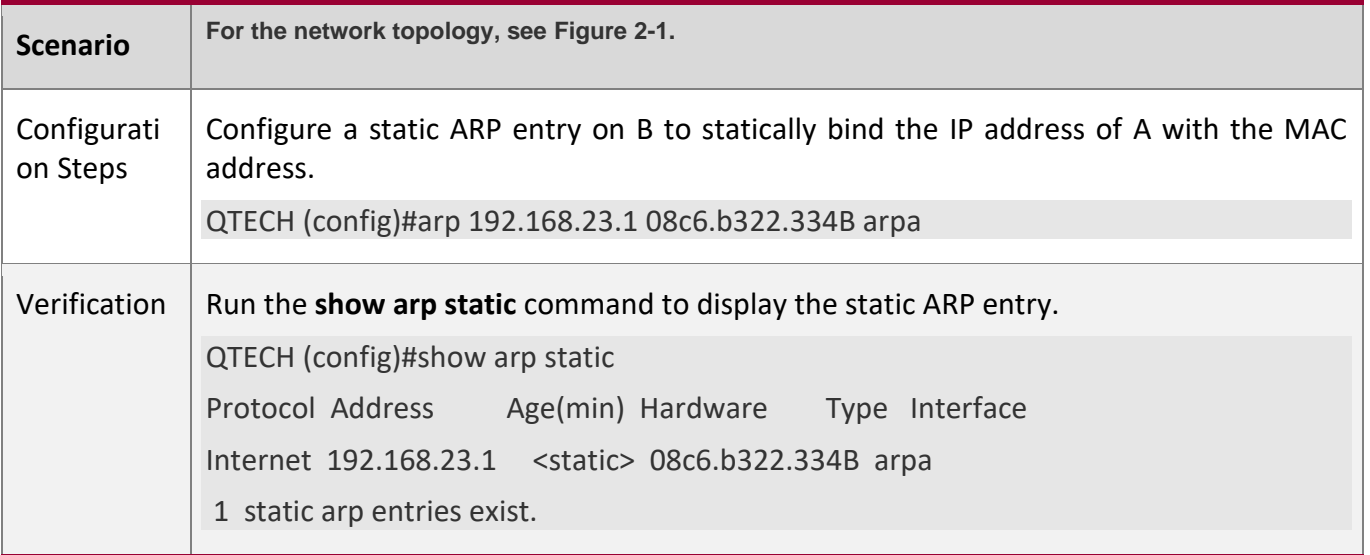

#### **Common**

**Errors**

■ The MAC address in static ARP is incorrect.

#### <span id="page-53-0"></span>**2.4.2 Configuring ARP Attributes**

#### **Configuration Effect**

Users can specify the ARP timeout, ARP request retransmission interval and times, maximum number of unresolved ARP entries, and maximum number of ARP entries on an interface.

# **Configuration Steps**

# **Configuring the ARP Timeout**

- Optional.
- In a LAN, if a user goes online/offline frequently, it is recommended to set the ARP timeout small to delete invalid ARP entries as soon as possible.
- Configure the ARP timeout in interface configuration mode.

# **Configuring the ARP Request Retransmission Interval and Times**

- Optional.
- If the network resources are insufficient, it is recommended to set the ARP request

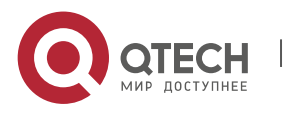

#### 2. Configuring ARP

retransmission interval great and the retransmission times small to reduce the consumption of network bandwidths.

■ Configure the ARP request retransmission interval and times in global configuration mode.

#### **Configuring the Maximum Number of Unresolved ARP Entries**

- Optional.
- If the network resources are insufficient, it is recommended to set the maximum number of unresolved ARP entries small to reduce the consumption of network bandwidths.
- Configure the maximum number of unresolved ARP entries in global configuration mode.

#### **Configuring the Maximum Number of ARP Entries on an Interface**

- Optional.
- Configure the maximum number of ARP entries on an interface in interface configuration mode.

#### **Verification**

Run the **show arp timeout** command to display the timeouts of all interfaces.

Run the **show running-config** command to display the ARP request retransmission interval and times, maximum number of unresolved ARP entries, and maximum number of ARP entries on an interface.

#### **Related**

**Commands**

#### **Configuring the ARP Timeout**

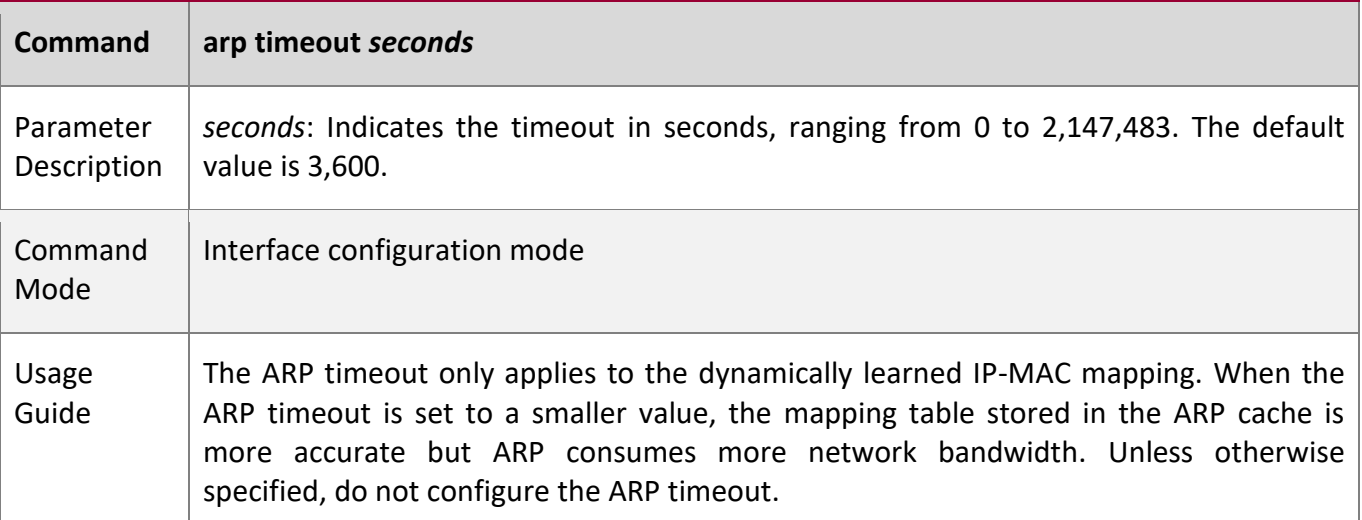

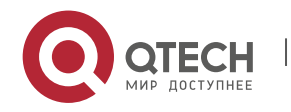

#### 2. Configuring ARP

**Configuring the ARP Request Retransmission Interval and Times**

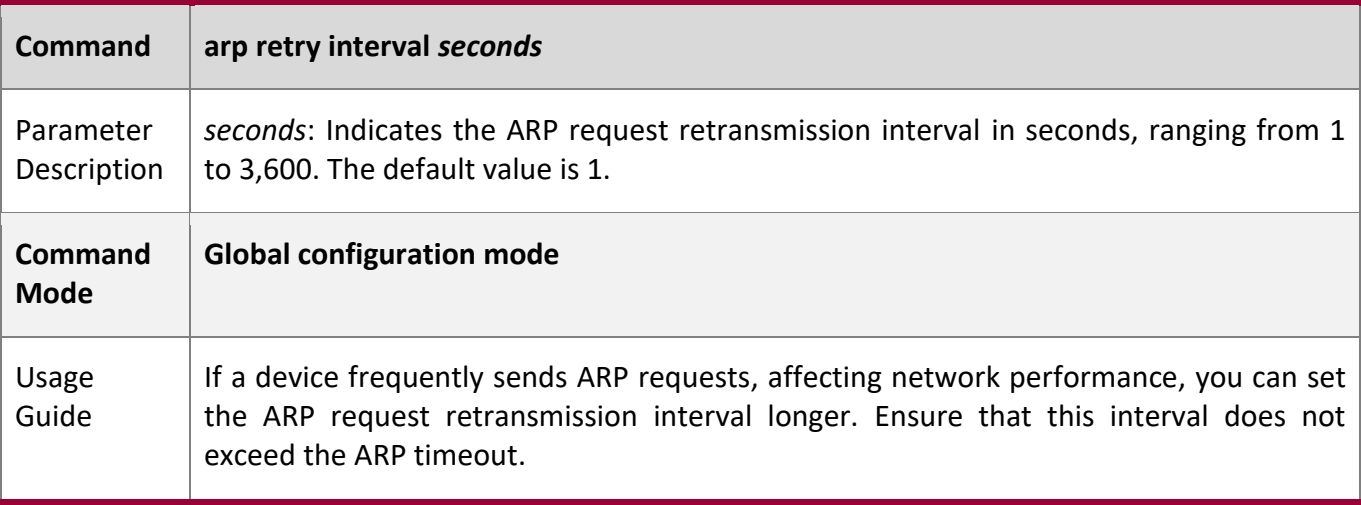

# **Configuring the Maximum Number of Unresolved ARP Entries**

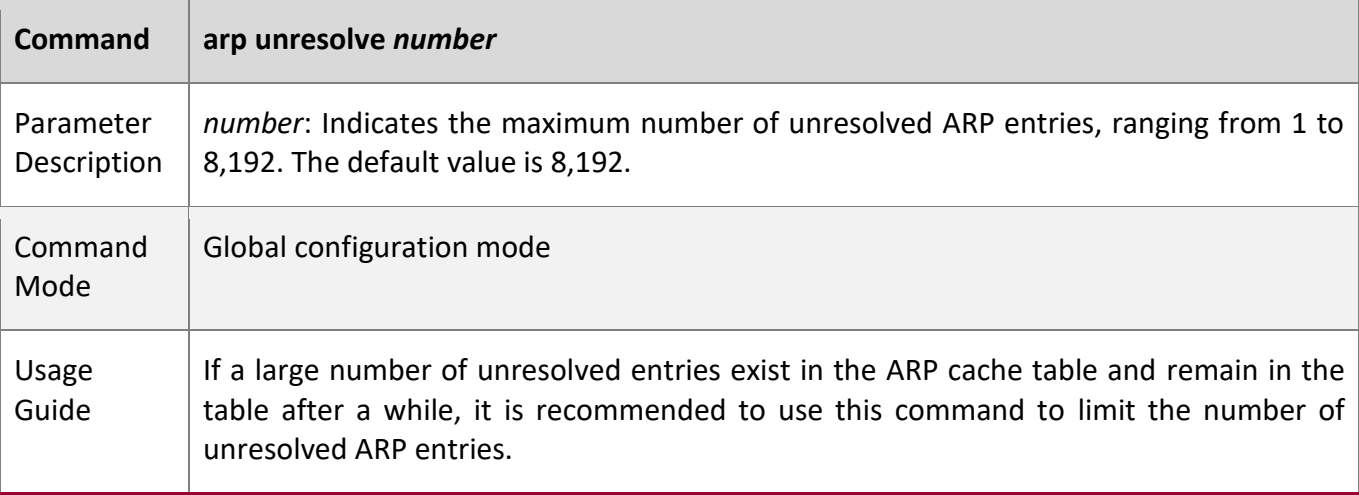

### **Configuring the Maximum Number of ARP Entries on an Interface**

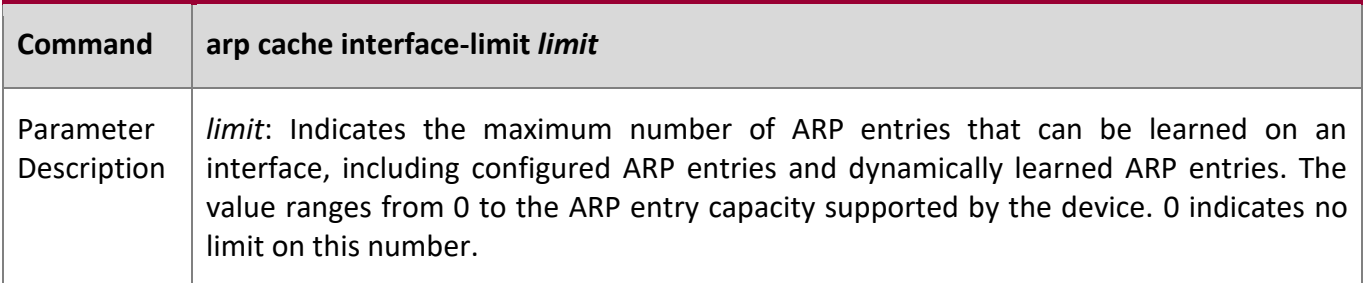

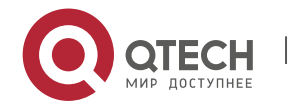

# 2. Configuring ARP

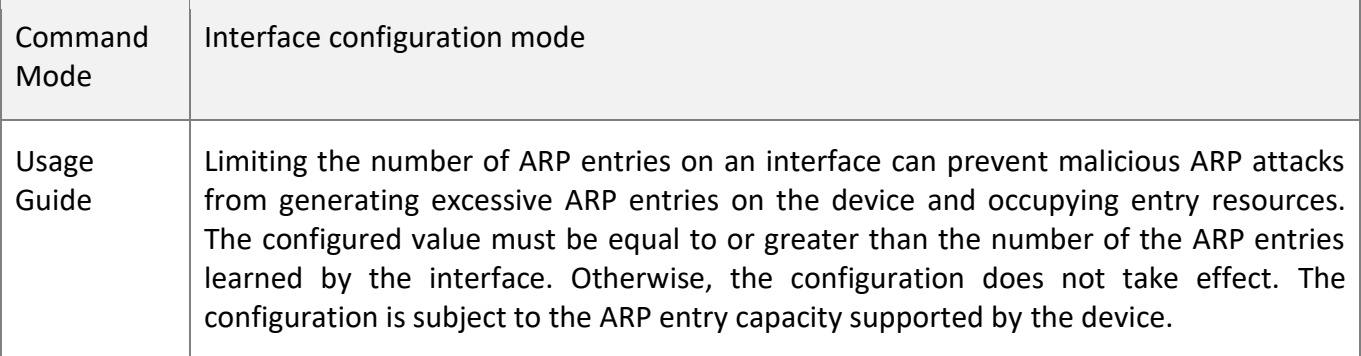

# **Configuration**

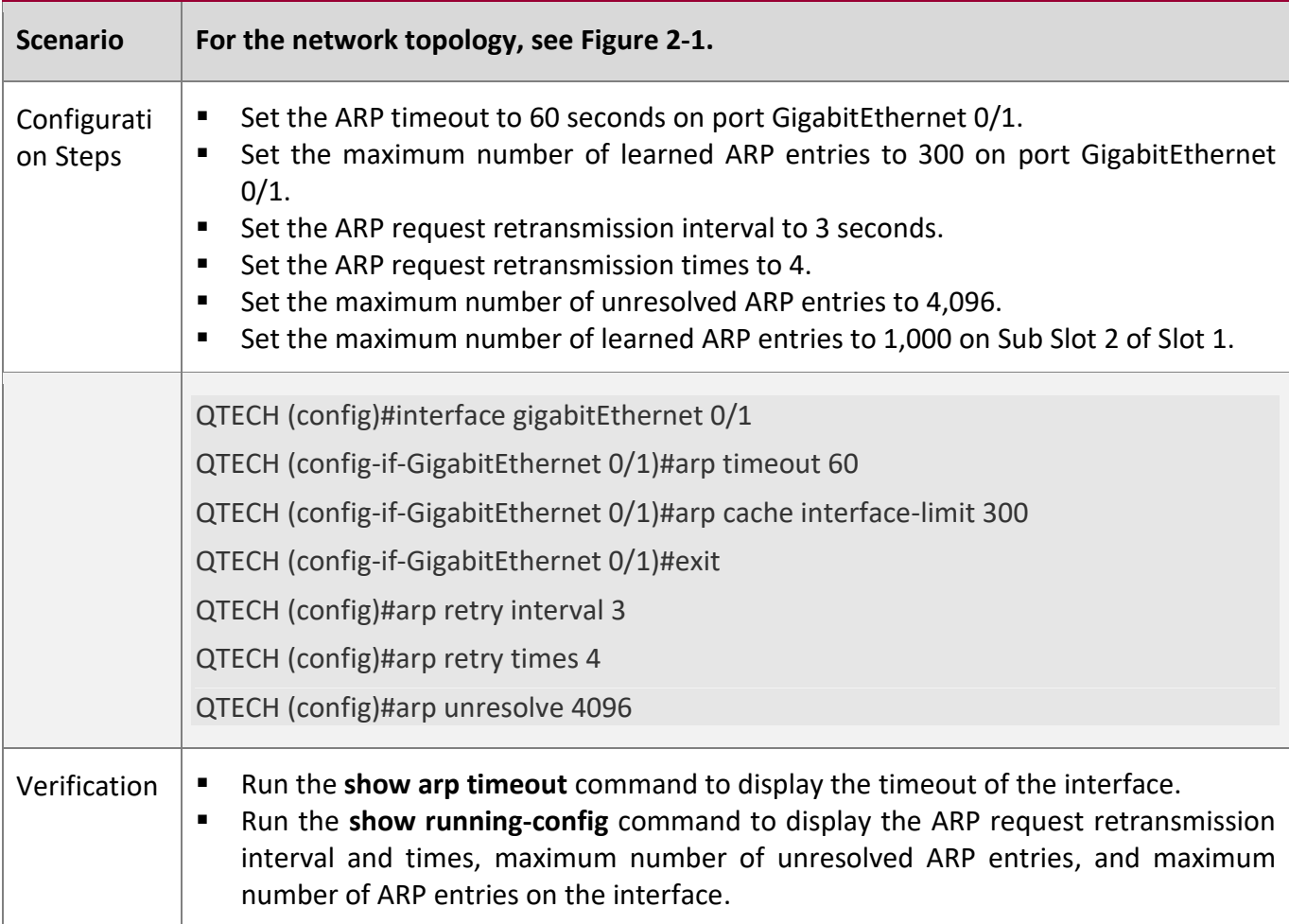

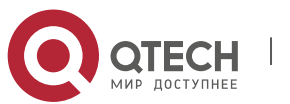

2. Configuring ARP

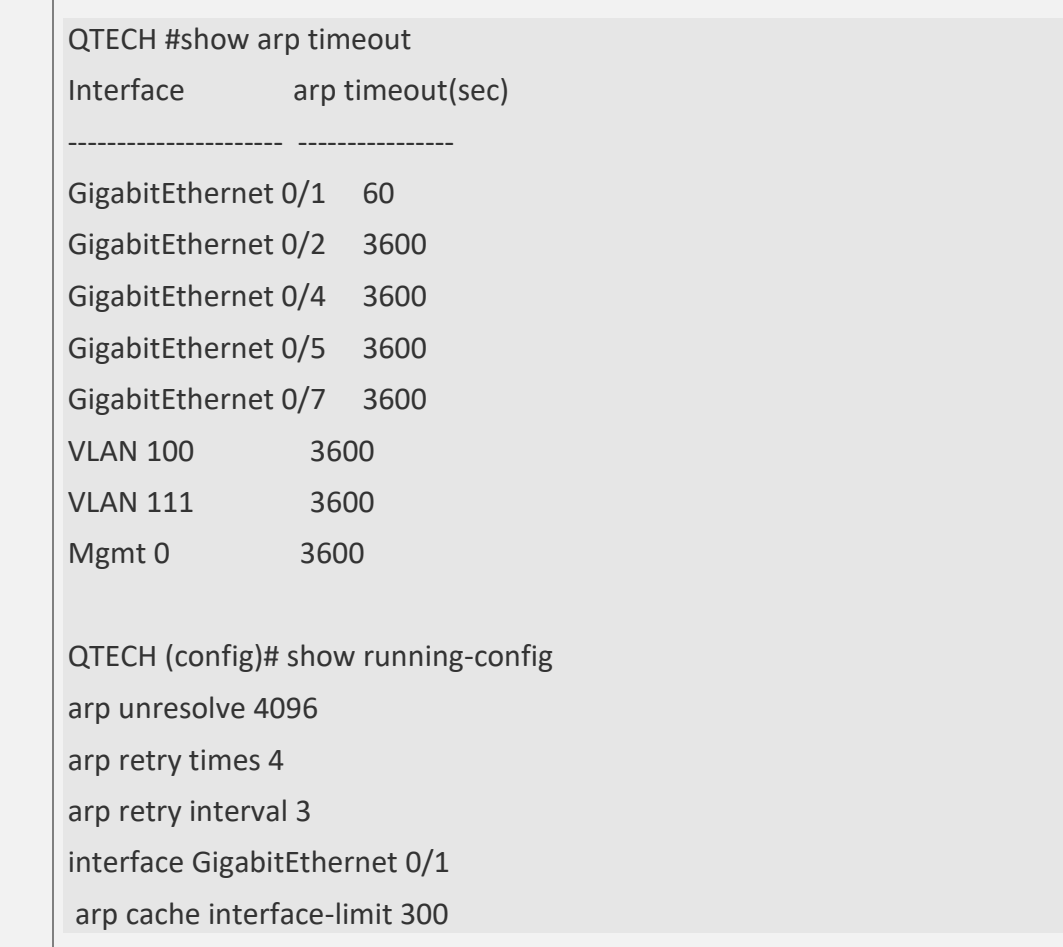

### <span id="page-57-0"></span>**2.4.3 Enabling Gratuitous ARP**

**Configuration Effect**

The interface periodically sends gratuitous ARP packets.

#### **Configuration**

**Steps**

- Optional.
- When a switch acts as the gateway, enable gratuitous ARP on an interface to prevent other users from learning incorrect gateway MAC address in case of ARP spoofing.
- Enable gratuitous ARP in interface configuration mode.

### **Verification**

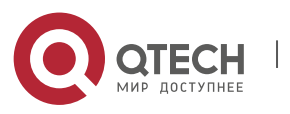

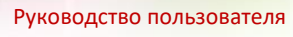

#### 2. Configuring ARP

Run the **show running-config interface** <name> command to check whether the configuration is successful.

#### **Related**

**Commands**

### **Enabling Gratuitous ARP**

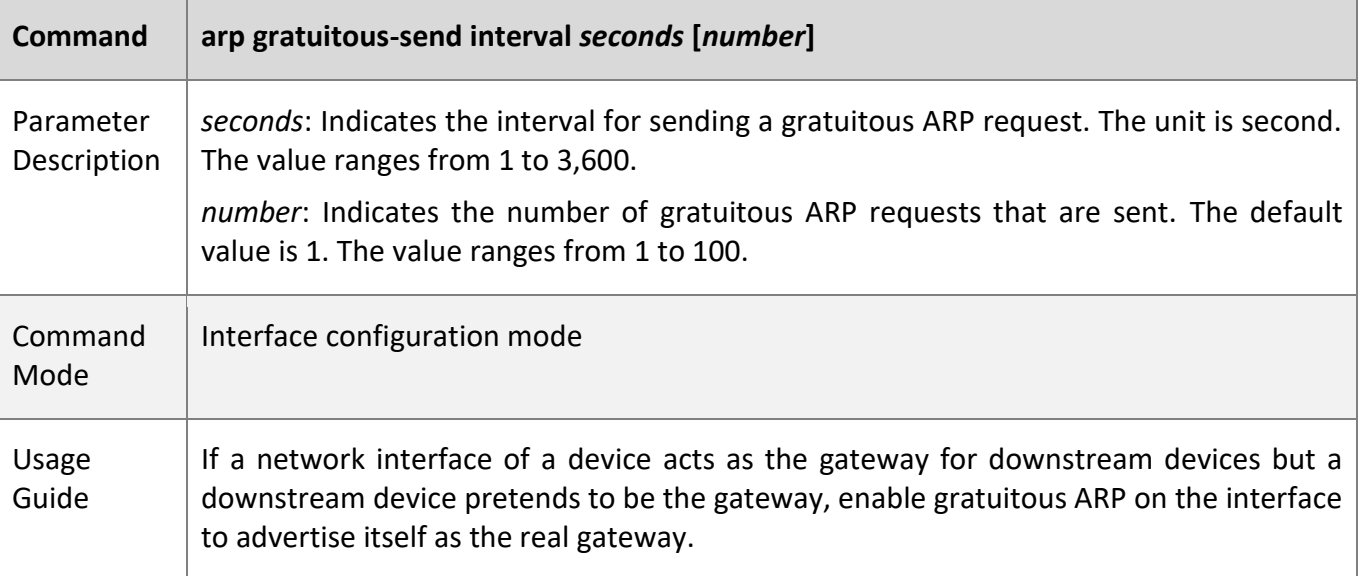

#### **Configuration**

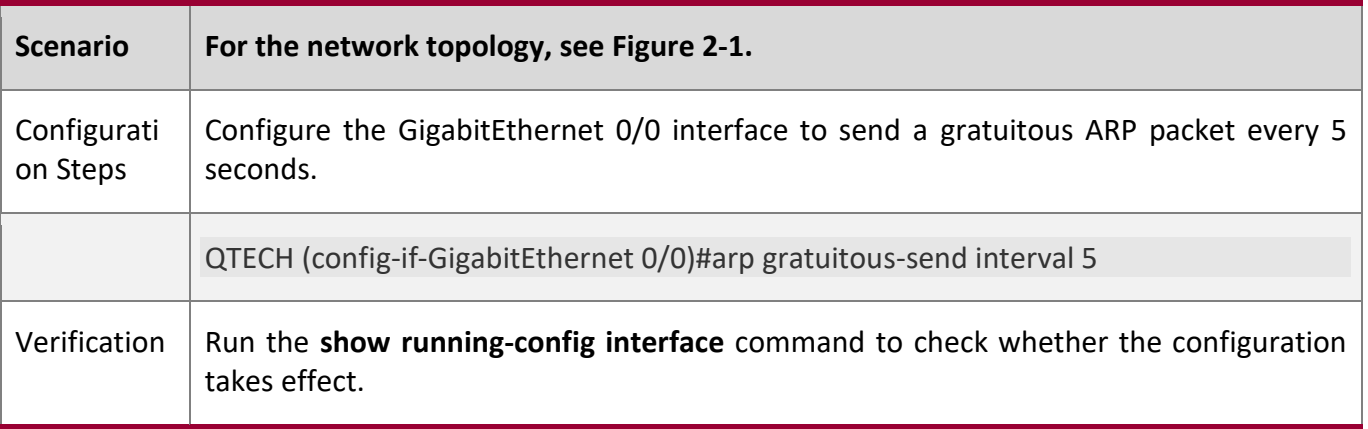

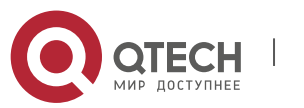

#### 2. Configuring ARP

QTECH #sh running-config interface gigabitEthernet 0/0 Building configuration... Current configuration : 127 bytes ! interface GigabitEthernet 0/0 duplex auto speed auto ip address 30.1.1.1 255.255.255.0 arp gratuitous-send interval 5

### <span id="page-59-0"></span>**2.4.4 Enabling Proxy ARP**

#### **Configuration Effect**

The device acts as a proxy to reply to ARP request packets from other users.

**Notes**

By default, Proxy ARP is disabled.

### **Configuration Steps**

- Optional.
- **■** If a user without any route information needs to obtain the MAC addresses of the IP users in other subnets, enable Proxy ARP on the device so that the device can act as a proxy to send ARP replies.
- Enable Proxy ARP in interface configuration mode.

#### **Verification**

Run the **show ip interface** [ *name* ] command to check whether the configuration takes effect.

#### **Related**

**Commands**

#### **Enabling Proxy ARP**

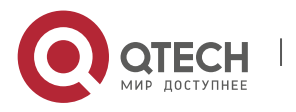

# 2. Configuring ARP

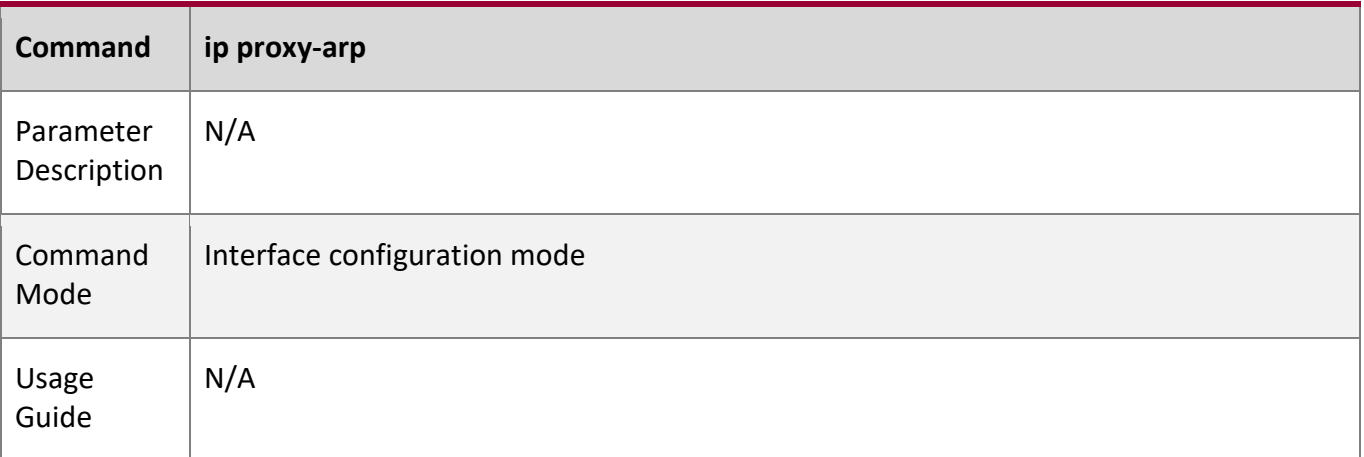

# **Configuration**

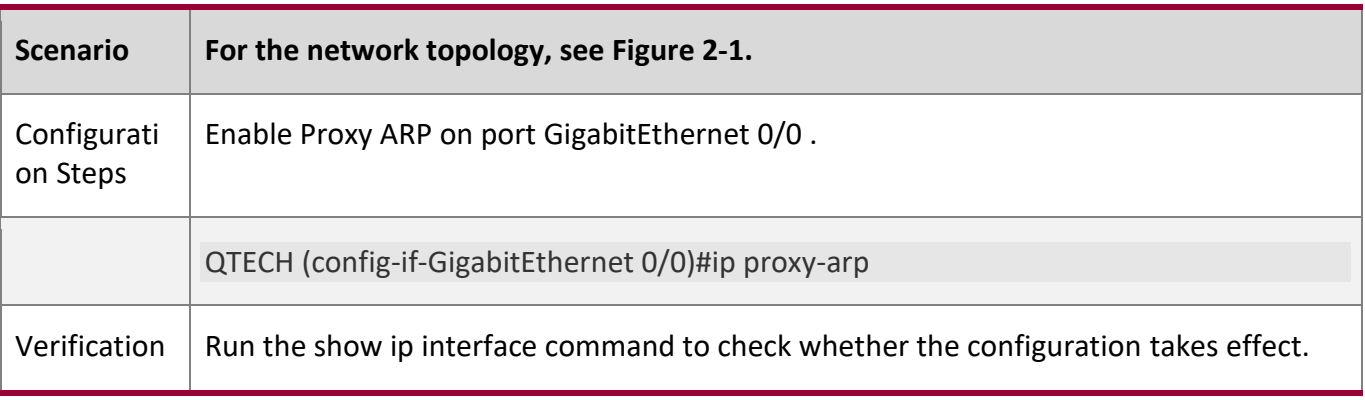

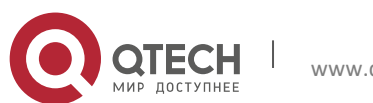

2. Configuring ARP

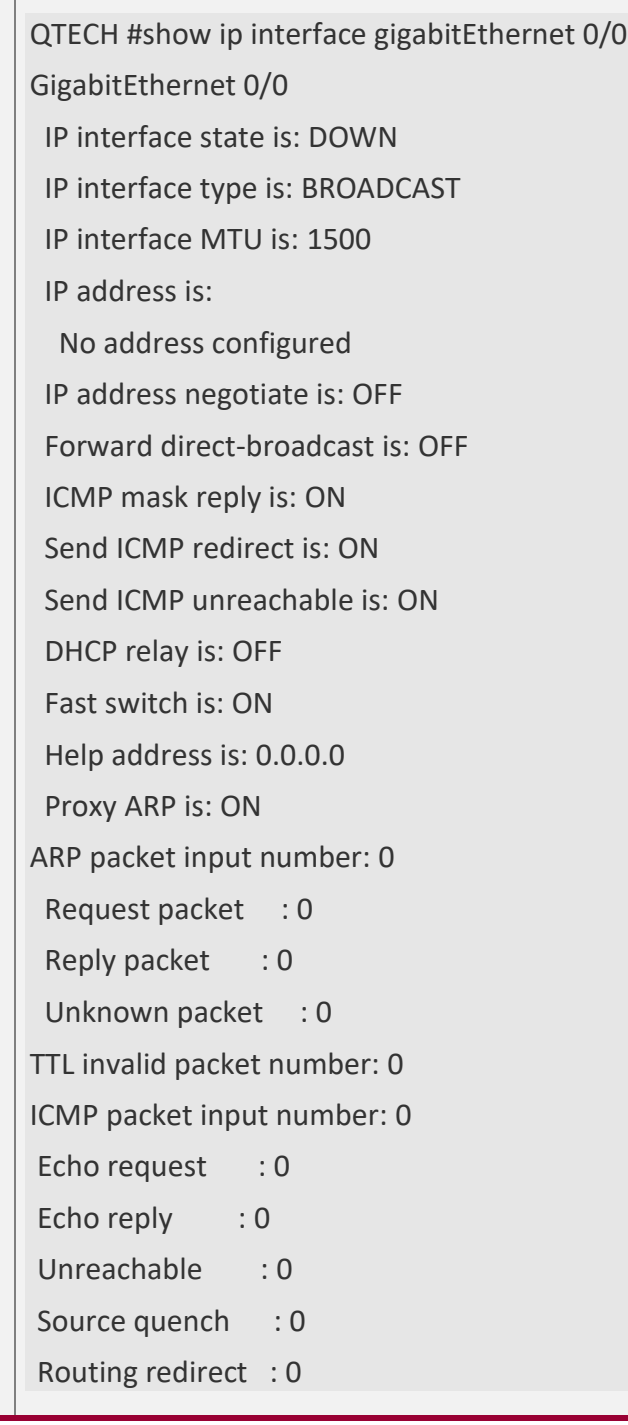

# <span id="page-61-0"></span>**2.4.5 Enabling Local Proxy ARP**

**Configuration** 

**Effect**

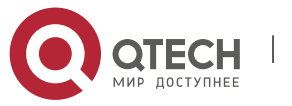

#### 2. Configuring ARP

The device acts as a proxy to reply to ARP request packets from other users in the same subnet.

#### **Notes**

Local Proxy ARP is supported only on SVIs.

#### **Configuration**

**Steps**

- Optional.
- **E** If a user enabled with port protection needs to communicate with users in the VLAN, enable local Proxy ARP on the device.
- Enable local Proxy ARP in interface configuration mode.

#### **Verification**

Run the **show run interface** [ *name* ] command to check whether the configuration takes effect.

#### **Related**

**Commands**

#### **Enabling Local Proxy ARP**

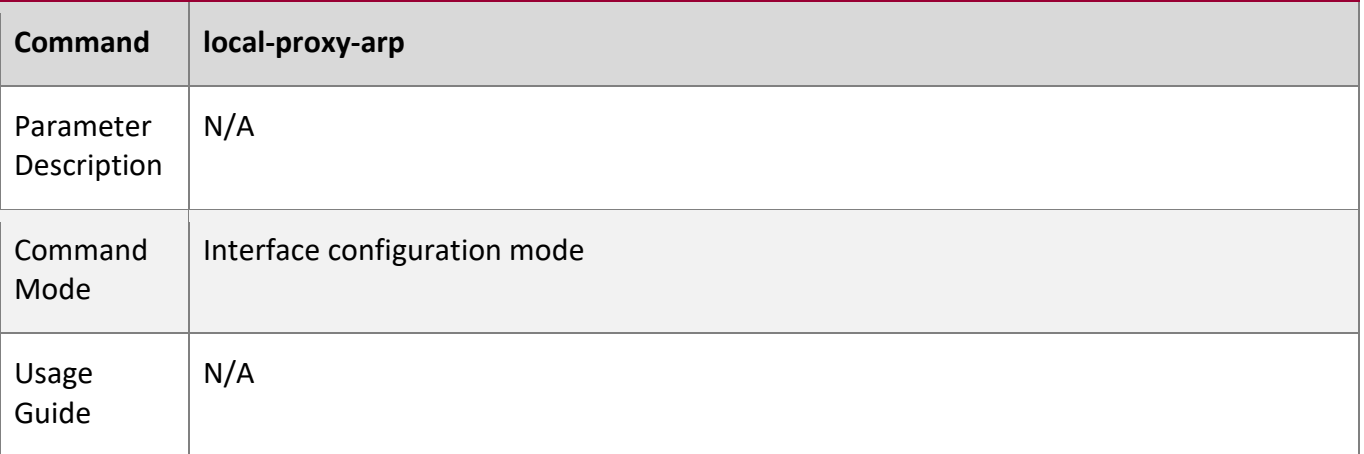

#### **Configuration**

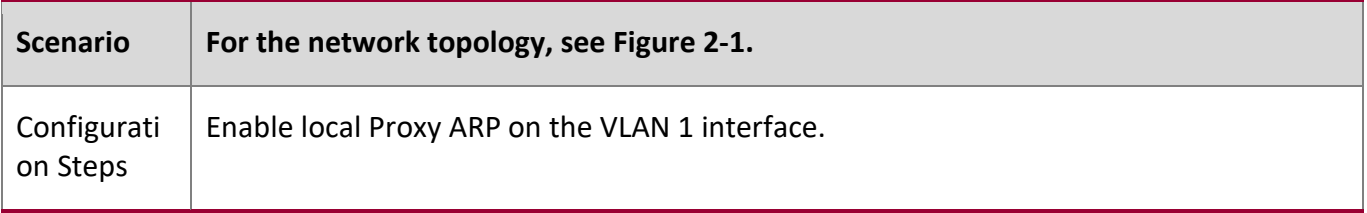

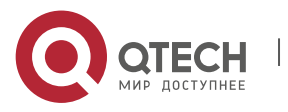

2. Configuring ARP

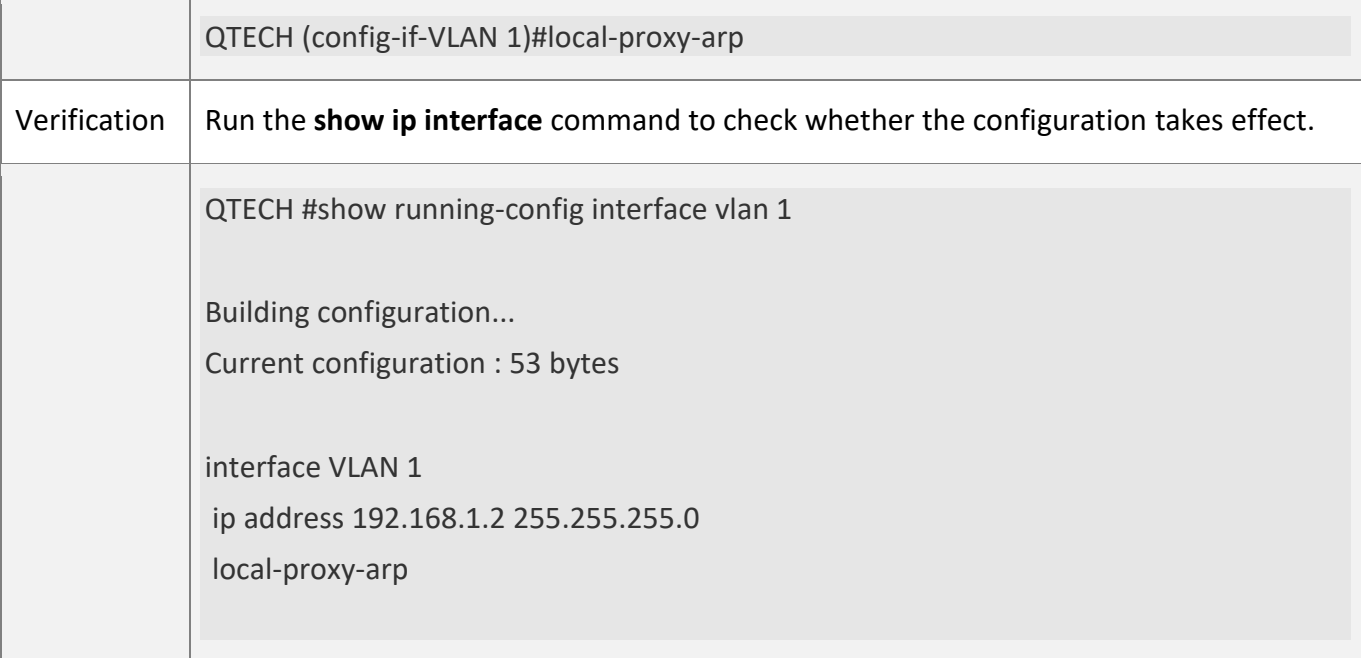

#### <span id="page-63-0"></span>**2.4.6 Enabling Any IP ARP**

#### **Configuration Effect**

Users can access the network with any IP address.

#### **Notes**

Any IP ARP is supported only on egress gateway products.

In the following two scenarios, users must modify the configuration before they can access the network.

- 1. The user's IP address is in the same network segment as the interface directly connected to the device. However, the IP address configured on the interface directly connected to the device is not the gateway address.
- 2. The user's IP address is not in the same network segment as the interface directly connected to the device, but in the network segment of another interface. That means an IP address conflict occurs.

As the user' IP address is not in the same network segment as the interface directly connected to the device, the dynamic ARP entries and direct routes are generated only when the user initiates ARP requests. Therefore, in some scenarios (including but not limited to the following ones), the user will not be able to access the network unless it clears the ARP entries and relearn the gateway address.

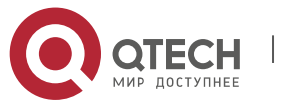

#### 2. Configuring ARP

- 1. The device acts as a proxy to respond to ARP requests. After the user learns the MAC address of the device, dynamic ARP entries are cleared on the device. As a result, the user's dynamic ARP entries and direct routes are removed and the user cannot receive the reply packets.
- 2. The device acts as a proxy to respond to ARP requests. After the user learns the MAC address of the device, any IP ARP is disabled and then enabled again on the interface.

Note: Disabling any IP ARP on an interface will cause users' dynamic ARP entries and direct routes to be removed. Consequently, users cannot receive response packets.

On the other hand, if static ARP entries or ARP entries with VRRP IP addresses exist, dynamic ARP entries generated by any IP ARP will be overwritten or fail to be added, disabling the any IP ARP function.

#### **Configuration**

**Steps**

- Optional.
- In a hotel, enable any IP ARP on the gateway so that users can access the network without changing the IP address.
- Enable any IP ARP in interface configuration mode.

#### **Verification**

Run the **show running-config interface** [ *name* ] command to check whether the configuration takes effect.

# **Related Commands**

#### **Enabling Any IP ARP**

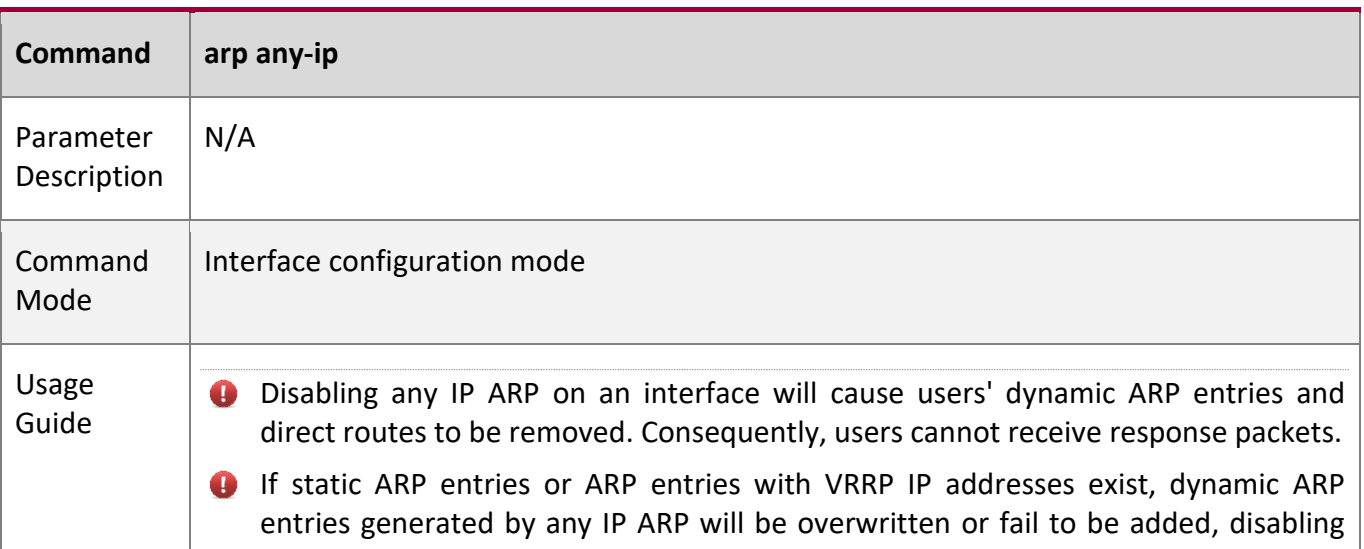

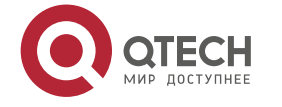

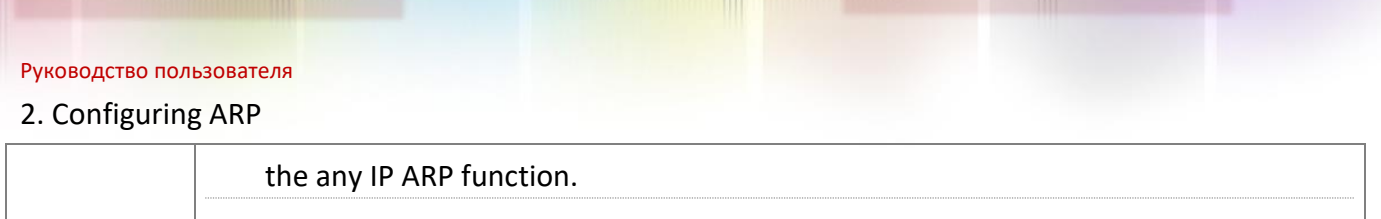

# **Configuration**

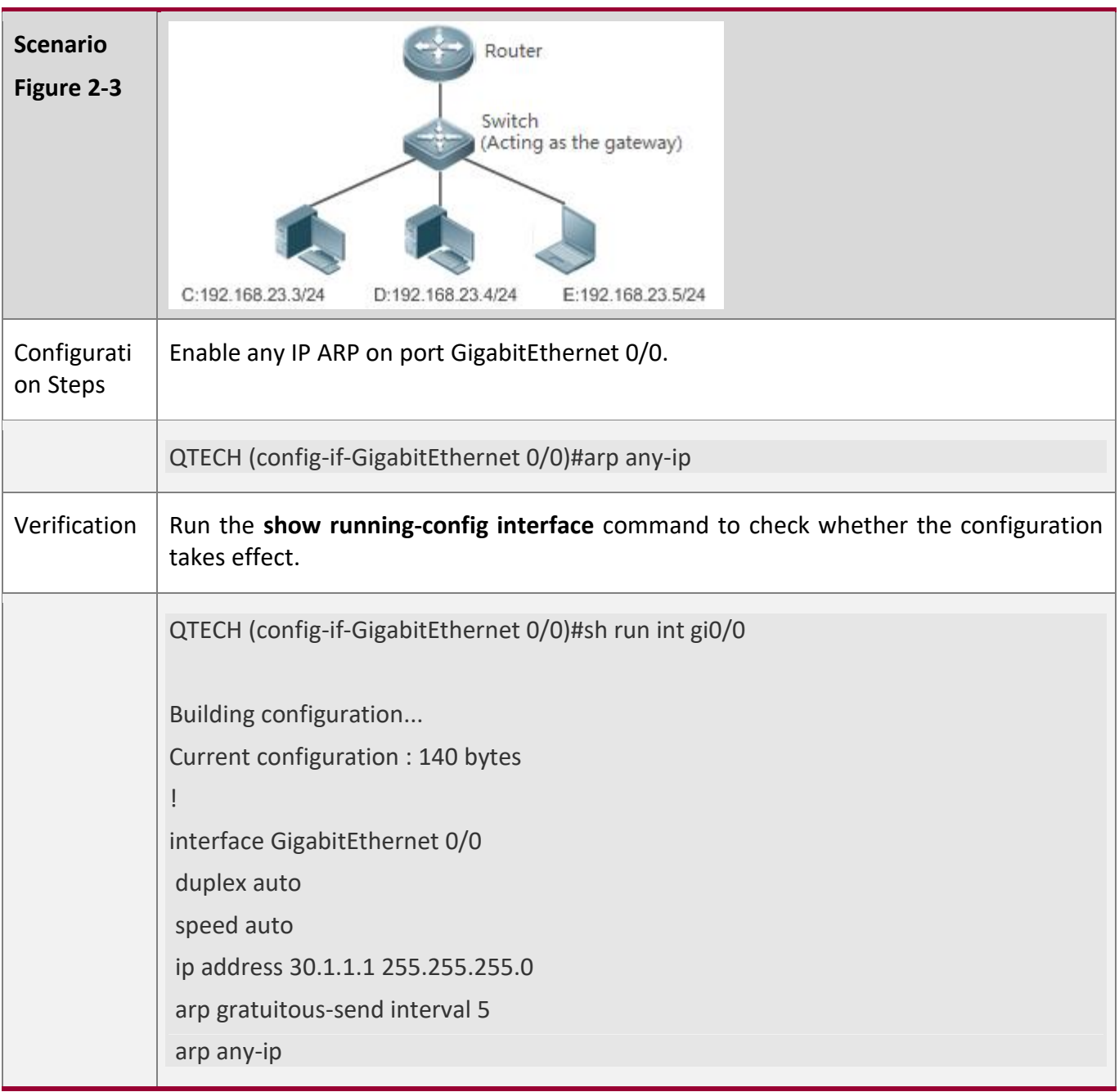

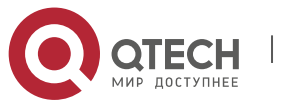

2. Configuring ARP

#### **2.4.7 Enabling ARP Trustworthiness Detection**

#### **Configuration Effect**

# Enable ARP trustworthiness detection. If the device receiving an ARP request packet fails to find the corresponding entry, it performs NUD. If the MAC address in the existing dynamic ARP entry is updated, the device immediately performs NUD to prevent ARP attacks.

#### **Notes**

Since this function adds a strict confirmation procedure in the ARP learning process, it affects the efficiency of ARP learning.

# **Configuration**

#### **Steps**

- Optional.
- **EXP** If there is a need for learning ARP entries, enable ARP trustworthiness detection on the device. If the device receiving an ARP request packet fails to find the corresponding entry, it needs to send a unicast ARP request packet to check whether the peer end exists. If yes, the device learns the ARP entry. If not, the device does not learn the ARP entry. If the MAC address in the ARP entry changes, the device will immediately perform NUD to prevent ARP spoofing.
- Enable ARP trustworthiness detection in interface configuration mode.

#### **Verification**

Run the **show running-config interface** *<name>* command to check whether the configuration take effect

**Related Commands**

**Enabling ARP Trustworthiness Detection**

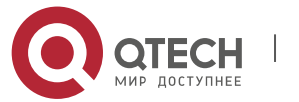

### 2. Configuring ARP

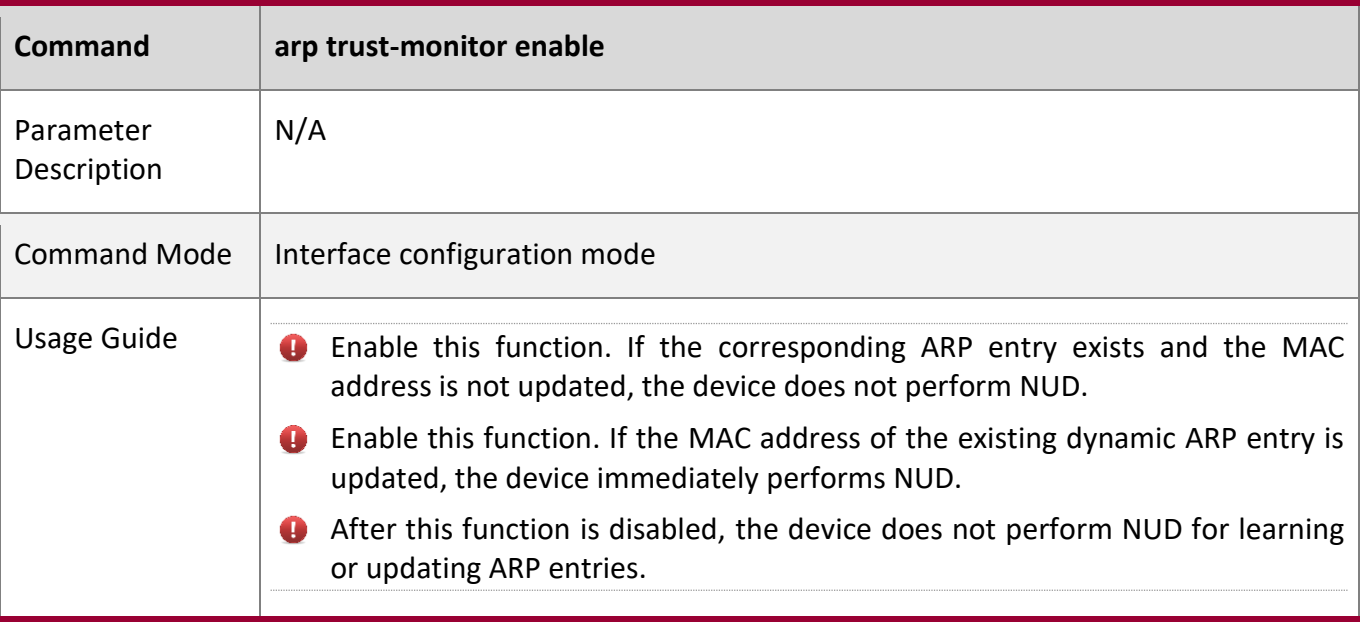

# **Configuration**

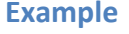

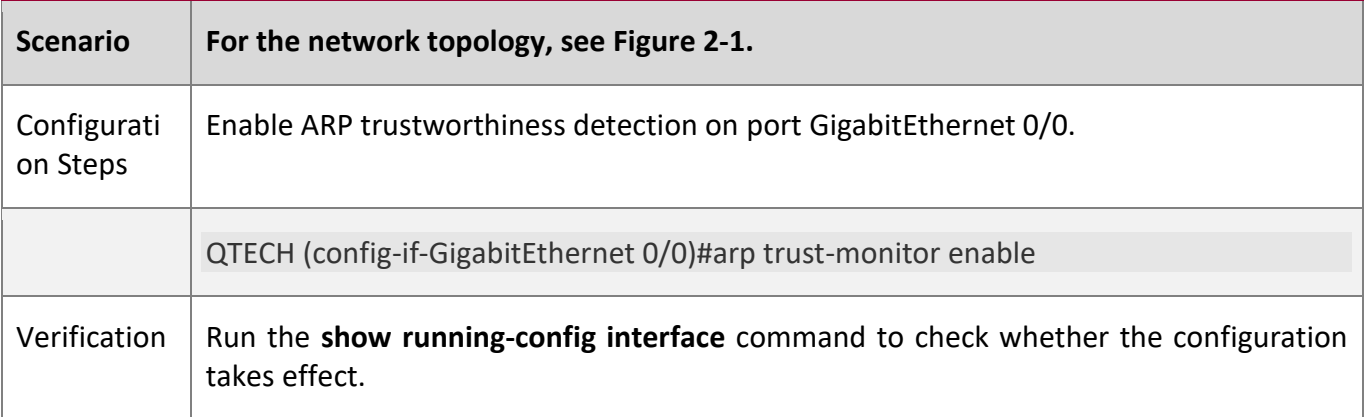

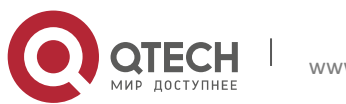

#### 2. Configuring ARP

QTECH #show running-config interface gigabitEthernet 0/0 Building configuration... Current configuration : 184 bytes ! interface GigabitEthernet 0/0 duplex auto speed auto ip address 30.1.1.1 255.255.255.0 arp trust-monitor enable

### <span id="page-68-0"></span>**2.4.8 Configuring Scheduled Automatic ARP Scanning**

**Configuration Effect**

After scheduled automatic ARP scanning is configured on an interface, the device scans neighbors in the specified range and learns ARP entries from the neighbors. After a time period of the scanning interval (5 minutes by default), the device starts the next scanning and learns the remaining ARP entries. The device repeats these operations until all ARP entries are learnt.

**Notes**

N/A

**Configuration Steps**

- Optional.
- Perform this configuration in interface configuration mode.

#### **Verification**

Run the **show running-config interface** [*name*] command to display configurations.

**Related Commands**

#### **Enabling Scheduled Automatic ARP Scanning**

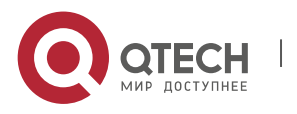

2. Configuring ARP

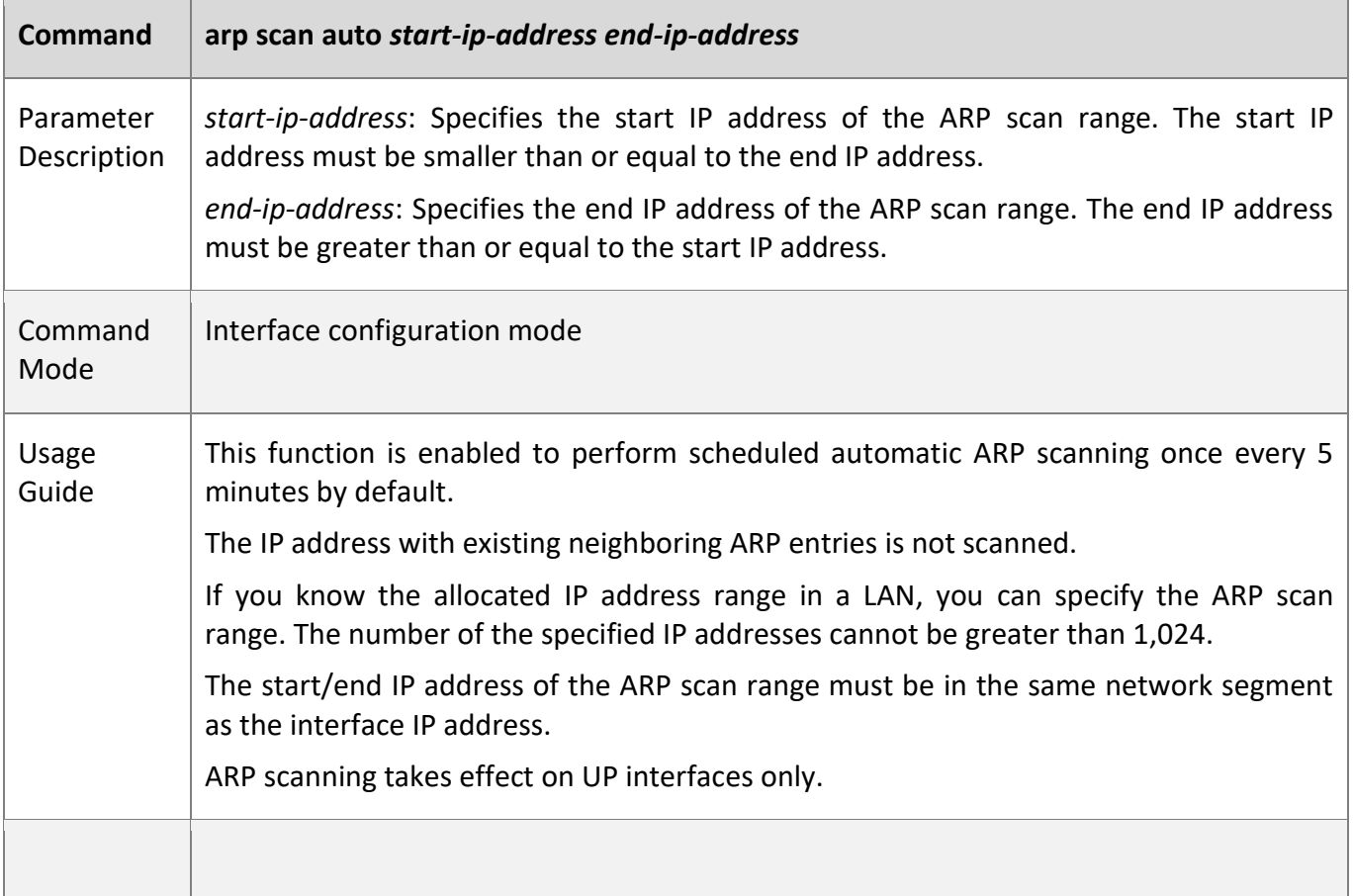

# **Configuration**

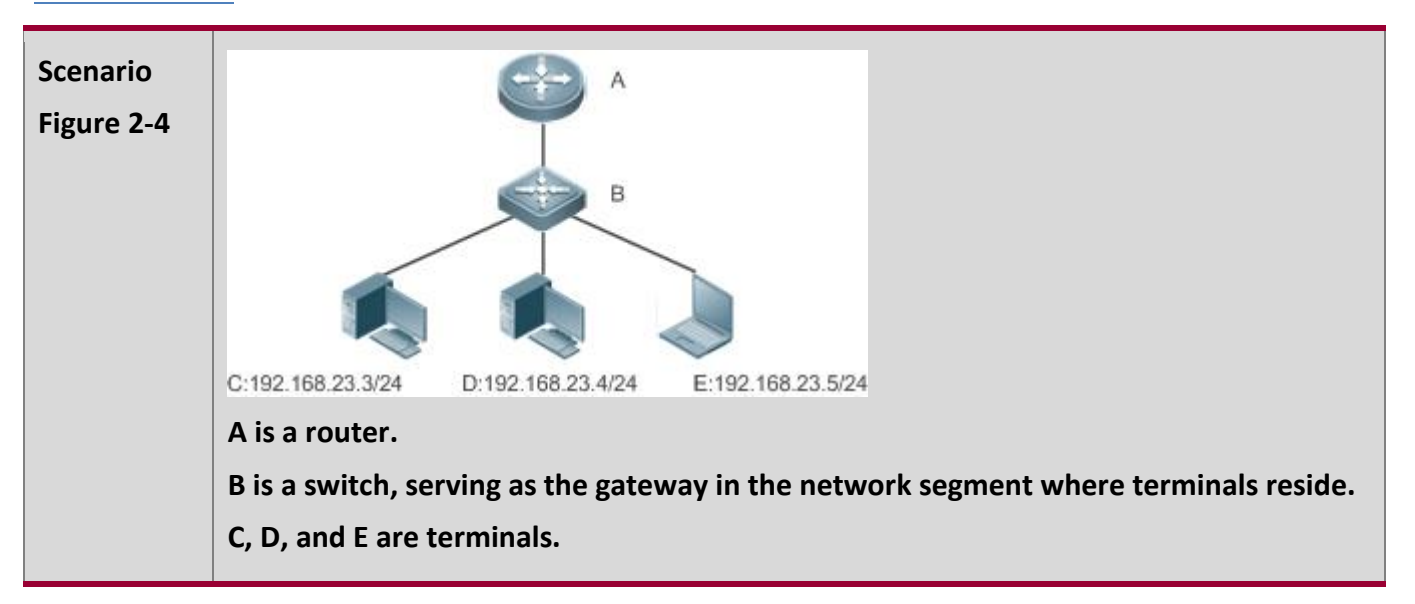

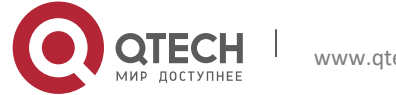

2. Configuring ARP

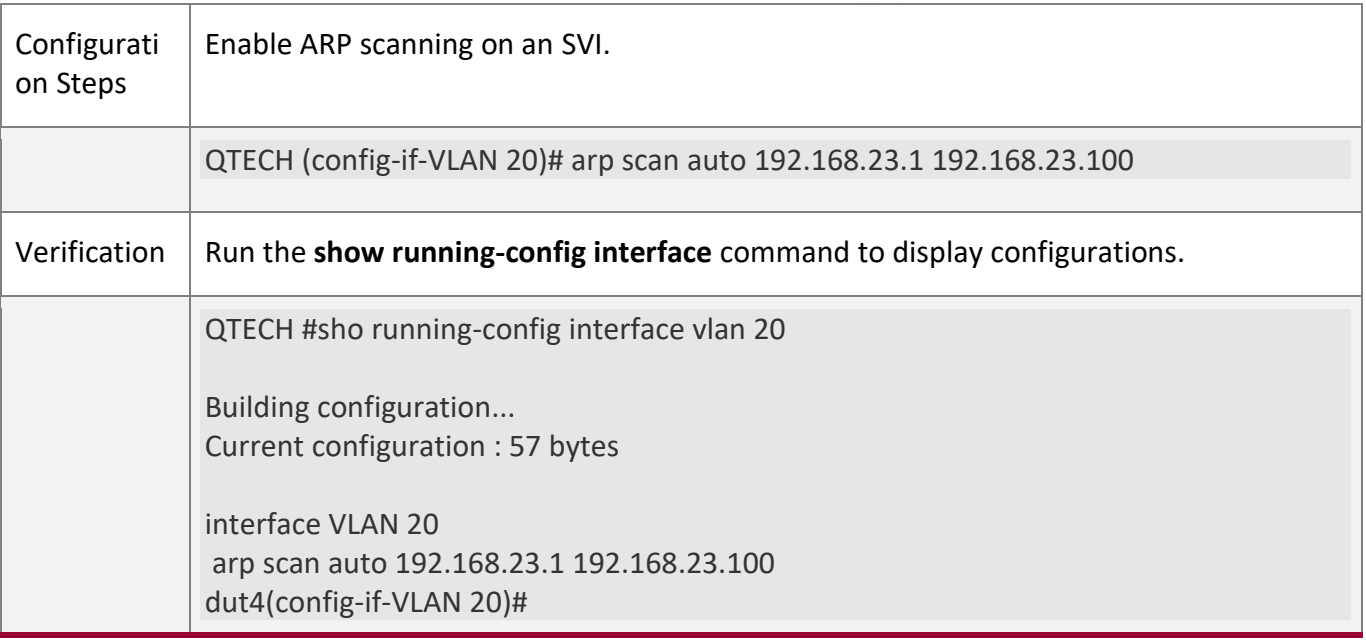

# **Common**

**Errors**

- 1. The start IP address is greater than the end IP address in the configured ARP scanning range.
- 2. The start/end IP address is not in the same network segment as the interface IP address.

### **2.4.9 Enabling ARP-based IP Guard**

# **Configuration**

**Effect**

When the CPU receives the specified number of packets in which the destination IP address hits the ARP entry, all packets with this destination IP address will not be sent to the CPU afterwards.

**Notes**

N/A

**Configuration Steps**

Optional.

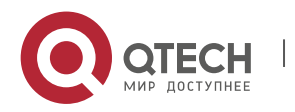

- 2. Configuring ARP
- By default, when three unknown unicast packets are sent to the CPU, the drop entry is set. Users can run this command to adjust the number of packets for triggering ARP drop based on the network environment. Users can also disable this function.
- Configure ARP-based IP guard in global configuration mode.

#### **Verification**

Run the **show run** command to check whether the configuration takes effect.

#### **Related**

**Commands**

#### **Enabling ARP-based IP Guard**

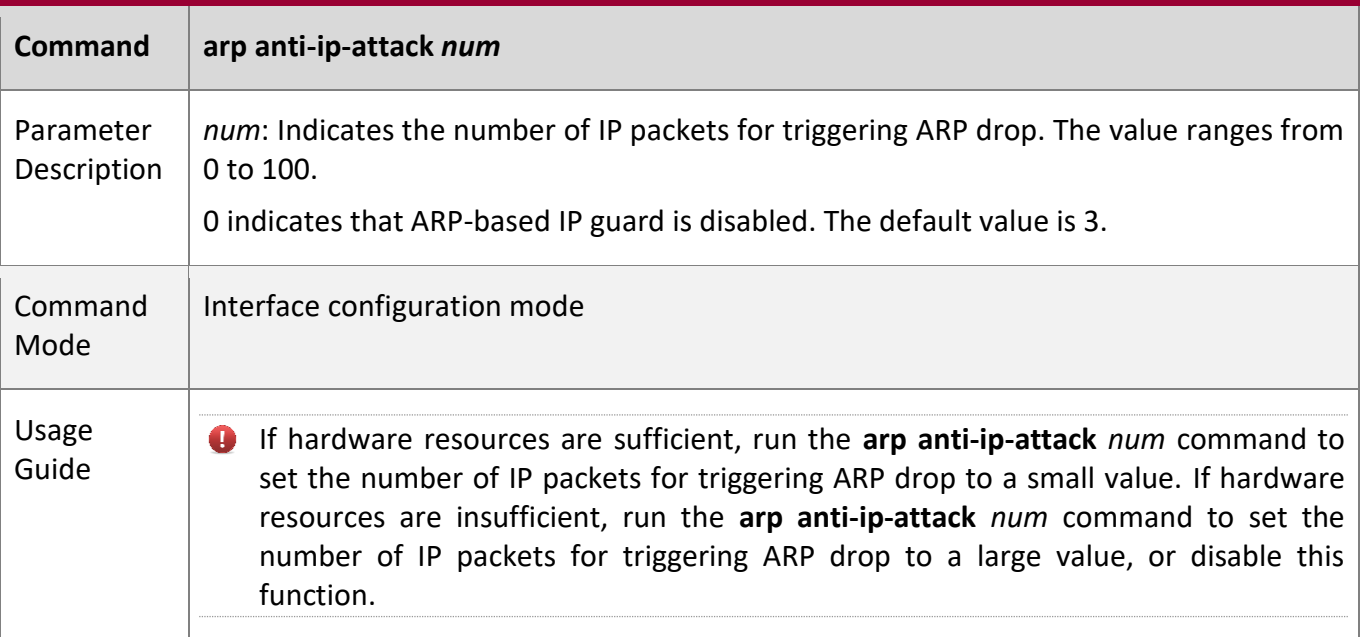

# **Configuration**

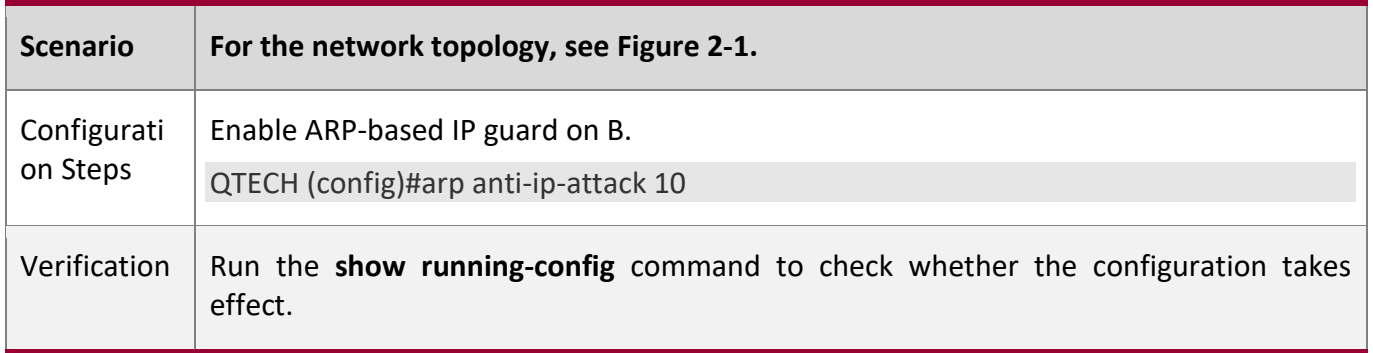

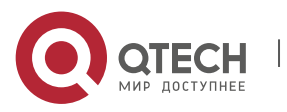
#### 2. Configuring ARP

QTECH #show running-config

Building configuration... Current configuration : 53 bytes arp anti-ip-attack 10

# **2.4.10 Refraining from Sending ARP Requests to Authentication VLANs**

**Configuration Effect**

The device does not send ARP request packets to authentication VLANs.

**Notes**

This function is supported only on SVIs.

**Configuration** 

**Steps**

- Optional.
- In gateway authentication mode, the device does not send ARP request packets to authentication VLANs by default. If the device needs to send ARP request packets to authentication VLANs, run the **no arp suppress-auth-vlan-req** command to disable this function.
- Perform this configuration in interface configuration mode.

## **Verification**

Run the **show run interface** *<name>* command to check whether the configuration takes effect.

# **Related**

**Commands**

#### **Refraining from Sending ARP Requests to Authentication VLANs**

Command  $\vert$  arp suppress-auth-vlan-req

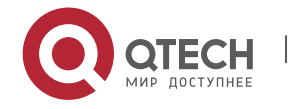

# 2. Configuring ARP

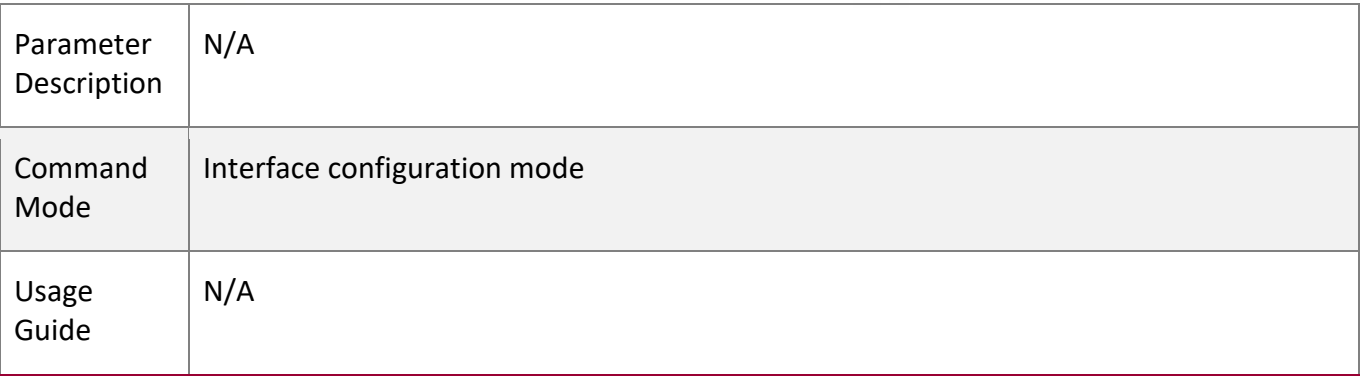

# **Configuration**

**Example**

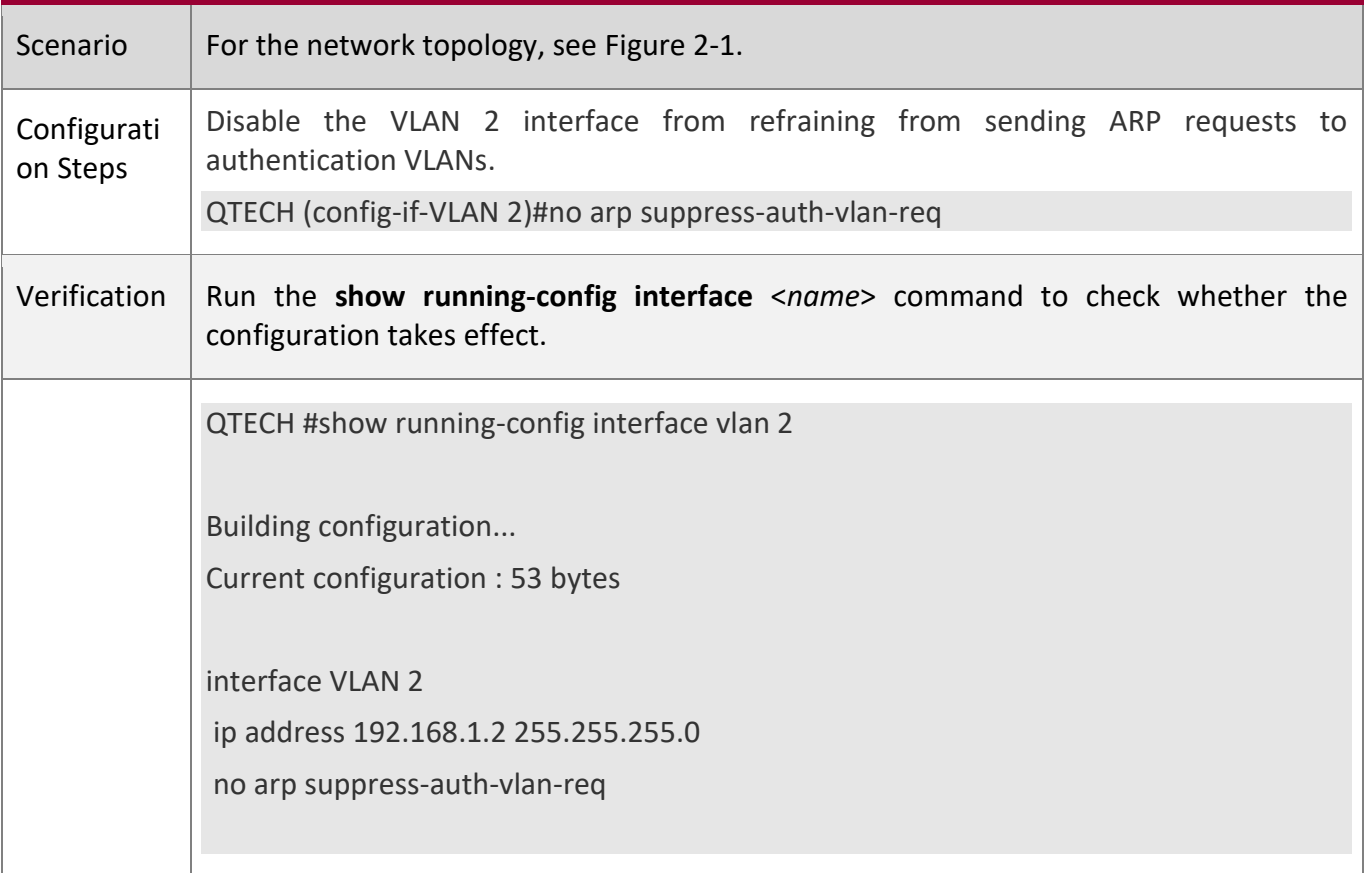

# **2.4.11 Configuring ARP Packet Rate Statistics Collection**

**Configuration Effect**

Measure the rate of receiving/sending ARP packets on each interface.

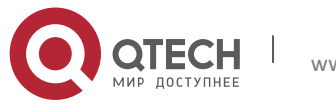

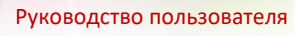

2. Configuring ARP

**Notes**

The default sampling interval is 5s, but the rate is measured at an interval of 1s.

# **Configuration**

#### **Steps**

- (Optional) Configure ARP packet rate statistics collection when needed.
- Perform the configuration in global configuration mode.

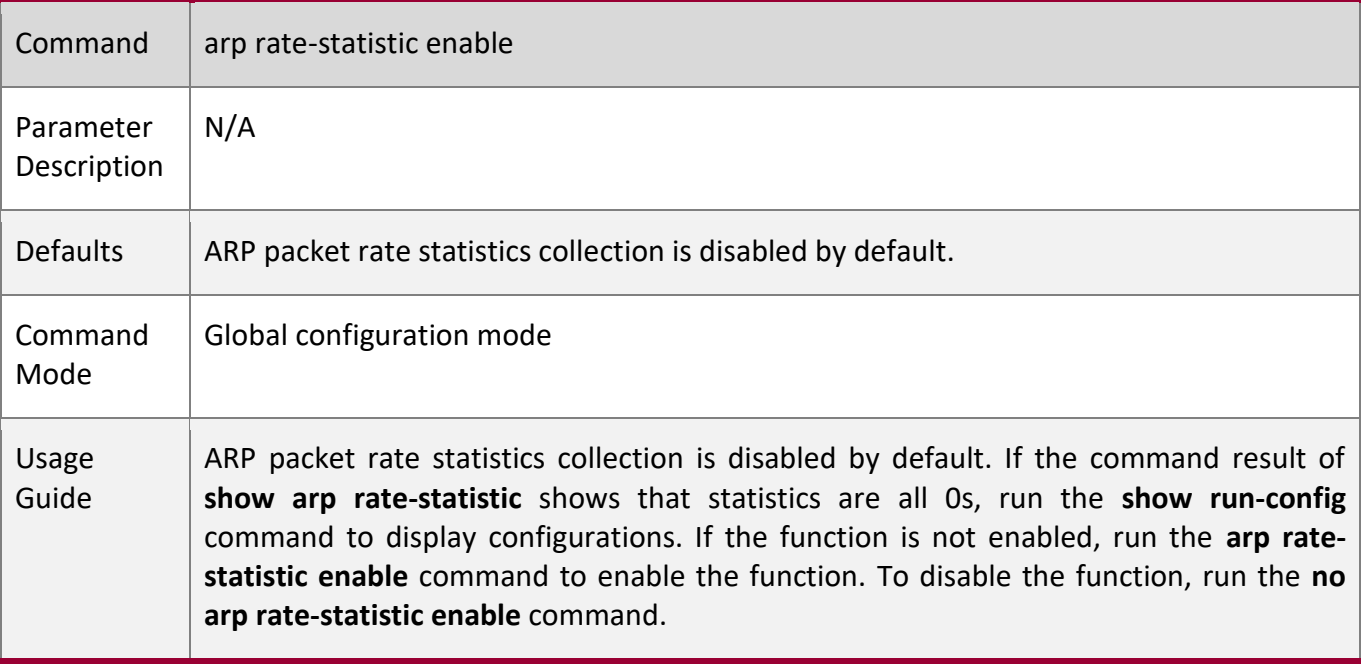

# **Configuring the Interval for Collecting ARP Packet Rate Statistics**

- (Optional) Configure the interval for collecting ARP packet rate statistics if the default value (5s) does not meet requirements.
- Perform the configuration in global configuration mode.

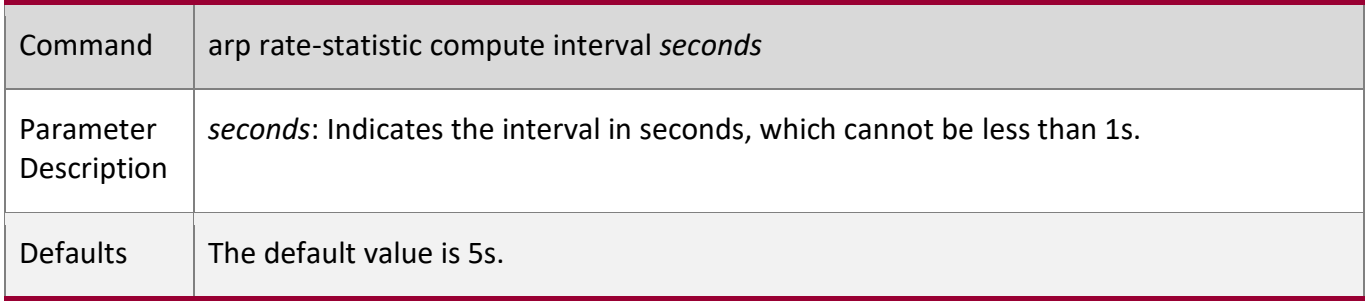

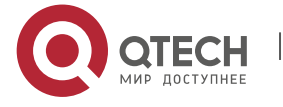

# 2. Configuring ARP

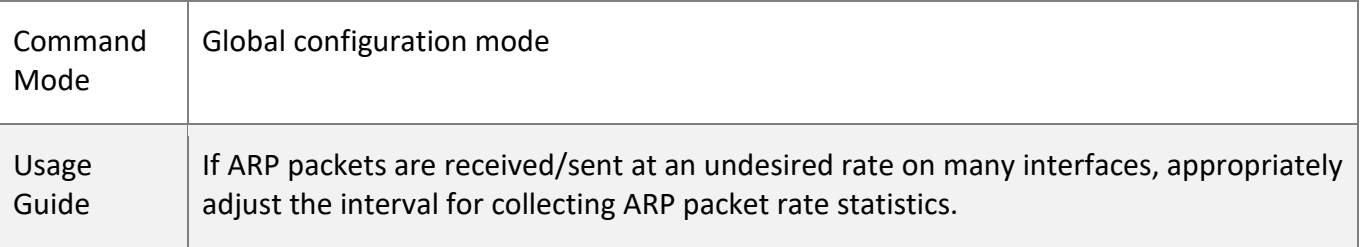

# **Verification**

Run the **show running-config** command to display configurations.

# **Configuration**

**Example**

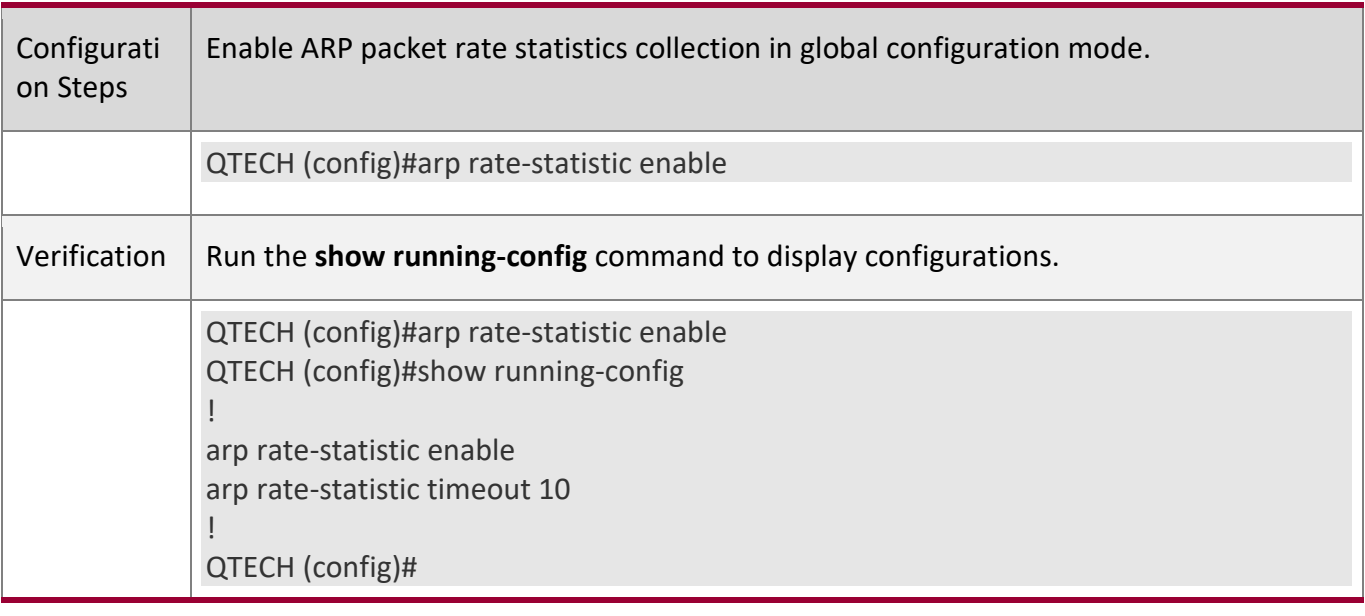

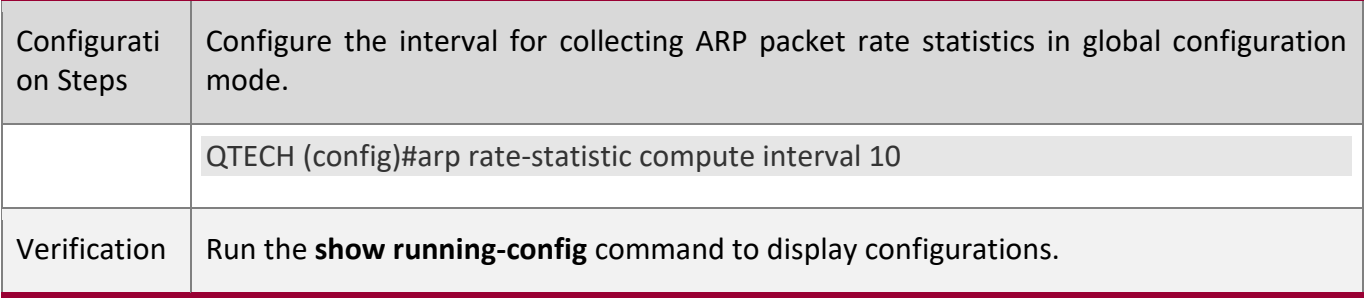

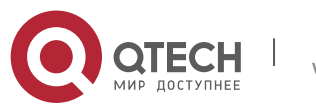

# 2. Configuring ARP

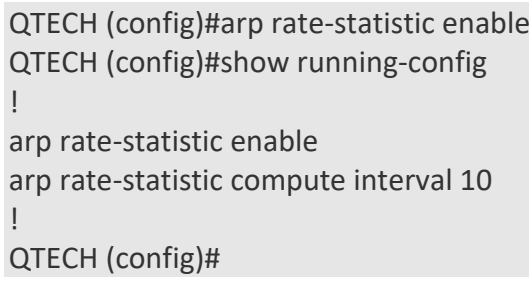

# **2.4.12 Enabling Fast Aging of ARP Entries**

## **Configuration**

**Effect**

ARP entries cannot be learned under unusual circumstances. After MAC addresses age, ARP entries age fast.

**Notes**

N/A

# **Configuration**

**Steps**

- Optional.
- Perform the configuration in interface configuration mode.
- Only SVI and Overlay Router interfaces are supported.

# **Verification**

Run the **show run** command to check whether the configuration is successful.

**Related** 

**Commands**

## **Enabling Fast Aging of ARP Entries**

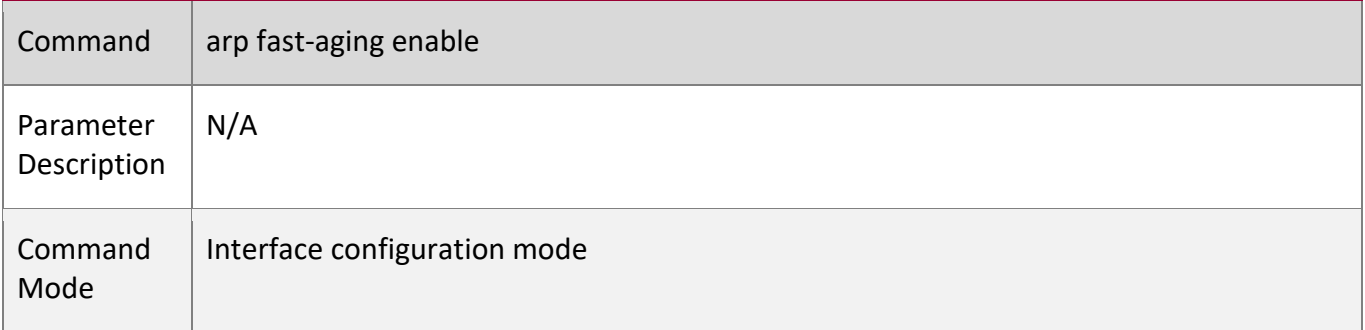

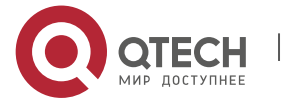

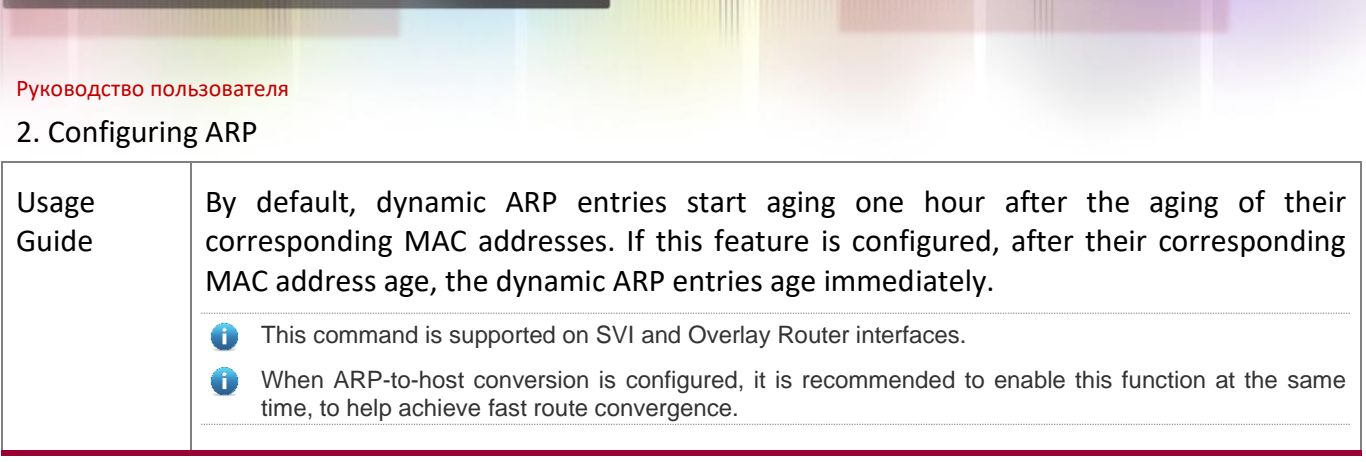

# **Configuration Example**

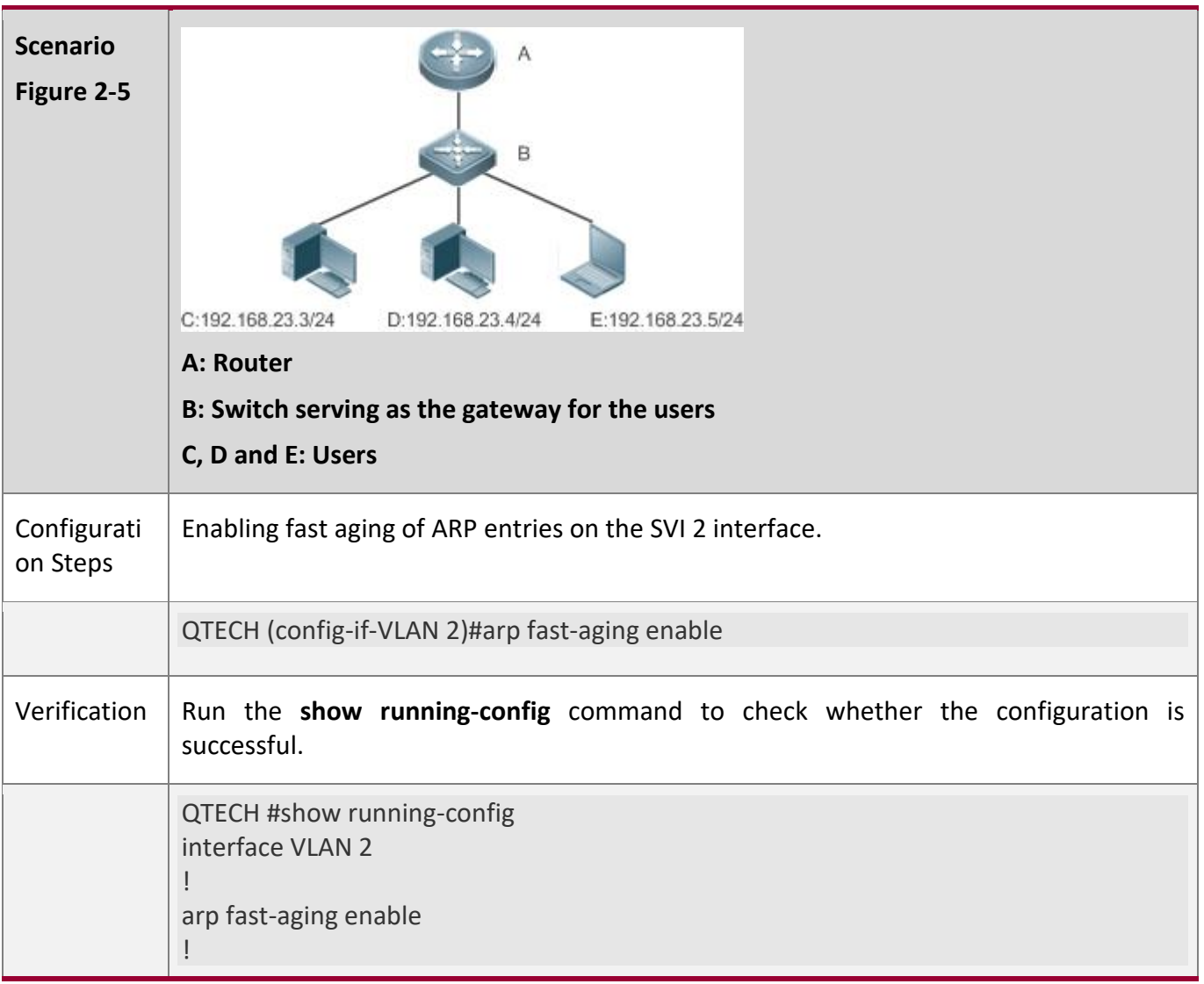

# **Common**

**Errors**

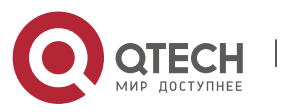

# **2.5 Monitoring**

# **Clearing**

A Running the **clear** commands may lose vital information and thus interrupt services.

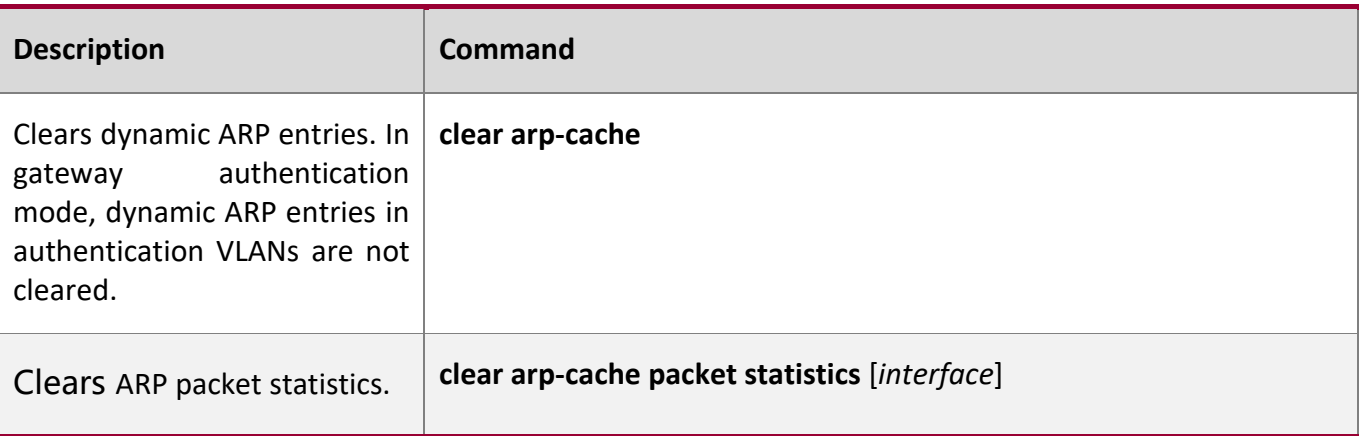

# **Displaying**

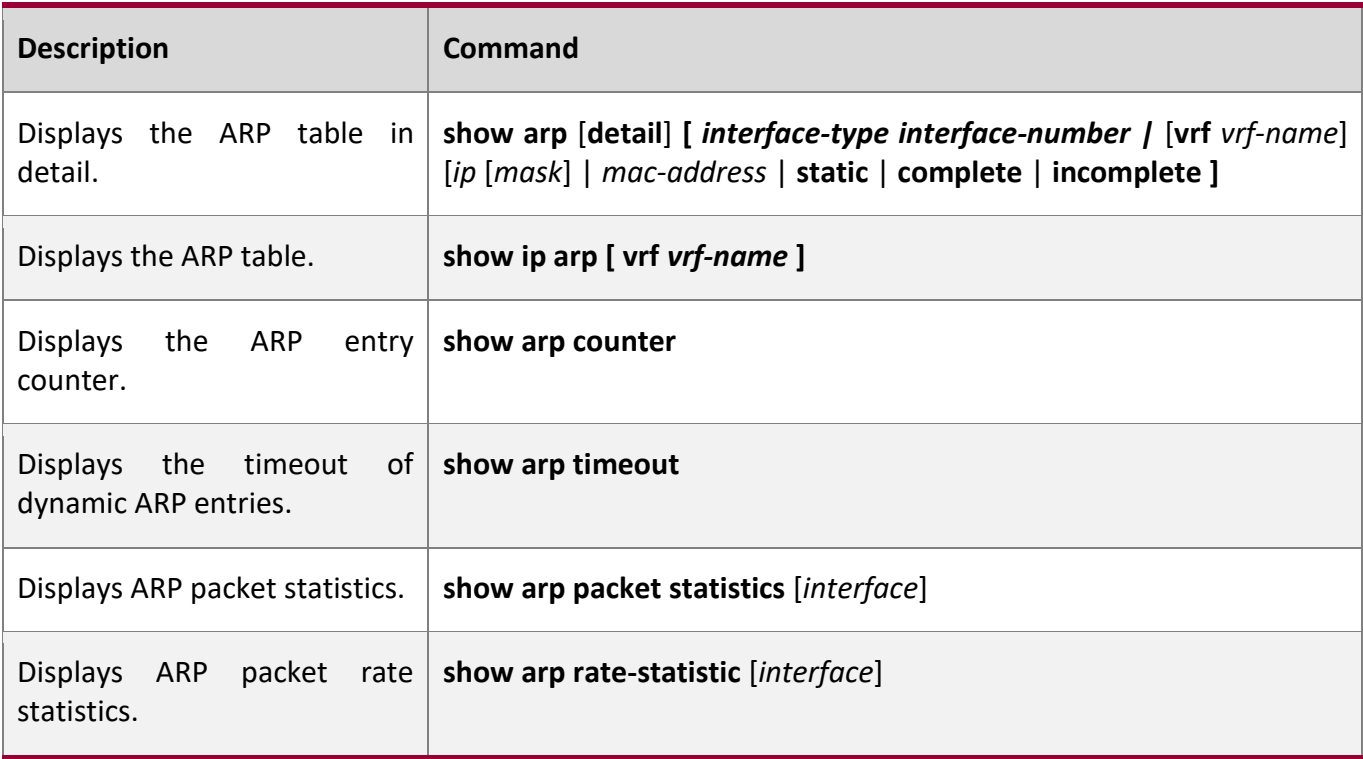

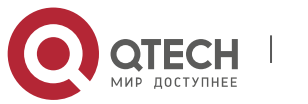

# 2. Configuring ARP

# **Debugging**

A System resources are occupied when debugging information is output. Therefore, disable the debugging switch immediately after use.

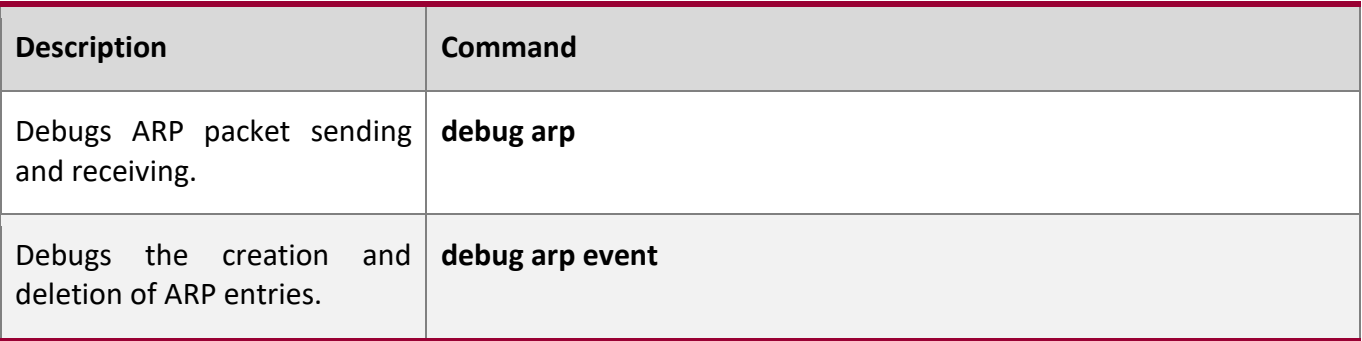

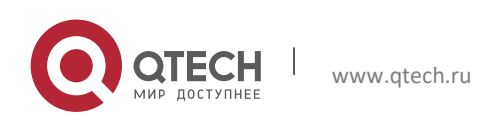

3. Configuring IPv6

# **3 CONFIGURING IPV6**

# **3.1 Overview**

As the Internet develops rapidly and IPv4 address space is becoming exhausted, IPv4 limitations become more and more obvious. At present, many researches and practices on Internet Protocol Next Generation (IPng) have been conducted. The IPng working group of the Internet Engineering Task Force (IETF) has formulated an IPng protocol named IP Version 6 (IPv6), which is described in RFC 2460.

#### **Main Features**

## **Larger Address Space**

Compared with 32 bits in an IPv4 address, the length of an IPv6 address is extended to 128 bits. Therefore, the address space has approximately  $2^{128}$  addresses. IPv6 adopts a hierarchical address allocation mode to support address allocation of multiple subnets from the Internet core network to intranet subnet.

#### **Simpler Packet Header Format**

Since the design principle of the IPv6 packet header is to minimize the overhead of the packet header, some non-key fields and optional fields are removed from the packet header to the extended packet header. Therefore, although the length of an IPv6 address is four times of that of an IPv4 address, the IPv6 packet header is only two times of the IPv4 packet header. The IPv6 packet header makes device forwarding more efficient. For example, with no checksum in the IPv6 packet header, the IPv6 device does not need to process fragments (fragmentation is completed by the initiator).

## **Efficient Hierarchical Addressing and Routing Structure**

IPv6 uses a convergence mechanism and defines a flexible hierarchical addressing and routing structure. Multiple networks at the same layer are represented as a uniform network prefix on the upstream device, greatly reducing routing entries maintained by the device and routing and storage overheads of the device.

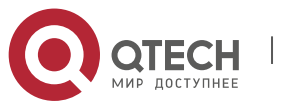

#### 3. Configuring IPv6

## **Easy Management: Plug and Play (PnP)**

IPv6 provides automatic discovery and auto-configuration functions to simplify management and maintenance of network nodes. For example, Neighbor Discovery (ND), MTU Discovery, Router Advertisement (RA), Router Solicitation (RS), and auto-configuration technologies provide related services for PnP. Particularly, IPv6 offers two types of auto-configuration: stateful auto-configuration and stateless auto-configuration. In IPv4, Dynamic Host Configuration Protocol (DHCP) realizes autoconfiguration of the host IP address and related parameters. IPv6 inherits this auto-configuration service from IPv4 and called it stateful auto-configuration (see DHCPv6). Besides, IPv6 also offers the stateless auto-configuration service.During stateless auto-configuration, a host automatically obtains the local address of the link, address prefix of the local device, and other related configurations.

#### **Security**

As an optional extension protocol of IPv4, Internet Protocol Security (IPSec) is a part of IPv6 to provide security for IPv6 packets. At present, IPv6 provides two mechanisms: Authentication Header (AH) and Encapsulated Security Payload (ESP). AH provides data integrity and authenticates IP packet sources to ensure that the packets originate from the nodes identified by the source addresses. ESP provides data encryption to realize end-to-end encryption.

## **Better QoS Support**

A new field in the IPv6 packet header defines how to identify and process data streams. The Flow Label field in the IPv6 packet header is used to authenticate a data flow. Using this field, IPv6 allows users to propose requirements on the communication quality. , A device can identify all packets belonging to a specific data stream based on this field and process these packets according to user requirements.

## **New Protocol for Neighboring Node Interaction**

IPv6 Neighbor Discovery Protocol (NDP) uses a series of Internet Control Message Protocol Version 6 (ICMPv6) packets to implement interactive management of neighboring nodes (nodes on the same link). IPv6 uses NDP packets and efficient multicast/unicast ND packets instead of broadcast-based Address Resolution Protocol (ARP) and Control Message Protocol Version 4 (ICMPv4) router discovery packets.

## **Extensibility**

With strong extensibility, IPv6 features can be added to the extended packet header following the IPv6 packet header. Unlike IPv4, the IPv6 packet header can support at most 40 bytes of options. For an IPv6 packet, the length of the extended packet header is restricted only by the maximum number

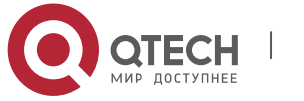

3. Configuring IPv6 of bytes in the packet.

#### **Protocols and**

**Standards**

- RFC 4291 IP Version 6 Addressing Architecture
- RFC 2460 Internet Protocol, Version 6 (IPv6) Specification
- RFC 4443 Internet Control Message Protocol (ICMPv6) for the Internet Protocol Version 6 (IPv6) Specification
- RFC 4861 Neighbor Discovery for IP version 6 (IPv6)
- RFC 4862 IPv6 Stateless Address Auto-configuration
- RFC 5059 Deprecation of Type 0 Routing Headers in IPv6

# **3.2 Applications**

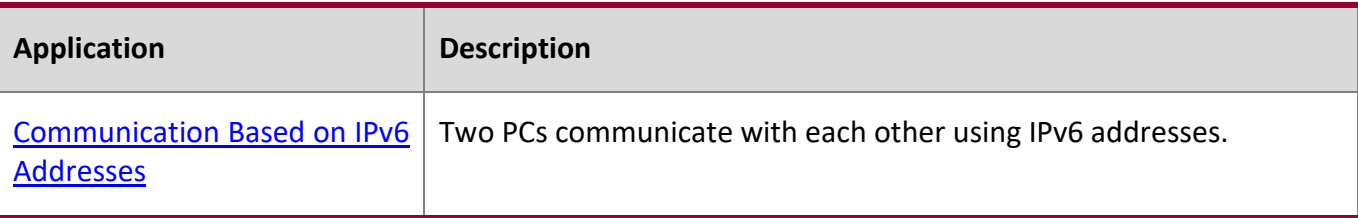

## <span id="page-82-0"></span>**3.2.1 Communication Based on IPv6 Addresses**

#### **Scenario**

As shown in [Figure 3-1,](#page-82-1) Host 1 and Host 2 communicate with each other using IPv6 addresses.

## <span id="page-82-1"></span>Figure 3-1

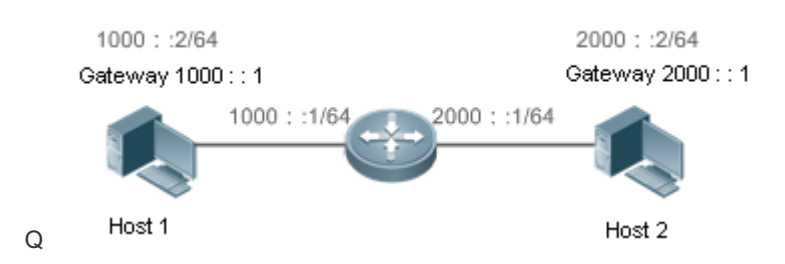

## **Deployment**

Hosts can use the stateless address auto-configuration or DHCPv6 address assignment mode. After addresses are configured, hosts can communicate with each other using IPv6 addresses.

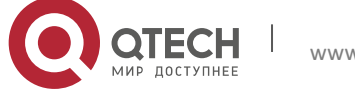

3. Configuring IPv6

# **3.3 Features**

## **Overview**

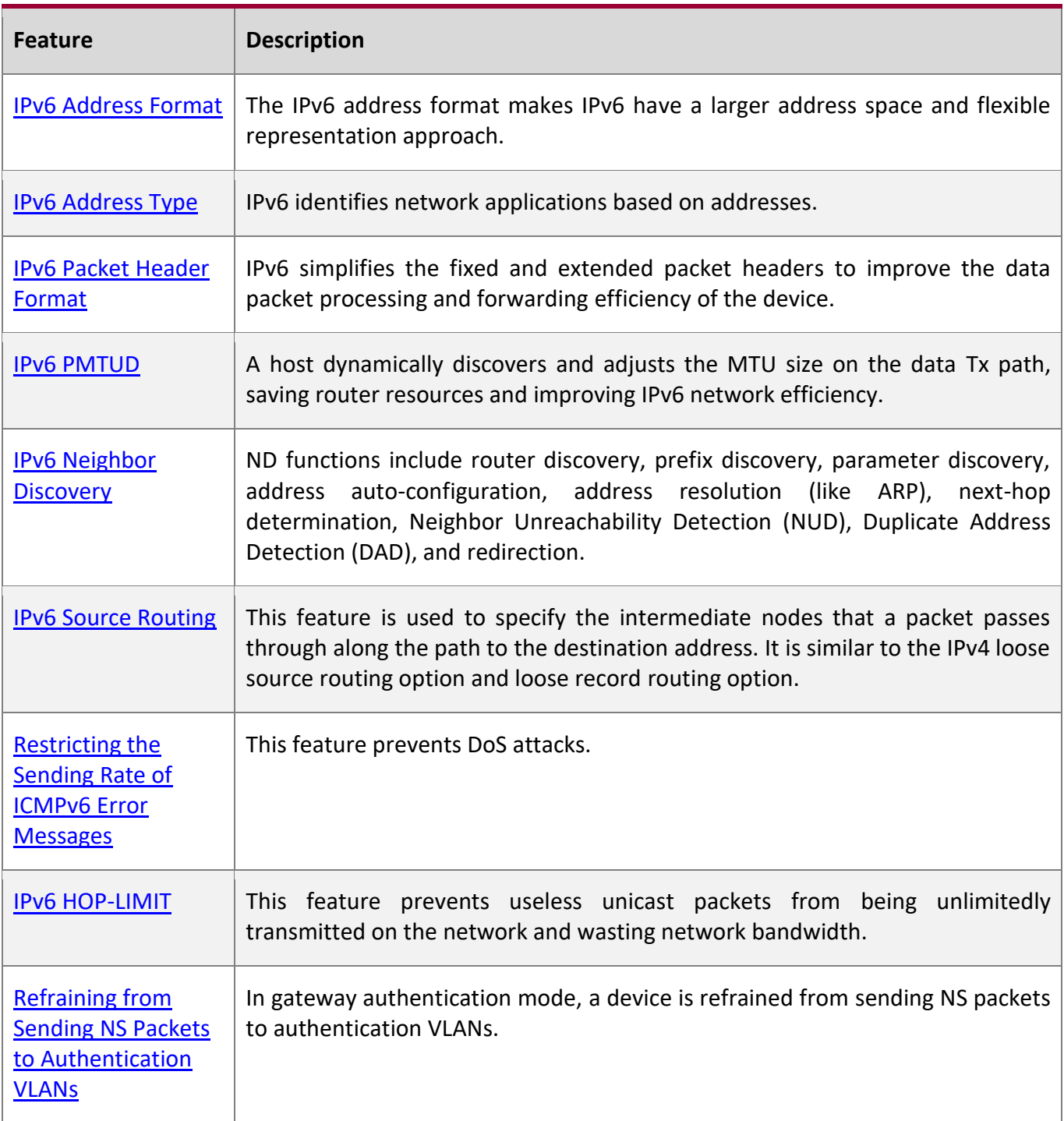

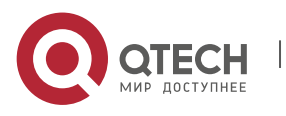

#### 3. Configuring IPv6

[Default Gateway on](#page-102-1)  [the Management](#page-102-1)  [Interface](#page-102-1)

The default gateway is configured on the management interface to generate a default route for this interface.

# <span id="page-84-0"></span>**3.3.1 IPv6 Address Format**

An IPv6 address is represented in the X:X:X:X:X:X:X:X format, where X is a 4-digit hexadecimal integer (16 bits). Each address consists of 8 integers, with a total of 128 bits (each integer contains 4 hexadecimal digits and each digit contains four bits). The following are three valid IPv6 addresses:

2001:ABCD:1234:5678:AAAA:BBBB:1200:2100

800:0:0:0:0:0:0:1

1080:0:0:0:8:800:200C:417A

These integers are hexadecimal, where A to F represent 10 to 15. Each integer in the address must be represented, except the leading zeros in each integer. If an IPv6 address contains a string of zeros (as shown in the second and third examples above), a double colon (::) can be used to represent these zeros. That is, 800:0:0:0:0:0:0:1 can be represented as 800::1.

A double colon indicates that this address can be extended to a complete 128-bit address. In this approach, only when the 16-bit integers are all 0s, can they can be replaced with a double colon. A double colon can exist once in an IPv6 address.

In IPv4/IPv6 mixed environment, an address has a mixed representation. In an IPv6 address, the least significant 32 bits can be used to represent an IPv4 address. This IPv6 address can be represented in a mixed manner, that is, X:X:X:X:X:X:d.d.d.d, where X is a hexadecimal integer and d is a 8-bit decimal integer. For example, 0:0:0:0:0:0:192.168.20.1 is a valid IPv6 address. It can be abbreviated to :::192.168.20.1. Typical applications are IPv4-compatible IPv6 addresses and IPv4 mapped IPv6 addresses. If the first 96 bits are 0 in an IPv4-compatible IPv6 address, this address can be represented as ::A.B.C.D, e.g., ::1.1.1.1. IPv4-compatible addresses have been abolished at present. IPv4-mapped IPv6 addresses are represented as ::FFFF:A.B.C.D to represent IPv4 addresses as IPv6 addresses. For example, IPv4 address 1.1.1.1 mapped to an IPv6 address is represented as ::FFFF:1.1.1.1.

Since an IPv6 address is divided into two parts: subnet prefix and interface ID, it can be represented as an address with an additional value according to an address allocation method like Classless Inter-Domain Routing (CIDR). The additional value indicates how many bits (subnet prefix) in the address represent the network part. That is, the IPv6 node address contains the prefix length. The prefix length is separated from the IPv6 address by a slash. For example, in 12AB::CD30:0:0:0:0/60, the prefix length used for routing is 60 bits.

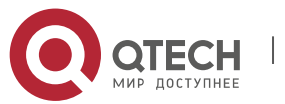

# Руководство пользователя 3. Configuring IPv6 **Related Configuration**

# **Configuring an IPv6 Address**

- No IPv6 address is configured on interfaces by default.
- Run the **ipv6 address** command to configure an IPv6 address on an interface.
- **E** After configuration, a host can communicate with others using the configured IPv6 address based on DAD.

# **3.3.2 IPv6 Address Type**

RFC 4291 defines three types of IPv6 addresses:

- Unicast address: ID of a single interface. Packets destined to a unicast address are sent to the interface identified by this address.
- Multicast address: ID of an interface group (the interfaces generally belong to different nodes). Packets destined to a multicast address are sent to all interfaces included in this address.
- Anycast address: ID of an interface group. Packets destined to an anycast address are sent to one interface included in this address (the nearest interface according to the routing protocol).

**IPV6** does not define broadcast addresses.

These three types of addresses are described as follows:

# **Unicast Addresses**

Unicast addresses fall into five types: unspecified address, loopback address, link-local address, sitelocal address, and global unicast address. At present, site-local addresses have been abolished. Except unspecified, loopback, and link-local addresses, all other addresses are global unicast addresses.

■ Unspecified address

The unspecified address is 0:0:0:0:0:0:0:0, which is usually abbreviated to ::. It has two general purposes:

- 1. If a host has no unicast address when started, it uses the unspecified address as the source address to send an RS packet to obtain prefix information from the gateway and thereby generate a unicast address.
- 2. When an IPv6 address is configured for a host, the device detects whether the address conflicts with addresses of other hosts in the same network segment and uses the unspecified address as the source address to send a Neighbor Solicitation (NS) packet (similar to a free ARP packet).
- Loopback address

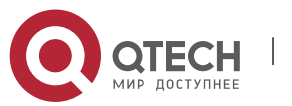

#### 3. Configuring IPv6

The loopback address is 0:0:0:0:0:0:0:1, which is usually abbreviated to ::1. Similar to IPv4 address 127.0.0.1, the loopback address is generally used by a node to send itself packets.

Link-local address

The format of a link-local address is as follows:

## Figure 3-2

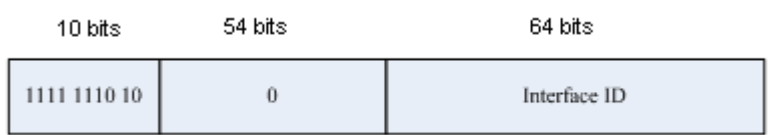

The link-local address is used on a single network link to assign IDs to hosts. The address identified by the first 10 bits in the prefix is the link-local address. A device never forwards packets in which the source or destination address contains the link-local address. The intermediate 54 bits in the address are all 0s. The last 64 bits represent the interface ID, which allows a single network to connect 2<sup>64</sup>-1 hosts.

Site-local address

The format of a site-local address is as follows:

Figure 3-3

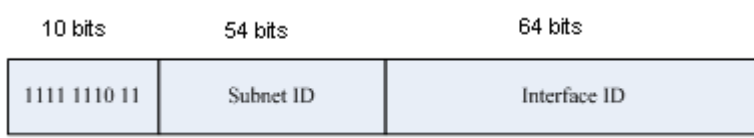

A site-local address is used to transmit data within a site. A device never forwards packets in which the source or destination address contains the site-local address to the Internet. That is, these packets can be forwarded only within the site. A site can be assumed as an enterprise's local area network (LAN). Such addresses are similar to IPv4 private addresses such as 192.168.0.0/16. RFC 3879 has abolished site-local addresses. New addresses do not support the first 10 bits as the prefix and are all regarded as global unicast addresses. Existing addresses can continue to use this prefix.

■ Global unicast address

The format of a global unicast address is as follows:

Figure 3-4

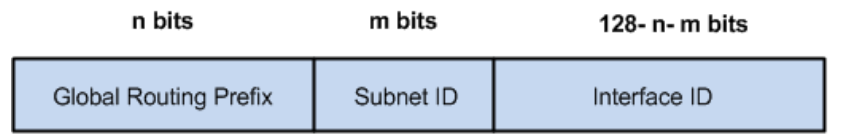

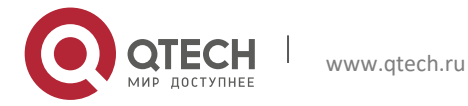

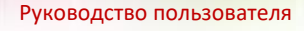

## 3. Configuring IPv6

Among global unicast addresses, there is a type of IPv4-embedded IPv6 addresses, including IPv4 compatible IPv6 addresses and IPv4-mapped IPv6 addresses. They are used for interconnection between IPv4 nodes and IPv6 nodes.

The format of an IPv4-compatible IPv6 address is as follows:

# Figure 3-5

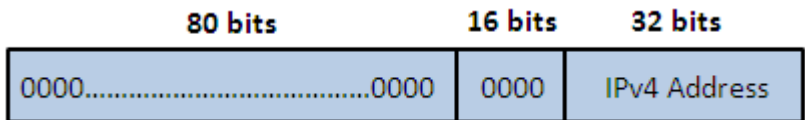

The format of an IPv4-mapped IPv6 address is as follows:

# Figure 3-6

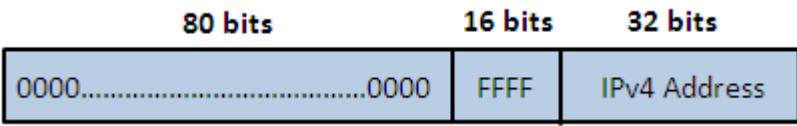

IPv4-compatible IPv6 addresses are mainly used on automatic tunnels. Nodes on automatic tunnels support both IPv4 and IPv6. Using these addresses, IPv4 devices transmit IPv6 packets over tunnels. At present, IPv4-compatible IPv6 addresses have been abolished. IPv4-mapped IPv6 addresses are used by IPv6 nodes to access IPv4-only nodes. For example, if the IPv6 application on an IPv4/IPv6 host requests to resolve the name of an IPv4-only host, the name server dynamically generates an IPv4-mapped IPv6 address and returns it to the IPv6 application.

# **Multicast Addresses**

The format of an IPv6 multicast address is as follows:

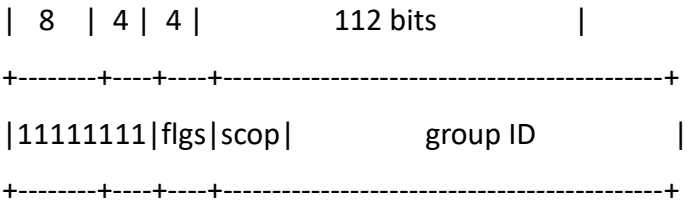

The first byte in the address is all 1s, representing a multicast address.

**Flag field** 

The flag field consists of four bits. Currently only the fourth bit is specified to indicate whether this address is a known multicast address assigned by the Internet Assigned Numbers Authority (IANA) or a temporary multicast address in a certain scenario. If the flag bit is 0, this address is a known multicast address. If the flag bit is 1, this address is a temporary multicast address. The remaining three flag bits are reserved for future use.

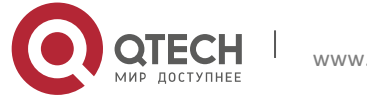

- 3. Configuring IPv6
- Scope field

The scope field consists of four bits to indicate the multicast range. That is, a multicast group includes the local node, local link, local site, and any node in the IPv6 global address space.

**Group ID field** 

The group ID consists of 112 bits to identify a multicast group. A multicast ID can represent different groups based on the flag and scope fields.

IPv6 multicast addresses are prefixed with FF00::/8. One IPv6 multicast address usually identifies interfaces on a series of different nodes. After a packet is sent to a multicast address, the packet is then forwarded to the interfaces on each node identified by this multicast address. For a node (host or device), you must add the following multicast addresses:

- 1. Multicast address for all nodes on the local link, that is, FF02::1
- 2. Solicited-node multicast address, prefixed with FF02:0:0:0:0:1:FF00:0000/104

If the node is a device, it also has to be added to the multicast address of all devices on the local link, that is, FF02::2.

The solicited-node multicast address corresponds to the IPv6 unicast and anycast address. You must add a corresponding solicited-node multicast address for each configured unicast and anycast address of an IPv6 node. The solicited-node multicast address is prefixed with FF02:0:0:0:0:1:FF00:0000/104. The remaining 24 bits are composed of the least significant 24 bits of the unicast or anycast address. For example, if the unicast address is FE80::2AA:FF:FE21:1234, the solicited-node multicast address is FF02::1:FF21:1234.

The solicited-node multicast address is usually used in NS packets. Its address format is as follows:

Figure 3-7

IPv6 Unicast and Anycast Address

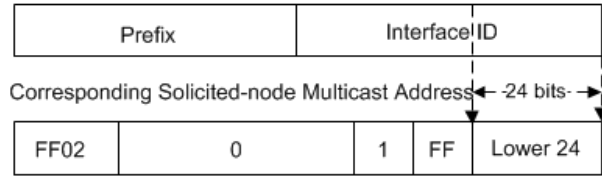

# **Anycast Addresses**

Similar to a multicast address, an anycast address can also be shared by multiple nodes. The difference is that only one node in the anycast address receives data packets while all nodes included in the multicast address receive data packets. Since anycast addresses are allocated to the normal IPv6 unicast address space, they have the same formats with unicast addresses. Every member in an anycast address must be configured explicitly for easier recognition.

Anycast addresses can be allocated only to devices and cannot be used as source addresses of

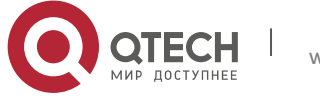

Руководство пользователя 3. Configuring IPv6

packets.

RFC 2373 redefines an anycast address called subnet-router anycast address. [Figure 3-8](#page-89-1) shows the format of a subnet-router anycast address. Such an address consists of the subnet prefix and a series of 0s (interface ID).

The subnet prefix identifies a specified link (subnet). Packets destined to the subnet-router anycast address will be forwarded to a device on this subnet. A subnet-router anycast address is usually used by the application on a node to communicate with a device on a remote subnet.

<span id="page-89-1"></span>Figure 3-8

Format of a Subnet-router Anycast Address

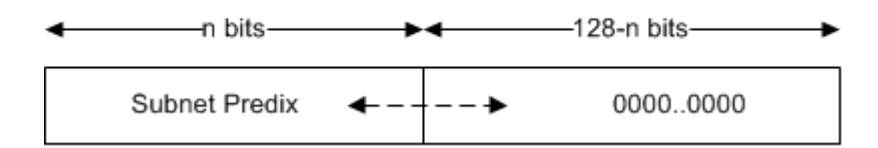

# **Related Configuration**

# **Configuring an IPv6 Address**

- No IPv6 address is configured on interfaces by default.
- Run the **ipv6 address** command to configure the IPv6 unicast address and anycast address of an interface.
- <span id="page-89-0"></span>■ After an interface goes up, it will automatically join the corresponding multicast group.

# **3.3.3 IPv6 Packet Header Format**

[Figure 3-9](#page-89-2) shows the format of the IPv6 packet header.

<span id="page-89-2"></span>Figure 3-9

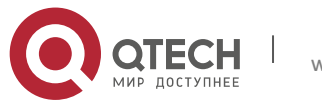

3. Configuring IPv6

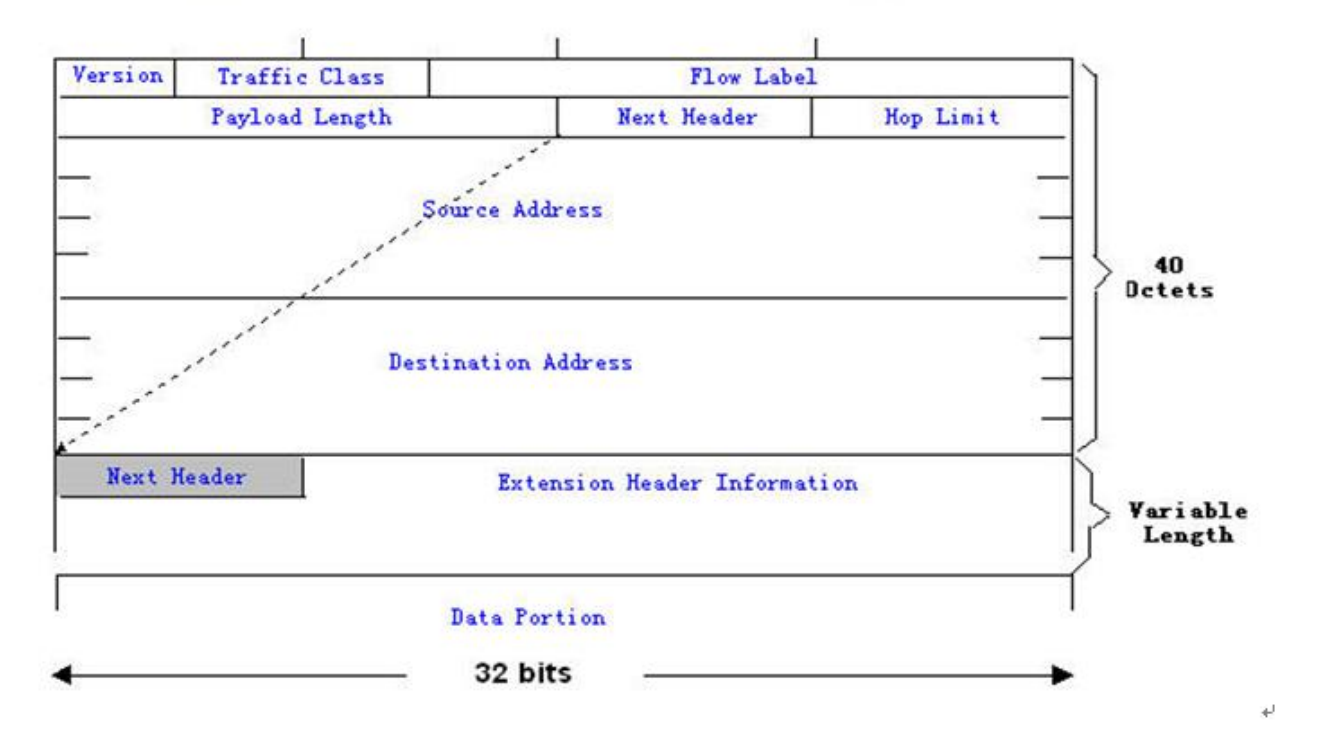

The IPv4 packet header is in unit of four bytes. The IPv6 packet header consists of 40 bytes, in unit of eight bytes. The IPv6 packet header has the following fields:

■ Version

This field consists of 4 bits. In an IPv6 address, this field must be 6.

■ Traffic Class

This field consists of 8 bits. This field indicates the service provided by this packet, similar to the TOS field in an IPv4 address.

■ Flow Label

This field consists of 20 bits to identify packets belonging to the same service flow. One node can act as the Tx source of multiple service flows. The flow label and source address uniquely identify one service flow.

■ Payload Length

This field consists of 16 bits, including the packet payload length and the length of IPv6 extended options (if available). That is, it includes the IPv6 packet length except the IPv6 packet header.

**Next Header** 

This field indicates the protocol type in the header field following the IPv6 packet header. Similar to the Protocol field in the IPv4 address header, the Next Header field is used to indicate whether the upper layer uses TCP or UDP. It can also be used to indicate existence of the IPv6 extension header.

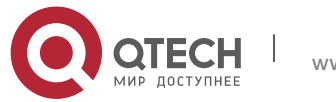

- 3. Configuring IPv6
- Hop Limit

This field consists of 8 bits. Every time a device forwards a packet, the field value reduced by 1. If the field value reaches 0, this packet will be discarded. It is similar to the Lifetime field in the IPv4 packet header.

■ Source Address

This field consists of 128 bits and indicates the sender address in an IPv6 packet.

**Destination Address** 

This field consists of 128 bits and indicates the receiver address in an IPv6 packet.

At present, IPv6 defines the following extension headers:

■ Hop-By-Hop Options

This extension header must follow the IPv6 packet header. It consists of option data to be checked on each node along the path.

Routing Options (Type 0 routing header)

This extension header indicates the nodes that a packet passes through from the source address to the destination address. It consists of the address list of the passerby nodes. The initial destination address in the IPv6 packet header is the first address among the addresses in the routing header, but not the final destination address of the packet. After the node corresponding to the destination address in the IPv6 packet header receives a packet, it processes the IPv6 packet header and routing header, and sends the packet to the second address, the third address, and so on in the routing header list till the packet reaches the final destination address.

■ Fragment

The source node uses this extension header to fragment the packets of which the length exceeds the path MTU (PMTU).

**Destination Options** 

This extension header replaces the option fields of IPv4. At present, the Destination Options field can only be filled with integral multiples of 64 bits (eight bytes) if required. This extension header can be used to carry information to be checked by the destination node.

■ Upper-layer header

This extension header indicates the protocol used at the upper layer, such as TCP (6) and UDP (17).

Another two extension headers AH and ESP will be described in the *Configuring IPSec*.

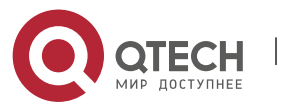

3. Configuring IPv6

# <span id="page-92-0"></span>**3.3.4 IPv6 PMTUD**

Similar to IPv4 Path MTU Discovery (PMTUD), IPv6 PMTUD allows a host to dynamically discover and adjust the MTU size on the data Tx path. If the length of a data packet to be sent by a host is greater than the PMTU, the host performs packet fragmentation on its own. In this manner, the IPv6 device does not need to perform fragmentation, saving device resources and improving the IPv6 network efficiency.

# <span id="page-92-1"></span>Figure 3-10

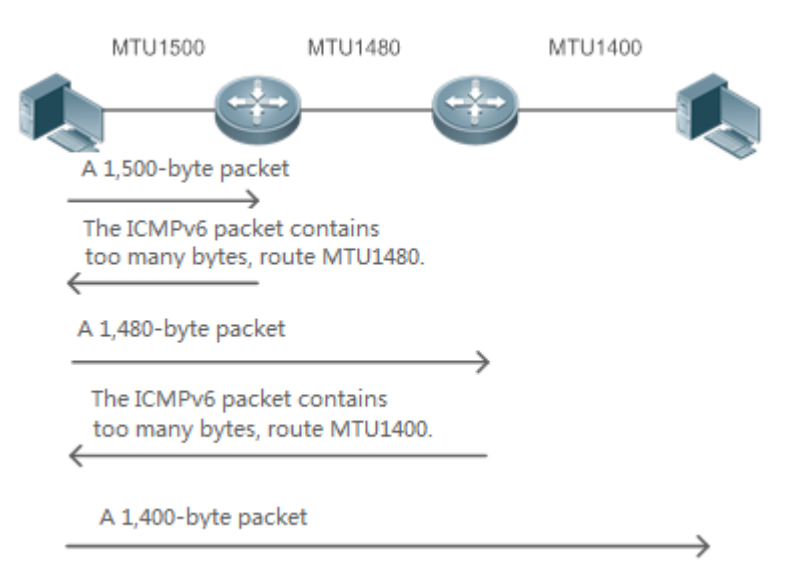

As shown in [Figure 3-10,](#page-92-1) if the length of a packet to be sent by the host is greater than the PMTU, the router discards this packet and sends an ICMPv6 Packet Too Big message containing its PMTU to the host. The host then fragments the packet based on the new PMTU. In this manner, the router does not need to perform fragmentation, saving router resources and improving the IPv6 network efficiency.

# **Related**

# **Configuration**

# **Configuring the IPv6 MTU of an Interface**

- The default IPv6 MTU is 1500 on an Ethernet interface.
- To reduce traffic caused by dropping packets, a proper MTU value needs to be set according to the actual networking environment. Run the **ipv6 mtu** command to modify the IPv6 MTU of an interface.

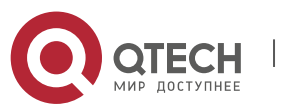

#### 3. Configuring IPv6

# <span id="page-93-0"></span>**3.3.5 IPv6 Neighbor Discovery**

NDP is a basic part of IPv6. Its main functions include router discovery, prefix discovery, parameter discovery, address auto-configuration, address resolution (like ARP), next-hop determination, NUD, DAD, and redirection. NDP defines five ICMP packets: RS (ICMP type: 133), RA (ICMP type: 134), NS (similar to ARP request, ICMP type: 135), NA (similar to ARP reply, ICMP type: 136), ICMP Redirect (ICMP type: 137).

All the above ICMP packets carry one or multiple options. These options are optional in some cases but are significant in other cases. NDP mainly defines five options: Source Link-Layer Address Option, Type=1; Target Link-Layer Address Option, Type=2; Prefix Information Option, Type=3; Redirection Header Option, Type=4; MTU Option, Type=5.

#### **Address Resolution**

When a node attempts to communicate with another, the node has to obtain the link-layer address of the peer end by sending it an NS packet. In this packet, the destination address is the solicitednode multicast address corresponding to the IPv6 address of the destination node. This packet also contains the link-layer address of the source node. After receiving this NS packet, the peer end replies with an NA packet in which the destination address is the source address of the NS packet, that is, the link-layer address of the solicited node. After receiving this NA packet, the source node can communicate with the destination node.

[Figure 3-11](#page-93-1) shows the address resolution process.

# <span id="page-93-1"></span>Figure 3-11

Ipv6 Neighbor Discovery (Neighbor solicitation packet)

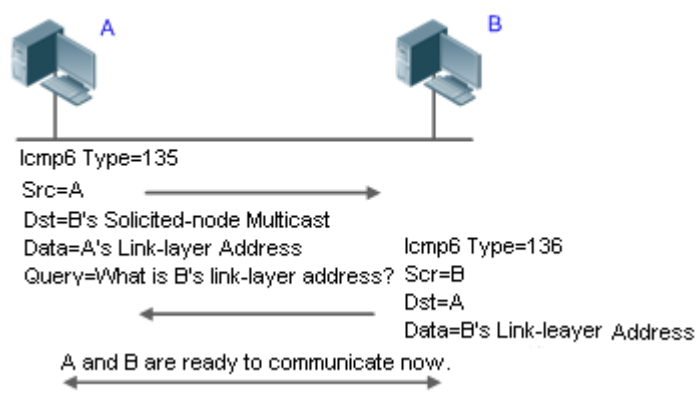

## **NUD**

If the reachable time of a neighbor has elapsed but an IPv6 unicast packet needs to be sent to it, the device performs NUD.

While performing NUD, the device can continue to forward IPv6 packets to the neighbor.

**DAD**

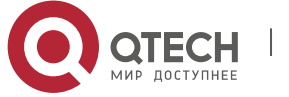

#### 3. Configuring IPv6

To know whether the IPv6 address configured for a host is unique, the device needs to perform DAD by sending an NS packet in which the source IPv6 address is the unspecified address.

If a device detects an address conflict, this address is set to the duplicate status so that the device cannot receive IPv6 packets with this address being the destination address. Meanwhile, the device also starts a timer for this duplicate address to periodically perform DAD. If no address conflict is detected in re-detection, this address can be properly used.

## **Router, Prefix, and Parameter Discovery**

A device periodically sends RA packets to all local nodes on the link.

[Figure 3-12](#page-94-0) shows the RA packet sending process.

#### <span id="page-94-0"></span>Figure 3-12

Ipv6 Neighbor Discovery (Router Advertisement Packet)

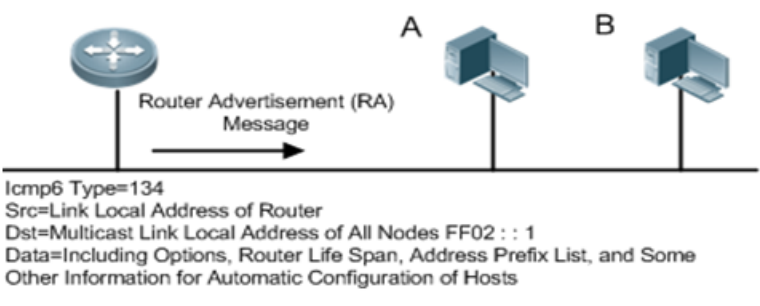

An RA packet usually contains the following content:

- One or multiple IPv6 address prefixes (used for on-link determination or stateless address autoconfiguration)
- Validity of the IPv6 address prefix
- Host auto-configuration method (stateful or stateless)
- Default device information (whether the device acts as the default device; if yes, the interval for acting as the default device is also included.)
- Other information provided for host configuration, such as hop limit, MTU, and NS retransmission interval

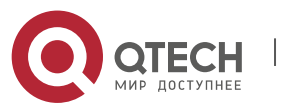

#### 3. Configuring IPv6

RA packets can also be used as replies to the RS packets sent by a host. Using RS packets, a host can obtain the auto-configured information immediately after started rather than wait for the RA packets sent by the device. If no unicast address is configured for a newly started host, the host includes the unspecified address (0:0:0:0:0:0:0:0) as the source address in the RS packet. Otherwise, the host uses the configured unicast address as the source address and the multicast address of all local routing devices (FF02::2) as the destination address in the RS packet. As an reply to the RS packet, the RA packet uses the source address of the RS packet as the destination address (if the source address is the unspecified address, it uses the multicast address of all local nodes (FF02::1).

In an RA packet, the following parameters can be configured:

- Ra-interval: Interval for sending the RA packet.
- Ra-lifetime: Lifetime of a router, that is, whether the device acts as the default router on the local link and the interval for acting as the default router.
- Prefix: Prefix of an IPv6 address on the local link. It is used for on-link determination or stateless address auto-configuration, including other parameter configurations related to the prefix.
- Ns-interval: NS packet retransmission interval.
- Reachabletime: Period when the device regards a neighbor reachable after detecting a Confirm Neighbor Reachability event.
- Ra-hoplimit: Hops of the RA packet, used to set the hop limit for a host to send a unicast packet.
- Ra-mtu: MTU of the RA packet.
- Managed-config-flag: Whether a host receiving this RA packet obtains the address through stateful auto-configuration.
- Other-config-flag: Whether a host receiving this RA packet uses DHCPv6 to obtain other information except the IPv6 address for auto-configuration.

Configure the above parameters when configuring IPv6 interface attributes.

## **Redirection**

If a router receiving an IPv6 packet finds a better next hop, it sends the ICMP Redirect packet to inform the host of the better next hop. The host will directly send the IPv6 packet to the better next hop next time.

#### **Maximum Number of Unresolved ND Entries**

You can configure the maximum number of unresolved ND entries to prevent malicious scanning network segments from generating a large number of unresolved ND entries and occupying excessive memory space.

#### **Maximum Number of Neighbor Learning Entries on an Interface**

■ You can configure the maximum number of neighbor learning entries on an interface to prevent neighbor learning attacks from occupying ND entries and memory space of the device and affecting forwarding efficiency of the device.

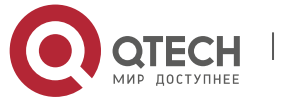

# Руководство пользователя 3. Configuring IPv6 **Related Configuration**

# **Enabling IPv6 Redirection**

- By default, ICMPv6 Redirect packets can be sent on IPv6 interfaces.
- Run the **no ipv6 redirects** command in interface configuration mode to prohibit an interface from sending Redirect packets.

# **Configuring IPv6 DAD**

- By default, an interface sends one NS packet to perform IPv6 DAD.
- Run the **ipv6 nd dad attempts** *value* command in interface configuration mode to configure the number of NS packets consecutively sent by DAD. Value 0 indicates disabling DAD for IPv6 addresses on this interface.
- Run the **no ipv6 nd dad attempts** command to restore the default configuration.
- By default, the device performs DAD on duplicate IPv6 addresses every 60 seconds.
- Run the **ipv6 nd dad retry** value command in global configuration mode to configure the DAD interval. Value 0 indicates disabling DAD for the device.
- Run the **no ipv6 nd dad retry** command to restore the default configuration.

# **Configuring the Reachable Time of a Neighbor**

- The default reachable time of an IPv6 neighbor is 30s.
- Run the **ipv6 nd reachable-time** *milliseconds* command in interface configuration mode to modify the reachable time of a neighbor.

# **Configuring the Stale Time of a Neighbor**

- The default stale time of an IPv6 neighbor is 1 hour. After the time elapses, the device performs NUD.
- Run the **ipv6 nd stale-time** *seconds* command in interface configuration mode to modify the stale time of a neighbor.

## **Configuring Prefix Information**

- By default, the prefix in an RA packet on an interface is the prefix configured in the **ipv6 address** command on the interface.
- Run the **ipv6 nd prefix** command in interface configuration mode to add or delete prefixes and prefix parameters that can be advertised.

# **Enabling/disabling RA Suppression**

- By default, an IPv6 interface does not send RA packets.
- Run the **no ipv6 nd suppress-ra** command in interface configuration mode to disable RA suppression.

# **Configuring the Maximum Number of Unresolved ND Entries**

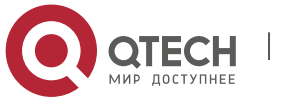

#### 3. Configuring IPv6

- The default value is 0, indicating no restriction. It is only restricted to the ND entry capacity supported by the device.
- Run the **ipv6 nd unresolved** *number* command in global configuration mode to restrict the number of unresolved neighbors. After the entries exceed this restriction, the device does not actively resolve subsequent packets.

## **Configuring the Maximum Number of ND Entries Learned on an Interface**

Run the **ipv6 nd cache interface-limit** *value* command in interface configuration mode to restrict the number of neighbors learned on an interface. The default value is 0, indicating no restriction.

## **3.3.6 IPv6 Source Routing**

# **Working**

# **Principle**

Similar to the IPv4 loose source routing and loose record routing options, the IPv6 routing header is used to specify the intermediate nodes that the packet passes through along the path to the destination address. It uses the following format:

Figure 3-13

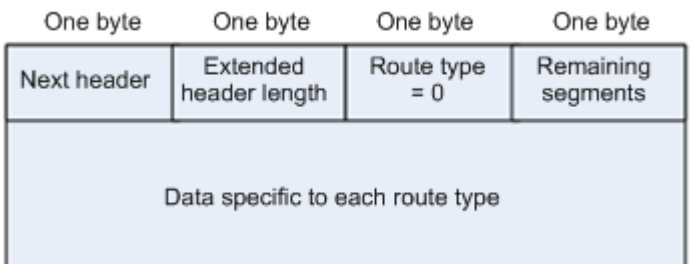

The Segments Left field is used to indicate how many intermediate nodes are specified in the routing header for the packet to pass through from the current node to the final destination address.

Currently, two routing types are defined: 0 and 2. The Type 2 routing header is used for mobile communication. RFC 2460 defines the Type 0 routing header (similar to the loose source routing option of IPv4). The format of the Type 0 routing header is as follows:

Figure 3-14

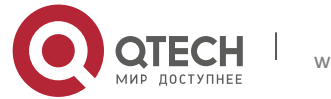

#### 3. Configuring IPv6

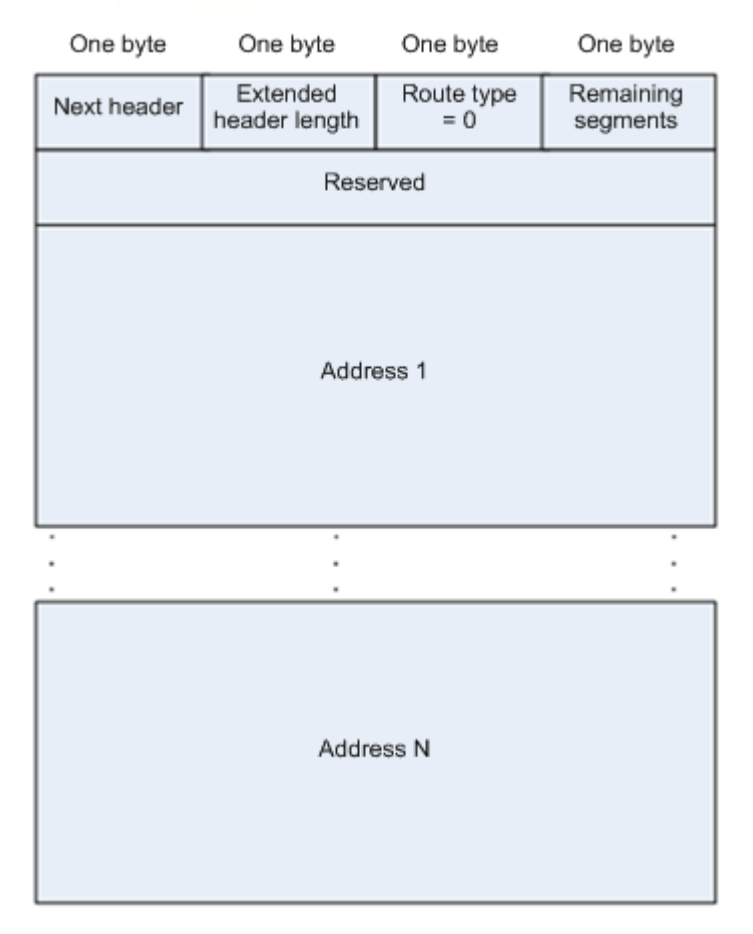

The following example describes the application of the Type 0 routing header, as shown in [Figure](#page-98-0)  [3-15.](#page-98-0)

<span id="page-98-0"></span>Figure 3-15

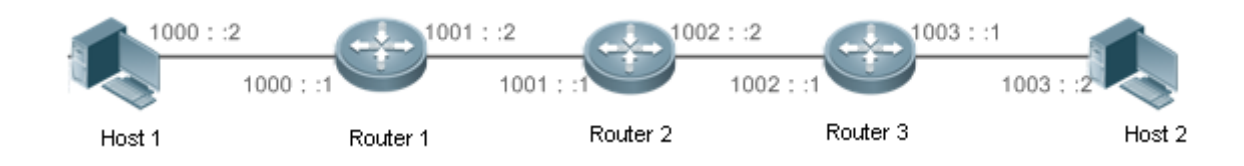

Host 1 sends Host 2 a packet specifying the intermediate nodes Router 2 and Router 3. The following table lists the changes of fields related to the IPv6 header and routing header during the forwarding process.

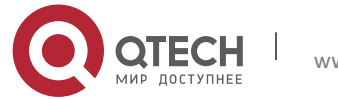

3. Configuring IPv6

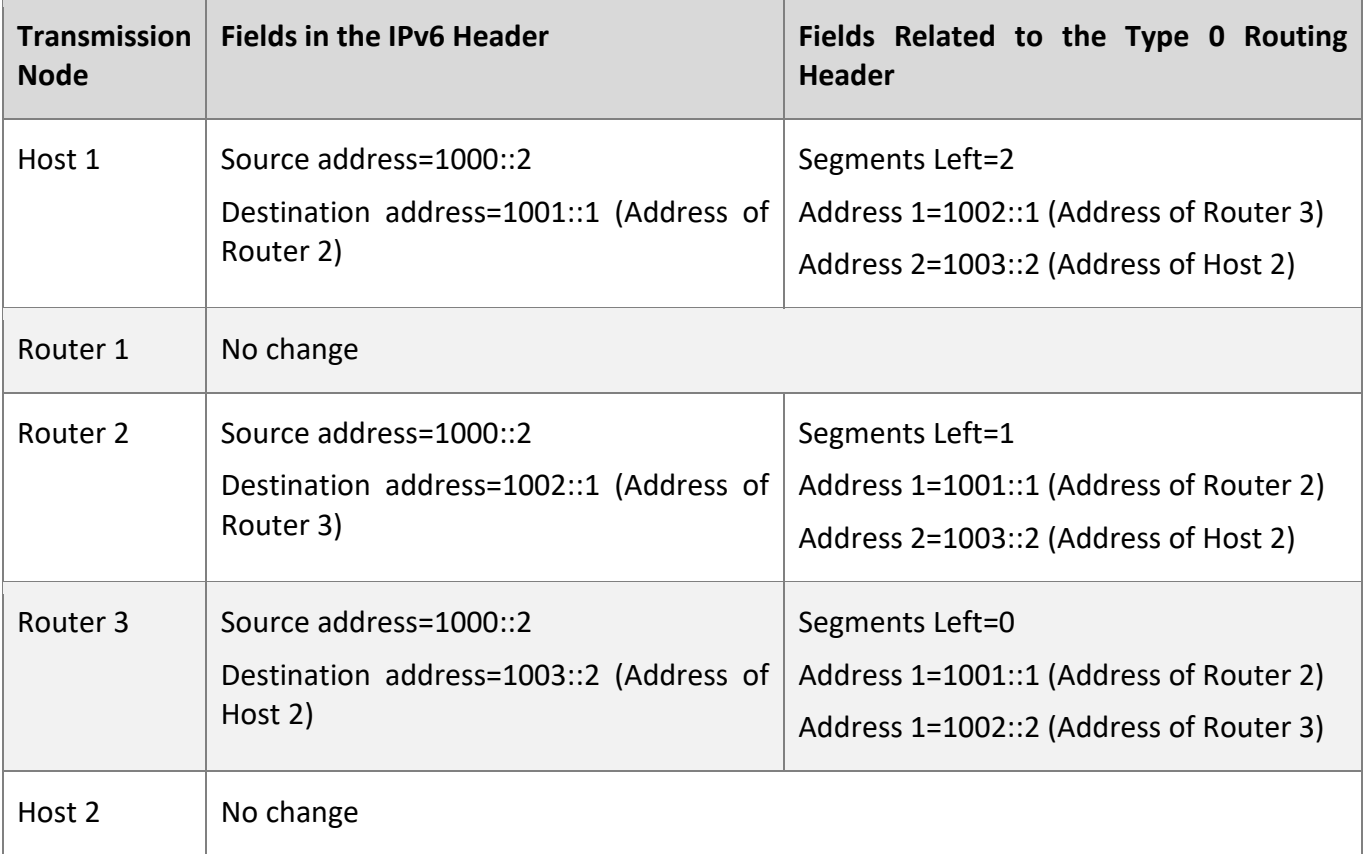

The forwarding process is as follows:

- 1. Host 1 sends a packet in which the destination address is Router 2's address 1001::1, the Type 0 routing header is filled with Router 3's address 1002::1 and Host 2's address 1003::2, and the value of the Segments Left field is 2.
- 2. Router 1 forwards this packet to Router 2.
- 3. Router 2 changes the destination address in the IPv6 header to Address 1 in the routing header. That is, the destination address becomes Router 3's address 1002::1, Address 1 in the routing header becomes Router 2's address 1001::1, and the value of the Segments Left field becomes 1. After modification, Router 2 forwards the packet to Router 3.
- 4. Router 3 changes the destination address in the IPv6 header to Address 2 in the routing header. That is, the destination address becomes Host 2's address 1003::2, Address 2 in the routing header becomes Router 3's address 1002::1, and the value of the Segments Left field becomes 0. After modification, Router 3 forwards the packet to Host 2.

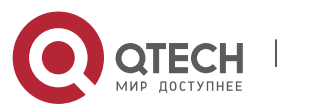

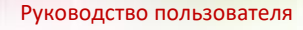

#### 3. Configuring IPv6

The Type 0 routing header may be used to initiate DoS attacks. As shown in [Figure 3-16,](#page-100-1) Host 1 sends packets to Host 2 at 1 Mbps and forges a routing header to cause multiple round-trips between Router 2 and Router 3 (50 times from Router 2 to Router 3 and 49 times from Router 3 to Router 2). At the time, the routing header generates the traffic amplification effect:" 50 Mbps from Router 2 to Router 3 and 49 Mbps from Router 3 to Router 2." Due to this security problem, RFC 5095 abolished the Type 0 routing header.

<span id="page-100-1"></span>Figure 3-16

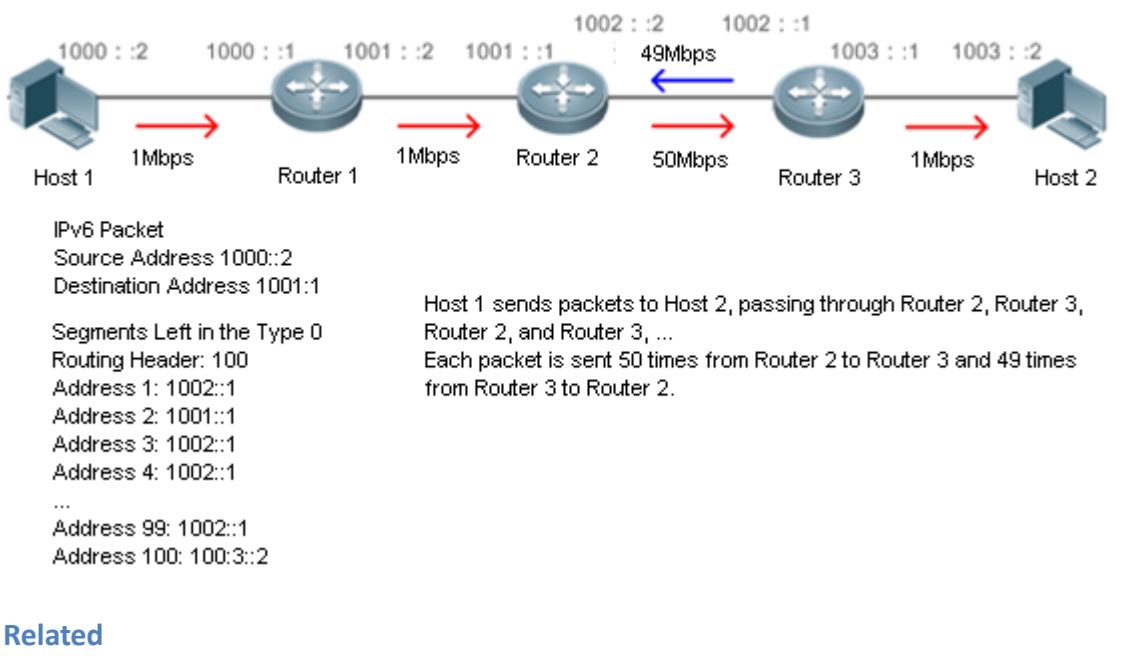

**Configuration**

## **Enabling IPv6 Source Routing**

- <span id="page-100-0"></span>The Type 0 routing header is not supported by default.
- Run the **ipv6 source-route** command in global configuration mode to enable IPv6 source routing.

# **3.3.7 Restricting the Sending Rate of ICMPv6 Error Messages**

# **Working Principle**

The destination node or intermediate router sends ICMPv6 error messages to report the errors incurred during IPv6 data packet forwarding and transmission. There are mainly four types of error messages: Destination Unreachable, Packet Too Big, Time Exceeded, and Parameter Problem.

When receiving an invalid IPv6 packet, a device discards the packet and sends back an ICMPv6 error

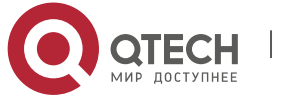

#### 3. Configuring IPv6

message to the source IPv6 address. In the case of invalid IPv6 packet attacks, the device may continuously reply to ICMPv6 error messages till device resources are exhausted and thereby fail to properly provide services. To solve this problem, you can restrict the sending rate of ICMPv6 error messages.

If the length of an IPv6 packet to be forwarded exceeds the IPv6 MTU of the outbound interface, the router discards this IPv6 packet and sends back an ICMPv6 Packet Too Big message to the source IPv6 address. This error message is mainly used as part of the IPv6 PMTUD process. If the sending rate of ICMPv6 error messages is restricted due to excessive other ICMPv6 error messages, ICMPv6 Packet Too Big messages may be filtered, causing failure of IPv6 PMTUD. Therefore, it is recommended to restrict the sending rate of ICMPv6 Packet Too Big messages independently of other ICMPv6 error messages.

Although ICMPv6 Redirect packets are not ICMPv6 error messages, QTECH recommends restricting their rates together with ICMPv6 error messages except Packet Too Big messages.

# **Related Configuration**

#### **Configuring the Sending Rate of ICMPv6 Packet Too Big Messages**

- The default rate is 10 per 100 ms.
- Run the **ipv6 icmp error-interval too-big** command to configure the sending rate of ICMPv6 Packet Too Big messages.

## **Configuring the Sending Rate of Other ICMPv6 Error Messages**

- The default rate is 10 per 100 ms.
- Run the **ipv6 icmp error-interval** command to configure the sending rate of other ICMPv6 error messages.

## **3.3.8 IPv6 Hop Limit**

# **Working Principle**

An IPv6 data packet passes through routers from the source address and destination address. If a hop limit is configured, it decreases by one every time the packet passes through a router. When the hop limit decreases to 0, the router discards the packet to prevent this useless packet from being unlimitedly transmitted on the network and wasting network bandwidth. The hop limit is similar to the TTL of IPv4.

**Related Configuration**

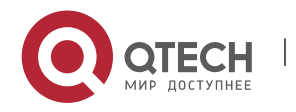

3. Configuring IPv6

# **Configuring the IPv6 Hop Limit**

- The default IPv6 hop limit of a device is 64.
- Run the **ipv6 hop-limit** command to configure the IPv6 hop limit of a device.

# <span id="page-102-0"></span>**3.3.9 Refraining from Sending NS Packets to Authentication VLANs**

# **Working**

**Principle**

In gateway authentication mode, all sub VLANs in a super VLAN are authentication VLANs by default. Users in an authentication VLAN have to pass authentication to access the network. After authentication, a static ND entry is generated on the device. Therefore, when accessing an authenticated user, the device does not need to send NS packets to the authentication VLAN. If the device attempts to access users in an authentication-free VLAN, it only needs to send NS requests to the authentication-free VLAN.

In gateway authentication mode, the function of refraining from sending NS packets to authentication VLANs is enabled on the device by default. If the device needs to access authentication-free users in an authentication VLAN, disable this function.

**Related Configuration**

## **Enabling the Function of Refraining from Sending NS Packets to Authentication VLANs**

- Run the **ipv6 nd suppress-auth-vlan-ns** command in interface configuration mode to enable the function of refraining from sending NS packets to authentication VLANs.
- This function is enabled by default.
- <span id="page-102-1"></span>▪ This function is supported only on switch virtual interfaces (SVIs) and takes effect only in gateway authentication mode.

## **3.3.10 Default Gateway on the Management Interface**

# **Working Principle**

The default gateway is configured on the management interface to generate a default route for this interface.

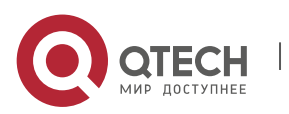

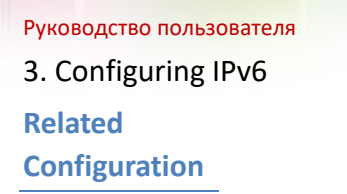

# **Configuring the Default Gateway on the Management Interface**

- Run the **ipv6 gateway** *ipv6-address* command in interface configuration mode to configure the default gateway on the management interface.
- No default gateway is configured on the management interface by default.

# **3.4 Configuration**

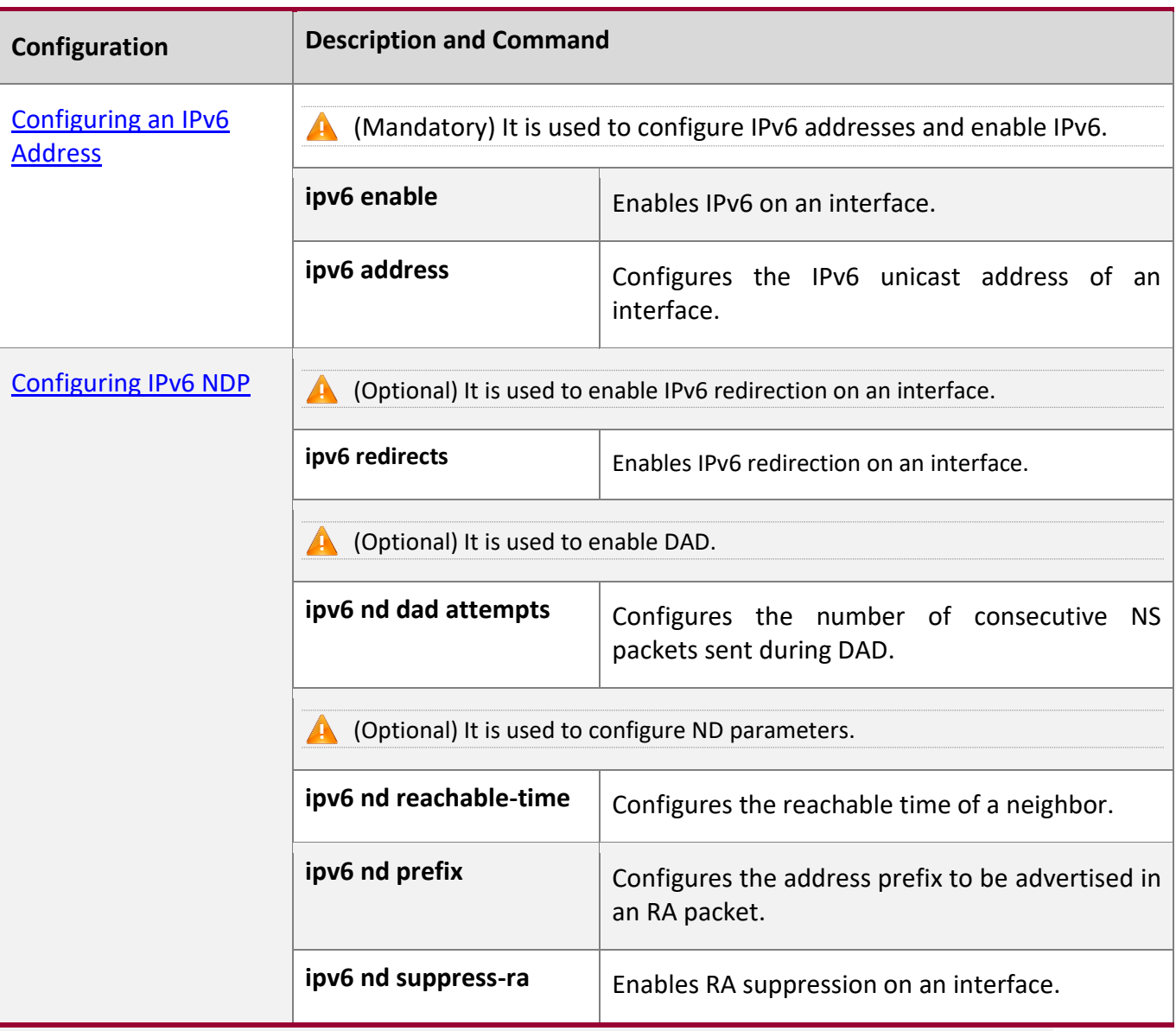

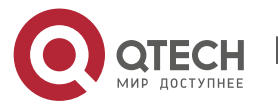

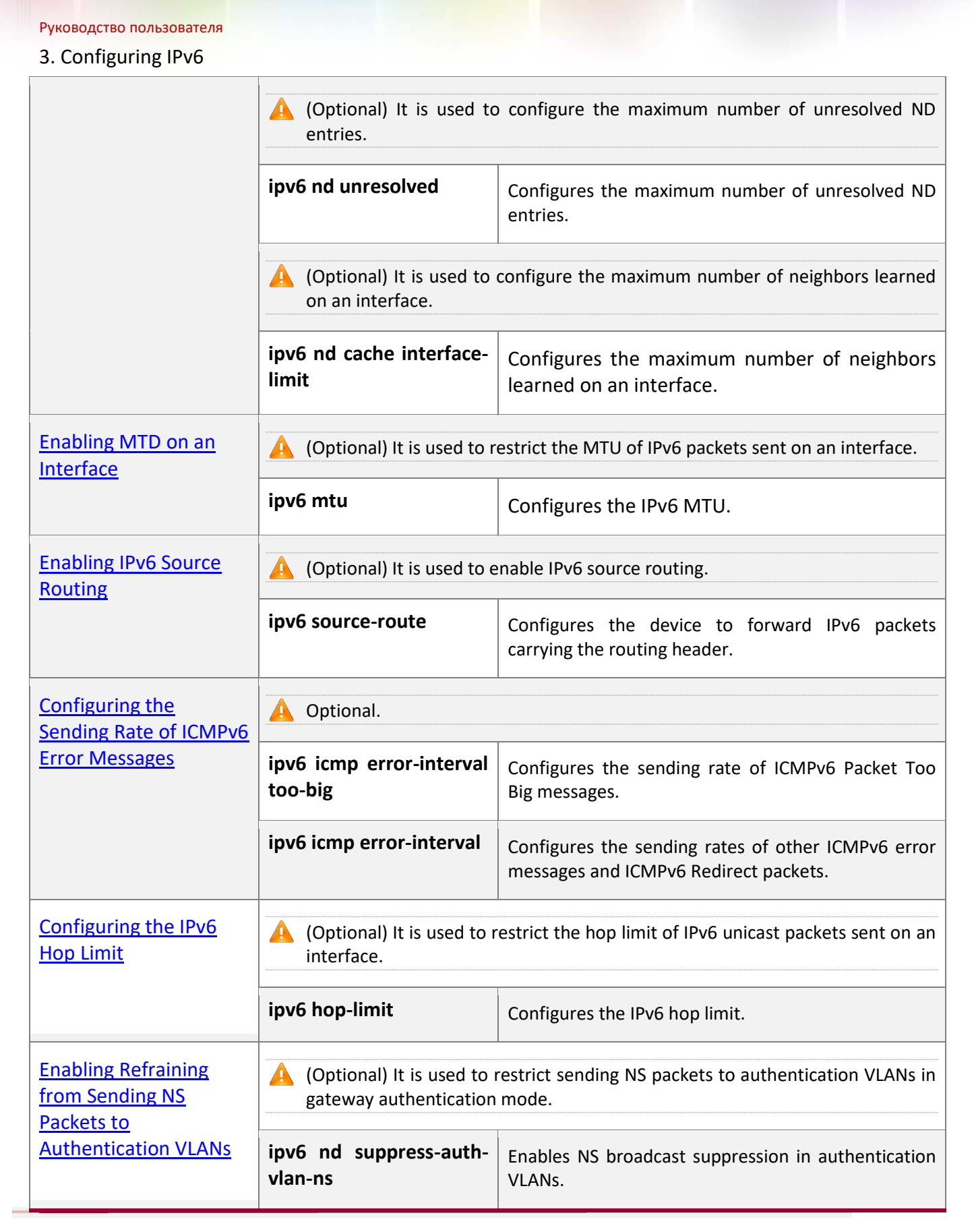

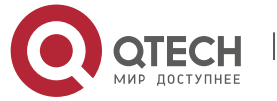

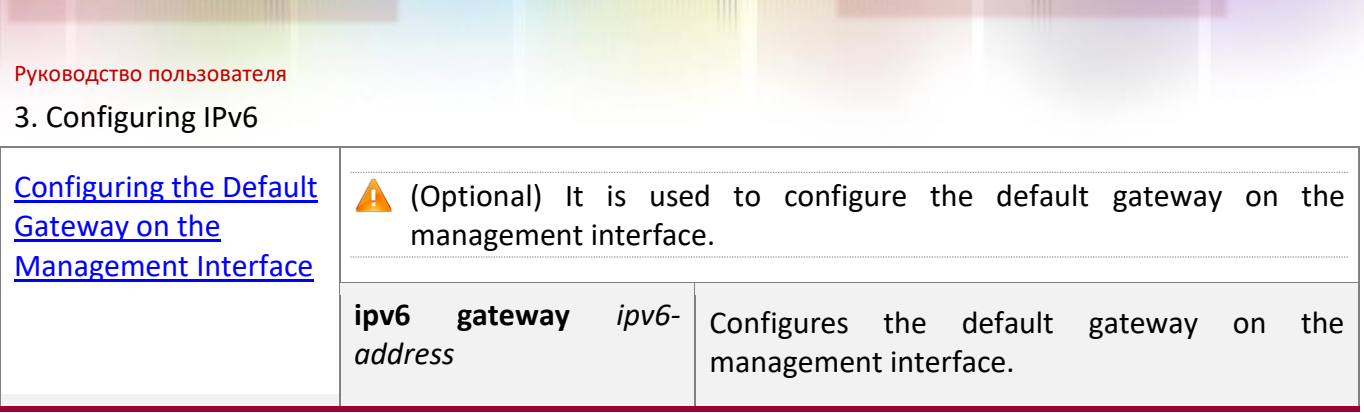

# <span id="page-105-0"></span>**3.4.1 Configuring an IPv6 Address**

# **Configuration**

**Effect**

Configure the IPv6 address of an interface to implement IPv6 network communication.

# **Configuration**

**Steps**

## **Enabling IPv6 on an Interface**

▪ (Optional) If you do not want to enable IPv6 by configuring an IPv6 address, run the **ipv6 enable** command.

# **Configuring the IPv6 Unicast Address of an Interface**

■ Mandatory.

# **Verification**

Run the **show ipv6 interface** command to check whether the configured address takes effect.

# **Related Commands**

# **Enabling IPv6 on an Interface**

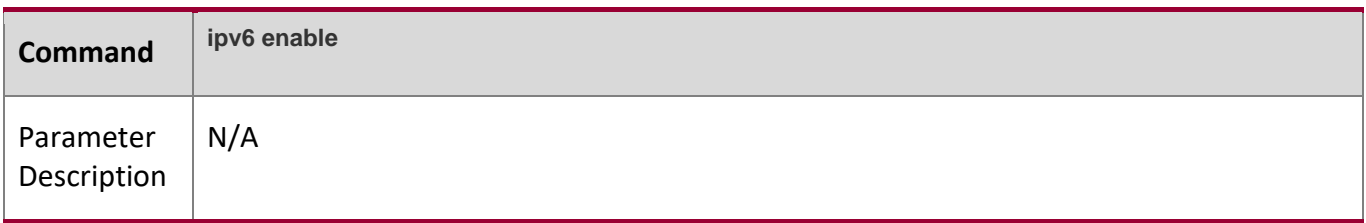

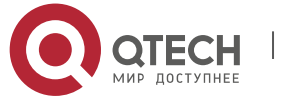

# 3. Configuring IPv6

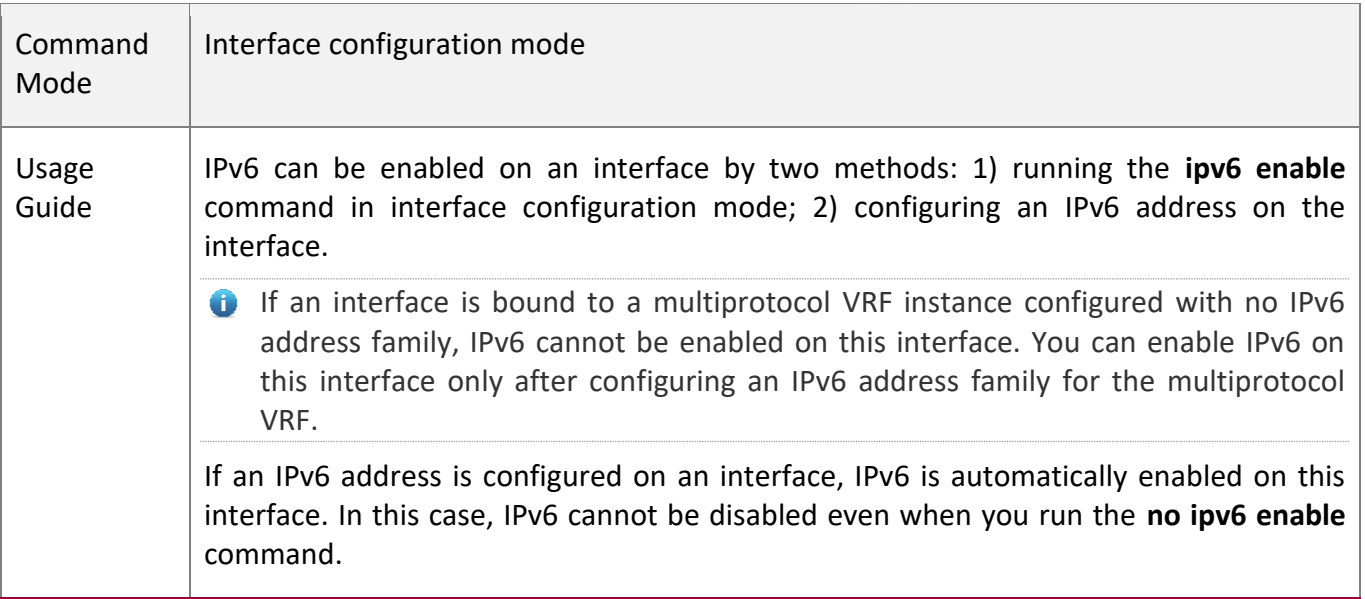

# **Configuring the IPv6 Unicast Address of an Interface**

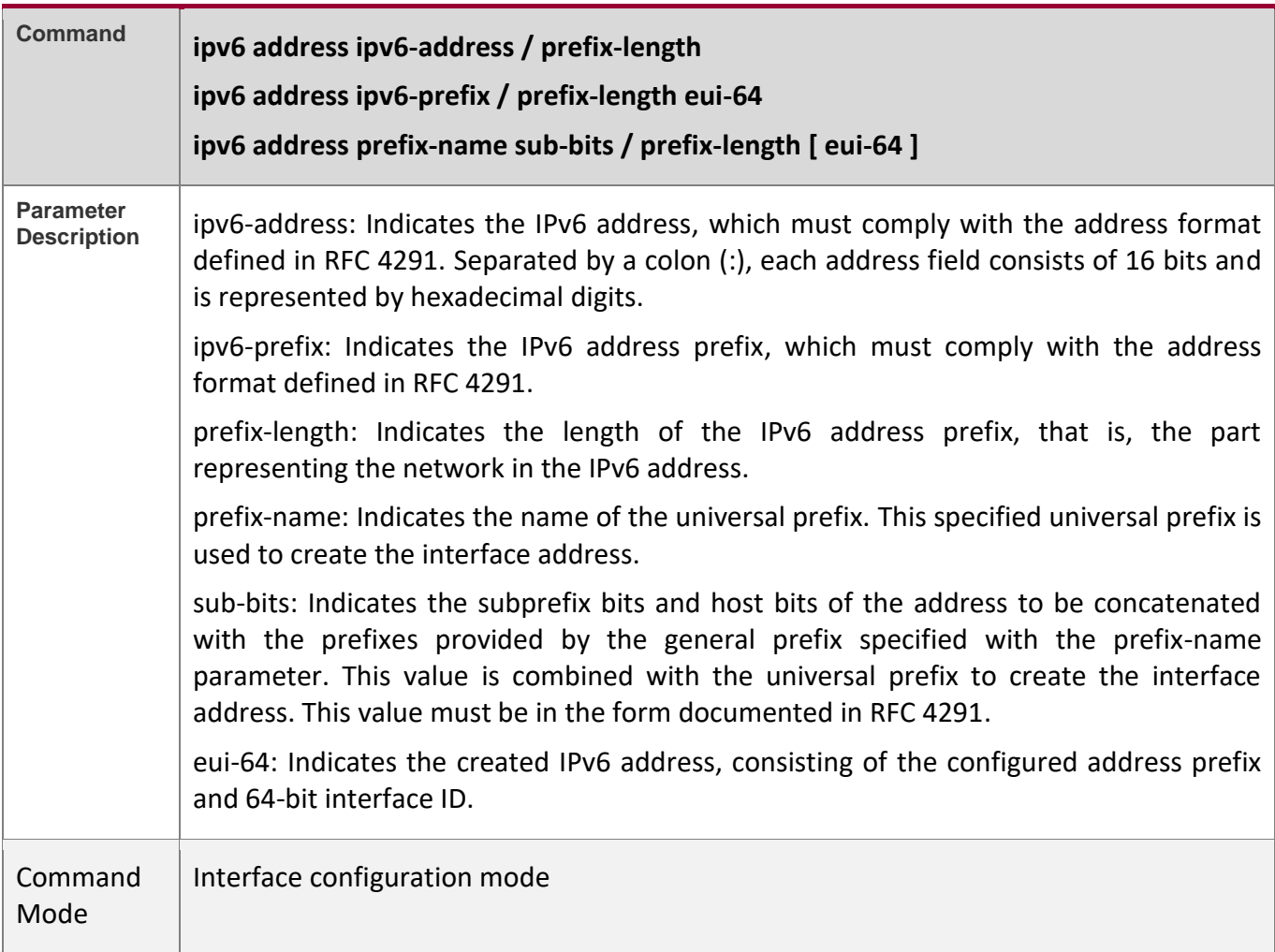

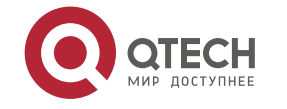

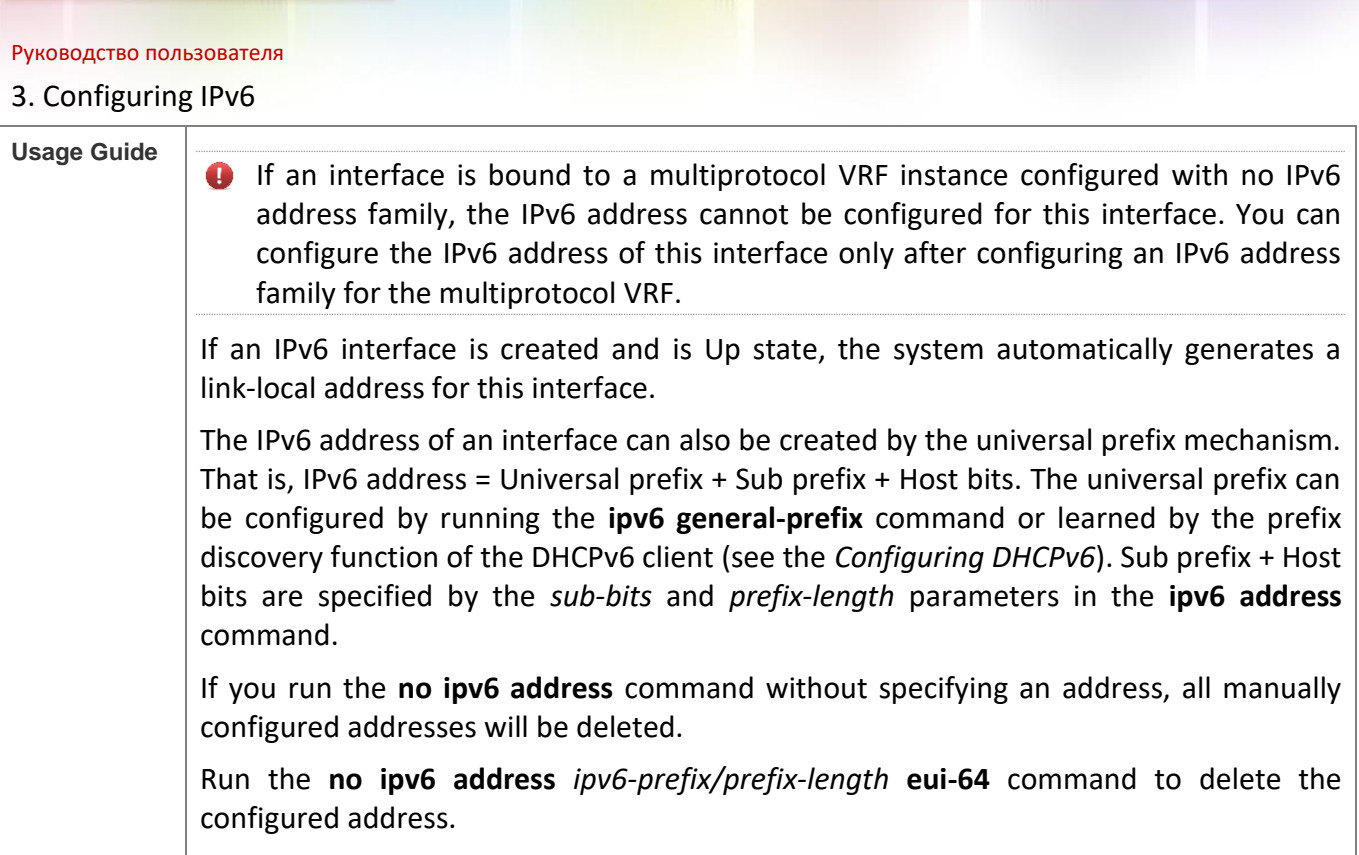

# **Configuration**

**Example**

# **Configuring an IPv6 Address on an Interface**

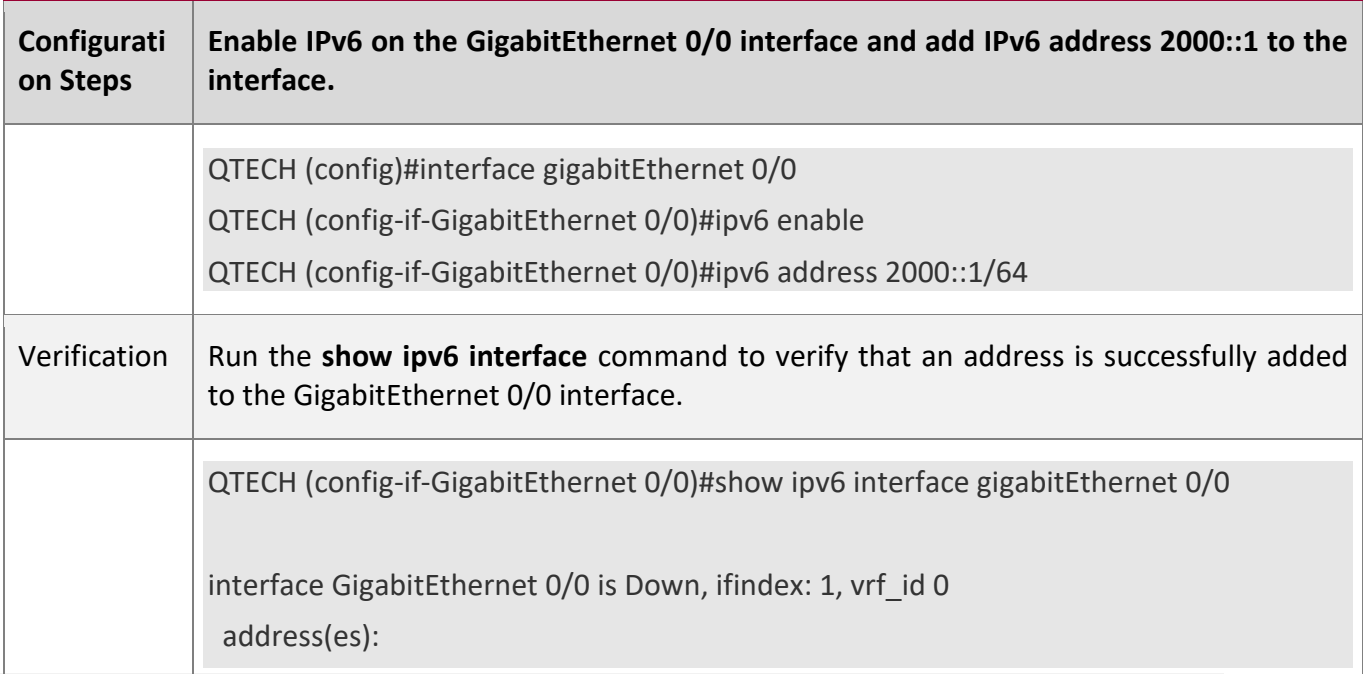

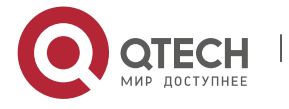
Mac Address: 00:00:00:00:00:00 INET6: FE80::200:FF:FE00:1 [ TENTATIVE ], subnet is FE80::/64 INET6: 2000::1 [ TENTATIVE ], subnet is 2000::/64 Joined group address(es): MTU is 1500 bytes ICMP error messages limited to one every 100 milliseconds ICMP redirects are enabled ND DAD is enabled, number of DAD attempts: 1 ND reachable time is 30000 milliseconds ND advertised reachable time is 0 milliseconds ND retransmit interval is 1000 milliseconds ND advertised retransmit interval is 0 milliseconds ND router advertisements are sent every 200 seconds<160--240> ND router advertisements live for 1800 seconds

## **3.4.2 Configuring IPv6 NDP**

### **Configuration**

**Effect**

Configure NDP-related attributes, for example, enable IPv6 redirection and DAD.

### **Notes**

RA suppression is enabled on interfaces by default. To configure a device to send RA packets, run the **no ipv6 nd suppress-ra** command in interface configuration mode.

## **Configuration**

**Steps**

### **Enabling IPv6 Redirection on an Interface**

- (Optional) IPv6 redirection is enabled by default.
- To disable IPv6 redirection on an interface, run the **no ipv6 redirects** command.

## **Configuring the Number of Consecutive NS Packets Sent During DAD**

- Optional.
- To prevent enabling DAD for IPv6 addresses on an interface or modify the number of consecutive NS packets sent during DAD, run the **ipv6 nd dad attempts** command.

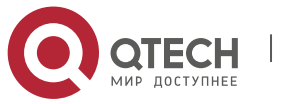

### 3. Configuring IPv6

### **Configuring the Reachable Time of a Neighbor**

- Optional.
- To modify the reachable time of a neighbor, run the **ipv6 nd reachable-time** command.

### **Configuring the Address Prefix to Be Advertised in an RA Packet**

- By default, the prefix in an RA packet on an interface is the prefix configured in the **ipv6 address** command on the interface.
- (Optional) Run the **ipv6 nd prefix** command to add or delete prefixes and prefix parameters that can be advertised.

### **Enabling/Disabling RA Suppression on an Interface**

- Optional.
- If a device needs to send RA packets, run the **no ipv6 nd suppress-ra** command.

### **Configuring the Maximum Number of Unresolved ND Entries**

- Optional.
- If a large number of unresolved ND entries are generated due to scanning attacks, run the **ipv6 nd unresolved** command to restrict the number of unresolved neighbors.

### **Configuring the Maximum Number of ND Entries Learned on an Interface**

- Optional.
- If the number of IPv6 hosts is controllable, run the **ipv6 nd cache interface-limit** command to restrict the number of neighbors learned on an interface. This prevents ND learning attacks from occupying the memory space and affecting device performance.

## **Verification**

Run the following commands to check whether the configuration is correct:

- **show ipv6 interface** *interface-type interface-num*: Check whether the configurations such as the redirection function, reachable time of a neighbor, and NS sending interval take effect.
- **show ipv6 interface** *interface-type interface-num* **ra-inifo**: Check whether the prefix and other information configured for RA packets are correct.
- **show run**

## **Related Commands**

### **Enabling IPv6 Redirection on an Interface**

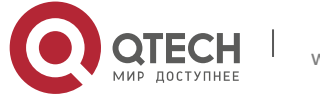

## 3. Configuring IPv6

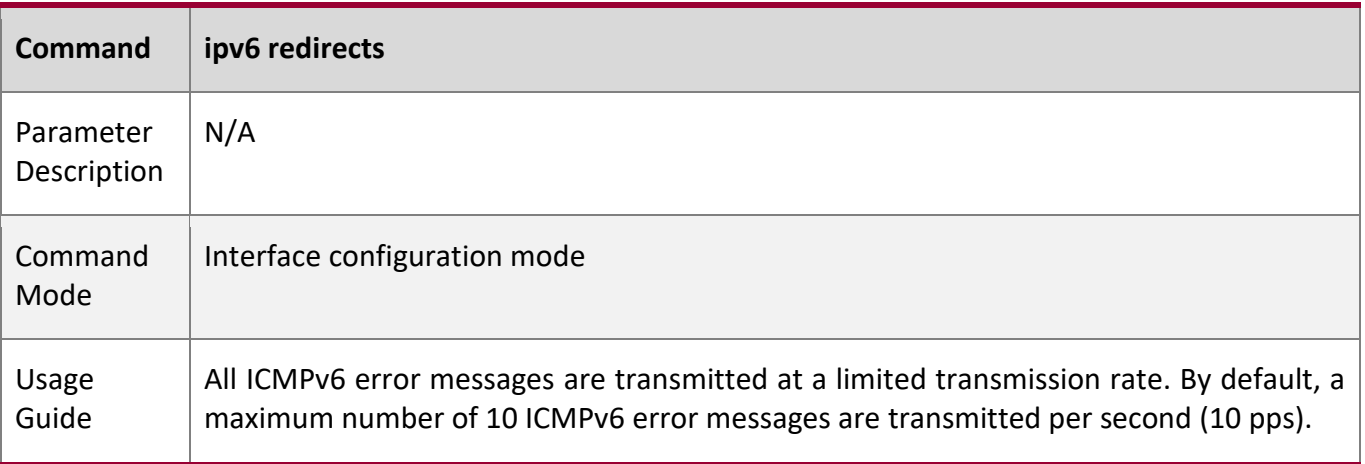

## **Configuring the Number of Consecutive NS Packets Sent During DAD**

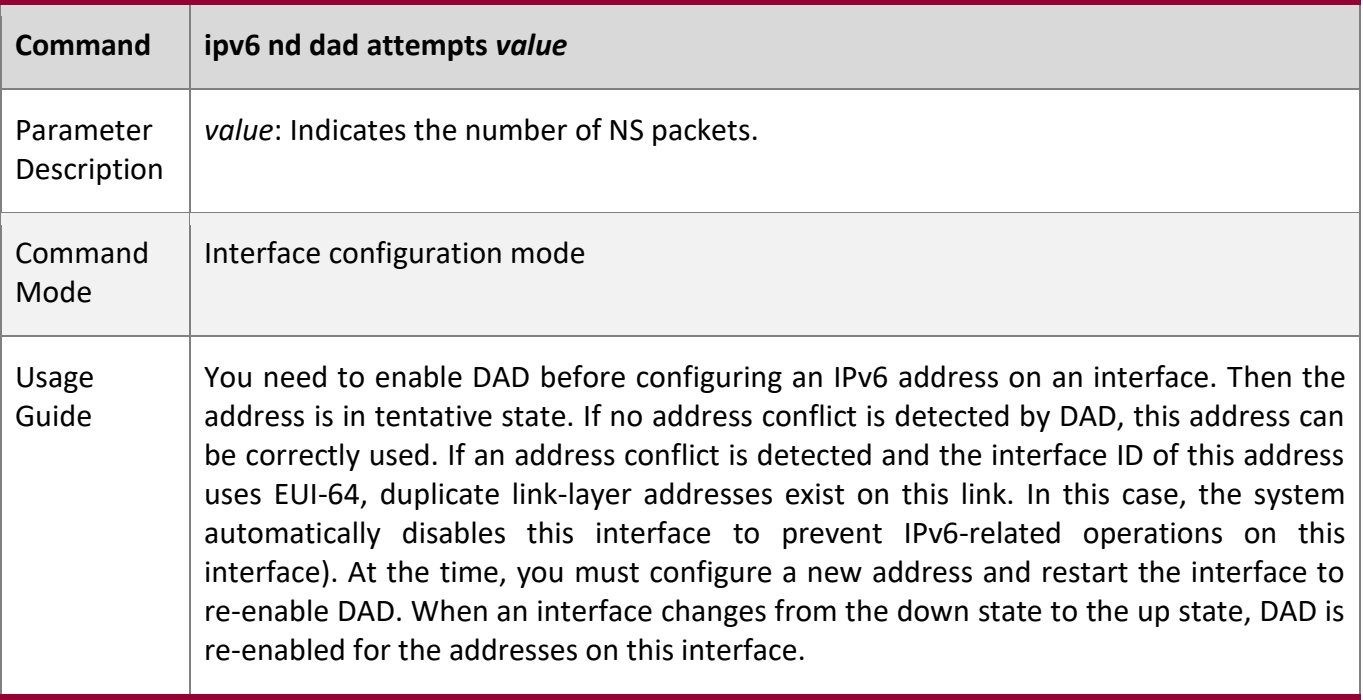

## **Configuring the Reachable Time of a Neighbor**

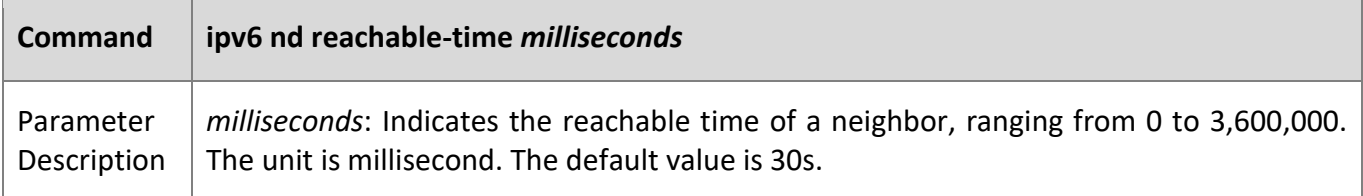

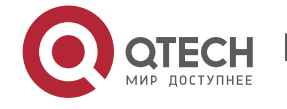

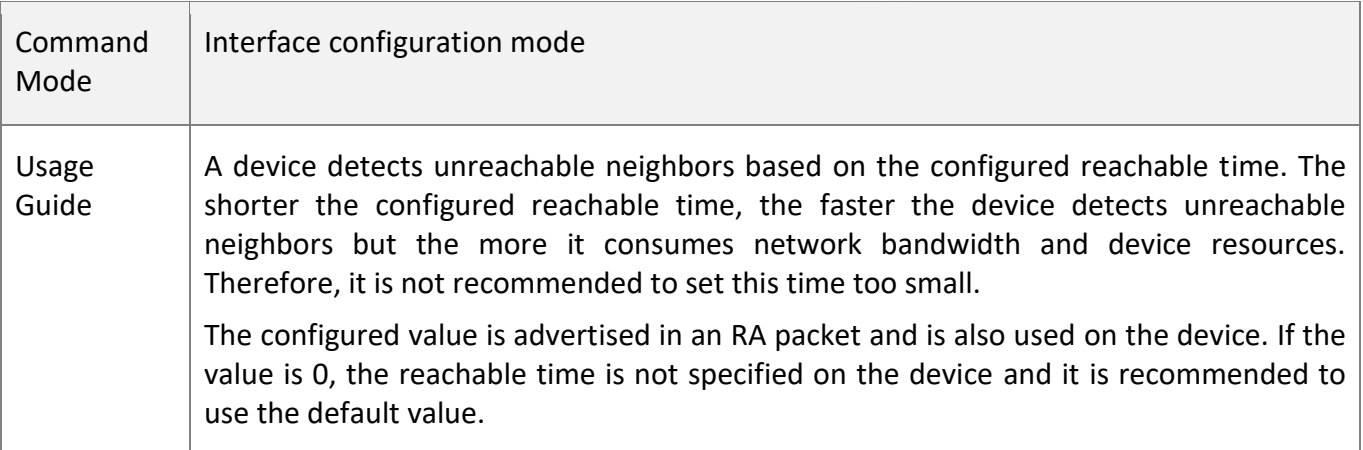

## **Configuring the Address Prefix to Be Advertised in an RA Packet**

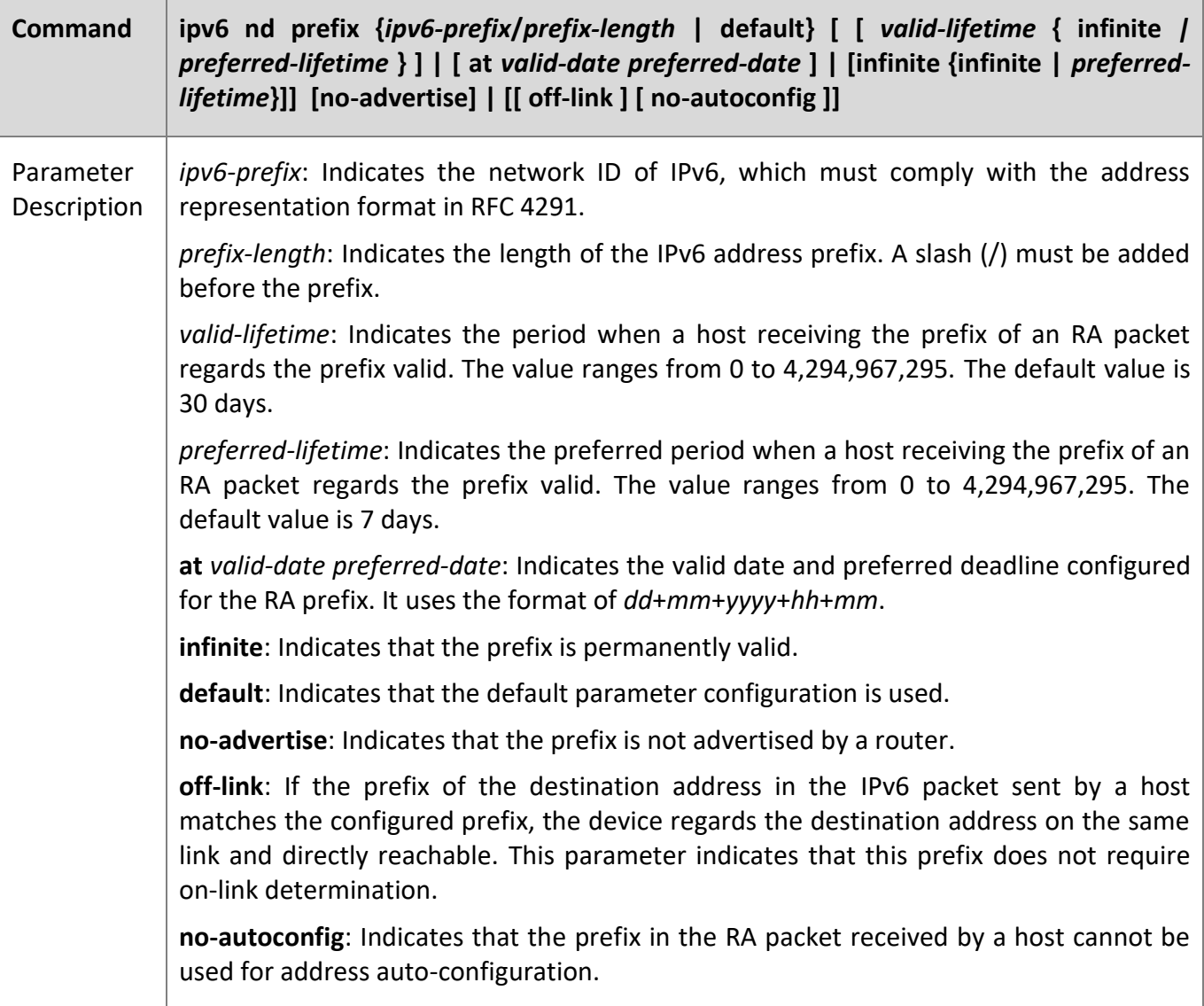

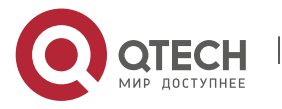

### 3. Configuring IPv6

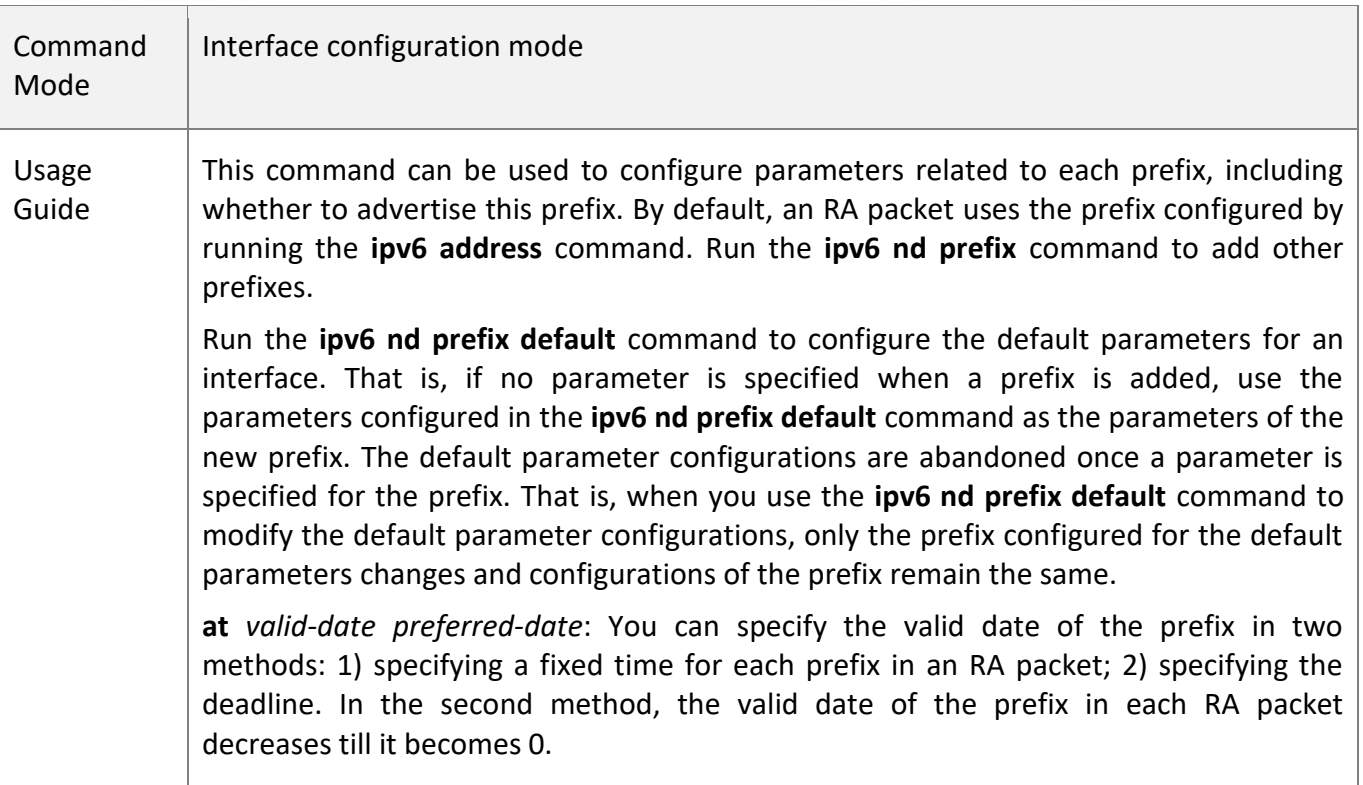

## **Enabling/Disabling RA Suppression on an Interface**

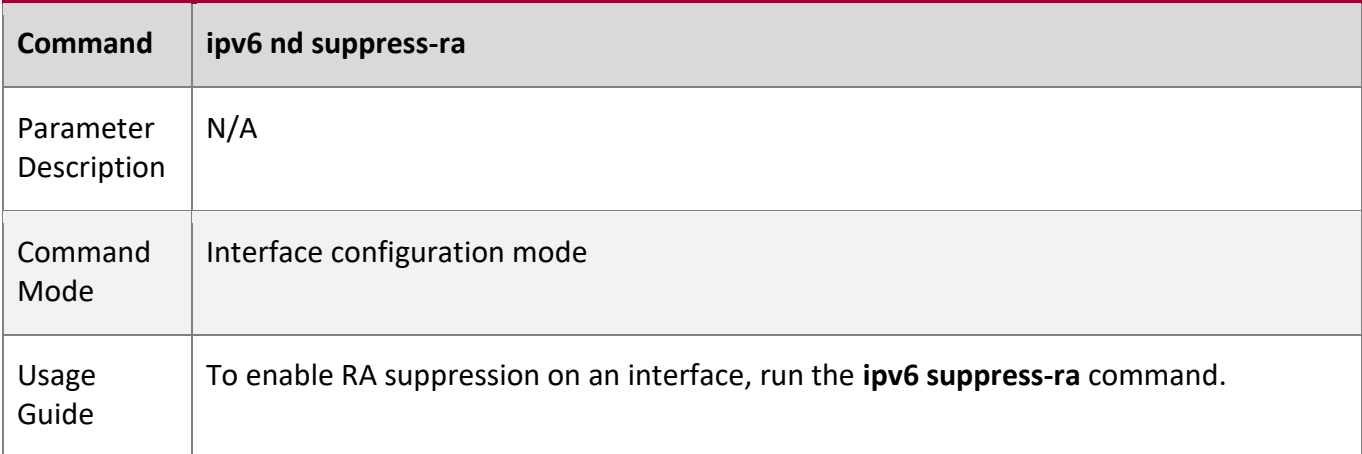

## **Configuring the Maximum Number of Unresolved ND Entries**

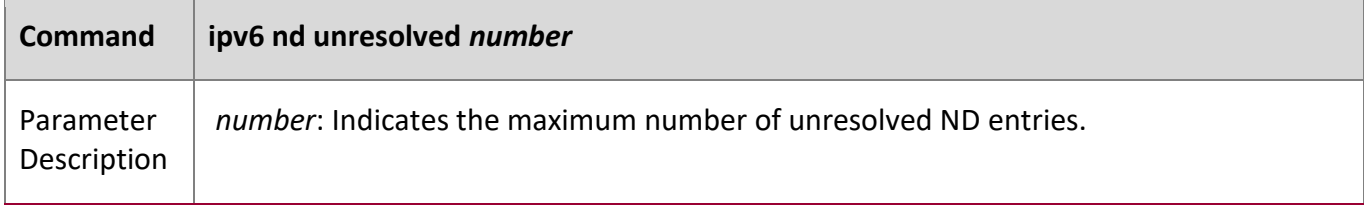

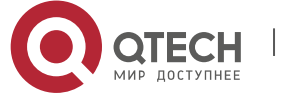

## 3. Configuring IPv6

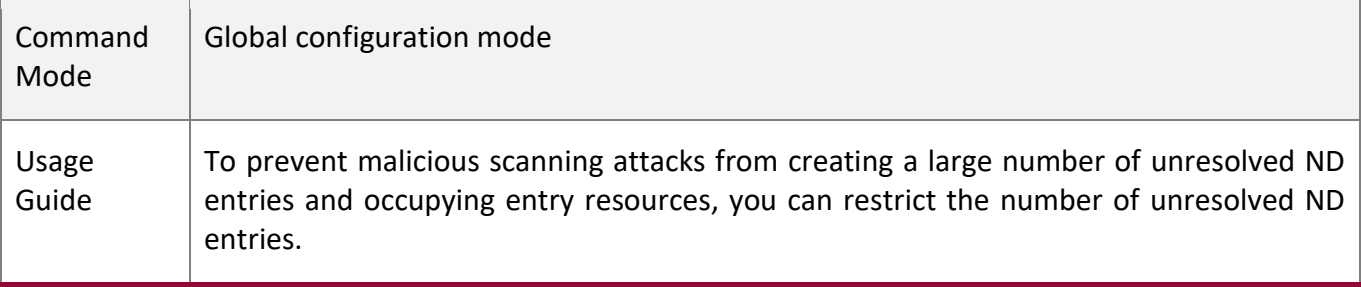

## **Configuring the Maximum Number of ND Entries Learned on an Interface**

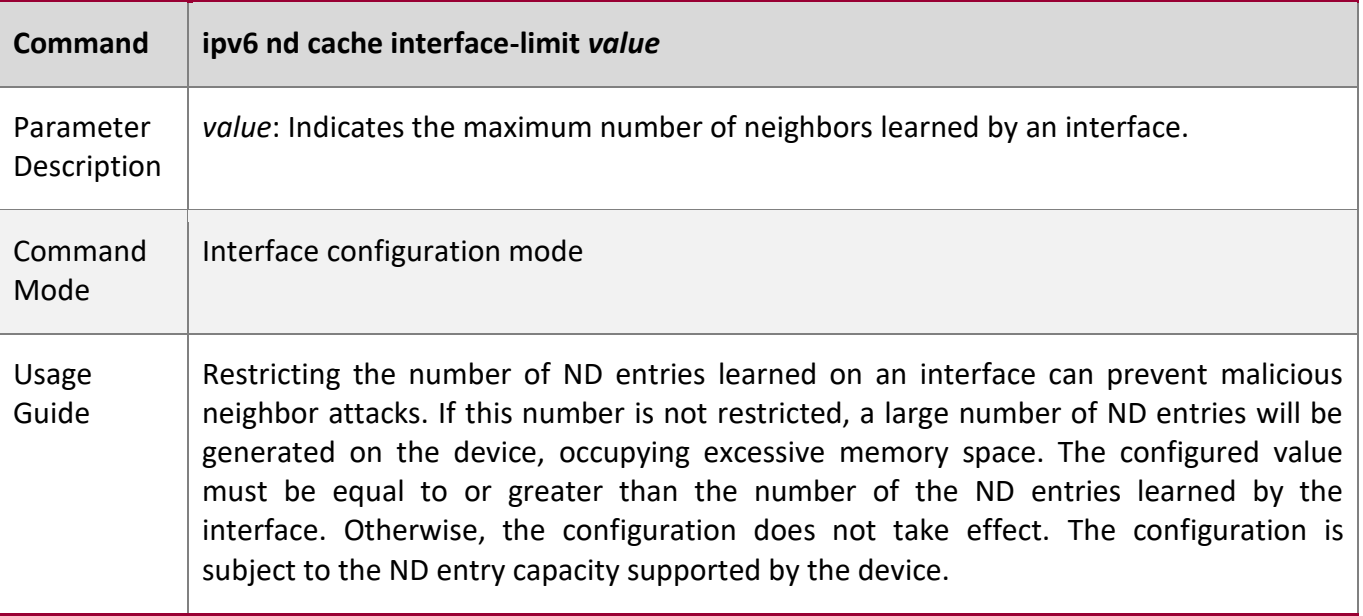

## **Configuration Example**

## **Enabling IPv6 Redirection on an Interface**

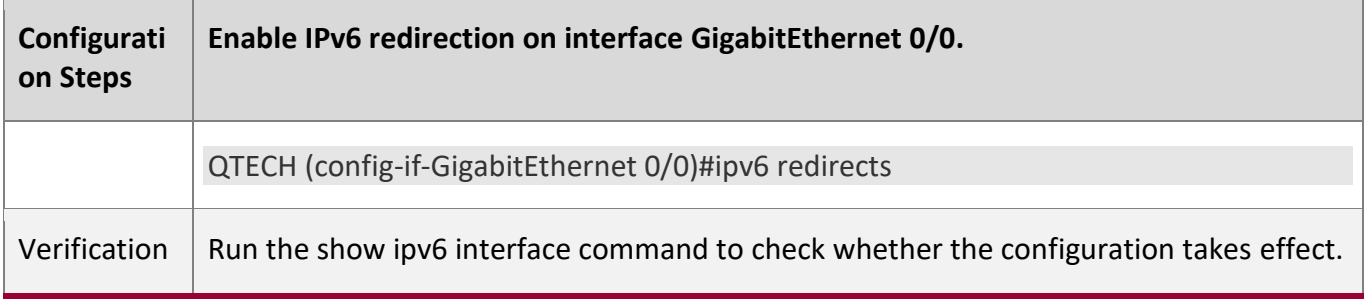

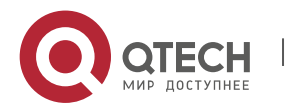

3. Configuring IPv6

QTECH #show ipv6 interface gigabitEthernet 0/0 interface GigabitEthernet 0/0 is Down, ifindex: 1, vrf\_id 0 address(es): Mac Address: 00:00:00:00:00:00 INET6: FE80::200:FF:FE00:1 [ TENTATIVE ], subnet is FE80::/64 Joined group address(es): MTU is 1500 bytes ICMP error messages limited to one every 100 milliseconds ICMP redirects are enabled ND DAD is enabled, number of DAD attempts: 1 ND reachable time is 30000 milliseconds ND advertised reachable time is 0 milliseconds ND retransmit interval is 1000 milliseconds ND advertised retransmit interval is 0 milliseconds ND router advertisements are sent every 200 seconds<160--240> ND router advertisements live for 1800 seconds

## **Configuring IPv6 DAD**

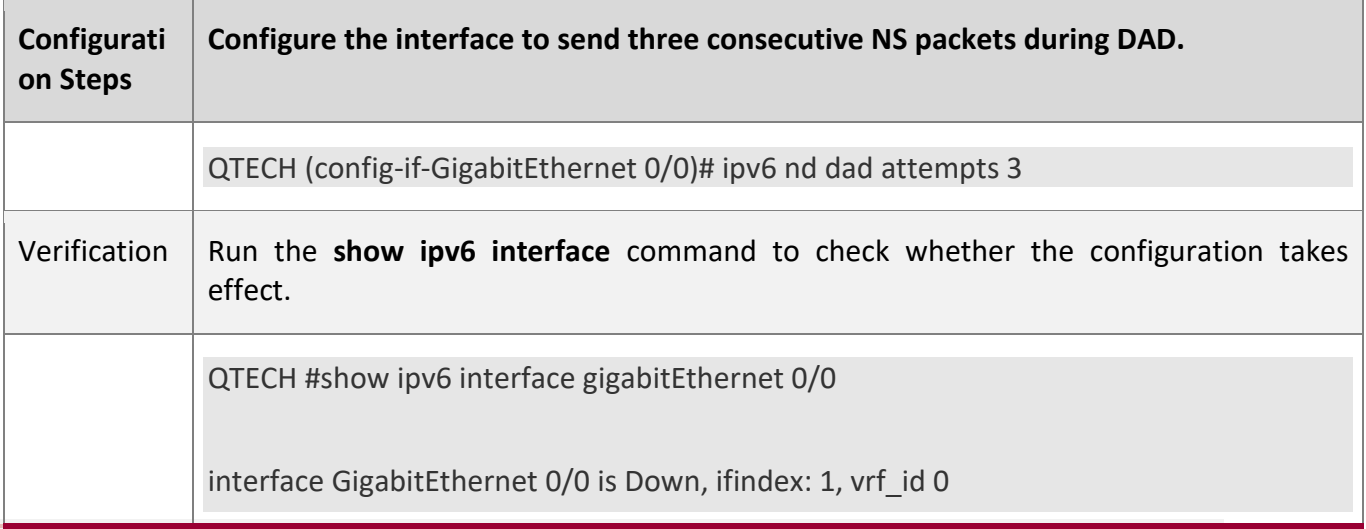

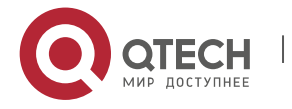

3. Configuring IPv6

 address(es): Mac Address: 00:00:00:00:00:00 INET6: FE80::200:FF:FE00:1 [ TENTATIVE ], subnet is FE80::/64 Joined group address(es): MTU is 1500 bytes ICMP error messages limited to one every 100 milliseconds ICMP redirects are enabled ND DAD is enabled, number of DAD attempts: 3 ND reachable time is 30000 milliseconds ND advertised reachable time is 0 milliseconds ND retransmit interval is 1000 milliseconds ND advertised retransmit interval is 0 milliseconds ND router advertisements are sent every 200 seconds<160--240> ND router advertisements live for 1800 seconds QTECH (config-if-GigabitEthernet 0/0)#

### **Configuring Prefix Information in an RA Packet**

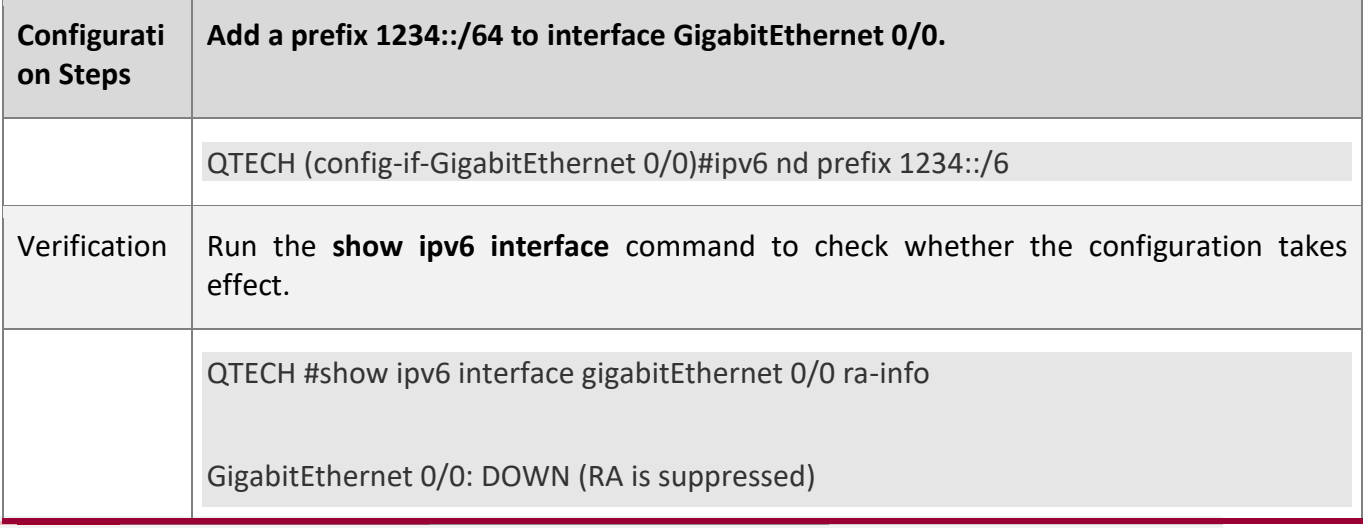

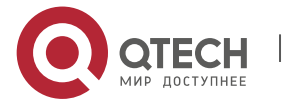

 RA timer is stopped waits: 0, initcount: 0 statistics: RA(out/in/inconsistent): 0/0/0, RS(input): 0 Link-layer address: 00:00:00:00:00:00 Physical MTU: 1500 ND router advertisements live for 1800 seconds ND router advertisements are sent every 200 seconds<160--240> Flags: !M!O, Adv MTU: 1500 ND advertised reachable time is 0 milliseconds ND advertised retransmit time is 0 milliseconds ND advertised CurHopLimit is 64 Prefixes: <total: 1> 1234::/64(Def, CFG, vltime: 2592000, pltime: 604800, flags: LA)

## **Configuring RA Packets to Obtain Prefixes from the Prefix Pool**

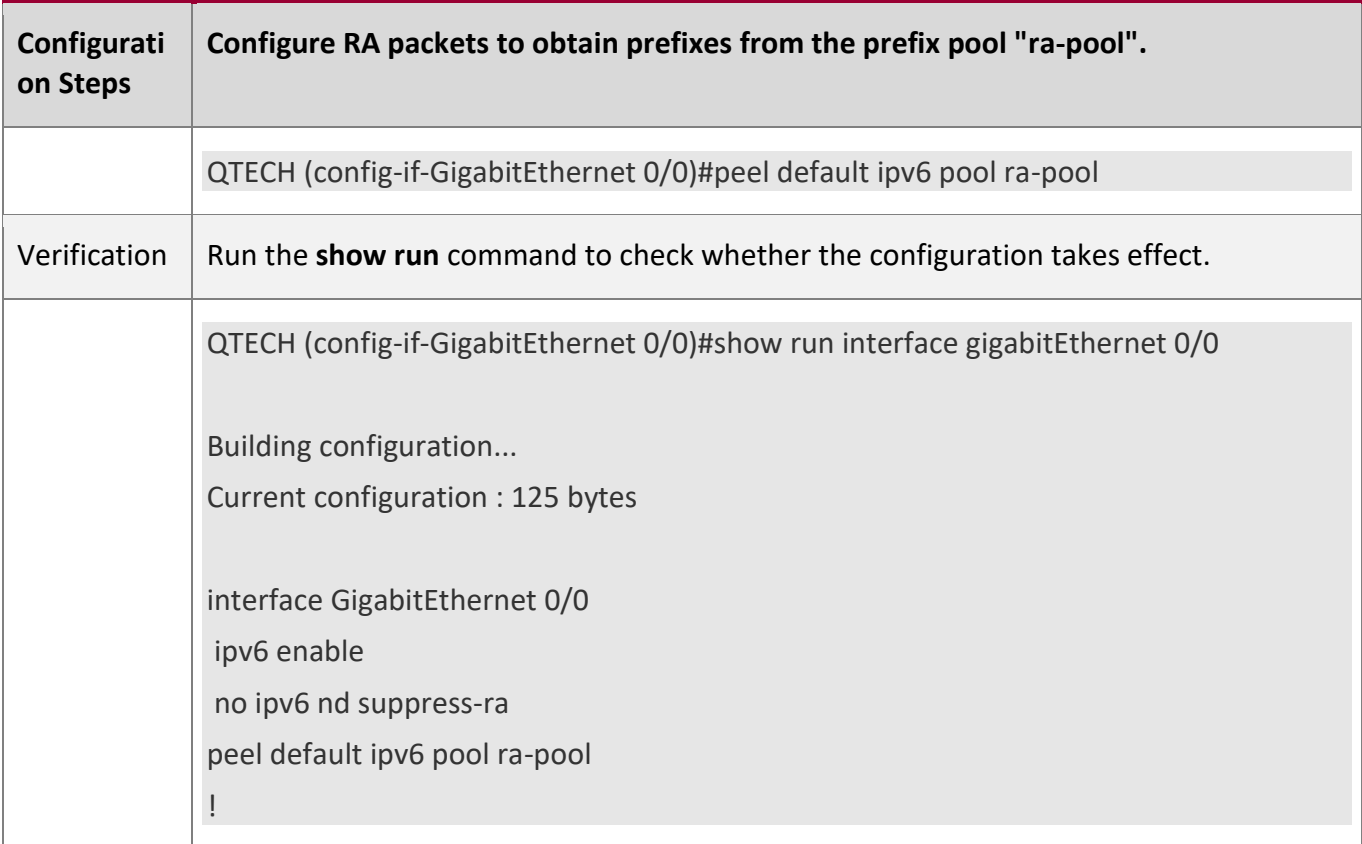

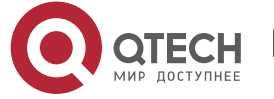

## 3. Configuring IPv6

## **Disabling RA Suppression**

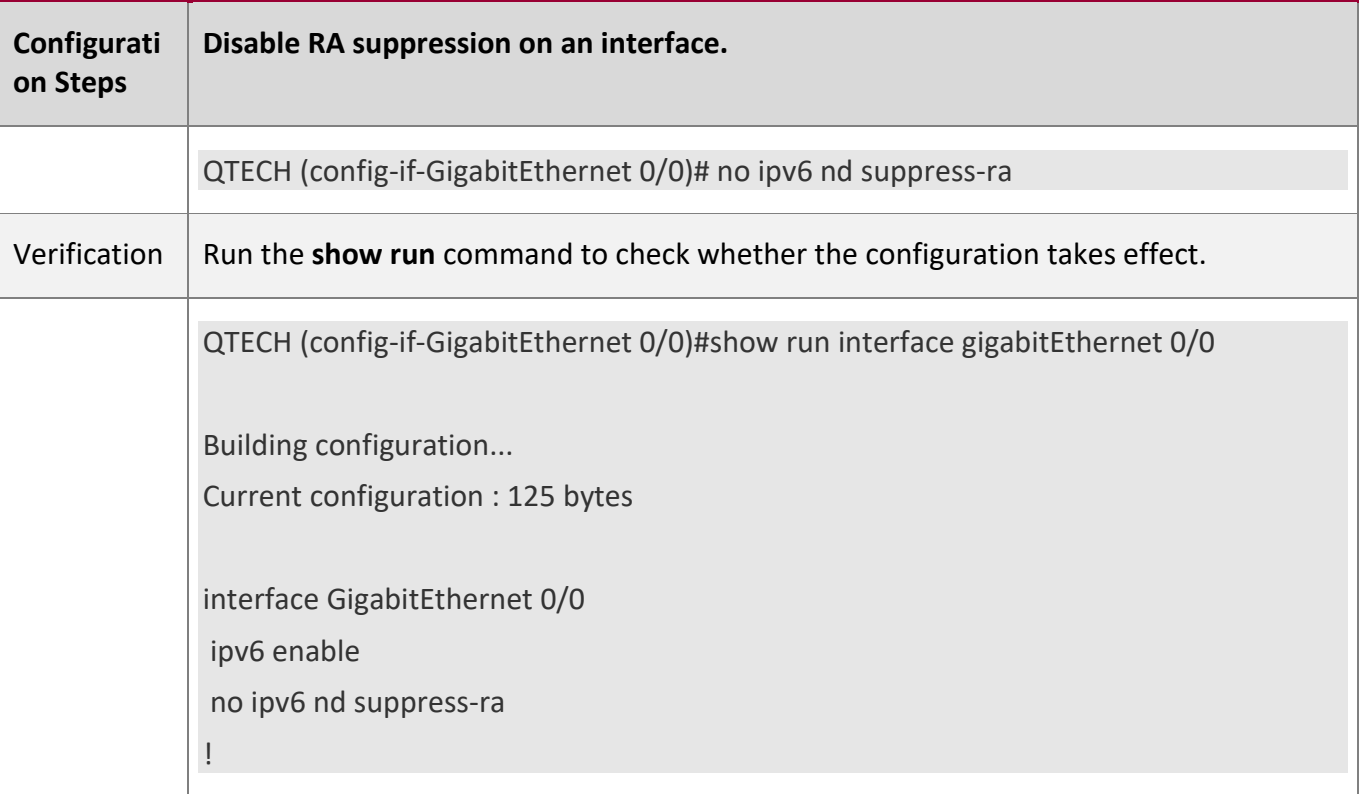

### **Configuring the Maximum Number of Unresolved ND Entries**

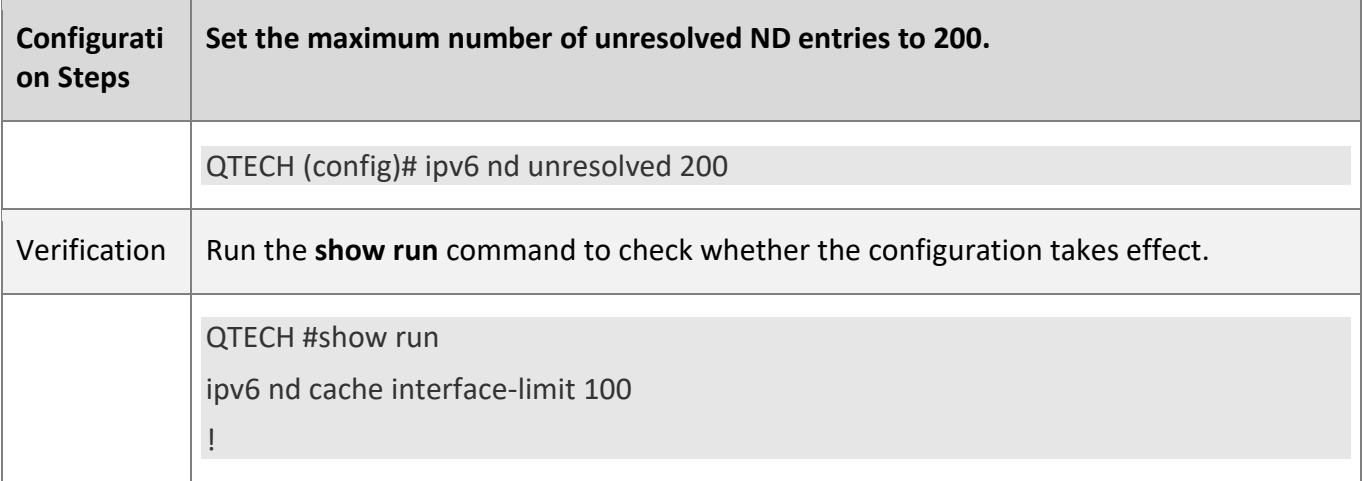

### **Configuring the Maximum Number of ND Entries Learned on an Interface**

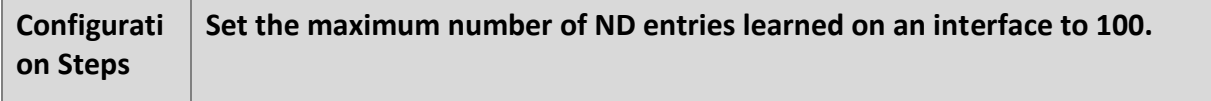

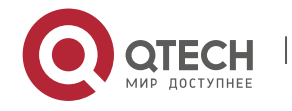

### 3. Configuring IPv6

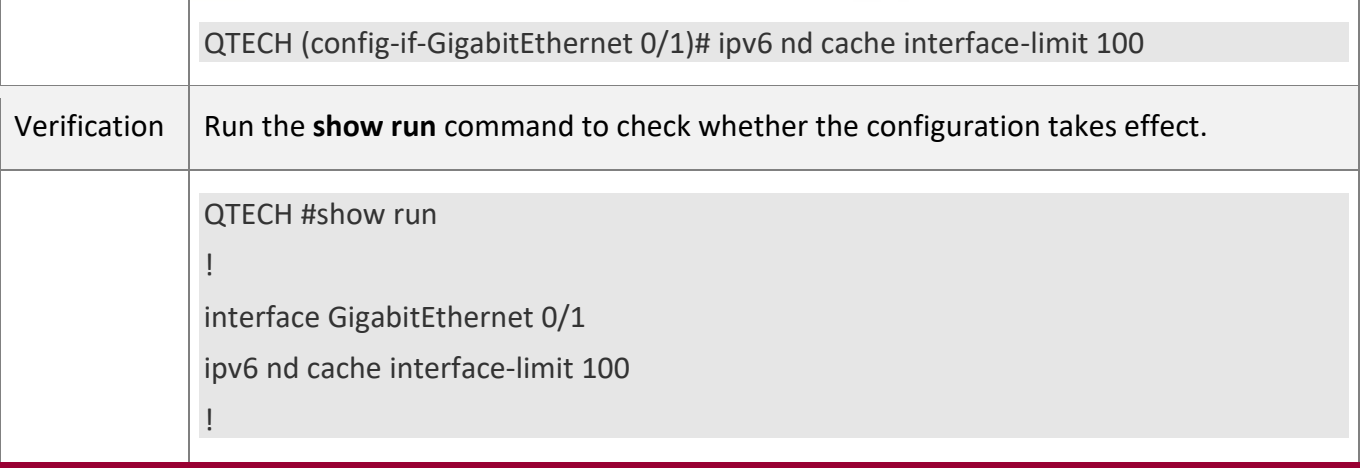

## **3.4.3 Configuring IPv6 MTU on an Interface**

### **Configuration**

**Effect**

According to the actual networking environment, configure a proper IPv6 to avoid package loss.

### **Notes**

The IPv6 MTU of an interface must be less than or equal to the interface MTU. Generally, the range of the IPv6 MTU is from 1,280 to 1,500.

## **Configuration**

**Steps**

## **Configuring the IPv6 MTU of an Interface**

Optional.

When the internet minimum MTU is less than the IPv6 MTU of the interface, use this configuration to set a proper interface MTU.

## **Verification**

Run the **show run** or **show ipv6 interface** command to check whether the configuration is correct.

Capture the locally sent IPv6 packets of which the length exceeds the IPv6 MTU. The packet capture result shows that the IPv6 packet is fragmented based on the IPv6 MTU of the interface.

**Related Commands**

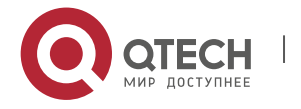

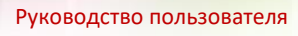

## **Configuring the IPv6 MTU of an Interface**

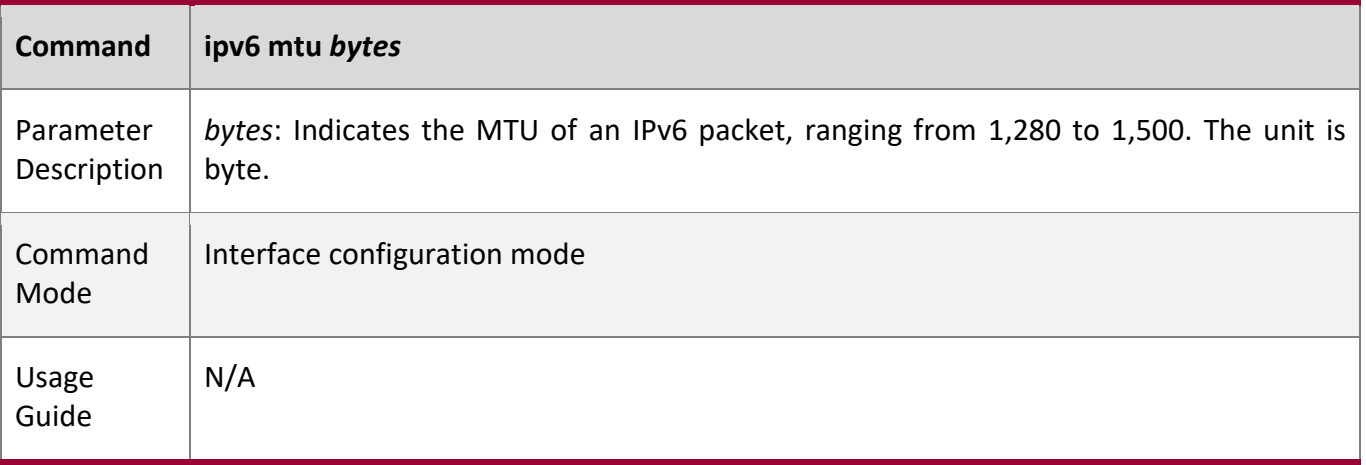

# **Configuration**

**Example**

## **Configuring the IPv6 MTU of an Interface**

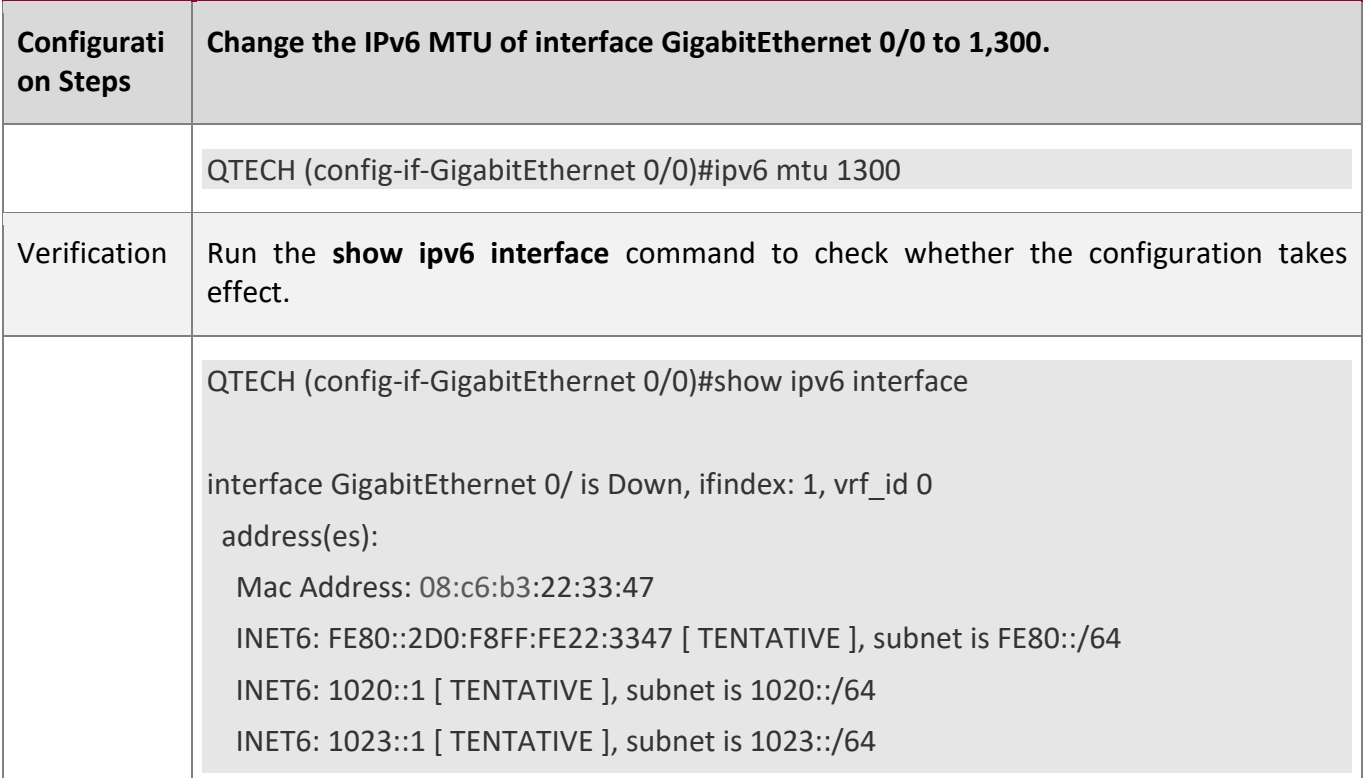

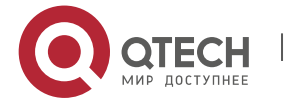

3. Configuring IPv6

 Joined group address(es): MTU is 1300 bytes ICMP error messages limited to one every 100 milliseconds ICMP redirects are enabled ND DAD is enabled, number of DAD attempts: 1 ND reachable time is 30000 milliseconds ND advertised reachable time is 0 milliseconds ND retransmit interval is 1000 milliseconds ND advertised retransmit interval is 0 milliseconds ND router advertisements are sent every 200 seconds<160--240> ND router advertisements live for 1800 seconds

## **3.4.4 Enabling IPv6 Source Routing**

## **Configuration Effect**

RFC 5095 abolished the Type 0 routing header. QTECH devices do not support the Type 0 routing header by default. The administrator can run the **ipv6 source-route** command to in global configuration mode to enable IPv6 source routing.

## **Configuration**

**Steps**

## **Enabling IPv6 Source Routing**

Optional.

To enable IPv6 source routing, run the **ipv6 source-route** command.

## **Verification**

The device can properly forward packets carrying the Type 0 routing header.

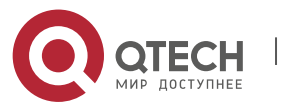

3. Configuring IPv6

## **Related**

**Commands**

### **Enabling IPv6 Source Routing**

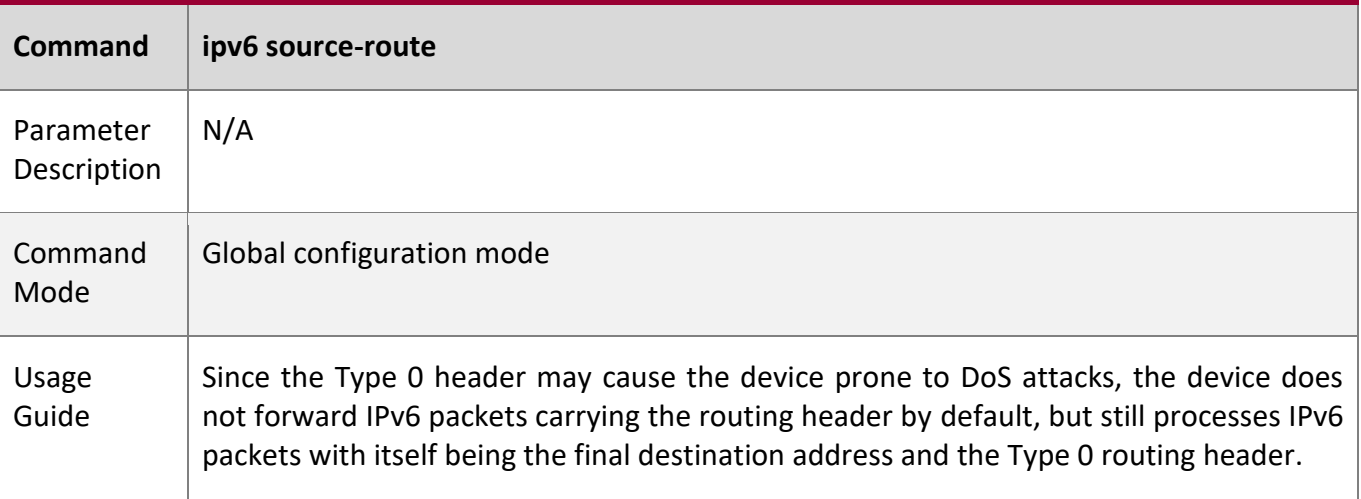

## **Configuration**

**Example**

## **Enabling IPv6 Source Routing**

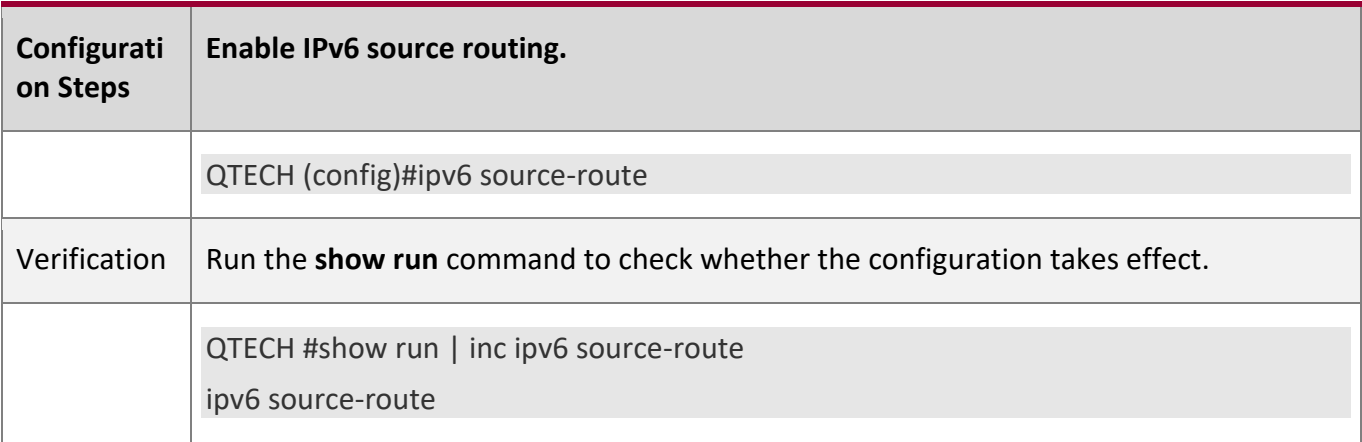

## **3.4.5 Configuring the Sending Rate of ICMPv6 Error Messages**

**Configuration Effect**

Configure the sending rate of ICMPv6 error messages.

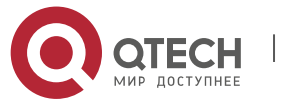

## Руководство пользователя 3. Configuring IPv6 **Configuration Steps**

## **Configuring the Sending Rate of ICMPv6 Packet Too Big Messages**

Optional.

If a device receives many IPv6 packets with the packet length exceeding the IPv6 MTU of the outbound interface and thereby sends many ICMPv6 Packet Too Big messages to consume much CPU resources, run the **ipv6 icmp error-interval too-big** command to restrict the sending rate of this error message.

## **Configuring the Sending Rate of Other ICMPv6 Error Messages**

Optional.

If a device receives many illegal IPv6 packets and thereby generates many ICMPv6 error messages, run the **ipv6 icmp error-interval** command to restrict the sending rate of ICMPv6 error messages. (This command does not affect the sending rate of ICMPv6 Packet Too Big messages.)

## **Verification**

Run the **show running-config** command to check whether the configuration takes effect.

## **Related Commands**

## **Configuring the Sending Rate of ICMPv6 Packet Too Big Messages**

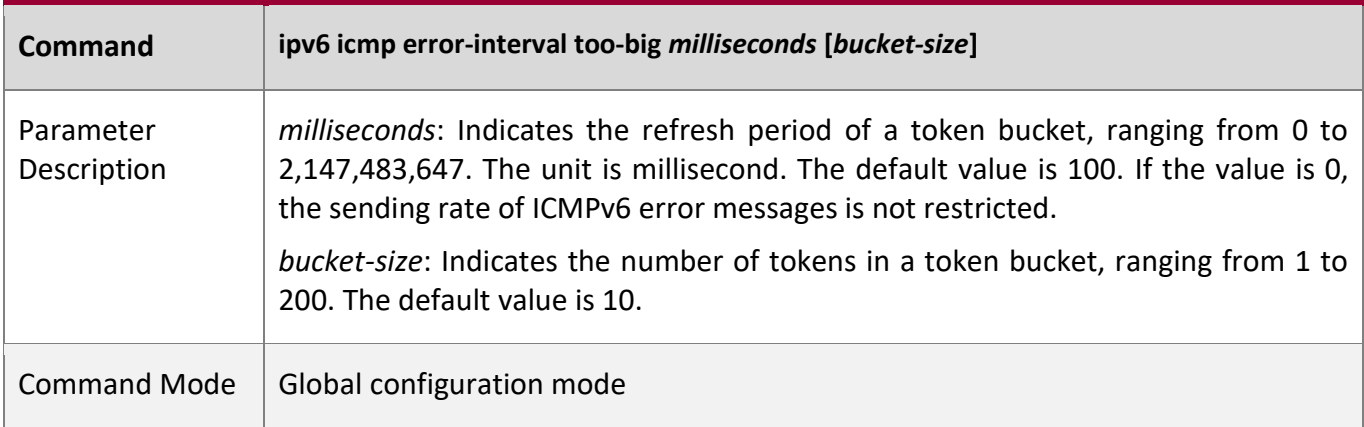

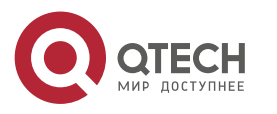

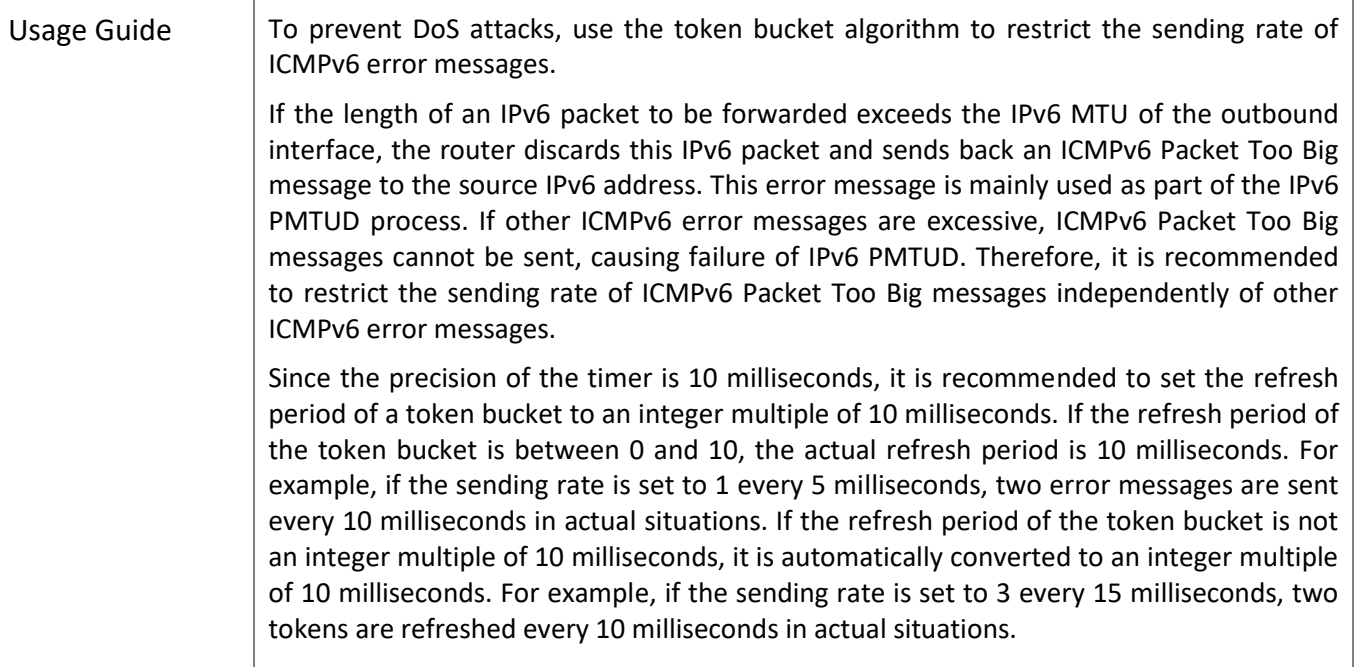

## **Configuring the Sending Rate of Other ICMPv6 Error Messages**

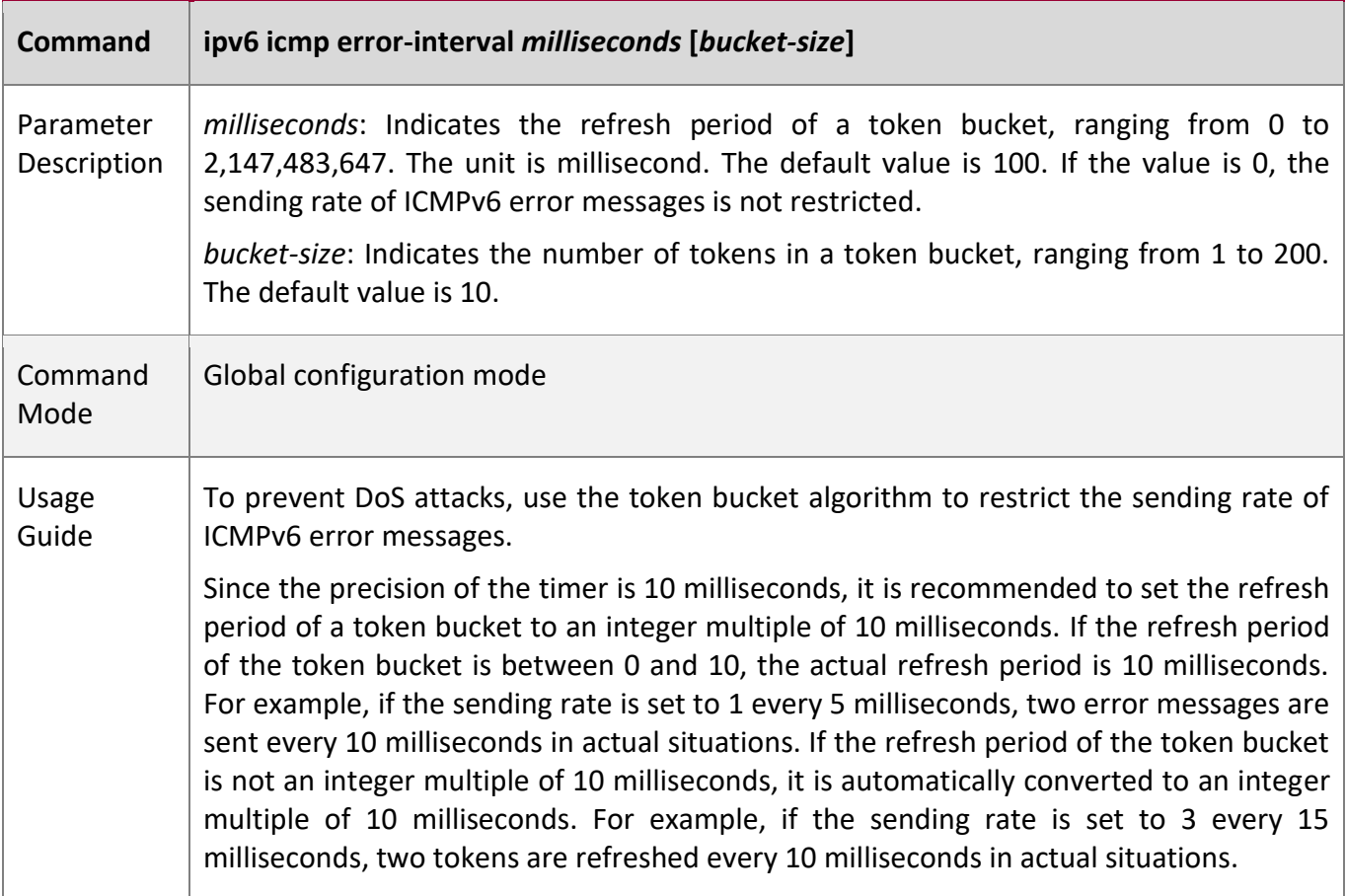

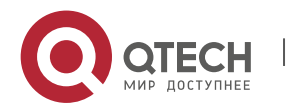

### **Configuration**

**Example**

### **Configuring the Sending Rate of ICMPv6 Error Messages**

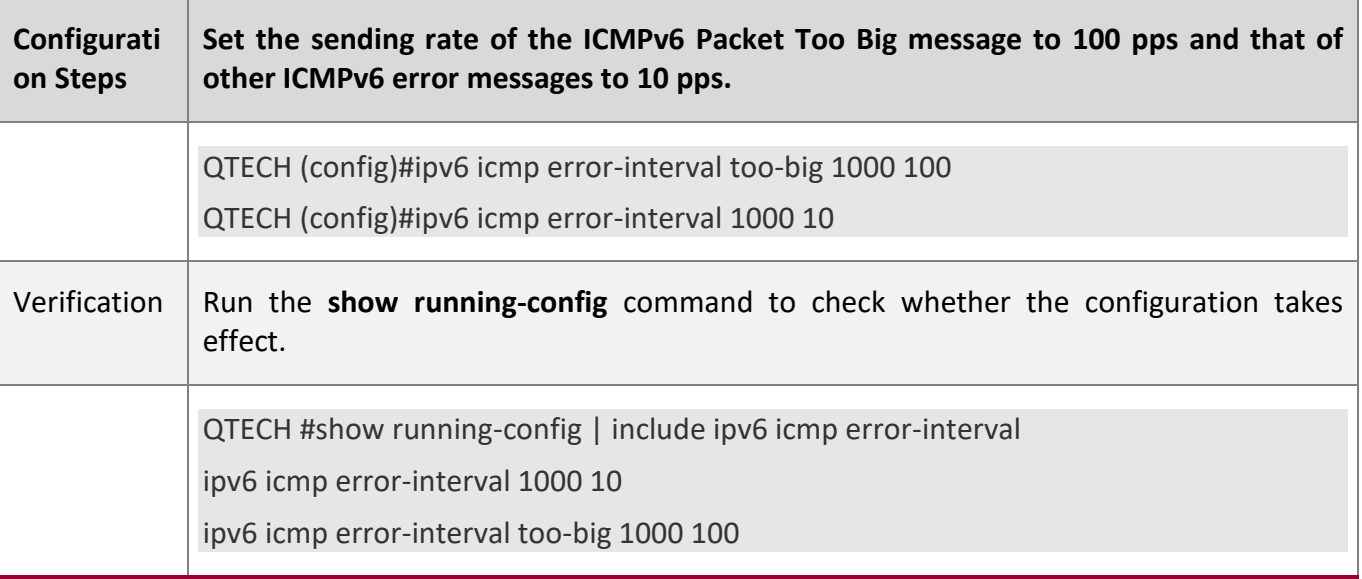

## **3.4.6 Configuring the IPv6 Hop Limit**

## **Configuration**

### **Effect**

Configure the number of hops of a unicast packet to prevent the packet from being unlimitedly transmitted.

## **Configuration Steps**

## **Configuring the IPv6 Hop Limit**

Optional.

To modify the number of hops of a unicast packet, run the **ipv6 hop-limit value** command.

### **Verification**

Run the **show running-config** command to check whether the configuration is correct.

Capture the IPv6 unicast packets sent by a host. The packet capture result shows that the hop-limit field value in the IPv6 header is the same as the configured hop limit.

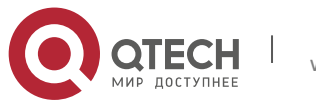

## **Related**

## **Commands**

## **Configuring the IPv6 Hop Limit**

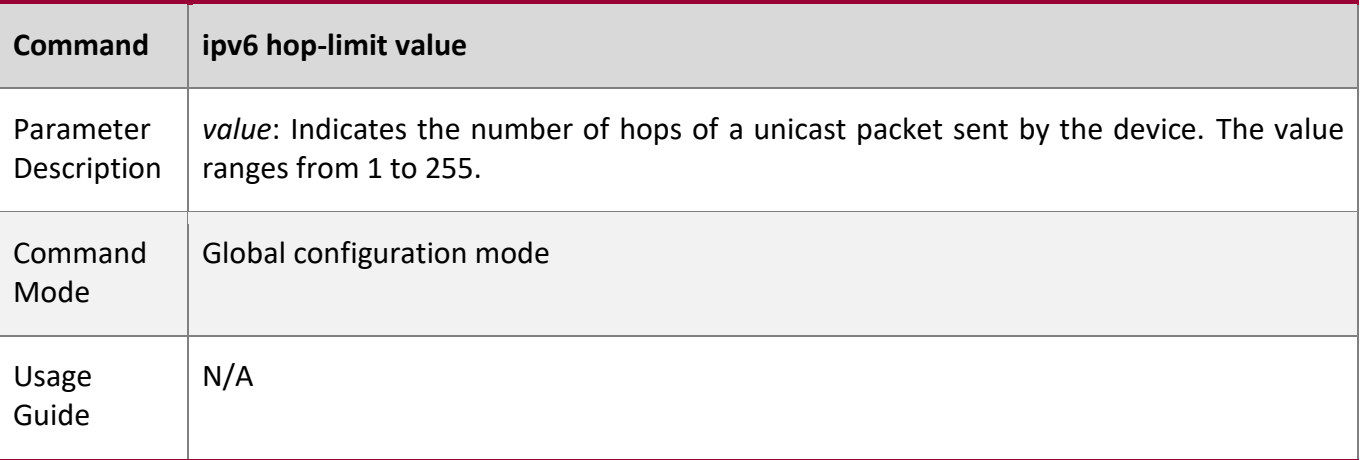

## **Configuration**

**Example**

### **Configuring the IPv6 Hop Limit**

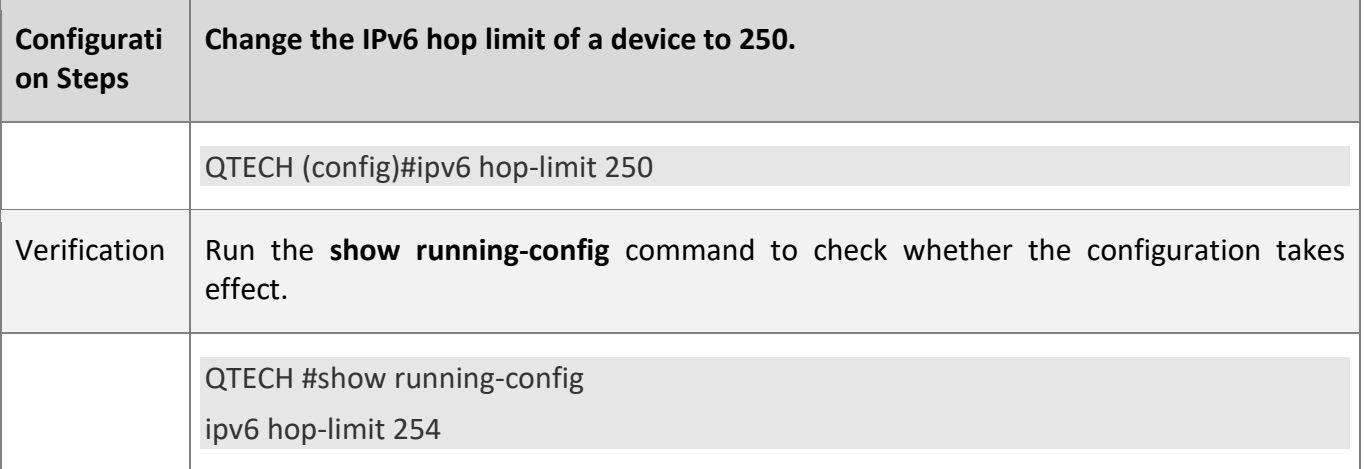

## **3.4.7 Enabling/Disabling the Function of Refraining from Sending NS Packets to Authentication VLANs**

## **Configuration**

**Effect**

Enable or disable the function of refraining from sending NS packets to authentication VLANs on an

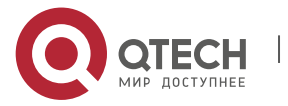

3. Configuring IPv6

SVI.

### **Notes**

The configuration is supported only on SVIs and takes effect only in gateway authentication mode.

## **Configuration**

**Steps**

### **Enabling/Disabling the Function of Refraining from Sending NS Packets to Authentication VLANs**

Optional.

In gateway authentication mode, run the **no ipv6 nd suppress-auth-vlan-ns** command so that the device can send NS packets to authentication VLANs.

### **Verification**

Run the **show running-config** command to check whether the configuration is correct.

# **Related**

**Commands**

### **Enabling/Disabling the Function of Refraining from Sending NS Packets to Authentication VLANs**

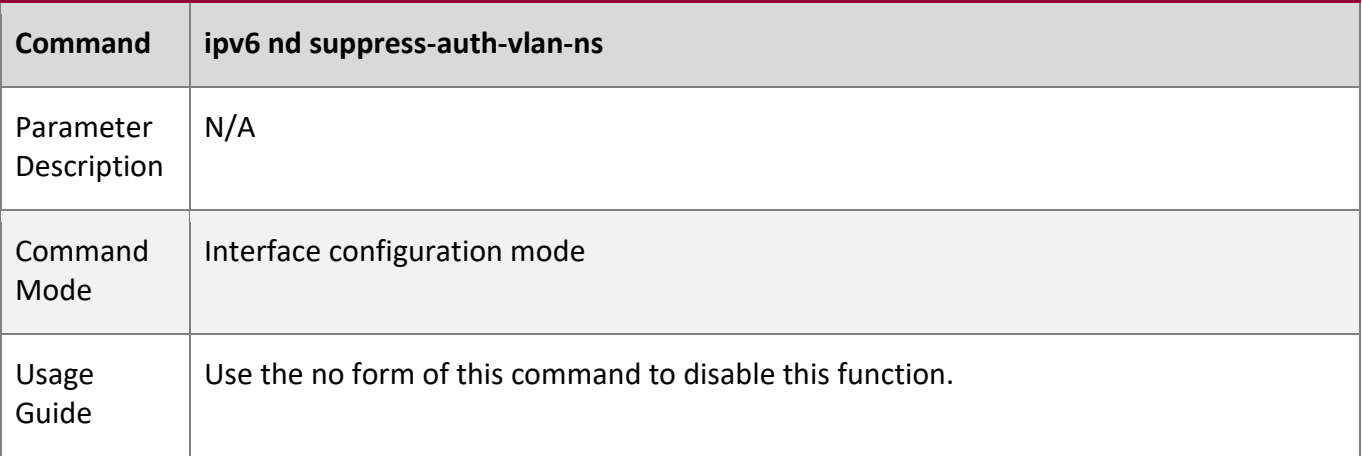

### **Configuration Example**

### **Disabling the Function of Refraining from Sending NS Packets to Authentication VLANs**

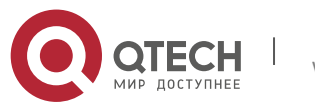

### 3. Configuring IPv6

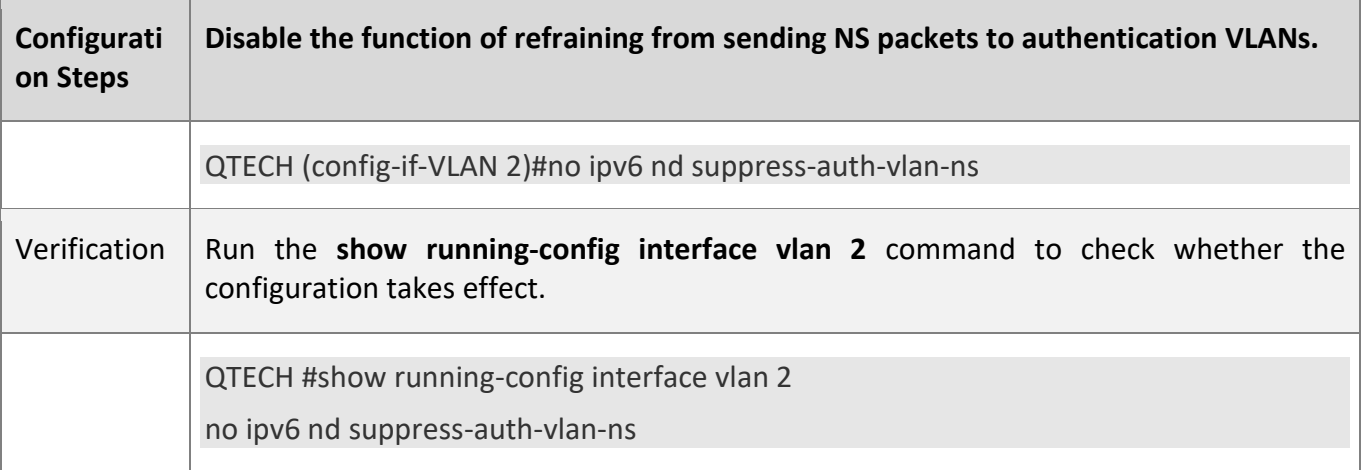

## **3.4.8 Configuring the Default Gateway on the Management Interface**

# **Configuration**

## **Effect**

Configure the default gateway on the management interface. A default route is generated, with the outbound interface being the management interface and the next hop being the configured gateway.

### **Notes**

The configuration is supported only on the management interface.

### **Configuration**

**Steps**

## **Configuring the Default Gateway on the Management Interface**

Optional.

To configure a default route and the next hop for the management interface, run the **ipv6 gateway** command.

### **Verification**

Run the **show running-config** command to check whether the configuration is correct.

**Related Commands**

### **Configuring the Default Gateway on the Management Interface**

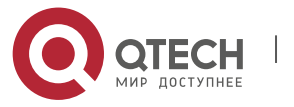

### 3. Configuring IPv6

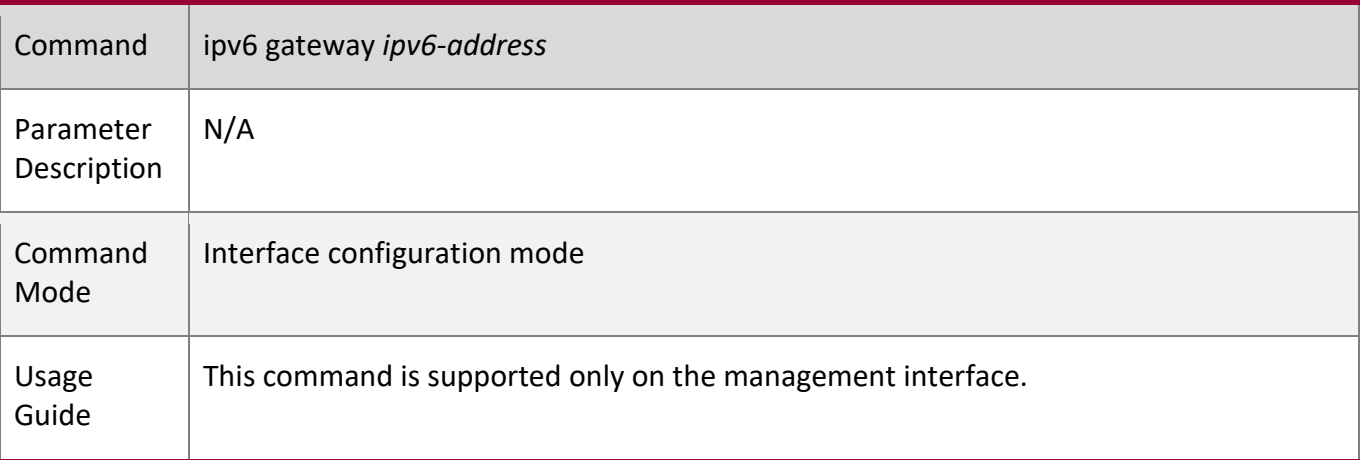

**Configuration** 

**Example**

### **Configuring the Default Gateway on the Management Interface**

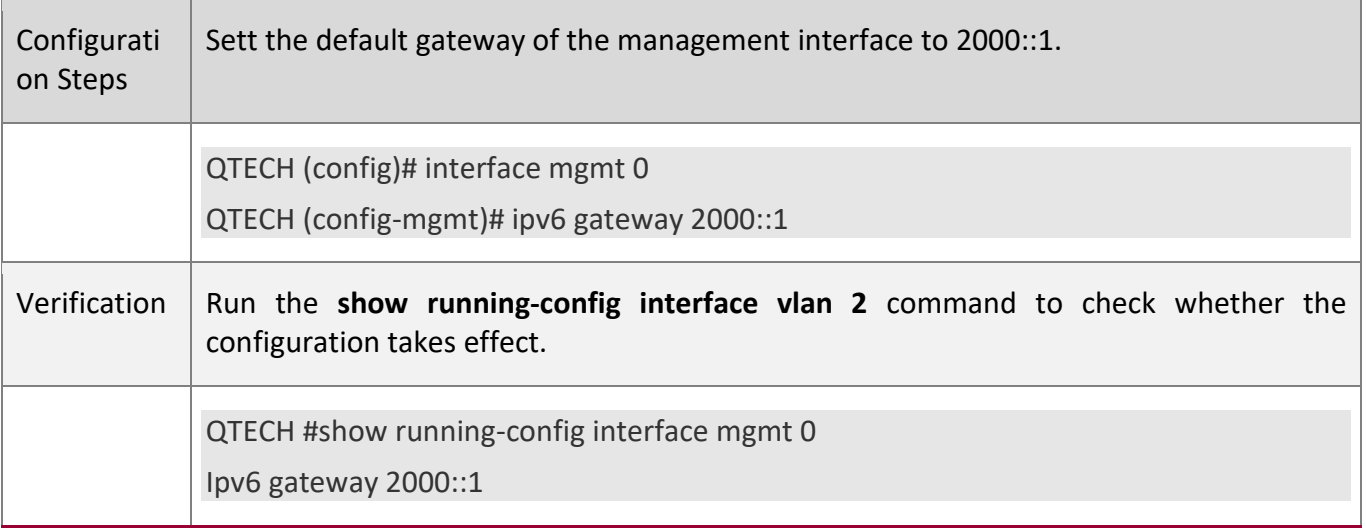

# **3.5 Monitoring**

# **Clearing**

A Running the **clear** commands may lose vital information and thus interrupt services.

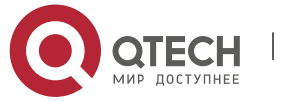

## 3. Configuring IPv6

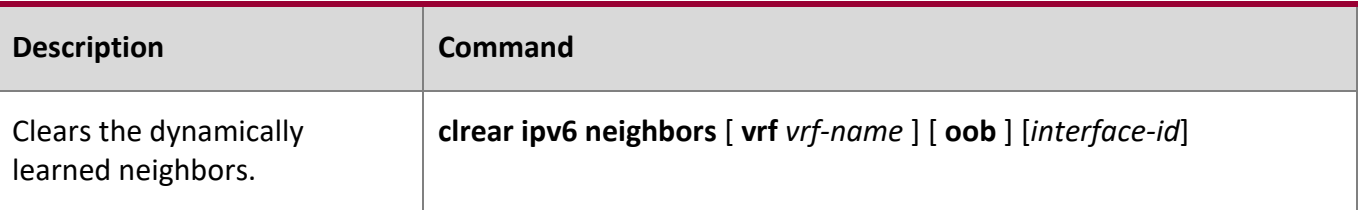

## **Displaying**

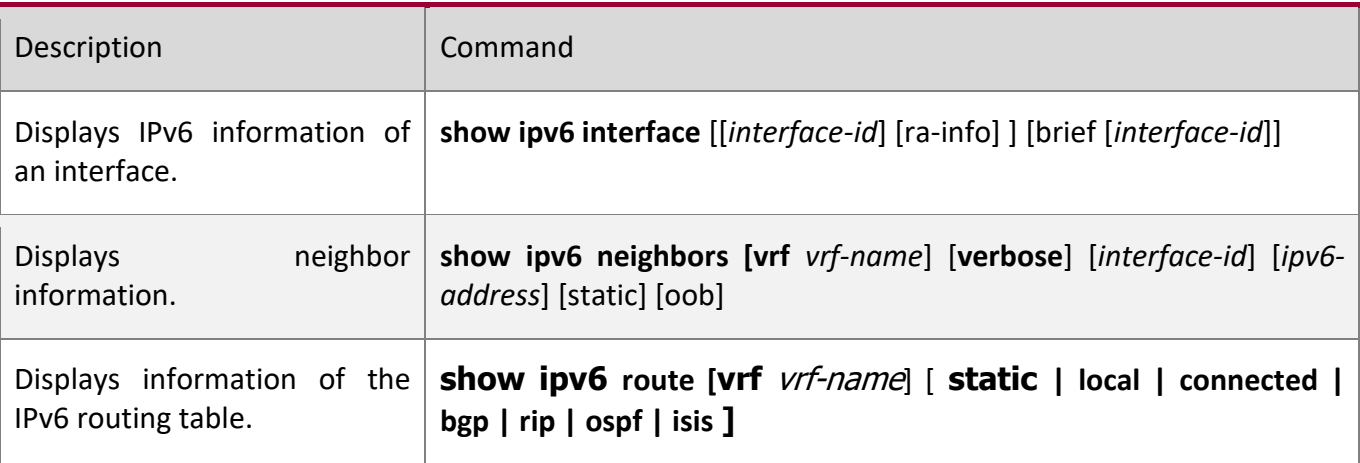

## **Debugging**

A System resources are occupied when debugging information is output. Therefore, disable the debugging switch immediately after use.

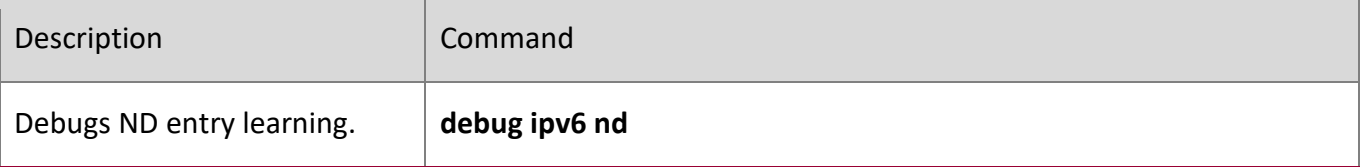

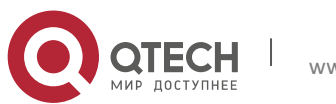

4. Configuring DHCP

# **4 CONFIGURING DHCP**

## **4.1 Overview**

The Dynamic Host Configuration Protocol (DHCP) is a LAN protocol based on the User Datagram Protocol (UDP) for dynamically assigning reusable network resources, for example, IP addresses.

The DHCP works in Client/Server mode. A DHCP client sends a request message to a DHCP server to obtain an IP address and other configurations. When a DHCP client and a DHCP server are not in a same subnet, they need a DHCP relay to forward DHCP request and reply packets.

**Protocols and Standards** 

RFC2131: Dynamic Host Configuration Protocol RFC2132: DHCP Options and BOOTP Vendor Extensions RFC3046: DHCP Relay Agent Information Option

## **4.2 Applications**

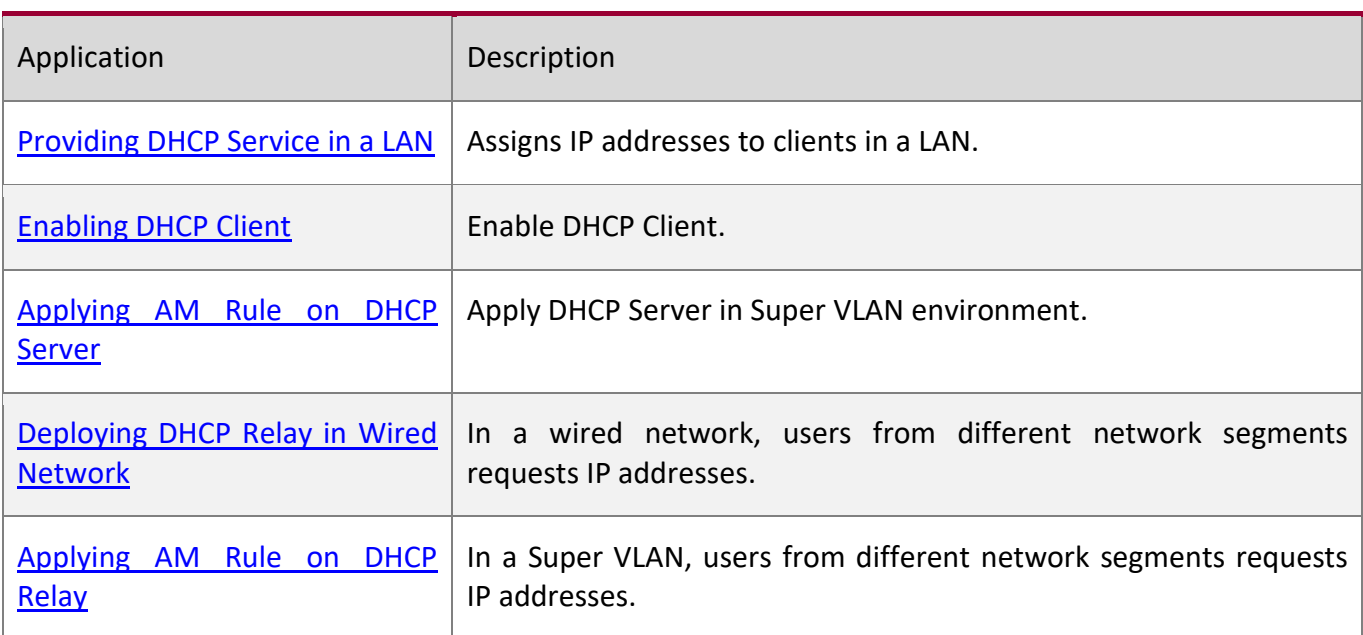

## <span id="page-130-0"></span>**4.2.1 Providing DHCP Service in a LAN**

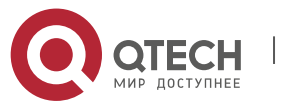

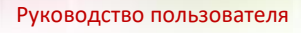

**Scenario**

Assign IP addresses to four users in a LAN.

For example, assign IP addresses to User 1, User 2, User 3 and User 4, as shown in the following figure.

The four users are connected to Server S through A, B, C and D.

Figure 4-1

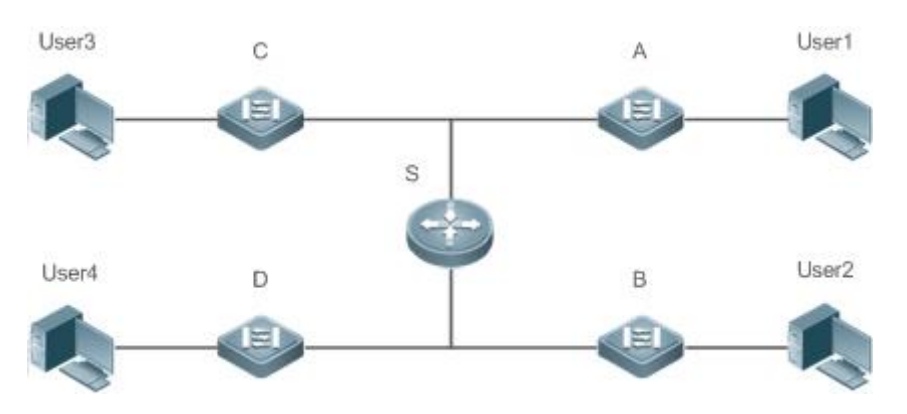

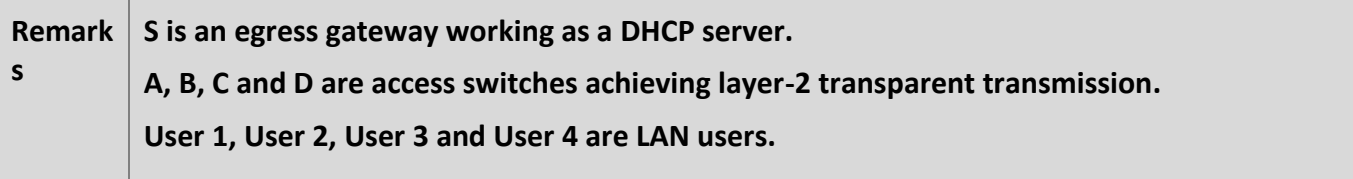

## **Deployment**

Enable DHCP Server on S.

Deploy layer-2 VLAN transparent transmission on A, B, C and D.

User 1, User 2, User 3 and User 4 initiate DHCP client requests.

## <span id="page-131-0"></span>**4.2.2 Enabling DHCP Client**

### **Scenario**

Access switches A, B, C and D in a LAN request server S to assign IP addresses.

For example, enable DHCP Client on the interfaces of A, B, C and D to request IP addresses, as shown in the following figure.

Figure 4-2

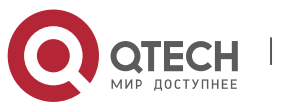

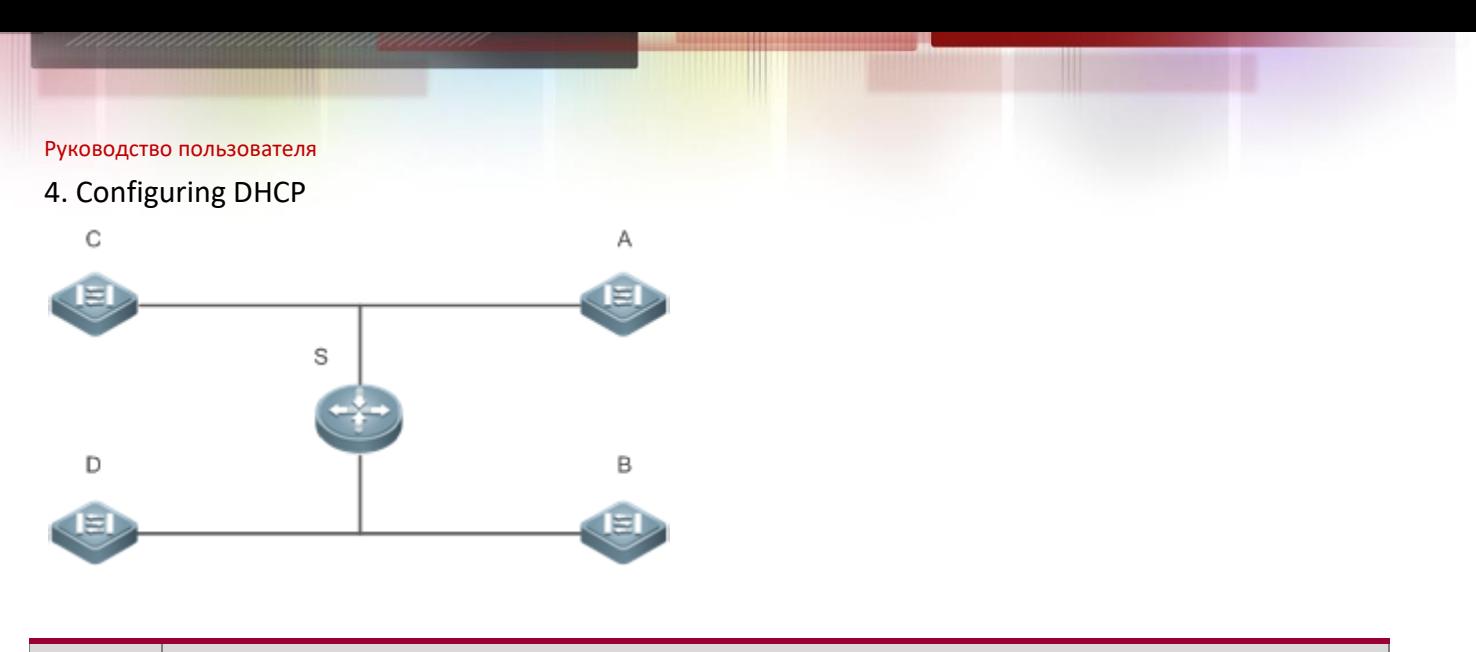

**Remark s S is an egress gateway working as a DHCP server. A, B, C and D are access switches with DHCP Client enabled on the interfaces.**

## **Deployment**

Enable DHCP Server on S.

Enable DHCP Client on the interfaces of A, B, C and D.

### <span id="page-132-0"></span>**4.2.3 Applying AM Rule on DHCP Server**

### **Scenario**

As shown in [Figure 4-3,](#page-132-1) create a Super VLAN, configure an AM rule and enable DHCP Server on the core switch A. B is an aggregation switch, C an access switch, and D a wireless access device. The requirements are listed as follows:

Assign IP addresses dynamically based on the VLAN and port;

Assign IP addresses statically based on the VLAN;

Assign IP addresses dynamically based on the default AM rule.

<span id="page-132-1"></span>Figure 4-3 Applying AM Rule on a DHCP Server

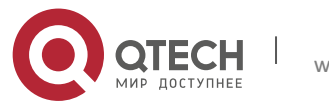

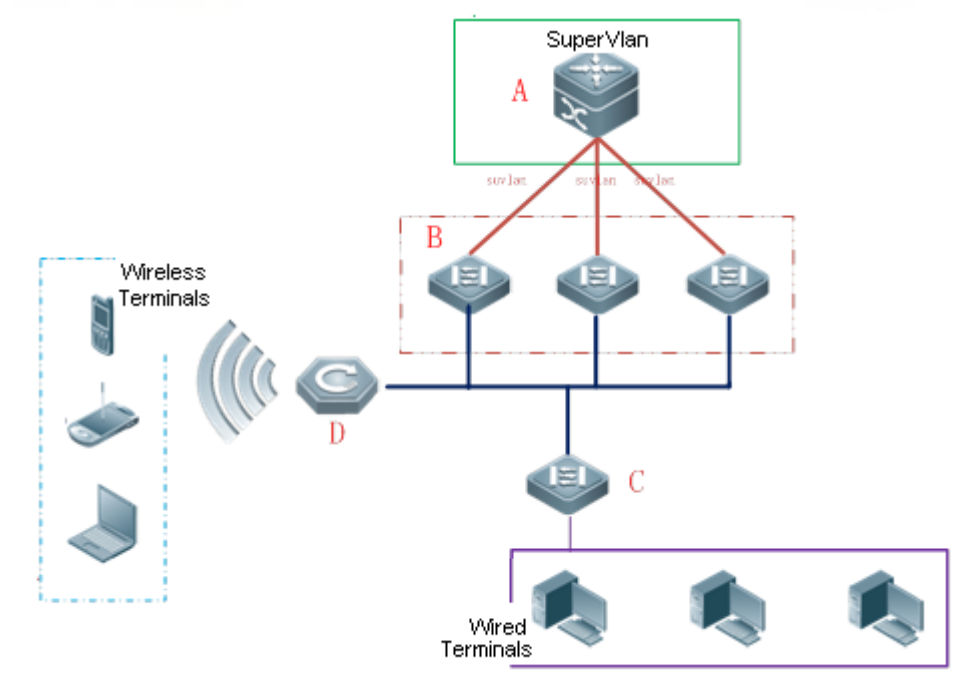

**Remark s A is a core device. B is an aggregation device. C is a wired access device. D is a wireless access device.** 

## **Deployment**

Configure an AM rule, enable DHCP Server and create a Super VLAN on A.

Create VLANs on B and C to transparently transmit DHCP packets from wired users to A to request IP addresses.

Enable the wireless function on D to transparently transmit DHCP packets from wireless users to A to request IP addresses.

## <span id="page-133-0"></span>**4.2.4 Deploying DHCP Relay in Wired Network**

### **Scenario**

As shown in the following figure, Switch C and Switch D are access devices for the users in VLAN 10 and VLAN 20 respectively. Switch B is a gateway, and Switch A a core device. The requirements are listed as follows:

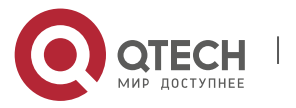

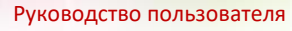

Switch A works as a DHCP server to assign IP addresses of different network segments dynamically to users in different VLANs.

Users in VLAN 10 and VLAN 20 obtain IP addresses dynamically.

## Figure 4-4 DHCP Relay

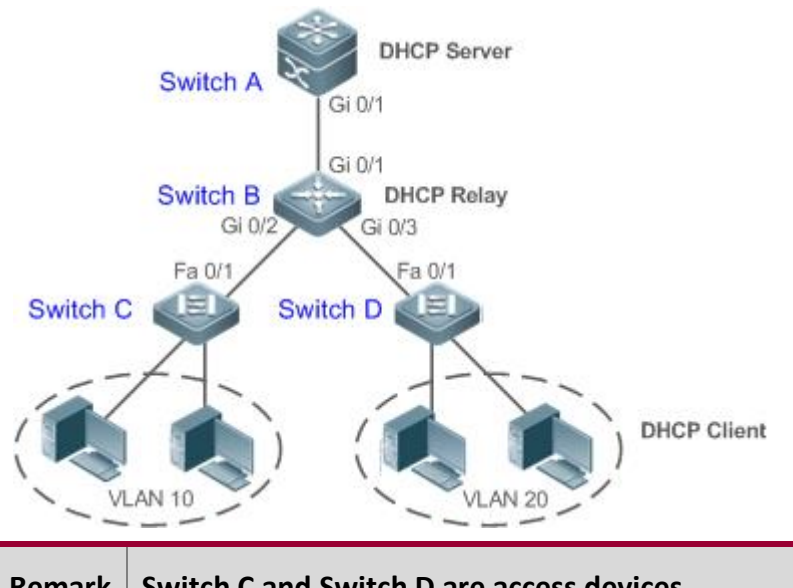

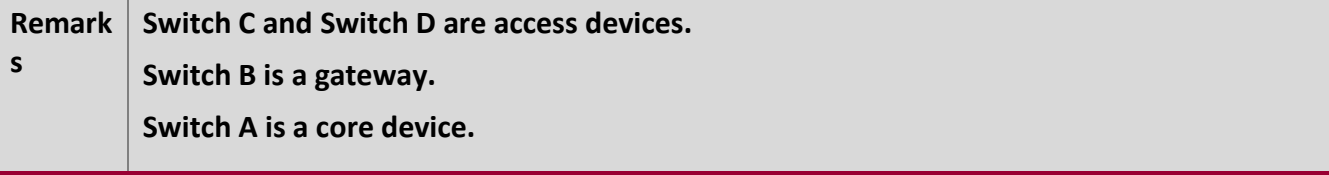

### **Deployment**

Configure layer-2 communication between Switch B and Switch C as well as between Switch B and Switch D.

On Switch B, specify a DHCP server address and enable DHCP Relay.

On Switch A, create DHCP address pools for VLAN 10 and VLAN 20 respectively, and enable DHCP Server.

## <span id="page-134-0"></span>**4.2.5 Applying AM Rule on DHCP Relay**

### **Scenario**

As shown in [Figure 4-5,](#page-135-0) A is a DHCP server, B a core switch configured with Super VLAN, an AM rule and DHCP Relay, C an aggregation switch, D an access switch, and E a wireless access device. The requirements are listed as follows:

Based on the VLAN-port AM rule, the DHCP relay agent chooses a subnet address as Giaddress of relay packets and forwards them to the DHCP server to request an IP address for the client.

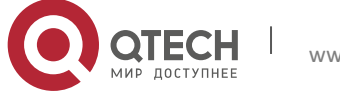

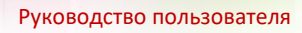

Based on default AM rule, the DHCP relay agent chooses a subnet address as Giaddress of relaying packets and forwards them to the DHCP server to request an IP address for the client.

<span id="page-135-0"></span>Figure 4-5 Applying AM Rule on DHCP Relay

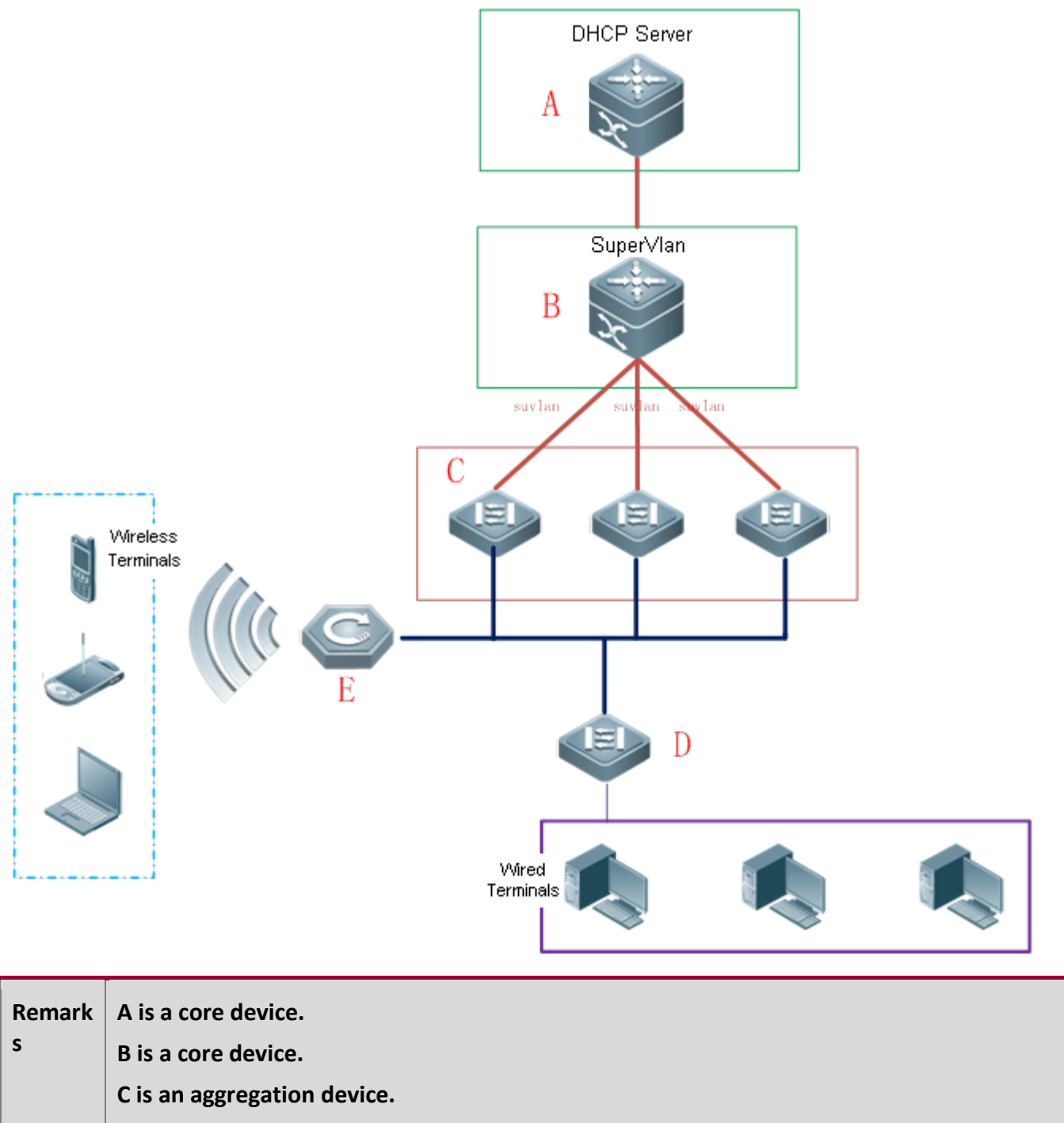

**D is a wired access device.** 

**E is a wireless access device.**

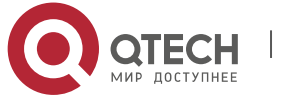

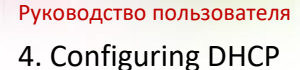

### **Deployment**

Enable DHCP Server on A.

Configure an AM rule, enable DHCP Relay and create a Super VLAN on B.

Create VLANs on C and D to transparently transmit DHCP packets from wired users to B to request IP addresses.

Enable the wireless function on E to transparently transmit DHCP packets from wireless users to B to request IP addresses.

## **4.3 Features**

## **Basic**

**Concepts** 

### **DHCP Server**

Based on the RFC 2131, QTECH DHCP server assigns IP addresses to clients and manages these IP addresses.

### **DHCP Client**

DHCP Client enables a device to automatically obtain an IP address and configurations from a DHCP server.

### **DHCP Relay**

When a DHCP client and a DHCP server are not in a same subnet, they need a DHCP relay to forward DHCP request and reply packets.

### **Lease**

Lease is a period of time specified by a DHCP server for a client to use an assigned IP address. An IP address is active when leased to a client. Before a lease expires, a client needs to renew the lease through a server. When a lease expires or is deleted from a server, the lease becomes inactive.

### **Excluded Address**

An excluded address is a specified IP address not assigned to a client by a DHCP server.

### **Address Pool**

An address pool is a collection of IP addresses that a DHCP server may assign to clients.

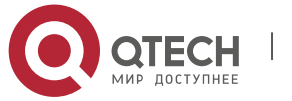

4. Configuring DHCP

### **Option Type**

An option type is a parameter specified by a DHCP server when it provides lease service to a DHCP client. For example, a public option include the IP addresses of a default gateway (router), WINS server and a DNS server. DHCP server allows configuration of other options. Though most options are defined in the RFC 2132, you can add user-defined options.

### **Overview**

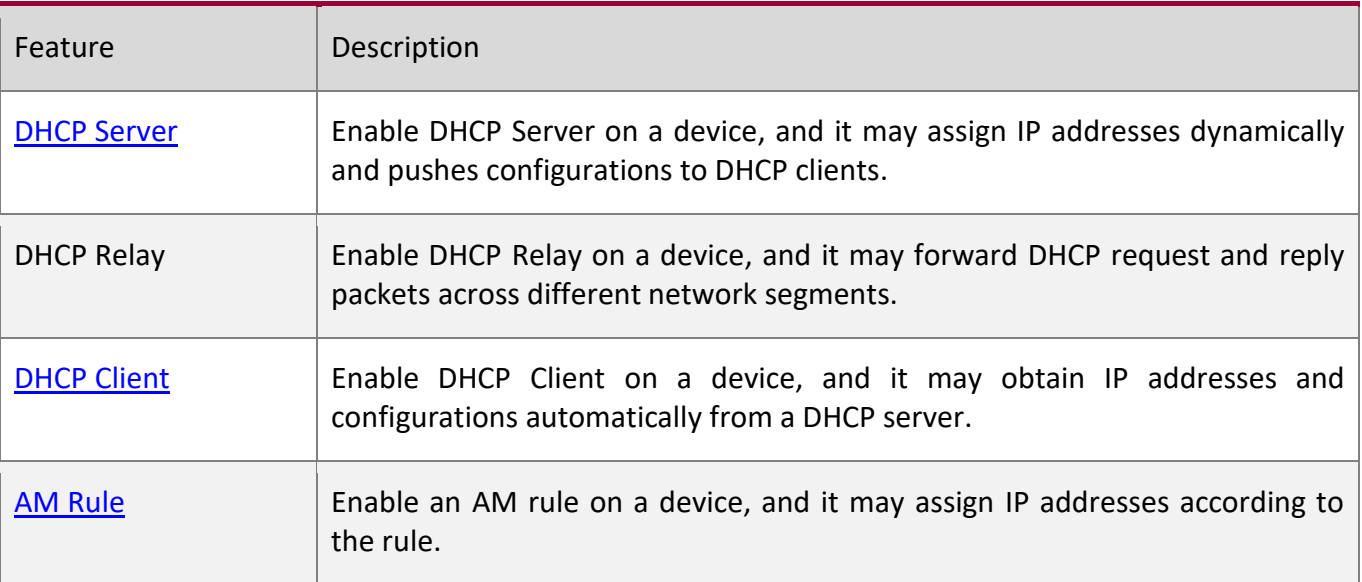

### <span id="page-137-0"></span>**4.3.1 DHCP Server**

**Working Principle**

## **DHCP Working Principle**

### Figure 4-6

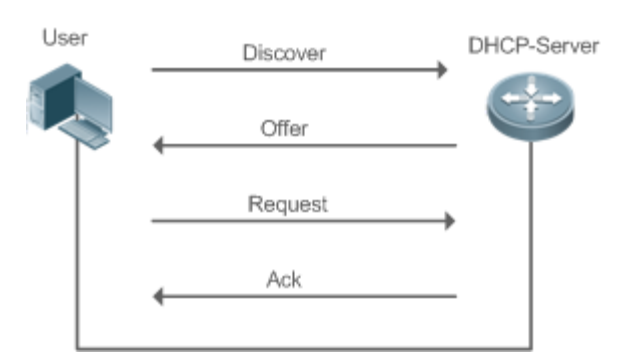

A host requests an IP address through DHCP as follows:

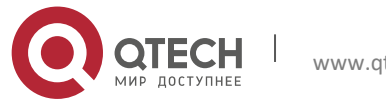

- 4. Configuring DHCP
- 1. A host broadcasts a DHCP discover packet to find DHCP servers in a network.
- 2. DHCP servers unicast/broadcast (based on the property of the host packet) DHCP offer packets to the host, containing an IP address, a MAC address, a domain name and a lease.
- 3. The host broadcasts a DHCP request packet to formally request an IP address.
- 4. A DHCP server sends a DHCP ACK unitcast packet to the host to acknowledge the request.
- A DHCP client may receive DHCPOFFER packets from multiple DHCP servers, but usually it accepts only the first DHCPOFFER packet. Besides, the address specified in a DHCPOFFER packet is not necessarily assigned. Instead, it is retained by the DHCP server until a client sends a formal request.

To formally request an IP address, a client broadcasts a DHCPREQUEST packet so that all DHCP servers sending DHCPOFFER packets may receive the packet and release OFFER IP addresses.

If a DHCPOFFER packet contains invalid configuration parameters, a client will send a DHCPDECLINE packet to the server to decline the configuration.

During the negotiation, if a client does not respond to the DHCPOFFER packets in time, servers will send DHCPNAK packets to the client and the client will reinitiate the process.

During network construction, QTECH DHCP servers have the following features:

Low cost. Usually the static IP address configuration costs more than DHCP configuration.

Simplified configuration. Dynamic IP address assignment dramatically simplifies device configuration

Centralized management. You can modify the configuration for multiple subnets by simply modifying the DHCP server configuration.

### **Address Pool**

After a server receives a client's request packet, it chooses a valid address pool, determines an available IP address from the pool through PING, and pushes the pool and address configuration to the client. The lease information is saved locally for validity check upon lease renewal.

An address pool may carry various configuration parameters as follows:

An IP address range, which is the range of IP addresses that are available.

A gateway address. A maximum of 8 gateway addresses are supported.

A DNS address. A maximum of 8 DNS addresses are supported.

A lease period notifying clients of when to age an address and request a lease renewal.

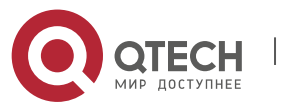

#### 4. Configuring DHCP

### **VRRP Monitoring**

In a Virtual Router Redundancy Protocol (VRRP) scenario, QTECH devices enabled with DHCP provide a command to monitor the VRRP status of the interface. To an interface configured with VRRP address and VRRP monitoring, a DHCP server only processes the DHCP clients' request packets from the interface in Master state, and other packets are discarded. If no VRRP address is configured, the DHCP server does not monitor the VRRP status, and all DHCP packets are processed. VRRP monitoring is configured on only layer-3 interfaces. It is disabled by default, namely, only the Master device processes the DHCP service.

### **IP Address Assignment Based on VLANs, Ports and IP Range**

After an IP address pool is deployed, the specified IP address range is assigned based on VLANs and ports. There are three scenarios. 1. Global configuration. 2. Configuration based on VLANs, ports and IP range. 3. Both 1 and 2. In scenario 1, the addresses are assigned globally. In scenario 2, the addresses in the specified IP range are assigned only to the clients of the specified VLANs and ports. In scenario 3, the clients of the specified VLANs and ports are assigned the addresses in the specified IP range, and the other clients are configured with default global addresses.

## **Related Configuration**

### **Enabling DHCP Server Globally**

By default, DHCP Server is disabled.

Run the **service dhcp** command to enable the DHCP Server.

Run the **service dhcp** command globally to enable DHCP service.

### **Configuring Address Pool**

By default, no address pool is configured.

Run the **ip dhcp pool** command to configure an IP address range, a gateway and a DNS.

If no address pool is configured, no addresses will be assigned.

## **4.3.2 DHCP Relay Agent**

**Working Principle**

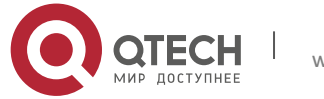

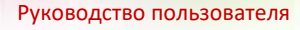

The destination IP address of DHCP request packets is 255.255.255.255, and these packets are forwarded within a subnet. To achieve IP address assignment across network segments, a DHCP relay agent is needed. The DHCP relay agent unicasts DHCP request packets to a DHCP server and forwards DHCP reply packets to a DCHP client. The DHCP relay agent serves as a repeater connecting a DHCP client and a DHCP server of different network segments by forwarding DHCP request packets and DHCP reply packets. The Client-Relay-Server mode achieves management of IP addresses across multiple network segments by only one DHCP server. See the following figure.

### Figure 4-7 DHCP Relay Scenario

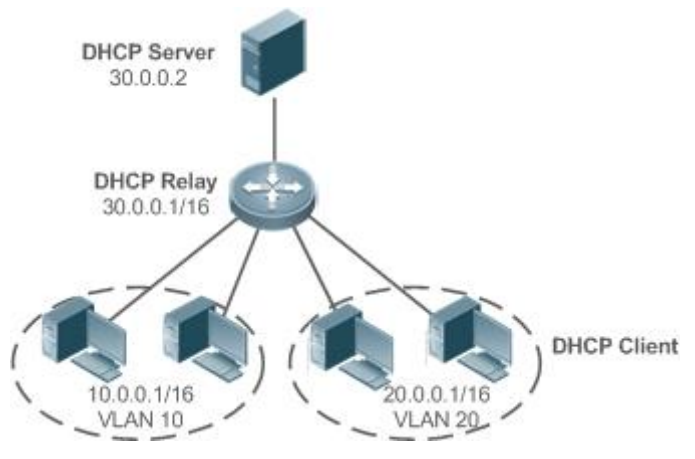

VLAN 10 and VLAN 20 correspond to the segments 10.0.0.1/16 and 20.0.0.1/16 respectively. A DHCP server with IP address 30.0.0.2 is in segment 30.0.0.1/16. To achieve management of dynamic IP addresses in VLAN 10 and VLAN 20 by the DHCP server, you only need to enable DHCP Relay on a gateway and configure IP address 30.0.0.2 for the DHCP server.

## **DHCP Relay Agent Information (Option 82)**

As defined in RFC3046, an option can be added to indicate a DHCP client's network information when DHCP Relay is performed, so that a DHCP server may assign IP addresses of various privileges based on more accurate information. The option is called Option 82. Currently, QTECH devices support four schemes of relay agent information, which are described respectively as follows:

1. Relay agent information option dot1x: This scheme should be implemented with 802.1X authentication and the RG-SAM products. Specifically, RG-SAM products push the IP privilege during 802.1X authentication. A DHCP relay agent forms a Circuit ID sub-option based on the IP privilege and the VLAN ID of a DHCP client. The option format is shown in the following figure.

Figure 4-8 Option Format

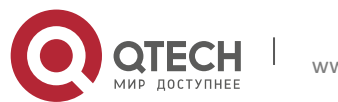

### 4. Configuring DHCP

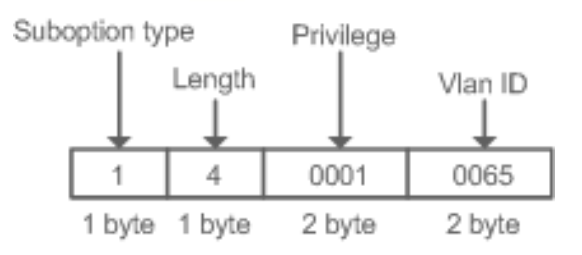

2. Relay agent information option82: This scheme serves without correlation with other protocol modules. A DHCP relay agent forms an Option 82 based on the physical port receiving DHCP request packets and the MAC address of the device. The option format is shown in the following figure.

### Figure 4-9 Agent Circuit ID

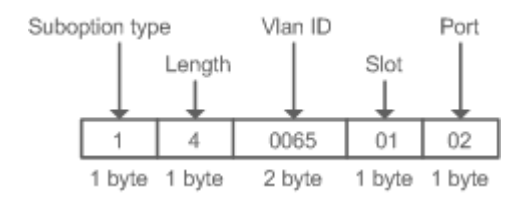

### Figure 4-10 Agent Remote ID

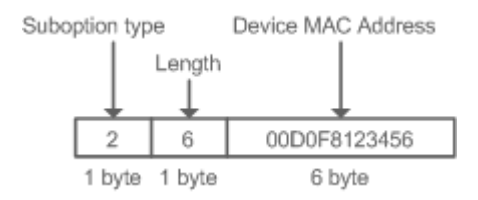

1. Relay agent information option VPN: This scheme should be implemented with MPLS VPN functions.

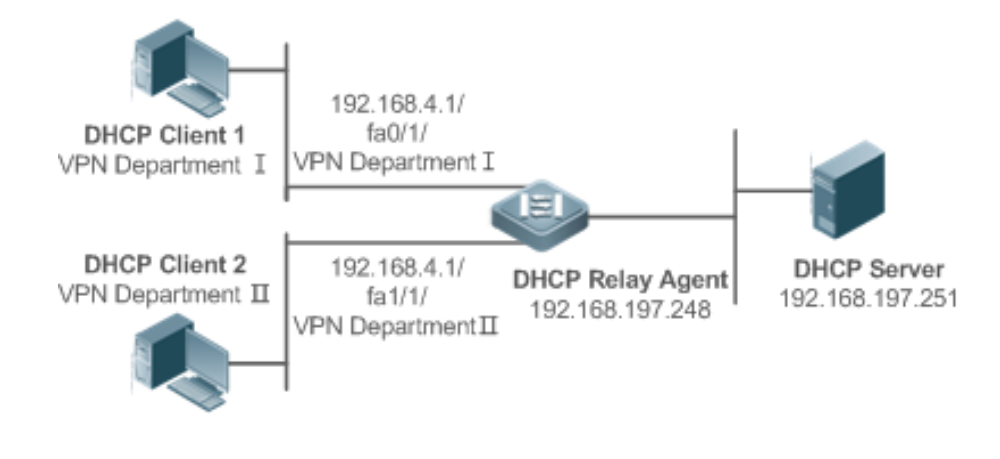

### <span id="page-141-0"></span>Figure 4-11 Application in MPLS VPN Environment

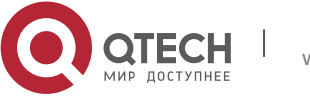

### 4. Configuring DHCP

As shown in [Figure 4-11,](#page-141-0) in MPLS VPN environment, DHCP Client 1 is connected to fa0/1 on a DHCP relay agent and DHCP Client 2 to fa1/1. Interfaces fa0/1 and fa1/1 belongs to different VRFs. DHCP Client 1 and DHCP Client 2 obtain IP addresses through DHCP. According to network planning, VPN Department I and VPN Department II are in a same segment 192.168.4.0/24. In this case, conventional DHCP application cannot meet the demand. To support DHCP Relay in MPLS VPN environment, **option vpn** is introduced, which includes the three sub-options, namely, VPN-ID, Subnet-Selection and Server-Identifier-Override.

VPN-ID: When a DHCP relay agent receives a DHCP request packet, it adds the information of the VPN the DHCP client resides to the packet as an option. The DHCP server keeps the VPN-ID in a reply packet, and the DHCP relay agent forwards the packet to the corresponding VRF according to the option. The option format is shown in the following figure.

### Figure 4-12 VPN-ID

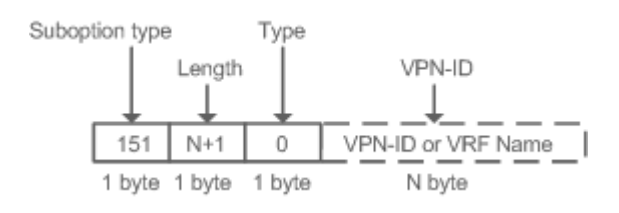

Subnet-Selection: In conventional DHCP Relay, the information of a client network and the addresses of a DHCP server and a DHCP relay agent are indicated by the **gateway address**[ **giaddr** ] field. In MPLS VPN environment, set **giaddr** to the IP address of the interface of a DHCP relay agent connected to a DHCP server, so that the server may communicate directly with the relay agent. Besides, the information of the client subnet is indicated by a Subnet-Selection option. The option format is shown in the following figure.

### Figure 4-13 Subnet-Selection

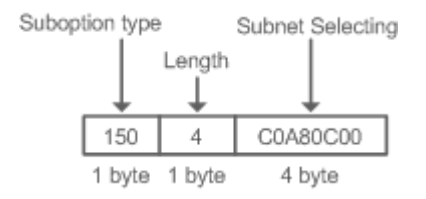

Server-Identifier-Override: In MPLS VPN environment, request packets from a DHCP client cannot be sent directly to a DHCP server. A DHCP relay agent use this option to carry the information of the interface connecting the relay agent and the DHCP server. When the server sends a reply message, this option overrides the Server-Identifier option. In this way, the DHCP client sends packets to DHCP relay agent, and the DHCP relay agent forwards them to the DHCP server. The option format is shown in the following figure.

Figure 4-14 Server-Identifier-Override

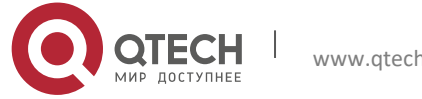

### 4. Configuring DHCP

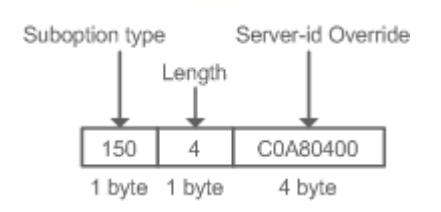

### **DHCP Relay Check Server-ID**

In DHCP environment, multiple DHCP servers are deployed for a network, achieving server backup to ensure uninterrupted network operation. After this function is enabled, the DHCP request packet sent by a client contains a **server-id** option specifying a DHCP server. In alleviating the burden on servers in specific environments, you need to enable this function on a relay agent to send a packet to a specified DHCP server rather than all DHCP servers.

### **DHCP Relay suppression**

After you configure the **ip DHCP Relay suppression** command on an interface, DHCP request packets received on the interface will be filtered, and the other DHCP request packets will be forwarded.

## **Related Configuration**

### **Enabling DHCP Relay**

- By default, DHCP Relay is disabled.
- You may run the **service dhcp** command to enable DHCP Relay.
- You need to enable DHCP Relay before it works.

### **Configuring IP Address for DHCP Server**

- By default, no IP address is configured for a DHCP server.
- You may run the **ip helper-address** command to configure an IP address for a DHCP server. The IP address can be configured globally or on a layer-3 interface. A maximum of 20 IP addresses can be configured for a DHCP server.
- When an interface receives a DHCP request packet, the DHCP server configuration on the interface prevails over that configured globally. If the interface is not configured with DHCP server addresses, the global configuration takes effect.

### **Enabling DHCP Option 82**

- By default, DHCP Option 82 is disabled.
- You may run the ip dhcp relay information option82 command to enable DHCP Option 82.

### **Enabling DHCP Relay Check Server-ID**

- By default, DHCP Relay check server-id is disabled.
- You may run the **ip dhcp relay check server-id** command to enable DHCP Relay check server-id.

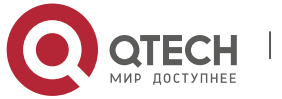
4. Configuring DHCP

## **Enabling DHCP Relay Suppression**

- By default. DHCP Relay suppression is disabled on all interfaces.
- You may run the **ip dhcp relay suppression** command to enable it on an interface.

# **Enabling the Function of Multiple Gateway IP Addresses**

- By default, the function of multiple gateway IP addresses is enabled.
- You may run the **ip dhcp relay multiple-giaddr** command to enable the function of multiple gateway IP addresses.

# **4.3.3 DHCP Client**

**Working Principle**

A DHCP client broadcasts a DHCP discover packet after entering the Init state. Then it may receive multiple DHCP offer packets. It chooses one of them and responds to the corresponding DHCP server. After that, it sends lease renewal request packets in the Renew and Rebind processes of an aging period to request lease renewal.

**Related Configuration**

# **Enabling DHCP Client on Interface**

- By default, DHCP Client is disabled.
- In interface configuration mode, you may run the **ip address dhcp** command to enable DHCP Client.
- You need to enable DHCP Client to enable DHCP service.
- The configuration takes effect on a layer-3 interface, for example, an SVI Or a routed port.

# **4.3.4 AM Rule**

**Working Principle**

An AM rule defines the range of IP addresses assigned to DHCP clients in different VLANs and ports. It can be used to quickly identify the VLAN and port of a faulty DHCP client and effectively assign addresses. After an AM rule is configured, all DHCP clients from the set VLAN and ports may obtain IP addresses. If no AM rule is configured, there are two following cases: If a default AM rule is configured, the client obtains an IP address from the default range; if no default AM rule is configured, the client cannot obtain an IP address.

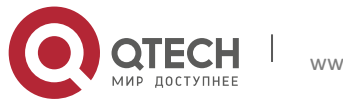

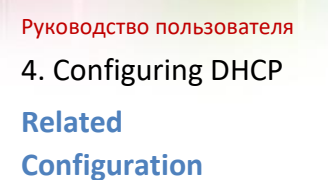

## **Configuring AM Rule in Global Configuration Mode**

- In global configuration mode, run the **address-manage** command to enter AM rule configuration mode.
- Run the **match ip default** command to configure a default AM rule.
- Run the **match ip** command to configure an AM rule based on VLAN & port or port.

# **4.4 Configuration**

### **Configuring DHCP Server**

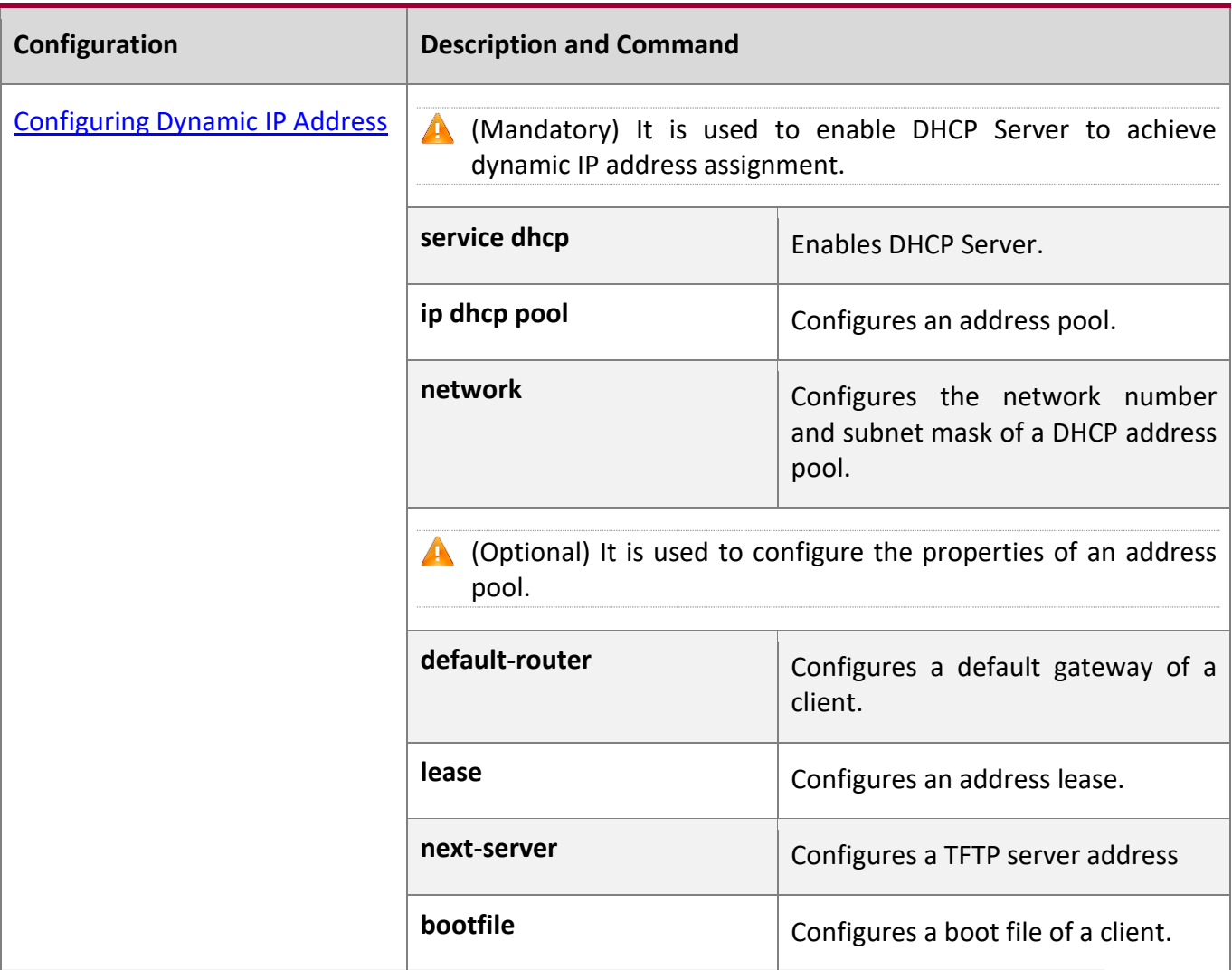

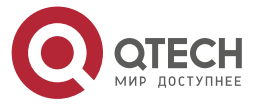

4. Configuring DHCP

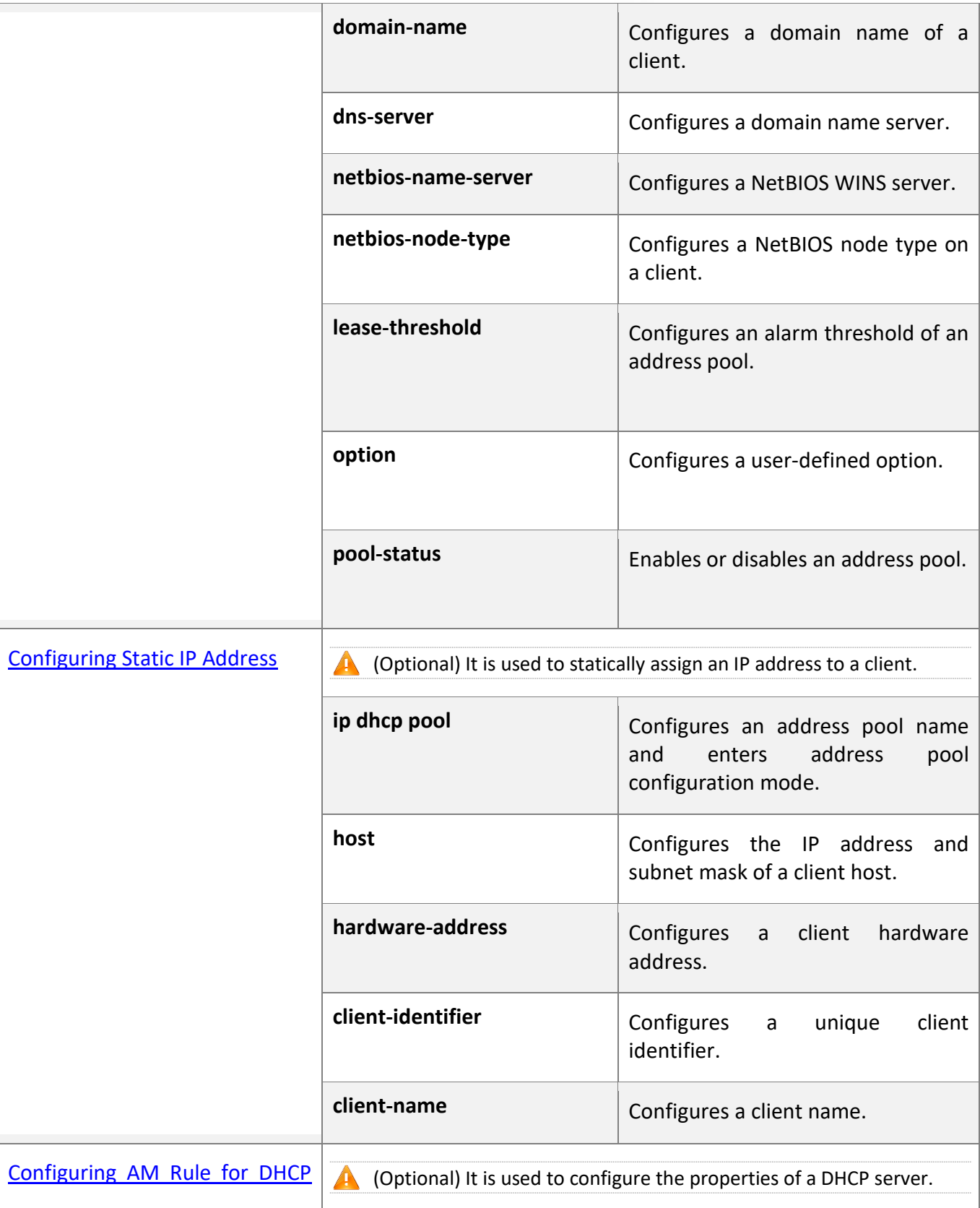

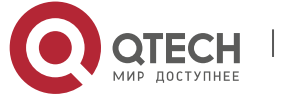

# 4. Configuring DHCP

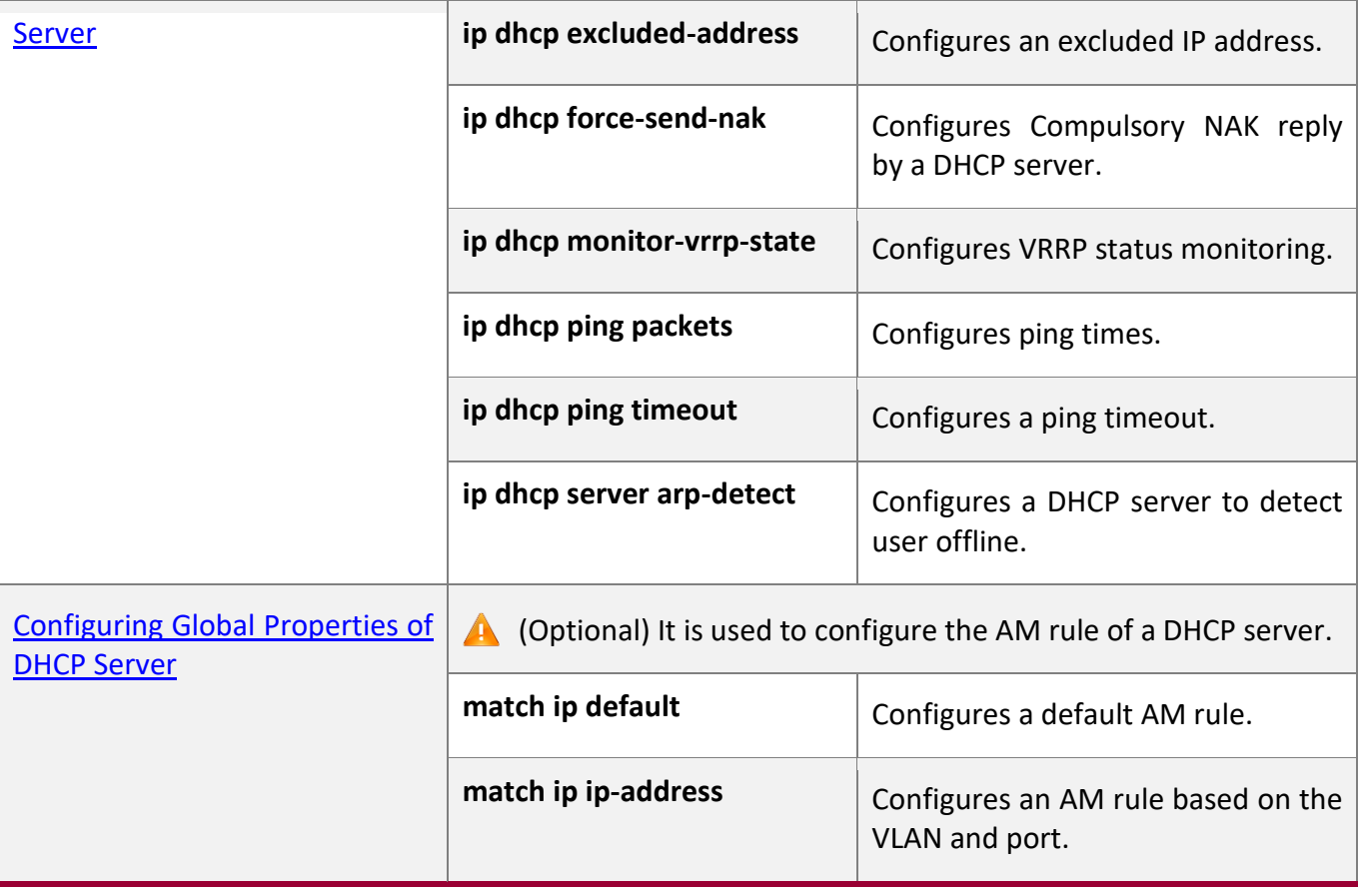

# **Configuring DHCP Relay**

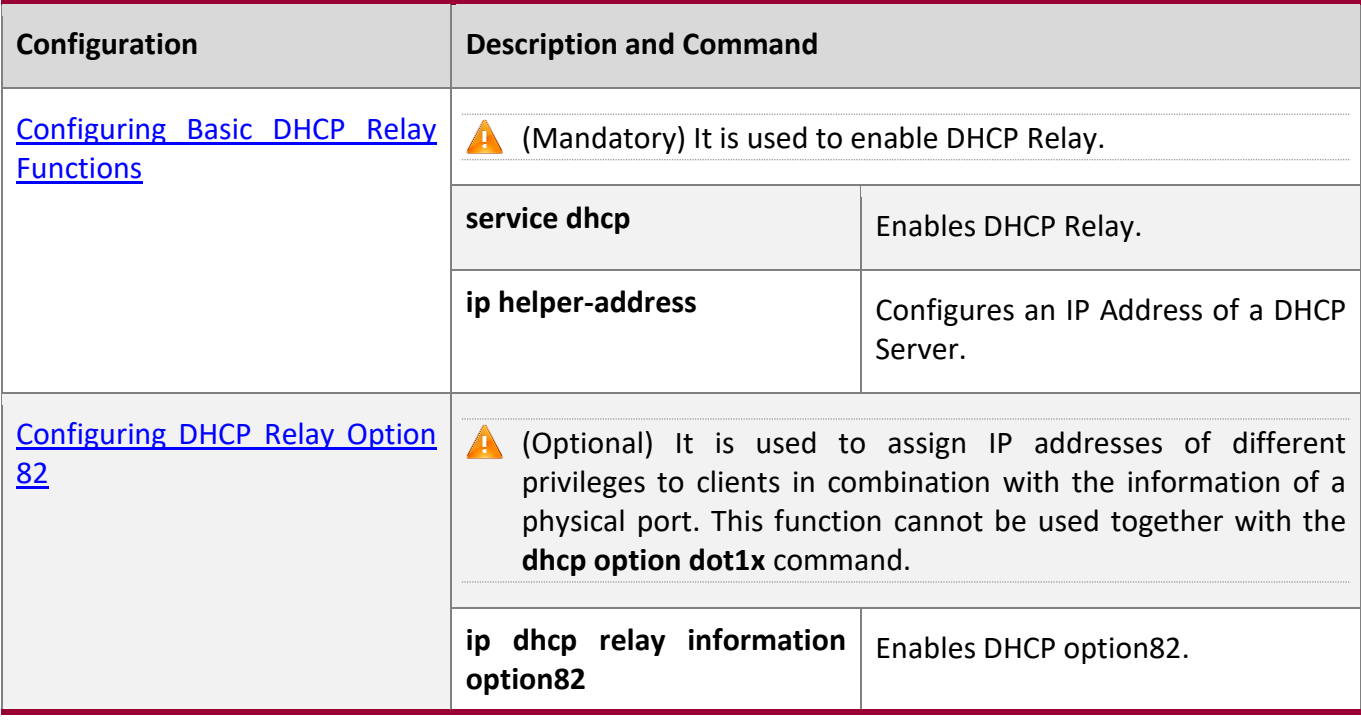

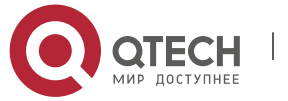

#### 4. Configuring DHCP

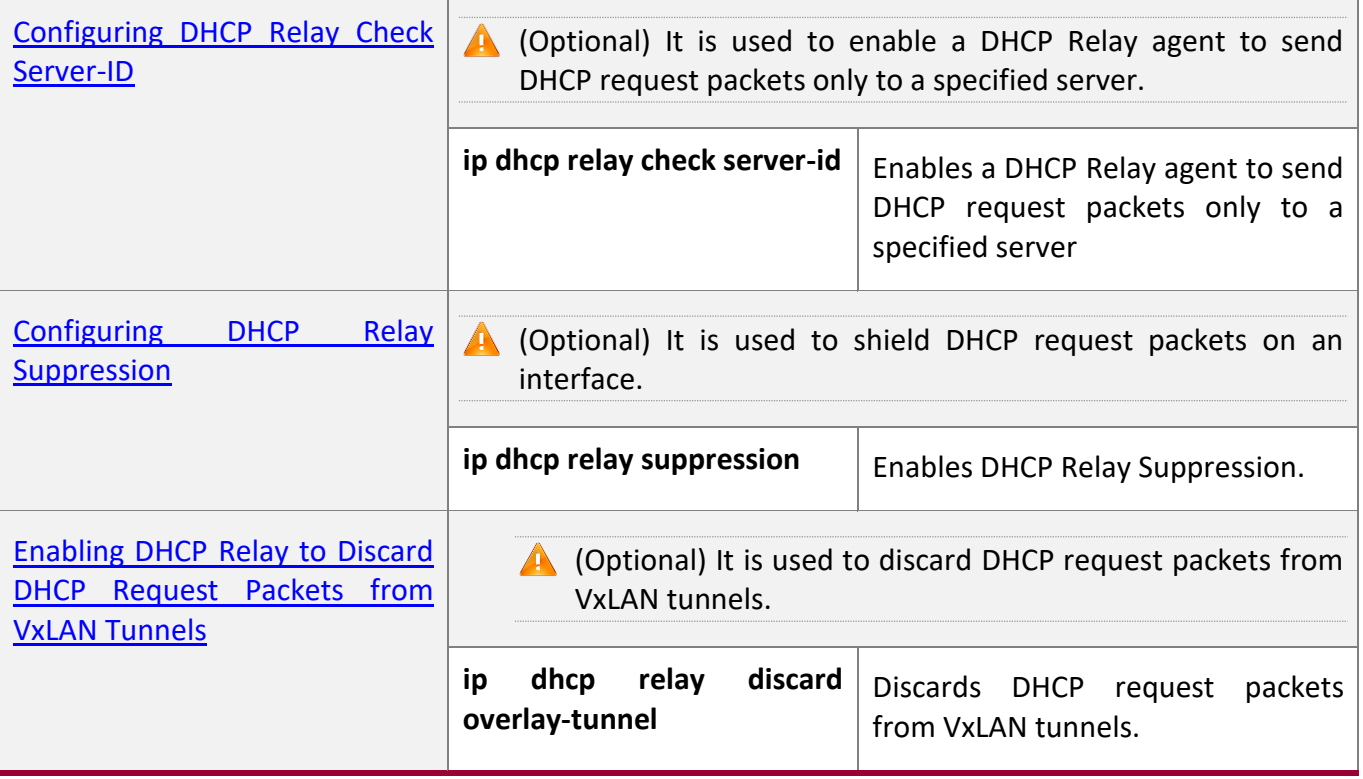

## **Configuring DHCP Client**

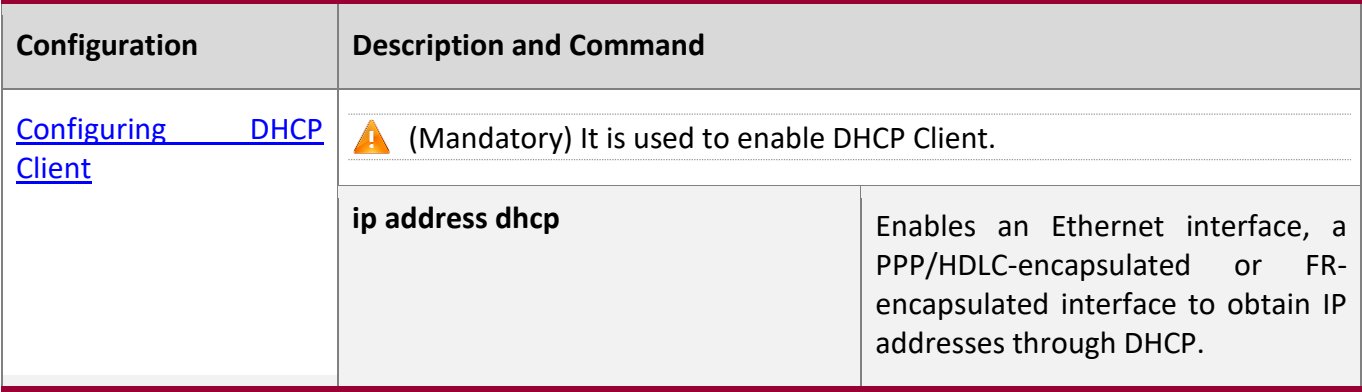

# <span id="page-148-0"></span>**4.4.1 Configuring Dynamic IP Address**

# **Configuration**

**Effect**

Provide all DHCP clients with DHCP service including assigning IP addresses and gateways.

**Notes**

A DHCP server and a DHCP relay share the **service dhcp** command, but a device cannot function as a DHCP server and relay at the same time. When a device is configured with a valid address pool, it

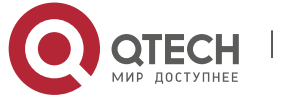

#### 4. Configuring DHCP

acts as a server and forwards packets. Otherwise, it serves as a relay agent.

### **Configuration**

#### **Steps**

## **Enabling DHCP Server**

- Mandatory. It achieves dynamic IP address assignment.
- Run the **service dhcp** command in global configuration mode.

## **Configuring Address Pool**

- Mandatory. It is used to create an IP address pool.
- Run the **ip dhcp pool** command in global configuration mode.

## **Configuring Network Number and Subnet Mask of DHCP Address Pool**

- Mandatory. It defines a range of dynamically assigned addresses.
- Run the **network** command in DHCP address pool configuration mode.

## **Configuring Default Gateway of Client**

- Optional. It is used to configure a gateway address.
- Run the **default-router** command in DHCP address pool configuration mode.

## **Configuring Address Lease**

- Optional. It is used to configure an IP address lease, which is 24h by default.
- Run the **lease** command in DHCP address pool configuration mode.

# **Configuring TFTP Server Address**

- Optional. It is used to configure a TFTP server address.
- Run the **next-server** command in DHCP address pool configuration mode.

### **Configuring Domain Name of Client**

- Optional. It is used to configure the domain name of a client.
- Run the **domain-name** command in DHCP address pool configuration mode.

# **Configuring DNS**

- Optional. It is used to configure a DNS address.
- Run the **dns** command in DHCP address pool configuration mode.

### **Configuring NetBIOS WINS Server**

- Optional. It is used to configure a NetBIOS WINS server address.
- Run the **netbios-name-server** command in DHCP address pool configuration mode.

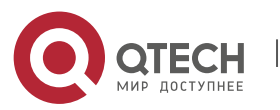

4. Configuring DHCP

## **Configuring NetBIOS Node Type on Client**

- Optional. It is used to configure a NetBIOS node type.
- Run the **netbios-name-type** command in DHCP address pool configuration mode.

## **Configuring Alarm Threshold of Address Pool**

- Optional. It is used to manage the number of leases. When a threshold (90% by default) is reached, an alarm will be printed.
- Run the **lease-threshold** command in DHCP address pool configuration mode.

## **Configuring User-Defined Option**

- Optional. It is used to configure user-defined options.
- Run the **option** command in DHCP address pool configuration mode.

## **Enabling or Disabling Address Pool**

- Optional. It is used to enable or disable an address pool. It is enabled by default.
- Run the **pool-status** command in DHCP address pool configuration mode.

## **Verification**

Connect a DHCP client and a DHCP server.

■ Check whether the client obtains configurations on the server.

### **Related**

**Commands**

### **Enabling DHCP Server**

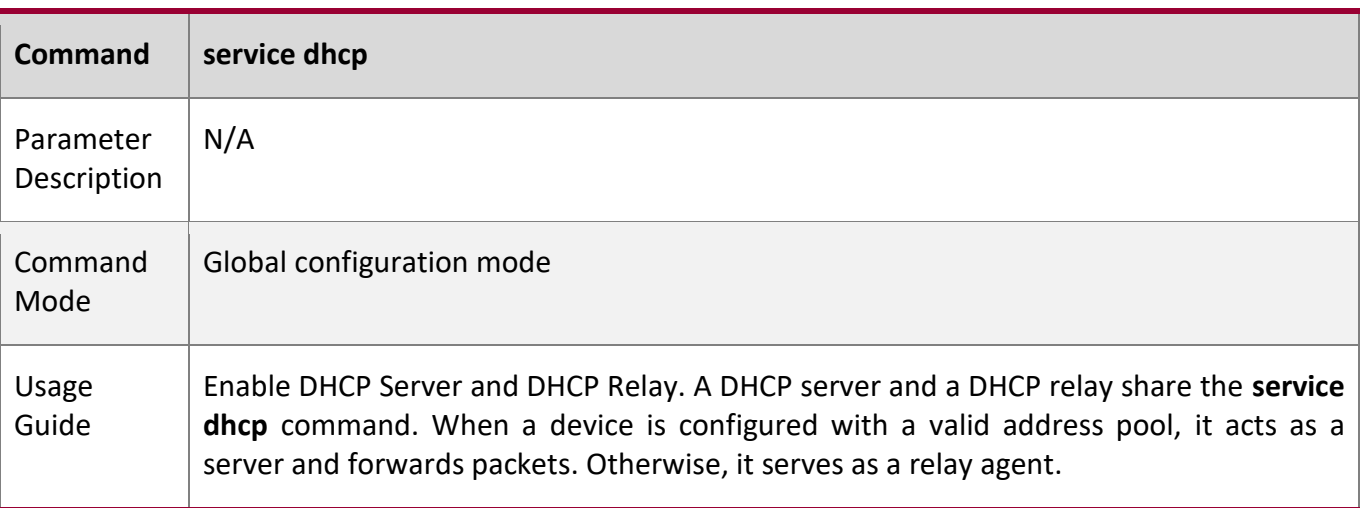

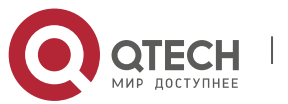

# 4. Configuring DHCP

# **Configuring Address Pool**

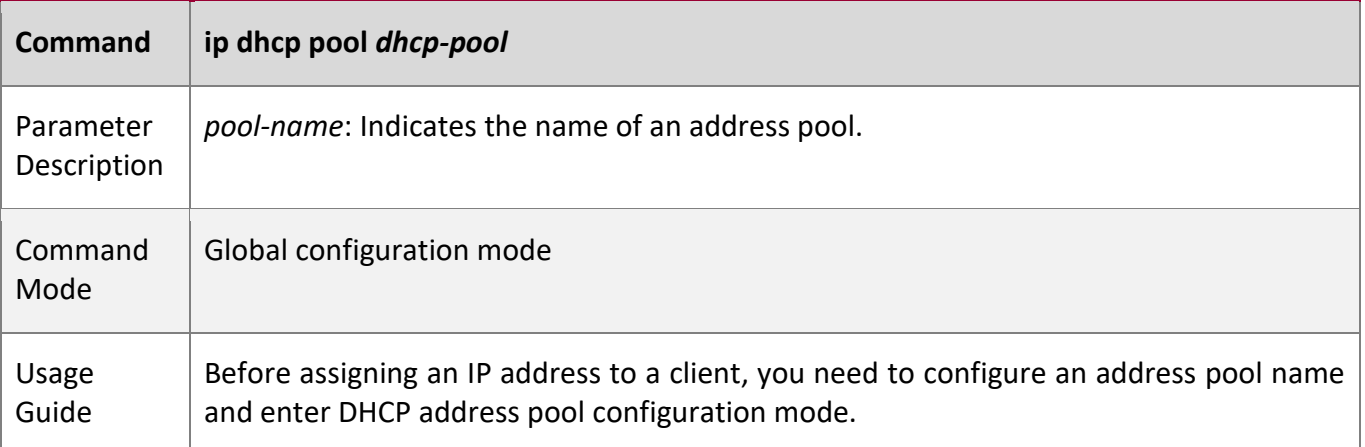

# **Configuring Network Number and Subnet Mask of DHCP Address Pool**

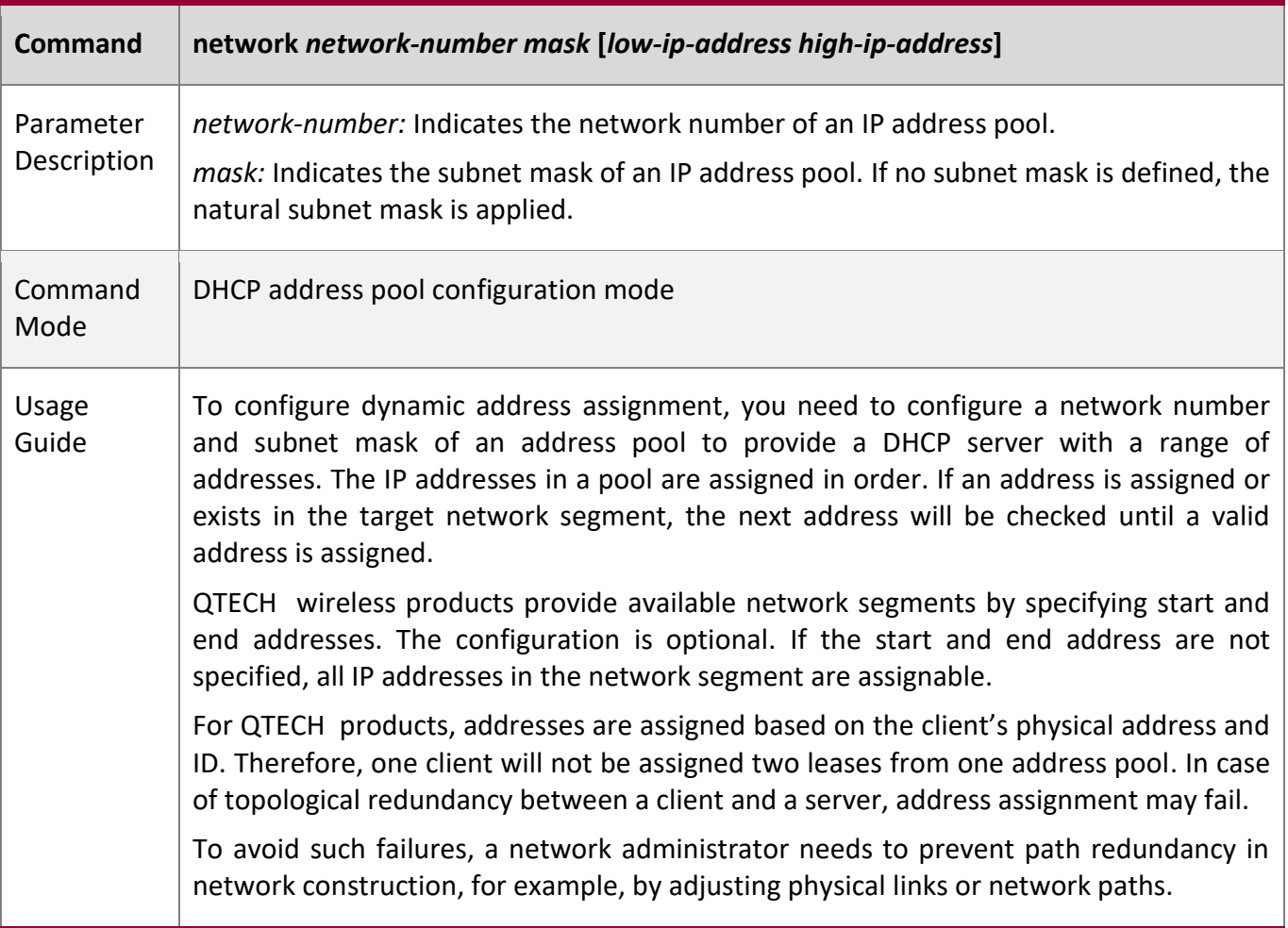

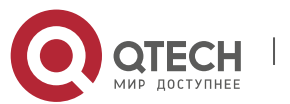

## 4. Configuring DHCP

# **Configuring Default Gateway of Client**

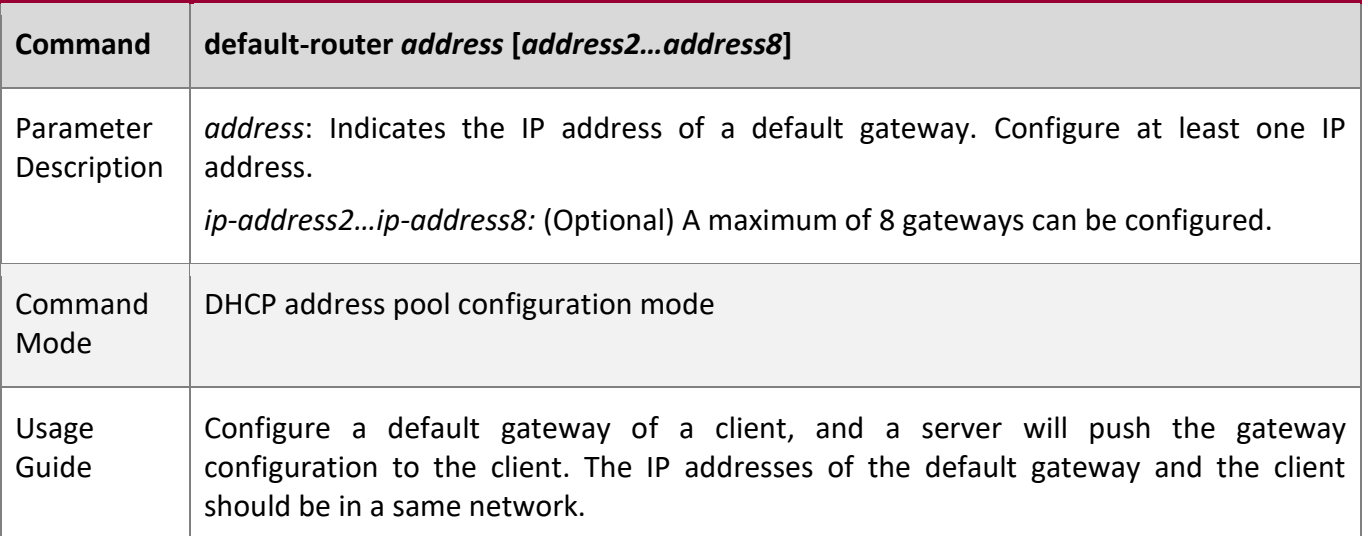

# **Configuring Address Lease**

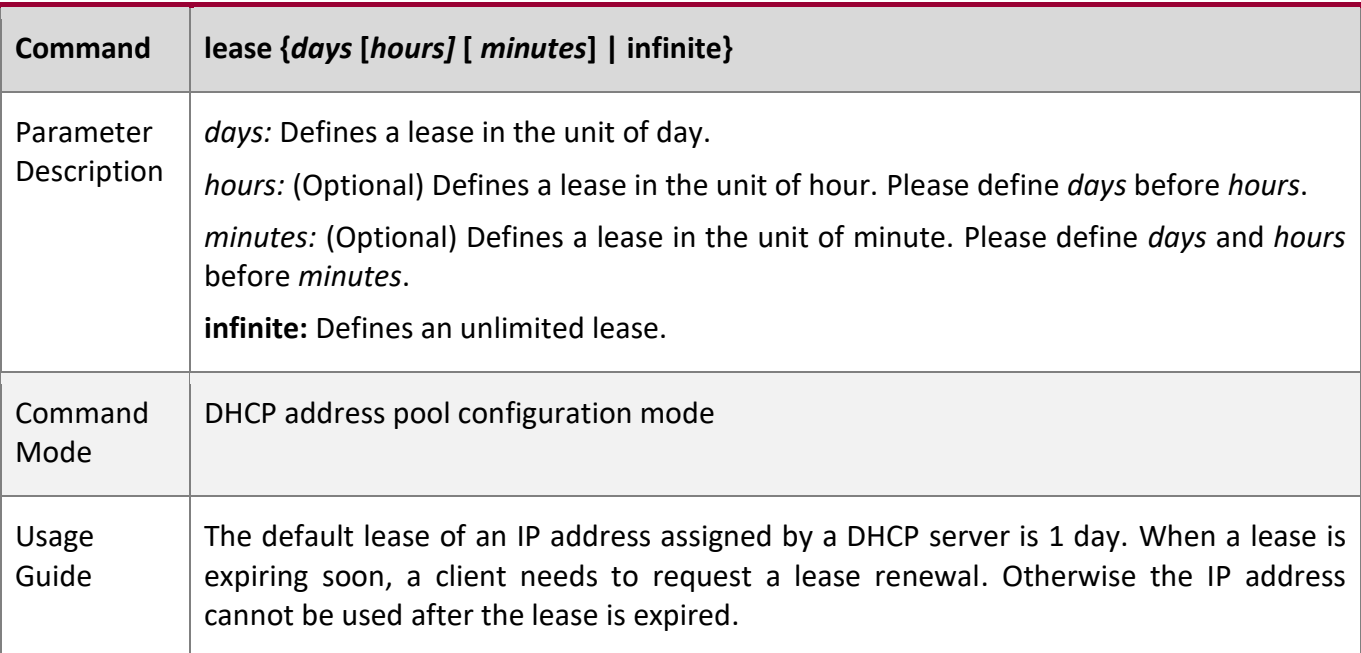

# **Configures Boot File on Client**

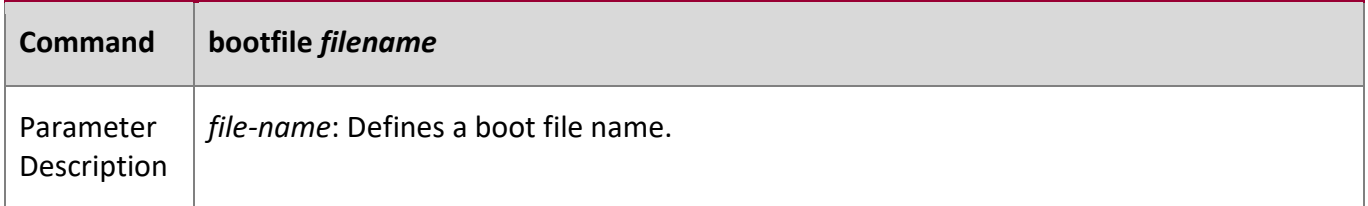

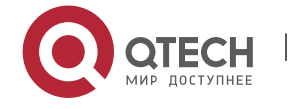

# 4. Configuring DHCP

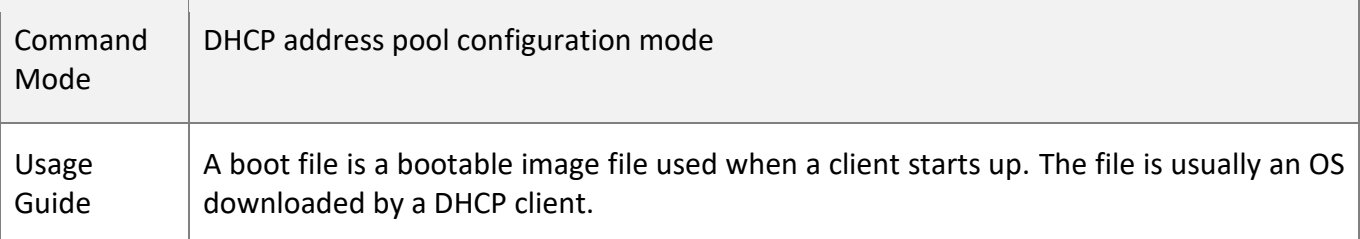

# **Configuring Domain Name of Client**

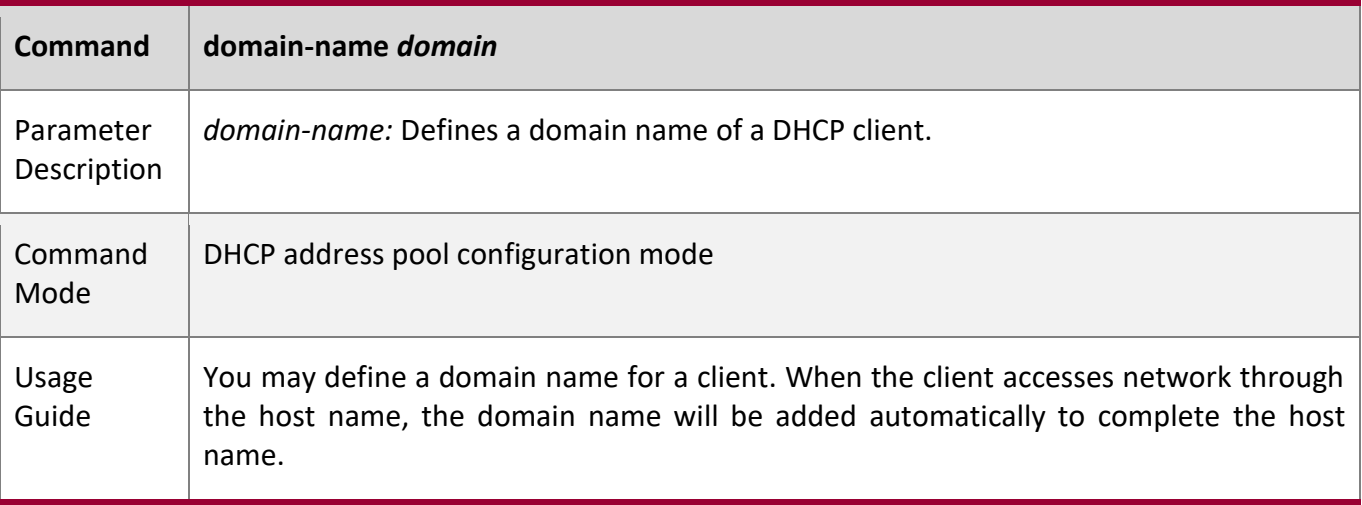

# **Configuring DNS**

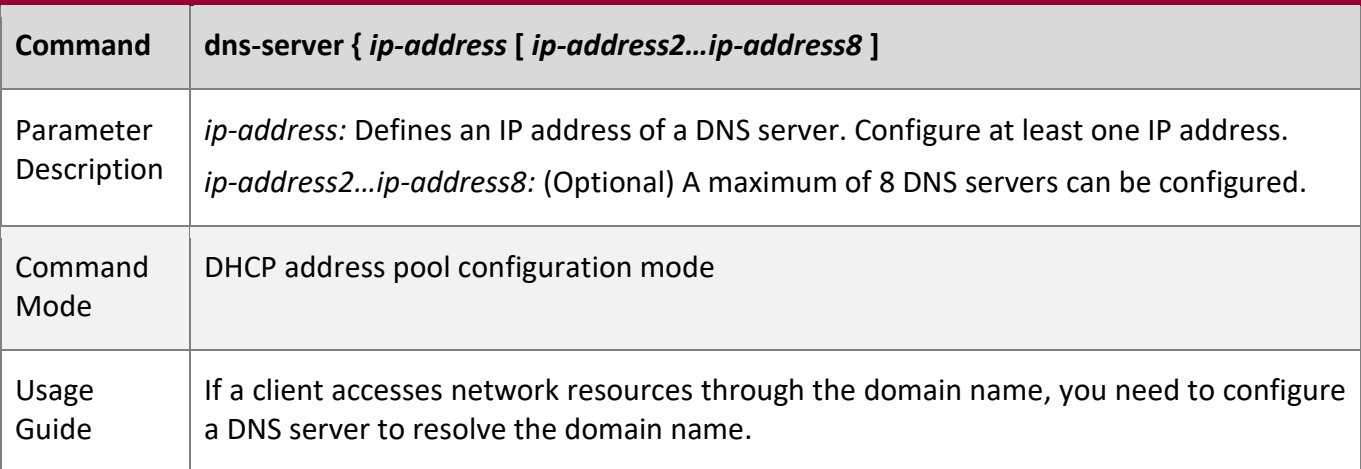

# **Configuring NetBIOS WINS Server**

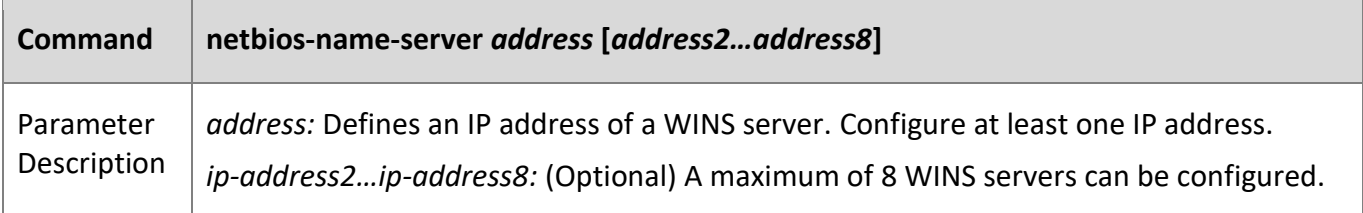

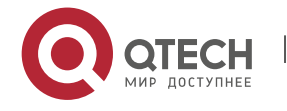

# 4. Configuring DHCP

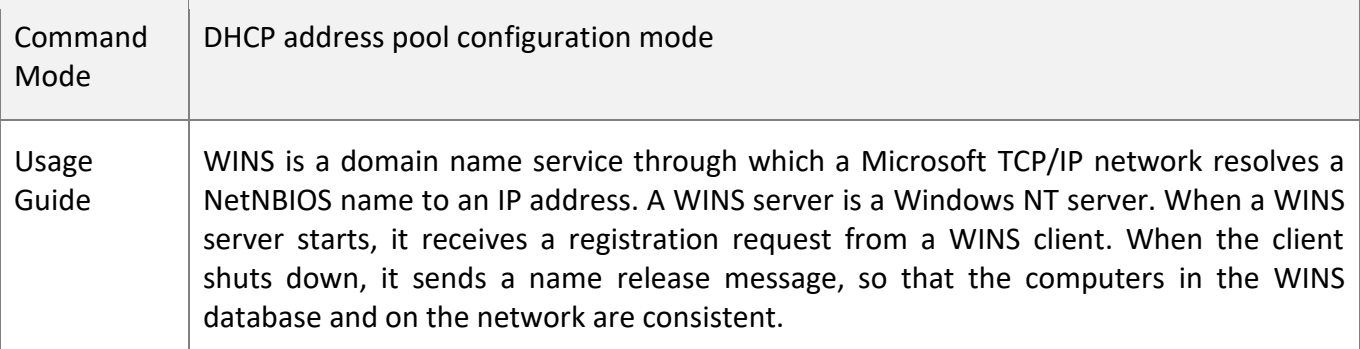

# **Configuring NetBIOS Node Type on Client**

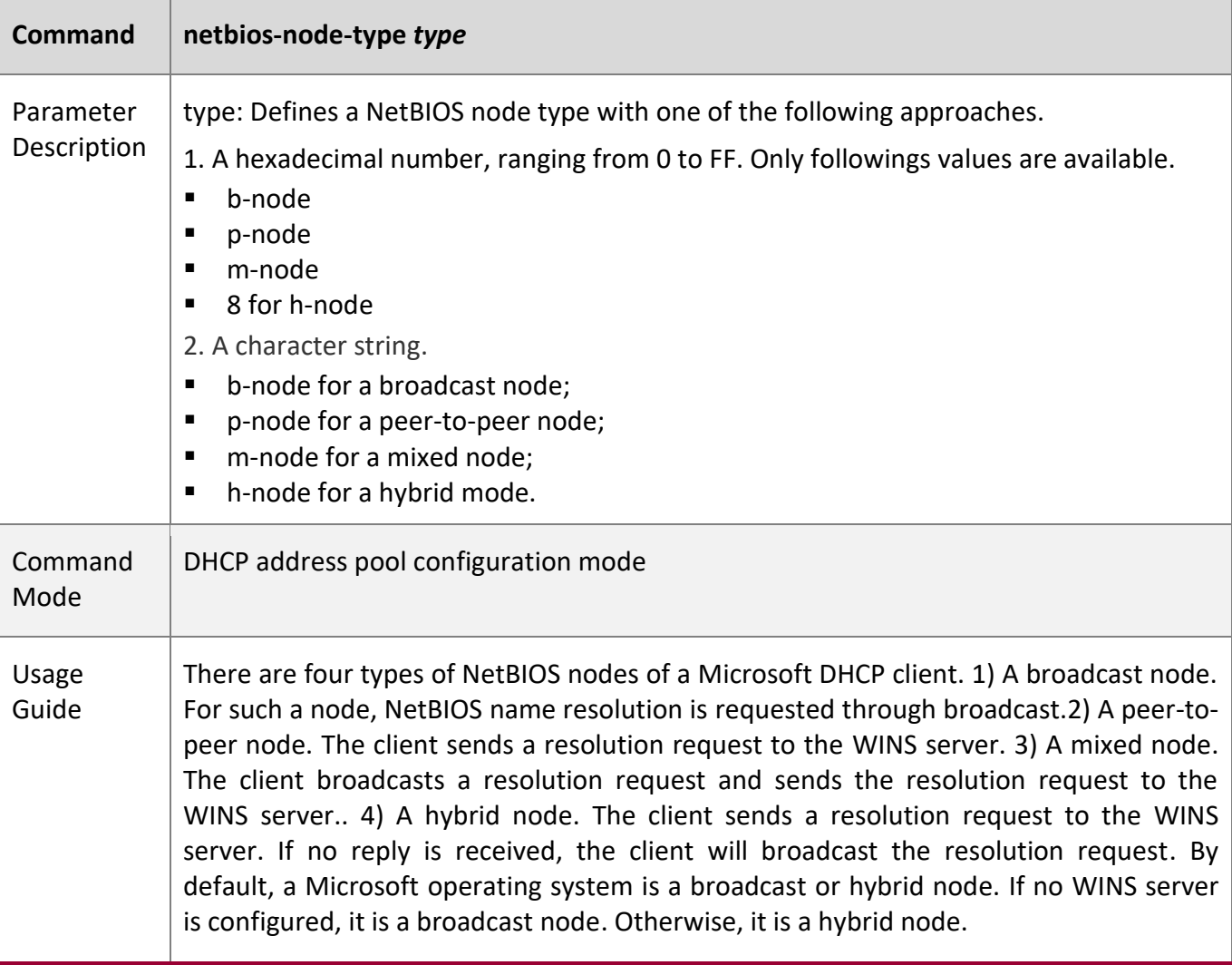

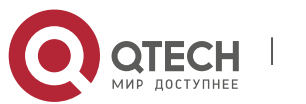

4. Configuring DHCP

# **Configuring User-Defined Option**

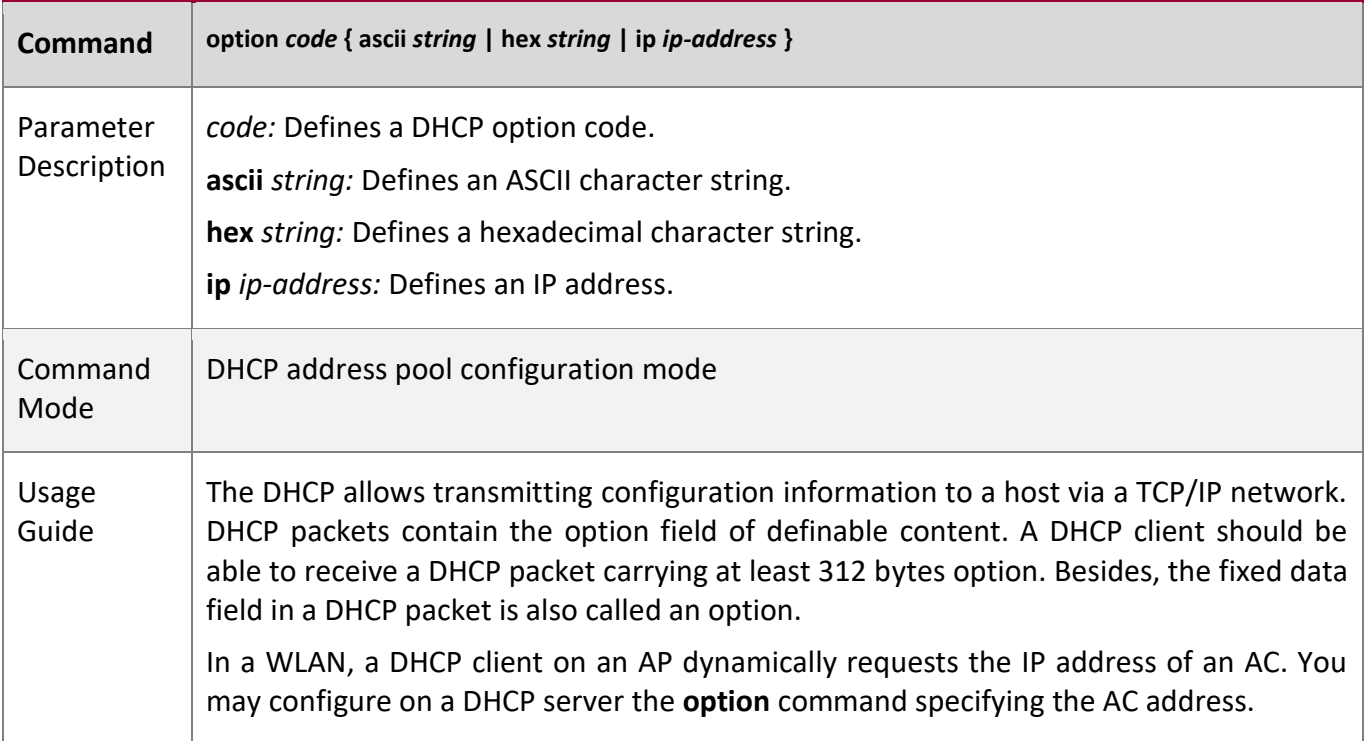

# **Enabling or Disabling Address Pool**

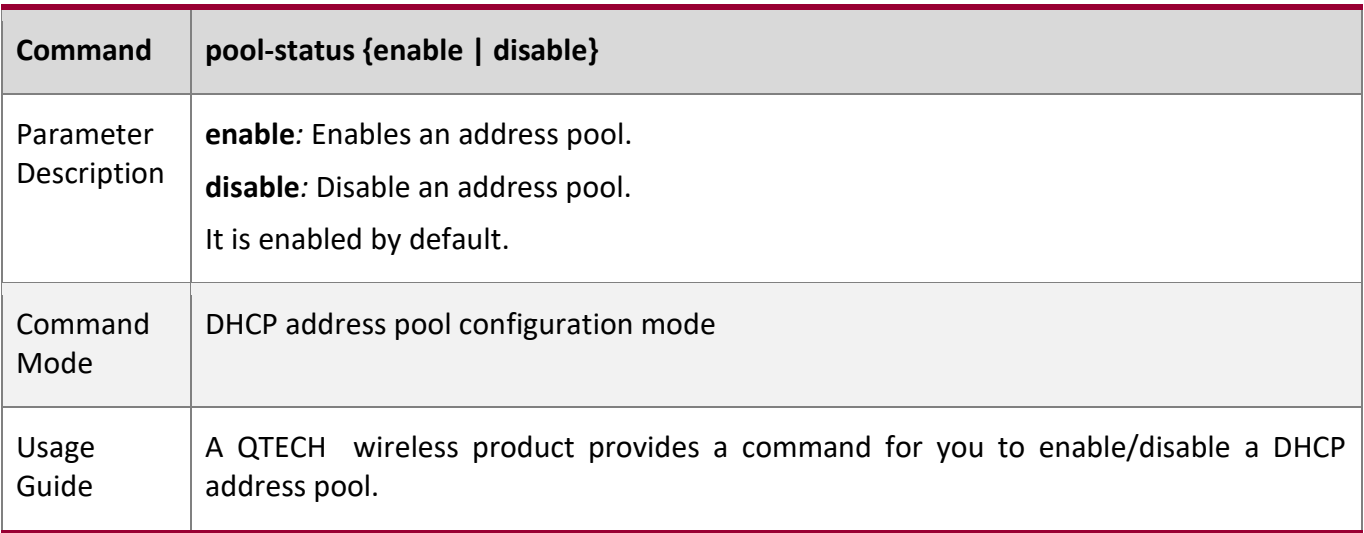

# **Configuration**

**Example** 

# **Configuring Address Pool**

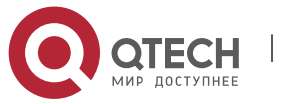

4. Configuring DHCP

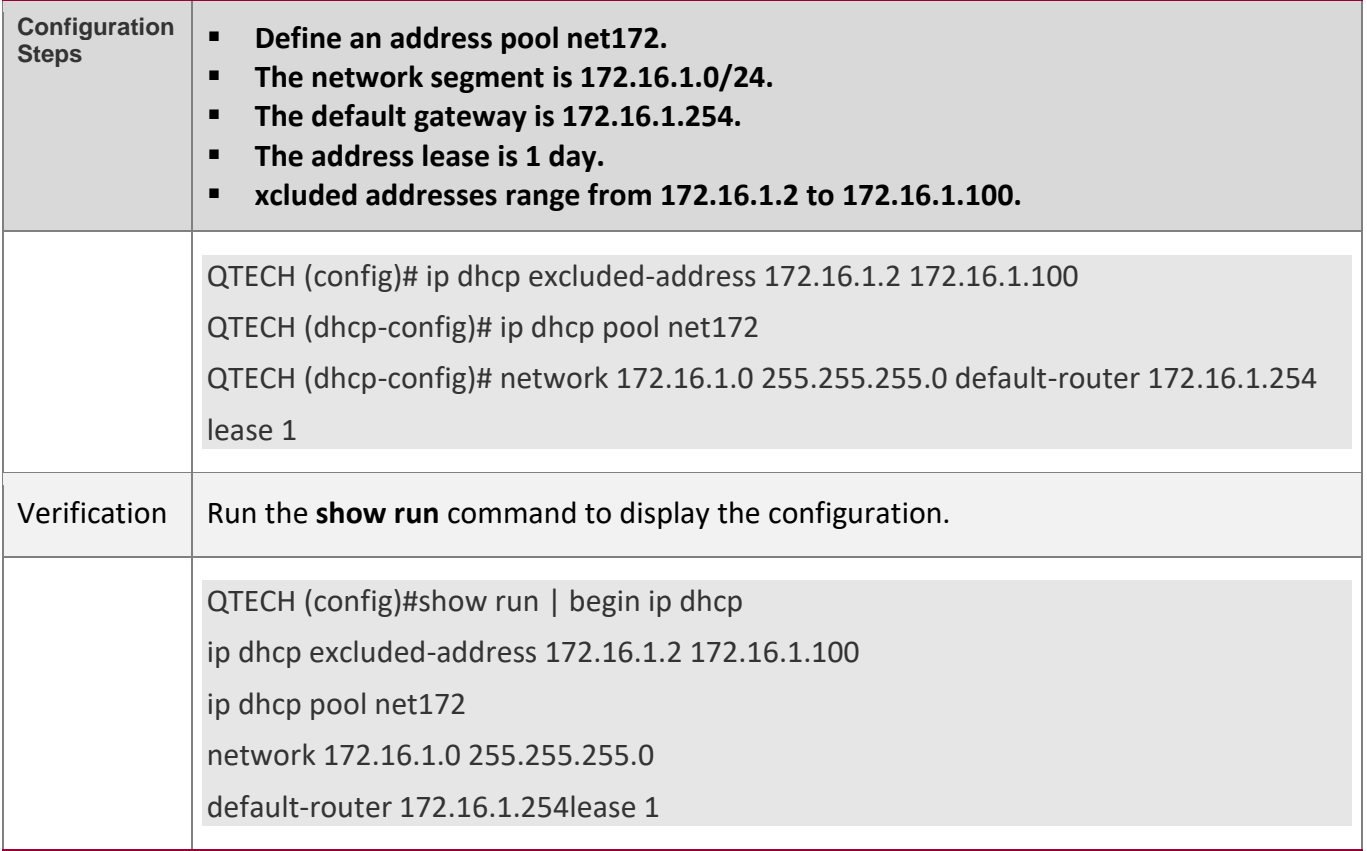

# <span id="page-156-0"></span>**4.4.2 Configuring Static IP Address**

### **Configuration**

**Effect**

Assign specific IP addresses and push configuration to specific DHCP clients.

**Notes**

N/A

**Configuration** 

**Steps** 

# **Configuring Address Pool Name and Entering Address Pool Configuration Mode**

- Mandatory. It is used to create an IP address pool.
- Run the ip dhcp pool command in global configuration mode.

# **Configuring IP Address and Subnet Mask of Client**

- Mandatory. It is used to configure a static IP address and a subnet mask.
- Run the **host** command in DHCP address pool configuration mode.

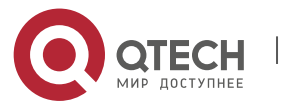

4. Configuring DHCP

## **Configuring Hardware Address of Client**

- Optional. It is used to configure a MAC address.
- Run the **hardware** command in DHCP address pool configuration mode.

## **Configures Unique Client Identifier**

- Optional. It is used to configure a static user identifier (UID).
- Run the **client-identifier** command in DHCP address pool configuration mode.

## **Configuring Client Name**

- Optional. It is used to configure a static client name.
- Run the **host-name** command in DHCP address pool configuration mode.

## **Verification**

Check whether the client obtains the IP address when it is online.

# **Related Commands**

## **Configuring Address Pool**

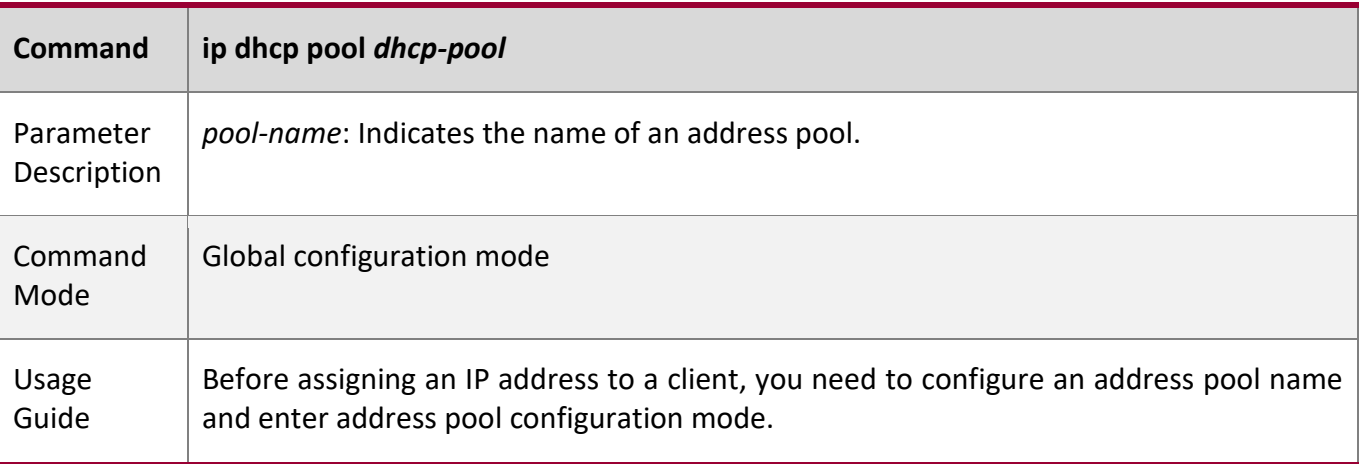

### **Manual IP Address Binding**

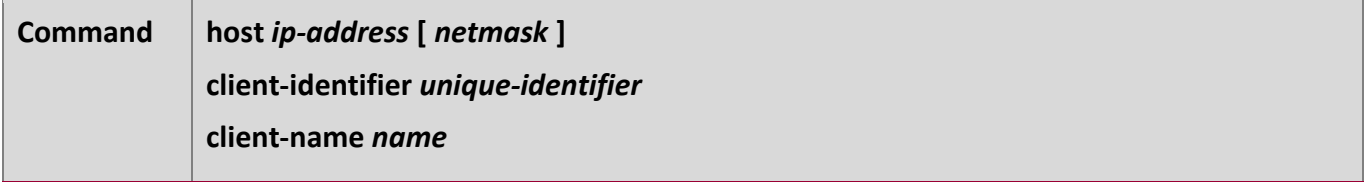

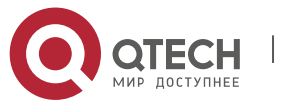

# 4. Configuring DHCP

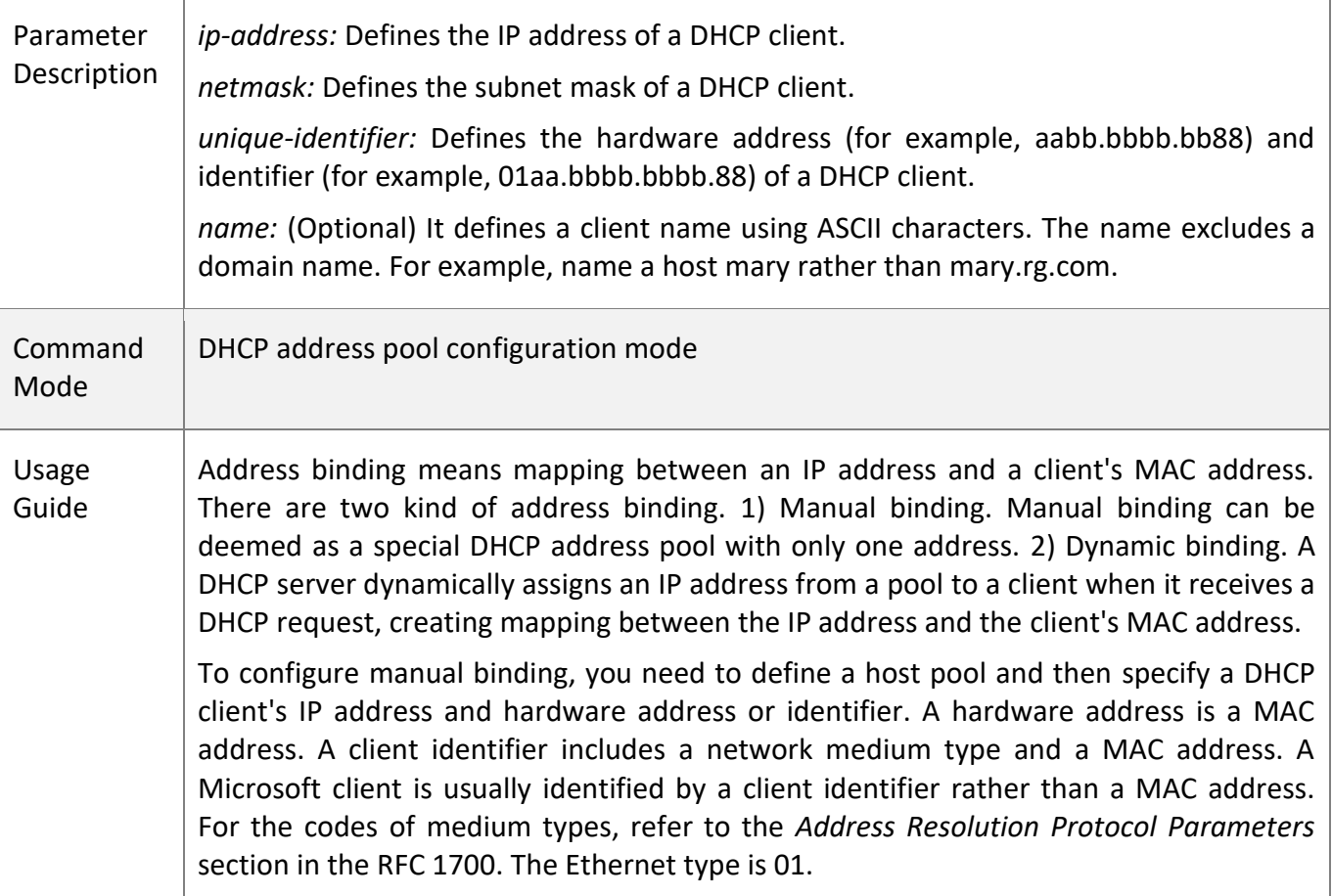

# **Configuration**

**Example** 

# **Dynamic IP Address Pool**

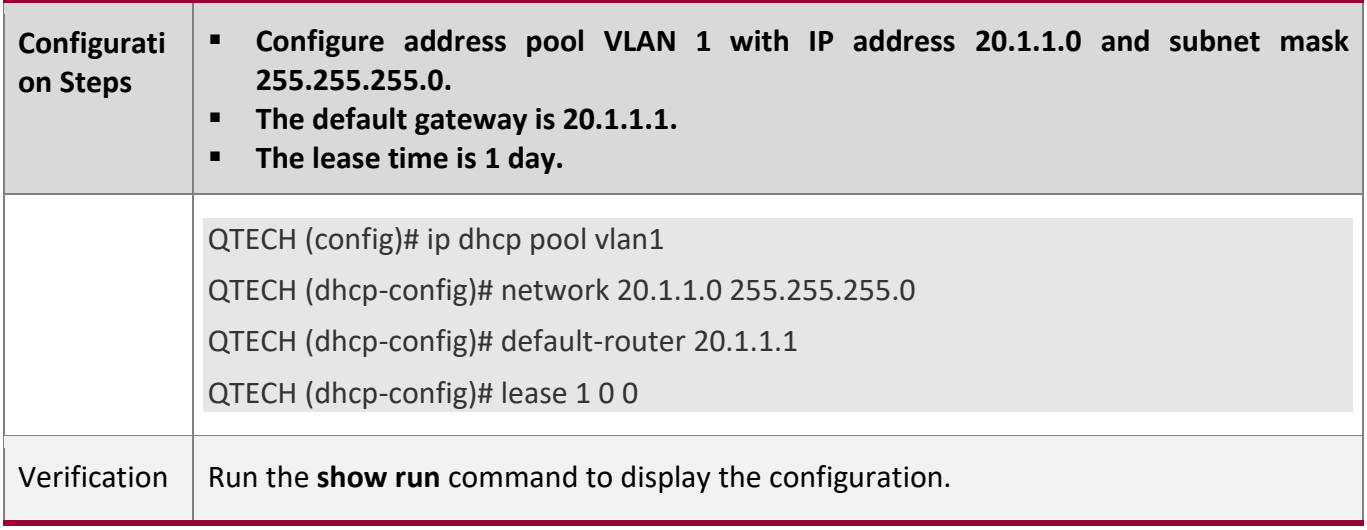

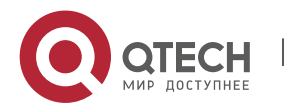

4. Configuring DHCP

QTECH (config)#show run | begin ip dhcp ip dhcp pool vlan1 network 20.1.1.0 255.255.255.0 default-router 20.1.1.1 lease 1 0 0

**Manual Binding**

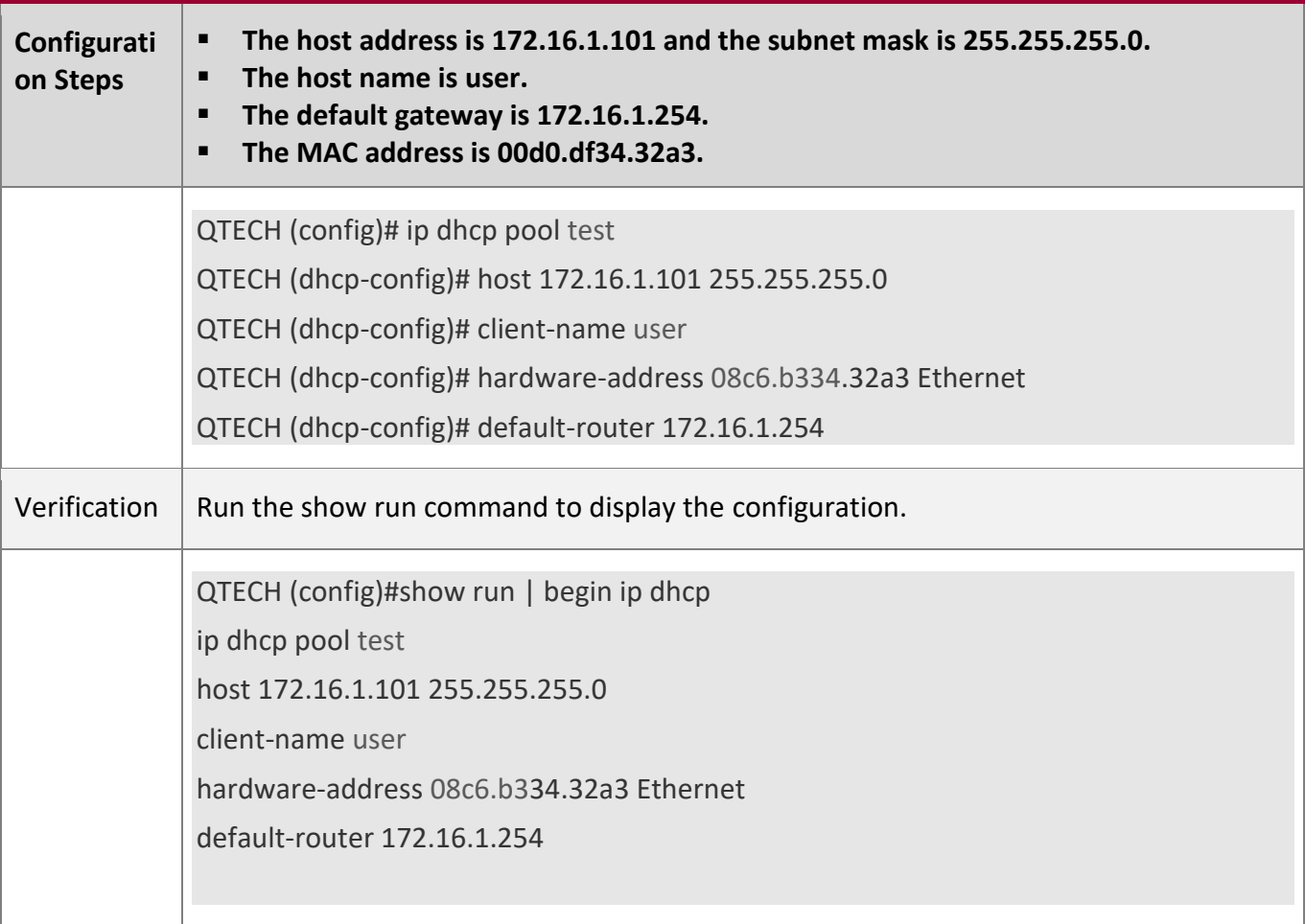

# <span id="page-159-0"></span>**4.4.3 Configuring AM Rule for DHCP Server**

**Configuration Effect**

Assign IP addresses according to an AM rule based on a port and a VLAN.

**Notes**

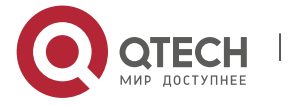

#### 4. Configuring DHCP

QTECH products support AM rule configuration on Ethernet, GB, FR, PPP and HDLC interfaces.

#### **Configuration**

**Steps** 

#### **Configuring Address Management**

- Mandatory. Enter address management mode.
- Run the **address-manage** command in address management configuration mode.

### **Configuring AM Rule**

- Mandatory. Configure an AM rule based on a port and a VLAN.
- Run the **match ip** command in address management configuration mode.

### **Verification**

Check whether clients in different VLANs and ports obtain the valid IP addresses.

#### **Related**

**Commands**

### **Configuring Default Range**

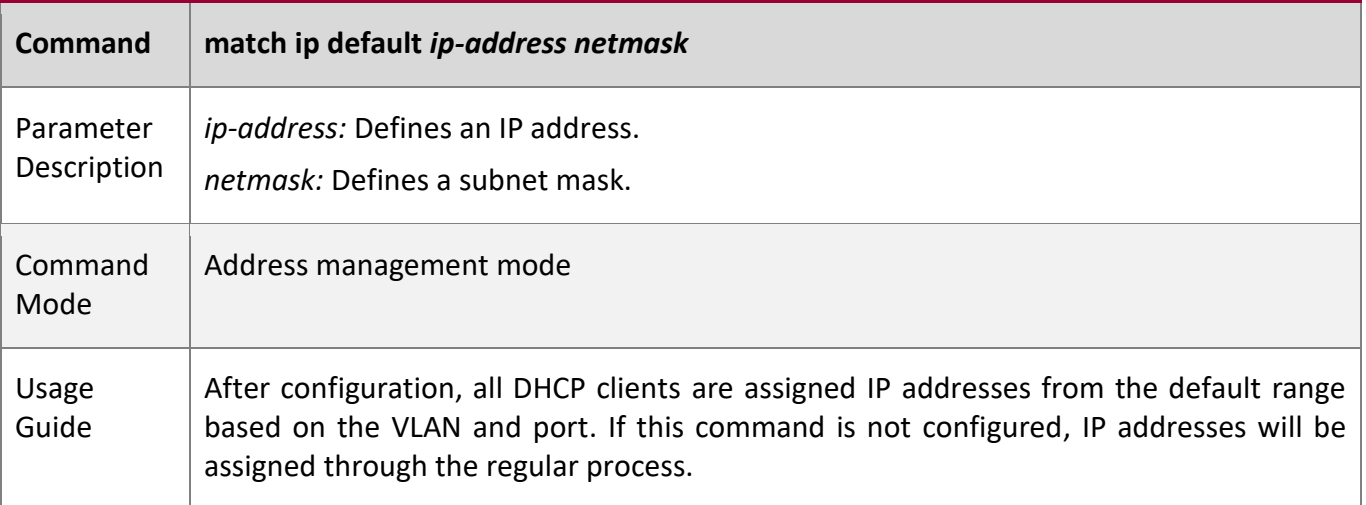

## **Assigning Dynamic IP Address Based on VLAN and Port**

**Command match ip** *ip-address netmask interface* **[add/remove] vlan** *vlan-list*

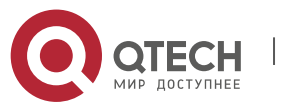

# 4. Configuring DHCP

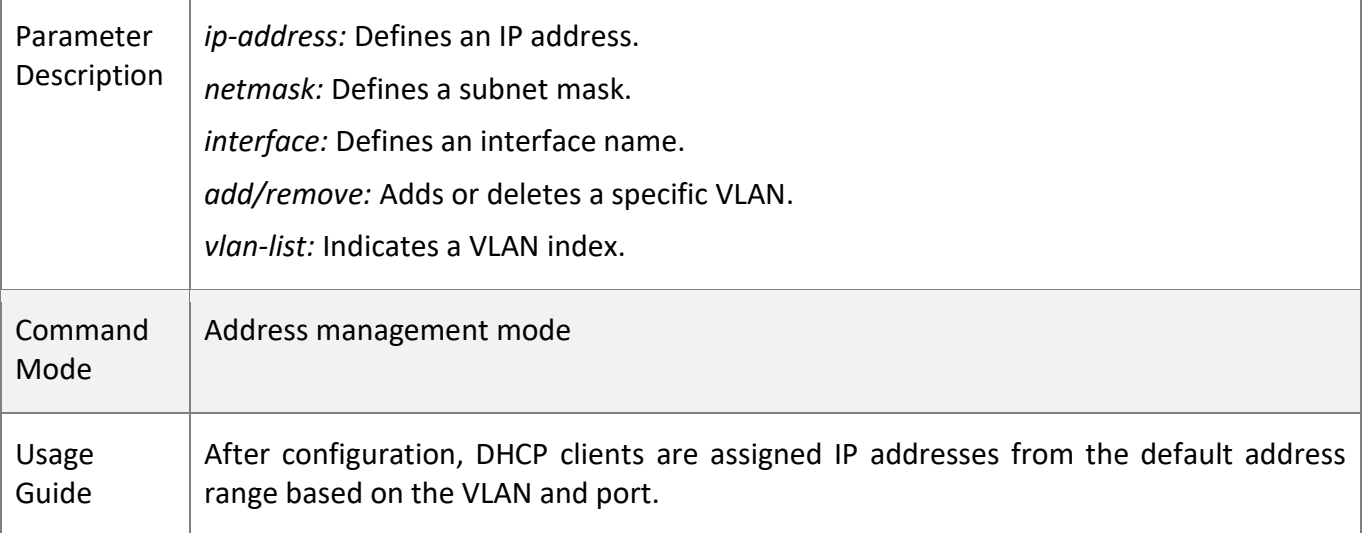

# **Assigning Static IP Address Based on VLAN**

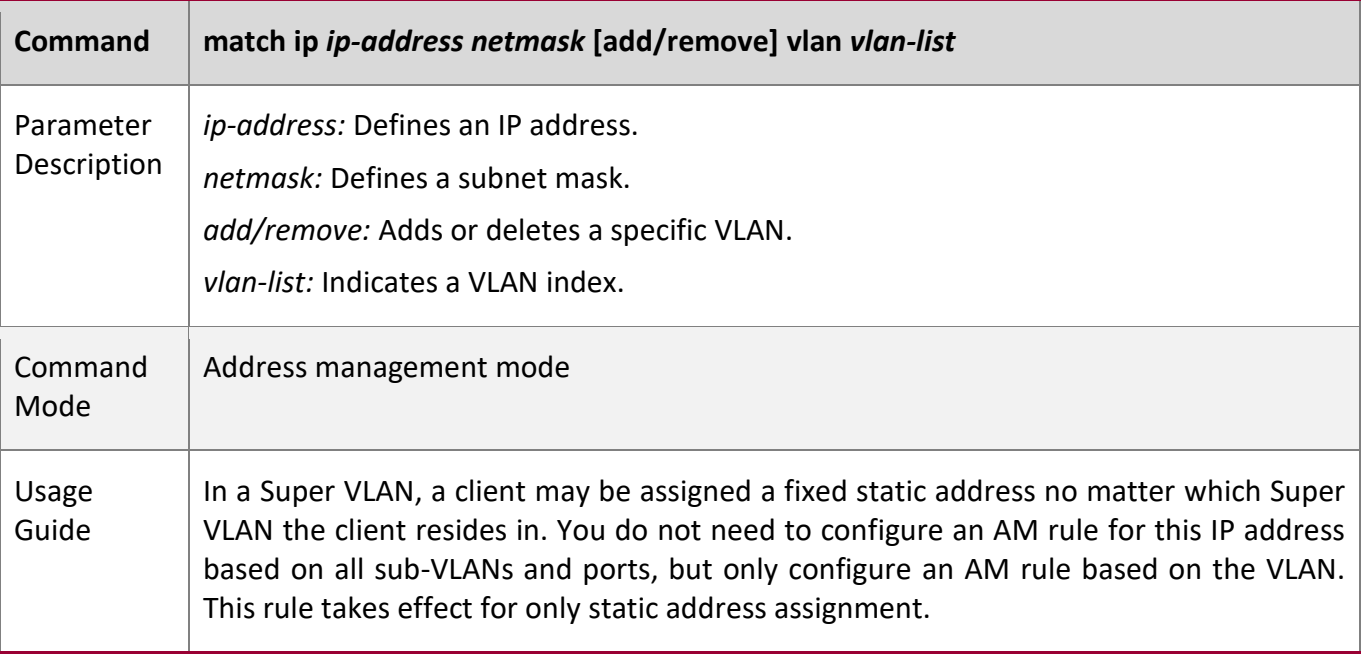

# **Configuration Example**

# **Configuring AM Rule**

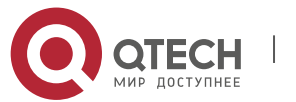

Руководство пользователя 4. Configuring DHCP **Configurati on Steps Configure a default rule.** ▪ **Configure a rule based on a specific VLAN + port + address range.** ▪ **Configure a rule based on a specific VLAN + address range.** QTECH (config)# address-manage QTECH (config-address-manage)# match ip default 172.50.128.0 255.255.128.0 QTECH (config-address-manage)# match ip 10.1.5.0 255.255.255.0 Gi5/3 vlan 1005 QTECH (config-address-manage)# match ip 10.1.6.0 255.255.255.0 vlan 1006 Verification  $\vert 1$ : Run the show run command to display the configuration. address-manage match ip default 172.50.128.0 255.255.128.0 match ip 10.1.5.0 255.255.255.0 Gi5/3 vlan 1005 match ip 10.1.6.0 255.255.255.0 vlan 1006

# <span id="page-162-0"></span>**4.4.4 Configuring Global Properties of DHCP Server**

### **Configuration**

**Effect**

Enable a server with specific functions, for example, ping and compulsory NAK.

**Notes**

Configuring the command may cause exceptions on other servers.

**Configuration Steps** 

### **Configuring Excluded IP Address**

- Optional. Configure some addresses or address ranges as unavailable.
- Run the **ip dhcp excluded-address** command in global configuration mode.

### **Configuring Compulsory NAK Reply**

- Optional. A server replies to a wrong address request with a NAK packet.
- Run the **ip dhcp force-send-nak** command in global configuration mode.

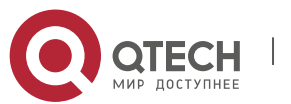

4. Configuring DHCP

## **Configuring VRRP Status Monitoring**

- Optional. After configuration, DHCP packets are processed by the Master server.
- Run the **ip dhcp monitor-vrrp-state** command in global configuration mode.

## **Configuring Ping Times**

- Optional. Check the address reachability with the **ping** command. The default is 2.
- Run the **ip dhcp ping packet** command in global configuration mode.

## **Configuring Ping Timeout**

- Optional. Check the address reachability with the **ping** command. The default is 500 ms.
- Run the **ip dhcp ping timeout** command in global configuration mode.

# **Detecting User Offline Detection**

- Configure a DHCP server to detect whether the client is offline or not. If a client does not get online after being offline for a period, the address assigned to the client will be retrieved.
- Run the **ip dhcp server arp-detect** command in global configuration mode.

## **Verification**

Run the **dhcp-server** command, and check the configuration during address assignment.

### **Related**

**Commands**

### **Configuring Excluded IP Address**

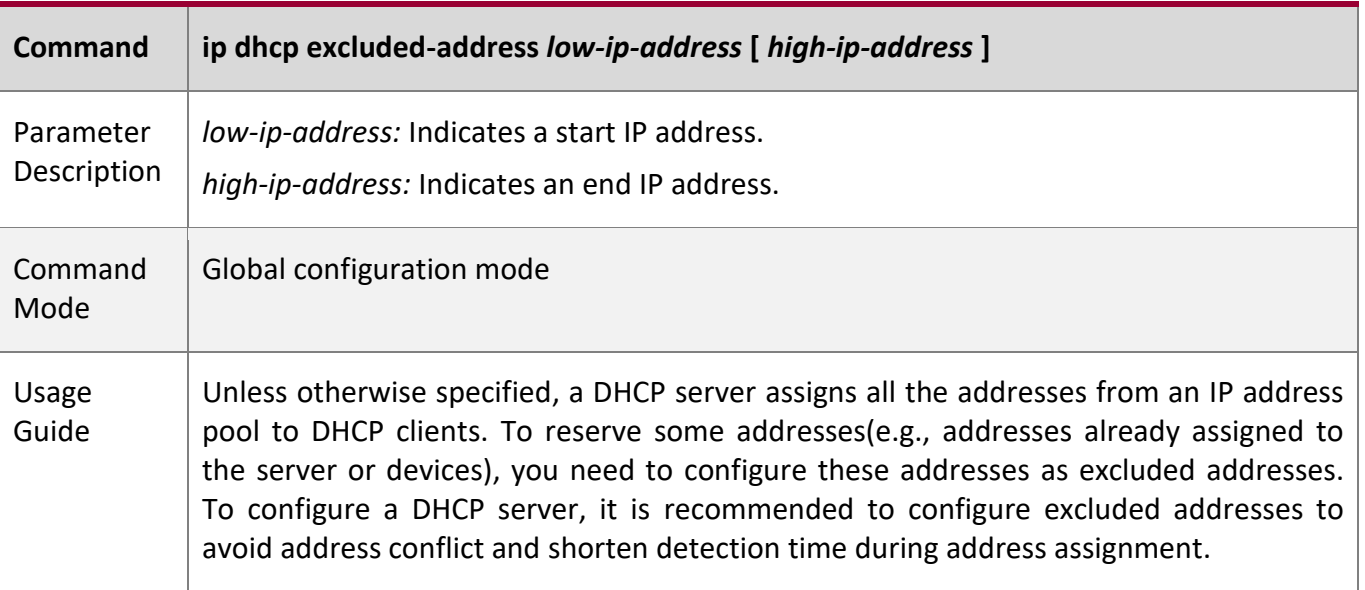

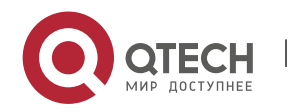

# 4. Configuring DHCP

# **Configuring Compulsory NAK Reply**

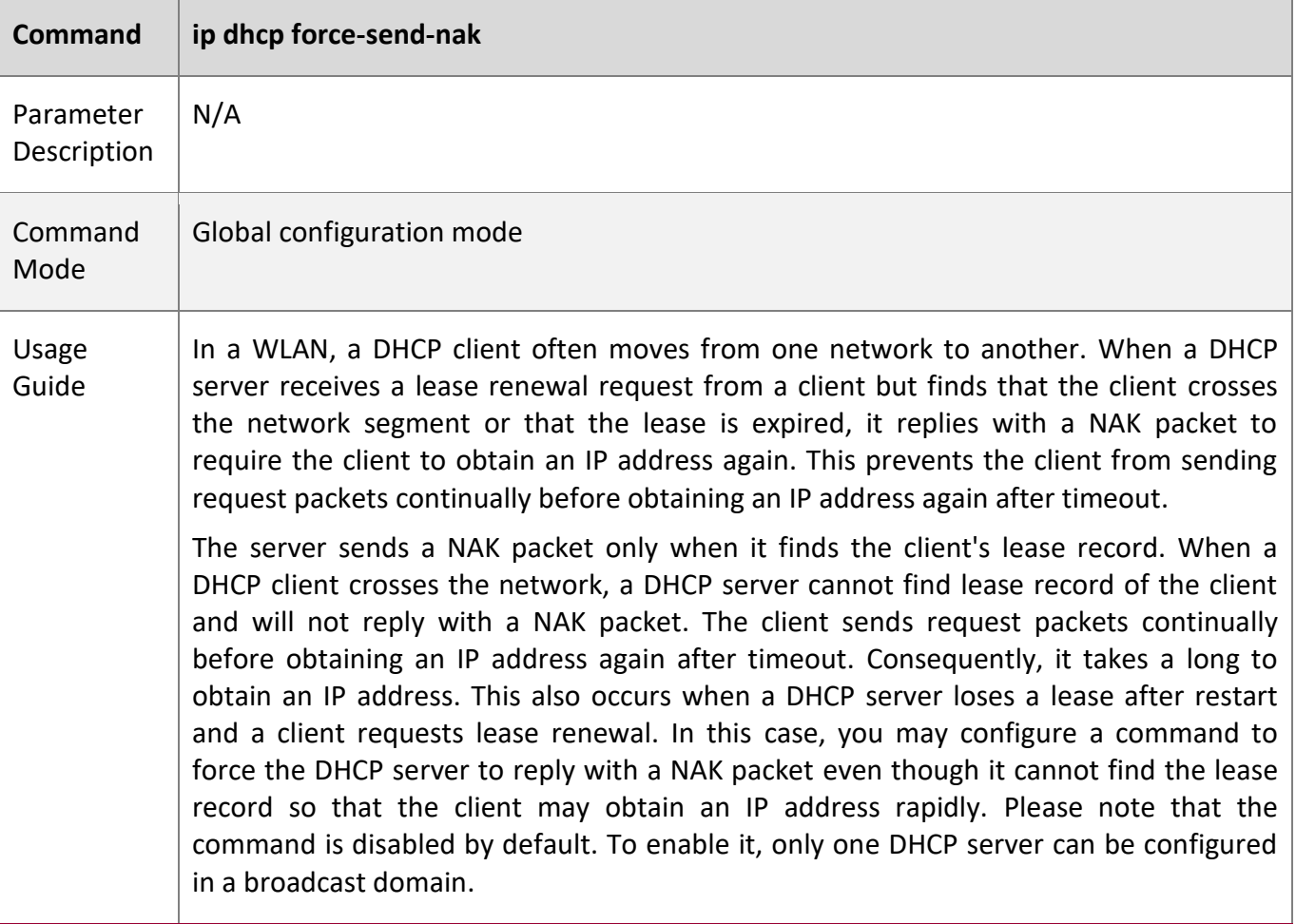

# **Configuring Ping Times**

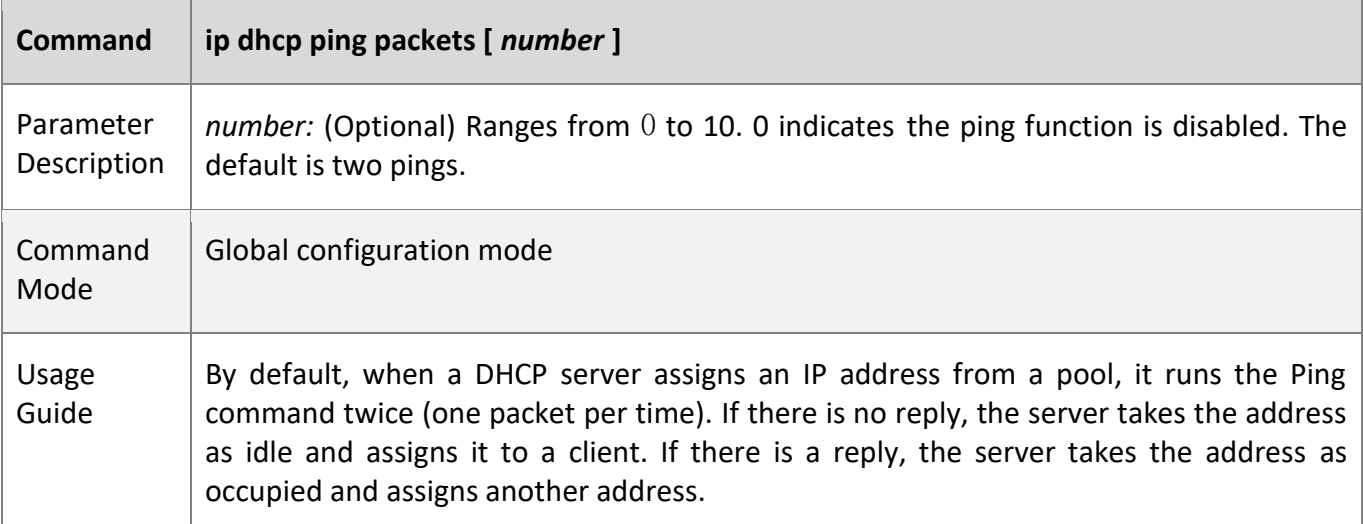

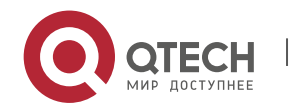

# 4. Configuring DHCP

# **Configuring Ping Timeout**

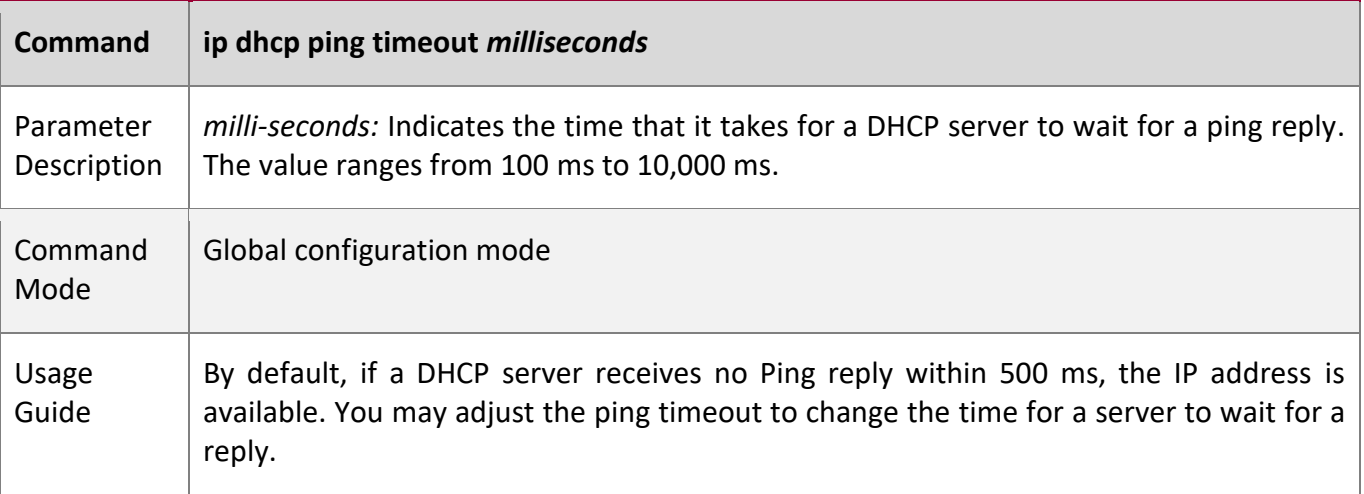

# **Configuration**

**Example** 

# **Configuring Ping**

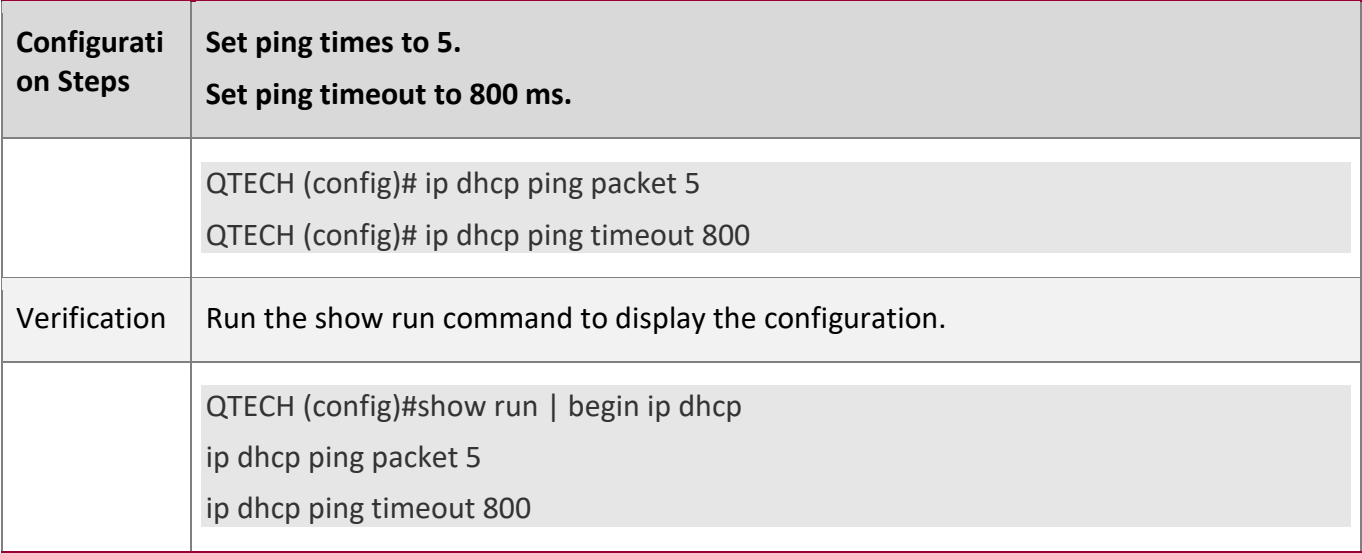

# **Configuring Excluded IP Address**

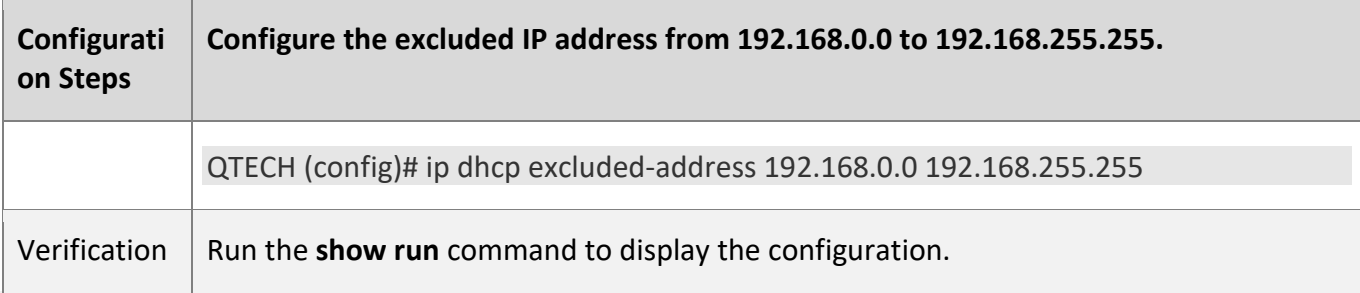

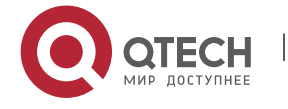

#### 4. Configuring DHCP

QTECH (config)#show run | begin ip dhcp ip dhcp excluded-address 192.168.0.0 192.168.255.255

## <span id="page-166-0"></span>**4.4.5 Configuring Basic DHCP Relay Functions**

#### **Configuration**

#### **Effect**

■ Deploy dynamic IP management in Client–Relay–Server mode to achieve communication between a DHCP client and a DHCP server, which are in different network segments.

#### **Notes**

■ To enable DHCP Relay, you need to configure IPv4 unicast routing in a network.

### **Configuration**

#### **Steps**

#### **Enabling DHCP Relay**

- Mandatory.
- Unless otherwise specified, you need to enable DHCP Relay on a device.

### **Configuring IP Address for DHCP Server**

- Mandatory.
- You need to configure an IP address for a DHCP server.

### **Verification**

■ Check whether a client obtains an IP address through DHCP Relay.

# **Related**

**Commands**

### **Enabling DHCP Relay**

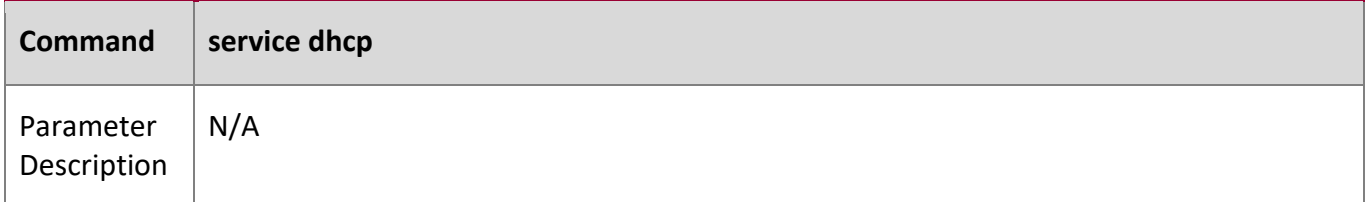

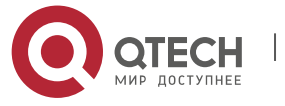

## 4. Configuring DHCP

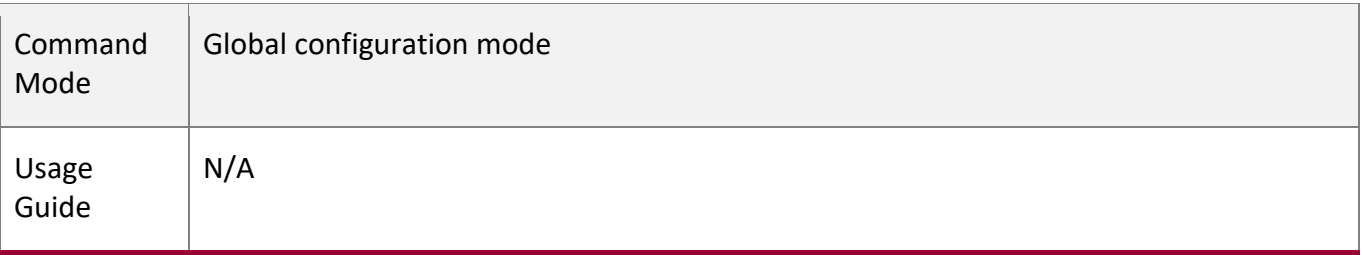

# **Configuring IP Address for DHCP Server**

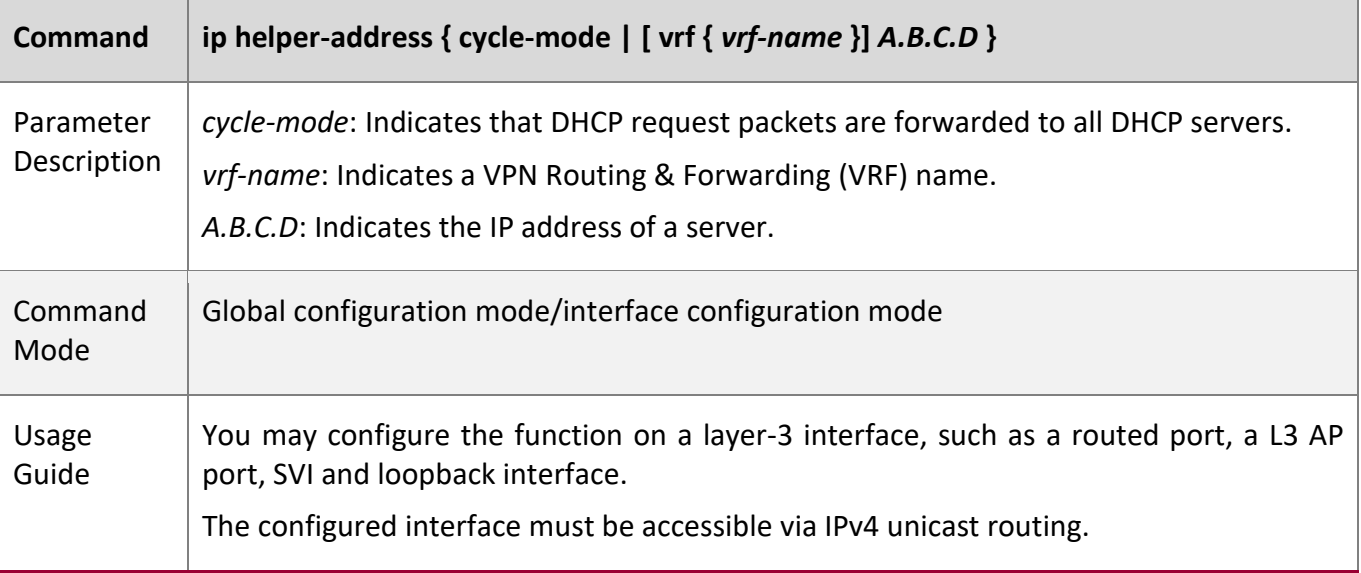

# **Configuration Example**

# **Configuring DHCP Relay in Wired Connection**

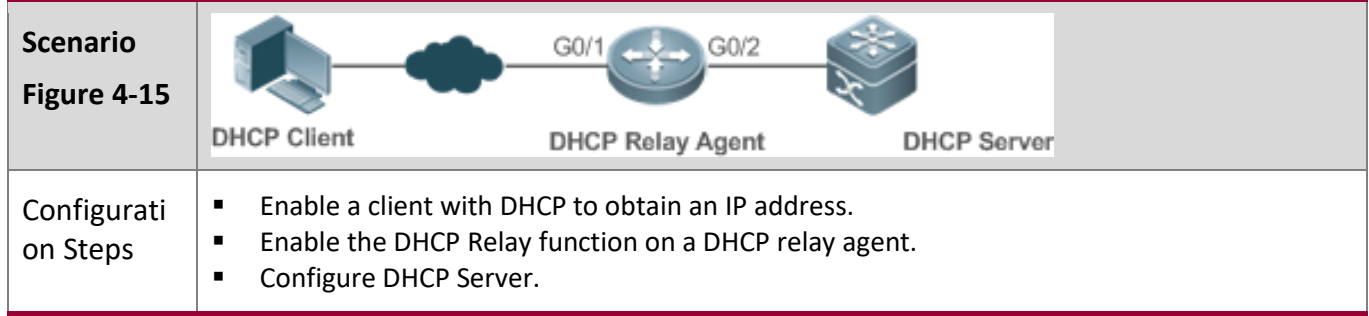

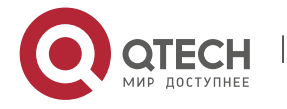

4. Configuring DHCP

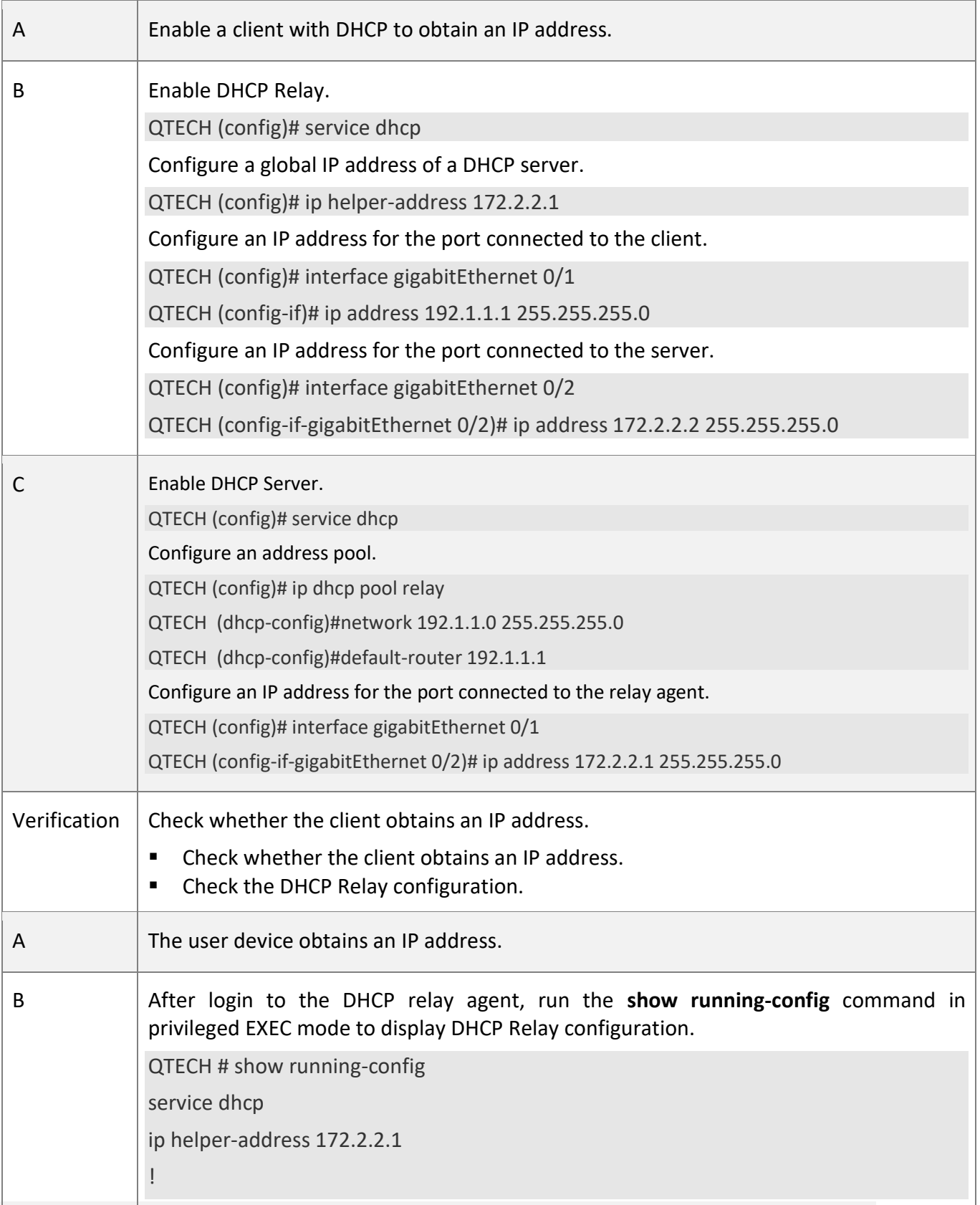

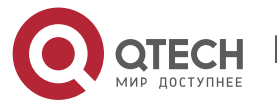

#### 4. Configuring DHCP

interface GigabitEthernet 0/1 ip address 192.1.1.1 255.255.255.0 ! interface GigabitEthernet 0/2 ip address 172.2.2.2 255.255.255.0 !

# **Common**

#### **Errors**

- IPv4 unicast routing configuration is incorrect.
- DHCP Relay is disabled.
- No routing between DHCP relay agent and DHCP server is configured.
- No IP address is configured for the DHCP server.

## <span id="page-169-0"></span>**4.4.6 Configuring DHCP Relay Option 82**

### **Configuration**

## **Effect**

■ Through a DHCP relay agent, a server may assign IP addresses of different privileges to the clients more accurately based on the option information.

#### **Notes**

■ You need to enable the DHCP Relay function.

#### **Configuration**

#### **Steps**

### **Enabling Basic DHCP Relay Functions**

- Mandatory.
- Unless otherwise specified, you need to enable DHCP Relay on a device.

### **Enables DHCP Option82**

- By default, DHCP Option 82 is disabled.
- You may run the **ip dhcp relay information option82** command to enable or disable DHCP Option 82.

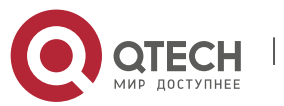

4. Configuring DHCP

#### **Verification**

■ Check whether the client obtains an IP address based on Option 82.

#### **Related**

**Commands**

# **Enabling DHCP Option 82**

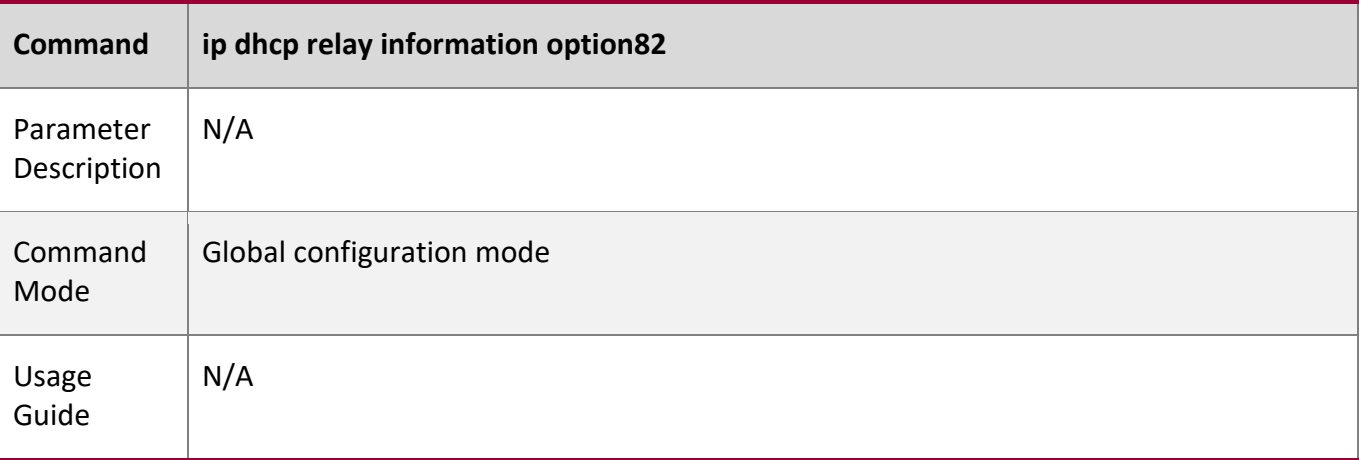

## **Configuration**

**Example** 

# **Enabling DHCP Option 82**

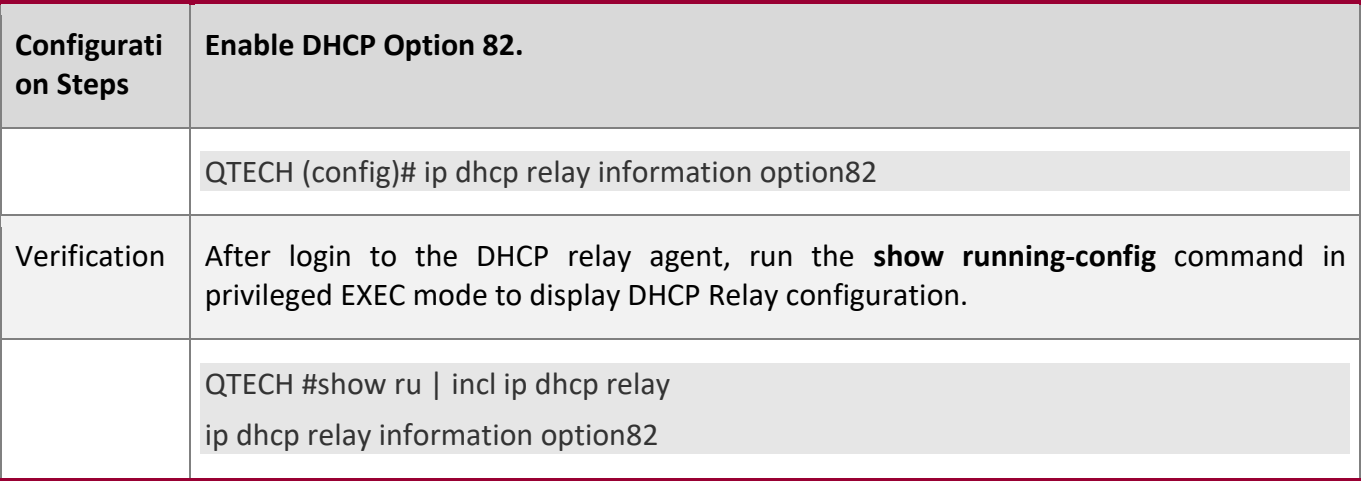

**Common** 

**Errors** 

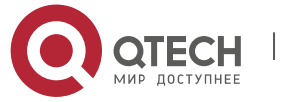

4. Configuring DHCP

■ Basic DHCP Relay functions are not configured.

### <span id="page-171-0"></span>**4.4.7 Configuring DHCP Relay Check Server-ID**

#### **Configuration**

**Effect**

▪ After you configure the **ip dhcp relay check server-id**, a DHCP Relay agent will forward DHCP request packets only to the server specified by the **option server-id** command. Otherwise, they are forwarded to all DHCP servers.

#### **Notes**

■ You need to enable basic DHCP Relay functions.

#### **Configuration**

**Steps** 

#### **Enabling DHCP Relay Check Server-ID**

- By default, DHCP Relay check server-id is disabled.
- You may run the **ip dhcp relay check server-id** command to enable DHCP Relay check server-id.

#### **Verification**

Check whether a DHCP Relay agent sends DHCP request packets only to the server specified by the **option server-id** command.

### **Related**

**Commands**

#### **Configuring DHCP Relay Check Server-ID**

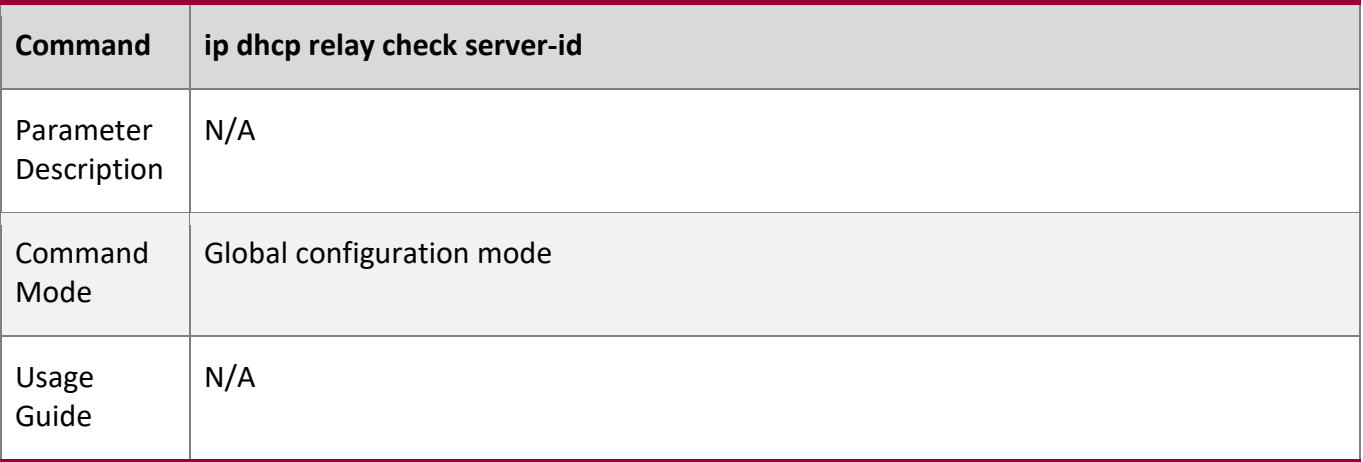

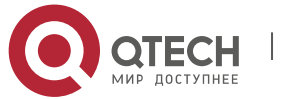

4. Configuring DHCP

## **Configuration**

**Example** 

## **Configuring DHCP Relay Check Server-ID**

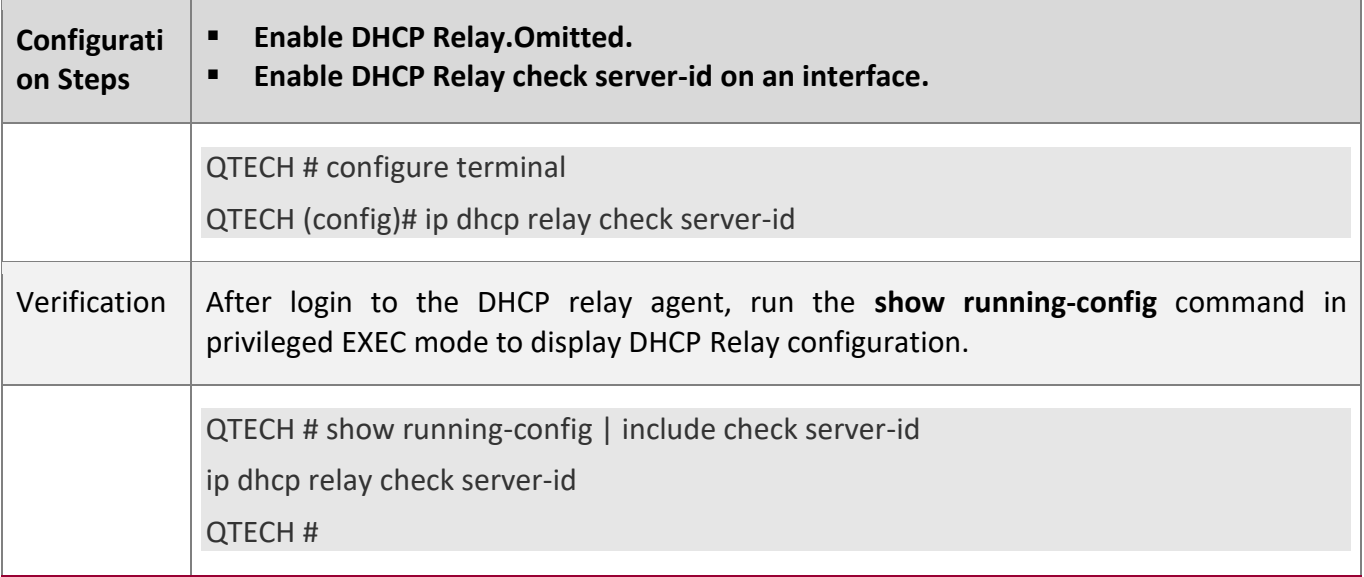

#### **Common**

**Errors** 

■ Basic DHCP Relay functions are not configured.

# <span id="page-172-0"></span>**4.4.8 Configuring DHCP Relay Suppression**

# **Configuration**

**Effect**

**E** After you configure the ip DHCP Relay suppression command on an interface, DHCP request packets received on the interface will be filtered, and the other DHCP requests will be forwarded.

#### **Notes**

■ You need to enable basic DHCP Relay functions.

# **Configuration**

**Steps** 

### **Enabling DHCP Relay Suppression**

By default, DHCP Relay suppression is disabled on all interfaces.

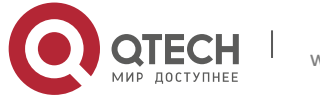

4. Configuring DHCP

You may run the **ip dhcp relay suppression** command to enable DHCP Relay suppression.

### **Verification**

■ Check whether the DHCP request packets received on the interface are filtered.

#### **Related**

**Commands**

# **Configuring DHCP Relay Suppression**

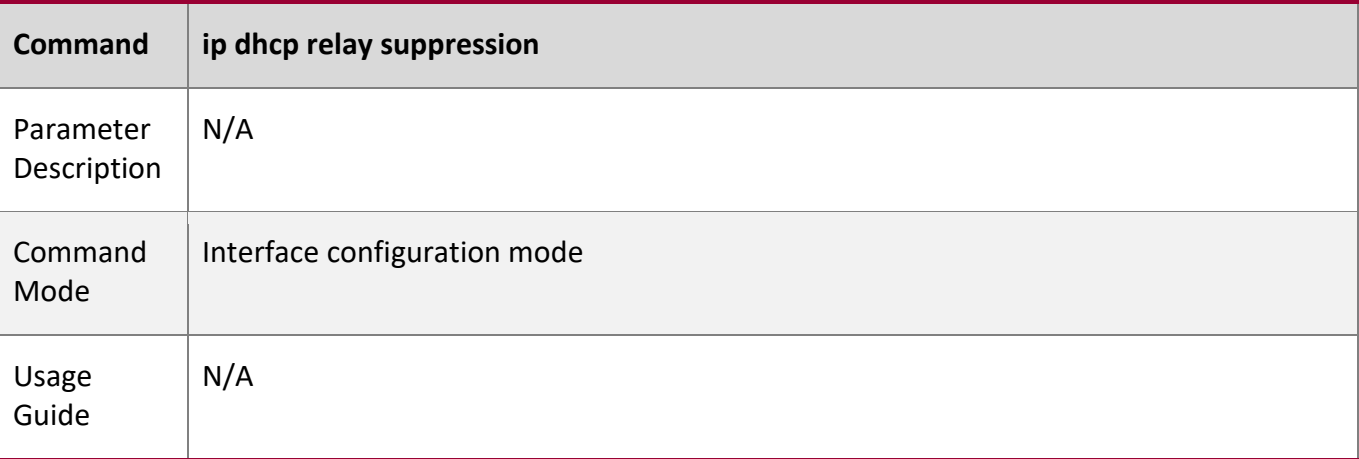

# **Configuration**

**Example** 

# **Configuring DHCP Relay Suppression**

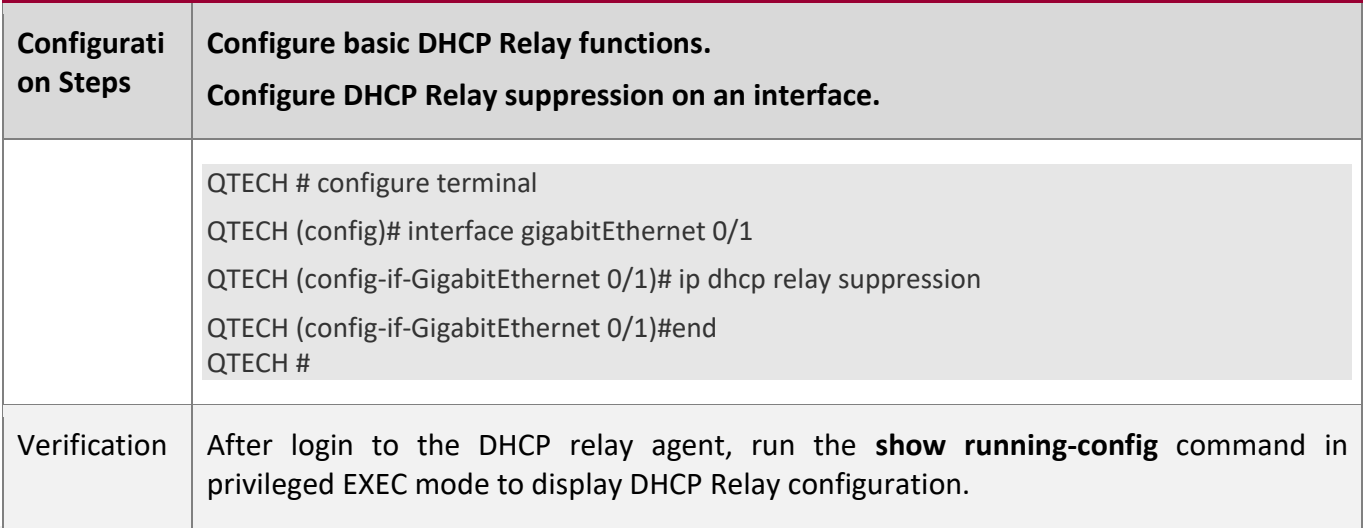

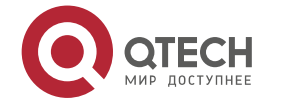

#### 4. Configuring DHCP

QTECH # show running-config | include relay suppression ip dhcp relay suppression QTECH #

#### **Common**

**Errors** 

Basic DHCP Relay functions are not configured.

#### <span id="page-174-0"></span>**4.4.9 Configuring Multiple Gateway IP Addresses on DHCP Relay**

# **Configuration**

## **Effect**

Enable the function of multiple gateway IP addresses by running the ip dhcp relay multiple-giaddr command.

#### **Notes**

Basic DHCP Relay functions should be configured.

# **Configuration**

**Steps** 

By default, this function is disabled.

Run the **ip dhcp relay multiple-giaddr** command to enable this function.

#### **Verification**

When more than one IP address is configured on a specified interface, check whether the DHCP request packet forwarded to the DHCP server contains different IP addresses.

# **Related**

**Commands**

#### **Configuring Multiple Gateway IP Addresses**

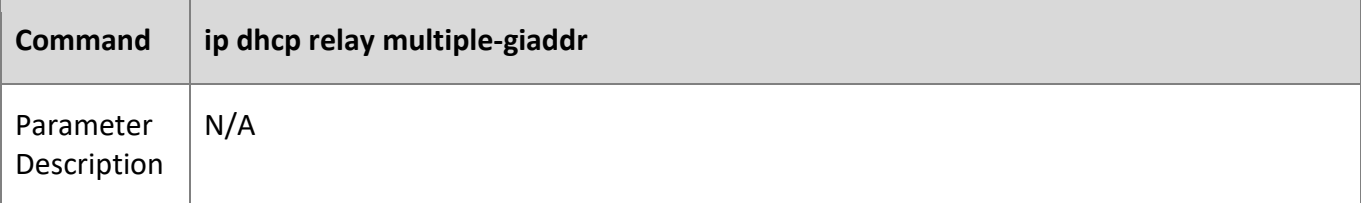

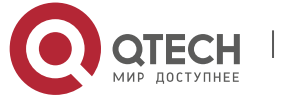

#### 4. Configuring DHCP

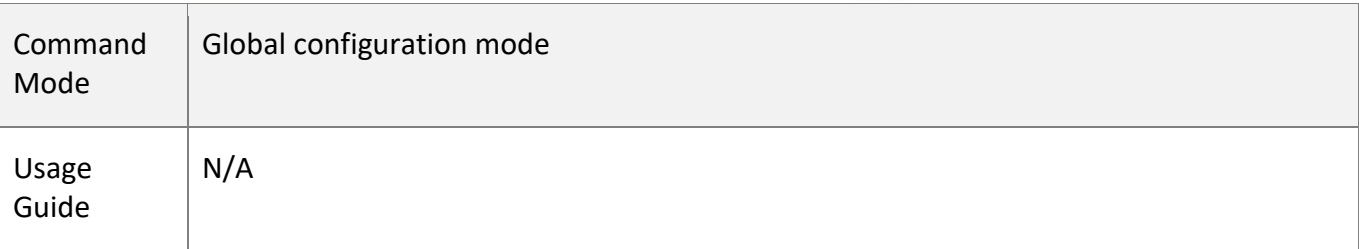

# **Configuration**

**Example** 

#### **Configuring Multiple Gateway IP Addresses**

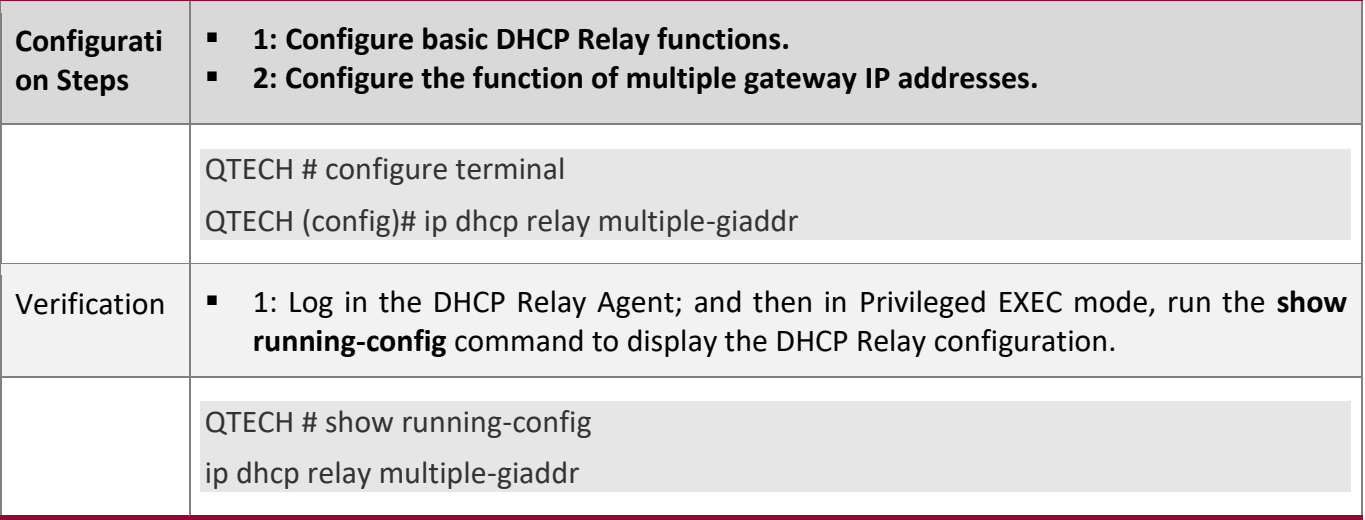

#### **Common**

**Errors** 

Basic DHCP Relay functions are not configured.

# **4.4.10 Configuring DHCP Client**

## **Configuration**

**Effect**

Enable DHCP Client on a device so that it obtains IP addresses and configurations dynamically.

**Notes**

QTECH products support DHCP Client configuration on Ethernet, FR, PPP and HDLC interfaces.

**Configuration** 

**Steps** 

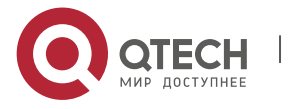

4. Configuring DHCP

Run the **ip address dhcp** command on an interface.

## **Verification**

Check whether the interface obtains an IP address.

#### **Related**

**Commands**

# **Configuring DHCP Client**

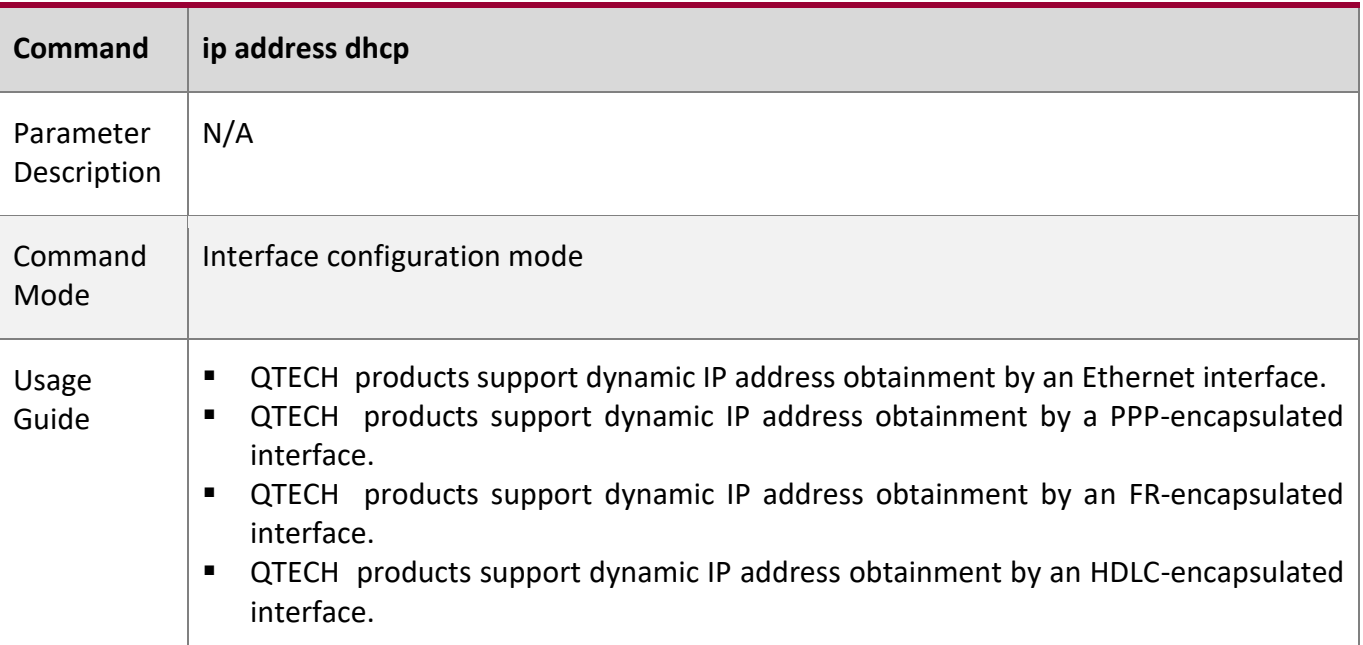

# **Configuration**

**Example** 

# **Configuring DHCP Client**

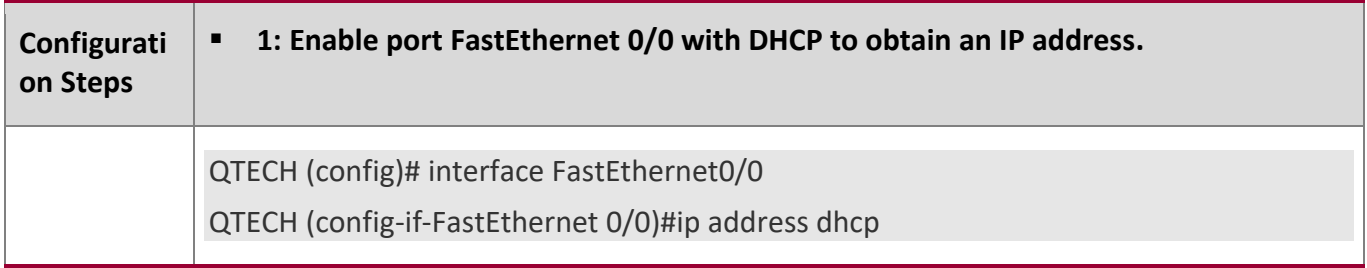

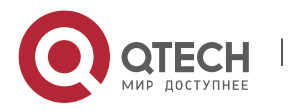

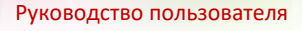

#### 4. Configuring DHCP

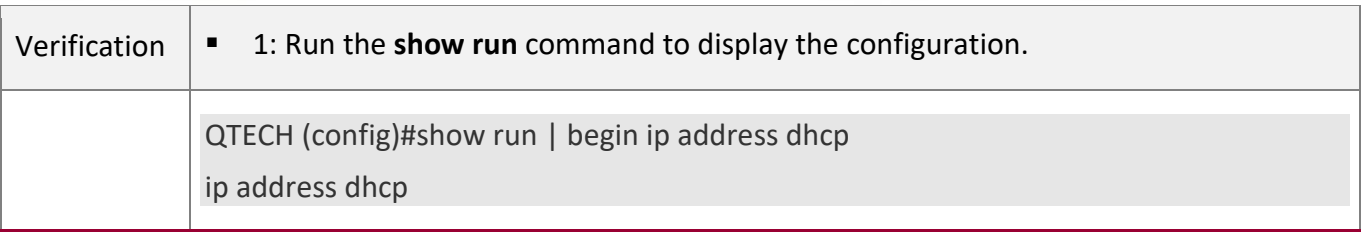

# **4.4.11 Configuring the Source IP Address of DHCP Relay Packets**

# **Configuration**

# **Effect**

Run the **ip dhcp relay source** command on an interface to configure the source IP address of DHCP Relay packets.

# **Notes**

- Basic DHCP Relay functions should be enabled.
- Only one source IP address of DHCP Relay packets can be configured on one interface.
- To assign correct subnet addresses to users, this function should be used with Option 82.

## **Configuration**

**Steps** 

# **Configuring the Source IP Address of DHCP Relay Packets**

- By default, no source IP address of DHCP Relay packets is configured.
- Run the **ip dhcp relay source** *ip-address* command on an interface to configure the source IP address of DHCP Relay packets.

# **Verification**

After this function is enabled, the source IP address of Relay packets sent to the DHCP server is the configured address.

# **Related Commands**

# **Configuring the Source IP Address of DHCP Relay Packets**

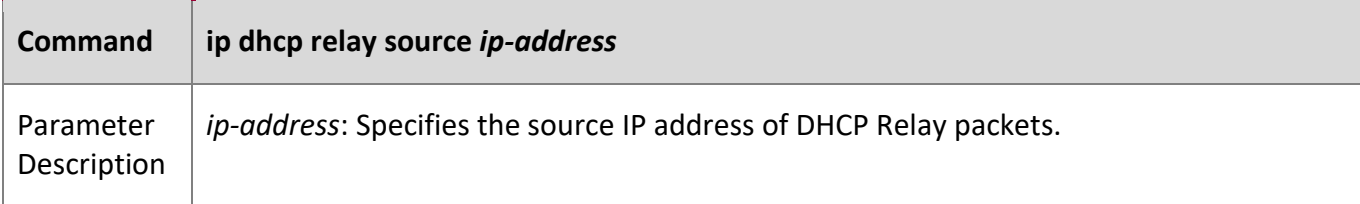

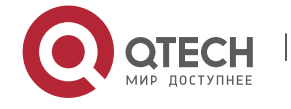

#### 4. Configuring DHCP

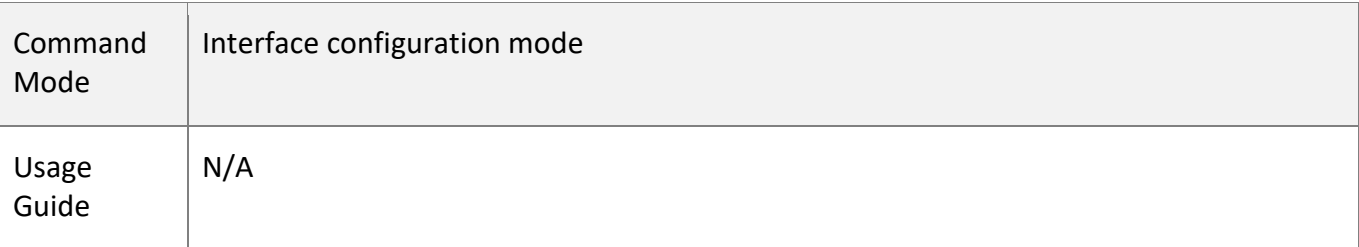

## **Configuration**

**Example**

### **Configuring the Source IP Address of DHCP Relay Packets**

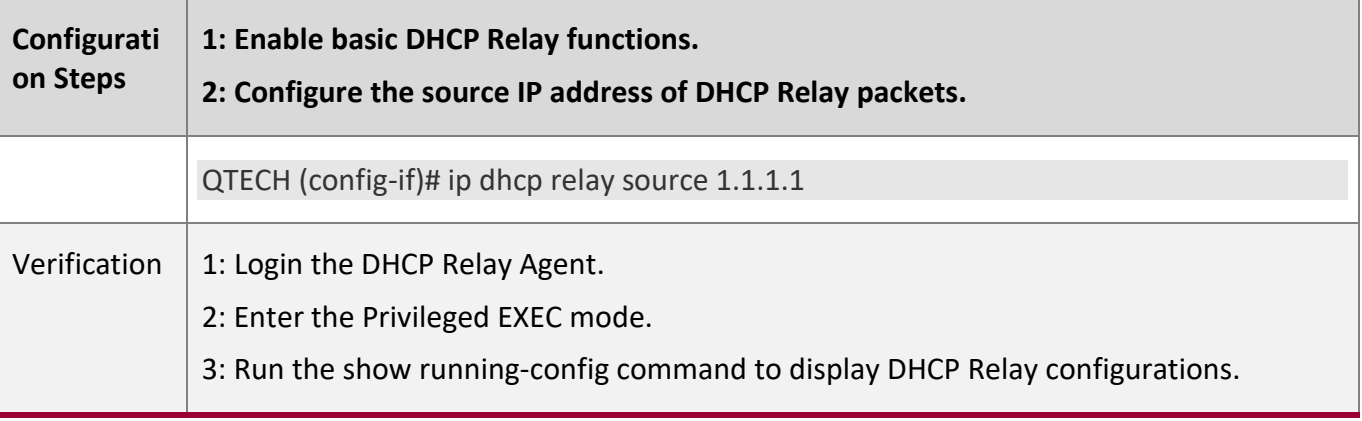

### **Common**

**Errors** 

Basic DHCP Relay functions are not configured.

# **4.4.12 Enabling DHCP Relay to Discard DHCP Request Packets from VxLAN Tunnels**

**Configuration Effect**

Run the **ip dhcp relay discard overlay-tunnel** command in global configuration mode to enable DHCP replay to discard DHCP request packets from VxLAN tunnels.

**Notes**

■ Basic DHCP Relay functions should be enabled.

# **Configuration**

**Steps** 

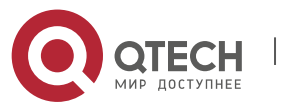

4. Configuring DHCP

## **Enabling DHCP Relay to Discard DHCP Request Packets from VxLAN Tunnels**

- By default, DHCP Relay is allowed to receive DHCP request packets from VxLAN tunnels.
- Run the command to stop DHCP Relay from receiving DHCP request packets from VxLAN tunnels.

## **Verification**

After the command in run, DHCP request packets from VxLAN tunnels are not further forwarded to DHCP servers.

### **Related**

#### **Commands**

## **Enabling DHCP Relay to Discard DHCP Request Packets from VxLAN Tunnels**

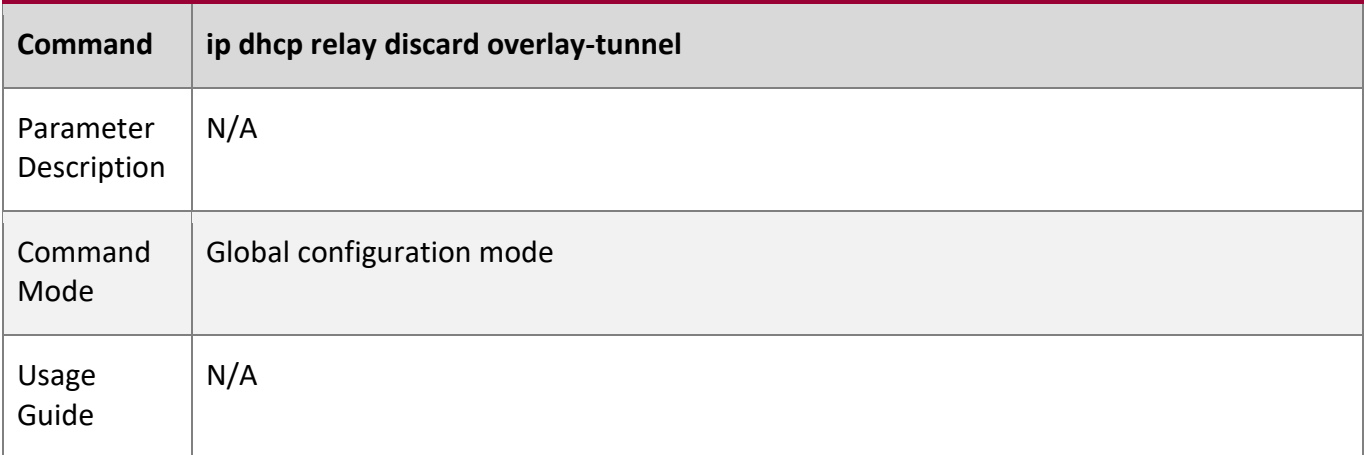

# **Configuration**

**Example** 

### **Enabling DHCP Relay to Discard DHCP Request Packets from VxLAN Tunnels**

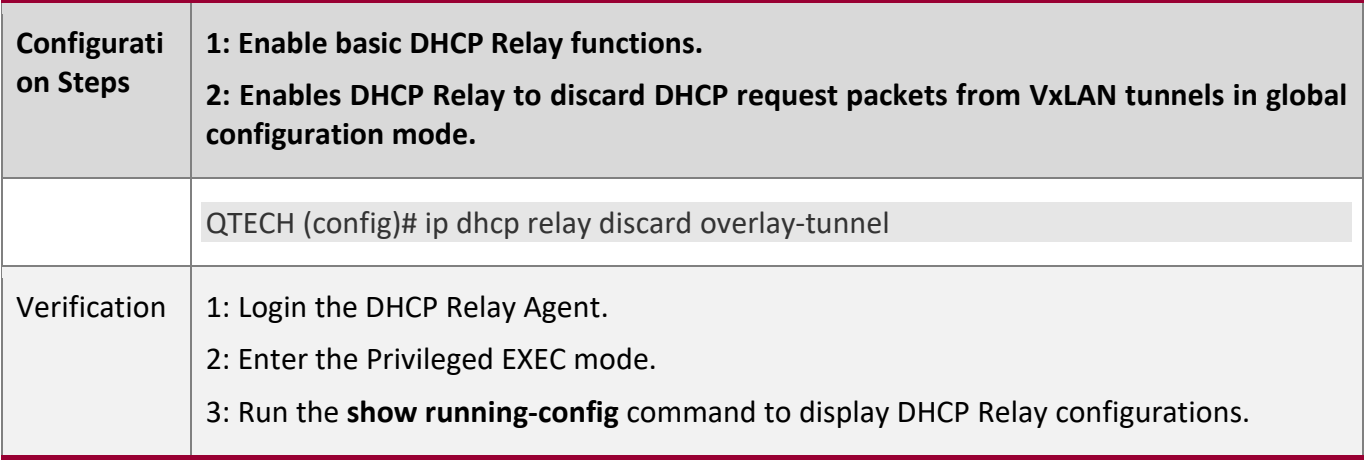

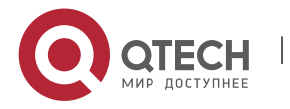
4. Configuring DHCP

**Common** 

**Errors** 

Basic DHCP Relay functions are not configured.

## **4.4.13 Configuring DHCP Client**

**Configuration Effect**

Enable DHCP Client on a device so that it obtains IP addresses and configurations dynamically.

**Notes**

QTECH products support DHCP Client configuration on Ethernet, FR, PPP and HDLC interfaces.

**Configuration** 

**Steps** 

Run the **ip address dhcp** command on an interface.

**Verification**

Check whether the interface obtains an IP address.

**Related Commands**

## **Configuring DHCP Client**

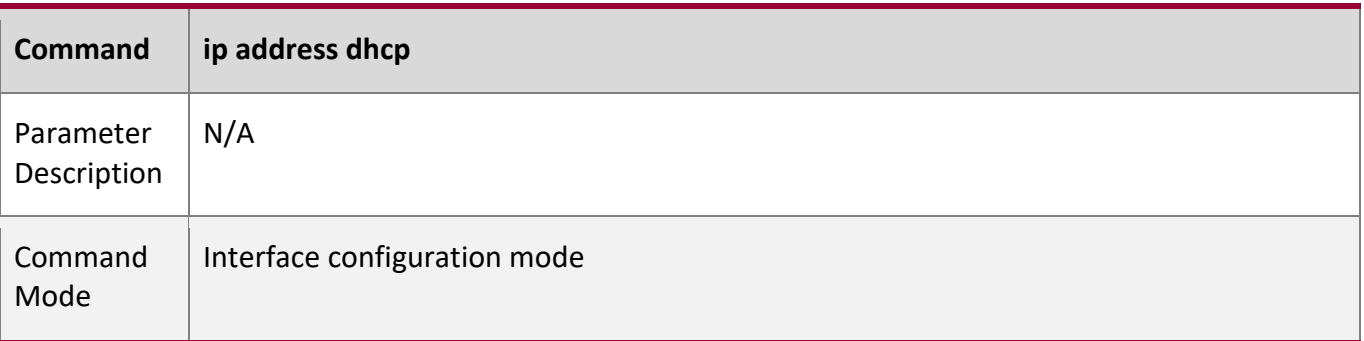

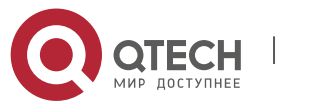

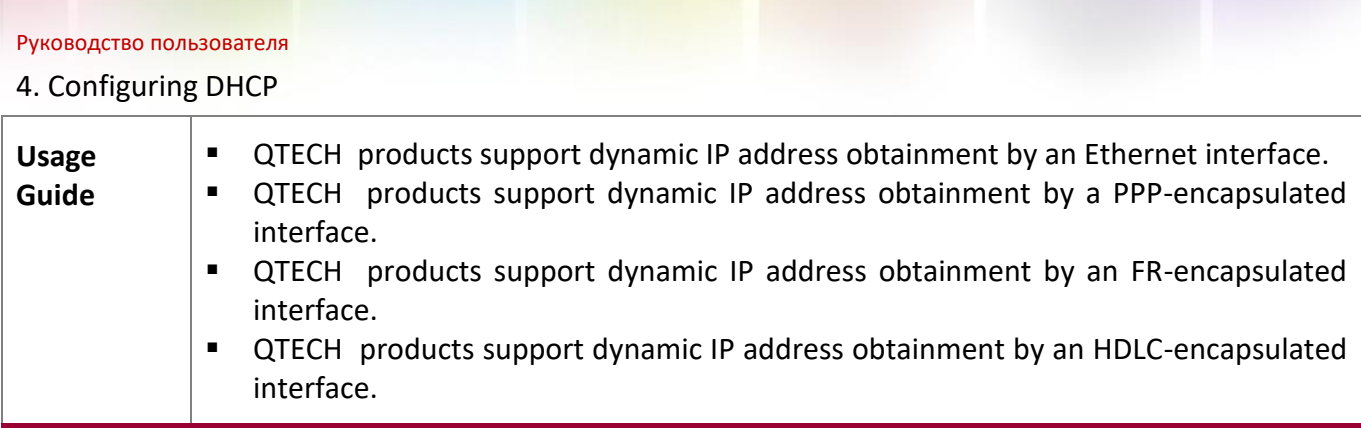

## **Configuration**

**Example** 

## **Configuring DHCP Client**

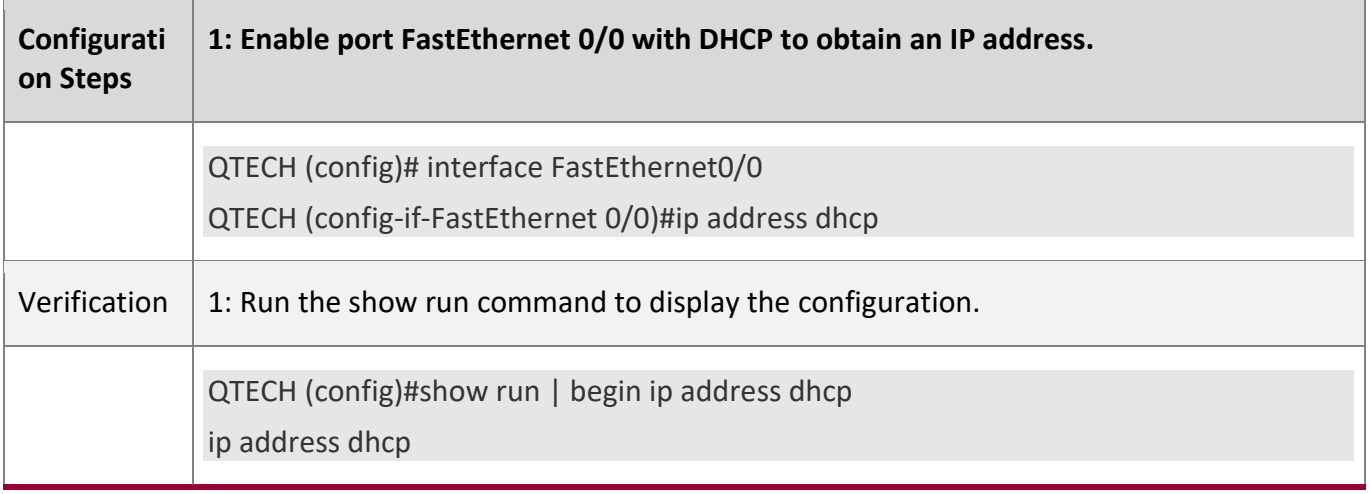

# **4.5 Monitoring**

## **Clearing**

A Running the clear commands may lose vital information and interrupt services.

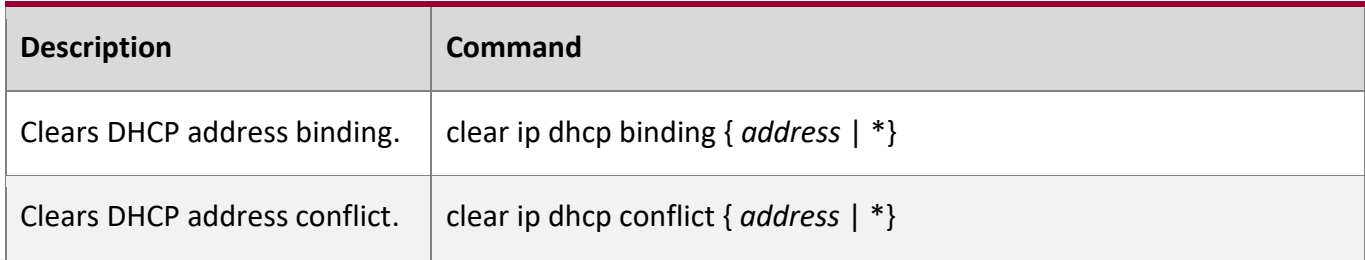

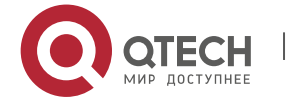

## 4. Configuring DHCP

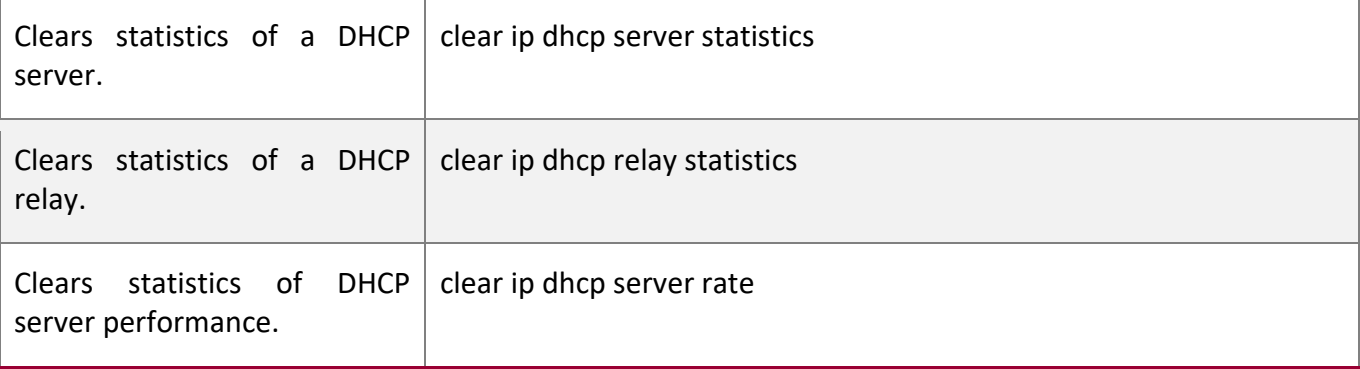

## **Displaying**

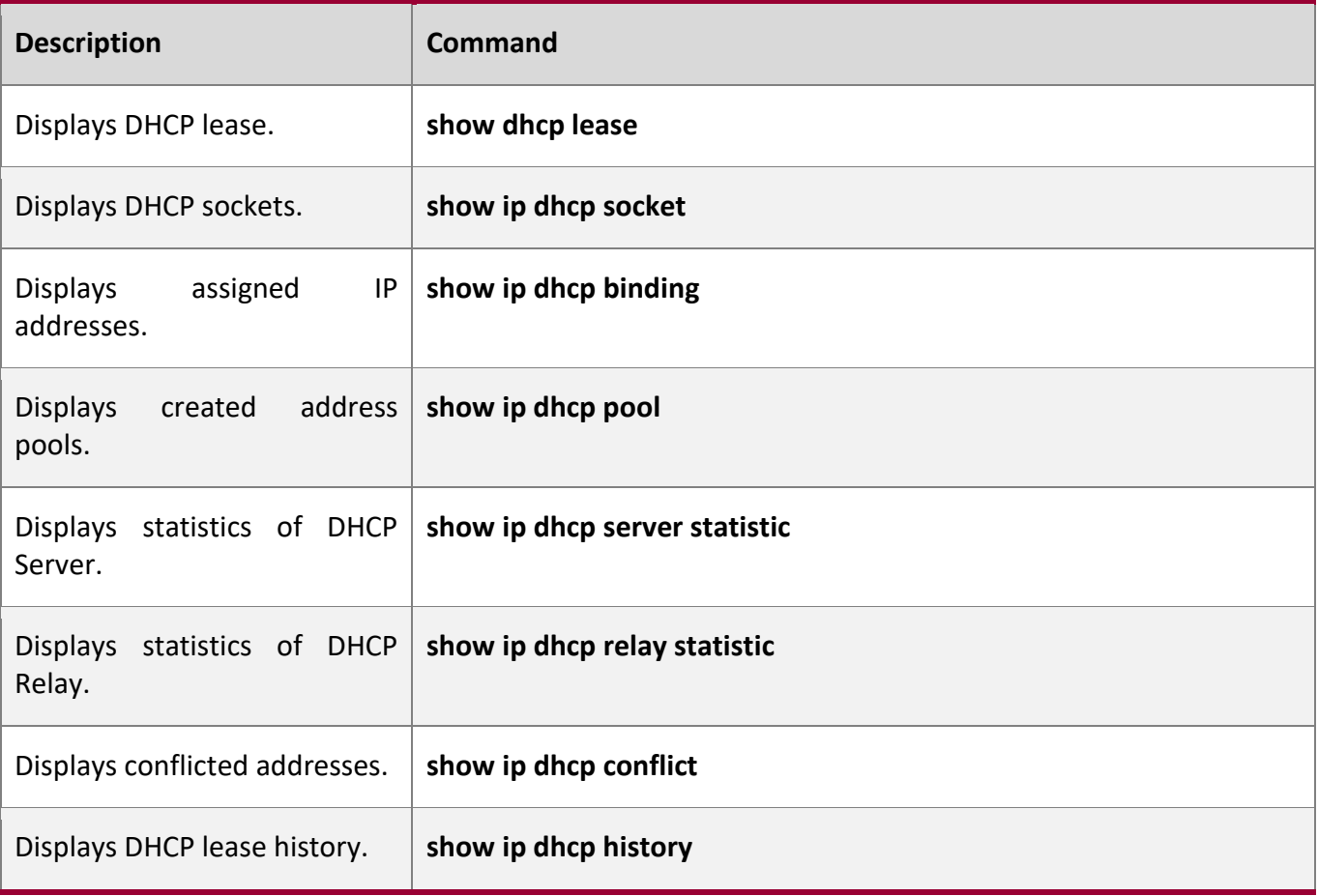

## **Debugging**

A System resources are occupied when debugging information is output. Therefore, disable debugging immediately after use.

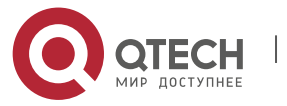

4. Configuring DHCP

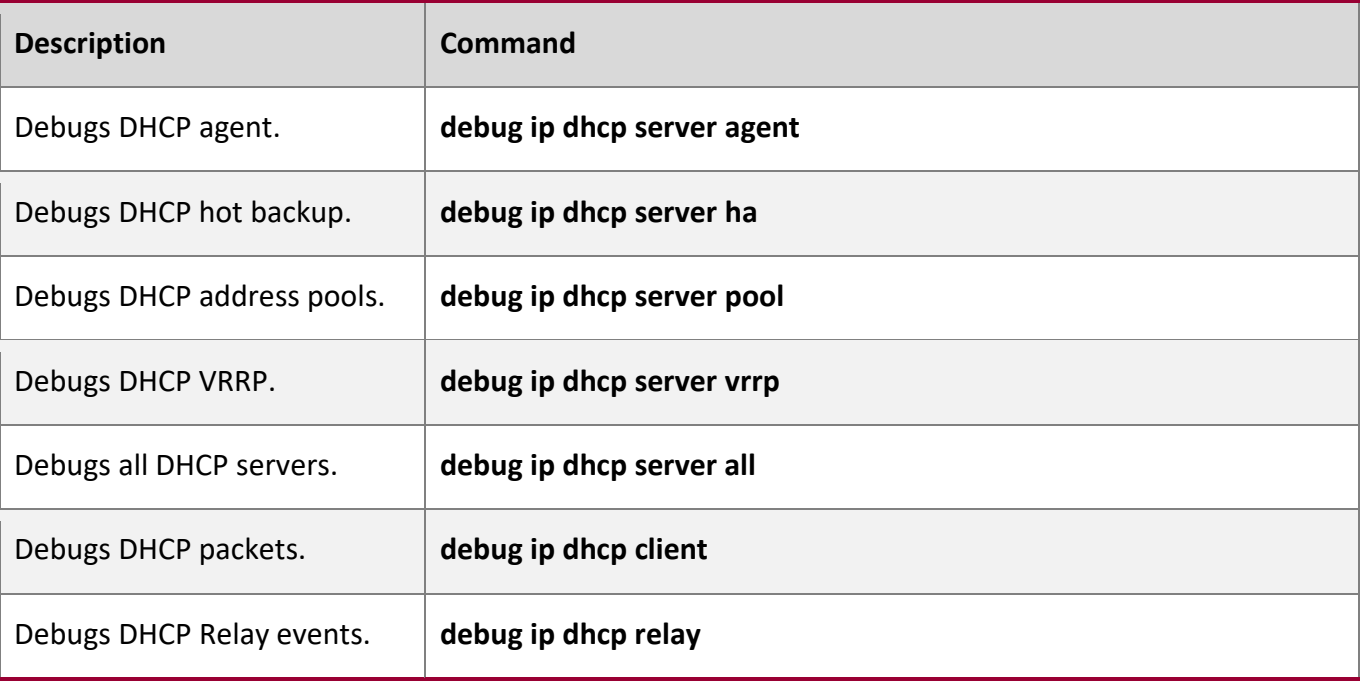

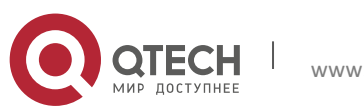

Руководство пользователя 5. Configuring DHCPv6 185

# **5 CONFIGURING DHCPV6**

## **5.1 Overview**

The Dynamic Host Configuration Protocol for IPv6 (DHCPv6) is a protocol that allows a DHCP server to transfer configurations (such as IPv6 addresses) to IPv6 nodes.

As compared with other IPv6 address allocation methods, such as manual configuration and stateless automatic address configuration, DHCPv6 provides the address allocation, prefix delegation, and configuration parameter allocation.

- DHCPv6 is a stateful protocol for automatically configuring addresses and flexibly adding and reusing network addresses, which can record allocated addresses and enhance network manageability.
- By using the prefix delegation of DHCPv6, uplink network devices can allocate address prefixes to downlink network devices, which implements flexible station-level automatic configuration and flexible control of station address space.
- **•** The DHCPv6 configuration parameter allocation solves the problem that parameters cannot be obtained through a stateless automatic address configuration protocol and allocates DNS server addresses and domain names to hosts.

DHCPv6 is a protocol based on the client/server model. A DHCPv6 client is used to obtain various configurations whereas a DHCPv6 server is used to provide various configurations. If the DHCPv6 client and DHCPv6 server are not on the same network link, they can interact with each other by using a DHCPv6 relay agent.

The DHCPv6 client usually discovers the DHCPv6 server by reserving multicast addresses within a link; therefore, the DHCPv6 client and DHCPv6 server must be able to directly communicate with each other, that is, they must be deployed within the same link. This may cause management inconvenience, economic waste (a DHCPv6 server is deployed for each subnet) and upgrade inconvenience. The DHCPv6 relay agent function can solve these problems by enabling a DHCPv6 client to send packets to a DHCPv6 server on a different link. The DHCP relay agent is often deployed within the link where a DHCPv6 client resides and is used to relay interaction packets between the DHCPv6 client and DHCPv6 server. The DHCP relay agent is transparent to the DHCPv6 client.

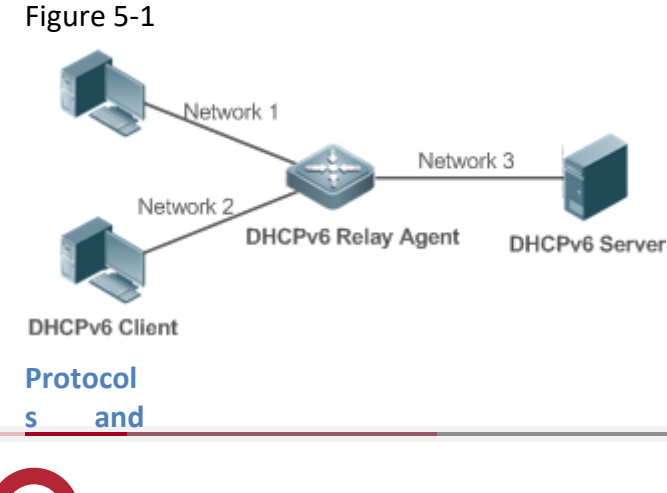

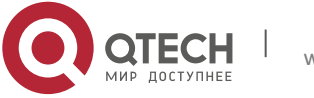

#### **Standar**

**ds**

- RFC3315: Dynamic Host Configuration Protocol for IPv6
- RFC3633: IPv6 Prefix Options for Dynamic Host Configuration Protocol (DHCP) Version 6
- RFC3646: DNS Configuration Options for Dynamic Host Configuration Protocol for IPv6 (DHCPv6)
- RFC3736: Stateless DHCP Service for IPv6
- RFC5417: Control And Provisioning of Wireless Access Points (CAPWAP) Access Controller DHCP Option

## **5.2 Applications**

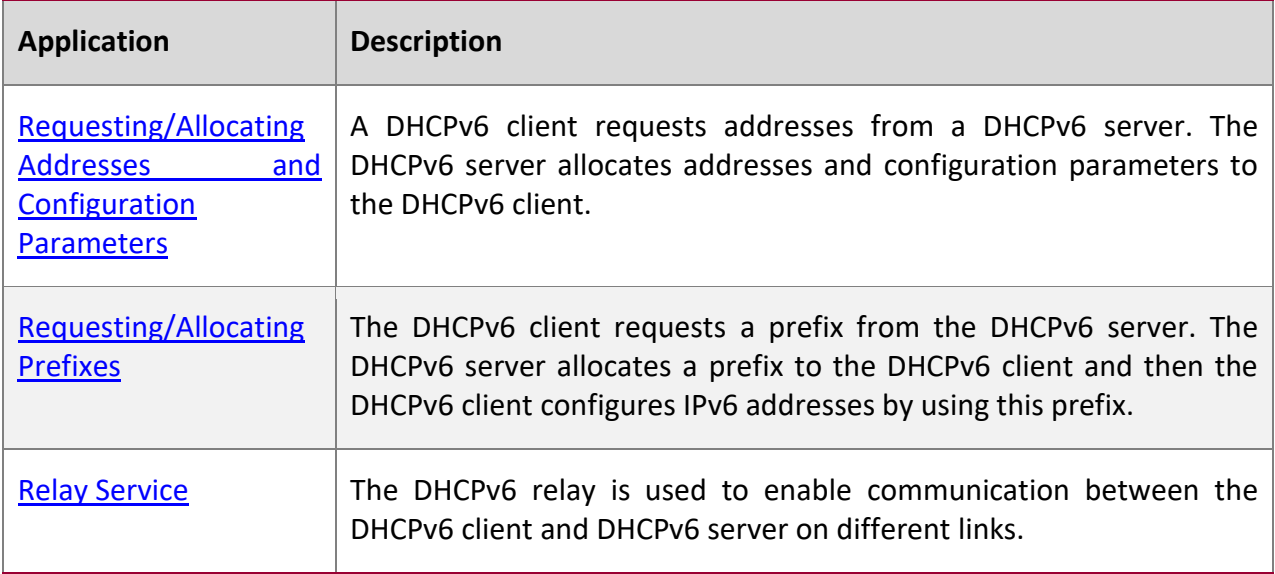

## <span id="page-185-0"></span>**5.2.1 Requesting/Allocating Addresses and Configuration Parameters**

#### **Scenario**

In a subnet, a DHCPv6 client requests addresses from a DHCPv6 server. The DHCPv6 server allocates addresses and configuration parameters to the DHCPv6 client.

As shown in [Figure 5-2:](#page-185-1)

- The DHCPv6 server is configured with IPv6 addresses, DNS servers, domain names and other configuration parameters to be allocated.
- A host works as a DHCPv6 client to request an IPv6 address from the DHCPv6 server. After receiving the request, the DHCPv6 server selects an available address and allocates the address to the host.
- The host can also request a DNS server, domain name and other configuration parameters from the DHCPv6 server.

<span id="page-185-1"></span>Figure 5-2

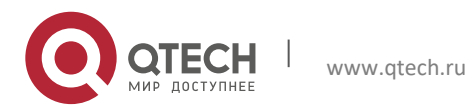

Руководство пользователя

5. Configuring DHCPv6 187

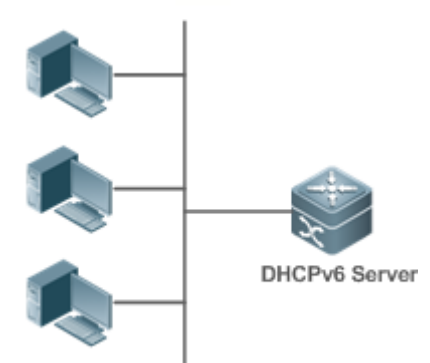

**DHCPv6 Client** 

#### **Deploym**

**ent**

- Run the DHCPv6 client on a host in the subnet to obtain an IPv6 address and other parameters.
- Run the DHCPv6 server on a device and configure the IPv6 address and other parameters to allocate the IPv6 address and parameters.

### <span id="page-186-0"></span>**5.2.2 Requesting/Allocating Prefixes**

#### **Scenario**

As shown in [Figure 5-3,](#page-186-1) an uplink device (PE) allocates an IPv6 address prefix for a downlink device (CPE). The CPE generates a new address prefix for the internal subnet based on the obtained prefix. Hosts in the internal subnet of the CPE are configured with addresses through Router Advertisement (RA) by using the new address prefix.

- The PE provides the prefix delegation service as a DHCPv6 server.
- The CPE requests an address prefix from the PE as a DHCPv6 client. After obtaining the address prefix, the CPE generates a new address prefix for the internal subnet and sends an RA message to hosts in the internal subnet.
- The hosts in the internal subnet where CPE resides configure their addresses based on the RA message sent by the CPE.

<span id="page-186-1"></span>Figure 5-3

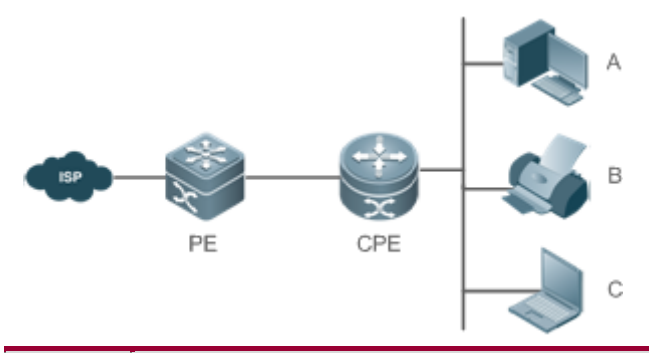

**Remar ks The Provider Edge (PE) works as a DHCPv6 server for providing prefixes and is also called a delegating router.** 

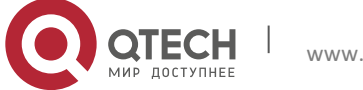

5. Configuring DHCPv6 188

**The Customer Premises Equipment (CPE) works as a DHCPv6 client for requesting prefixes and is also called a requesting router.** 

**A, B and C are various hosts.** 

## **Deploym**

**ent**

- Run the DHCPv6 server on the PE to implement the prefix delegation service.
- Run the DHCPv6 client on the CPE to obtain address prefixes.
- Deploy IPv6 ND between the CPE and the hosts to configure the host addresses in the subnet through RA.

### <span id="page-187-0"></span>**5.2.3 Relay Service**

#### **Scenario**

The DHCPv6 relay agent provides the relay service for the DHCPv6 client ad DHCPv6 server on different links to enable communication between them.

As shown in [Figure 5-4:](#page-187-1)

- Device 1 is enabled with the DHCPv6 relay agent and destined to 3001::2.
- Device 2 wants to forward packets to other servers through a next-level relay service. Enable the DHCPv6 relay agent on Device 2, set the destination address to FF02::1:2 (all servers and Relay multicast addresses) and specify the egress interface as the layer-3 interface gi 0/1.

<span id="page-187-1"></span>Figure 5-4

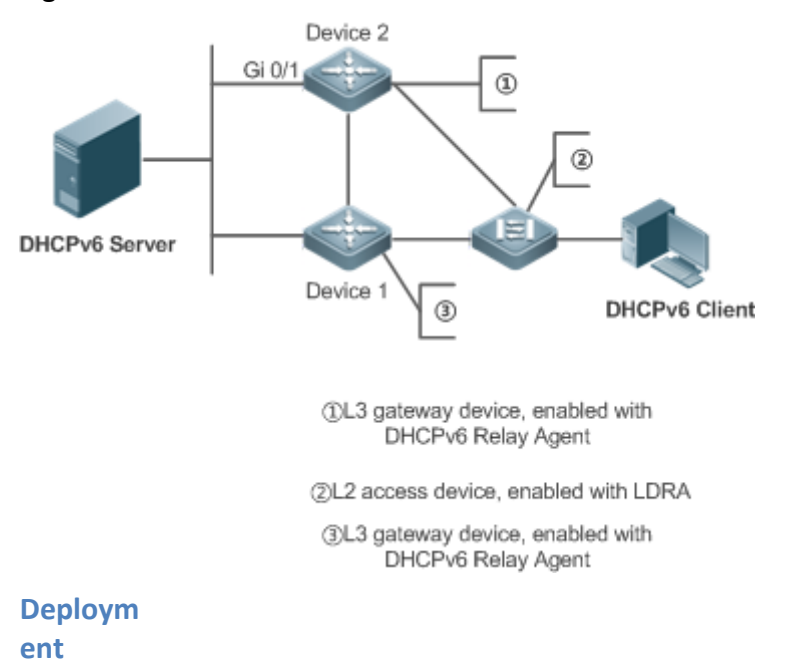

Enable the DHCPv6 relay agent on device 1 and specify the address as 3000::1.

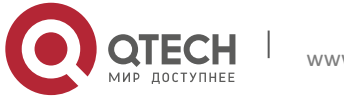

5. Configuring DHCPv6 189

▪ Enable the DHCPv6 relay agent on device 2 and specify the address as FF02::1:2.

### **5.3 Features**

**Basic Concept**

#### **DUID**

The DHCP Unique Identifier (DUID) identifies a DHCPv6 device. As defined in RFC3315, each DHCPv6 device (DHCPv6 client, relay or server) must have a DUID, which is used for mutual authentication during DHCPv6 message exchange.

RFC3315 defines three types of DUIDs:

- DUID Based on Link-Layer address plus Time (DUID-LLT).
- **DUID Assigned by Vendor Based on Enterprise Number (DUID-EN).**
- Link-Layer address (DUID-LL).

QTECH DHCPv6 devices use DUID-LLs. The structure of a DUID-LL is as follows:

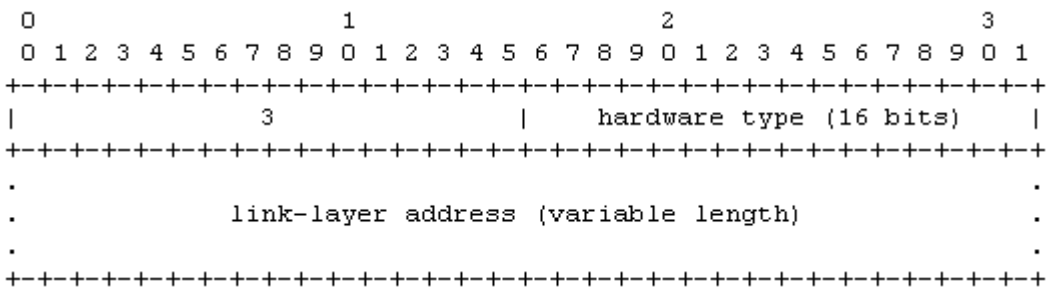

The values of *DUID-LL*, *Hardware type*, and *Link-layer address* are 0x0003, 0x0001 (indicating the Ethernet), and MAC address of a device respectively.

#### **Identity Association (IA)**

A DHCPv6 server allocates IAs to DHCPv6 clients. Each IA is uniquely identified by an identity association identifier (IAID). IAIDs are generated by DHCPv6 clients. A one-to-one mapping is established between IAs and clients. An IA may contain several addresses, which can be allocated by the client to other interfaces. An IA may contain one of the following types of addresses:

- Non-temporary Addresses (NAs), namely, globally unique addresses.
- Temporary Addresses (TAs), which are hardly used.
- Prefix Delegation (PD).

Based on the address type, IAs are classified into IA\_NA, IA\_TA, and IA\_PD (three IA-Types). QTECH DHCPv6 servers support only IA\_NA and IA\_PD.

## **Binding**

A DHCPv6 binding is a manageable address information structure. The address binding data on a DHCPv6 server records the IA and other configurations of every client. A client can request multiple bindings. The address binding data on a server is present in the form of an address

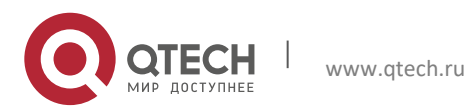

#### 5. Configuring DHCPv6 190

binding table with DUID, IA-Type and IAID as the indexes. A binding containing configurations uses DUID as the index.

#### **DHCPv6 Conflict**

When an address allocated by a DHCPv6 client is in conflict, the client sends a Decline packet to notify the DHCPv6 server that the address is rebound. Then, the server adds the address to the address conflict queue. The server will not allocate the addresses in the address conflict queue. The server supports viewing and clearing of address information in the address conflict queue.

#### **Packet Type**

RFC3315 stipulates that DHCPv6 uses UDP ports 546 and 547 for packet exchange. Specifically, a DHCPv6 client uses port 546 for receiving packets, while a DHCPv6 server and DHCPv6 relay agent use port 547 for receiving packets. RFC3315 defines the following types of packets that can be exchanged among the DHCPv6 server, client, and relay agent:

- Packets that may be sent by a DHCPv6 client to a DHCPv6 server include Solicit, Request, Confirm, Renew, Rebind, Release, Decline, and Information-request.
- Packets that may be sent by a DHCPv6 server to a DHCPv6 client include Advertise, Reply, and Reconfigure.
- Packets that may be sent by a DHCPv6 relay agent to another DHCPv6 relay agent or a DHCPv6 server include Relay-forward.
- Packets that may be sent by a DHCPv6 relay agent to another DHCPv6 relay agent or a DHCPv6 server include Relay-reply.
- QTECH DHCPv6 servers do not support the Reconfigure packet.
- **QTECH DHCPv6 clients do not support the Confirm and Reconfigure packets.**

#### **Overvie**

**w**

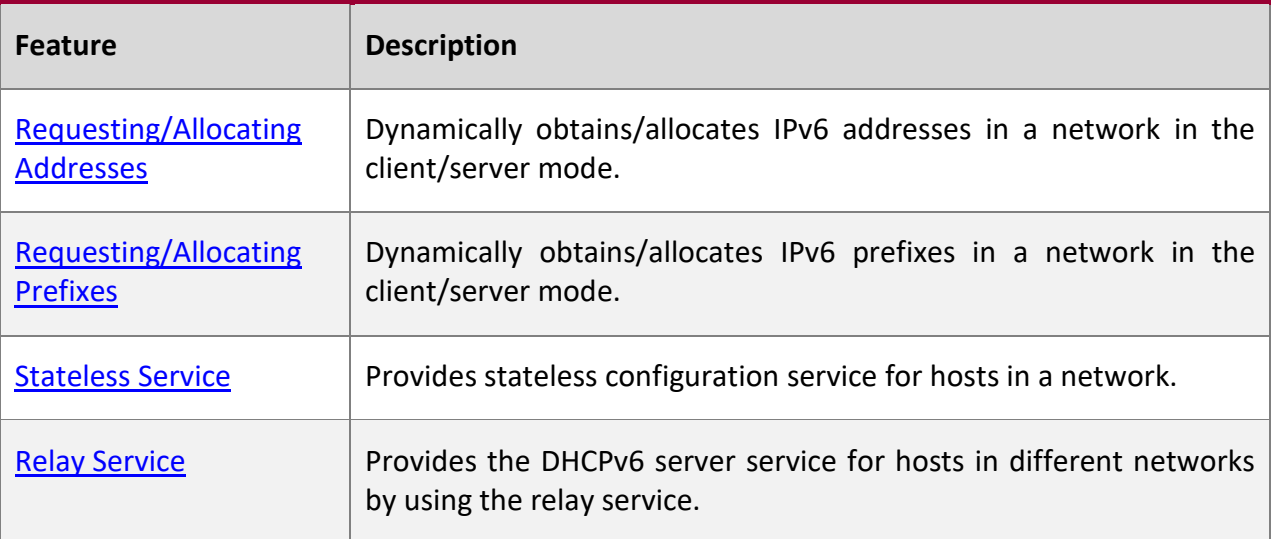

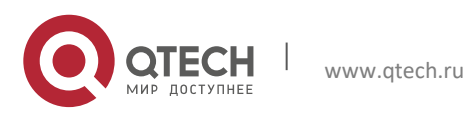

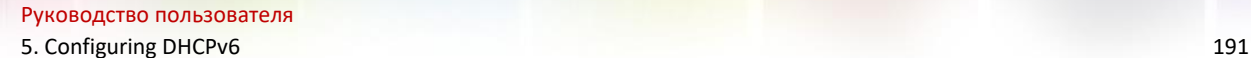

# <span id="page-190-0"></span>**5.3.1 Requesting/Allocating Addresses**

A DHCPv6 client can request IPv6 addresses from a DHCPv6 server.

After being configured with available addresses, a DHCPv6 server can provide IPv6 addresses to hosts in the network, record the allocated addresses and improve the network manageability.

## **Working**

#### **Principle**

Network hosts serve as DHCPv6 clients and DHCPv6 servers to implement address allocation, update, confirmation, release and other operations through message exchange.

#### **Four-Message Exchange**

Figure 1-3 shows the four-message exchange process.

# Figure 5-5 **DHCPv6 Client DHCPv6 Server** Solicit Advertise Request Reply

- A DHCPv6 client sends a Solicit message whose destination address is FF02::1:2 and destination port number is 547 within the local link to request address, prefix and configuration parameter allocation. All DHCPv6 servers or DHCPv6 relay agents within the link will receive the Solicit message.
- After receiving the Solicit message, a DHCPv6 server will send an Advertise message in the unicast mode if it can provide the information requested in the Solicit message. The Advertise message includes the address, prefix and configuration parameters.
- The DHCPv6 client may receive the Advertise message from multiple DHCPv6 servers. After selecting the most suitable DHCPv6 server, the DHCPv6 client sends a Request message whose destination address is FF02::1:2 and destination port number is 547 to request address, prefix and configuration parameter allocation.
- After receiving the Request message, the DHCPv6 server creates a binding locally and sends a Reply message in the unicast mode. The Reply message includes the address, prefix and configuration parameters that the DHCPv6 server will allocate to the DHCPv6 client. The DHCPv6 client obtains address, prefix or configuration parameters based on the information in the Reply message.

#### **Two-Message Exchange**

Two-message exchange can be used to complete address, prefix and parameter configuration for DHCPv6 clients more quickly.

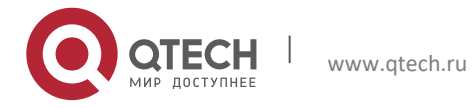

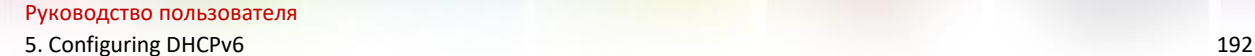

## Figure 5-6

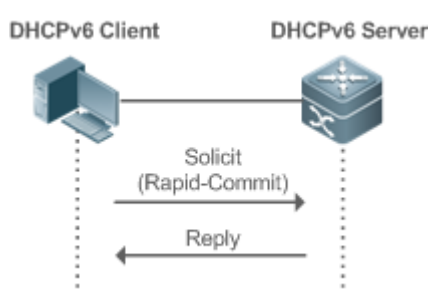

- A DHCPv6 client sends a Solicit message whose destination address is FF02::1:2 and destination port number is 547 within the local link to request address, prefix and configuration parameter allocation. The Solicit message contains Rapid Commit.
- If a DHCPv6 server supports the Rapid Commit option, the DHCPv6 server creates a binding locally and sends a Reply message in the unicast mode. The Reply message includes the address, prefix and configuration parameters to be allocated to the DHCPv6 client. The DHCPv6 client completes configuration based on the information in the Reply message.

#### **Update and Rebinding**

The DHCPv6 server provides the control address and the updated T1 and T2 in the IA of the message sent to the DHCPv6 client.

Figure 5-7

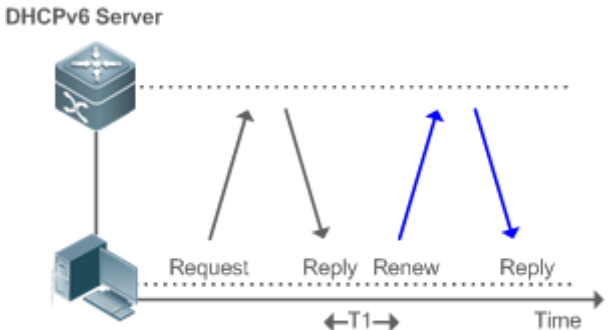

DHCPv6 Client

- The DHCPv6 client will send a Renew multicast message to the DHCPv6 server for updating the address and prefix after T1 seconds. The Renew message contains the DUID of the DHCPv6 server and the IA information to be updated.
- **■** After receiving the Renew message, the DHCPv6 server checks whether the DUID value in the Renew message is equal to the DUID value of the local device. If yes, the DHCPv6 server updates the local binding and sends a Reply message in the unicast mode. The Reply message contains the new T1 and other parameter s.

Figure 5-8

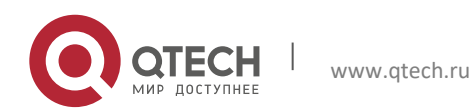

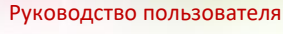

5. Configuring DHCPv6 193

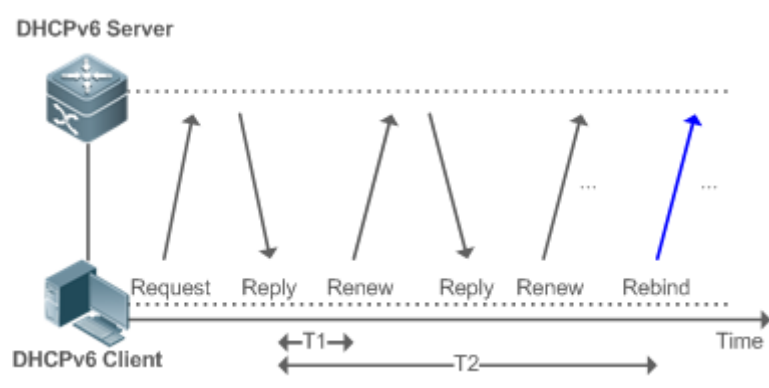

- If no response is received after the DHCPv6 client sends a Renew message to the DHCPv6 server, the DHCPv6 client will send a Rebind multicast message to the DHCPv6 server for rebinding the address and prefix after T2 expires.
- After receiving the Rebind message, the DHCPv6 server (perhaps a new DHCPv6 server) sends a Reply message according to the content of the Rebind message.

#### **Release**

If a DHCPv6 client needs to release an address or a prefix, the DHCPv6 client needs to send a Release message to a DHCPv6 server to notify the DHCPv6 server of the released addresses or prefixes. In this way, the DHCPv6 server can allocate these addresses and prefixes to other DHCPv6 clients.

Figure 5-9

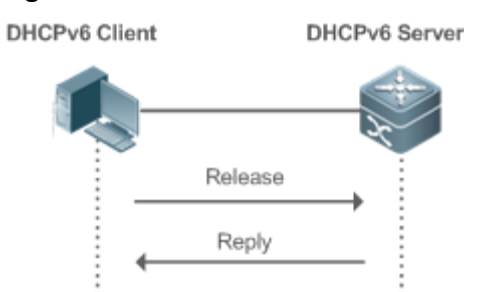

After receiving the Release message, the DHCPv6 server removes the corresponding bindings based on the addresses or prefixes in the Release message, and sends a Reply message carrying the state option to the DHCPv6 client.

#### **Confirmation**

After moving to a new link (for example, after restart), a DHCPv6 client will send a Confirm message to the DHCPv6 server on the new link to check whether the original addresses are still available.

Figure 5-10

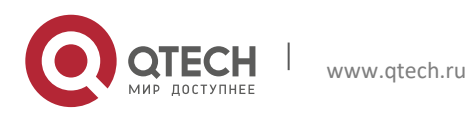

Руководство пользователя

5. Configuring DHCPv6 194

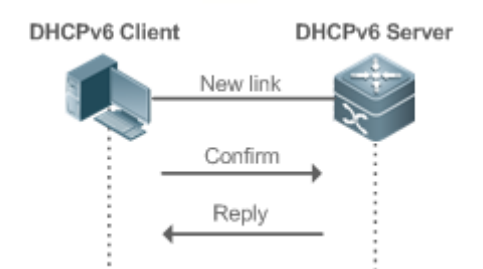

After receiving the Confirm message, the DHCPv6 server performs confirmation based on the address information in the Confirm message, and sends a Reply message carrying the state option to the DHCPv6 client. If the confirmation fails, the DHCPv6 client may initiate a new address allocation request.

## **DHCPv6 Conflict**

If the DHCPv6 client finds that the allocated addresses have been used on the link after address allocation is completed, the DHCPv6 client sends a Decline message to notify the DHCPv6 server of the address conflict.

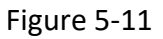

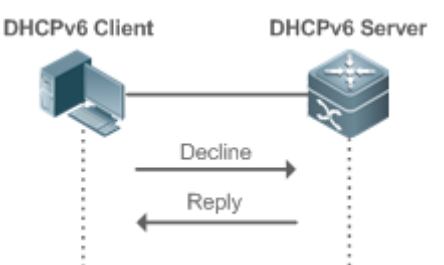

- The DHCPv6 client includes the IA information of the conflicted addresses in the Decline message.
- **■** After receiving the Decline message, the DHCPv6 server marks the addresses in the Decline message as "declined" and will not allocate these addresses . Then, the DHCPv6 server sends a Reply message carrying the state option to the DHCPv6 client. You can manually clear addresses marked as "declined" to facilitate re-allocation.

### **Related Configur ation**

## **Enabling the DHCPv6 Server Function on an Interface**

- By default, an interface is not enabled with the DHCPv6 server function.
- You can run the **ipv6 dhcp server** command to enable the DHCPv6 server function for the interface.

**A** The DHCPv6 server function must be enabled on a layer-3 interface.

## **Allocating Addresses Through the DHCPv6 Server**

- By default, the DHCPv6 server has no configuration pool and is not configured with addresses to be allocated.
- You can run the **ipv6 dhcp pool** command to create a configuration pool.

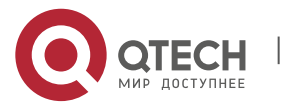

- 5. Configuring DHCPv6 195
- You can run the **iana-address** command to configure addresses to be allocated and the **preferred lifetime** and **valid lifetime** values.

#### **Clearing Conflicted Addresses Through the DHCPv6 Server**

- By default, the DHCPv6 server does not clear conflicted addresses that are detected.
- You can run the **clear ipv6 dhcp conflict** command to clear conflicted addresses so that these addresses can be reused.

#### <span id="page-194-0"></span>**5.3.2 Requesting/Allocating Prefixes**

Configure available prefixes on the DHCPv6 server. By using the prefix delegation of DHCPv6, uplink network devices can allocate address prefixes to downlink network devices, which implements flexible station-level automatic configuration and flexible control of station address space.

**Working Principle**

Downlink network devices serve as DHCPv6 clients to exchange messages with the DHCPv6 server to implement address allocation, update, release and other operations. Downlink network devices obtain, update, rebind and release prefixes by using the four-/two-message exchange mechanism similar to that for allocating addresses. However, prefix allocation is different from address allocation in the following aspects:

- In message exchange using the prefix delegation, the Confirm and Decline messages are not used.
- If a DHCPv6 client moves to a new link and needs to check whether the prefix information is available, it performs confirmation through Rebind and Reply message exchange.
- The IA type in various messages is IA\_PD.
- For the message exchange using the prefix delegation, refer to the section "Requesting/Allocating Addresses".

#### **Related Configur ation**

#### **Enabling the DHCPv6 Server Function on an Interface**

- By default, an interface is not enabled with the DHCPv6 server function.
- You can run the **ipv6 dhcp server** command to enable the DHCPv6 server function for the interface.

The DHCPv6 server function is effective only on a layer-3 interface.

#### **Prefix Delegation of the DHCPv6 Server**

- By default, the DHCPv6 server has no configuration pool and is not configured with prefixes.
- You can run the **ipv6 dhcp pool** command to create a configuration pool.

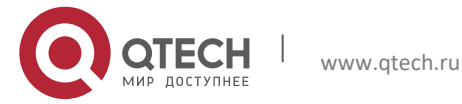

- 5. Configuring DHCPv6 196
- You can run the **prefix-delegation** command to allocate specified prefixes to a specific DHCPv6 client.
- You can run the **prefix-delegation pool** command to configure a prefix pool so that all prefixes requested by the DHCPv6 client are allocated from this pool.

### <span id="page-195-0"></span>**5.3.3 Stateless Service**

When a DHCPv6 client needs only configuration parameters, the DHCPv6 stateless service can be used to obtain related configuration parameters which cannot be obtained through a stateless automatic address configuration protocol, such as the DNS server address.

# **Working**

## **Principle**

Network hosts serve as DHCPv6 clients to exchange messages with the DHCPv6 server to obtain and update configuration parameters.

#### **Message Exchange Using the Stateless Service**

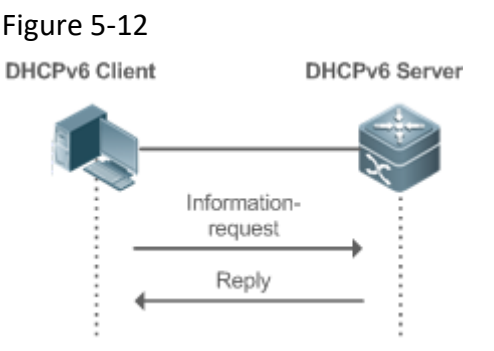

- A DHCPv6 client sends an Information-request message to a DHCPv6 server to request stateless messages. Usually, this message does not contain the DUID of the specified DHCPv6 server.
- The DHCPv6 server sends a Reply message containing the configuration parameters to the DHCPv6 client.

## **Related**

**Configur ation**

#### **Enabling the DHCPv6 Server Function on an Interface**

- By default, an interface is not enabled with the DHCPv6 server function.
- You can run the **ipv6 dhcp server** command to enable or disable the DHCPv6 server function for the interface.

**A** The DHCPv6 server function is effective only on a layer-3 interface.

#### **Stateless Service of a DHCPv6 Server**

- By default, the DHCPv6 server has no configuration pool and is not configured with configuration parameters.
- You can run the **ipv6 dhcp pool** command to create a configuration pool.

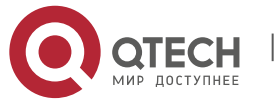

- 5. Configuring DHCPv6 197
- You can run the **dns-server** command to add a DNS server.
- You can run the **domain-name** command to add a domain name.
- You can run the **option52** command to add the IPv6 address of the CAPWAP AC.

### <span id="page-196-0"></span>**5.3.4 Relay Service**

When the DHCPv6 client and DHCPv6 server are on different links, the DHCPv6 client can relay related messages to the DHCPv6 server through the DHCPv6 relay agent. The DHCPv6 server also relays the response to the DHCPv6 client through the relay agent.

#### **Working Principle**

When receiving a message from the DHCPv6 client, the DHCPv6 relay agent creates a Relayforward message. This message contains the original message from the DHCPv6 client and some options added by the relay agent. Then, the relay agent sends the Relay-forward message to a specified DHCPv6 server or a specified multicast address FF05::1:3.

After receiving the Relay-forward message, the DHCPv6 server extracts the original message from the DHCPv6 client f for processing. Then, the DHCPv6 server constructs a response to the original message, encapsulates the response in a Relay-reply message, and then sends the Relay-reply message to the DHCPv6 relay agent.

After receiving the Relay-reply message, the DHCPv6 relay agent extracts the original message from the DHCPv6 server for processing, and forwards the message to the DHCPv6 client.

Multi-level relay agents are allowed between the DHCPv6 client and DHCPv6 server.

#### **DHCPv6 Relay Agent**

Figure 5-13

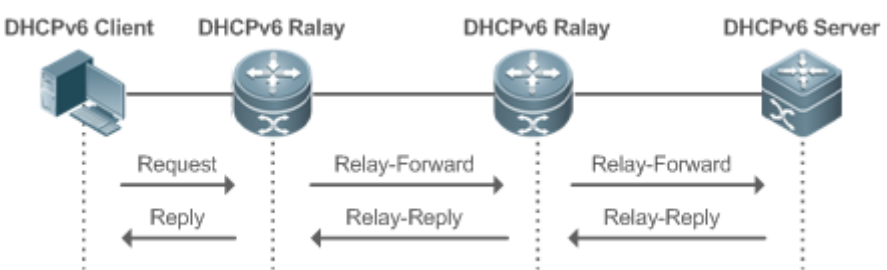

The DHCPv6 relay agent performs message encapsulation and decapsulation between the DHCPv6 client and DHCPv6 server to enable communication between the DHCPv6 client and DHCPv6 server on different links.

## **5.4 Configuration**

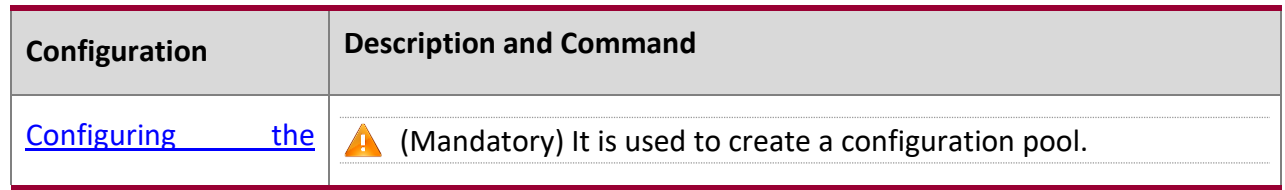

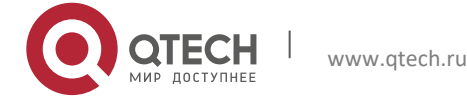

5. Configuring DHCPv6 198

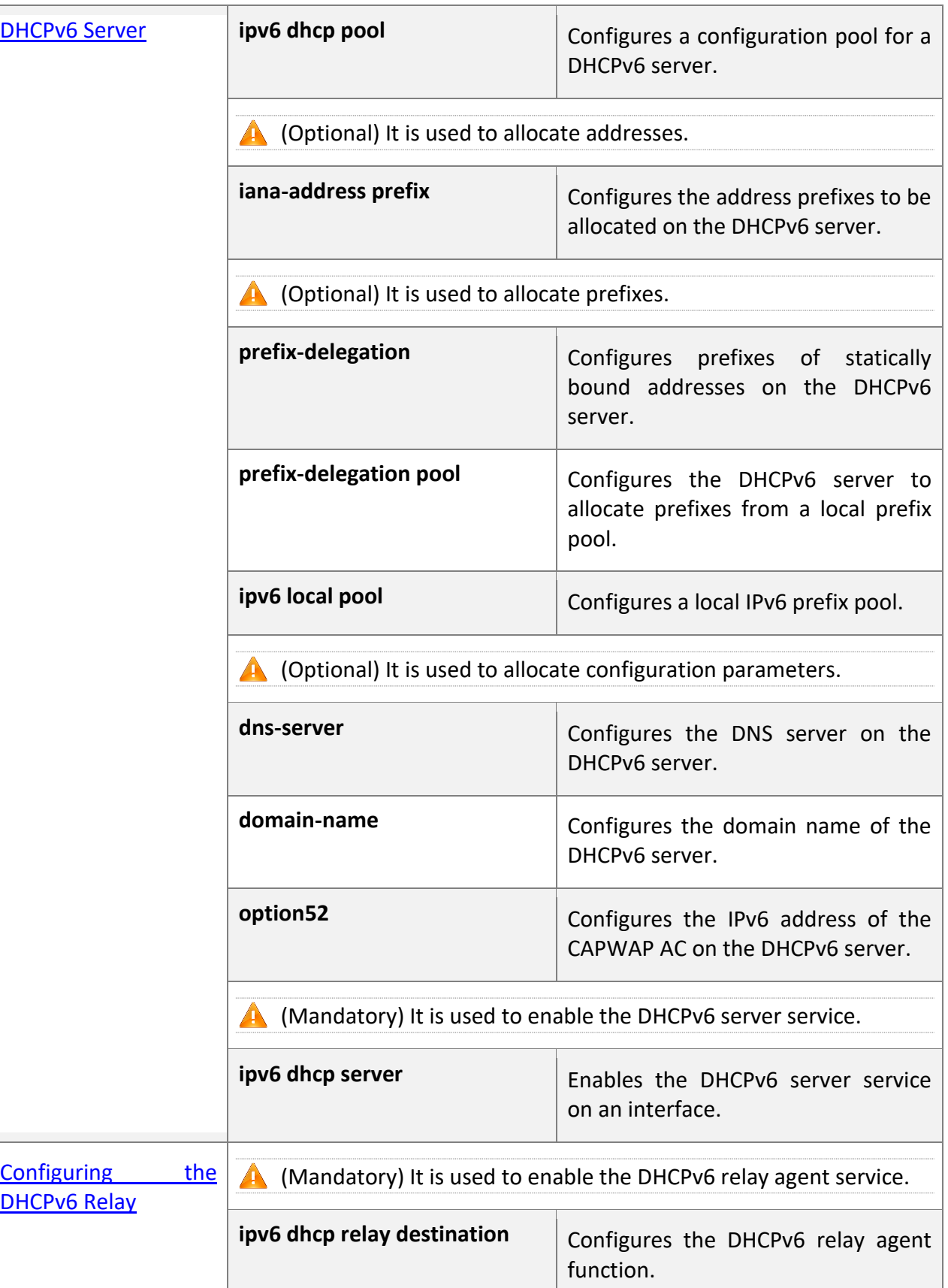

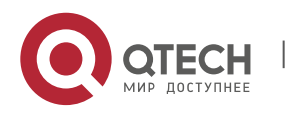

5. Configuring DHCPv6 199

## <span id="page-198-0"></span>**5.4.1 Configuring the DHCPv6 Server**

## **Configur ation**

**Effect**

An uplink device can automatically allocate DHCPv6 addresses, prefixes and configuration parameters to a downlink device.

## **Notes**

- To provide the DHCPv6 server service, you must specify a DHCPv6 server configuration pool.
- The name of the configuration pool cannot be too long.
- When enabling the DHCPv6 server service, you must specify a configuration pool.
- Only the Switch Virtual Interface (SVI), routed port and L3 aggregate port (AP) support this configuration.

## **Configur**

**ation** 

**Steps**

### **Configuring a DHCPv6 Server Configuration Pool**

- Mandatory.
- **■** Unless otherwise specified, you should configure a DHCPv6 server configuration pool on all devices that need to provide the DHCPv6 server service.

## **Configuring the Address Prefixes to Be Allocated on the DHCPv6 Server**

- Optional.
- To provide the address allocation service, you should configure address prefixes to be allocated on all devices that need to provide the DHCPv6 server service.

## **Configuring Prefixes of Static Addresses on the DHCPv6 Server**

- Optional.
- To provide the prefix delegation service for statically bound addresses, you should configure prefixes of statically bound addresses on all devices that need to provide the DHCPv6 server service.

## **Configuring the DHCPv6 Server to Allocate Prefixes from a Local Prefix Pool**

- Optional.
- To provide the prefix delegation service, you should specify a local prefix pool on all devices that need to provide the DHCPv6 server service.

## **Configuring a Local IPv6 Prefix Pool**

- Optional.
- To provide the prefix delegation service through a prefix pool, you should specify a local prefix pool on all devices that need to provide the DHCPv6 server service.

## **Configuring the DNS Server on the DHCPv6 Server**

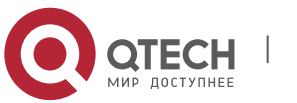

#### 5. Configuring DHCPv6 200

- Optional.
- To allocate DNS servers, you should configure the DNS server on all devices that need to provide the DHCPv6 server service.

#### **Configuring Domain Names on the DHCPv6 Server**

- Optional.
- To allocate domain names, you should configure domain names on all devices that need to provide the DHCPv6 server service.

### **Configuring the IPv6 Address of the CAPWAP AC on the DHCPv6 Server**

- Optional.
- To allocate CAPWAP AC information, you should configure the IPv6 address of the CAPWAP AC on all devices that need to provide the DHCPv6 server service.

#### **Enabling the DHCPv6 Server Service**

- Mandatory.
- **■** Unless otherwise specified, you should enable the DHCPv6 server service on specific interfaces of all devices that need to provide the DHCPv6 server service.

#### **Verificat**

**ion**

The DHCPv6 server allocates addresses, prefixes or configuration parameters for the DHCPv6 client.

- The DHCPv6 client obtains the required information.
- The DHCPv6 server successfully creates a local binding.

### **Related Comman ds**

#### **Configuring a DHCPv6 Server Configuration Pool**

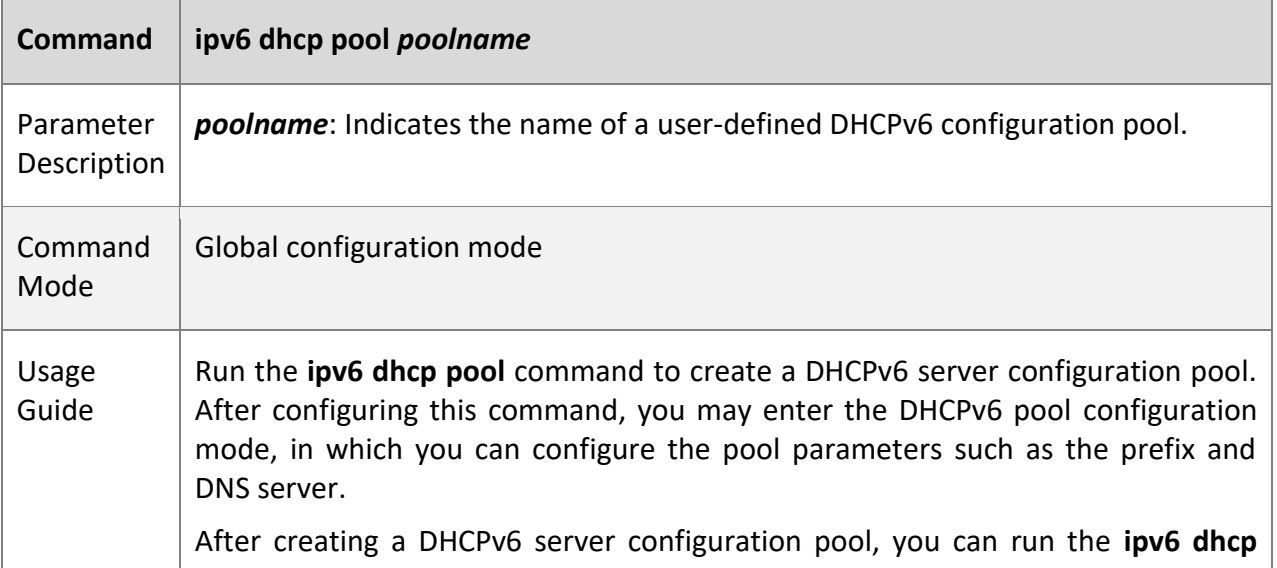

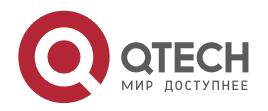

5. Configuring DHCPv6 201

**server** command to associate the configuration pool with the DHCPv6 server service on an interface.

## **Configuring the IA\_NA Address Prefix for the DHCPv6 Server**

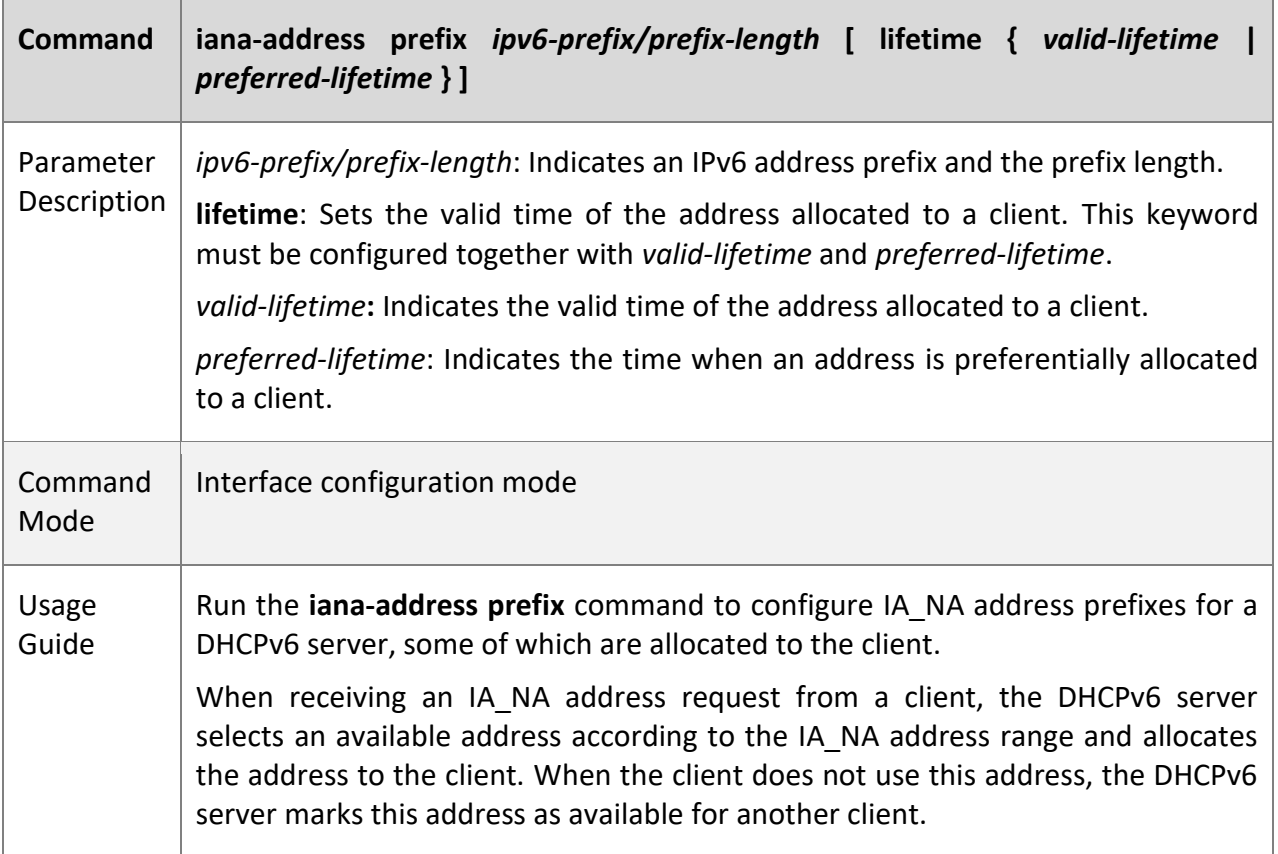

## **Configuring Prefixes of Statically Bound Addresses on the DHCPv6 Server**

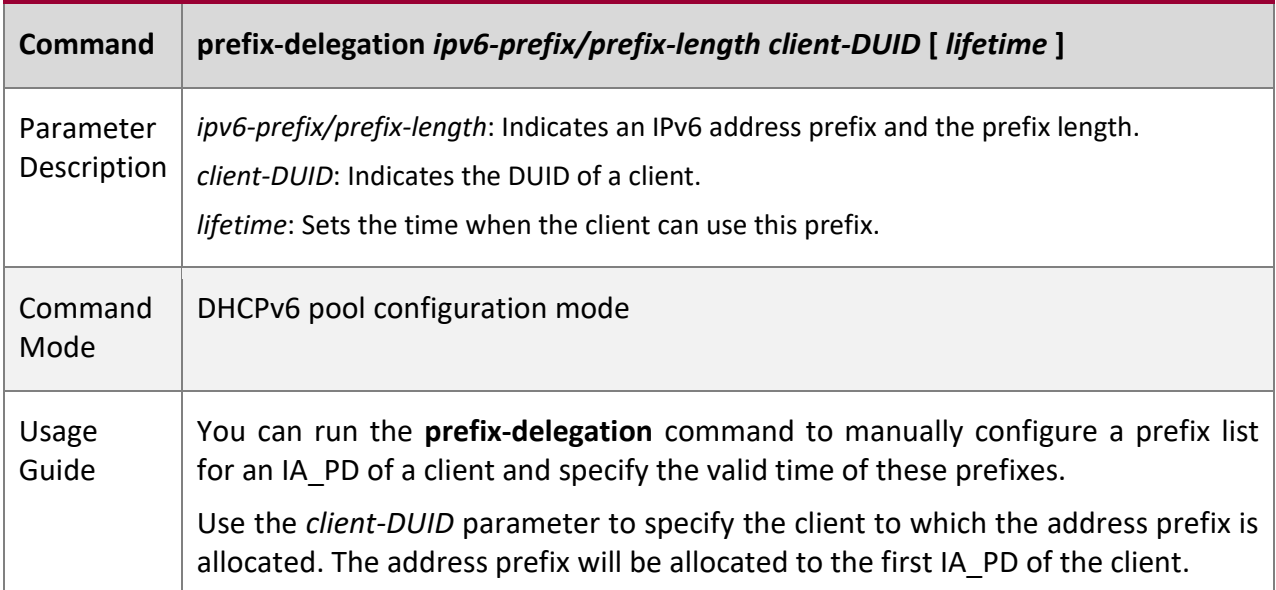

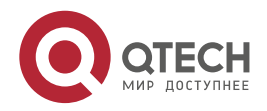

5. Configuring DHCPv6 202

After receiving a request for the address prefix from the client, the DHCPv6 server checks whether a static binding is available. If yes, the DHCPv6 server directly returns the static binding. If not, the DHCPv6 server allocates the address prefix from another prefix source.

**Configuring the DCHPv6 Server to Allocate Prefixes from a local prefix pool**

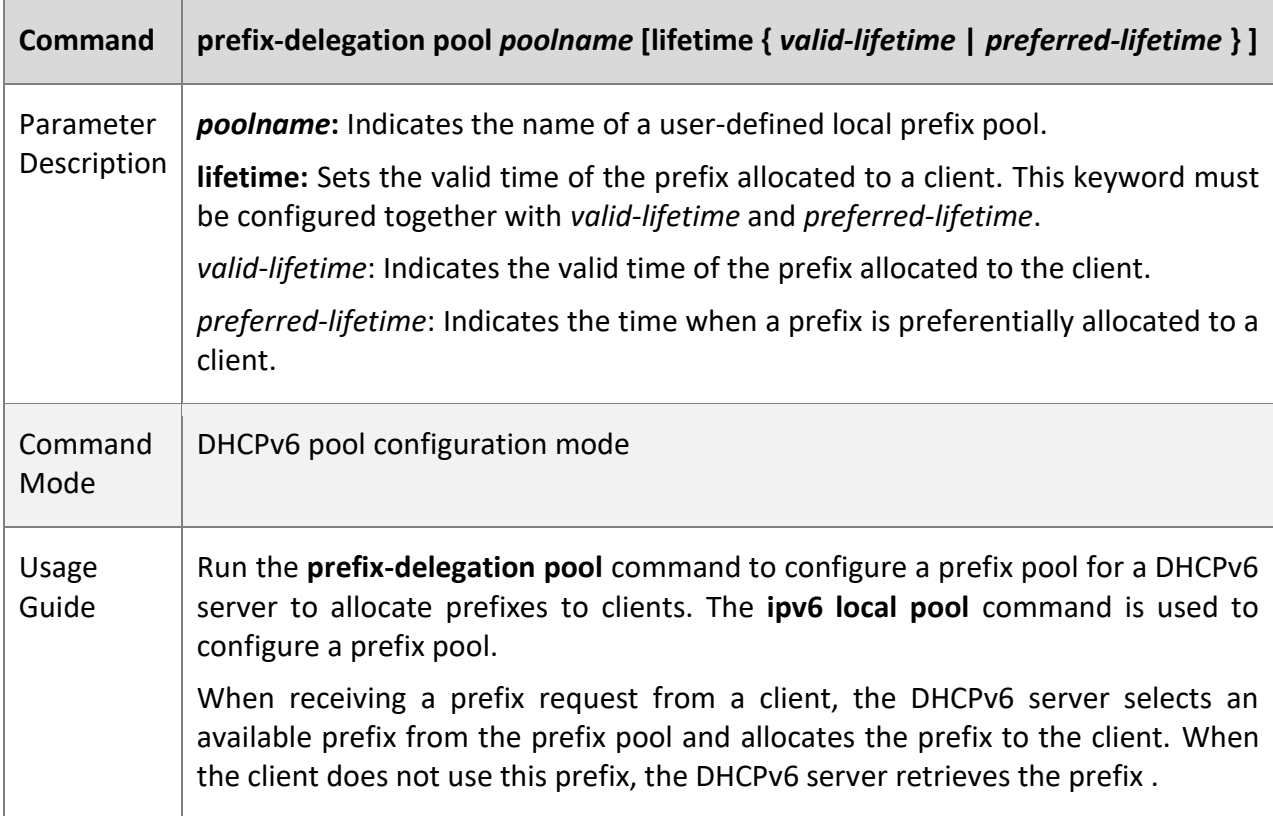

**Configuring a Local IPv6 Prefix Pool**

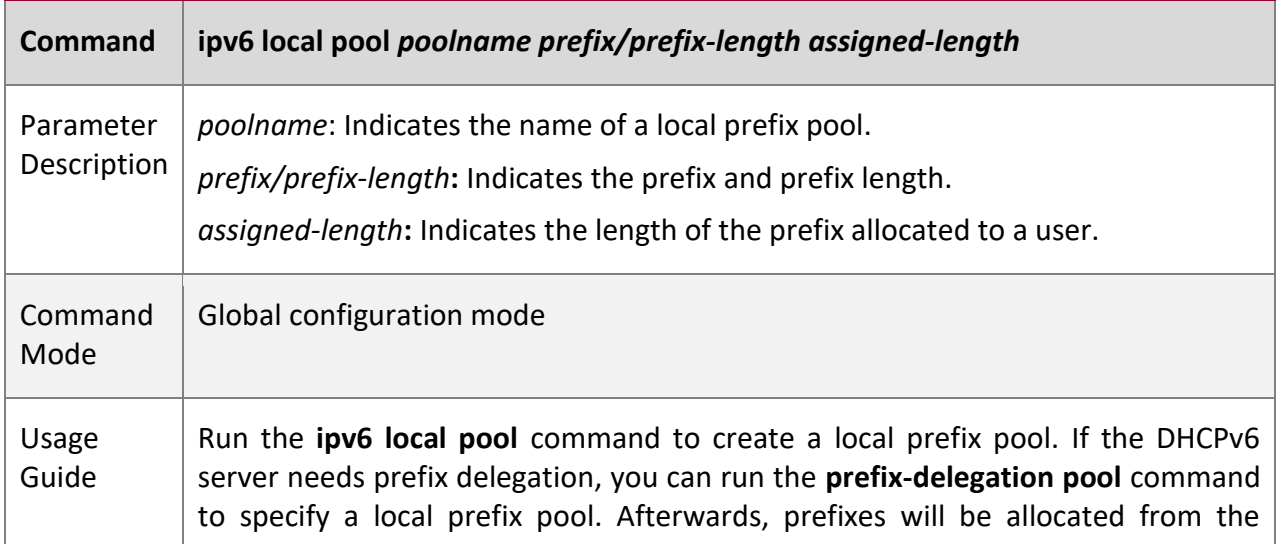

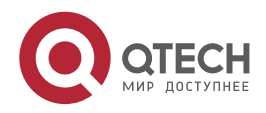

5. Configuring DHCPv6 203

## specified local prefix pool.

## **Configuring the DNS Server on the DHCPv6 Server**

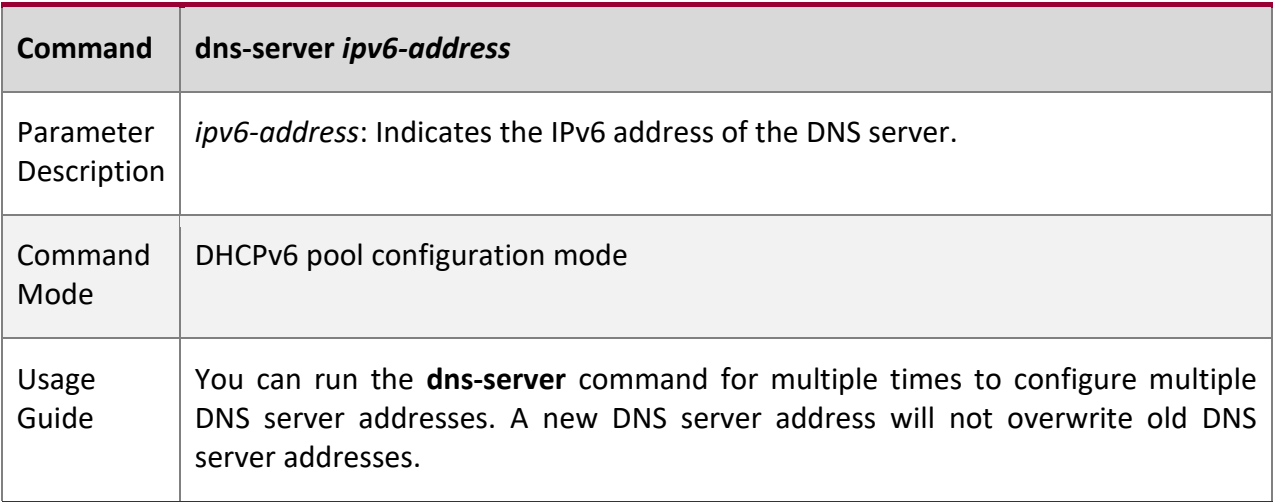

### **Configuring Domain Names on the DHCPv6 Server**

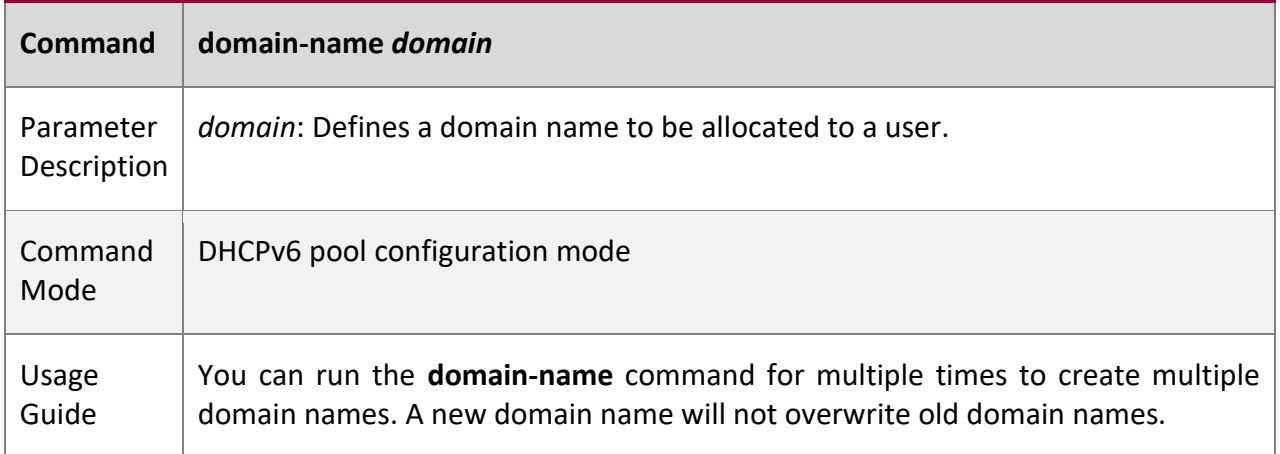

## **Configuring the option52 on the DHCPv6 Server**

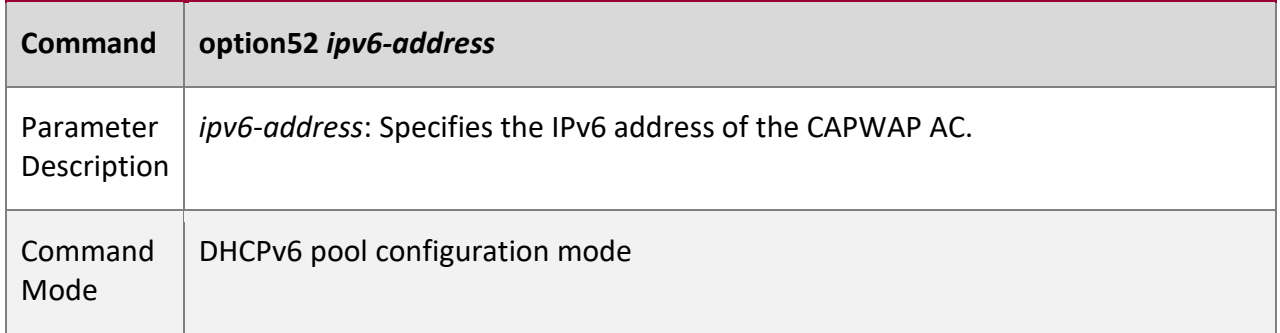

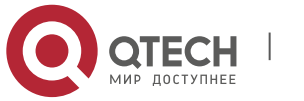

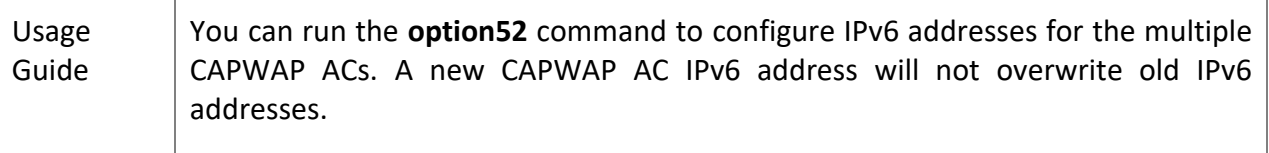

## **Enabling the DHCPv6 Server Service**

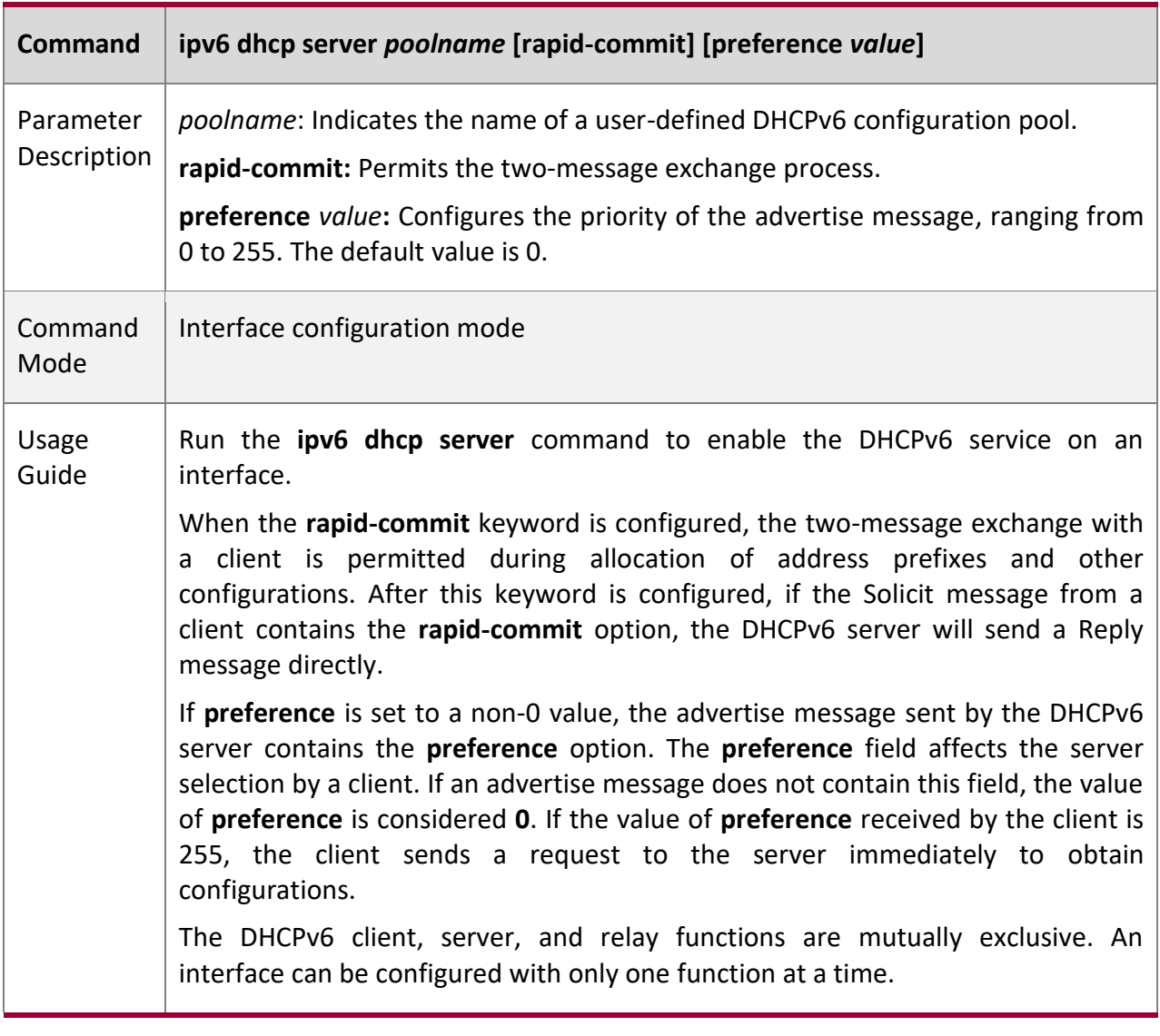

## **Configur ation Example**

## **Configuring the DHCPv6 Server**

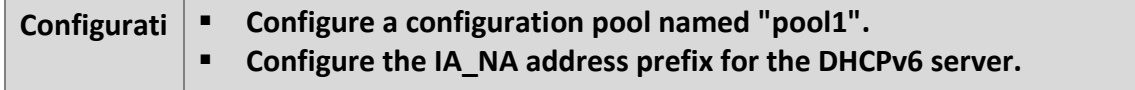

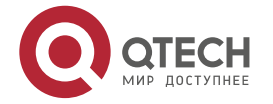

5. Configuring DHCPv6 205

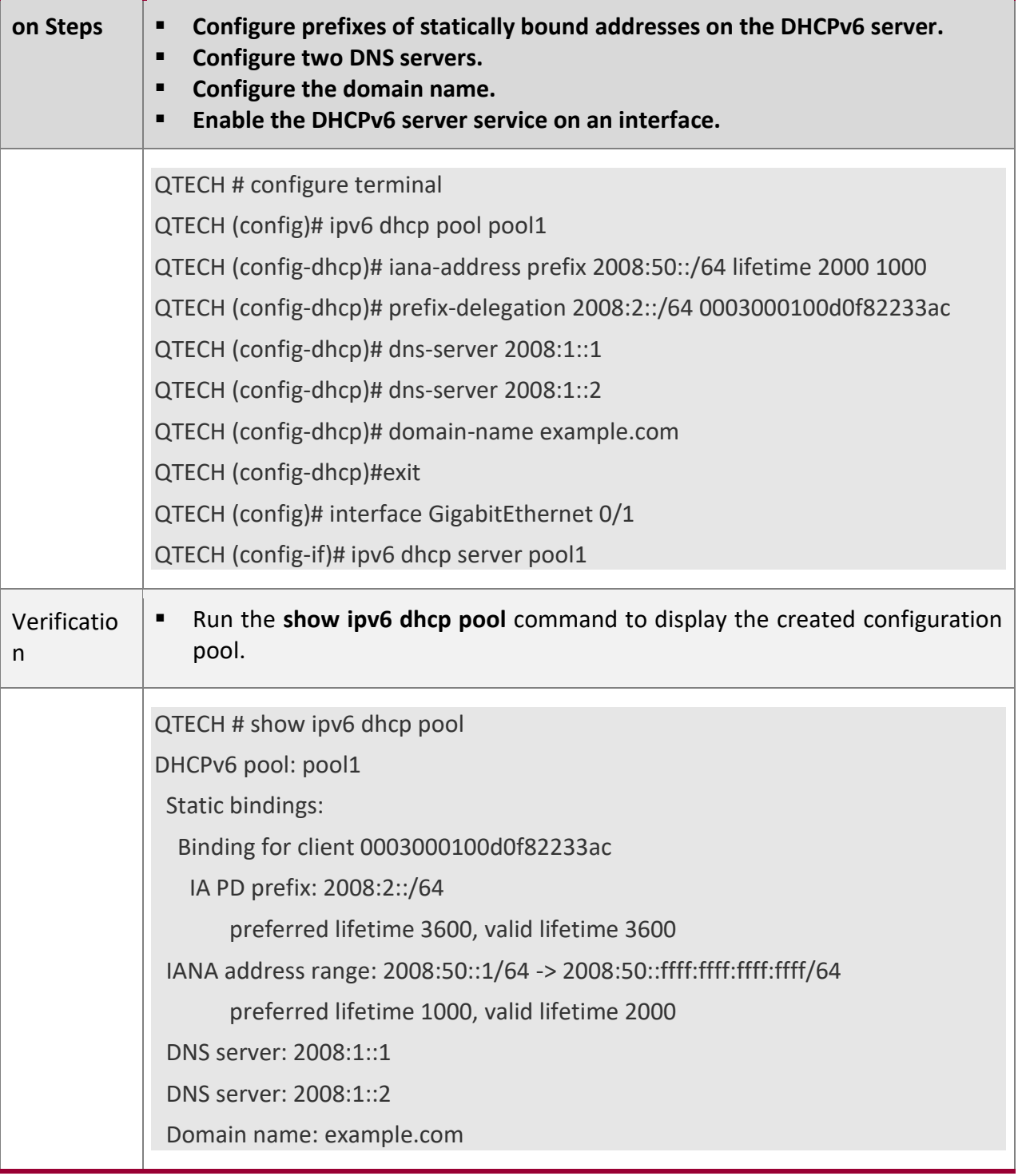

#### **Commo n Errors**

- The specified pool name is too long.
- The number of the configuration pools exceeds the system limit (256).

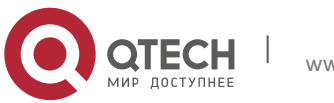

- 5. Configuring DHCPv6 206
- The configuration is performed on other interfaces than the Switch Virtual Interface (SVI), routed port and L3 AP port.
- The number of interfaces configured with the DHCPv6 server service exceeds the system limit (256).
- The specified value of **valid lifetime** is larger than that of **preferred lifetime**.
- An invalid IA NA address is specified.
- The number of address ranges exceeds the system limit (20).
- When prefixes of statically bound addresses are configured, the specified DUIDs are too long.
- The number of prefixes of statically bound addresses exceeds the system limit (1024).
- When a local prefix pool is configured, the specified value of **valid lifetime** is smaller than that of **preferred lifetime**.
- The number of DNS servers exceeds the system limit (10).
- The number of domain names exceeds the system limit (10).
- The number of option52 addresses exceeds the system limit (10).

### <span id="page-205-0"></span>**5.4.2 Configuring the DHCPv6 Relay**

**Configur ation Effect**

A DHCPv6 relay agent can be configured for address allocation, prefix delegation and parameter allocation to enable communication between the DHCPv6 client and server on different links.

#### **Notes**

A destination address must be specified. If the destination address is a multicast address (such as FF05::1:3), you also need to specify an egress interface.

**Configur ation Steps**

#### **Configuring the DHCPv6 Relay Agent Function**

- Mandatory.
- Unless otherwise specified, you should configure the DHCPv6 relay agent function on all devices that need to provide the DHCPv6 relay agent service.

#### **Verificat**

**ion**

The DHCPv6 client and DHCPv6 server exchange messages through the relay agent.

- Check whether the interface is enabled with the DHCPv6 relay.
- Check whether the DHCPv6 relay agent can receive and send messages.

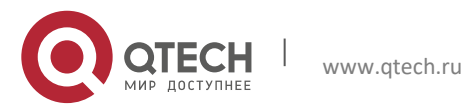

# **Related**

## **Comman**

## **ds**

## **Configuring the DHCPv6 Relay Agent Function**

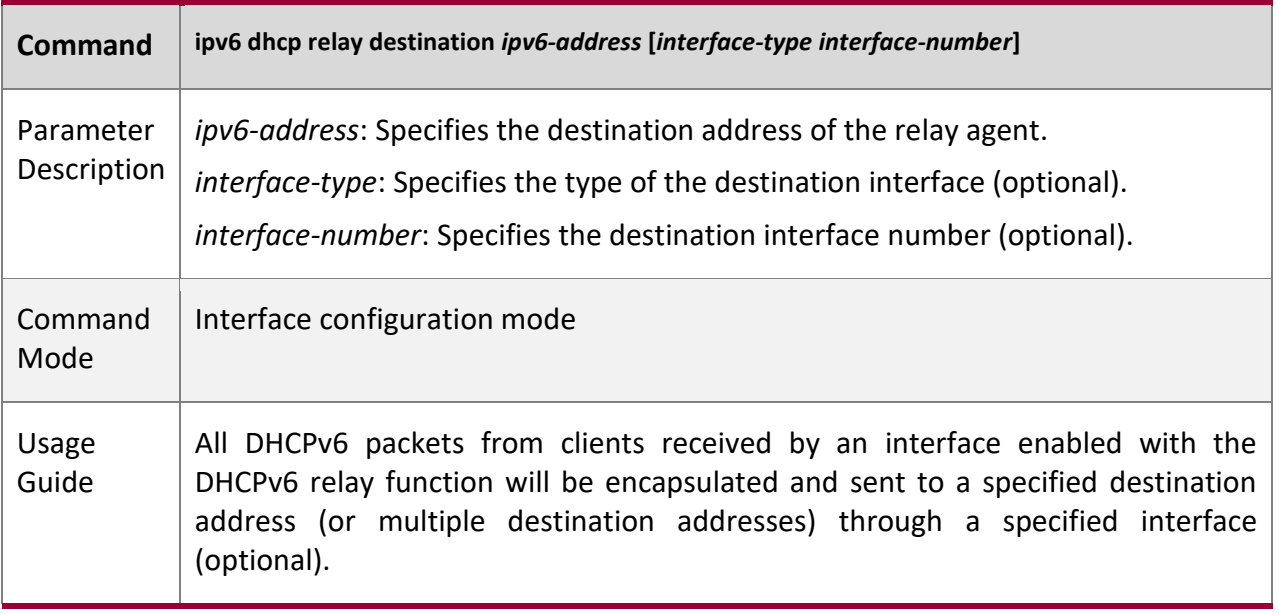

## **Configur ation Example**

## **Configuring the DHCPv6 Relay**

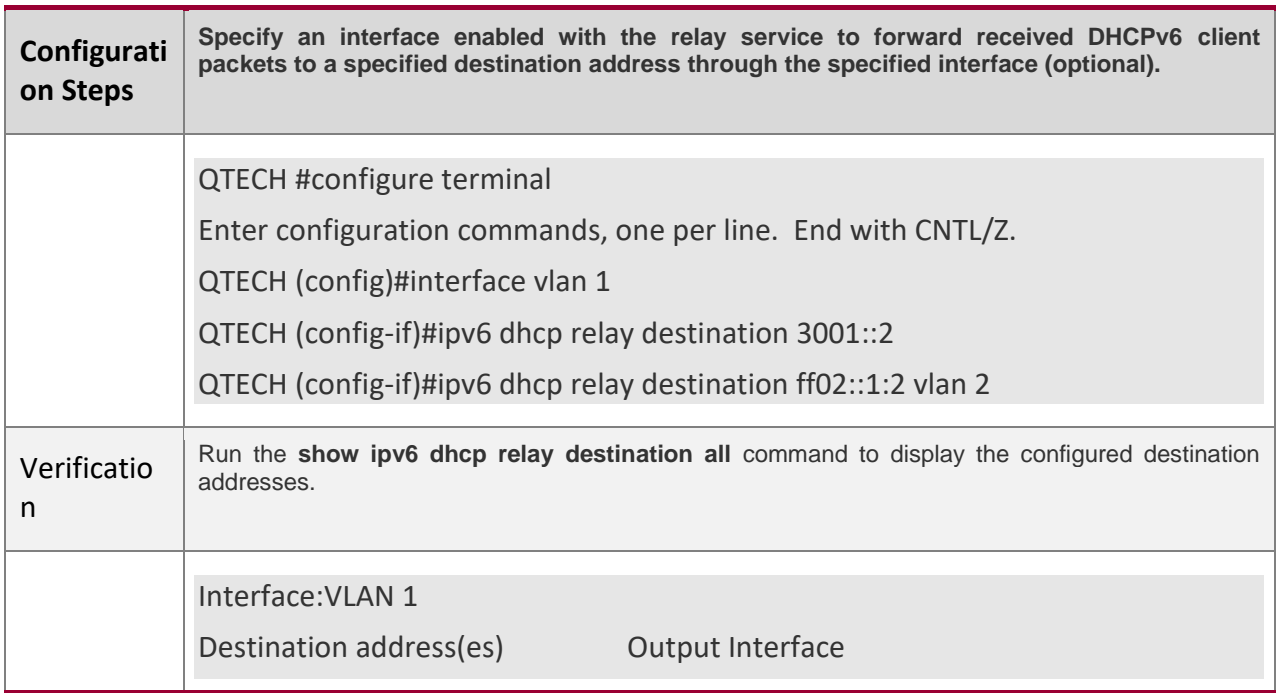

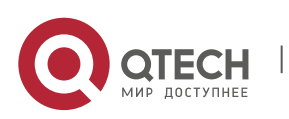

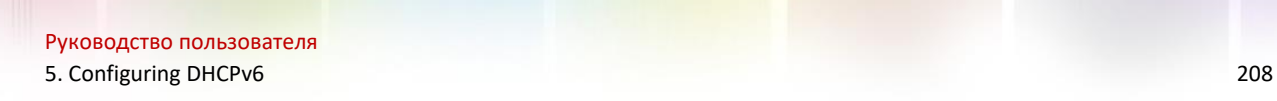

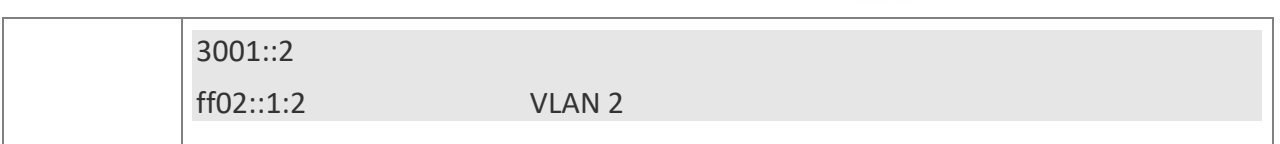

#### **Commo n Errors**

**The configuration is performed on other interfaces than the Switch Virtual Interface (SVI),** routed port and L3 AP port.

## **5.5 Monitoring**

## **Clearing**

Running the **clear** commands may lose vital information and thus interrupt services.

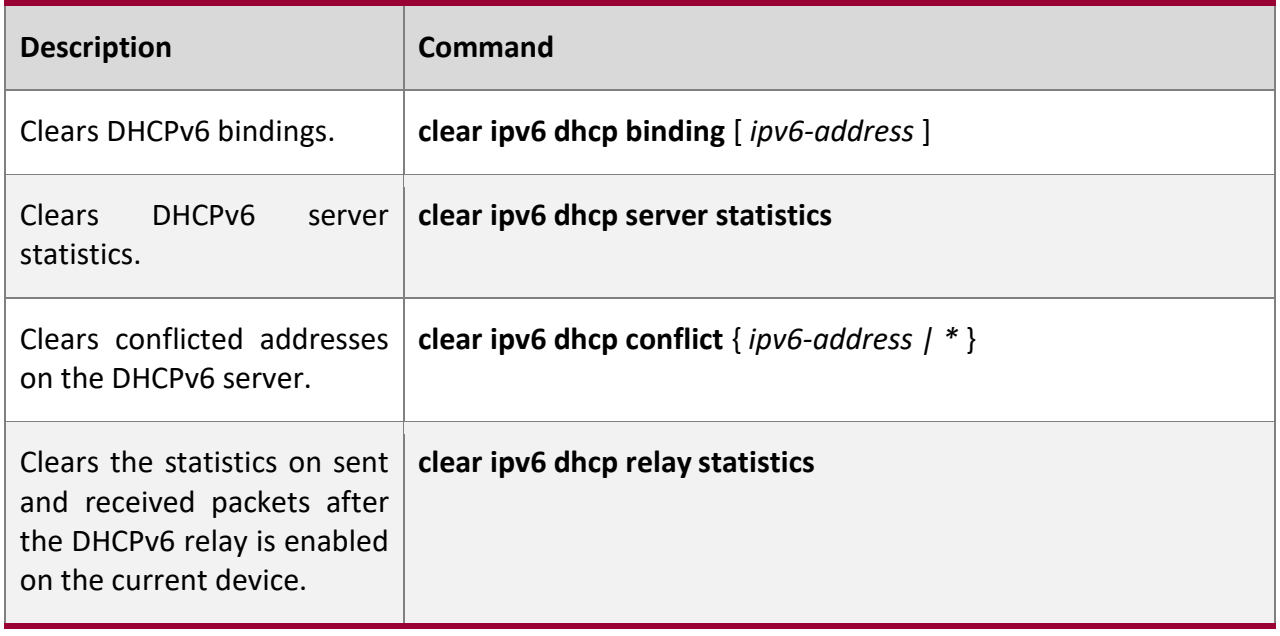

## **Displayi**

**ng**

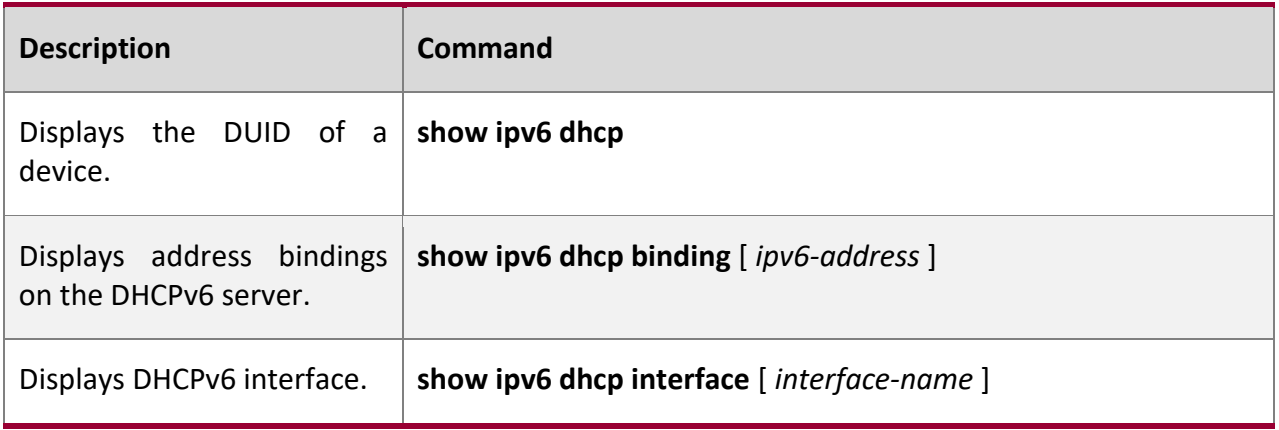

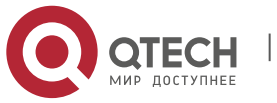

5. Configuring DHCPv6 209

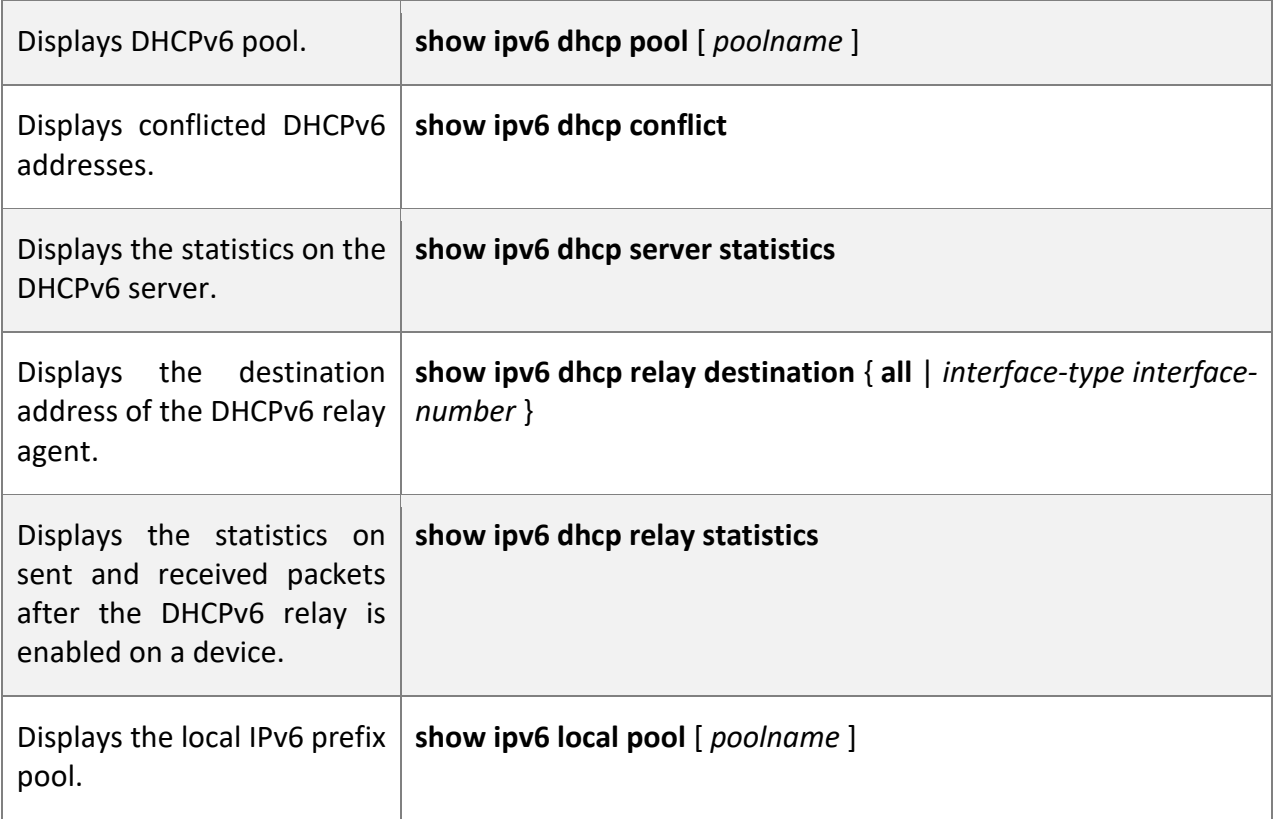

**Debuggi**

**ng**

A System resources are occupied when debugging information is output. Therefore, disable debugging immediately after use.

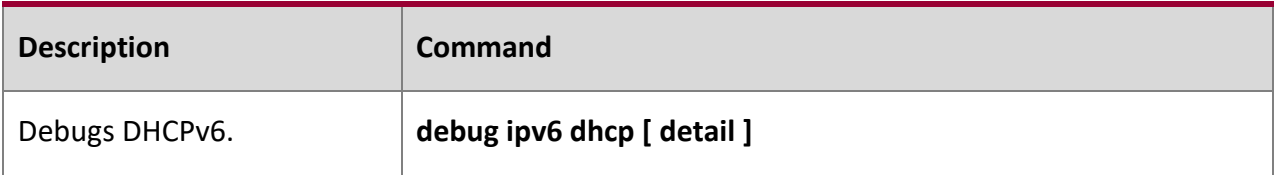

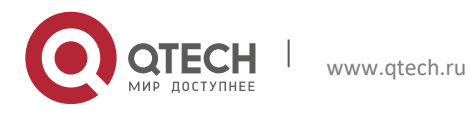

Руководство пользователя 6. Configuring DNS 210

# **6 CONFIGURING DNS**

## **6.1 Overview**

A Domain Name System (DNS) is a distributed database containing mappings between domain names and IP addresses on the Internet, which facilitate users to access the Internet without remembering IP strings that can be directly accessed by computers. The process of obtaining an IP address through the corresponding host name is called domain name resolution (or host name resolution).

**Protocol**

**s and** 

**Standar**

**ds**

- **E** RFC1034: DOMAIN NAMES CONCEPTS AND FACILITIES
- **E** RFC1035: DOMAIN NAMES IMPLEMENTATION AND SPECIFICATION

## **6.2 Applications**

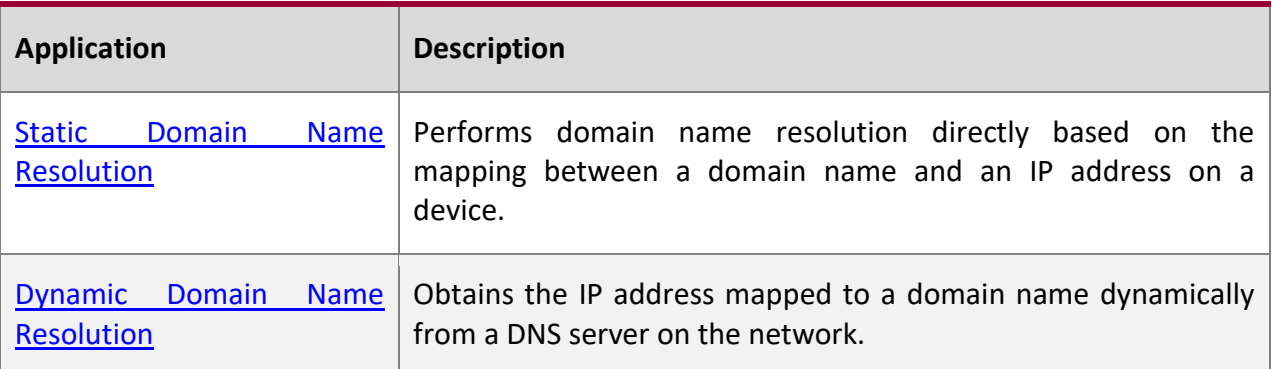

#### **6.2.1 Static Domain Name Resolution**

#### **Scenario**

- Preset the mapping between a domain name and an IP address on a device.
- When you perform domain name operations (such as Ping and Telnet) through application programs, the system can resolve the IP address without being connected to a server on the network.

#### **Deploym**

**ent**

Preset the mapping between a domain name and an IP address on a device.

## **6.2.2 Dynamic Domain Name Resolution**

**Scenario**

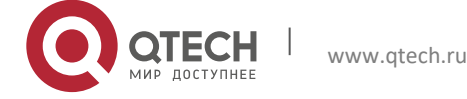

- 6. Configuring DNS 211
- DNS Server is deployed on the network to provide the domain name service.
- Domain name "host.com" is deployed on the network.
- Device-A applies to DNS Server for domain name "host.com".

Figure 6-1 Dynamic Domain Name Resolution

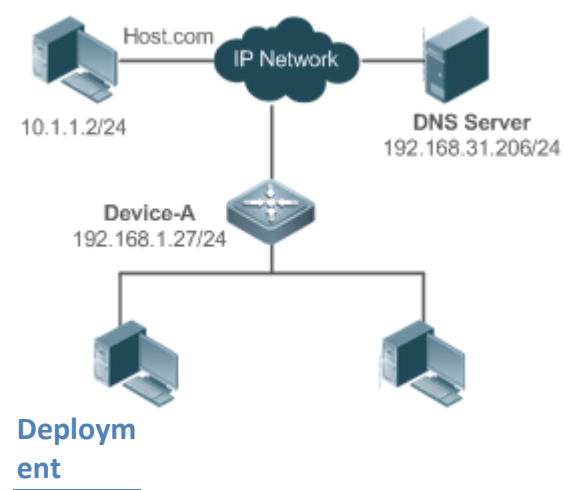

■ Deploy DNS Server as the DNS server of Device-A.

### **6.3 Features**

**Basic Concept**

**s**

#### **DNS**

The DNS consists of a resolver and a DNS server. The DNS server stores the mappings between domain names and IP addresses of all hosts on the network, and implements mutual conversion between the domain names and IP addresses. Both the TCP and UDP port IDs of DNS are 53, and generally a UDP port is used.

#### **Features**

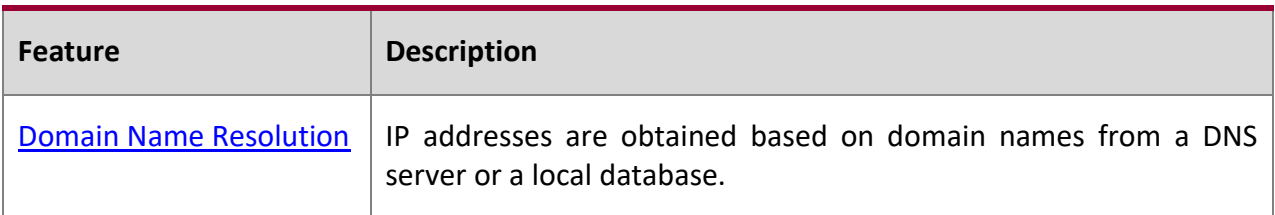

#### **6.3.1 Domain Name Resolution**

#### **Working Principle**

#### **Static Domain Name Resolution**

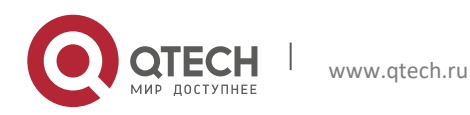

Static domain name resolution means that a user presets the mapping between a domain name and an IP address on a device. When you perform domain name operations (such as Ping and Telnet) through application programs, the system can resolve the IP address without being connected to a server on the network.

### **Dynamic Domain Name Resolution**

Dynamic domain name resolution means that when a user perform domain name operations through application programs, the DNS resolver of the system queries an external DNS server for the IP address mapped to the domain name.

The procedure of dynamic domain name resolution is as follows:

1. A user application program (such as Ping or Telnet) requests the IP address mapped to a . domain name from the DNS resolver of the system.

2.The DNS resolver queries the dynamic cache at first. If the domain name on the dynamic cache does not expire, the DNS resolver returns the domain name to the application program.

- 3. If all domain names expire, the DNS resolver initiates a request for domain name-IP address conversion to the external DNS server.
- 4. After receiving a response from the DNS server, the DNS resolver caches and transfers the response to the application program.

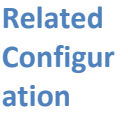

## **Enabling Domain Name Resolution**

- By default, domain name resolution is enabled.
- Run the **ip domain-lookup** command to enable domain name resolution.

#### **Configuring the IP Address Mapped to a Static Domain Name**

- By default, no mapping between a domain name and an IP address is configured.
- Run the **ip host** command to specify the IPv4 address mapped to a domain name.

#### **Configuring a DNS Server**

- By default, no DNS server is configured.
- Run the **ip name-server** command to configure a DNS server.

## **6.4 Configuration**

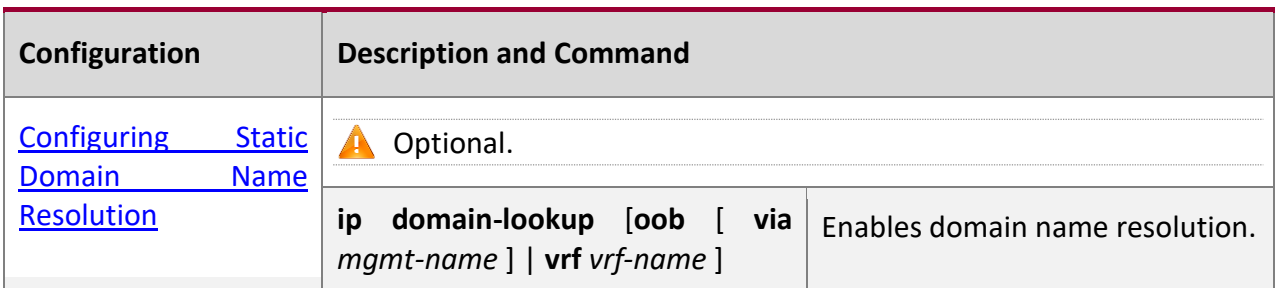

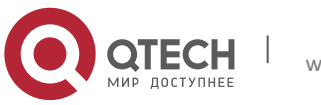

#### 6. Configuring DNS 213

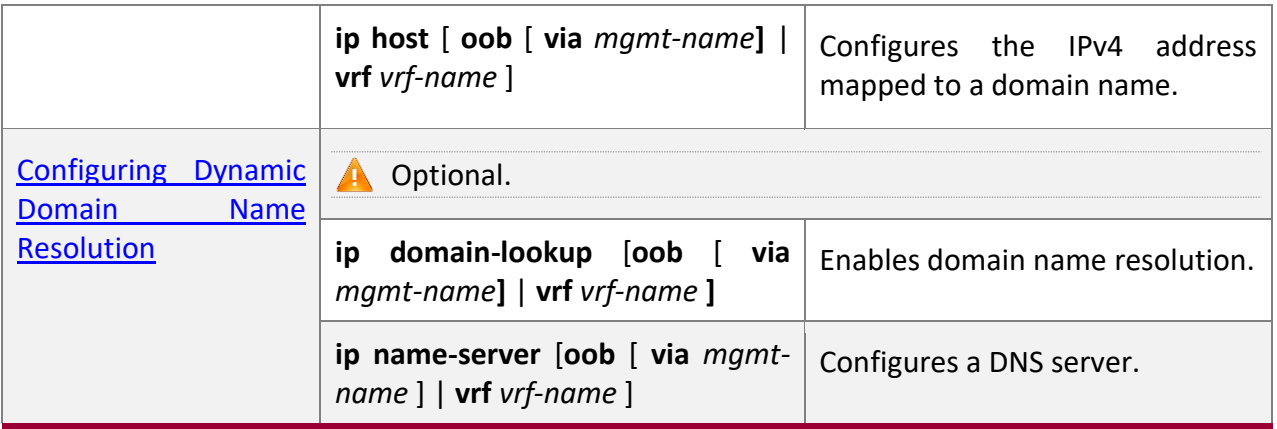

#### **6.4.1 Configuring Static Domain Name Resolution**

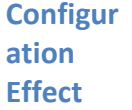

The system resolver resolves the IP address mapped to a domain name on a local device.

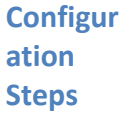

#### **Enabling Domain Name Resolution**

- **E** The domain name resolution function is enabled by default.
- **E** If this function is disabled, static domain name resolution does not take effect.

#### **Configuring the IPv4 Address Mapped to a Domain Name**

■ (Mandatory) Domain names to be used must be configured with mapped IP addresses.

#### **Verificat**

**ion**

- Run the **show run** command to check the configuration.
- Run the **show hosts** [ **oob** [ **via** *mgmt-name* ] | **vrf** *vrf-name* ] command to check the mapping between the domain name and the IP address.

**Related Comman**

**ds**

**Configuring the IPv4 Address Mapped to a Domain Name**

**Command ip host [ oob | vrf** *vrf-name* **]** *host-name ip-address* **[ via** *mgmt-name* **]**

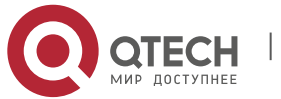

6. Configuring DNS 214

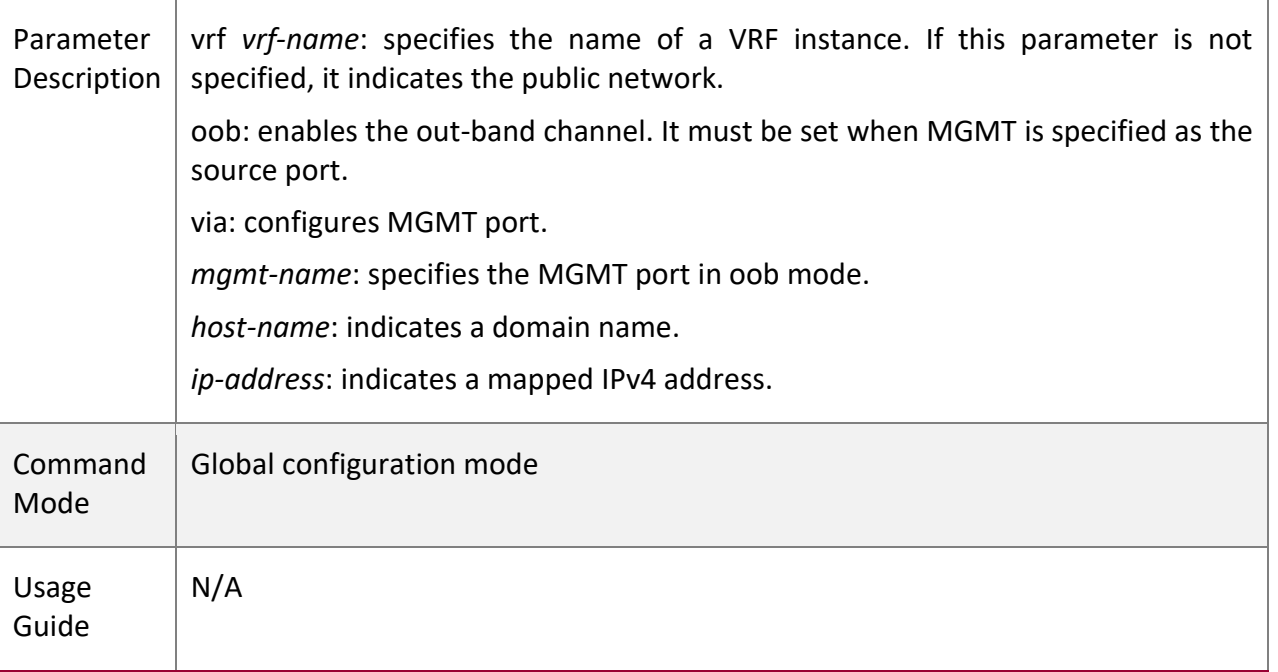

**Configur ation Example**

## **Configuring Static Domain Name Resolution**

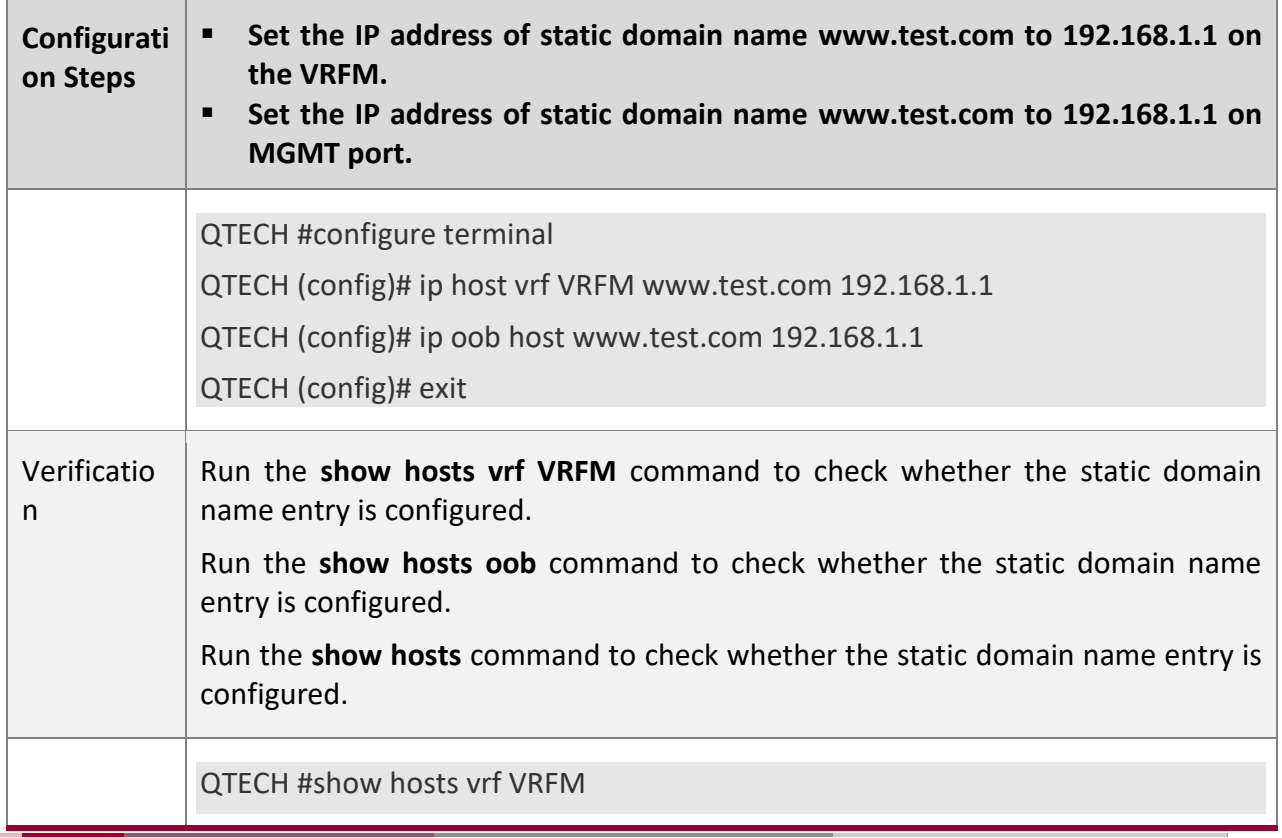

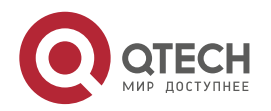

6. Configuring DNS 215

Name servers are: Host type Address TTL(sec) www.test.com static 192.168.1.1 QTECH #show hosts oob Name servers are: Host type Address TTL(sec) www.test.com static 192.168.1.1 QTECH #show hosts Name servers are: Host type Address TTL(sec) www.test.com static 192.168.1.1

## **6.4.2 Configuring Dynamic Domain Name Resolution**

#### **Configur ation Effect**

The system resolver resolves the IP address mapped to a domain name through a DNS server.

**Configur ation Steps**

#### **Enabling Domain Name Resolution**

- Domain name resolution is enabled by default.
- **E** If this function is disabled, dynamic domain name resolution does not take effect.

#### **Configuring a DNS Server**

▪ (Mandatory) To use dynamic domain name resolution, you must configure an external DNS server.

#### **Verificati**

**on**

▪ Run the **show run** command to check the configuration.

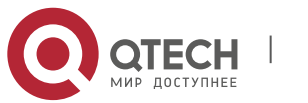

# **Related**

**Comman**

**ds**

## **Configuring a DNS Server**

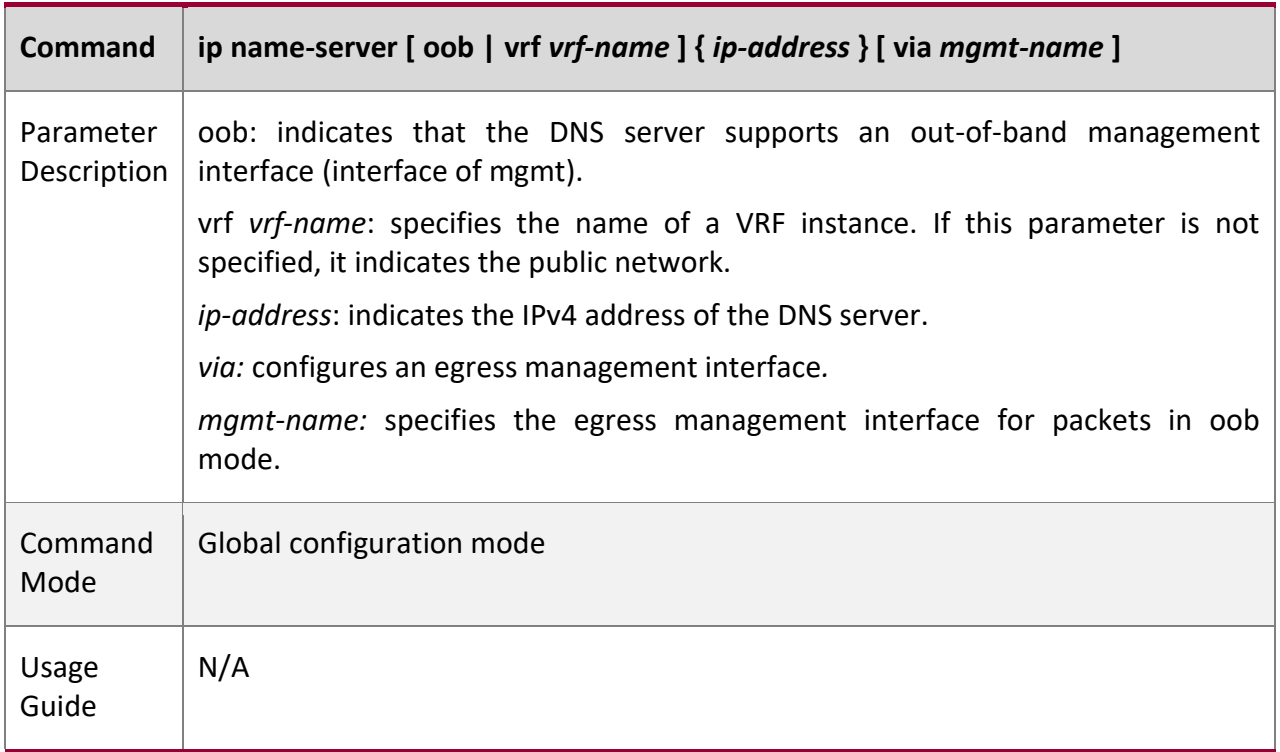

# **Configur**

**ation** 

# **Example**

## **Configuring Dynamic Domain Name Resolution**

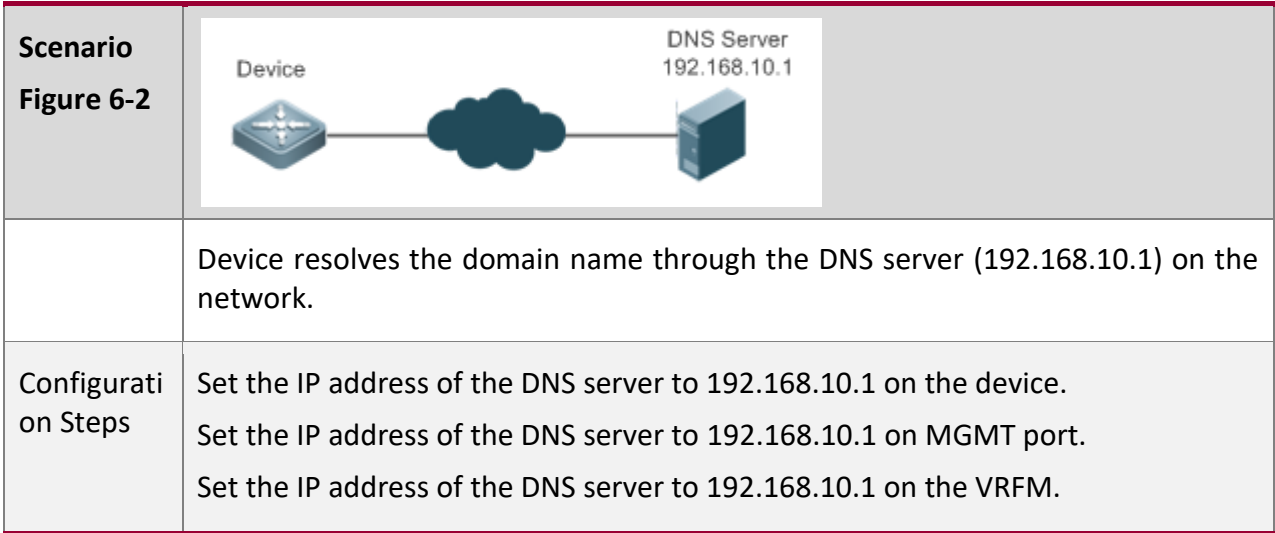

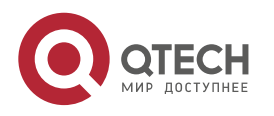
6. Configuring DNS 217

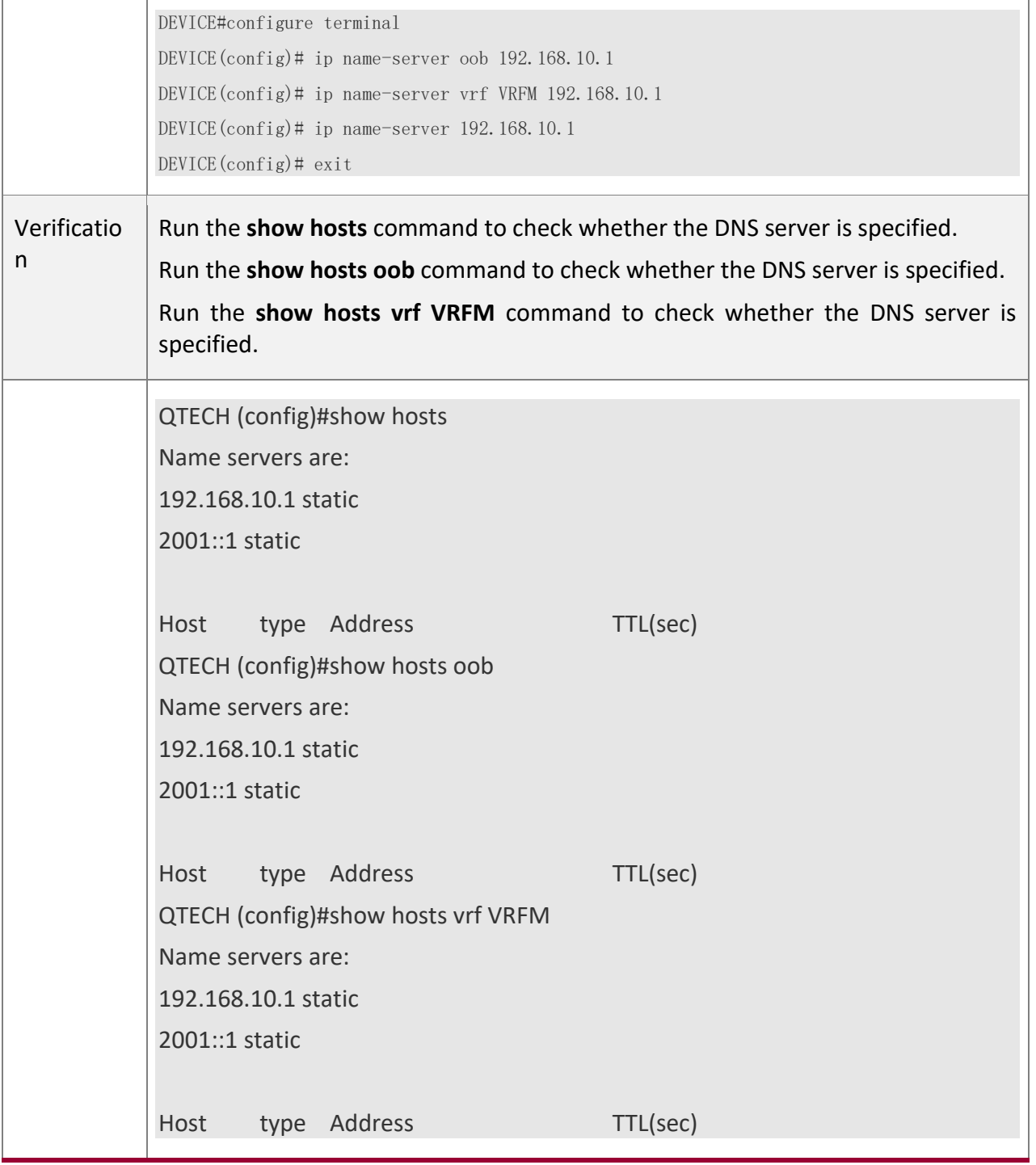

## **6.4.3 Configuring the Source IP Address for DNS Query**

**Configur ation Effect**

The prime IP address of the interface is configured as the source IP address of DNS query.

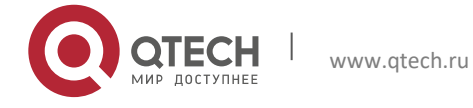

Руководство пользователя 6. Configuring DNS 218

# **Configur ation**

**Steps**

## **Configuring the Source IP Address for DNS Query**

- (Optional) You can configure the source IP address of DNS query.
- By default, no source IP address is specified for DNS query.

#### **Verificati**

**on**

▪ Run the **show run** command to check the configuration.

# **Related Comman**

**ds**

## **Configuring the Source IP Address for DNS Query**

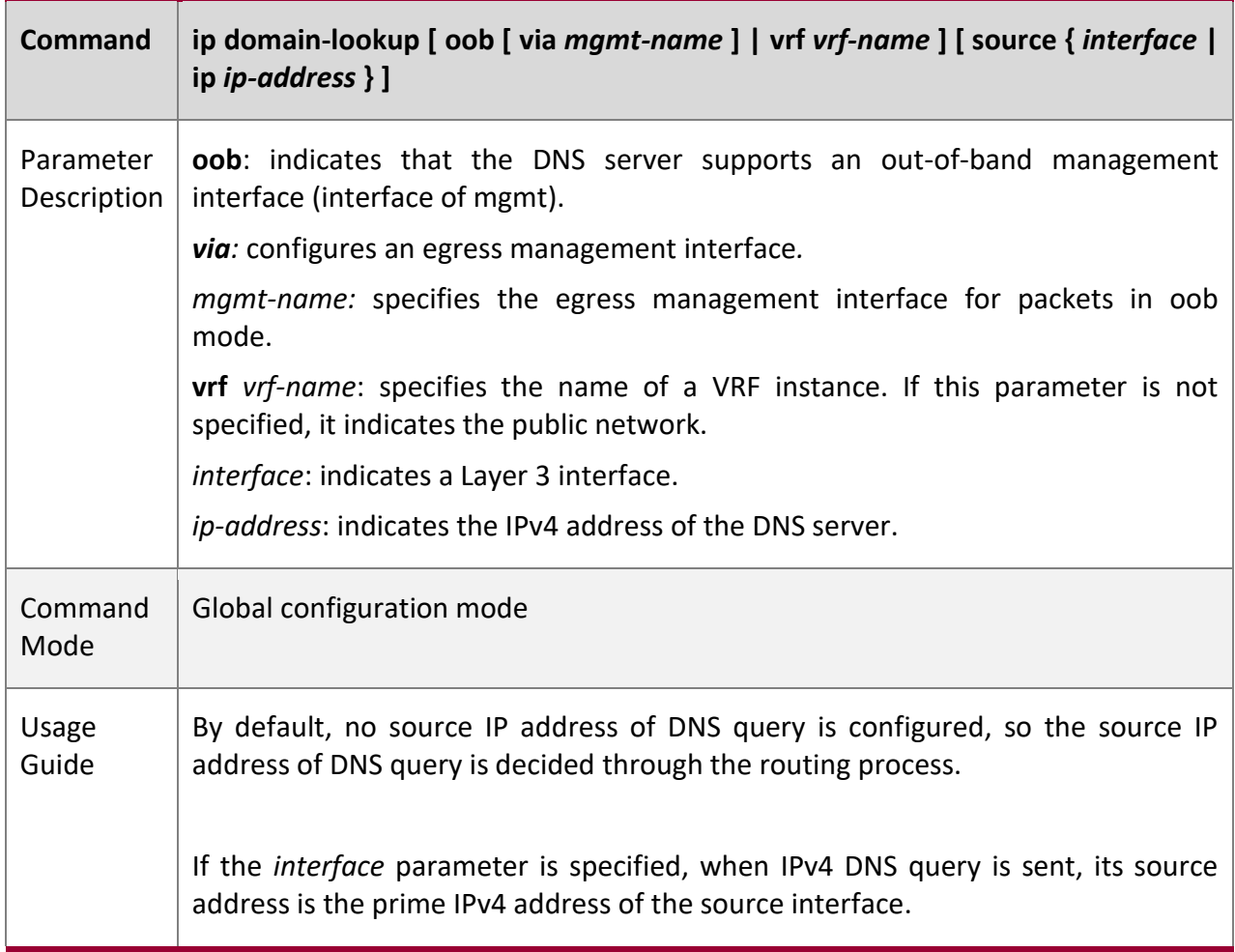

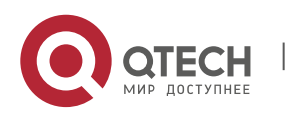

www.qtech.ru

Руководство пользователя 6. Configuring DNS 219

## **Configur ation Example**

# **Configuring the Source IP Address for DNS Query**

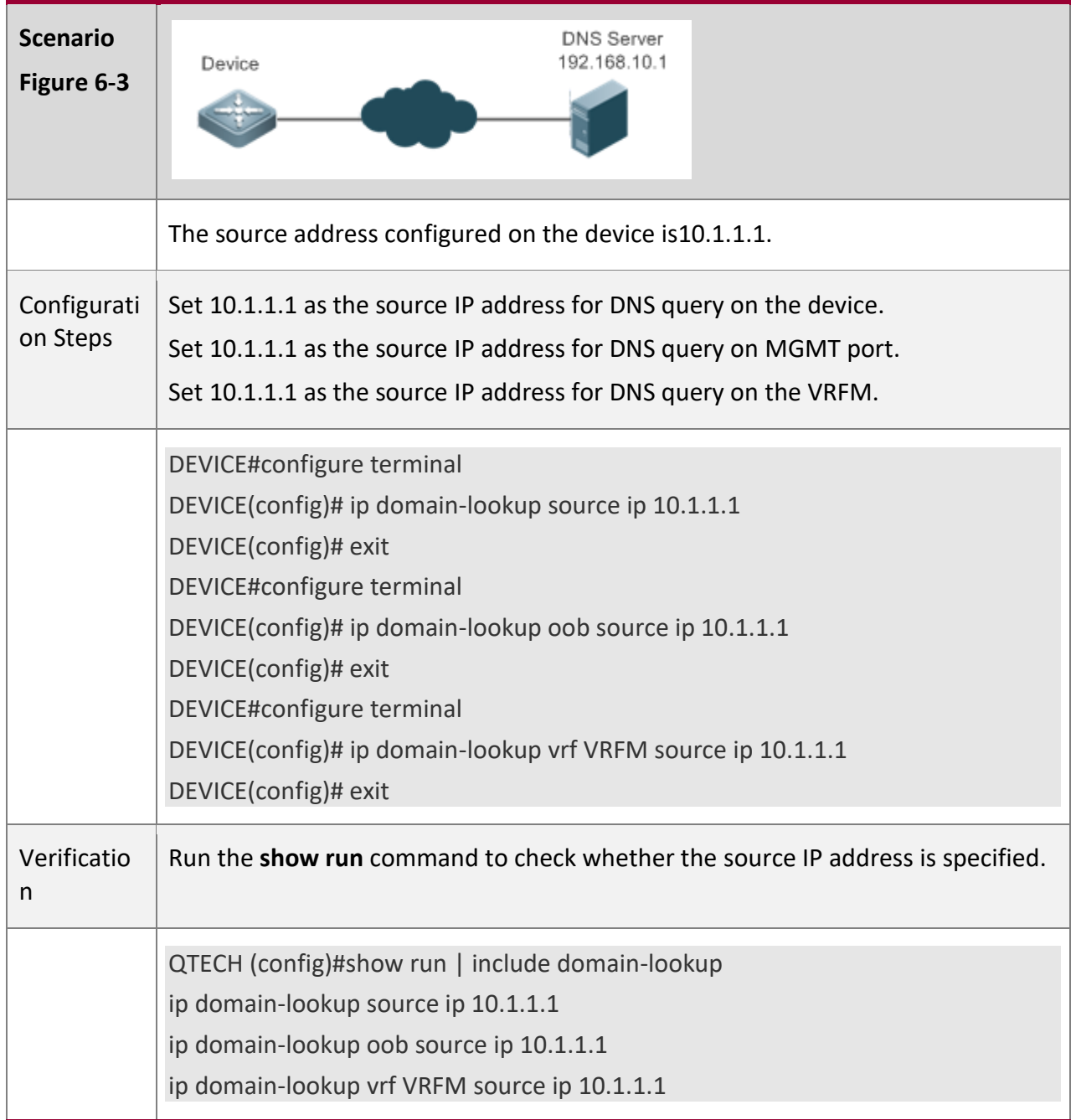

# **6.5 Monitoring**

**Clearing**

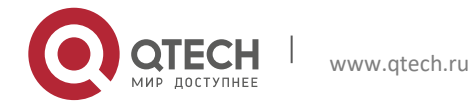

6. Configuring DNS 220

Running the **clear** command during device operation may cause data loss or even interrupt services.

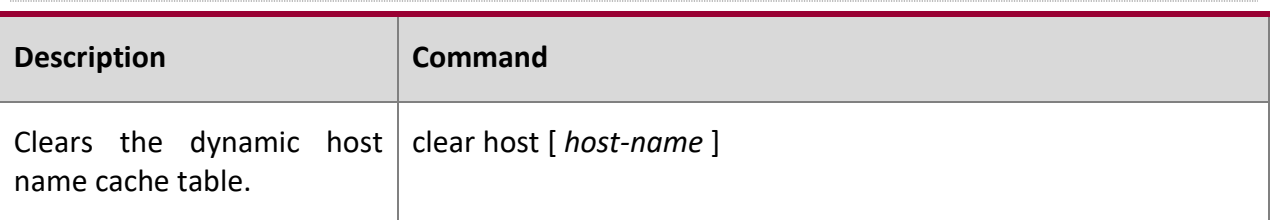

## **Displayi**

**ng**

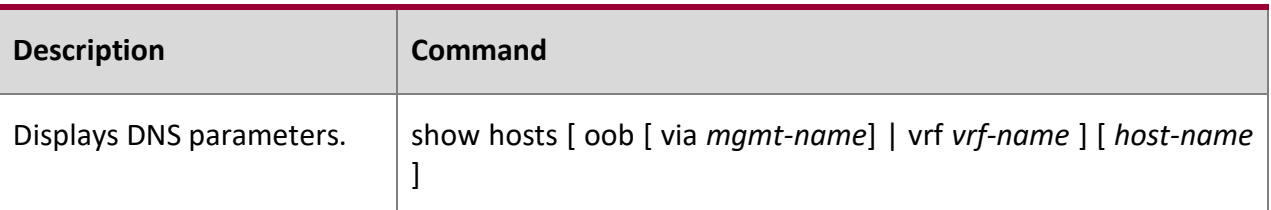

## **Debuggi**

**ng**

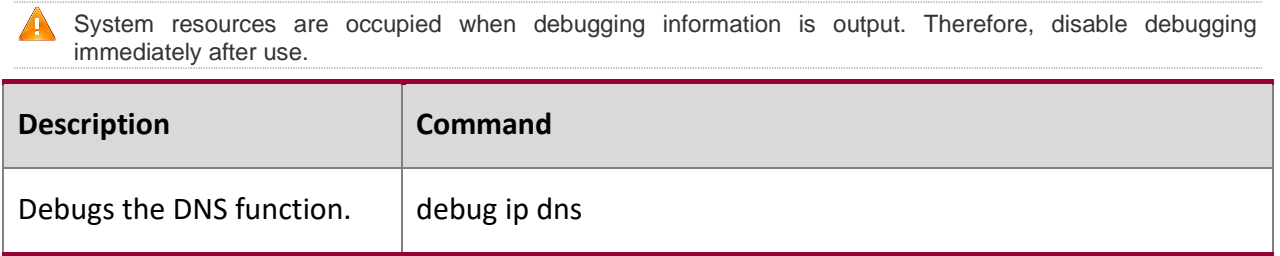

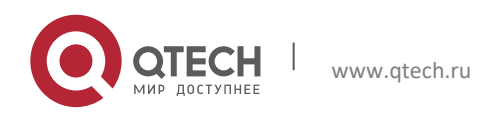

Руководство пользователя 7. Configuring FTP Server 221

# **7 CONFIGURING FTP SERVER**

## **7.1 Overview**

The File Transfer Protocol (FTP) server function enables a device to serve as an FTP server. In this way, a user can connect an FTP client to the FTP server and upload files to and download files from the FTP server through FTP.

A user can use the FTP server function to easily obtain files such as syslog files from a device and copy files to the file system of the device through FTP.

**Protocol s and Standar ds**

- **E** RFC959: FILE TRANSFER PROTOCOL (FTP)
- RFC3659: Extensions to FTP
- RFC2228: FTP Security Extensions
- RFC2428: FTP Extensions for IPv6 and NATs
- RFC1635: How to Use Anonymous FTP

## **7.2 Applications**

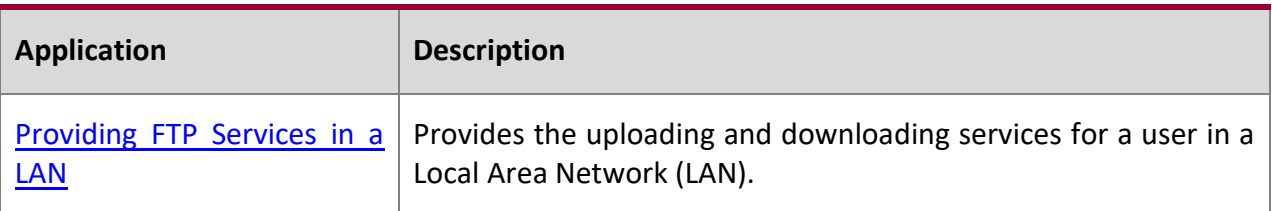

## <span id="page-220-0"></span>**7.2.1 Providing FTP Services in a LAN**

#### **Scenario**

Provide the uploading and downloading services for a user in a LAN.

As shown in [Figure 7-1,](#page-220-1) enable the FTP server function only in a LAN.

- G and S are enabled with the FTP server function and layer-2 transparent transmission function respectively.
- A user initiates a request for FTP uploading and downloading services.

<span id="page-220-1"></span>Figure 7-1

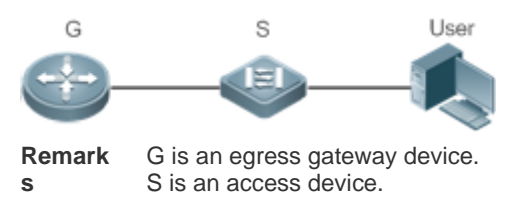

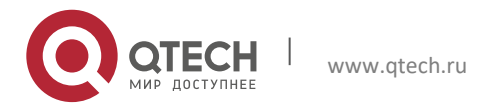

Руководство пользователя 7. Configuring FTP Server 222

#### **Deploym**

**ent**

- G is enabled with the FTP server function.
- As a layer-2 switch, S provides the function of layer-2 transparent transmission.

## **7.3 Features**

#### **Basic**

**Concept**

**s**

## **FTP**

FTP is a standard protocol defined by the IETF Network Working Group. It implements file transfer based on the Transmission Control Protocol (TCP). FTP enables a user to transfer files between two networked computers and is the most important approach to transferring files on the Internet. A user can obtain abundant Internet for free through anonymous FTP. In addition, FTP provides functions such as login, directory query, file operation, and other session control. Among the TCP/IP protocol family, FTP is an application-layer protocol and uses TCP ports 20 and 21 for transmission. Port 20 is used to transmit data and port 21 is used to transmit control messages. Basic operations of FTP are described in RFC959.

## **User Authorization**

To connect an FTP client to an FTP server, you should have an account authorized by the FTP server. That is, a user can enjoy services provided by the FTP server after logging in to the FTP server with a user name and password. A maximum of 10 accounts can be configured, a maximum of 2 connections are allowed for each account, and a maximum of 10 connections are supported by the server.

## **FTP File Transmission Modes**

FTP provides two file transmission modes:

- Text transmission mode (ASCII mode): It is used to transfer text files (such as .txt, .bat, and .cfg files). This mode is different from the binary mode in carriage return and line feed processing. In ASCII mode, carriage return and line feed are changed to local CRC characters, for example, \n in Unix, \r\n in Windows, and \r in Mac. Assume that a file being copied contains ASCII text. If a remote computer does not run Unix, FTP automatically converts the file format to suit the remote computer.
- Binary transmission mode: It is used to transfer program files (for example, .app, .bin and .btm files), including executable files, compressed files and image files without processing data. Therefore, Binary mode facilitates faster transfer of all files and more reliable transfer of ASCII files.

## **FTP Working Modes**

FTP provides two working modes:

<span id="page-221-0"></span>Figure 7-2

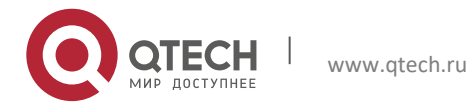

7. Configuring FTP Server 223

<span id="page-222-0"></span>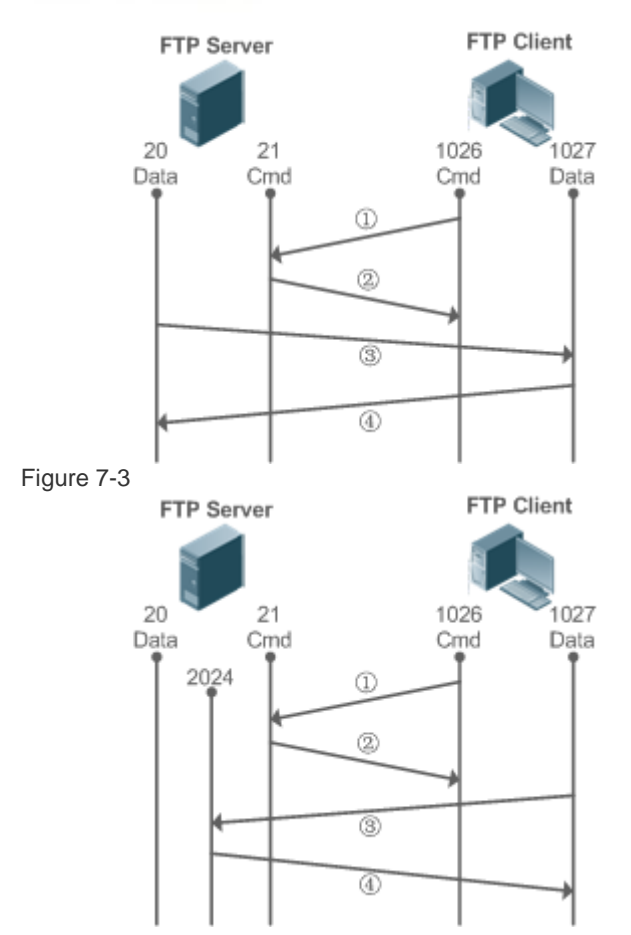

- [Figure 7-2](#page-221-0) shows the active (PORT) mode. The FTP client uses port 1026 to connect to the FTP server through port 21. The client sends commands through this channel. Before receiving data, the client sends the **PORT** command on this channel. The **PORT** command contains information on the channel port (1027) of the client for receiving data. The server uses port 20 to connect to the client through port 1027 for establishing a data channel to receive and transmit data. The FTP server must establish a new connection with the client for data transmission.
- [Figure 7-3](#page-222-0) shows the passive (PASV) mode. The process for establishing a control channel is similar to that in the PORT mode. However, after the connection is established, the client sends the **PASV** command rather than the **PORT** command. After receiving the **PASV** command, the FTP server enables a high-end port (2024) at random and notifies the client that data will be transmitted on this port. The client uses port 1027 to connect the FTP server through port 2024. Then, the client and server can transmit and receive data on this channel. In this case, the FTP server does not need to establish a new connection with the client.

#### **Supported FTP Commands**

After receiving an FTP connection request, the FTP server requires the client to provide the user name and password for authentication.

If the client passes the authentication, the FTP client commands can be executed for operations. The available FTP client commands are listed as follows:

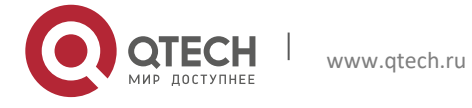

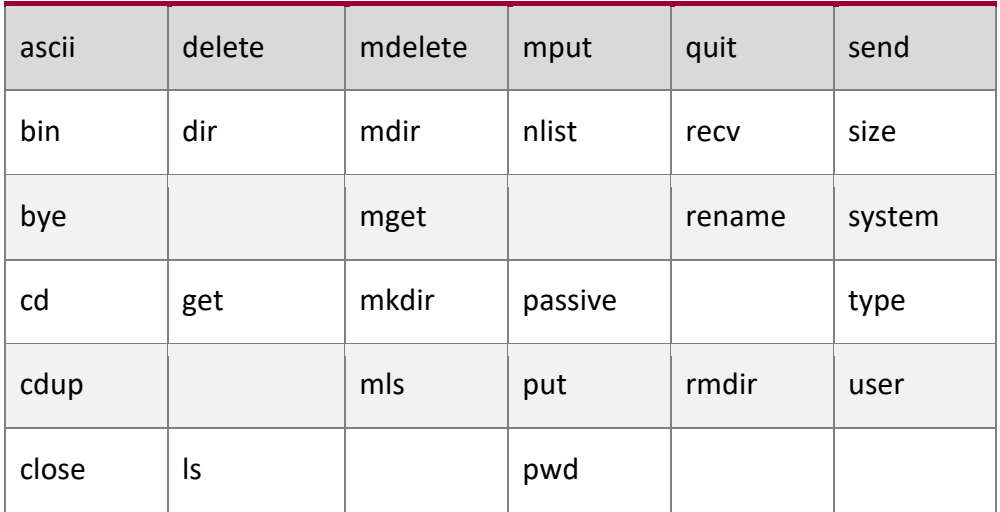

For usage of these FTP client commands, please refer to your FTP client software document. In addition, many FTP client tools (such as CuteFTP and FlashFXP) provide the graphic user interface. These tools facilitate operations by freeing users from configuring FTP commands.

#### **Overvie**

**w**

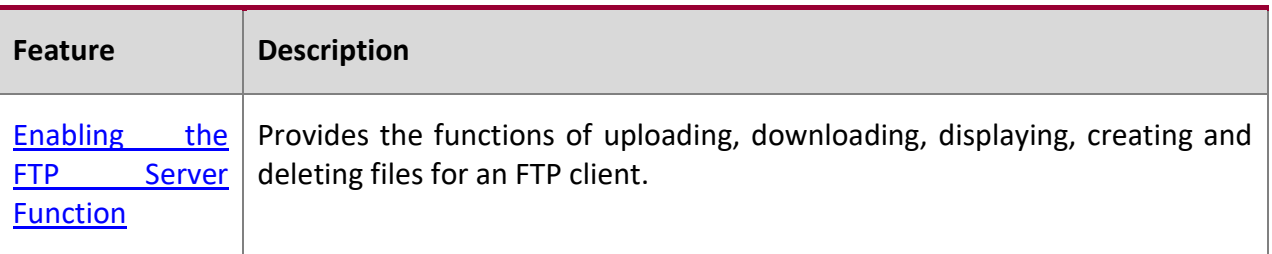

#### <span id="page-223-0"></span>**7.3.1 Enabling the FTP Server Function**

# **Working**

**Principle**

The basic working principle is described in the previous chapter. QTECH devices provide FTP services after the user name, password, and top-level directory are configured.

**Related Configur ation**

#### **Enabling the FTP Server Function Globally**

The FTP server function is disabled by default.

Run the **ftp-server enable** command to enable the FTP server function.

You must enable the FTP server function globally before using it.

#### **Configuring a User Name, Password, and Top-Level Directory**

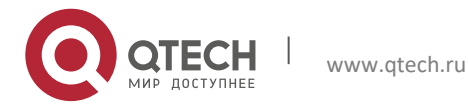

There is no authorized user or top-level directory by default.

Run the **ftp-server username** and **ftp-server topdir** commands to set an authorized user and top-level directory.

The three configurations above are mandatory; otherwise, the FTP server function cannot be enabled.

# **7.4 Configuration**

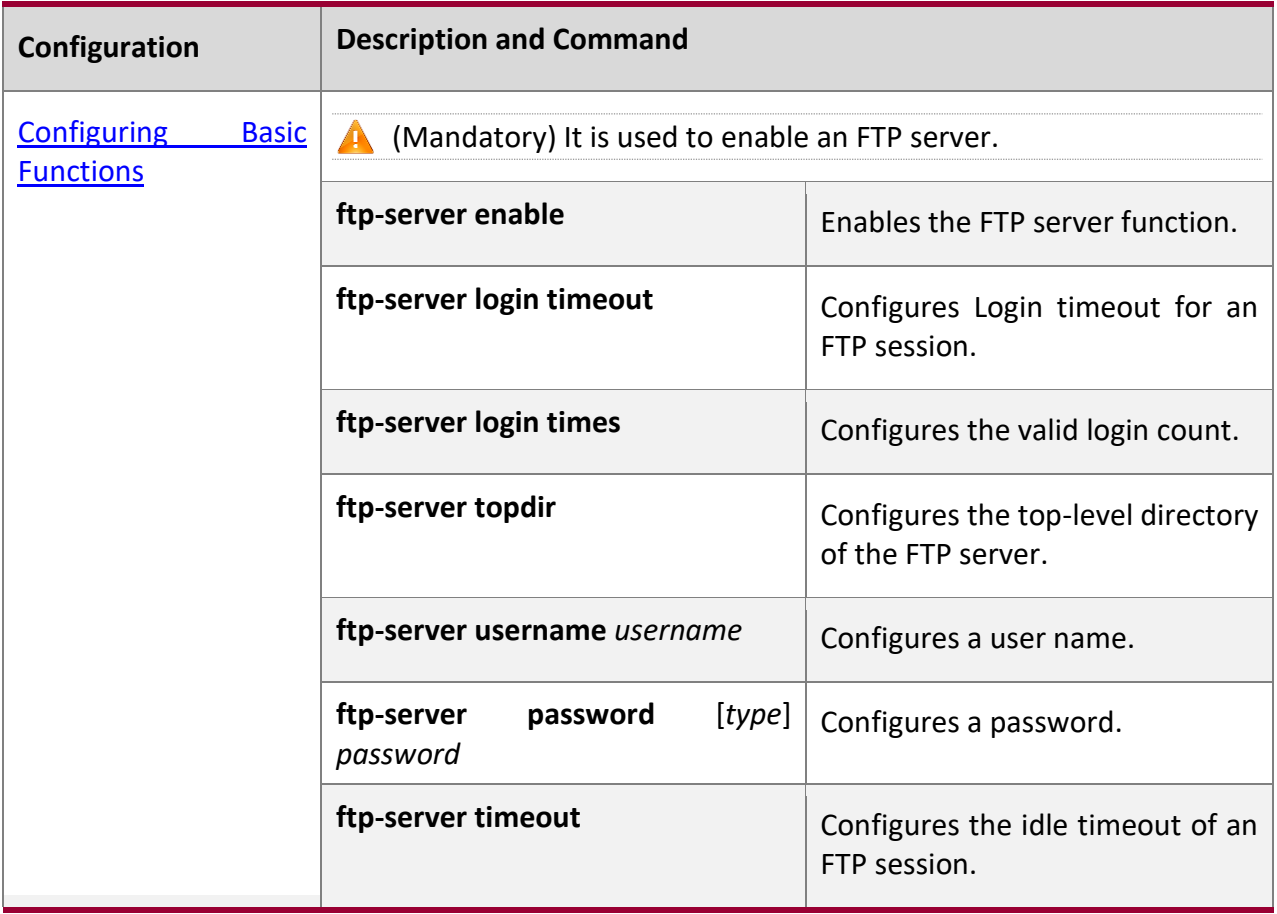

## **7.4.1 Configuring Basic Functions**

## **Configur ation Effect**

■ Create an FTP server to provide FTP services for an FTP client.

## **Notes**

- The user name, password, and top-level directory need to be configured.
- To enable the server to close an abnormal session within a limited period, you need to configure the idle timeout of a session.

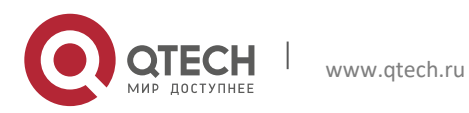

Руководство пользователя 7. Configuring FTP Server 226

## **Configur ation Steps**

#### **Enabling the FTP Server Function**

- Mandatory.
- Unless otherwise noted, enable the FTP server function on every router.

## **Configuring a Top-Level Directory**

- Mandatory.
- Unless otherwise noted, configure the top-level directory as the root directory on every router.

### **Configuring a User Name and Password for Login**

- Mandatory.
- The lengths of the user name and password are restricted.

## **Configuring the Login Timeout for an FTP Session**

- Optional.
- When the client is disconnected from the server due to an error or other abnormal causes, the FTP server may not know that the user is disconnected and continues to keep the connection. Consequently, the FTP connection is occupied for a long time and the server cannot respond to the login requests of other users. This configuration can ensure that other users can connect to the FTP server within a period of time upon an error.

## **Verificat**

**ion**

Connect an FTP client to the FTP server.

- Check whether the client is connected.
- Check whether operations on the client are normal.

## **Related**

**Comman**

**ds**

## **Enabling the FTP Server Function**

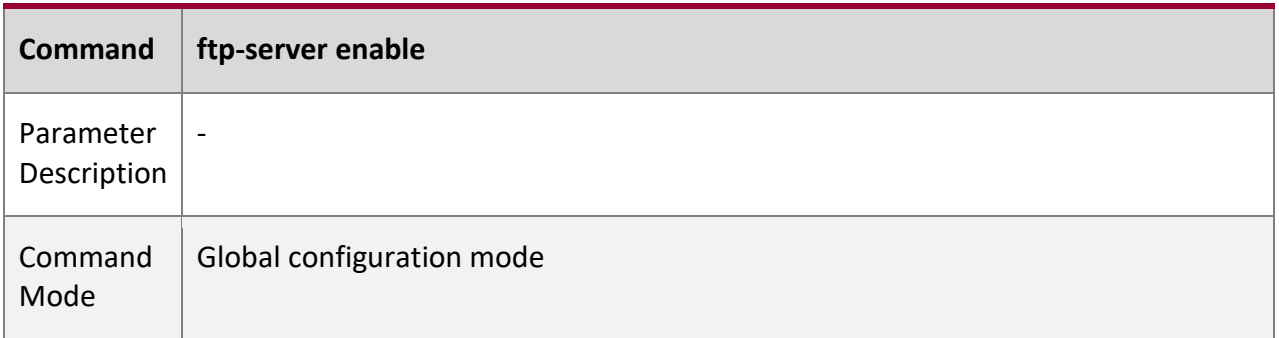

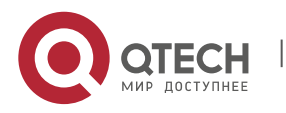

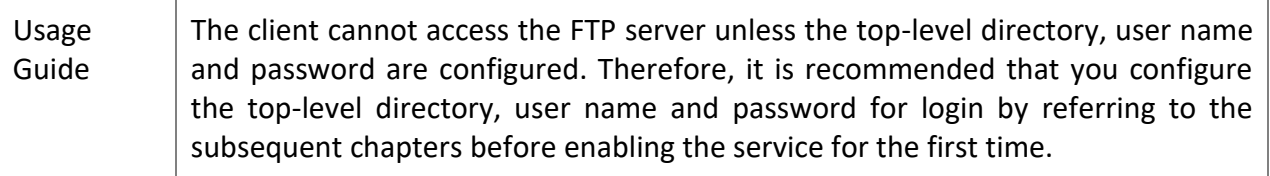

# **Configuring the Valid Login Count**

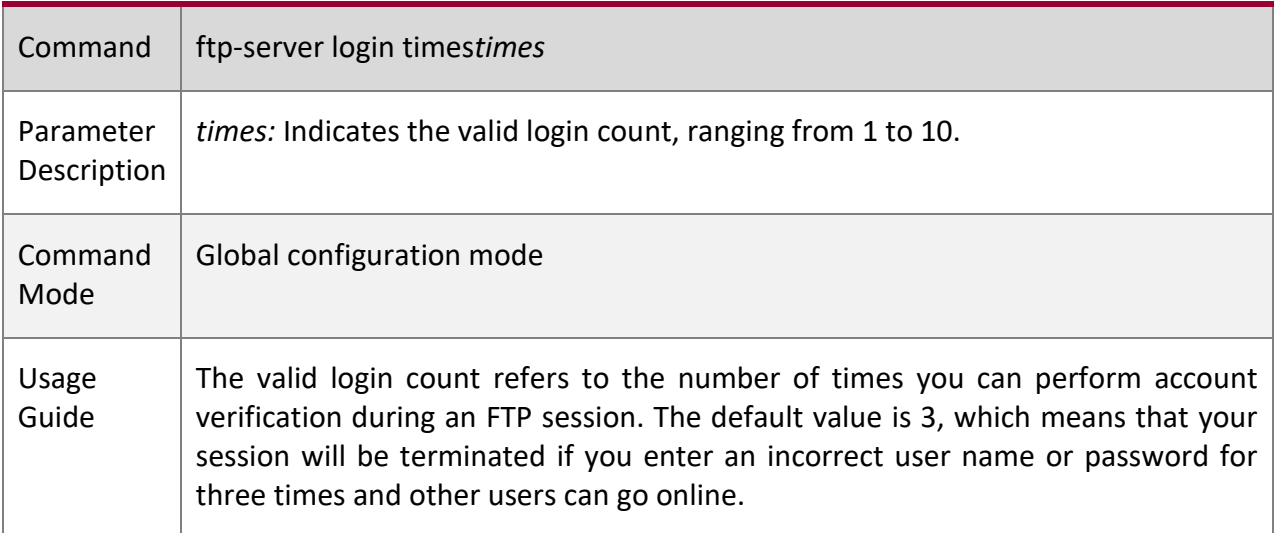

## **Configuring the Login Timeout for an FTP Session**

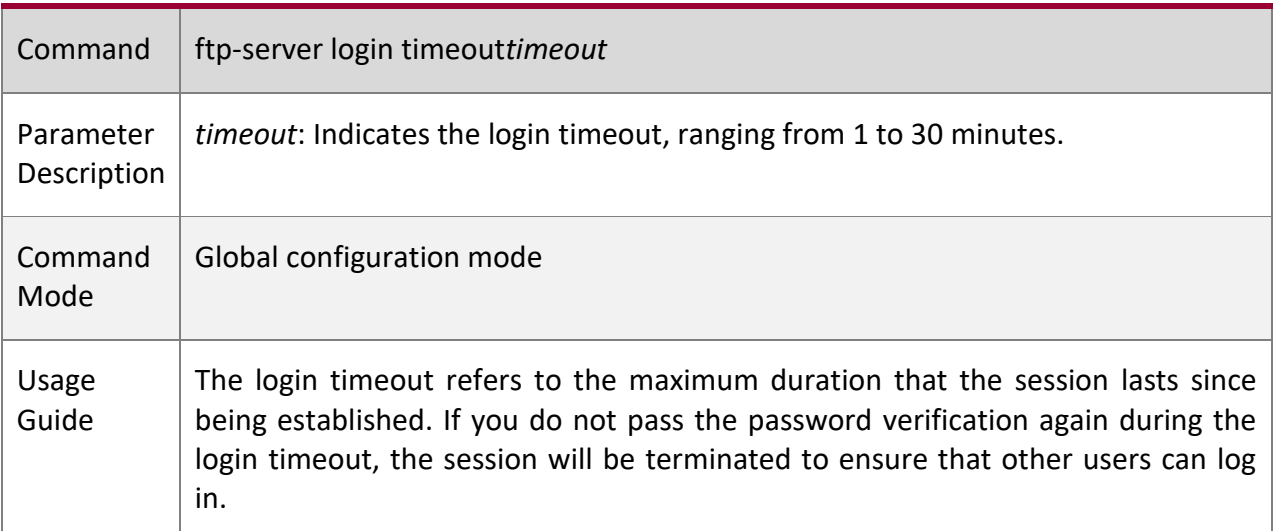

## **Configuring the Top-Level Directory of the FTP Server**

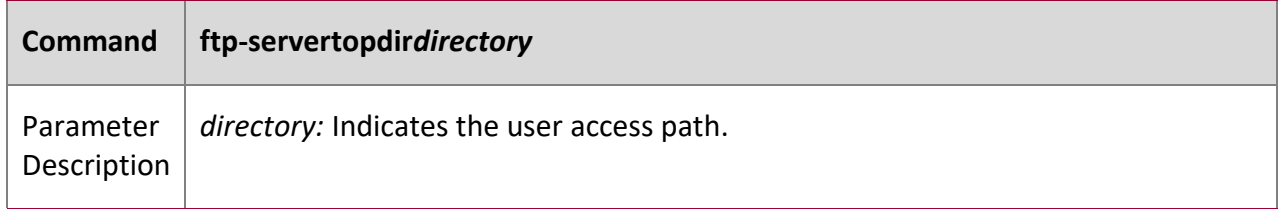

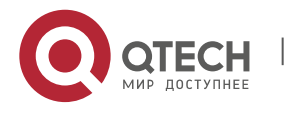

7. Configuring FTP Server 228

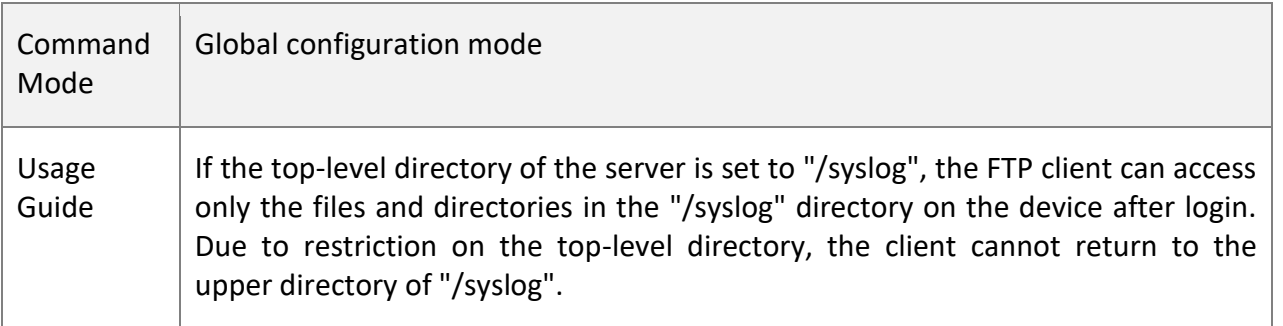

# **Configuring a User Name and Password for Server Login**

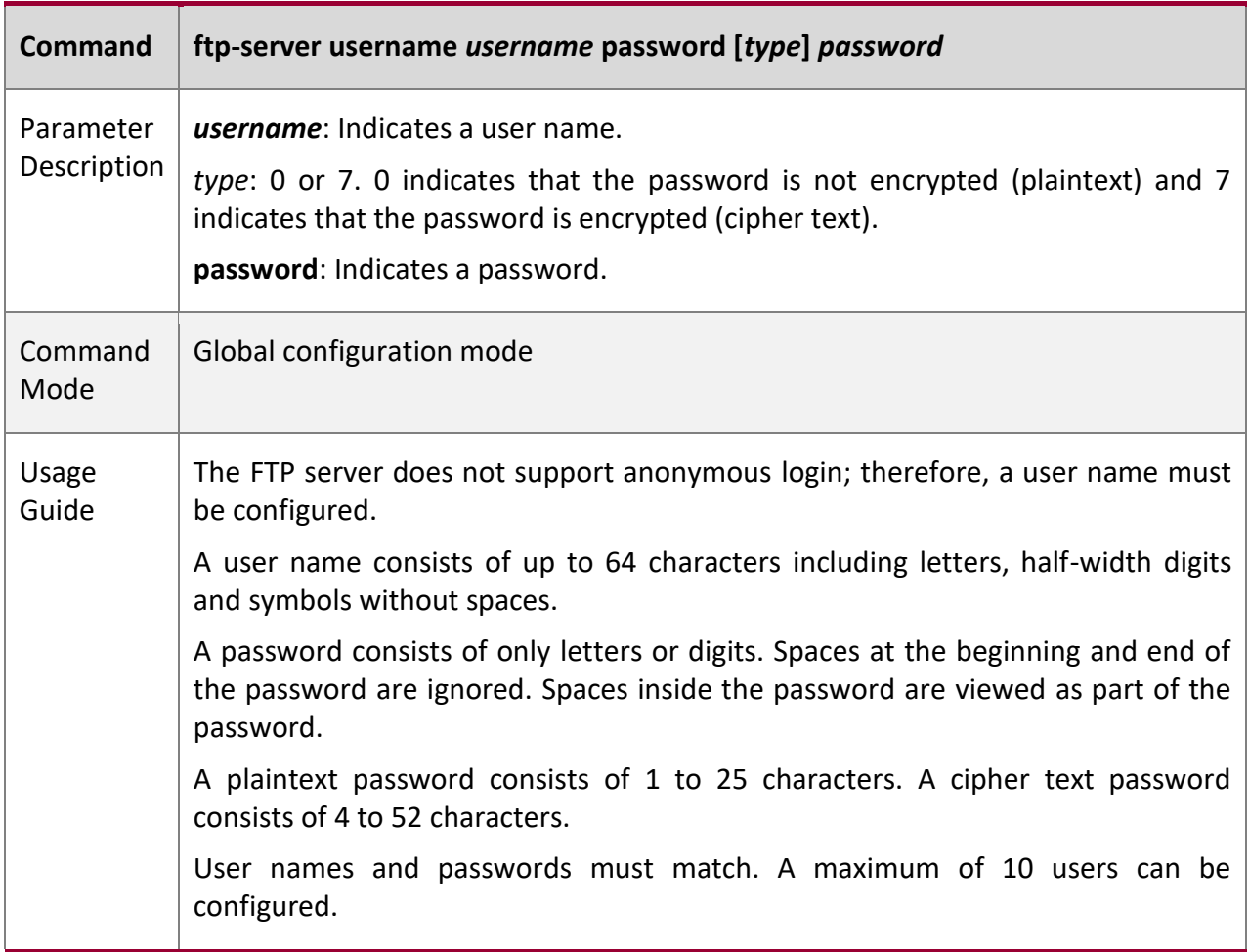

## **Configuring the Idle Timeout for an FTP Session**

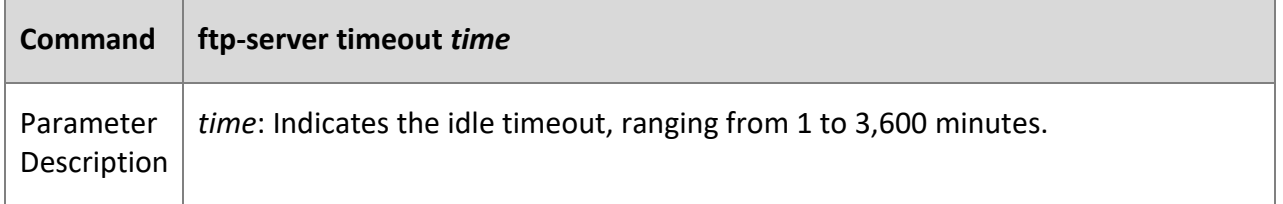

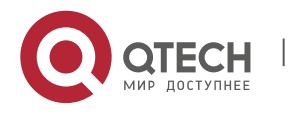

7. Configuring FTP Server 229

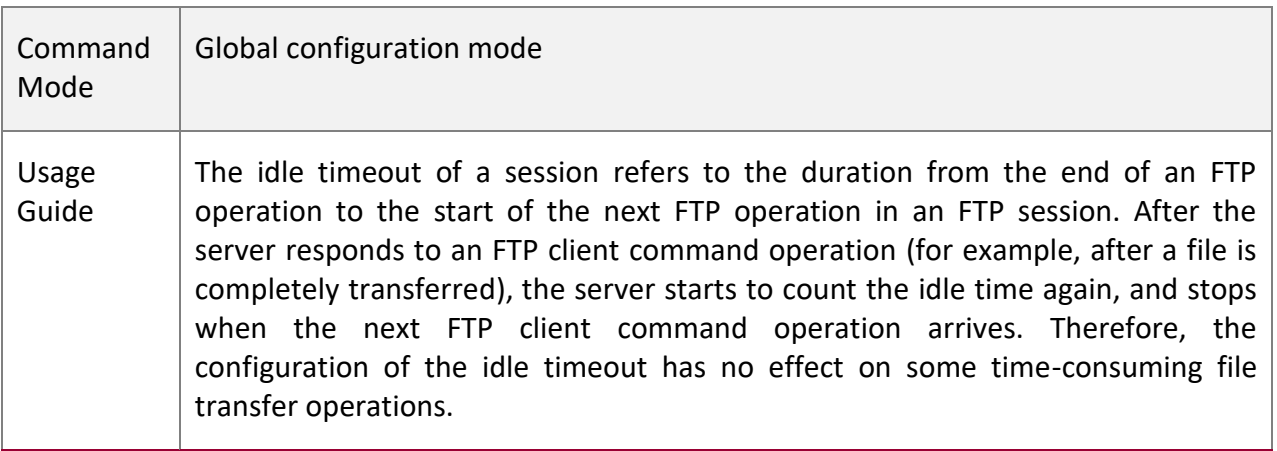

## **Displaying Server Status**

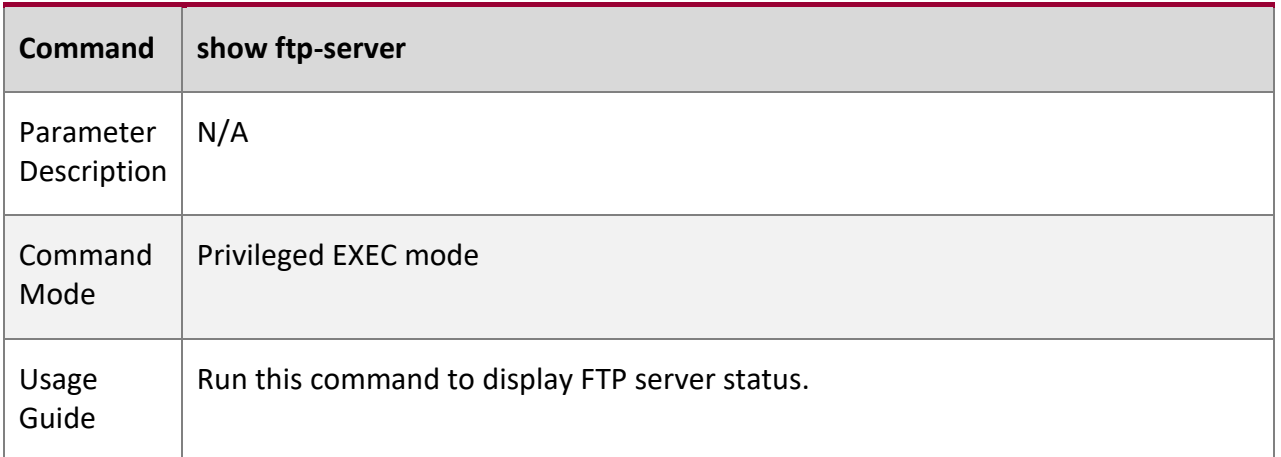

## **Debugging**

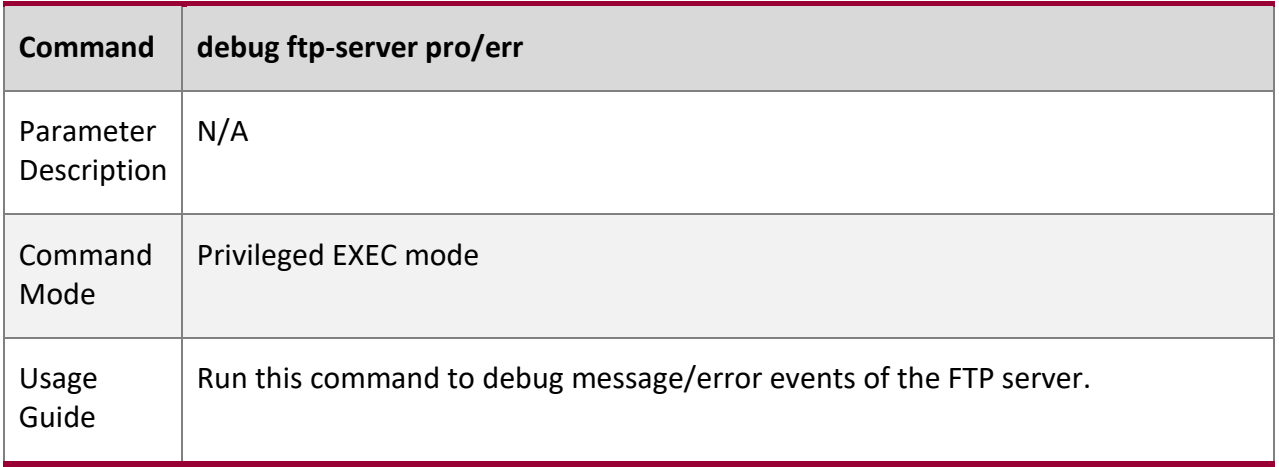

**Configur ation Example**

## **Creating an FTP Server on an IPv4 Network**

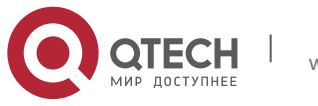

7. Configuring FTP Server 230

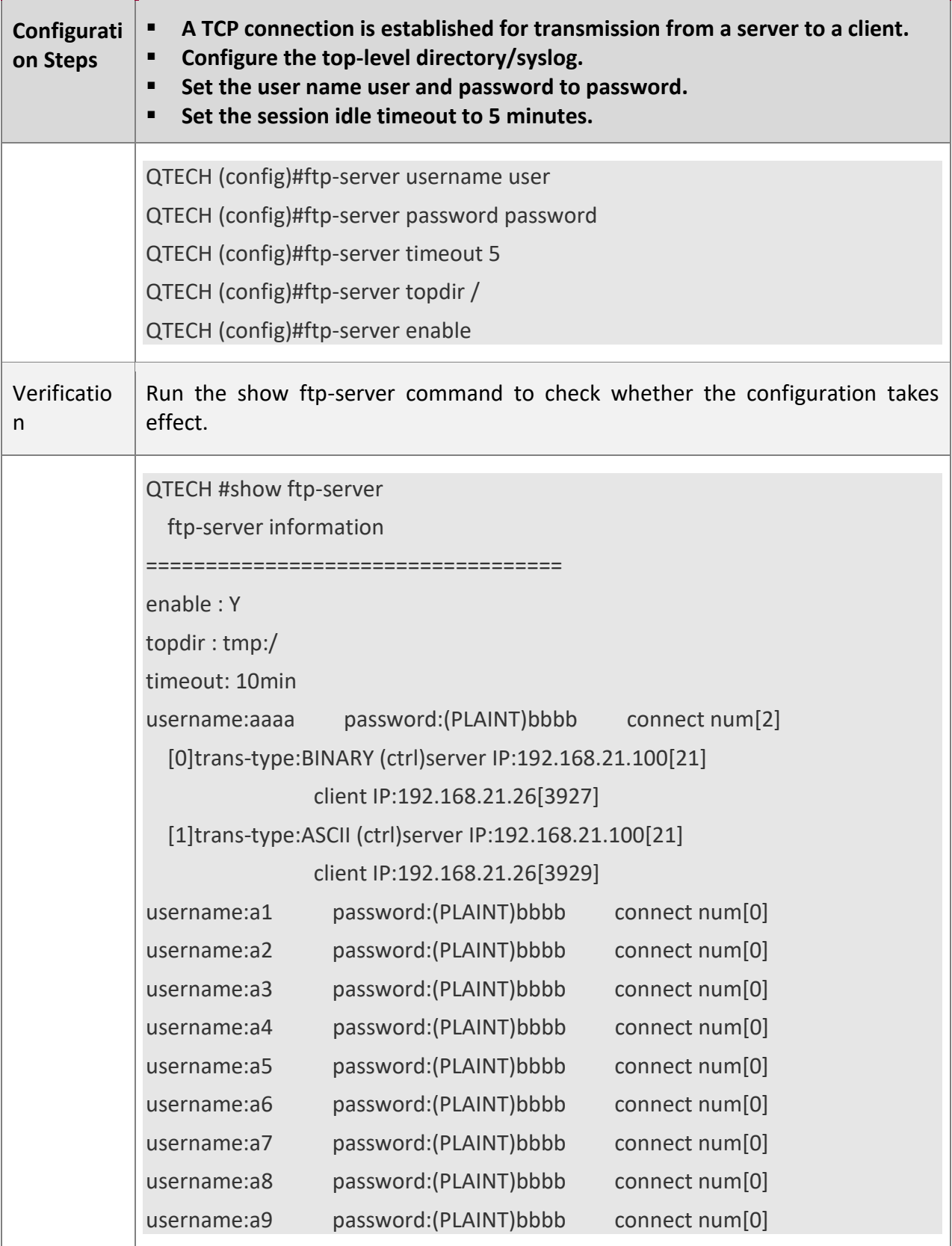

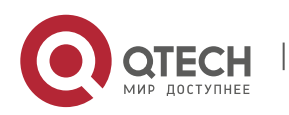

Руководство пользователя 7. Configuring FTP Server 231

#### **Commo**

### **n Errors**

- No user name is configured.
- No password is configured.
- No top-level directory is configured.

# **7.5 Monitoring**

#### **Displayi**

#### **ng**

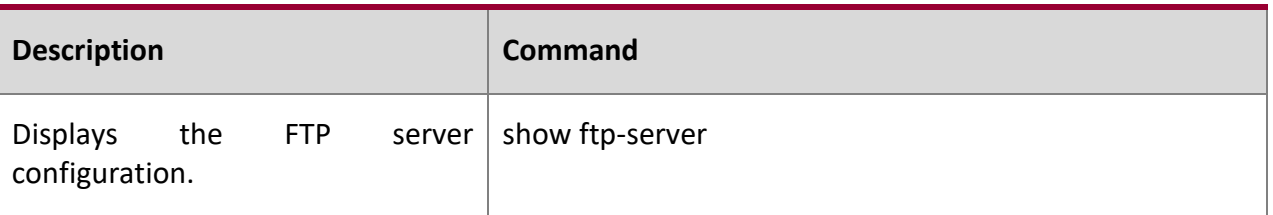

## **Debuggi**

### **ng**

A System resources are occupied when debugging information is output. Therefore, disable debugging immediately after use.

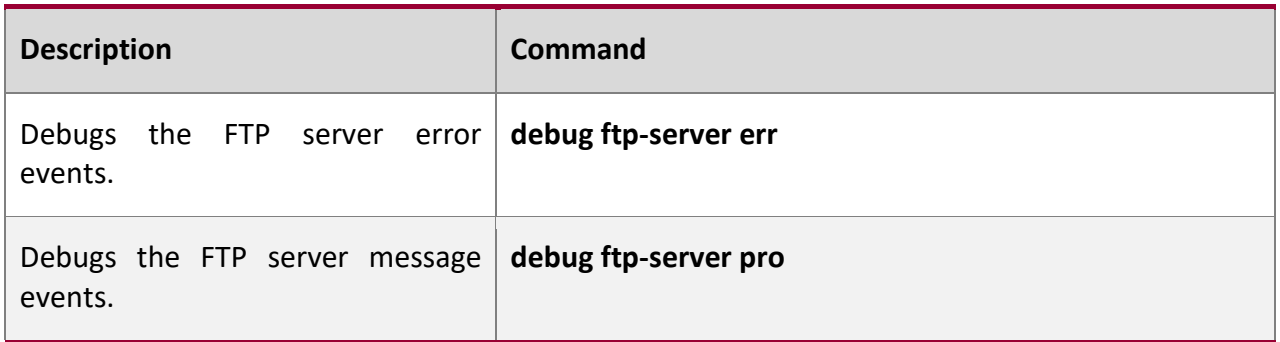

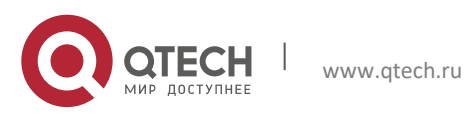

Руководство пользователя 8. Configuring FTP Client 232

# **8 CONFIGURING FTP CLIENT**

## **8.1 Overview**

The File Transfer Protocol (FTP) is an application of TCP/IP. By establishing a connectionoriented and reliable TCP connection between the FTP client and server, a user can access a remote computer that runs the FTP server program.

An FTP client enables file transfer between a device and the FTP server over the FTP protocol. A user uses the client to send a command to the server. The server responds to the command and sends the execution result to the client. By means of command interaction, the user can view files in the server directory, copy files from a remote computer to a local computer, or transfer local files to a remote computer.

FTP is intended to facilitate sharing of program/data files and encourage remote operation (by using programs). Users do not need to be concerned with differences of different files systems on different hosts. Data is transmitted in an efficient and reliable manner. FTP enables remote file operation securely.

QTECH FTP clients are different from standard FTP clients that run interactive commands. Instead, you enter the **copy** command in CLI to perform control-connection instructions such as **open**, **user**, and **pass**. After a control connection is established, the file transfer process starts, and then a data connection is established to upload or download files.

Old devices support TFTP. However, TFTP is used to transfer small files whereas FTP is used to transfer large files. Implementing FTP on a device enables the file transfer between the local device and other clients or servers.

**Protocol s and Standar ds**

RFC959: FILE TRANSFER PROTOCOL (FTP)

## **8.2 Applications**

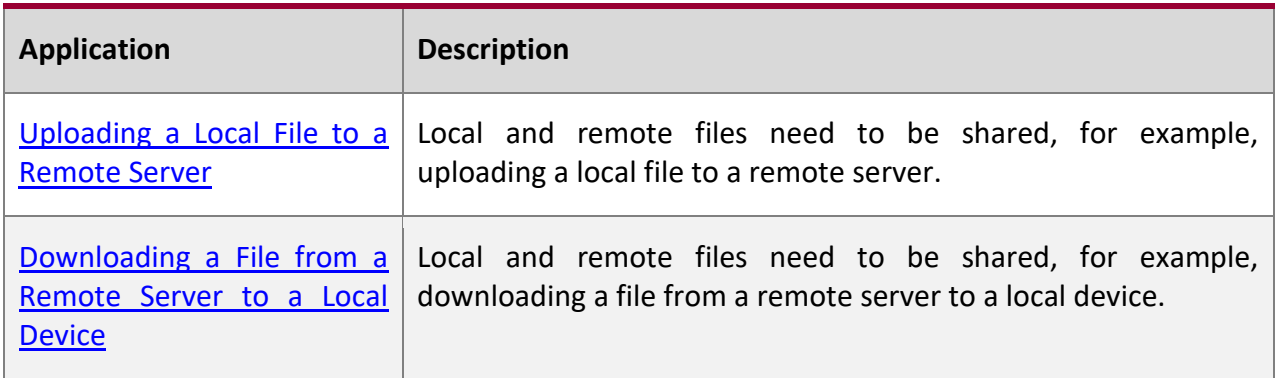

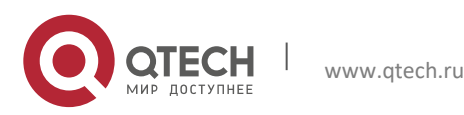

Руководство пользователя 8. Configuring FTP Client 233

#### <span id="page-232-0"></span>**8.2.1 Uploading a Local File to a Remote Server**

#### **Scenario**

Local and remote files need to be shared, for example, uploading a local file to a remote server.

As shown in [Figure 8-1,](#page-232-2) resources are shared only on the Intranet.

<span id="page-232-2"></span>Figure 8-1

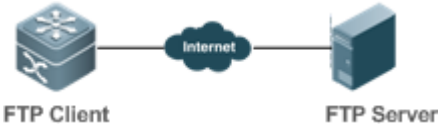

**FTP Client** 

#### **Deploym ent**

- 
- **■** Implement only communication on the Intranet.
- Enable file uploading on the FTP client.
- Enable file uploading on the FTP server.

## <span id="page-232-1"></span>**8.2.2 Downloading a File from a Remote Server to a Local Device**

#### **Scenario**

Local and remote files need to be shared, for example, downloading a file from a remote server to a local device.

As shown in [Figure 8-2,](#page-232-3) resources are shared only on the Intranet.

<span id="page-232-3"></span>Figure 8-2

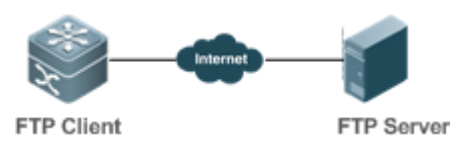

**Deploym**

#### **ent**

- Implement only communication on the Intranet.
- Enable file downloading on the FTP client.
- Enable file downloading on the FTP server.

## **8.3 Features**

**Basic Concept**

**s**

## **Uploading FTP Files**

Upload files from an FTP client to an FTP server.

## **Downloading FTP Files**

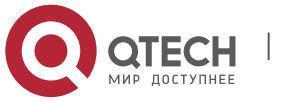

8. Configuring FTP Client 234

Download files from an FTP server to an FTP client.

#### **FTP Connection Mode**

An FTP client and an FTP server can be connected in the active or passive mode.

#### **FTP Transmission Mode**

The transmission between an FTP client and an FTP server is available in two modes, namely, text (ASCII) and binary (Binary).

#### **Specifying the Source Interface IP Address for FTP Transmission**

An FTP client is configured with a source IP address for communication with an FTP server.

#### **Overvie**

**w**

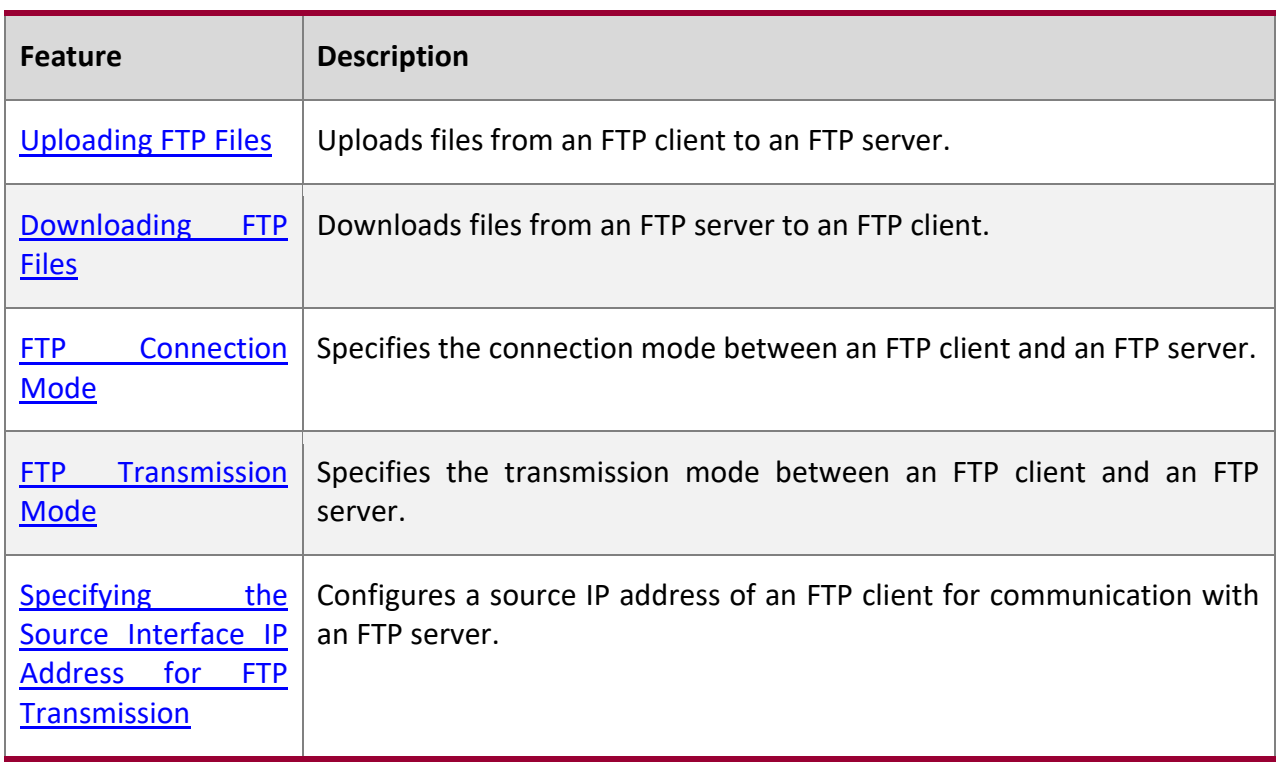

#### <span id="page-233-0"></span>**8.3.1 Uploading FTP Files**

FTP enables file uploading. Start the FTP client and FTP server simultaneously, and upload files from the FTP client to the FTP server.

#### <span id="page-233-1"></span>**8.3.2 Downloading FTP Files**

FTP enables file downloading. Start the FTP client and FTP server simultaneously, and download files from the FTP server to the FTP client.

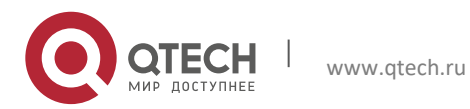

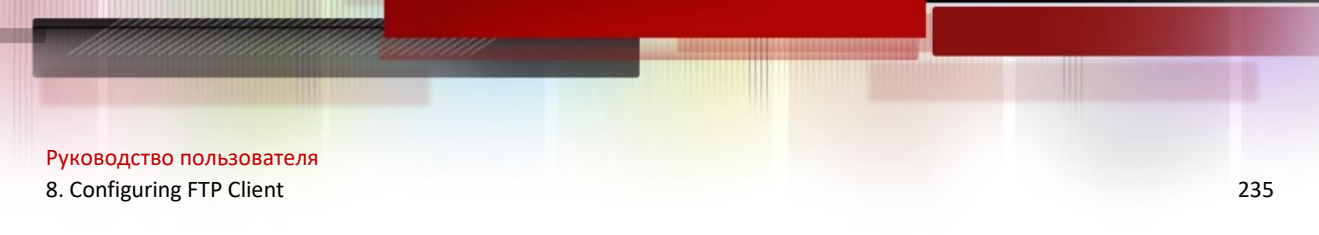

### <span id="page-234-0"></span>**8.3.3 FTP Connection Mode**

FTP needs to use two TCP connections: one is a control link (command link) that is used to transfer commands between the FTP client and server; the other one is a data link that is used to upload or download data.

1. Control connection: Some simple sessions are enabled with the control connection only. A client sends a command to a server. After receiving the command, the server sends a response. The process is shown in [Figure 8-3.](#page-234-1)

<span id="page-234-1"></span>Figure 8-3 Control Connection

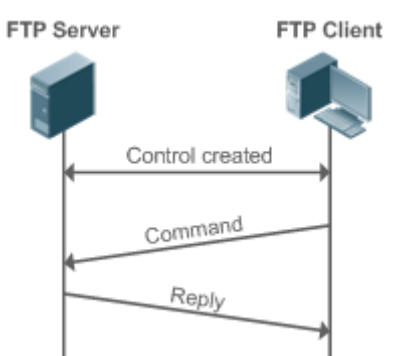

2. Control connection and data connection: When a client sends a command for uploading or downloading data, both the control connection and data connection need to be established.

FTP supports two data connection modes: active (PORT) and passive (PASC). The two modes are different in establishing a data connection.

■ Active mode

In this mode, an FTP server connects to an FTP client actively when a data connection is established. This mode comprises four steps:

- 1. The client uses source port 5150 to communicate with the server through port 21 as shown in Figure 1-1 to send a connection request and tell the server that the port to be used is port 5151.
- 2. After receiving the request, the server sends a response OK(ACK). The client and server exchanges control signaling by console ports.
- 3. The server enables port 20 as the source port to send data to port 5151 of the client.
- 4. The client sends a response. Data transmission ends.

Figure 8-4 Active (PORT) Mode

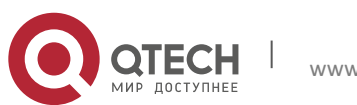

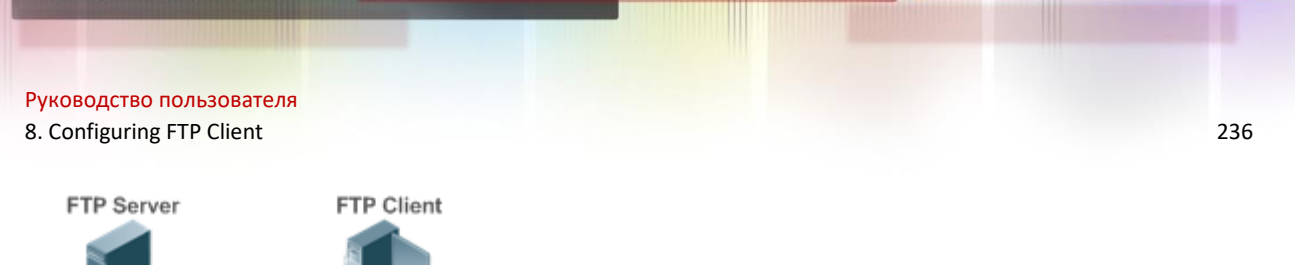

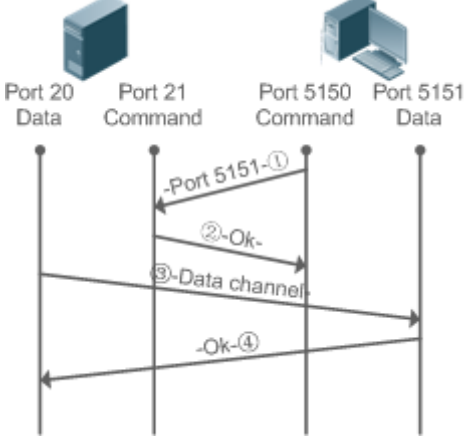

Passive mode

Figure 8-5 Passive (PASV) Mode

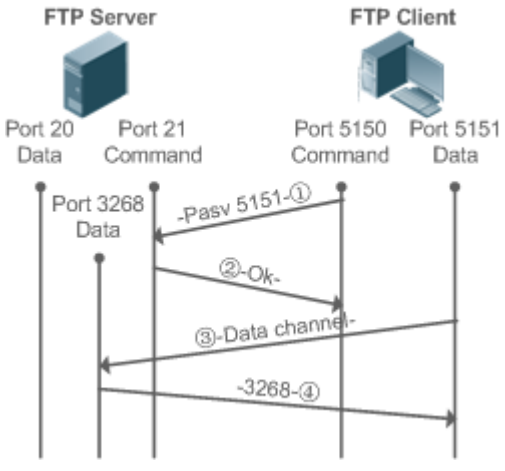

This mode is often set by the **passive** command. When a data connection is established, the FTP server is connected to the FPT client passively. This mode comprises four steps:

- 1. In the passive mode, the client initializes the control signaling connection. The client uses source port 5150 to connect to the server through port 21 as shown in Figure 1-5, and runs the **passive** command to request the server to enter the PASV mode.
- 2. The server agrees to enter the PASV mode, selects a port number greater than 1024 at random, and tells the port number to the client.
- 3. After receiving the message, the client uses port 5151 as shown in Figure 1-5 to communicate with the server through port 3268. Here, port 5151 is the source port and port 3268 is the destination port.
- 4. After receiving the message, the server sends data and responds an ACK(OK) response.

After the data connection is established, you can perform file uploading and downloading. Besides, you can perform some operations on the server file from the client.

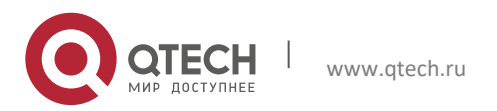

Руководство пользователя 8. Configuring FTP Client 237

The control connection for command and feedback transmission is always present whereas the data connection is established as required. Only an FTP client has the right to select and set the PASV or PORT mode. The FTP client sends a command to establish a data connection. QTECH FTP clients use the PASV mode by default.

## <span id="page-236-0"></span>**8.3.4 FTP Transmission Mode**

FTP provides two transmission modes: text (ASCII) and binary (Binary). At present, QTECH FTP clients support both the ASCII and Binary modes and use the BINARY mode by default.

■ ASCII mode

The difference between the ASCII and Binary modes lies in carriage return and line feed processing. In ASCII mode, carriage return and line feed are changed to a local Carriage Return Character (CRC), for example, \n in Unix, \r\n in Windows, and \r in Mac.

■ Binary mode

The Binary mode can be used to transfer executable files, compressed files and image files without processing data. For example, a text file needs to be transferred from Unix to Windows. When the Binary mode is used, the line breaks in Unix will not be converted from \r to \r\n; therefore in Windows, this file has no line feeds and displays many black squares. Therefore, Binary mode facilitates faster transfer of all files and more reliable transfer of ASCII files.

## <span id="page-236-1"></span>**8.3.5 Specifying the Source Interface IP Address for FTP Transmission**

An FTP client is configured with a source IP address for communication with an FTP server. In this way, the FTP client connects to the server and shares files with the server through the specified source IP address.

## **8.4 Configuration**

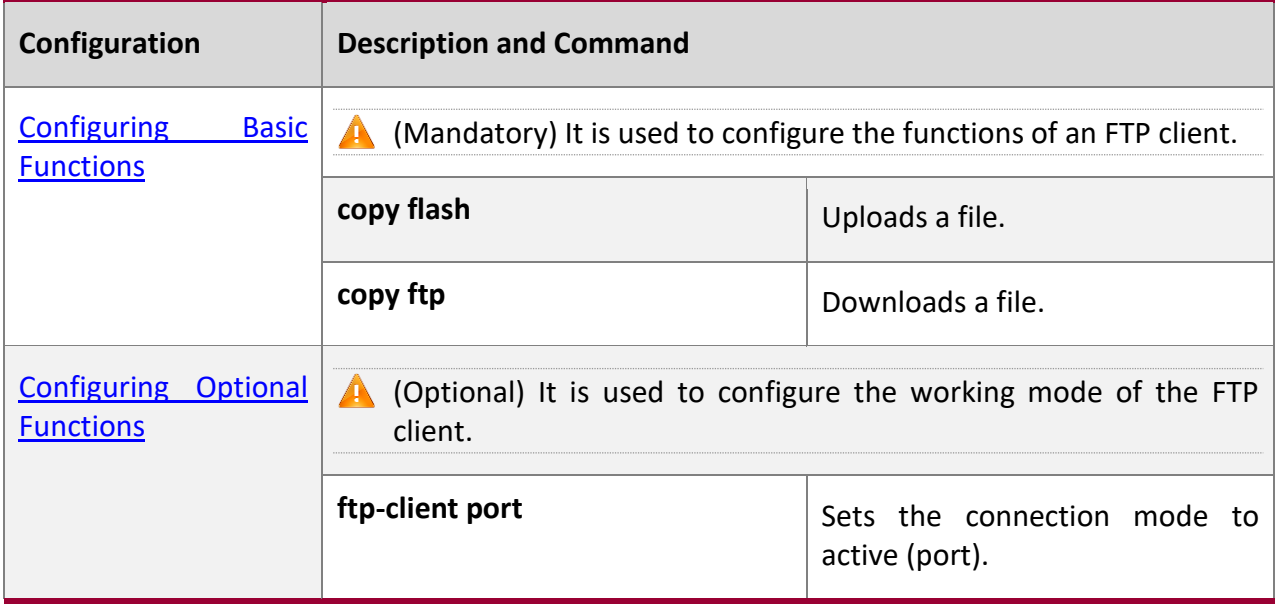

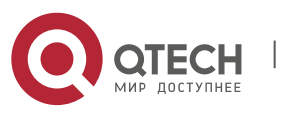

#### 8. Configuring FTP Client 238

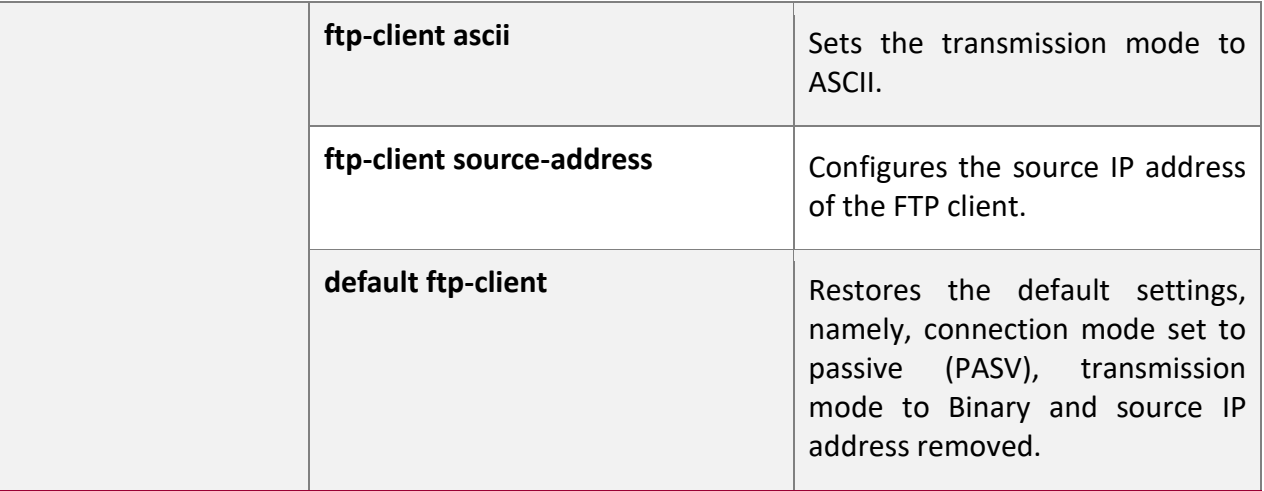

#### <span id="page-237-0"></span>**8.4.1 Configuring Basic Functions**

#### **Configur ation Effect**

**■** Implement file uploading and downloading.

#### **Notes**

■ Pay attention to the command formats for uploading and downloading.

### **Configur ation Steps**

#### **Uploading a File**

- **This configuration is mandatory when a file needs to be uploaded.**
- Configure the FTP URL as the destination address of **copy** in Privileged EXEC mode.

#### **Downloading a File**

- This configuration is mandatory when a file needs to be downloaded.
- Configure the FTP URL as the source address of copy in Privileged EXEC mode.

#### **Verificat**

**ion**

- Check whether the uploaded file exists on the FTP server.
- Check whether the downloaded file exists at the destination address.

**Related** 

**Comman**

**ds**

#### **Uploading a File**

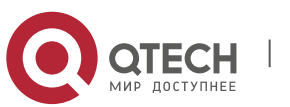

8. Configuring FTP Client 239

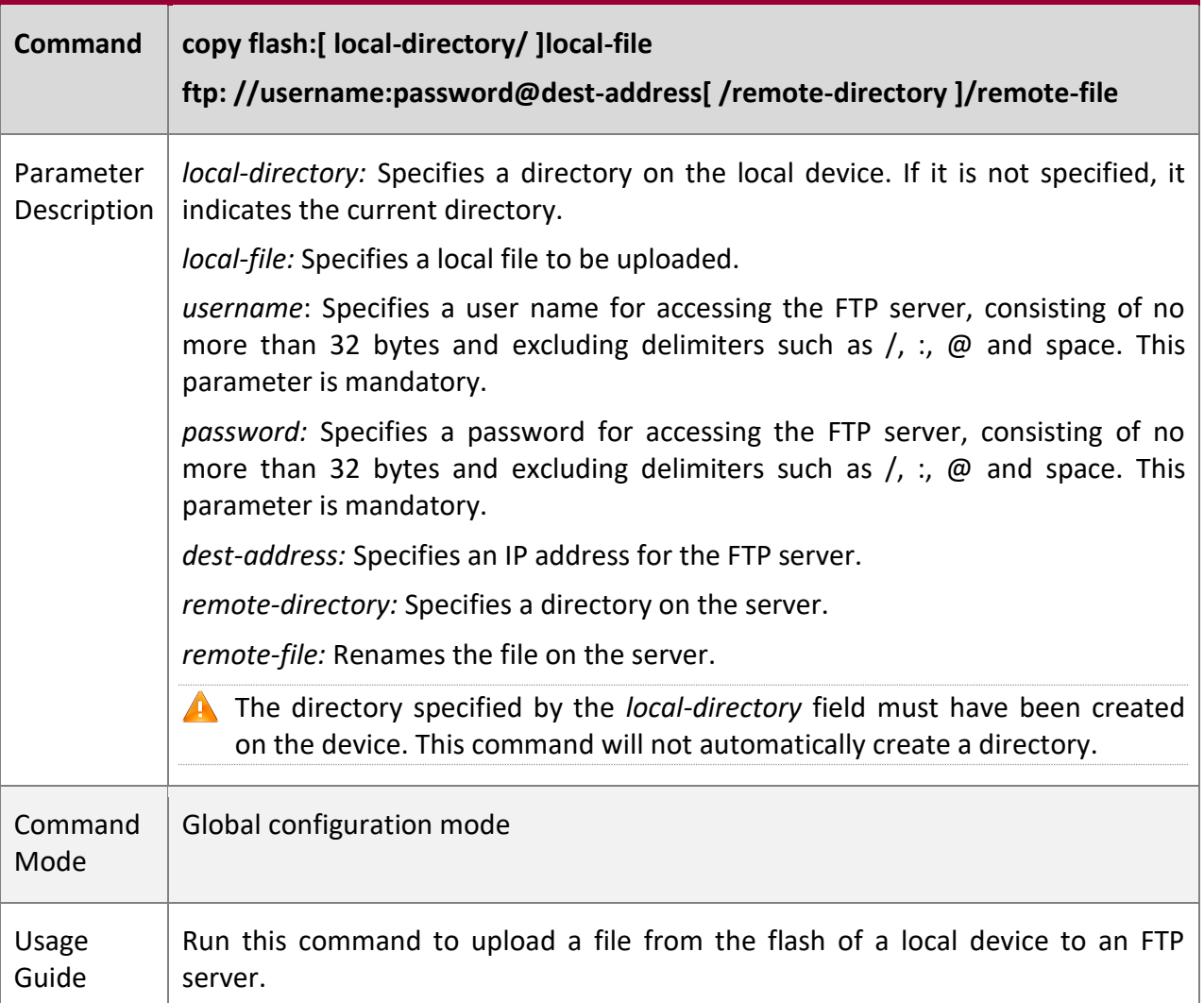

# **Downloading an FTP File**

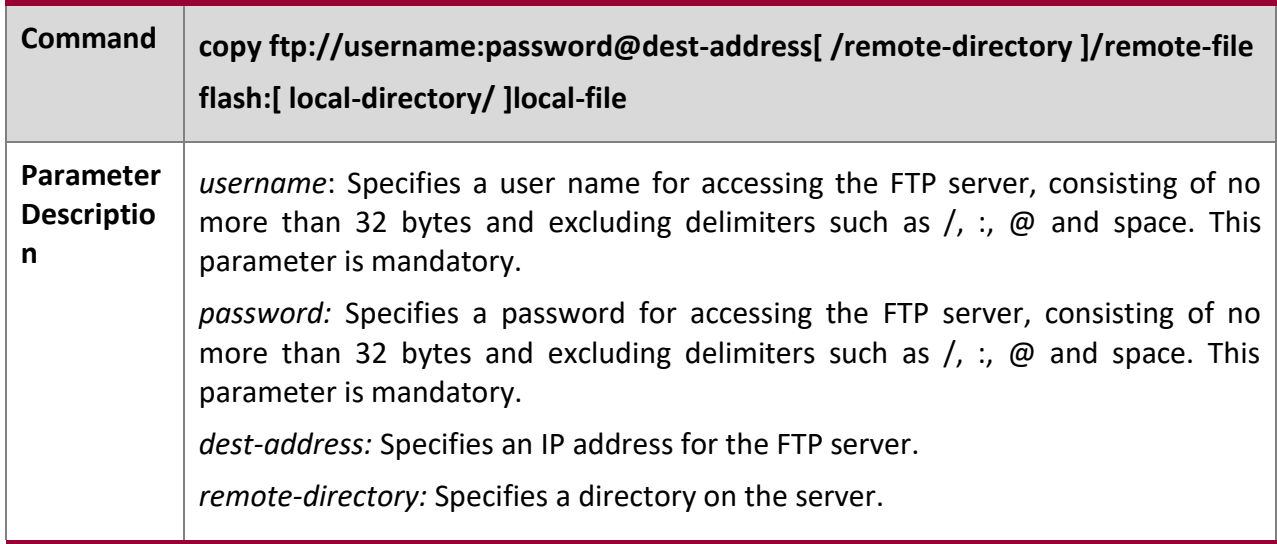

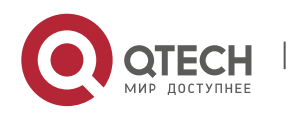

8. Configuring FTP Client 240

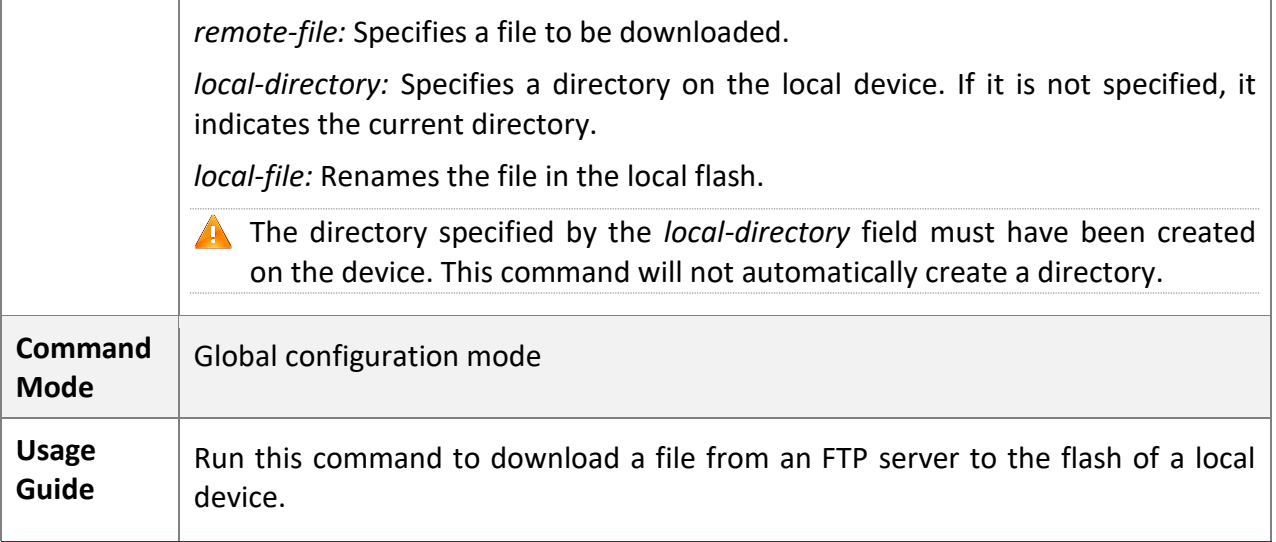

## **Configur ation Example**

## **Uploading a File**

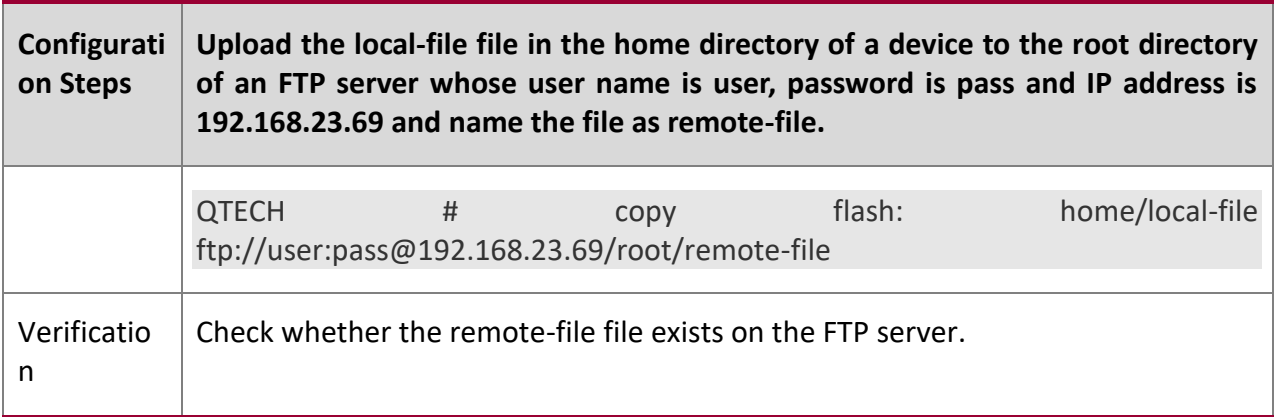

# **Downloading a File**

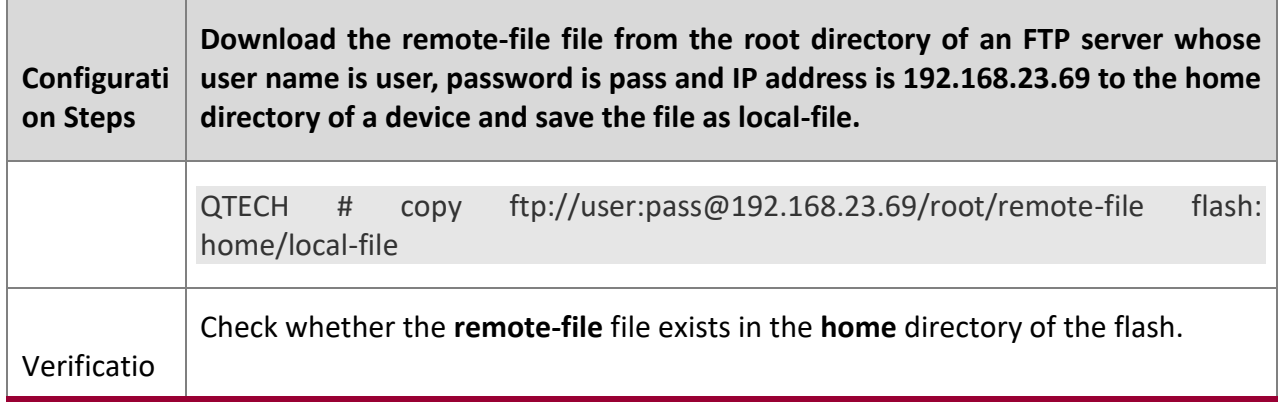

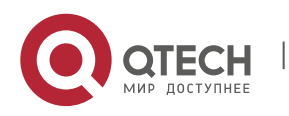

### 8. Configuring FTP Client 241

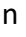

#### **Commo n Errors**

- The command formats for uploading and downloading are incorrect.
- The user name or password is incorrect.

## <span id="page-240-0"></span>**8.4.2 Configuring Optional Functions**

**Configur ation Effect**

■ Set the connection and transmission modes and configure a source IP address of the client for file uploading and download.

#### **Notes**

■ If an FTP client needs to be configured based on VRF, specify a VRF first.

## **Configur ation Steps**

### **Setting the Connection Mode to Active (Port)**

- Optional.
- Configure the connection mode of FTP.

#### **Setting the Transmission Mode to ASCII**

- Optional.
- Configure the transmission mode of FTP.

## **Configuring the Source IP Address of the FTP Client**

- Optional.
- Configure the source IP address of the FTP client.

#### **Restoring the Default Settings**

- Optional.
- Restore the default settings of the FTP client.

# **Verificat**

**ion**

Run the **show run** command to check whether the configuration takes effect.

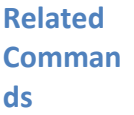

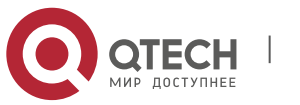

8. Configuring FTP Client 242

## **Setting the Connection Mode to Active (Port)**

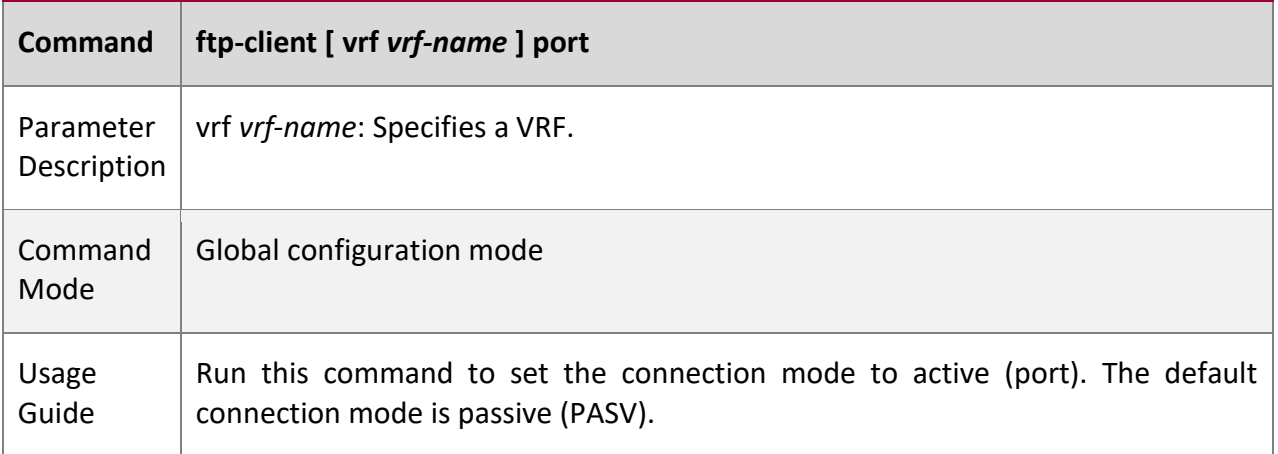

# **Configuring the Source IP Address of the FTP Client**

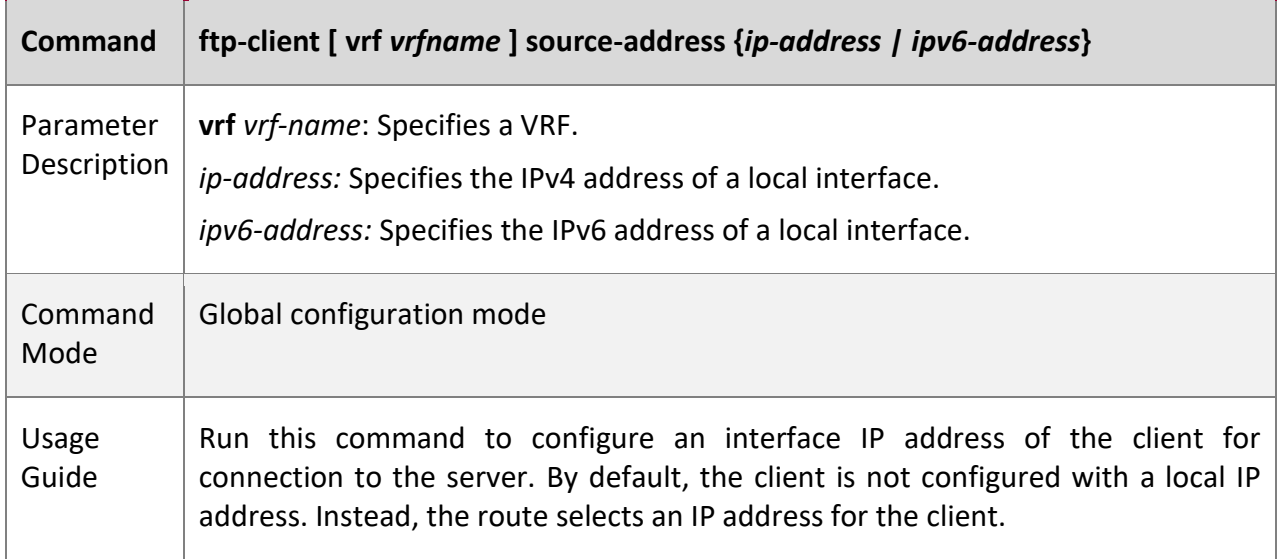

## **Setting the Transmission Mode to ASCII**

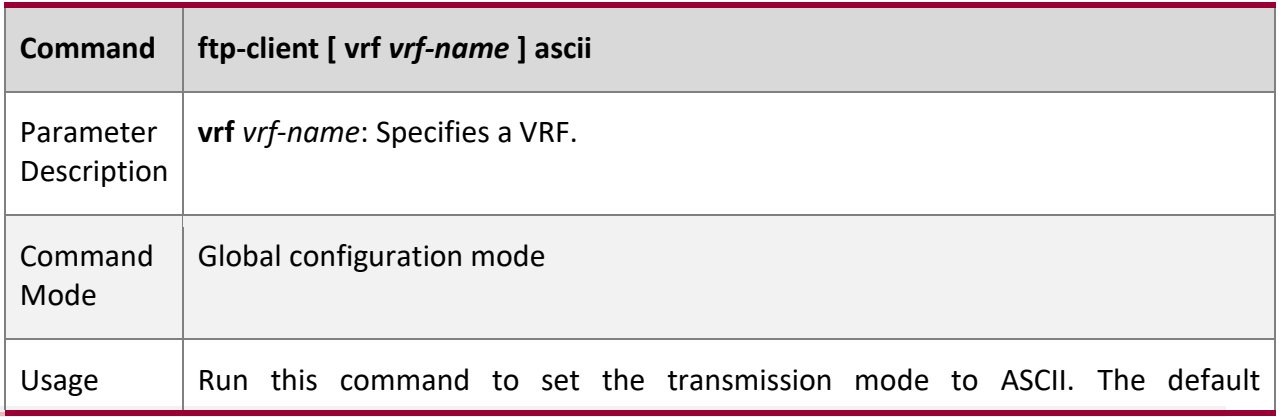

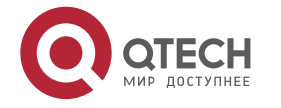

8. Configuring FTP Client 243

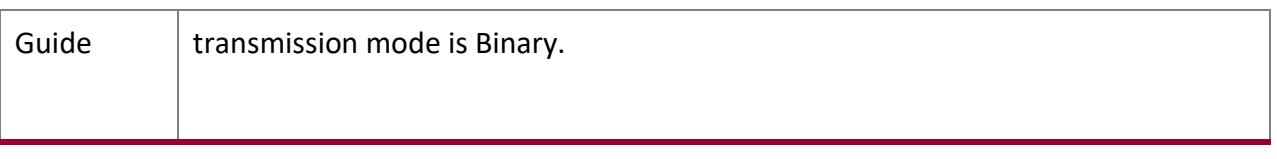

## **Restoring the Default Settings**

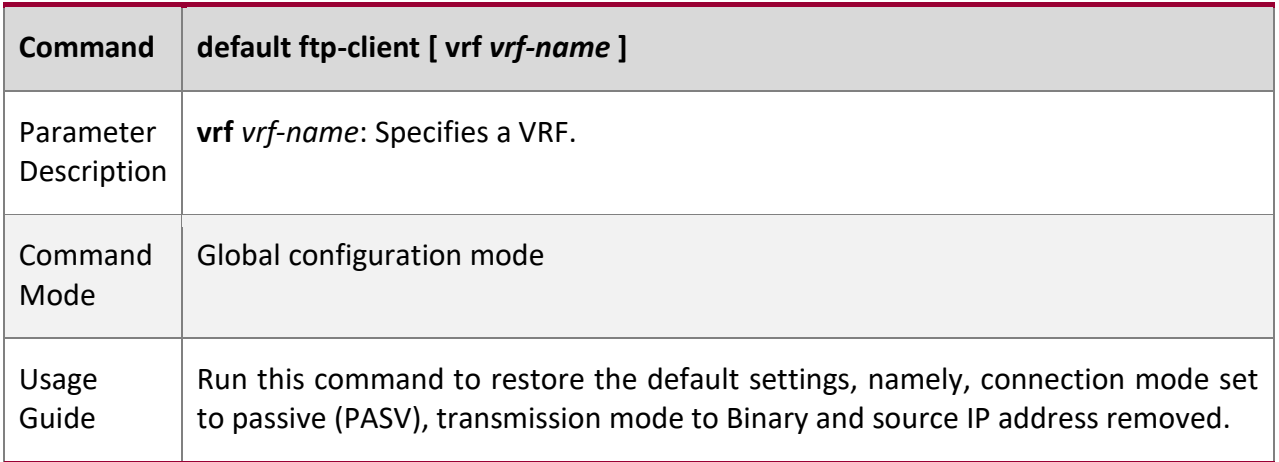

## **Configur ation**

**Example**

## **Configuring Optional Functions**

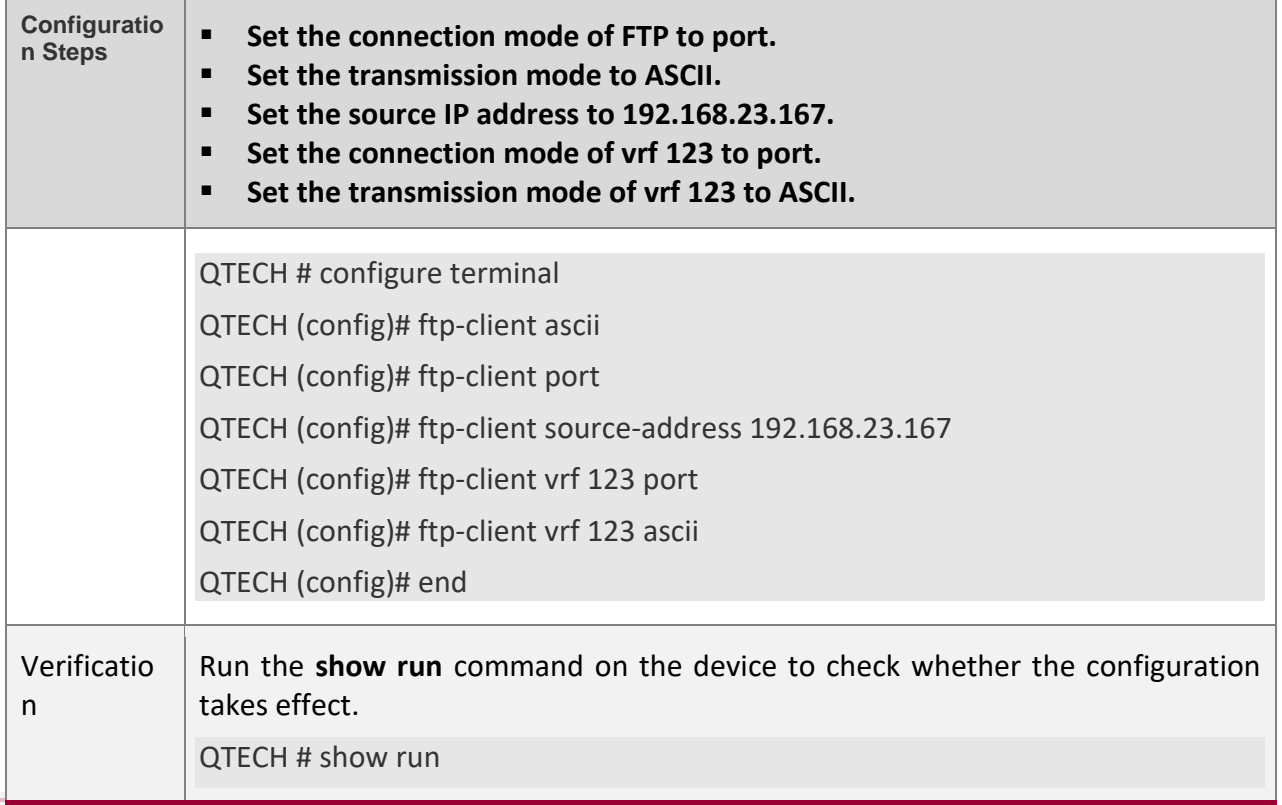

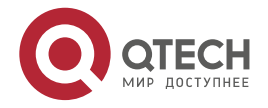

8. Configuring FTP Client 244

!

ftp-client ascii ftp-client port ftp-client source-address 192.168.23.167 !

#### **Commo n Errors**

- 
- The source IP address is not a local IP address.
- Before configuring the **ftp-client vrf** command, configure the **vrf** command.

# **8.5 Monitoring**

## **Displayi**

**ng**

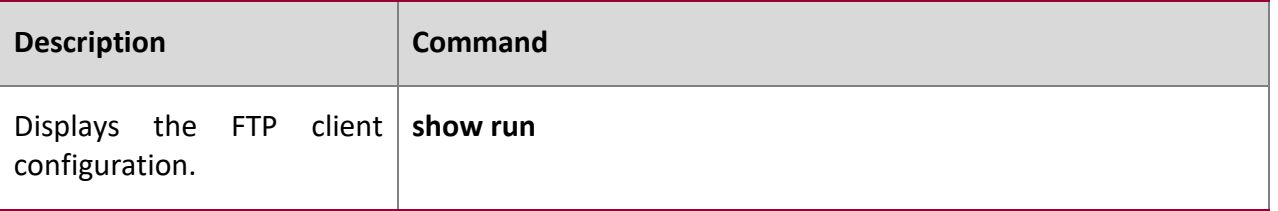

## **Debuggi**

**ng**

A System resources are occupied when debugging information is output. Therefore, disable debugging immediately after use.

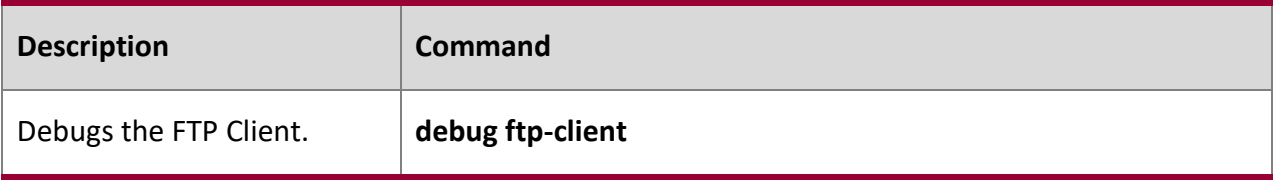

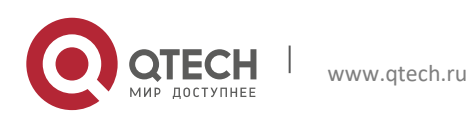

Руководство пользователя 9. Configuring Tunnel Interfaces 245

# **9 CONFIGURING TUNNEL INTERFACES**

## **9.1 Overview**

Tunnel interfaces are virtual interfaces used to implement tunneling. A tunnel interface provides a standard transmission link and you do not need to specify a transport protocol or payload protocol. Each tunnel interface represents a transmission link.

Tunneling function includes the following parts:

- Payload protocol: Is used to encapsulate the data transmitted in tunnels. For example, the IPv4 and IPv6 protocols work as payload protocols. Generic routing encapsulation (GRE) tunnels can carry IPv4 or IPv6 data.
- Bearer protocol: Is used for secondary encapsulation and identification of the data to be transmitted. Among the tunnels described in this document, only the GRE tunnel uses a bearer protocol, that is, the GRE protocol. The other tunnels use the IPv4 and IPv6 protocols. Packets are encapsulated with outer IPv4 and IPv6 headers.
- Transport protocol: Is used to transmit the data encapsulated for the second time through a bearer protocol. QTECH products use the widely applied IPv4 and IPv6 protocols as transport protocols.

The tunnel mode can be used to set up communication between two private networks running the same protocol through a heterogeneous public network.

Tunneling is applicable to the following scenarios:

- Because tunneling supports different payload protocols, it allows the communication between local networks running non-IP protocols through a single network (IP network). Because tunneling operates on routes running transport protocols (IP protocols), it allows wider application of the protocols with hop limit.
- Tunneling allows discrete subnets to be connected through a single network (IP network).
- Tunneling allows the virtual private network (VPN) feature to be enabled on wide area networks (WANs).

Encapsulated data is transmitted through tunnels, which is a complex process. In some cases, you need to pay attention to the following changes:

- Because a tunnel is a logical link, it appears to be a single hop in routing. However, actually its path cost may be more than one hop. When you use a tunnel for transmission, note that the route of the tunnel link is different from the actual route.
- When you configure a firewall or an access control list (ACL), take the tunnel configuration into consideration. The transmission bandwidth and maximum transmission unit (MTU) allowed by payload protocols are smaller than the theoretical values.

```
Protocol
s and 
Standar
ds
```
RFC2784: Generic Routing Encapsulation (GRE)

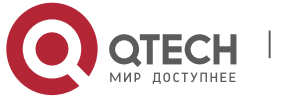

- 9. Configuring Tunnel Interfaces 246
- RFC2890: Key and Sequence Number Extensions to GRE
- RFC3056: Connection of IPv6 Domains via IPv4 Clouds
- RFC3068: An Anycast Prefix for 6to4 Relay Routers
- RFC3964: Security Considerations for 6to4
- RFC4023: Encapsulating MPLS in IP or Generic Routing Encapsulation (GRE)
- RFC4087: IP Tunnel MIB
- RFC4213: Basic Transition Mechanisms for IPv6 Hosts and Routers
- RFC4797: Use of Provider Edge to Provider Edge (PE-PE) Generic Routing Encapsulation (GRE) or IP in BGP/MPLS IP Virtual Private Networks
- RFC5158: 6to4 Reverse DNS Delegation Specification
- RFC5214: Intra-Site Automatic Tunnel Addressing Protocol (ISATAP)
- RFC5332: MPLS Multicast Encapsulations
- **■** RFC5579: Transmission of IPv4 Packets over Intra-Site Automatic Tunnel Addressing Protocol (ISATAP) Interfaces
- RFC5845: Generic Routing Encapsulation (GRE) Key Option for Proxy Mobile IPv6
- RFC6245: Generic Routing Encapsulation (GRE) Key Extension for Mobile IPv4
- RFC6343: Advisory Guidelines for 6to4 Deployment
- RFC6372: 6to4 Provider Managed Tunnels
- draft-zhou-dhc-gre-option-00 DHCPv4 and DHCPv6 options for GRE
- draft-templin-v6ops-isops-18 Operational Guidance for IPv6 Deployment in IPv4 Sites using ISATAP

## **9.2 Applications**

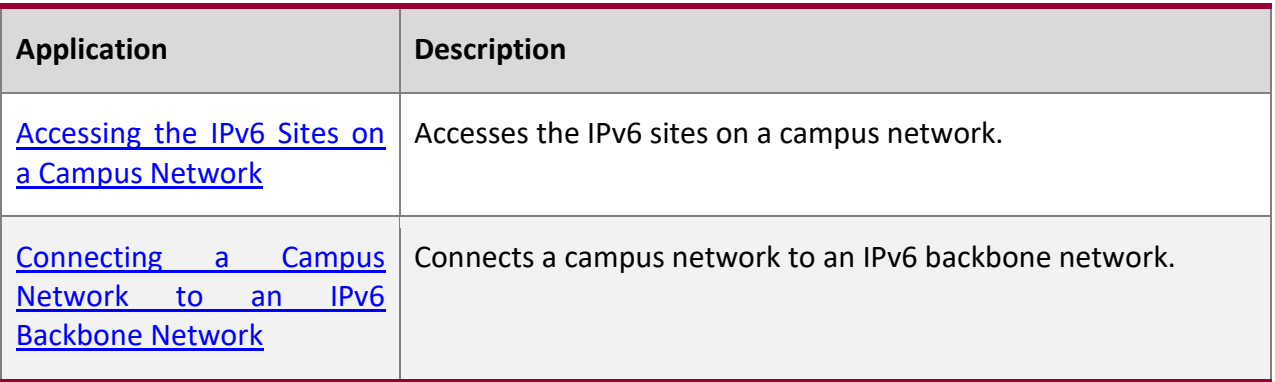

#### <span id="page-245-0"></span>**9.2.1 Accessing the IPv6 Sites on a Campus Network**

#### **Scenario**

IPv6 servers are deployed on some campus networks, and PCs need to access the servers. The Intra-Site Automatic Tunnel Addressing Protocol (ISATAP) can be used to realize the access.

Figure 9-1

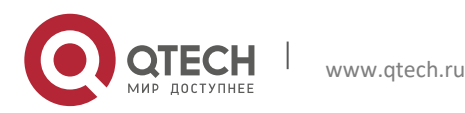

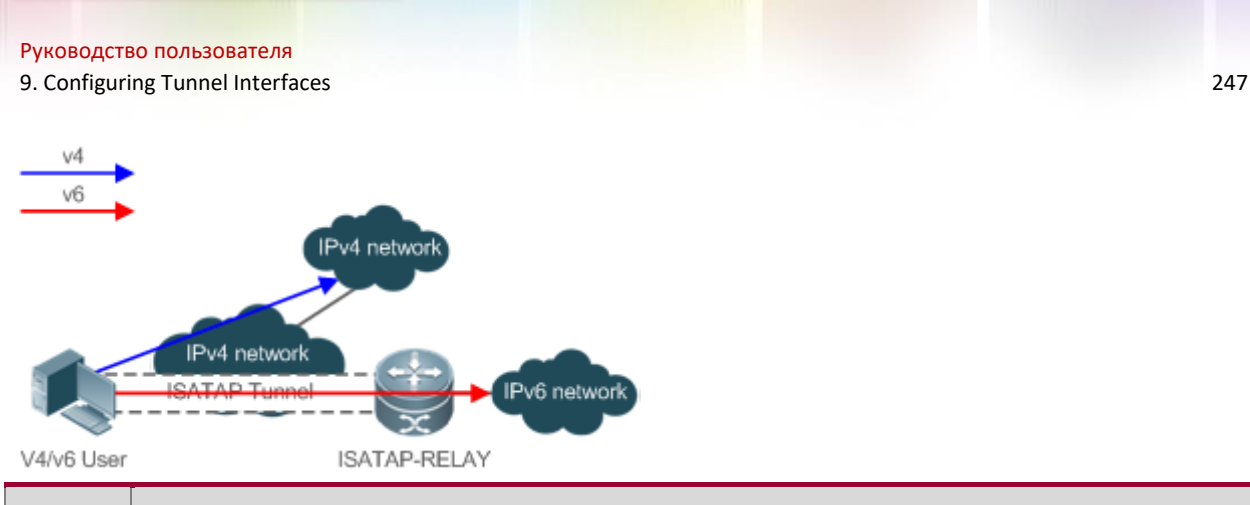

**Remar ks ISATAP-RELAY supports tunneling. Users on the campus network can access IPv4 servers directly through the IPv4 network, but need to access IPv6 servers through the ISATAP tunnel.**

## **Deploym**

**ent**

- IPv4 and IPv6 users access the IPv4 network by using IPv4 addresses.
- IPv4 and IPv6 users access the IPv6 network through the ISATAP tunnel.
- The ISATAP tunnel is established between PCs and the ISATAP-RELAY router.

# <span id="page-246-0"></span>**9.3 Configuration**

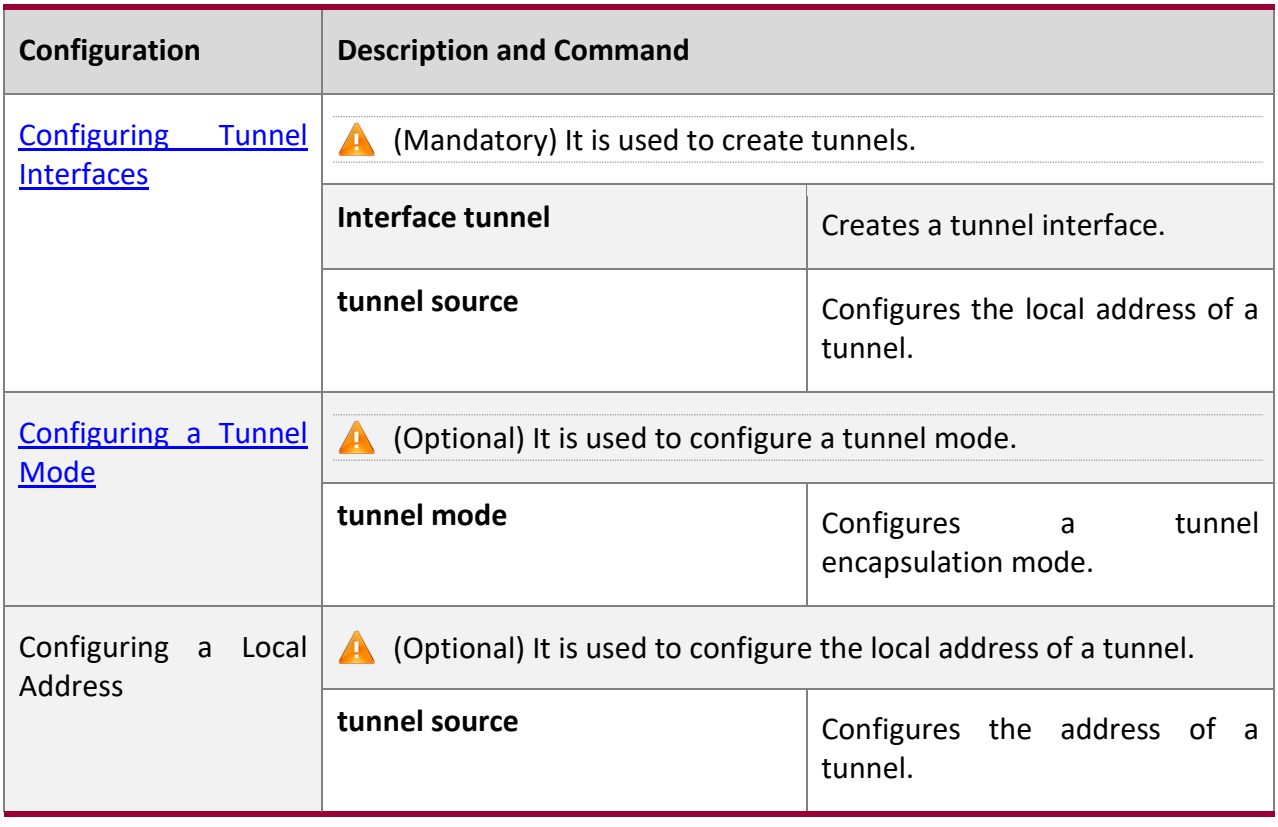

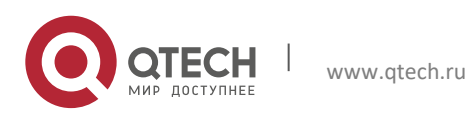

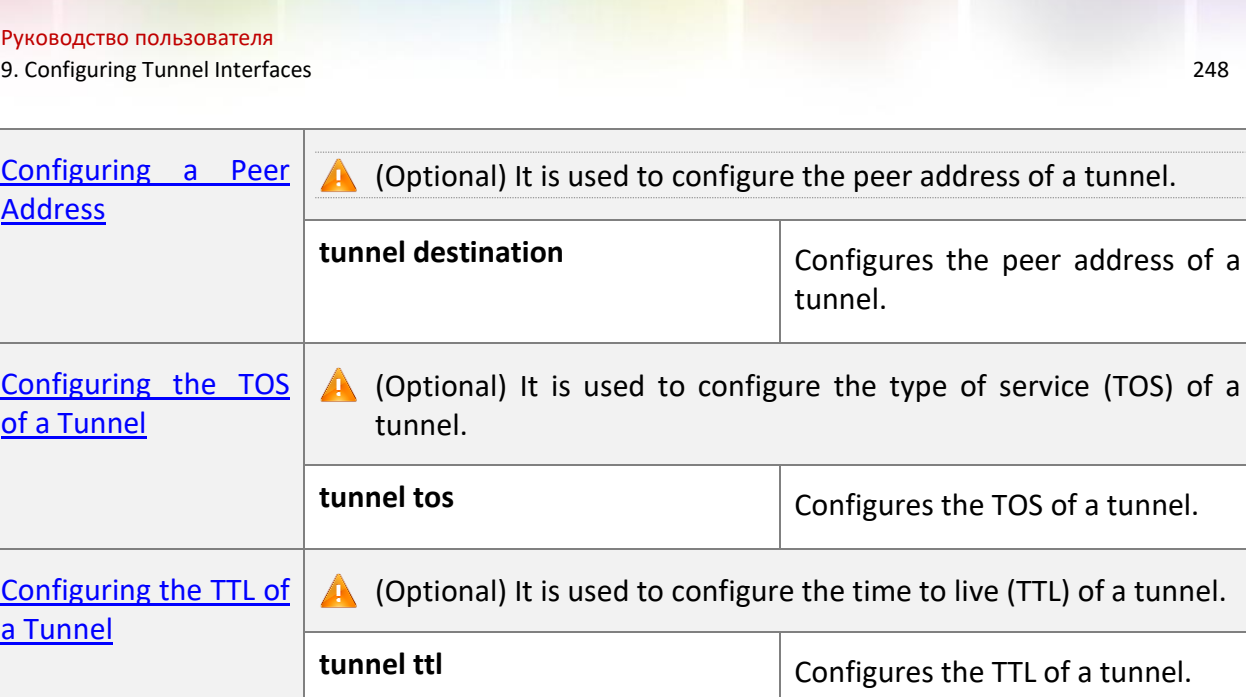

## <span id="page-247-0"></span>**9.3.1 Configuring Tunnel Interfaces**

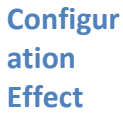

■ Create a tunnel interface.

**Configur ation Steps**

#### **Creating a Tunnel Interface**

- Run the **interfaces tunnel** *number* command in global configuration mode to create a tunnel interface.
- The tunneling service is available only after a tunnel interface is created.

#### **Verificat**

**ion**

■ Run the **show interfaces tunnel** *number* command to check whether the tunnel interface is created successfully.

**Related Comman ds**

### **Configuring a Tunnel Interface**

**Command interface tunnel** *number*

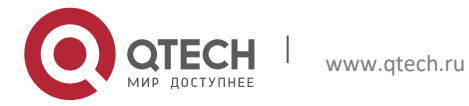

9. Configuring Tunnel Interfaces 249

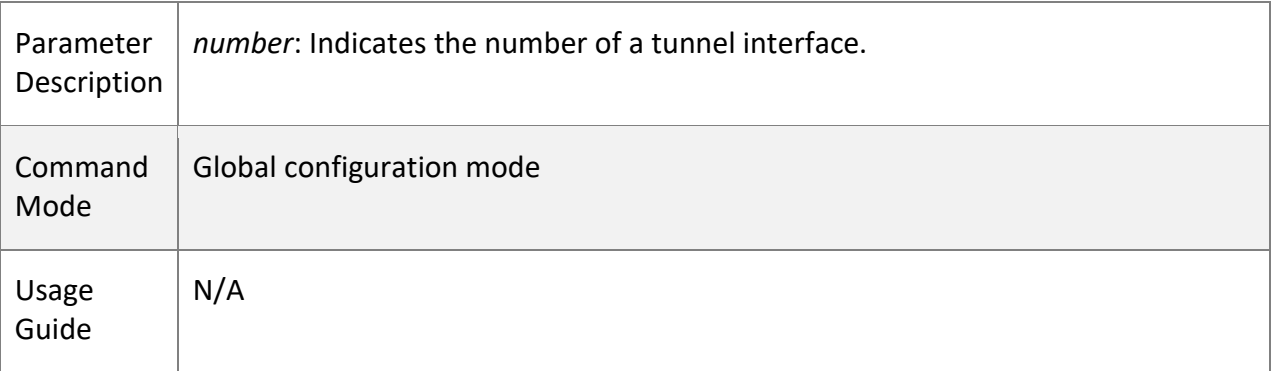

## **Checking the Tunnel Configuration**

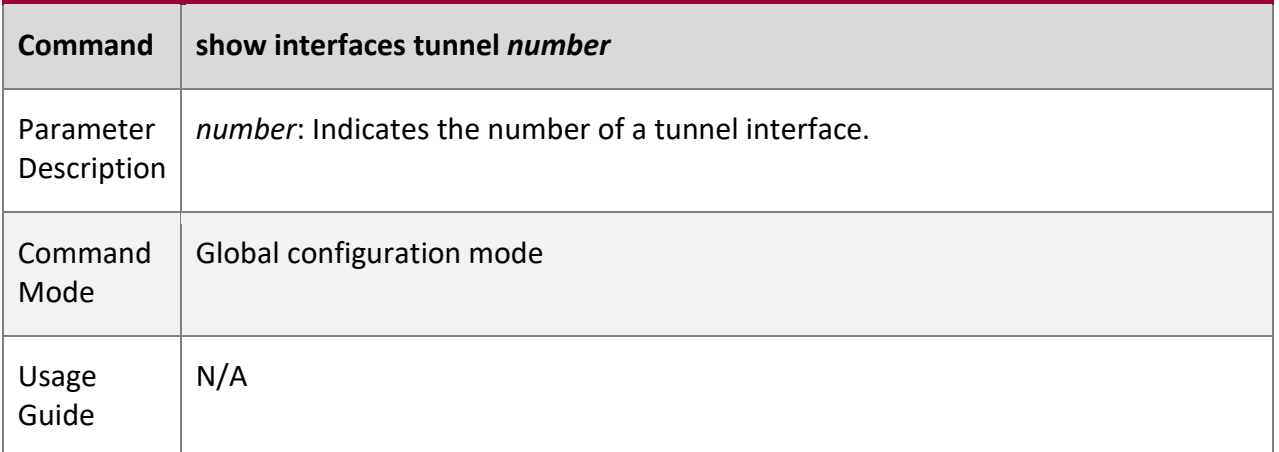

**Configur ation Example**

**Creating a Tunnel Interface**

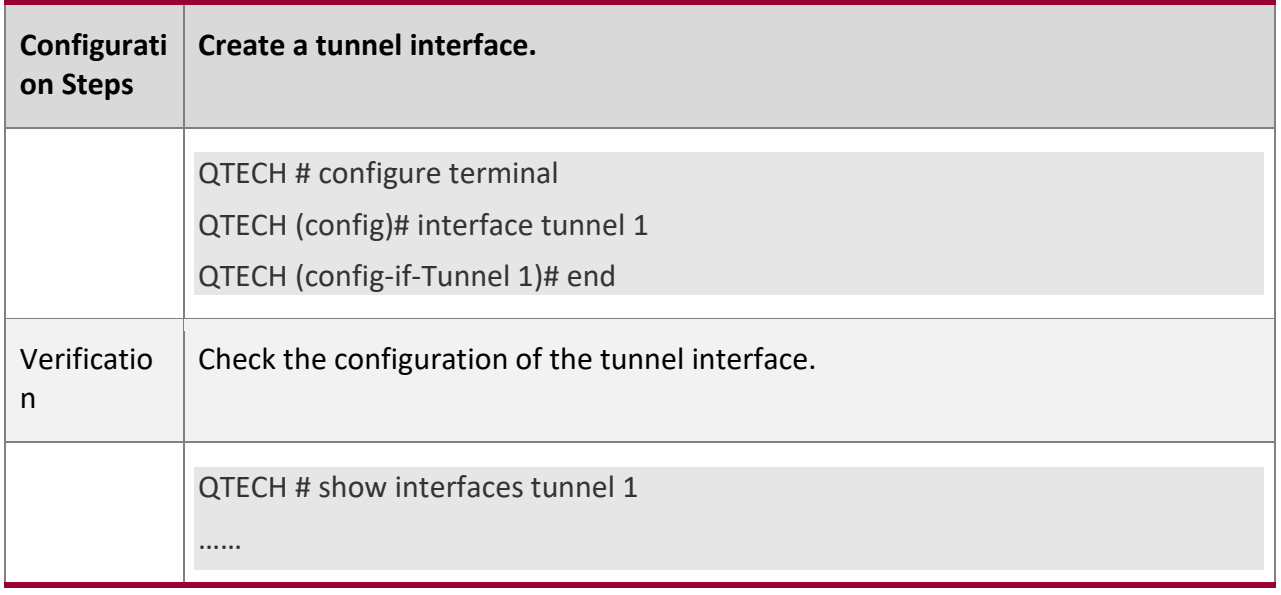

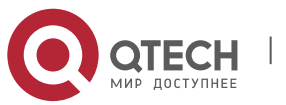

#### 9. Configuring Tunnel Interfaces 250

Tunnel attributes: …… Tunnel protocol/transport is gre ip

# **Commo**

## **n Errors**

- A tunnel interface cannot be created due to memory deficiency.
- A tunnel interface cannot be created due to insufficient hardware resource deficiency.

### <span id="page-249-0"></span>**9.3.2 Configuring a Tunnel Mode**

**Configur ation Effect**

■ Configure a tunnel encapsulation mode in tunnel interface configuration mode when you need to use a tunnel in non-default encapsulation mode.

**Configur ation Steps**

#### **Configuring a Tunnel Mode**

- Optional.
- The default encapsulation mode for switches is tunnel mode ipv6ip.
- To change the default encapsulation mode, run the **tunnel mode** command in tunnel interface configuration mode.

#### **Verificati**

**on**

▪ Run the **show interfaces tunnel** *number* command to check whether the tunnel encapsulation mode is configured.

**Related Comman ds**

#### **Configuring a Tunnel Mode**

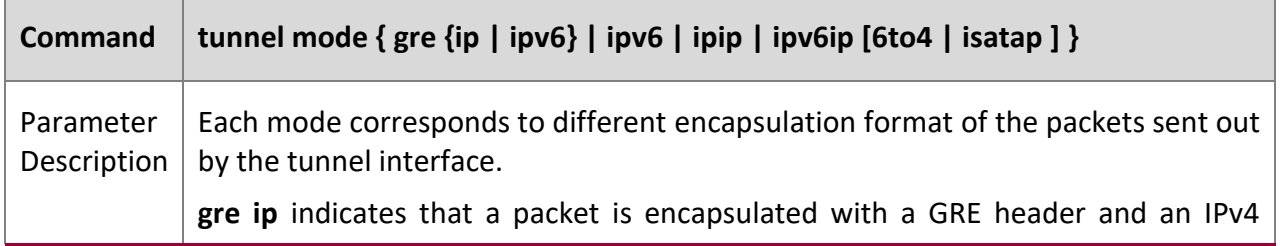

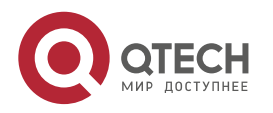

9. Configuring Tunnel Interfaces 251

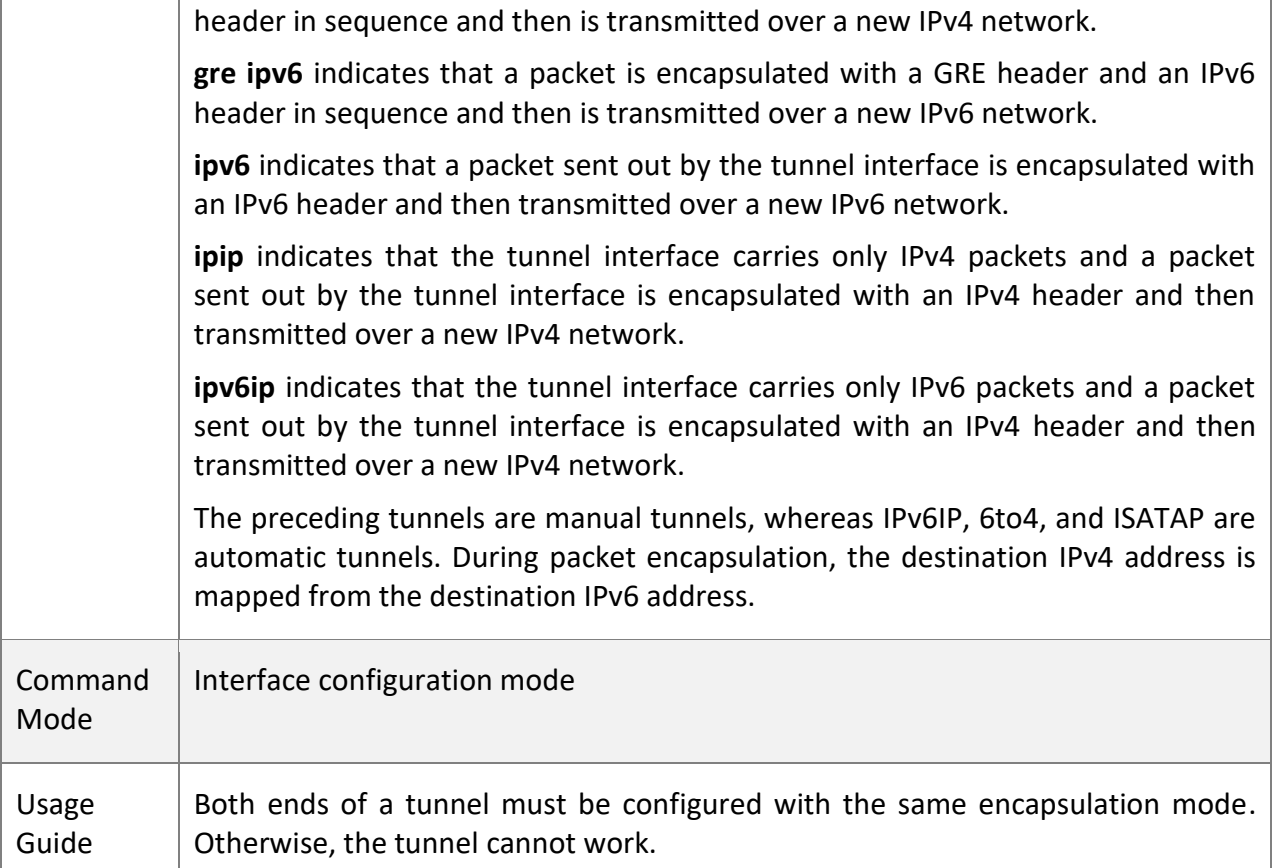

## **Configur ation Example**

## **Configuring the IPv4 over IPv4 Encapsulation Mode**

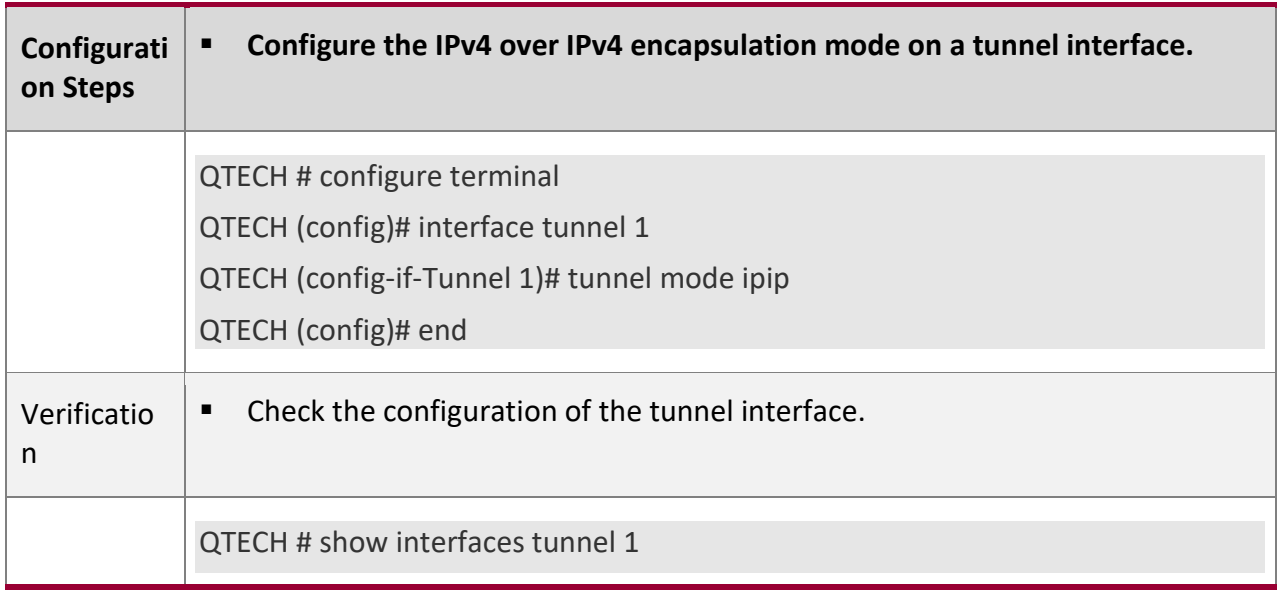

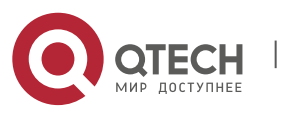

#### 9. Configuring Tunnel Interfaces 252

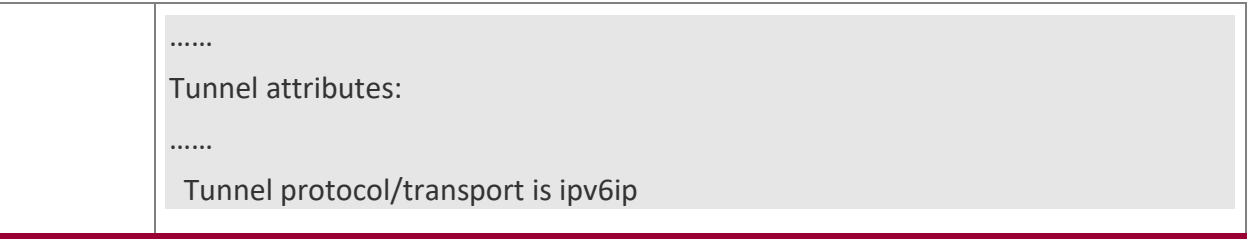

#### **Commo n Errors**

■ A 6to4 tunnel or ISATAP tunnel is configured for a virtual routing and forwarding (VRF) instance that is already configured with a 6to4/ISATAP tunnel.

#### **9.3.3 Configuring a Local Address**

**Configur ation Effect**

■ Configure the local address of a tunnel.

#### **Notes**

- The local address of a tunnel must match the transport protocol used by the tunnel. Otherwise, the tunnel interface will not be up (be disabled).
- When the local address is specified indirectly by configuring another interface, the local address is the primary IPv4 address or the first global public IPv6 address of IPv6.

**Configur ation Steps**

#### **Configuring a Local Address**

- Mandatory.
- Run the **tunnel source** command in tunnel interface configuration mode to specify the local address of a tunnel.

#### **Verificati**

**on**

▪ Run the **show interfaces tunnel** *number* command to display the local address of the tunnel.

**Related Comman ds**

#### **Configuring a Local Address**

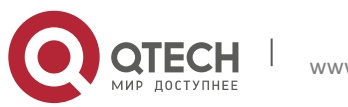
9. Configuring Tunnel Interfaces 253

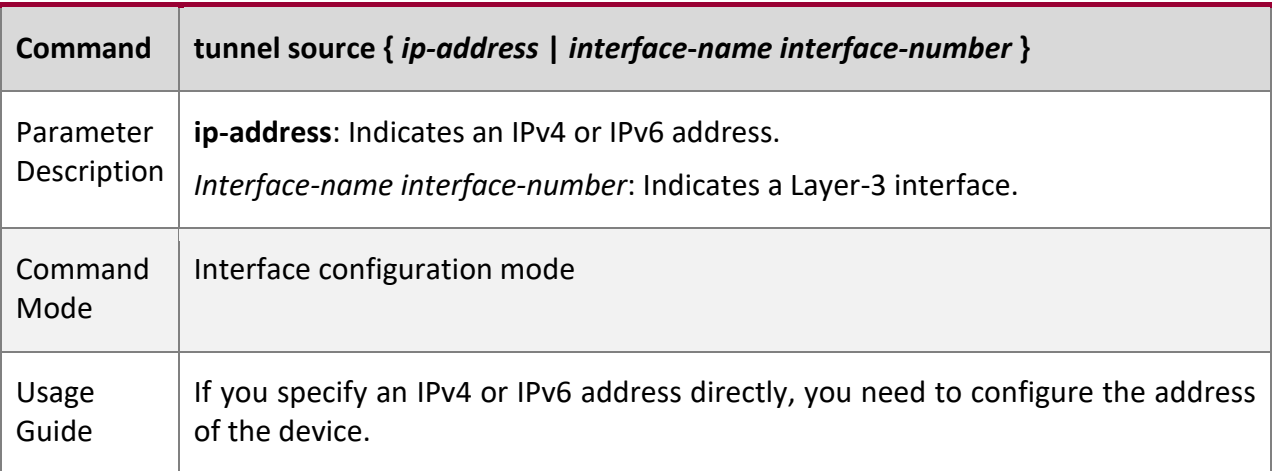

# **Configur ation Example**

# **Configuring a Local Address**

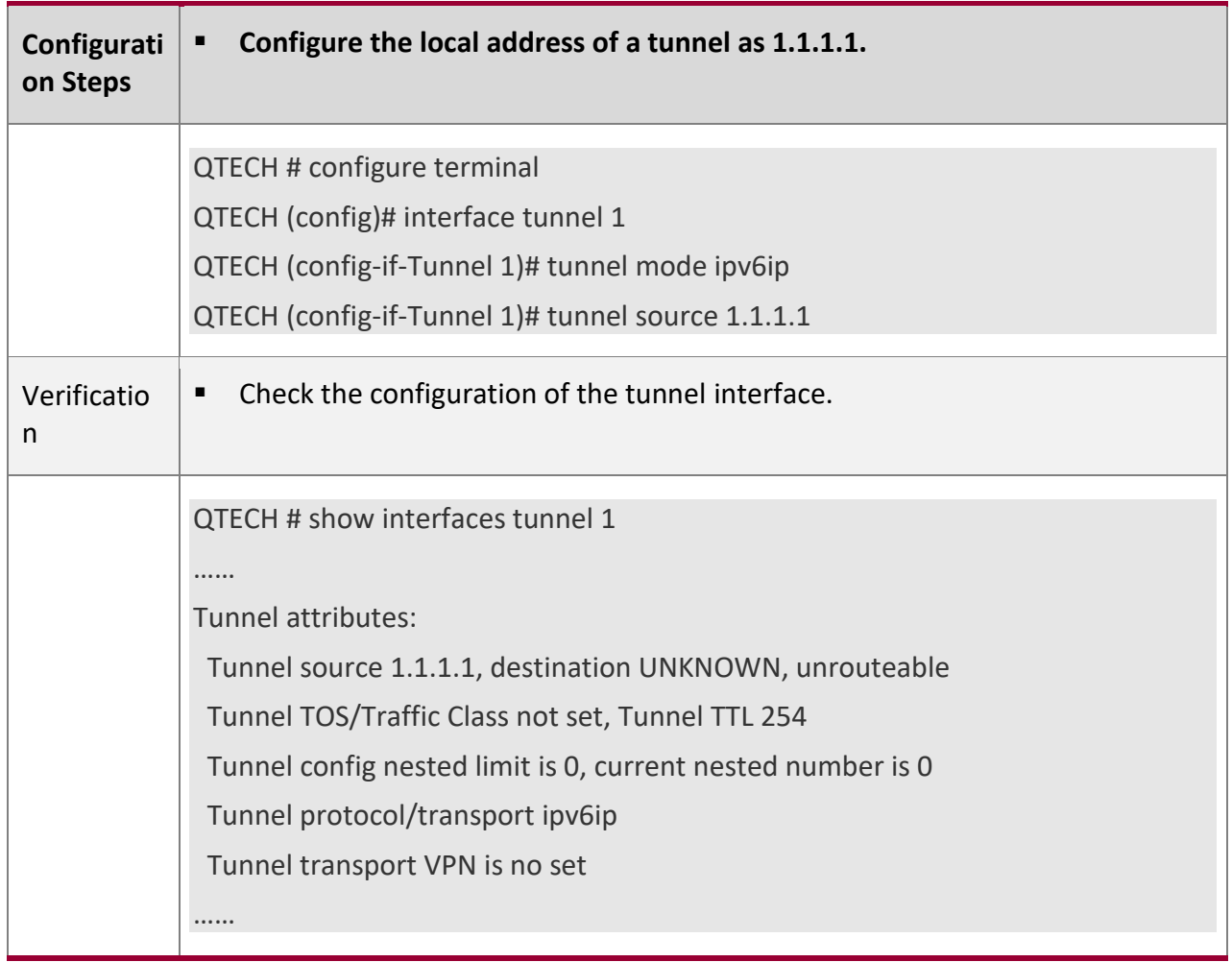

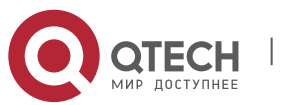

9. Configuring Tunnel Interfaces 254

### **9.3.4 Configuring a Peer Address**

### **Configur ation Effect**

■ A manual tunnel can be used (the tunnel interface is up) only after its peer address is configured.

### **Notes**

■ Peer addresses cannot be configured for automatic tunnels.

**Configur ation Steps**

#### **Configuring a Peer Address**

- The peer addresses must be configured for all tunnels except 6to4, and ISATAP tunnels.
- Run the **tunnel destination** command in interface configuration mode to configure the peer address of a tunnel.

# **Verificati**

**on**

■ Run the **show interfaces tunnel** command to check whether the destination address is configured.

### **Related Comman ds**

#### **Configuring a Peer Address**

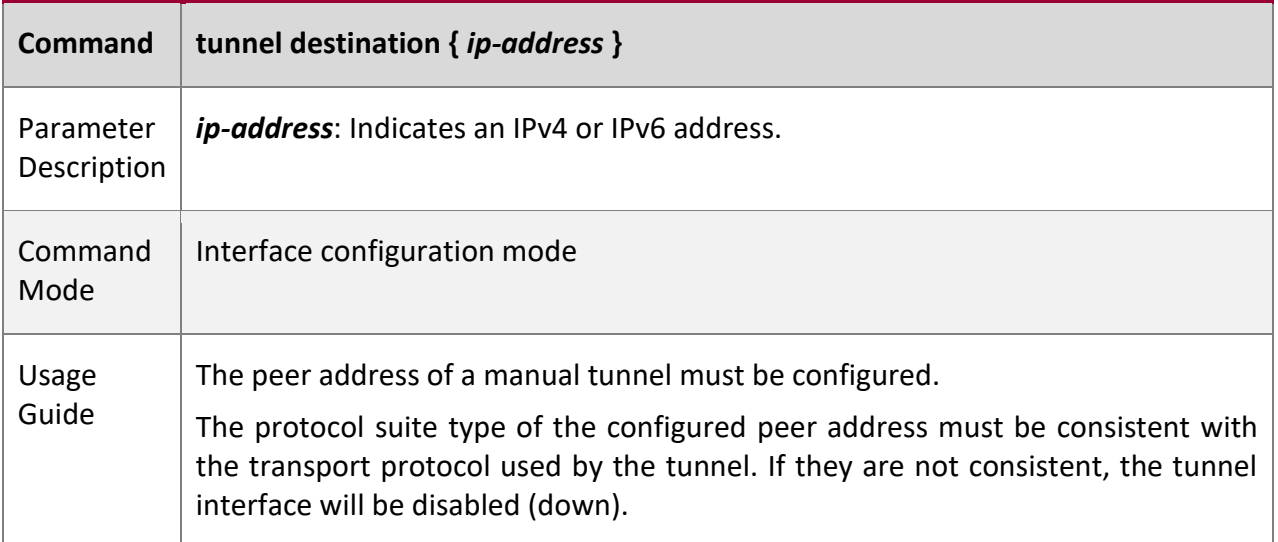

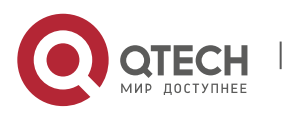

www.qtech.ru

Руководство пользователя 9. Configuring Tunnel Interfaces 255

# **Configur ation Example**

### **Configuring a Peer Address**

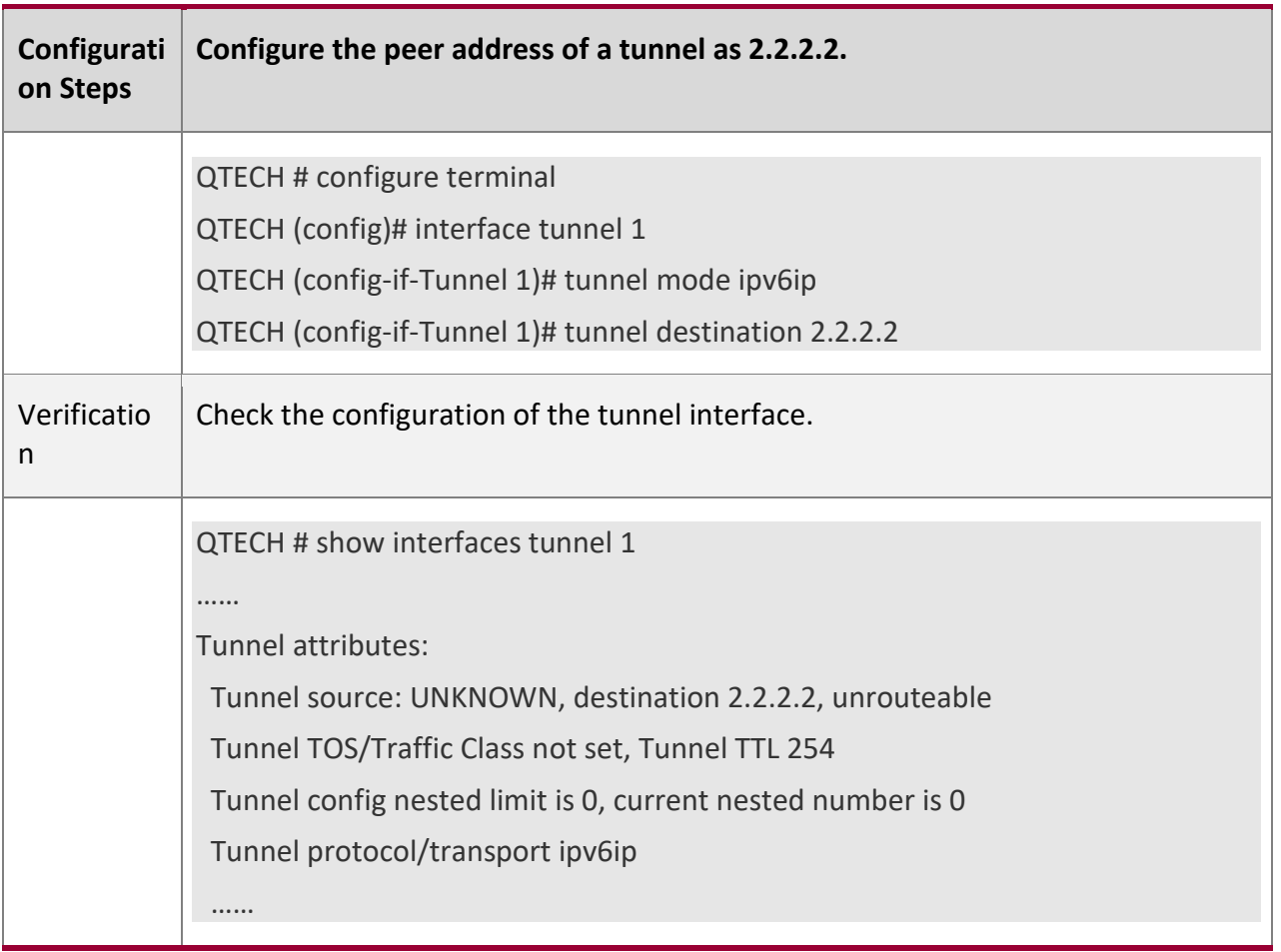

### **Commo**

**n Errors**

- A peer address is configured for an automatic tunnel.
- The peer address configured for a tunnel is the same as that of another tunnel.

# **9.3.5 Configuring the TOS of a Tunnel**

**Configur ation Effect**

■ Specify the TOS or Traffic Class field in the transport protocol header.

**Notes**

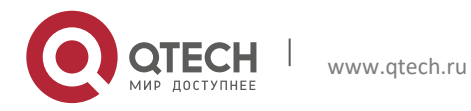

9. Configuring Tunnel Interfaces 256

**EXT** If the TOS or Traffic Class field in the transport protocol header is not specified, the TOS or Traffic Class field of the protocol is copied to the header.

**Configur ation Steps**

### **Configuring the TOS of a Tunnel**

- Optional.
- To change the priority of tunnel data on a network, run the **tunnel tos** command in interface configuration mode.

#### **Verificati**

**on**

■ Run the **show interfaces tunnel** command to check whether the TOS is configured.

**Related Comman ds**

### **Configuring the TOS of a Tunnel**

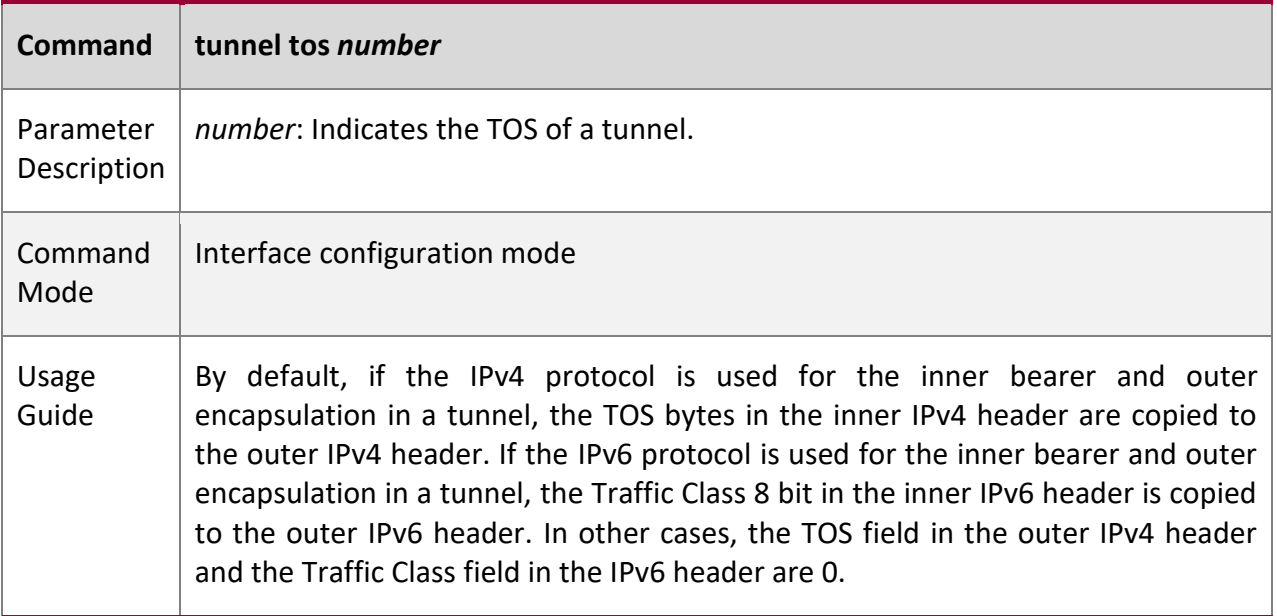

### **Configur ation Example**

### **Configuring the TOS of a Tunnel**

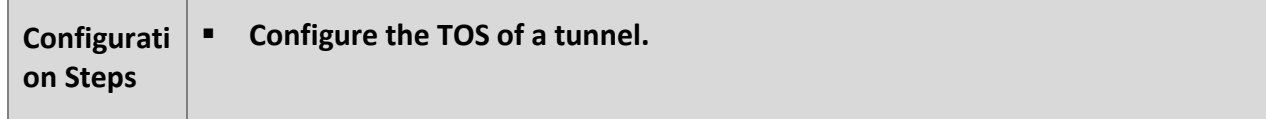

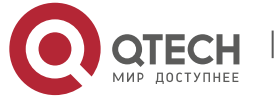

#### 9. Configuring Tunnel Interfaces 257

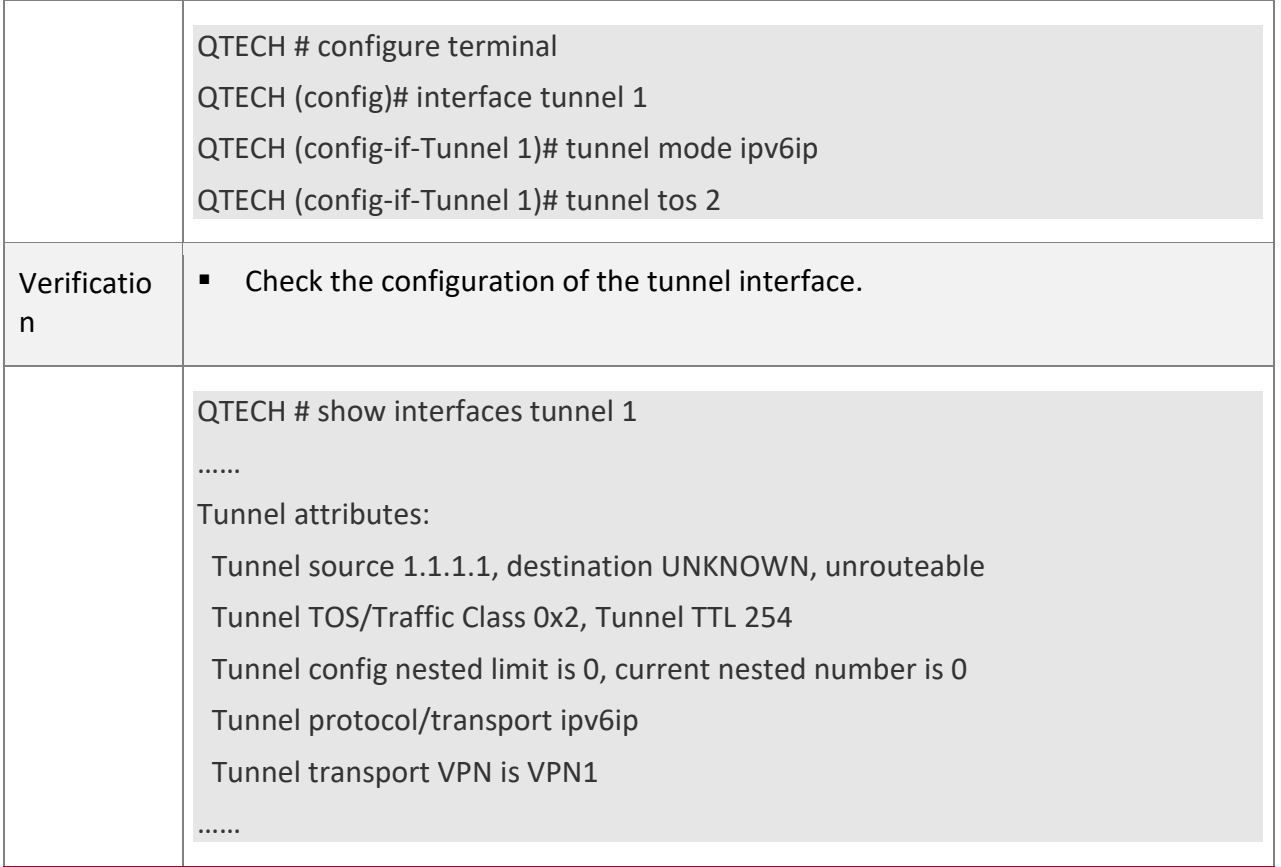

# **9.3.6 Configuring the TTL of a Tunnel**

### **Configur ation Effect**

■ Specify the TTL or hop limit of tunnel encapsulation protocol headers.

**Configur ation Steps**

#### **Configuring the TTL of a Tunnel**

- Optional.
- By default, the TTL is 254.
- To specify the tunnel link length limit, run the **tunnel ttl** command.

**Verificati**

**on**

▪ Run the **show interfaces tunnel** command to check whether the TTL is configured.

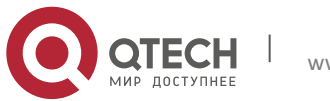

9. Configuring Tunnel Interfaces 258

# **Related Comman**

### **ds**

# **Configuring the TTL of a Tunnel**

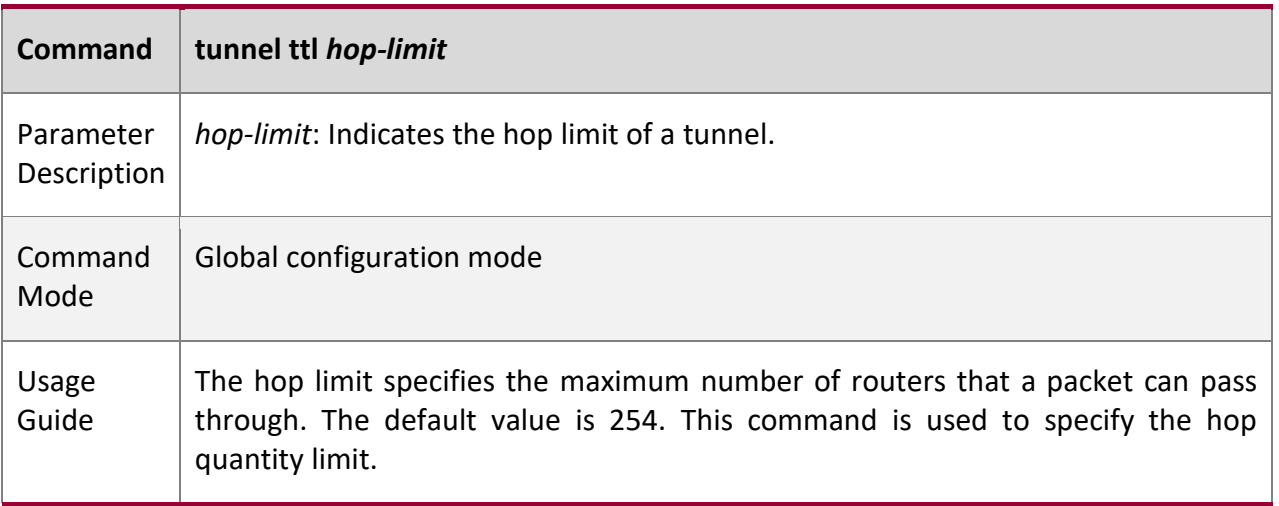

# **Configur ation Example**

## **Configuring the TTL of a Tunnel**

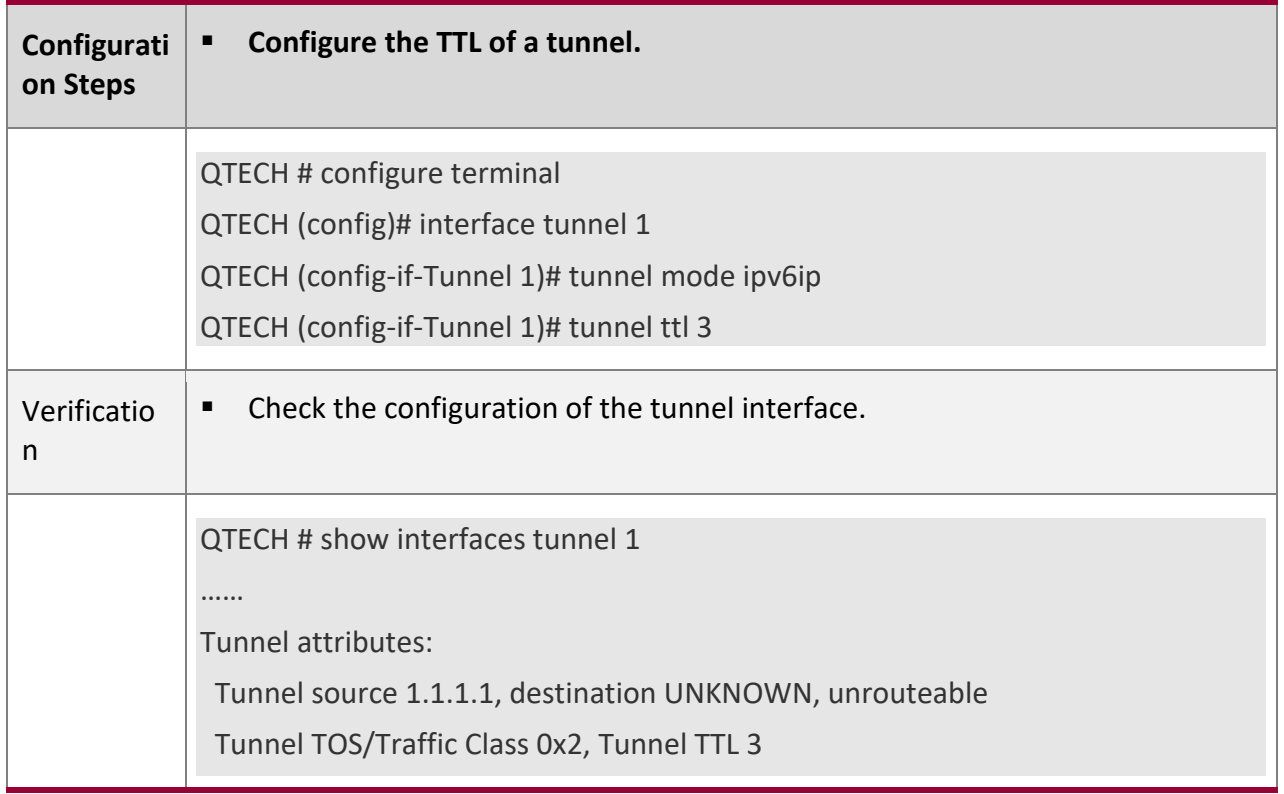

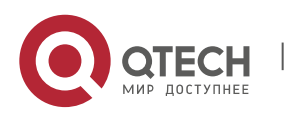

9. Configuring Tunnel Interfaces 259

 Tunnel config nested limit is 0, current nested number is 0 Tunnel protocol/transport ipv6ip Tunnel transport VPN is VPN1

# **9.4 Monitoring**

**Displayi**

**ng**

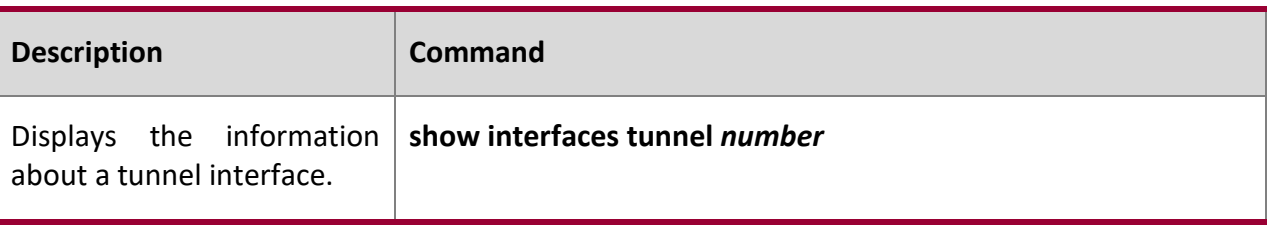

#### **Debuggi**

**ng**

A System resources are occupied when debugging information is output. Therefore, disable debugging immediately after use.

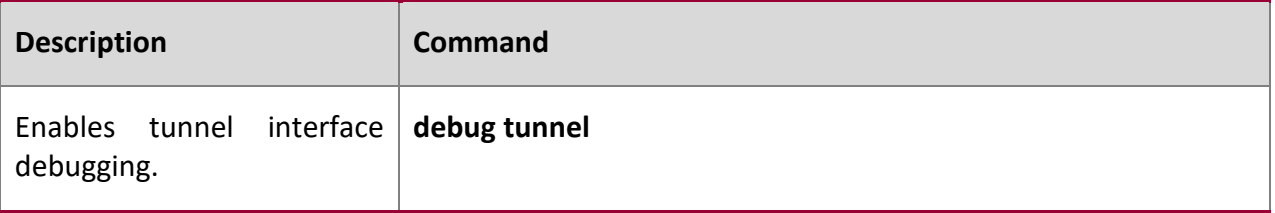

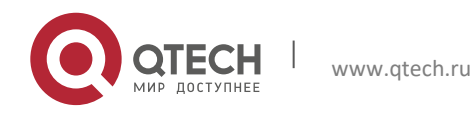

# **10CONFIGURING NETWORK COMMUNICATION TEST TOOLS**

# **10.1 Overview**

Network communication test tools can be used to check the connectivity of a network and helps you analyze and locate network faults. Network communication test tools include Packet Internet Groper (PING) and Traceroute. Ping is used to check the connectivity and delay of a network. A greater delay indicates a slower network speed. Traceroute helps you learn about the topology of physical and logical links and transmission rate. On a network device, you can run the **ping** and **traceroute** commands to use the two tools respectively.

**Protocol s and Standar ds**

- RFC792: Internet Control Message Protocol
- RFC4443: Internet Control Message Protocol (ICMPv6) for the Internet Protocol Version 6 (IPv6) Specification

# **10.2 Applications**

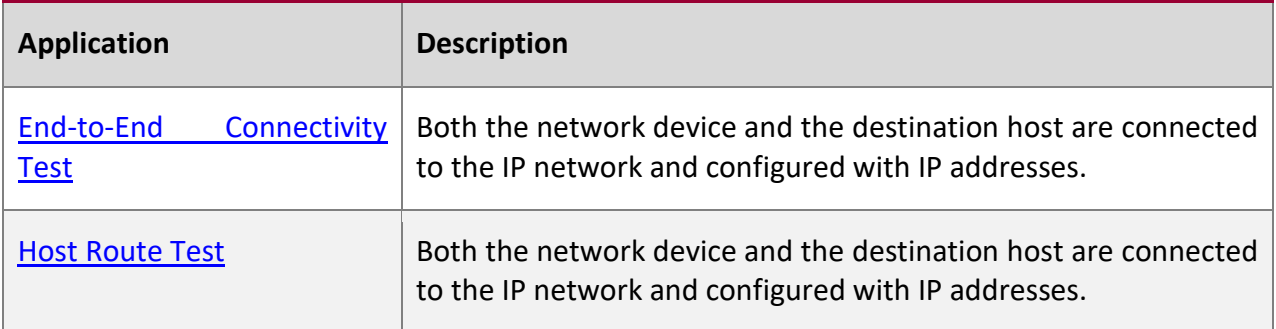

### <span id="page-259-0"></span>**10.2.1 End-to-End Connectivity Test**

#### **Scenario**

As shown in [Figure 10-1,](#page-259-1) Network Device A and Target Host B are connected to the IP network.

If both the network device and the target host are connected to the IP network, the end-toend connectivity test aims to check whether IP packets can be transmitted between the two ends. The target host can be the network device itself. In this case, the connectivity test aims to check the network interface and TCP/IP configurations on the device.

<span id="page-259-1"></span>Figure 10-1

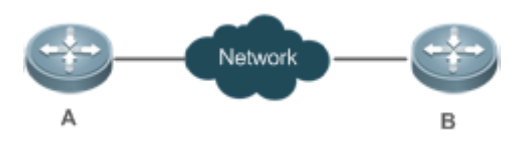

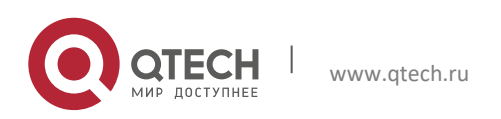

#### **Deploym**

**ent**

Execute the ping function on the network device.

### <span id="page-260-0"></span>**10.2.2 Host Route Test**

#### **Scenario**

As shown in [Figure 10-2,](#page-260-1) Network Device A and Target Host B are connected to the IP network.

If both the network device and the target host are connected to the IP network, the host route test aims to check gateways (or routers) that IP packets pass through between the two ends. Generally, the target host is not within the same IP network segment as the network device.

<span id="page-260-1"></span>Figure 10-2

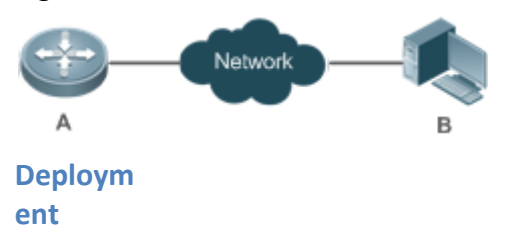

Execute the traceroute function on the network device.

### **10.3 Features**

#### **Overvie**

**w**

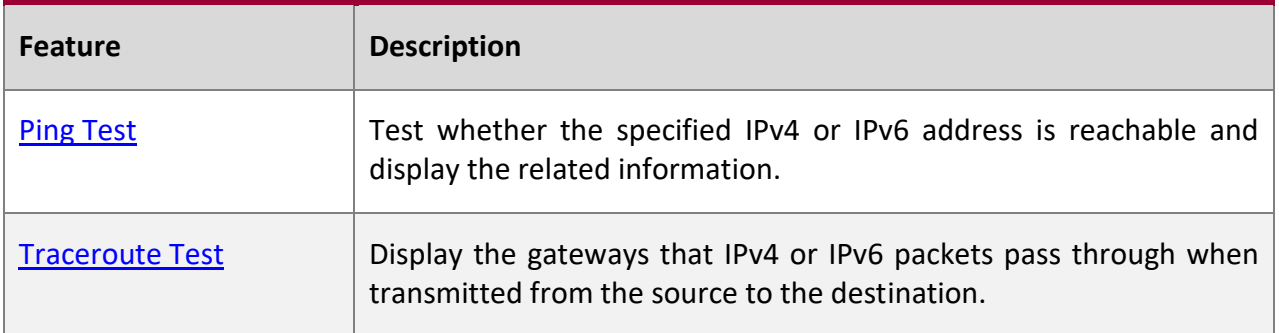

### <span id="page-260-2"></span>**10.3.1 Ping Test**

**Working Principle**

The ping tool sends an Internet Control Message Protocol (ICMP) Request message to the destination host to request the for an ICMP Echo Reply message. In this way, the ping tool determines the delay and the connectivity between the two network devices.

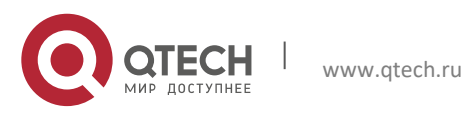

# **Related Configur ation**

Run the **ping** command.

### <span id="page-261-0"></span>**10.3.2 Traceroute Test**

### **Working Principle**

The traceroute tool uses the Time To Live (TTL) field in the headers of the ICMP and IP messages for the test First, the traceroute tool on the network device sends an ICMP Request message with TTL 1 to the destination host. After receiving the message, the first router on the path decreases the TTL by 1. As the TTL becomes 0, the router drops the packets and returns an ICMP time exceeded message to the network device. After receiving this message, the traceroute tool learns that this router exists on this path, and then sends an ICMP Request packet with TTL 2 to the destination host to discover the second router. Each time the traceroute tool increases the TTL in the ICMP Request message by 1 to discover one more router. This process is repeated until a data packet reaches the destination host. After the packet reaches the destination host, the host returns an ICMP Echo message instead of an ICMP time exceeded message to the network device. Then, the traceroute tool finishes the test and displays the path from the network device to the destination host.

**Related Configur ation**

Run the **traceroute** command.

# **10.4 Configuration**

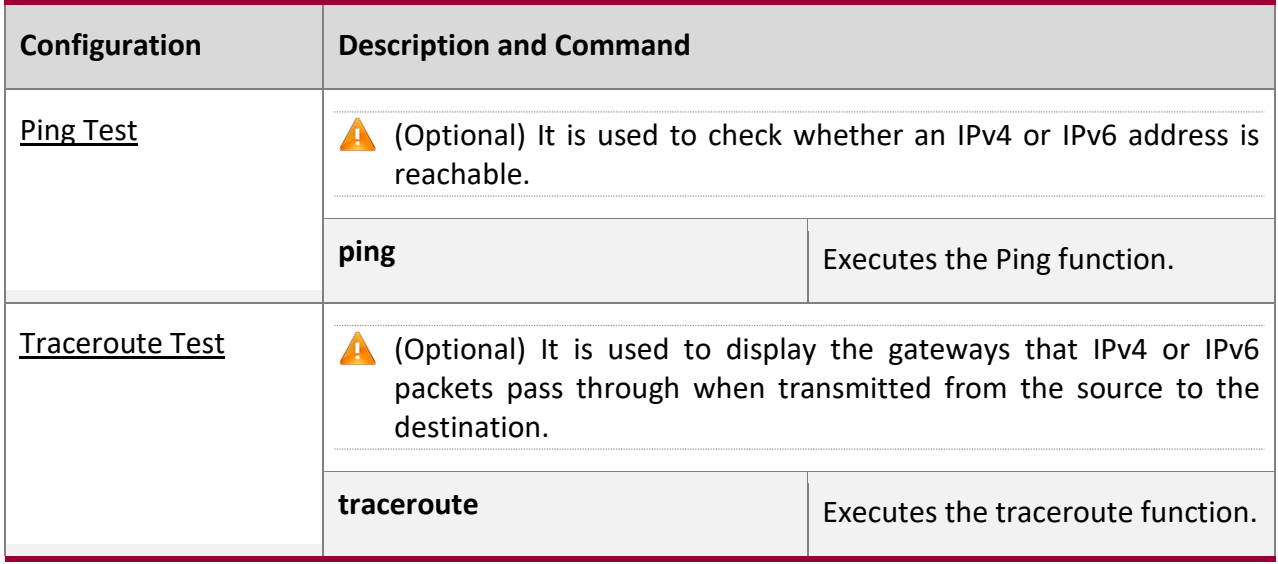

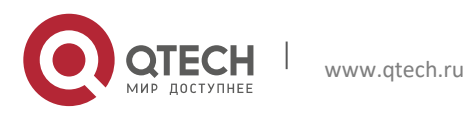

### <span id="page-262-0"></span>**10.4.1 Ping Test**

**Configur ation Effect**

After conducting a ping test on a network device, you can learn whether the network device is connected to the destination host and whether packets can be transmitted between the network device and the destination host.

**Notes**

The network device must be configured with an IP address.

**Configur ation Steps**

- To check whether an IPv4 address is reachable, use the **ping IPv4** command.
- To check whether an IPv6 address is reachable, use the **ping IPv6** command.

**Verificati**

**on**

Run the **ping** command to display related information on the command line interface (CLI) window.

**Related** 

**Comman ds**

#### **Ping IPv4**

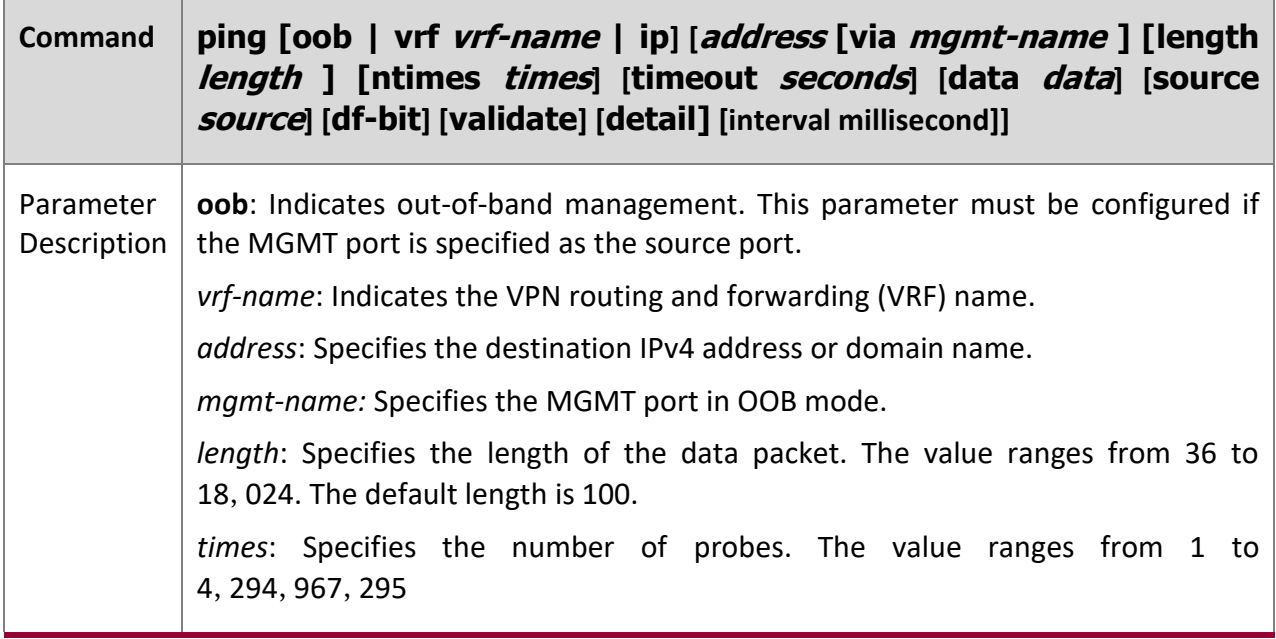

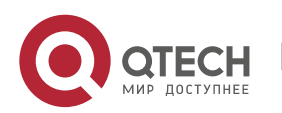

10. Configuring Network Communication Test Tools 264

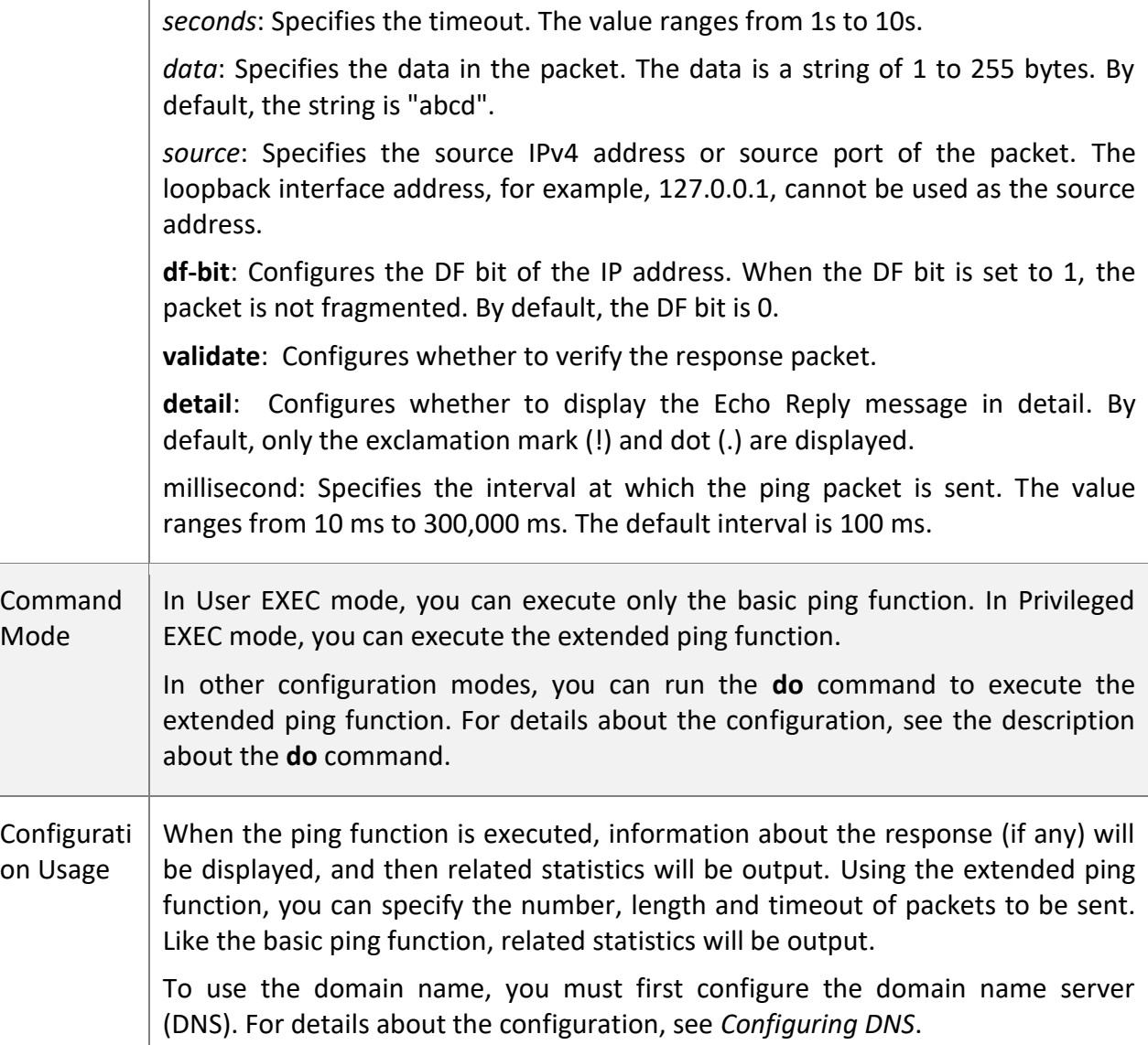

# **Ping IPv6**

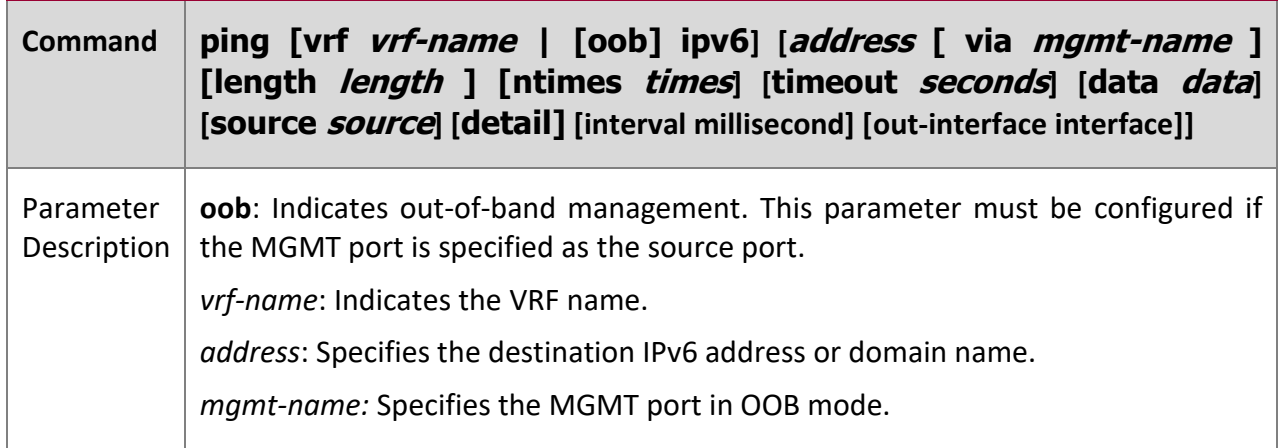

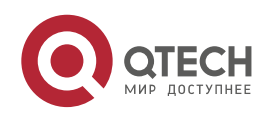

10. Configuring Network Communication Test Tools 265

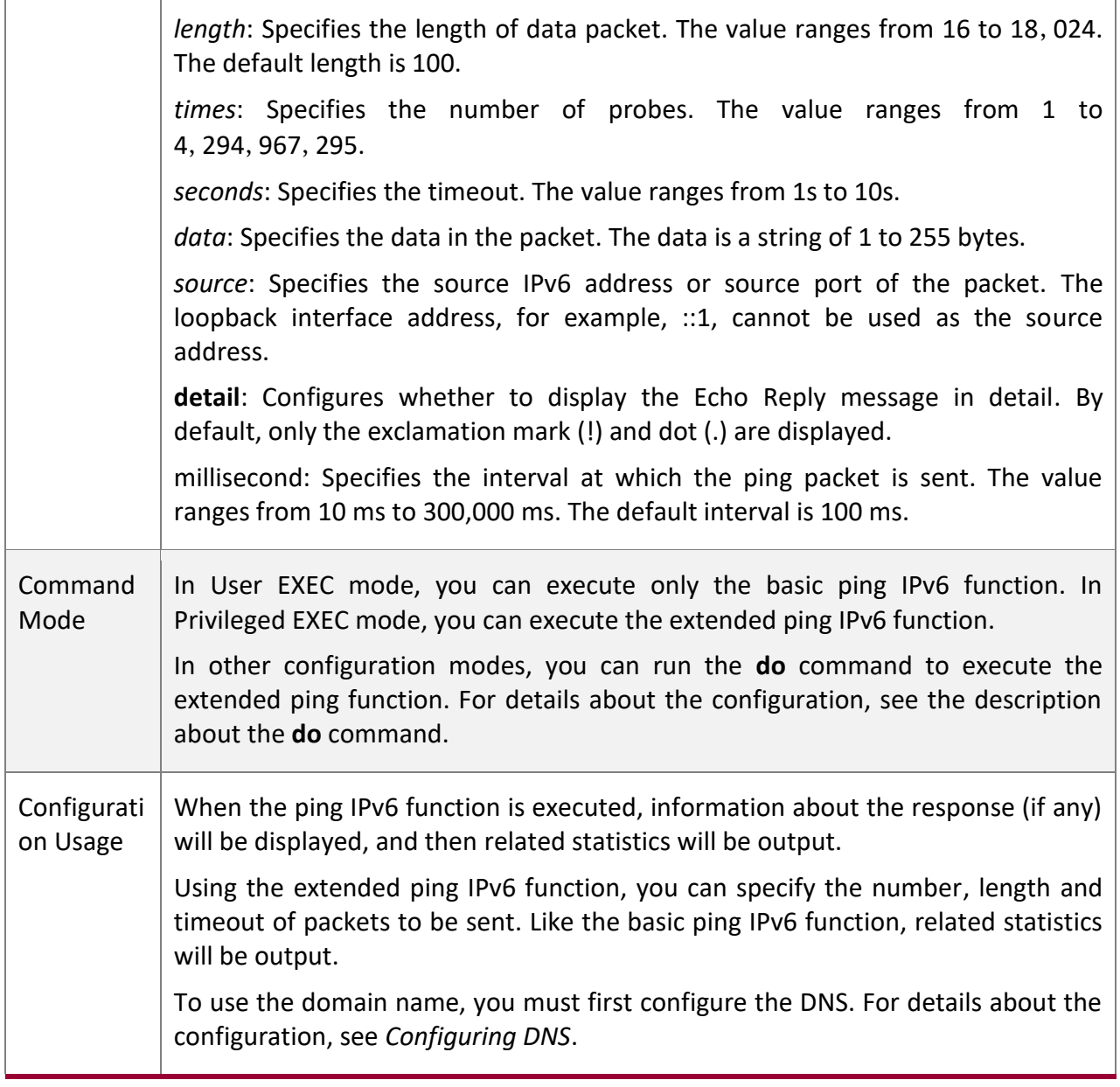

## **Configur ation Example**

# **Executing the Common Ping Function**

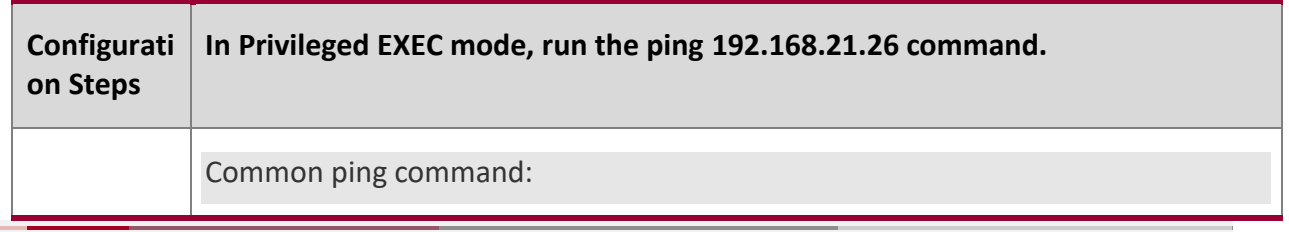

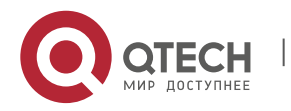

10. Configuring Network Communication Test Tools 266

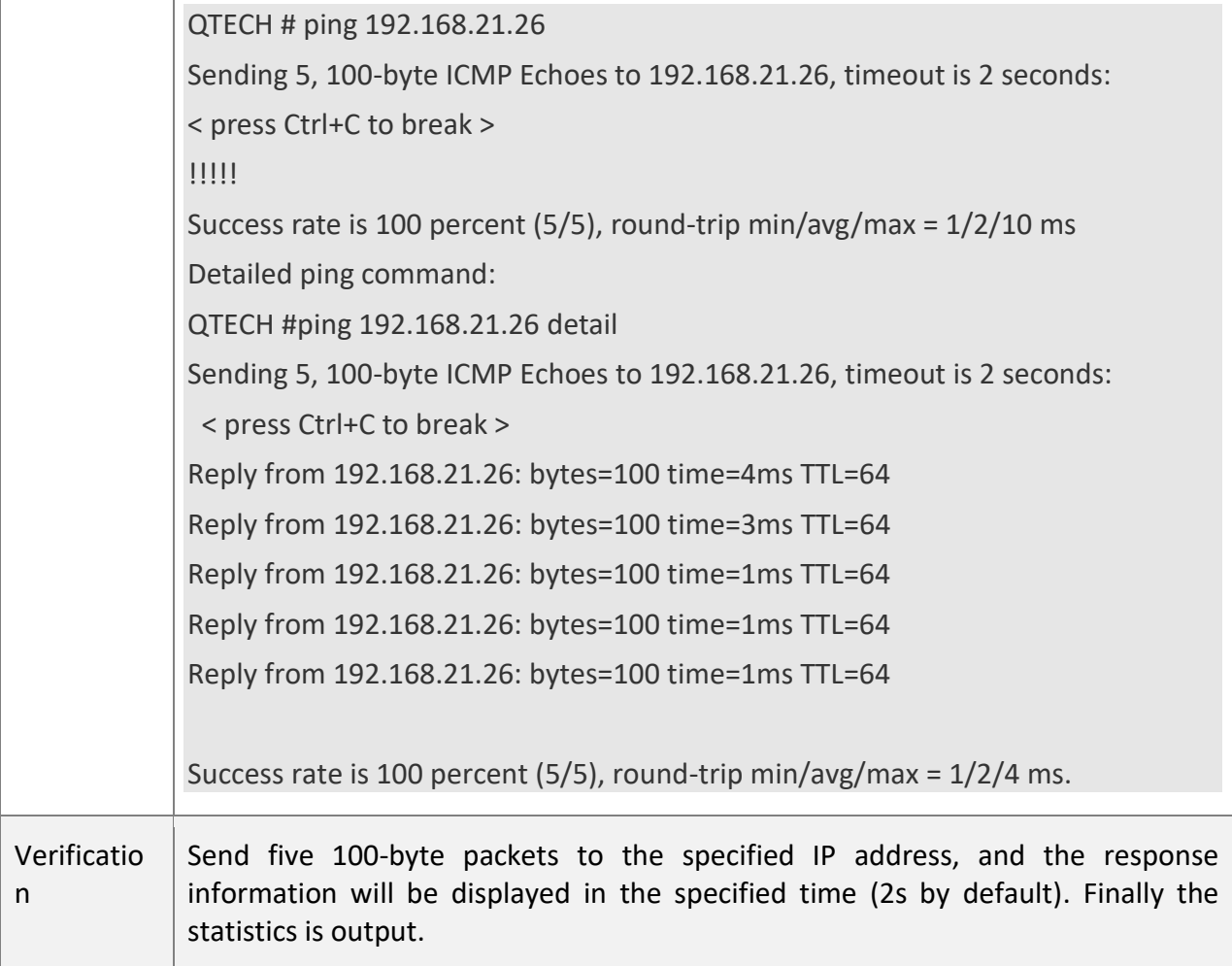

# **Executing the Extended Ping Function**

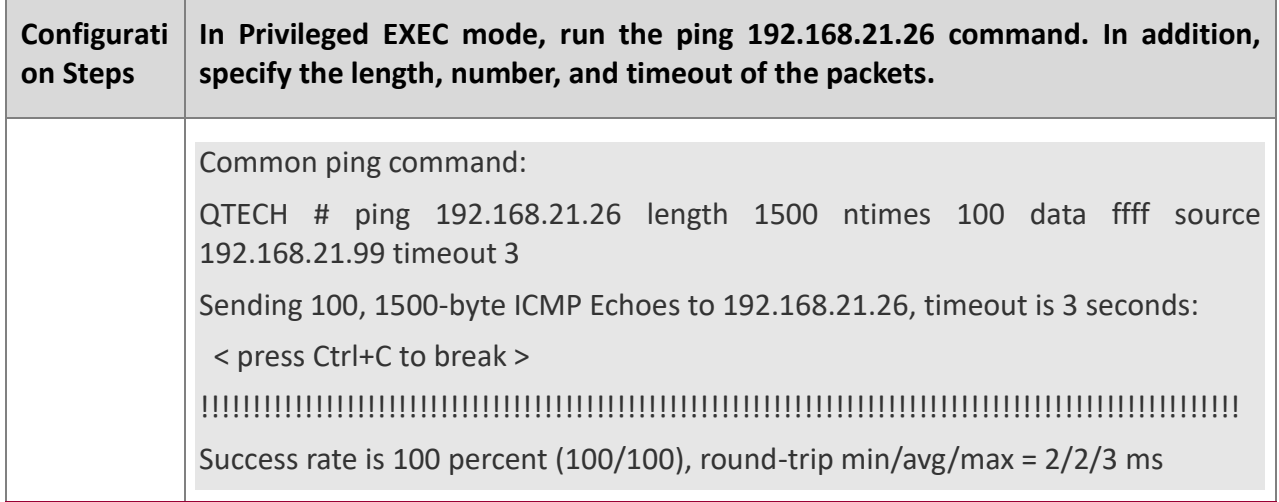

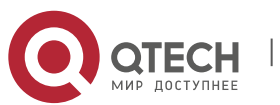

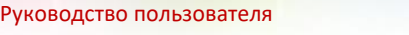

10. Configuring Network Communication Test Tools 267

Detailed ping command: ping 192.168.21.26 length 1500 ntimes 20 data ffff source 192.168.21.99 timeout 3 detail Sending 20, 1500-byte ICMP Echoes to 192.168.21.26, timeout is 3 seconds: < press Ctrl+C to break > Reply from 192.168.21.26: bytes=1500 time=1ms TTL=64 Reply from 192.168.21.26: bytes=1500 time=1ms TTL=64 Reply from 192.168.21.26: bytes=1500 time=1ms TTL=64 Reply from 192.168.21.26: bytes=1500 time=1ms TTL=64 Reply from 192.168.21.26: bytes=1500 time=1ms TTL=64 Reply from 192.168.21.26: bytes=1500 time=1ms TTL=64 Reply from 192.168.21.26: bytes=1500 time=1ms TTL=64 Reply from 192.168.21.26: bytes=1500 time=2ms TTL=64 Reply from 192.168.21.26: bytes=1500 time=1ms TTL=64 Reply from 192.168.21.26: bytes=1500 time=1ms TTL=64 Reply from 192.168.21.26: bytes=1500 time=1ms TTL=64 Reply from 192.168.21.26: bytes=1500 time=1ms TTL=64 Reply from 192.168.21.26: bytes=1500 time=1ms TTL=64 Reply from 192.168.21.26: bytes=1500 time=1ms TTL=64 Reply from 192.168.21.26: bytes=1500 time=1ms TTL=64 Reply from 192.168.21.26: bytes=1500 time=1ms TTL=64 Reply from 192.168.21.26: bytes=1500 time=1ms TTL=64 Reply from 192.168.21.26: bytes=1500 time=3ms TTL=64 Reply from 192.168.21.26: bytes=1500 time=1ms TTL=64 Reply from 192.168.21.26: bytes=1500 time=1ms TTL=64 Success rate is 100 percent (20/20), round-trip min/avg/max =  $1/1/3$  ms. Verificatio n Send twenty 1500-byte packets to the specified IP address, and the response information (if any) will be displayed in the specified time (3s by default). Finally the statistics is output.

**Executing the Common Ping IPv6 Function**

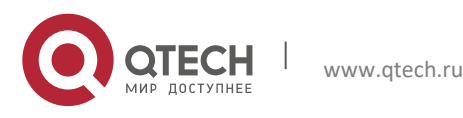

10. Configuring Network Communication Test Tools 268

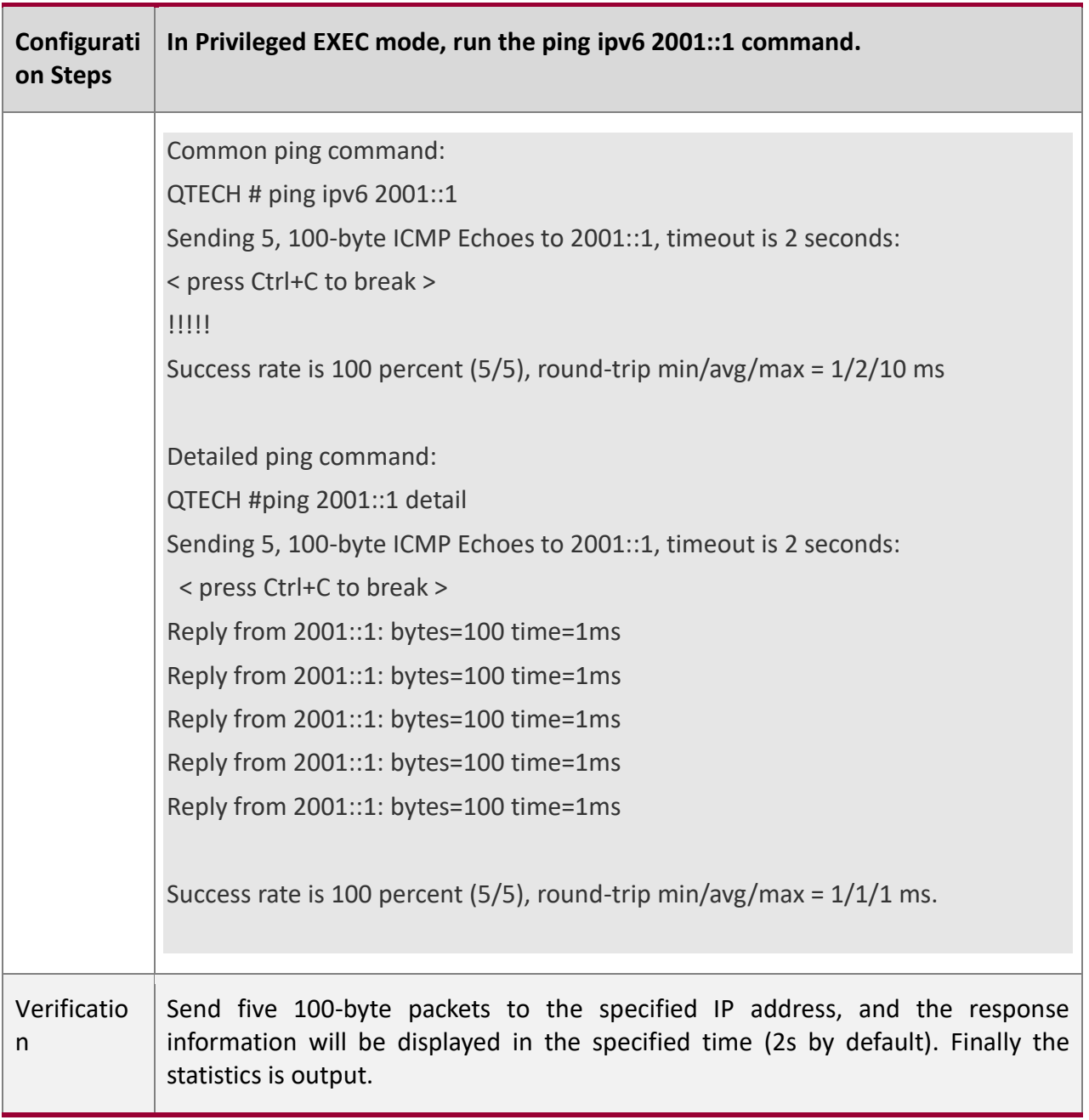

# **Executing the Extended Ping IPv6 Function**

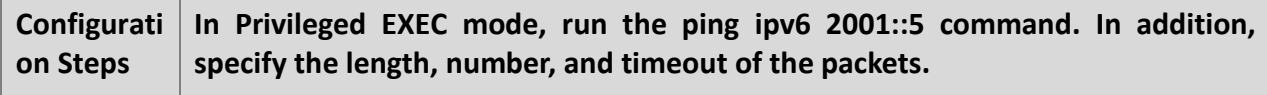

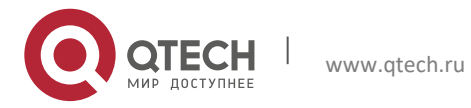

г

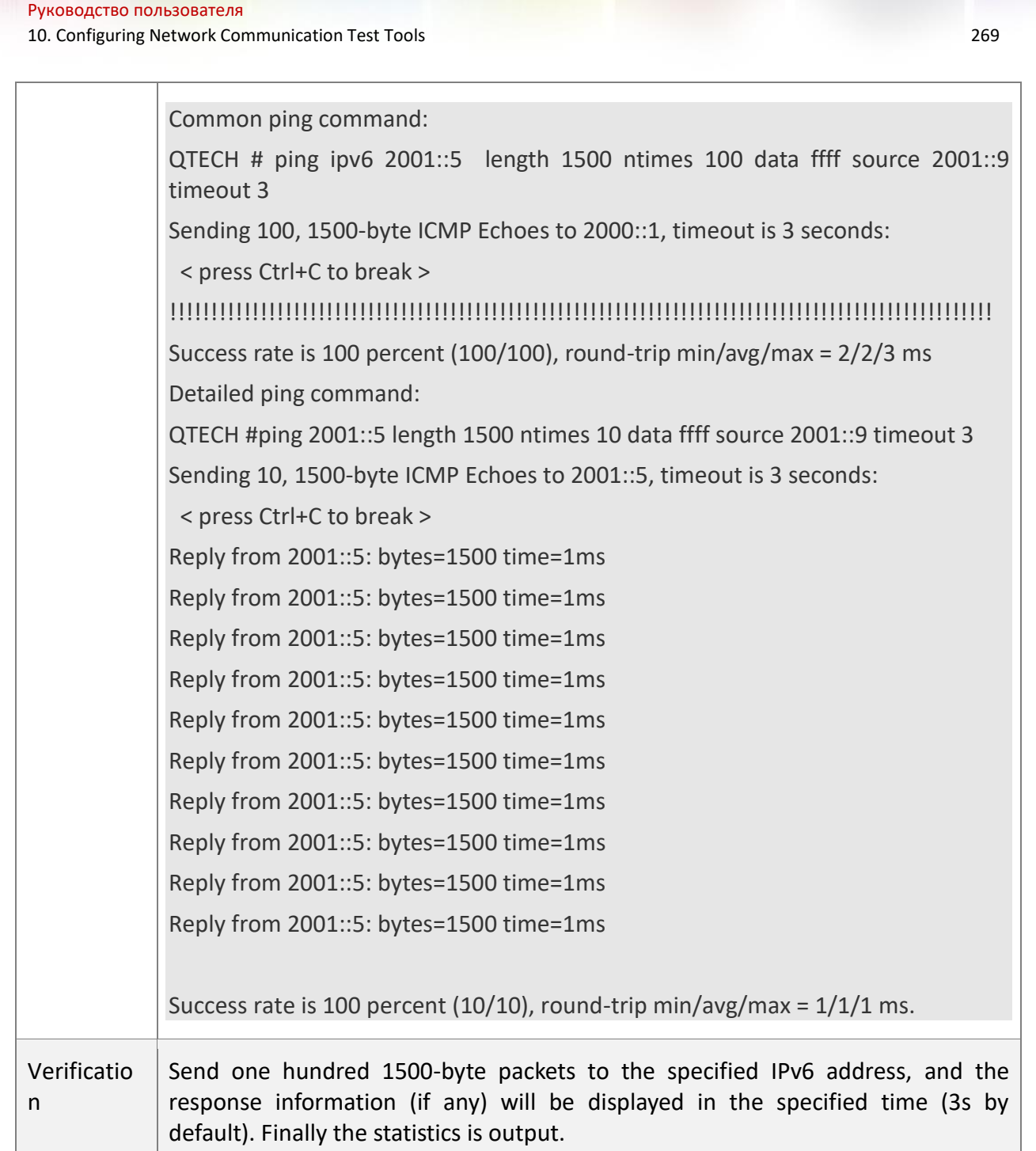

الأنابا الأثالة

# <span id="page-268-0"></span>**10.4.2 Traceroute Test**

**Configur ation Effect**

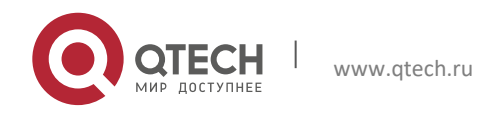

After conducting a traceroute test on a network device, you can learn about the routing topology between the network device and the destination host, and the gateways through which packets are sent from the network device to the destination host.

#### **Notes**

The network device must be configured with an IP address.

### **Configur ation Steps**

- To trace the route an IPv4 packet would follow to the destination host, run the traceroute **IPv4** command.
- To trace the route an IPv6 packet would follow to the destination host, run the **traceroute IPv6** command.

#### **Verificati**

**on**

Run the **traceroute** command to display related information on the CLI window.

**Related Comman ds**

#### **Traceroute IPv4**

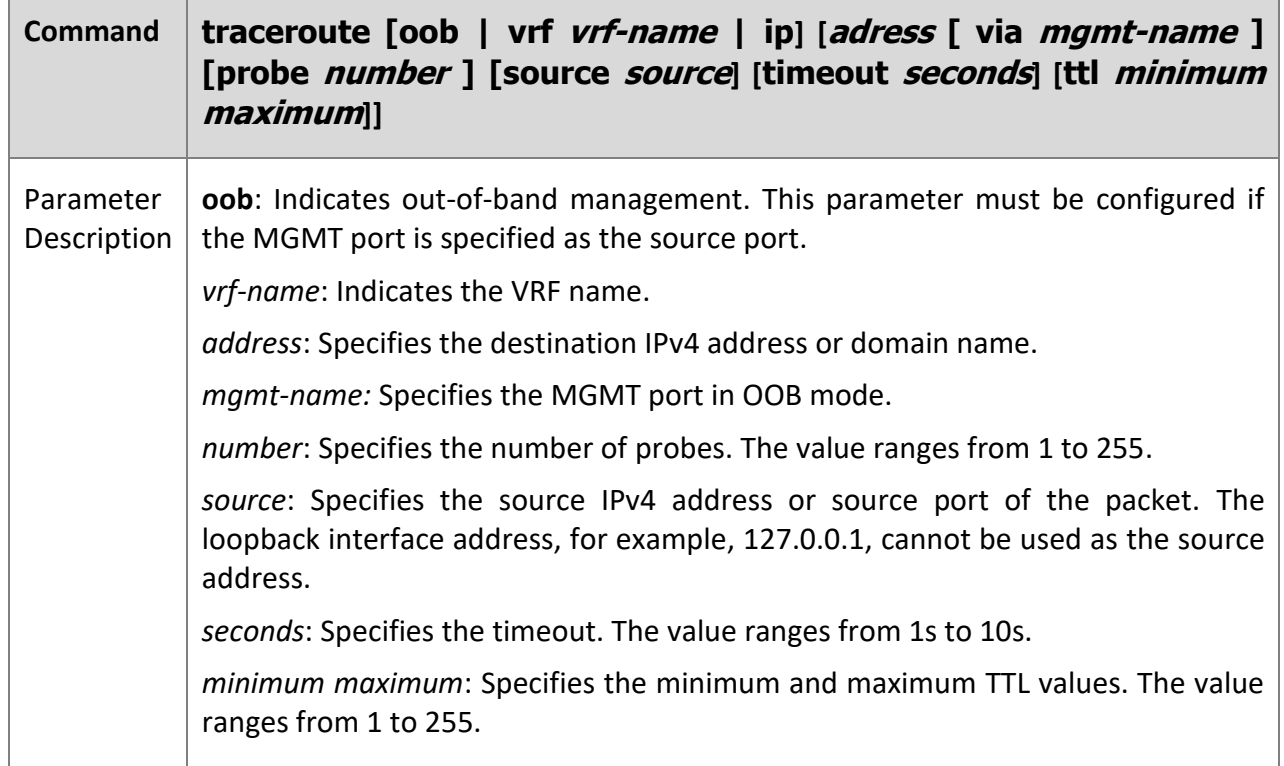

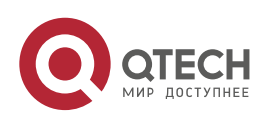

10. Configuring Network Communication Test Tools 271

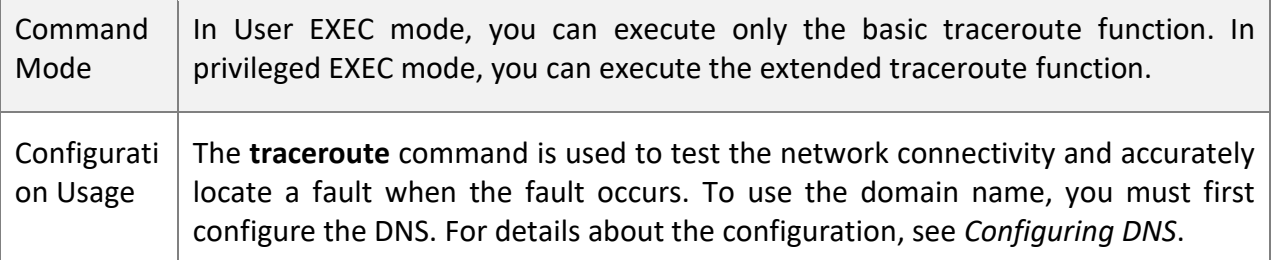

#### **Traceroute IPv6**

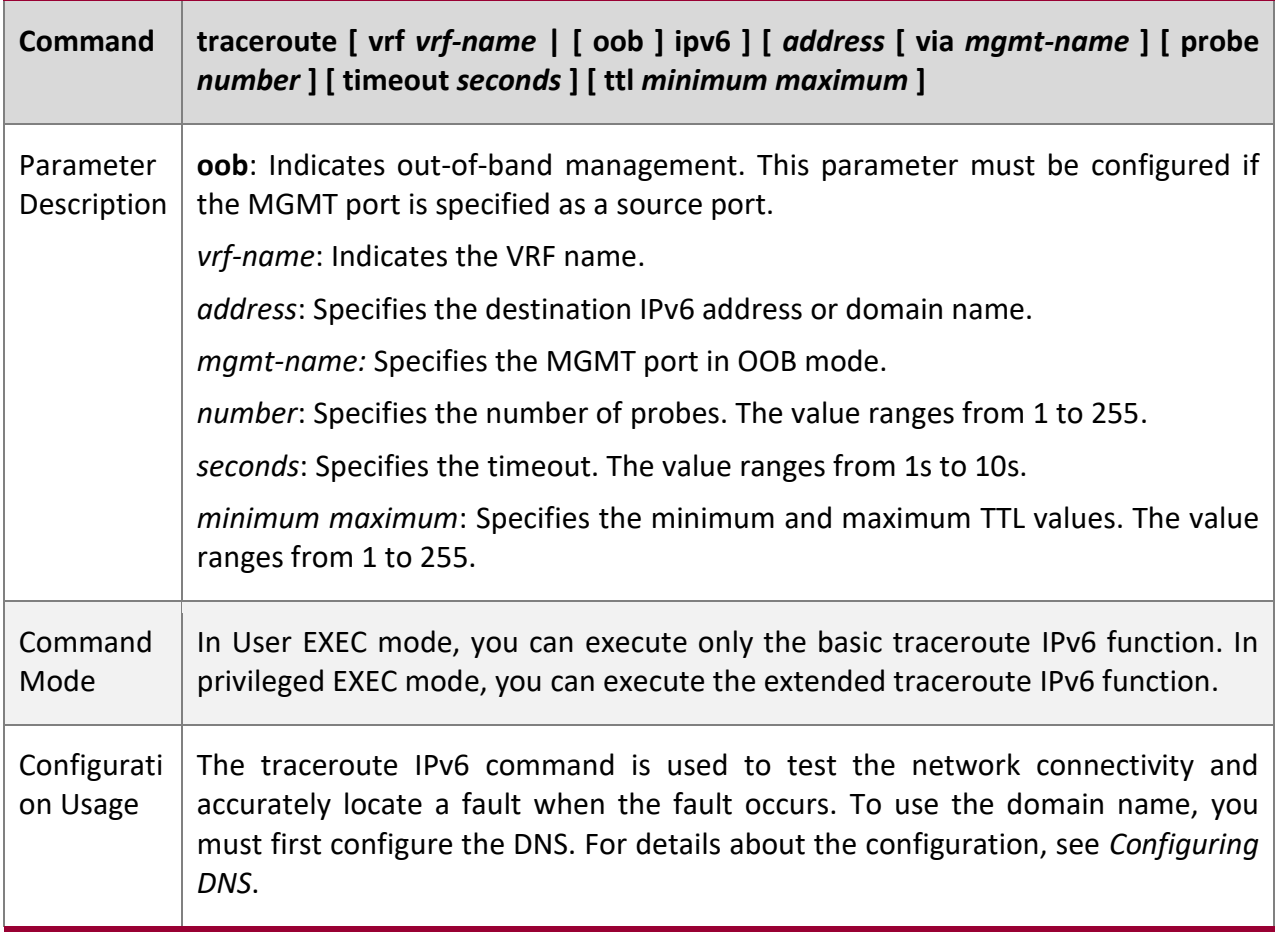

## **Configur ation Example**

**Executing the Traceroute Function on a Properly Connected Network**

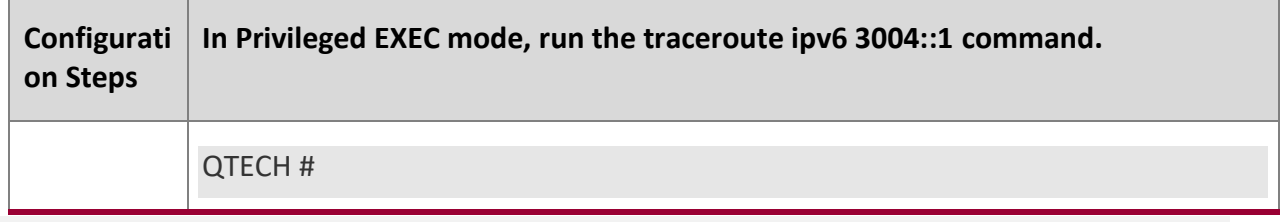

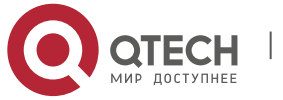

10. Configuring Network Communication Test Tools 272

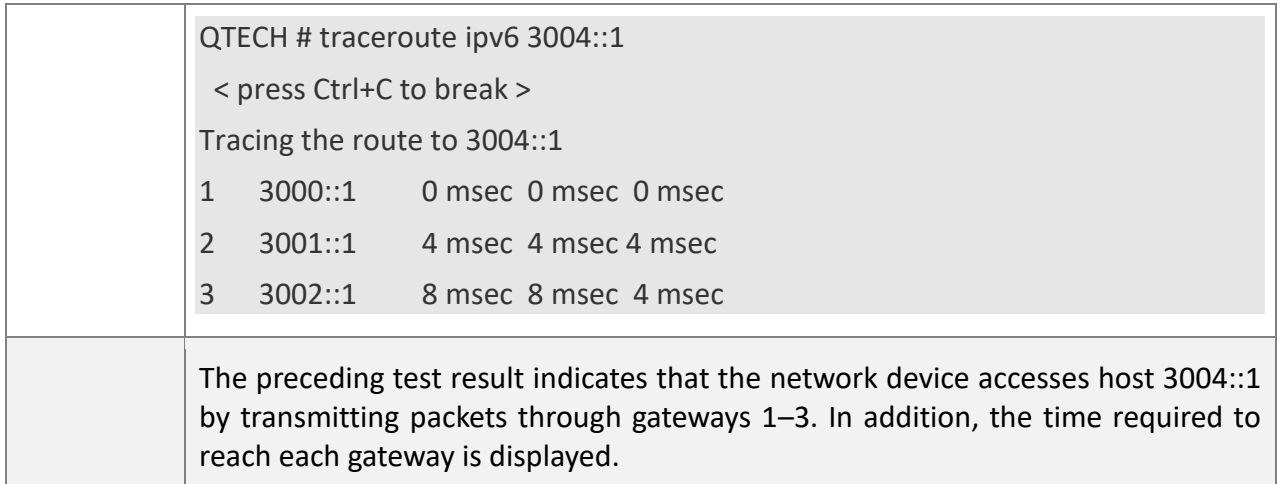

# **Executing the Traceroute Function on a Faulty Network**

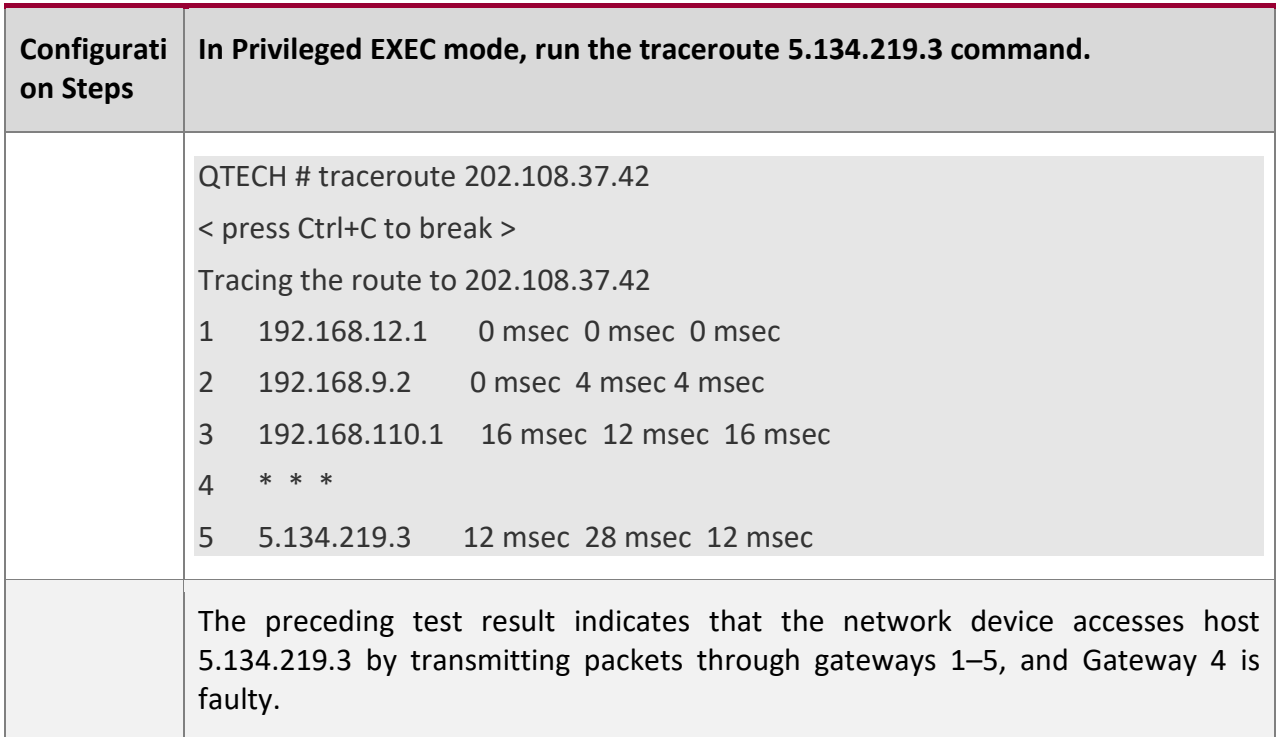

# **Executing the Traceroute IPv6 Function on a Properly Connected Network**

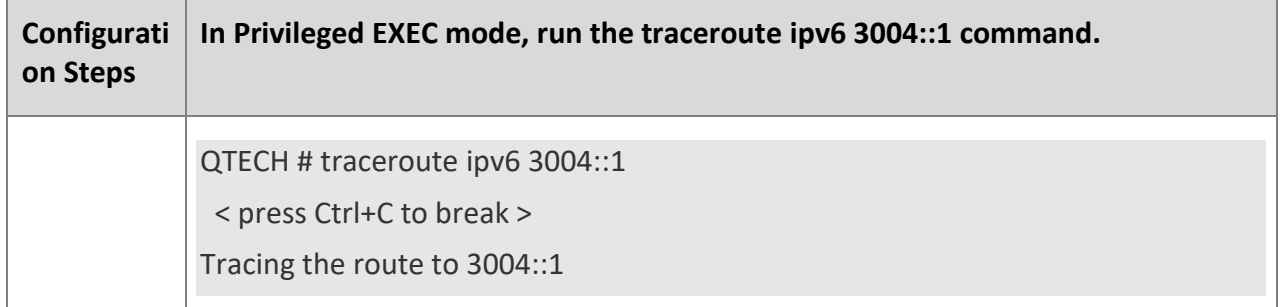

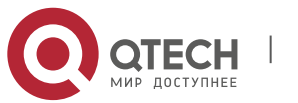

10. Configuring Network Communication Test Tools 273

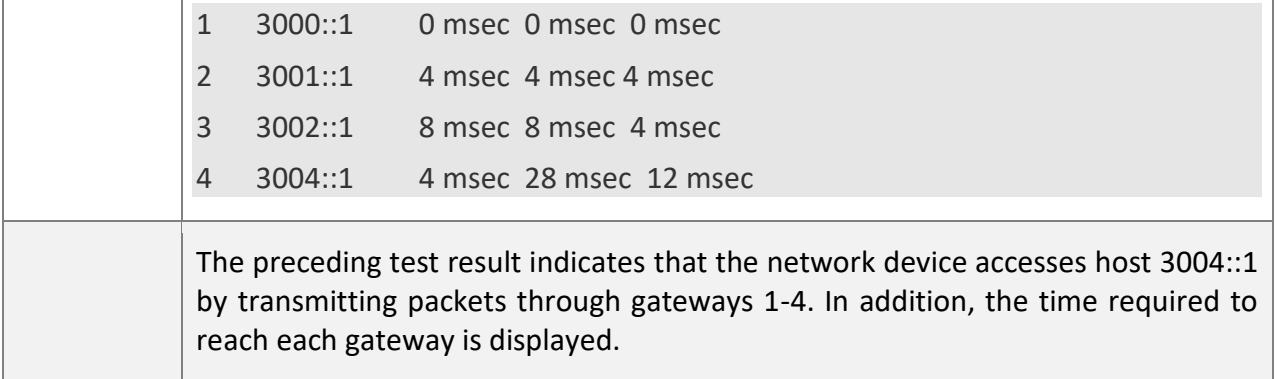

**Executing the Traceroute IPv6 Function on a Faulty Network** 

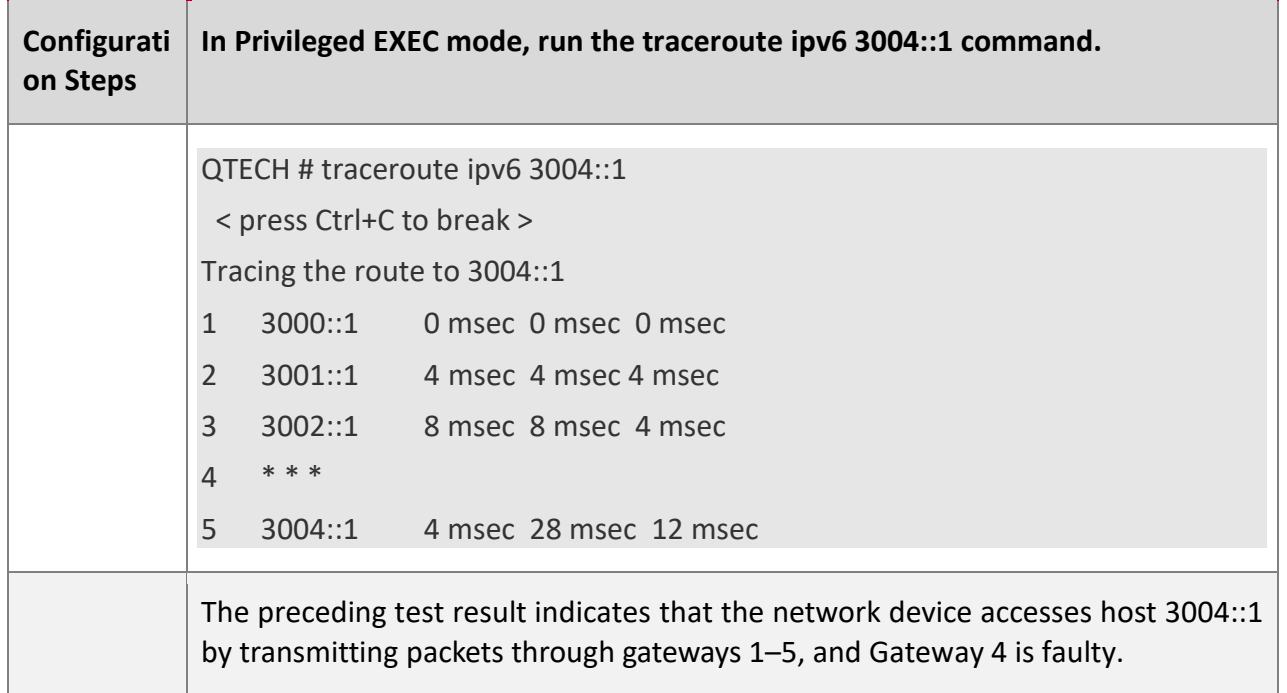

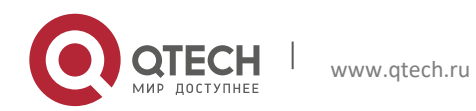

# **11CONFIGURING TCP**

# **11.1 Overview**

The Transmission Control Protocol (TCP) is a transport-layer protocol providing reliable connection-oriented and IP-based services to for the application layer.

Internetwork data flows in 8-bit bytes are sent from the application layer to the TCP layer, and then fragmented into packet segments of a proper length via the TCP. The Maximum Segment Size (MSS) is usually limited by the Maximum Transmission Unit (MTU) of the data link layer. After that, the packets are sent to the IP layer and then to the TCP layer of a receiver through the network.

To prevent packet loss, every byte is identified by a sequence number via the TCP, and this ensures that packets destined for the peer are received in order. Then, the receiver responds with a TCP ACK packet upon receiving a packet. If the sender does not receive ACK packets in a reasonable Round-Trip Time (RTT), the corresponding packets (assumed lost) will be retransmitted.

- TCP uses the checksum function to check data integrity. Besides, MD5-based authentication can be used to verify data.
- **E** Timeout retransmission and piggyback mechanism are adopted to ensure reliability.
- The Sliding Window Protocol is adopted to control flows. As documented in the Protocol, unidentified groups in a window should be retransmitted.

#### **Protocol**

- **s and**
- **Standar**

**ds** 

- **RFC 793: Transmission Control Protocol**
- RFC 1122: Requirements for Internet Hosts -- Communication Layers
- RFC 1191: Path MTU Discovery
- RFC 1213: Management Information Base for Network Management of TCP/IP-based Internets: MIB-II
- RFC 2385: Protection of BGP Sessions via the TCP MD5 Signature Option
- RFC 4022: Management Information Base for the Transmission Control Protocol (TCP)

# **11.2 Applications**

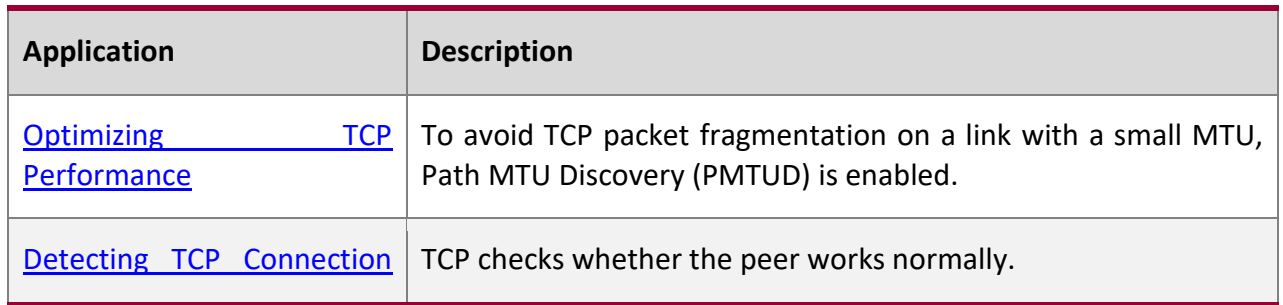

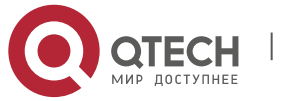

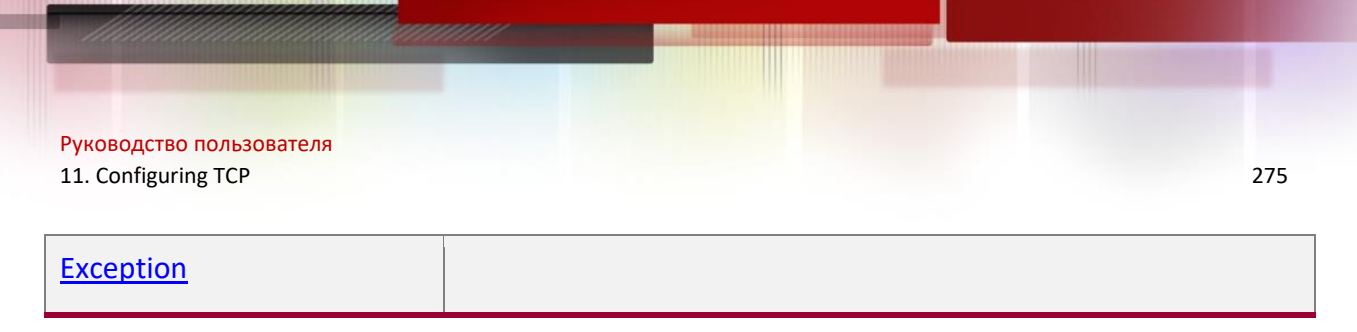

### <span id="page-274-0"></span>**11.2.1 Optimizing TCP Performance**

#### **Scenario**

For example, TCP connection is established between A and D, as shown in the following figure. The MTU of the link between A and B is 1500 bytes, 1300 bytes between B and C, and 1500 bytes between C and D. To optimize TCP transmission performance, packet fragmentation should be avoided between B and C.

Figure 11-1

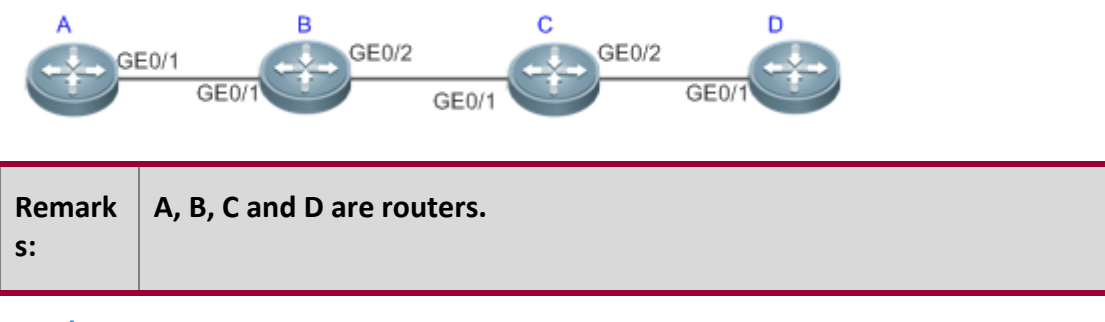

#### **Deploym**

**ent**

■ Enable PMTUD on A and D.

#### <span id="page-274-1"></span>**11.2.2 Detecting TCP Connection Exception**

#### **Scenario**

For example, in the following figure, User logs in to A through telnet but is shut down abnormally, as shown in the following figure. In case of TCP retransmission timeout, the User's TCP connection remains for a long period. Therefore, TCP keepalive can be used to rapidly detect TCP connection exception.

Figure 11-2

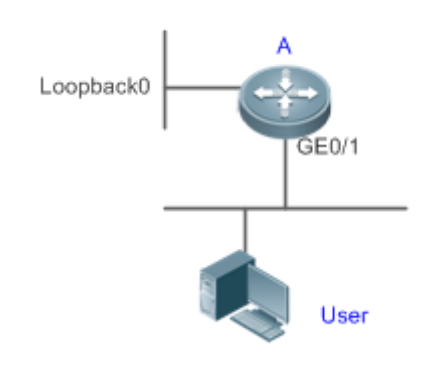

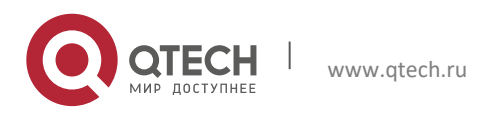

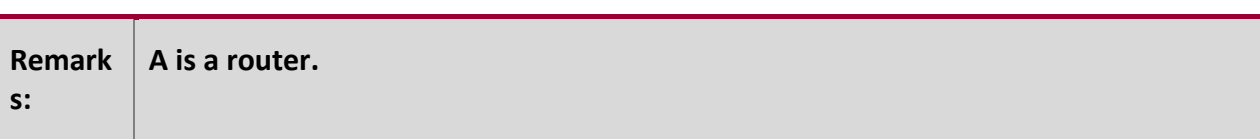

### **Deploym**

**ent**

Enable TCP keepalive on A.

# **11.3 Features**

**Basic** 

**Concept**

**s** 

### **TCP Header Format**

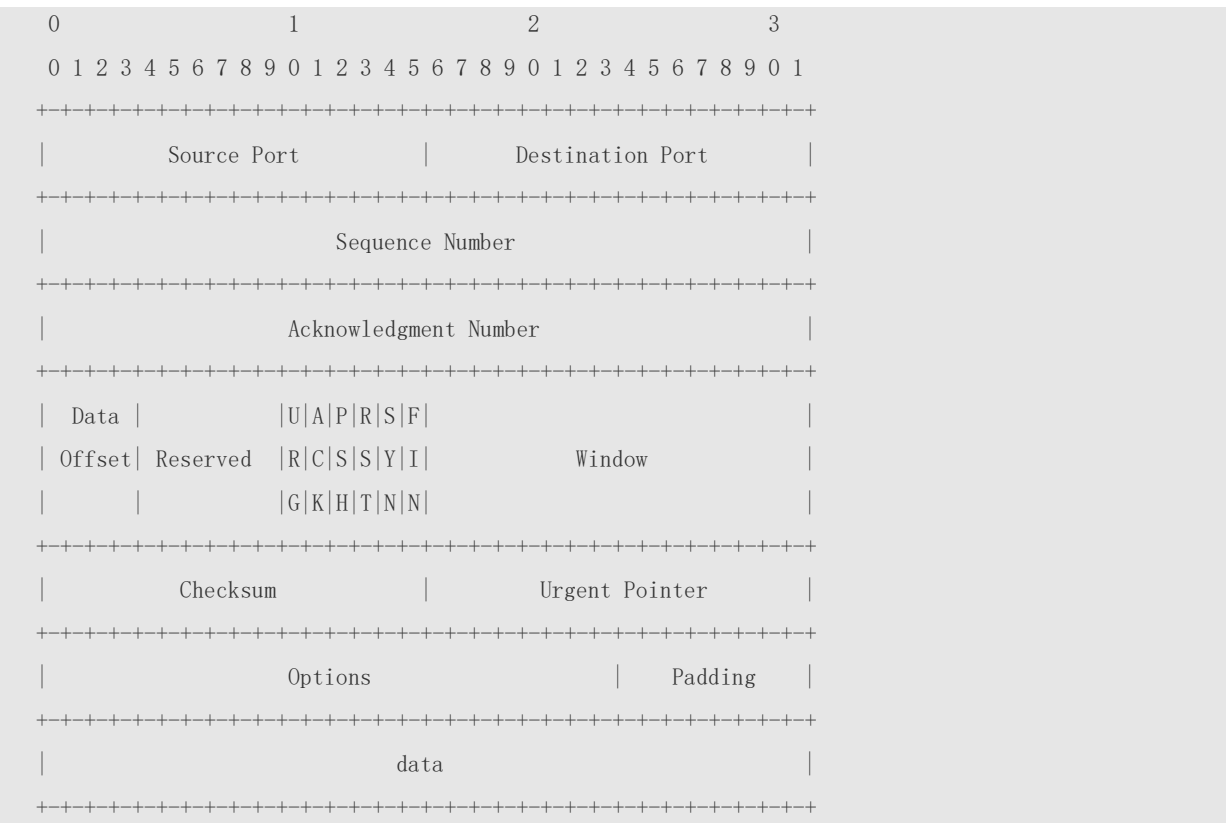

- **Source Port** is a 16-bit source port number.
- **Destination Port** is a 16-bit destination port number.
- **Sequence Number** is a 32-bit sequence number.
- Acknowledgment Number is a 32-bit number that identifies the next sequence number that the receiver is expecting to receive.
- **Data Offset** is a 4-bit number that indicates the total number of bytes in the TCP header (option included) divided by 4.

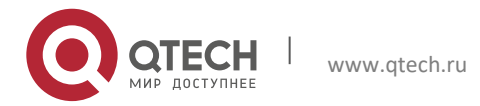

- A flag bit is 6-bit. URG: the urgent pointer field is significant; ACK: the acknowledgment field is significant; PSH: indicates the push function; RST: resets TCP connection; SYN: synchronizes the sequence number (establishing a TCP connection); FIN: no more data from the sender (closing a TCP connection).
- A 16-bit Window value is used to control flows. It specifies the amount of data that may be transmitted from the peer between ACK packets.
- **Checksum** is a 16-bit checksum.
- **Urgent Pointer** is 16-bit and shows the end of the urgent data so that interrupted data flows can continue. When the URG bit is set, the data is given priority over other data flows.

### **TCP Three-Way Handshake**

- The process of TCP three-way handshake is as follows:
- 1. A client sends a SYN packet to the server.
- 2. The server receives the SYN packet and responds with a SYN ACK packet.
- 3. The client receives the SYN packet from the server and responds with an ACK packet.
- After the three-way handshake, the client and server are connected successfully and ready for data transmission.

#### **Overvie**

**w**

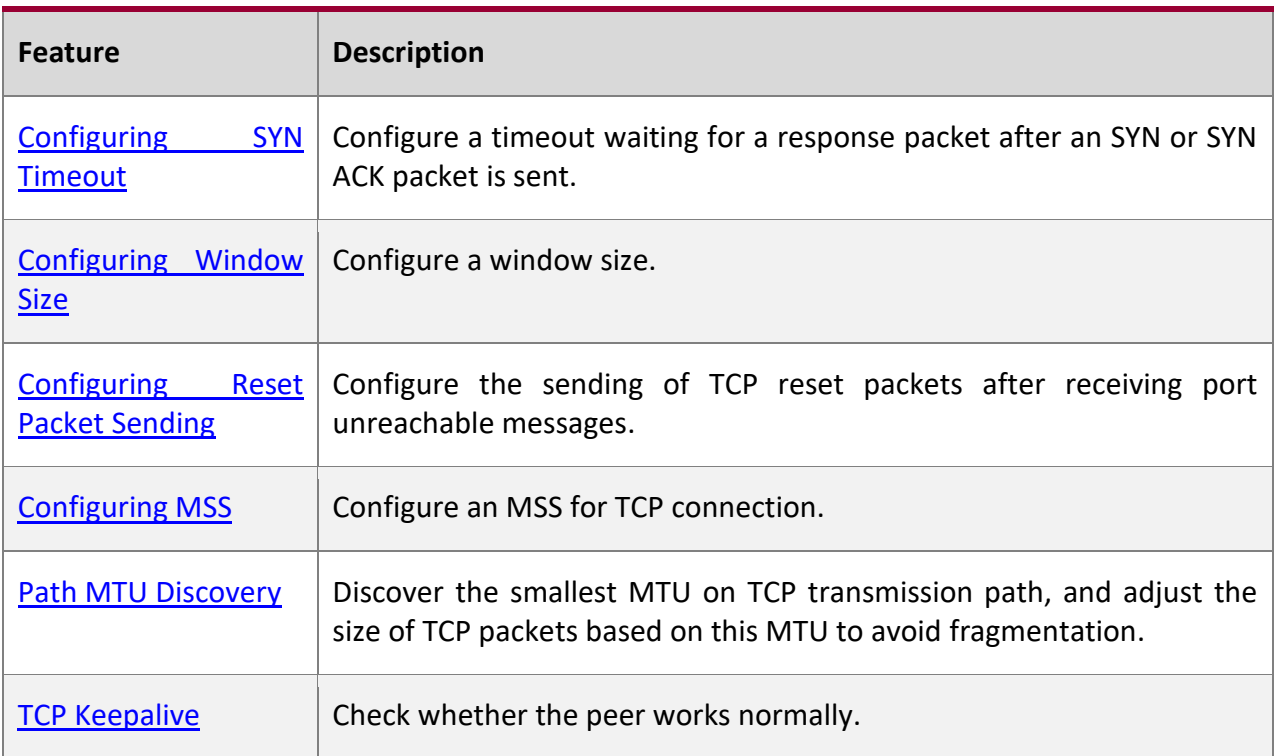

# <span id="page-276-0"></span>**11.3.1 Configuring SYN Timeout**

**Working Principle**

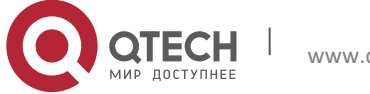

A TCP connection is established after three-way handshake: The sender sends an SYN packet, the receiver replies with a SYN ACK packet, and then the sender replies with an ACK packet.

- If the receiver does not reply with a SYN ACK packet after the sender sends an SYN packet, the sender keeps retransmitting the SYN packet for certain times or until timeout period expires.
- **EXT** If the receiver replies with a SYN ACK packet after the sender sends an SYN packet but the sender does not reply with an ACK packet, the receiver keeps retransmitting the SYN ACK packet for certain times or until timeout period expires. (This occurs in the case of SYN flooding.)

### **Related Configur ation**

### **Configuring TCP SYN Timeout**

- The default TCP SYN timeout is 20 seconds.
- Run the ip tcp synwait-time seconds command in global configuration mode to configure an SYN timeout ranging from 5 to 300 seconds.
- In case of SYN flooding, shortening SYN timeout reduces resource consumption. However, it does not work in continuous SYN flooding. When a device actively makes a request for a connection with an external device, through telnet for example, shortening SYN timeout reduces user's wait time. You may prolong SYN timeout properly on a poor network.

**In version 11.0 or later, it applies to both IPv4 TCP and IPv6 TCP.** 

### <span id="page-277-0"></span>**11.3.2 Configuring Window Size**

# **Working**

### **Principle**

Data from the peer is cached in the TCP receiving buffer and subsequently read by applications. The TCP window size indicates the size of free space of the receiving buffer. For wide-bandwidth bulk-data connection, enlarging the window size dramatically promotes TCP transmission performance.

**Related Configur ation**

#### **Configuring Window Size**

- Run the ip tcp window-size size command in global configuration mode to configure a window size ranging from 128 to (65535<< 14) bytes. The default is 65535 bytes. If the window size is greater than 65535 bytes, window enlarging will be enabled automatically.
- The window size advertised to the peer is the smaller value between the configured window size and the free space of the receiving buffer.

In version 11.0 or later, it applies to both IPv4 TCP and IPv6 TCP.

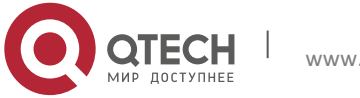

#### <span id="page-278-0"></span>**11.3.3 Configuring Reset Packet Sending**

#### **Working Principle**

When TCP packets are distributed to applications, if the TCP connection a packet belongs to cannot be identified, the local end sends a reset packet to the peer to terminate the TCP connection. Attackers may use port unreachable messages to attack the device.

**Related Configur ation**

#### **Configuring the Sending of TCP Reset Packets After Receiving Port Unreachable Messages**

By default, TCP reset packet sending upon receiving port unreachable messages is enabled.

Run the **no ip tcp send-reset** command in global configuration mode to disable TCP reset packet sending upon receiving port unreachable messages.

After this function is enabled, attackers may use port unreachable messages to attack the device.

In version 11.0 or later, it applies to both IPv4 TCP and IPv6 TCP.

#### <span id="page-278-1"></span>**11.3.4 Configuring MSS**

#### **Working Principle**

The MSS refers to the total amount of data contained in a TCP segment t excluding TCP options.

Three-way handshake is implemented through MSS negotiation. Both parties add the MSS option to SYN packets, indicating the largest amount of data that the local end can handle, namely, the amount of data allowed from the peer. Both parties take the smaller MSS between them as the advertised MSS.

The MSS value is calculated as follows:

- IPv4 TCP: MSS = Outgoing interface MTU –IP header size (20-byte)–TCP header size (20 byte).
- IPv6 TCP: MSS = IPv6 Path MTU –IPv6 header size (40-byte)–TCP header size (20-byte).
- In version 11.0 or later, it applies to both IPv4 TCP and IPv6 TCP.
- The effective MSS is the smaller one between the calculated MSS and the configured MSS.
- If a connection supports certain options, the option length (with **data offset** taken into consideration) should be deducted from an MSS value. For example, 20 bytes for MD5 digest (with **data offset** taken into consideration) should be subtracted from the MSS.

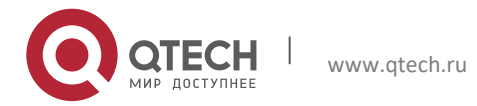

# **Related Configur ation**

### **Configuring MSS**

- Run the **ip tcp mss** *max-seqment-size* command in global configuration mode to set an MSS. It ranges from 68 to 1000 bytes. By default, the MSS is calculated based on MTU. If an MSS is configured, the effective MSS is the smaller one between the calculated MSS and the configured MSS.
- **■** An excessively small MSS reduces transmission performance. You can promote TCP transmission by increasing the MSS. Choose an MSS value by referring to the interface MTU. If the former is bigger, TCP packets will be fragmented and transmission performance will be reduced.

### <span id="page-279-0"></span>**11.3.5 Path MTU Discovery**

### **Working Principle**

The Path MTU Discovery f stipulated in RFC1191 is used to discover the smallest MTU in a TCP path to avoid fragmentation, enhancing network bandwidth utilization. The process of TCPv4 Path MTU Discovery is described as follows:

- 1. The source sends TCP packets with the Don't Fragment (DF) bit set in the outer IP header.
- 2. If the outgoing interface MTU value of a router in the TCP path is smaller than the IP packet length, the packet will be discarded and an ICMP error packet carrying this MTU will be sent to the source.
- 3. Through parsing the ICMP error packet, the source knows the smallest MTU in the path (path MTU) is.
- 4. The size of subsequent data segments sent by the source will not surpass the MSS, which is calculated as follows: TCP MSS = Path MTU – IP header size – TCP header size.

**Related Configur ation**

#### **Enabling Path MTU Discovery**

By default, Path MTU Discovery is disabled.

Run the **ip tcp path-mtu-discovery** command to enable PMTUD in global configuration mode.

In version 11.0 or later, it applies to only IPv4 TCP. TCPv6 PMTUD is enabled permanently and cannot be disabled.

### <span id="page-279-1"></span>**11.3.6 TCP Keepalive**

**Working Principle**

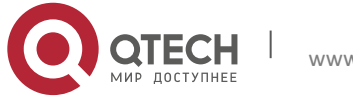

You may enable TCP keepalive to check whether the peer works normally. If a TCP end does not send packets to the other end for a period of time (namely idle period), the latter starts sending keepalive packets successively to the former for several times. If no response packet is received, the TCP connection is considered inactive and then closed.

**Related Configur ation**

#### **Enabling Keepalive**

- By default, TCP keepalive is disabled.
- Run the **ip tcp keepalive** [**interval** *num1*] [**times** *num2*] [**idle-period** *num3*] command to in global configuration mode to enable TCP keepalive. See **Configuration** for parameter description.

In version 11.0 or later, it applies to both IPv4 TCP and IPv6 TCP.

**O** This command applies to both TCP server and client.

# **11.4 Configuration**

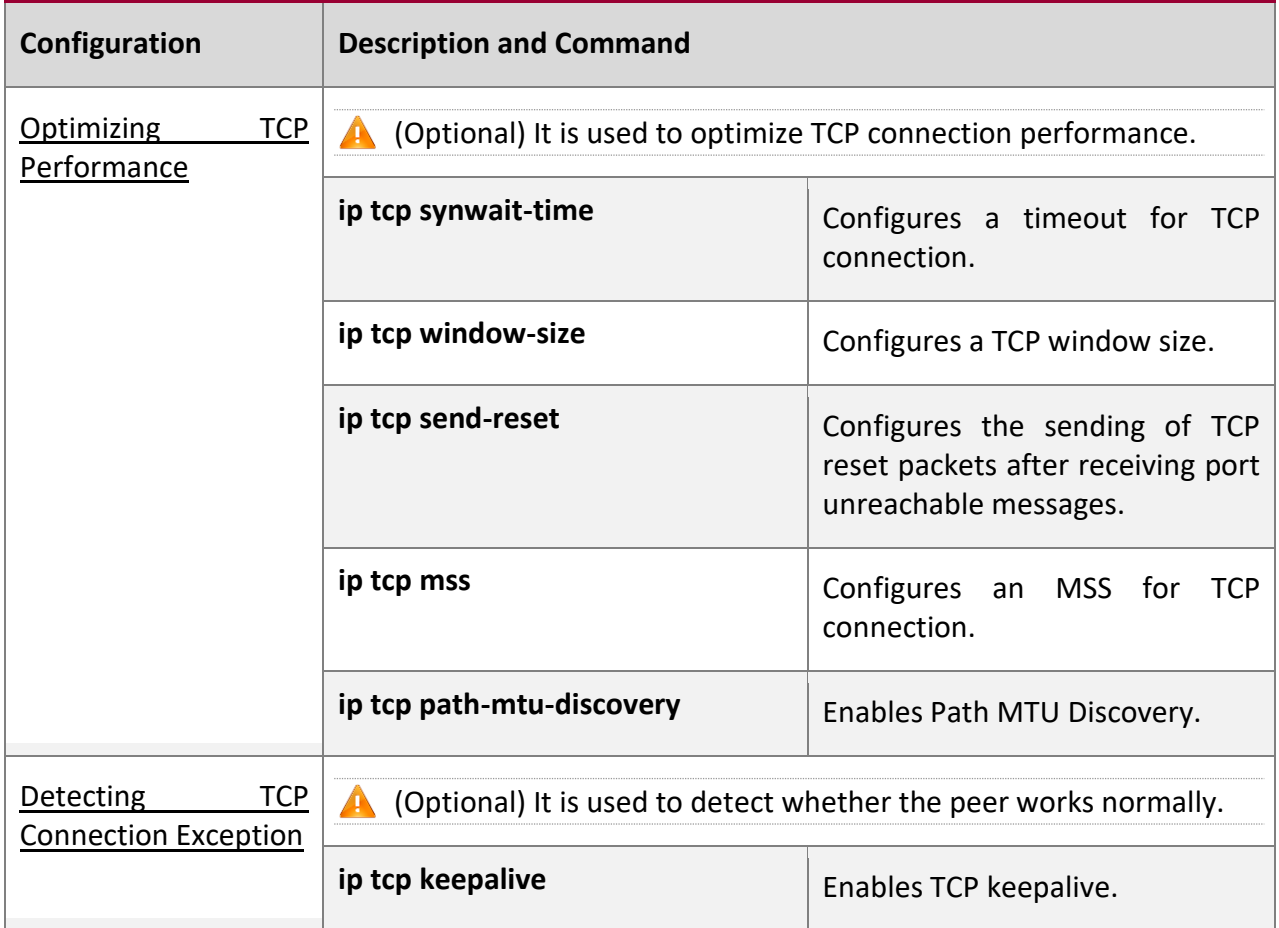

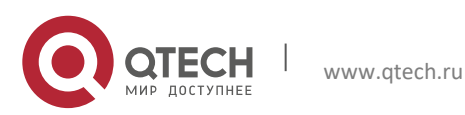

### <span id="page-281-0"></span>**11.4.1 Optimizing TCP Performance**

### **Configur ation Effect**

■ Ensure optimal TCP performance and prevent fragmentation.

### **Notes**

N/A

**Configur ation Steps** 

#### **Configuring SYN Timeout**

- Optional.
- Configure this on the both ends of TCP connection.

### **Configuring TCP Window Size**

- Optional.
- Configure this on the both ends of TCP connection.

### **Configuring the Sending of TCP Reset Packets After Receiving Port Unreachable Messages.**

- Optional.
- Configure this on the both ends of TCP connection.

#### **Configuring MSS**

- Optional.
- Configure this on the both ends of TCP connection.

#### **Enabling Path MTU Discovery**

- Optional.
- Configure this on the both ends of TCP connection.

### **Verificat**

**ion**

N/A

**Related Comman ds**

#### **Configuring SYN Timeout**

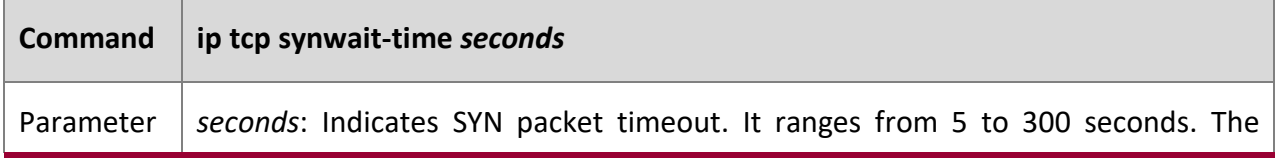

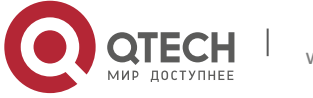

11. Configuring TCP 283

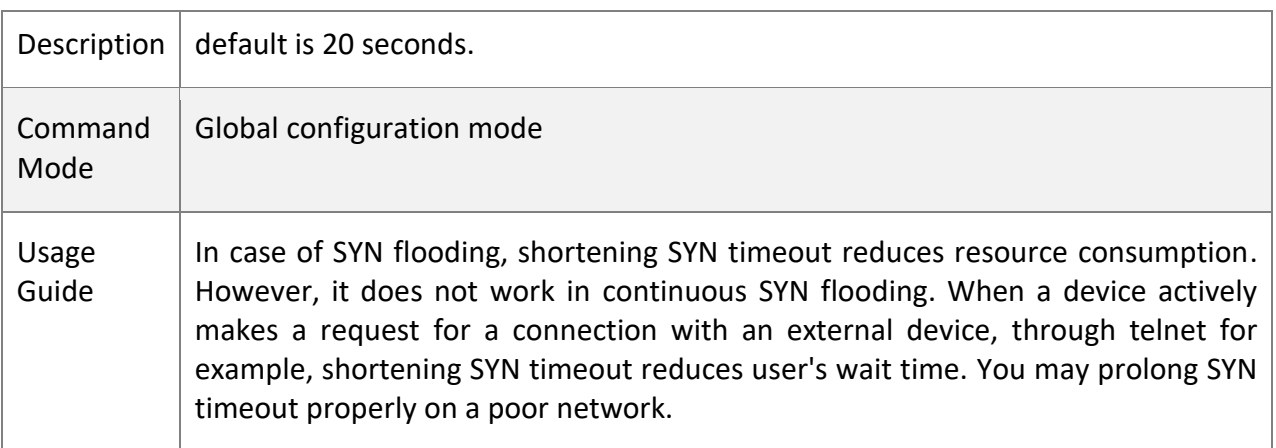

# **Configuring TCP Window Size**

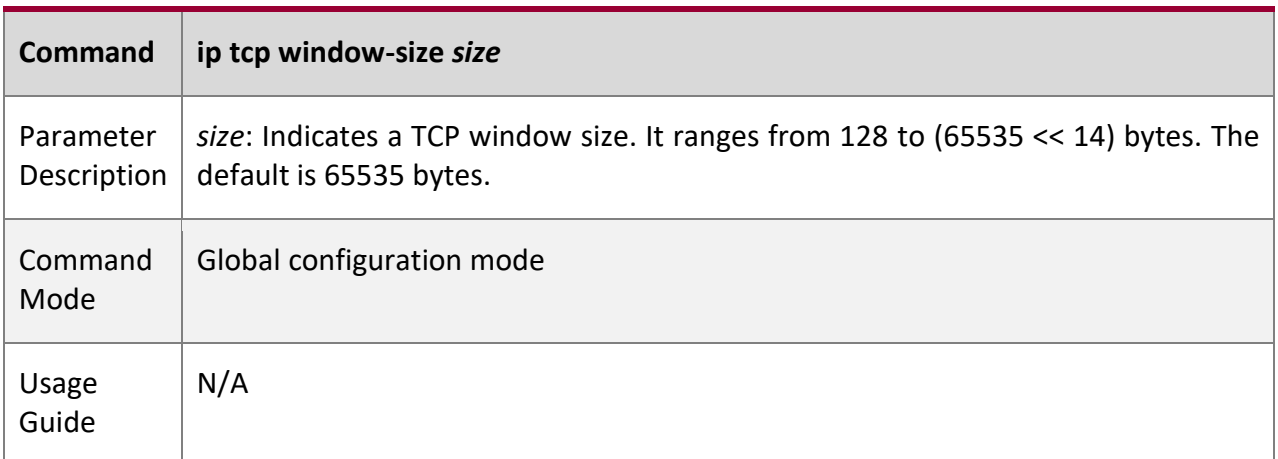

# **Configuring the Sending of TCP Reset Packets After Receiving Port Unreachable Messages**

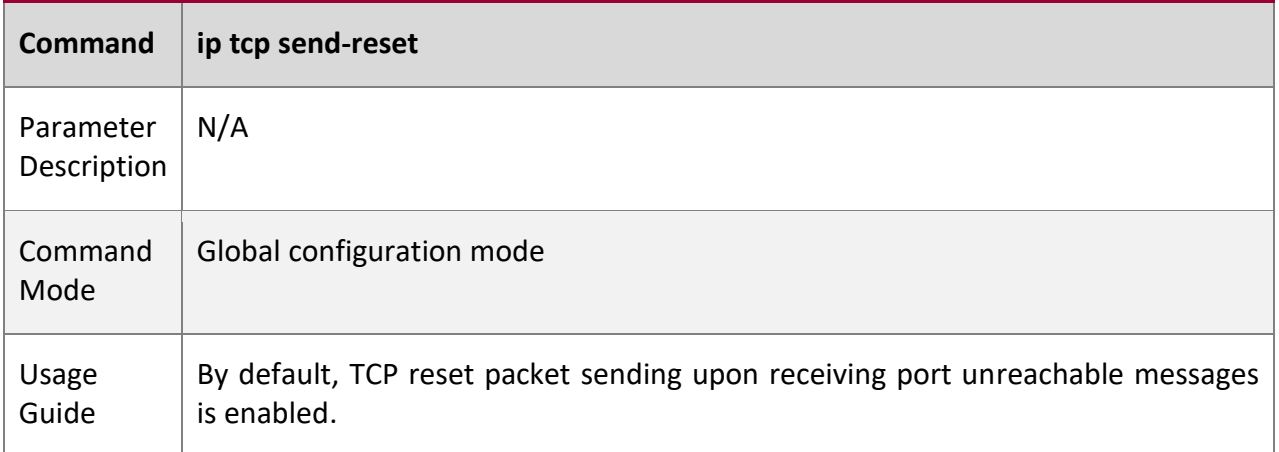

# **Configuring MSS**

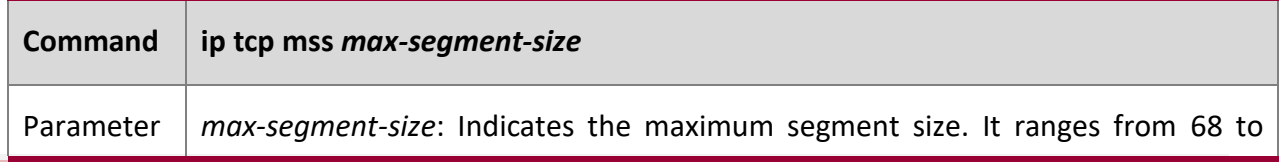

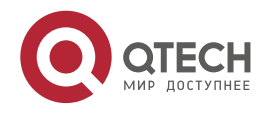

11. Configuring TCP 284

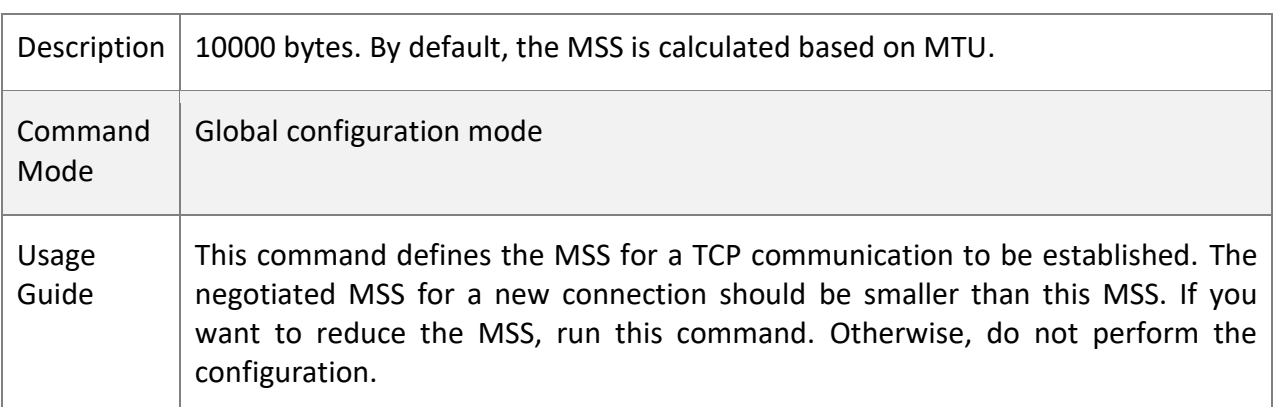

**Configuring Path MTU Discovery**

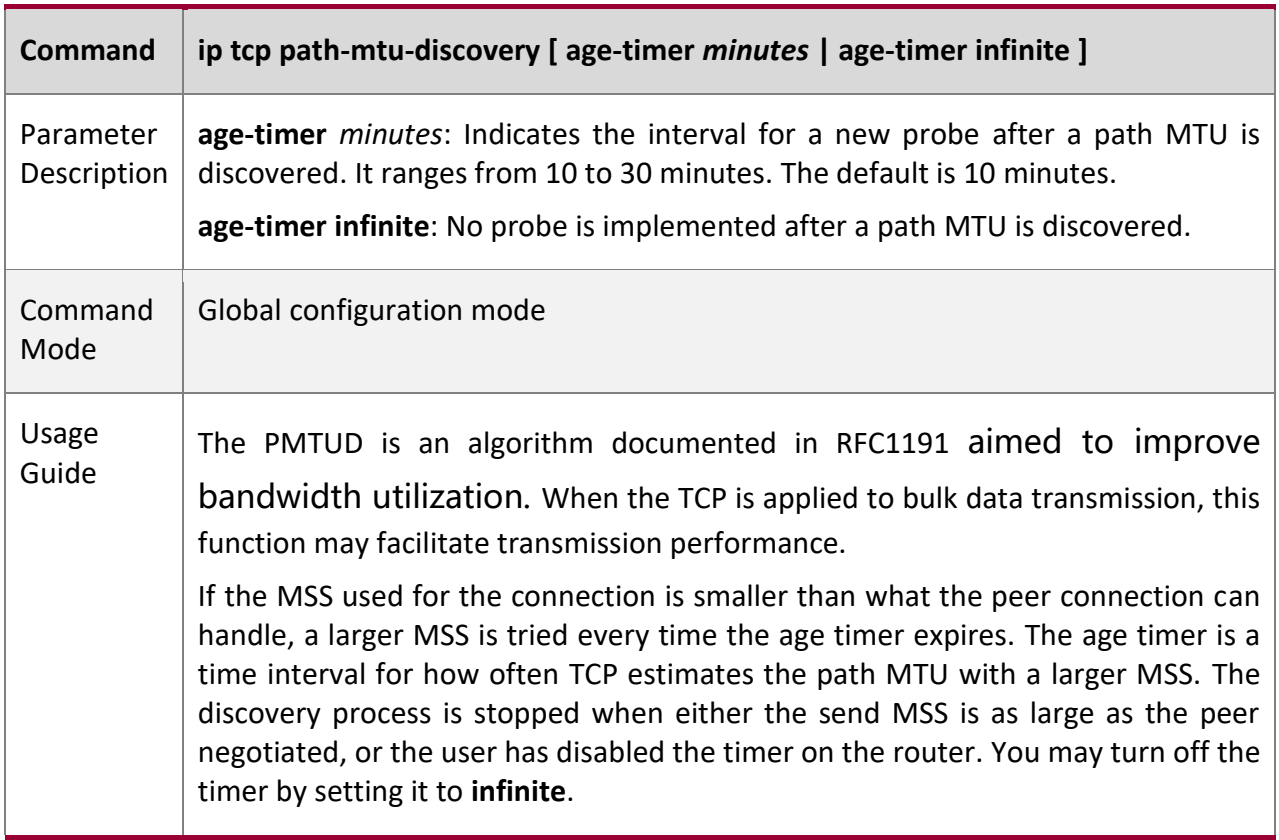

### **Configur ation Example**

# **Enabling Path MTU Discovery**

Configurati on Steps Enable PMTUD for a TCP connection. Adopt the default age timer settings.

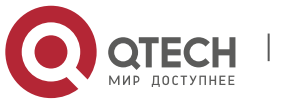

11. Configuring TCP 285

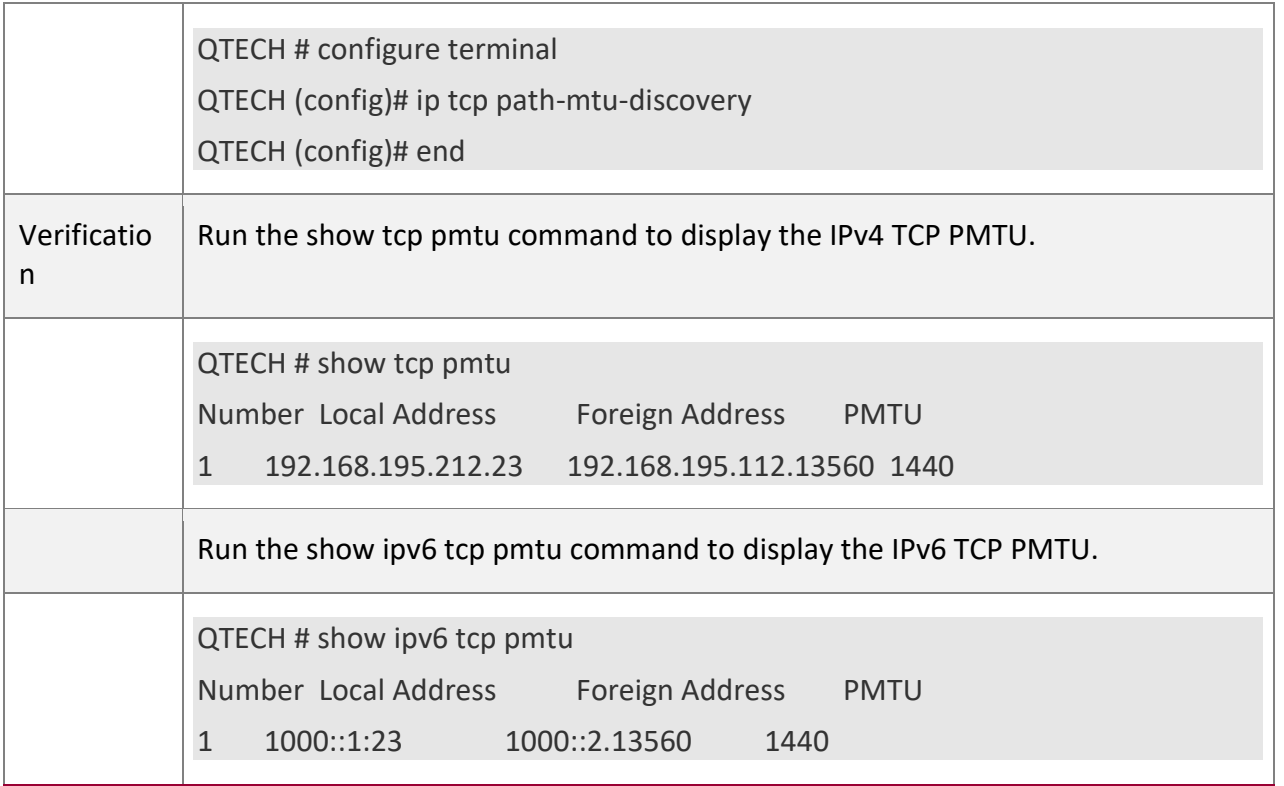

**Commo**

**n Errors** 

N/A

# <span id="page-284-0"></span>**11.4.2 Detecting TCP Connection Exception**

**Configur ation Effect**

■ Check whether the peer works normally.

**Notes**

N/A

**Configur ation Steps** 

# **Enabling TCP Keepalive**

▪ Optional.

**Verificat ion**

N/A

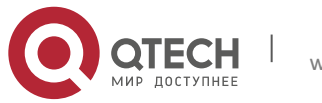

# **Related**

**Comman**

**ds**

# **Enabling TCP Keepalive**

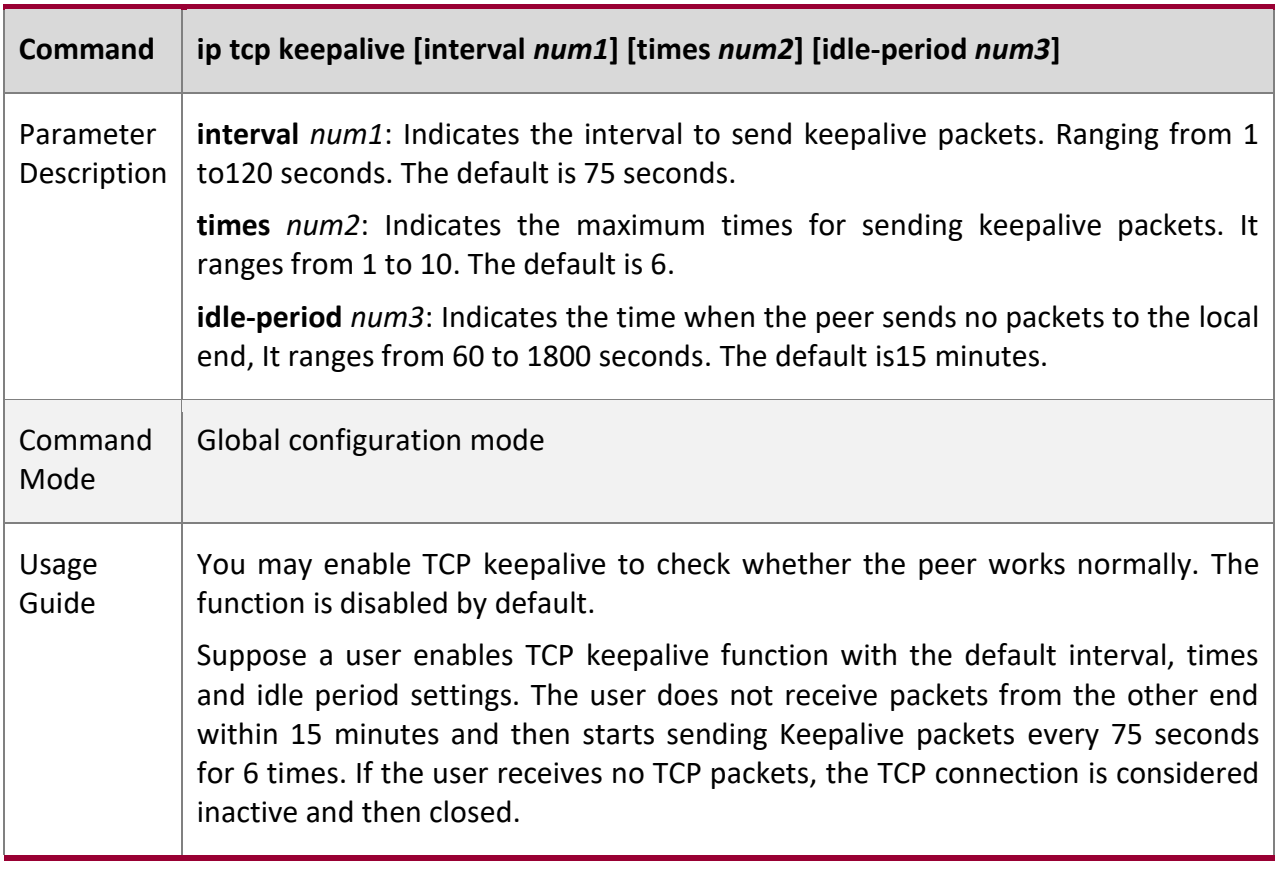

## **Configur ation Example**

# **Enabling TCP Keepalive**

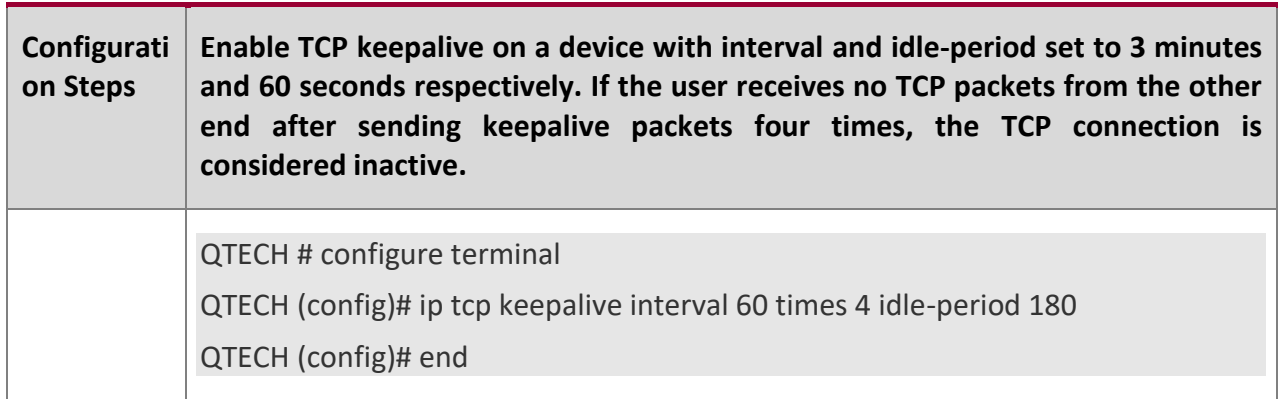

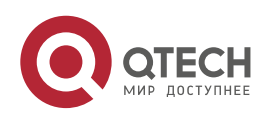

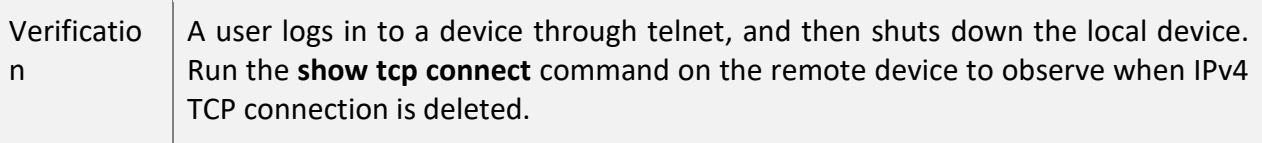

# **Commo**

# **n Errors**

N/A

# **11.5 Monitoring**

# **Displayi**

**ng** 

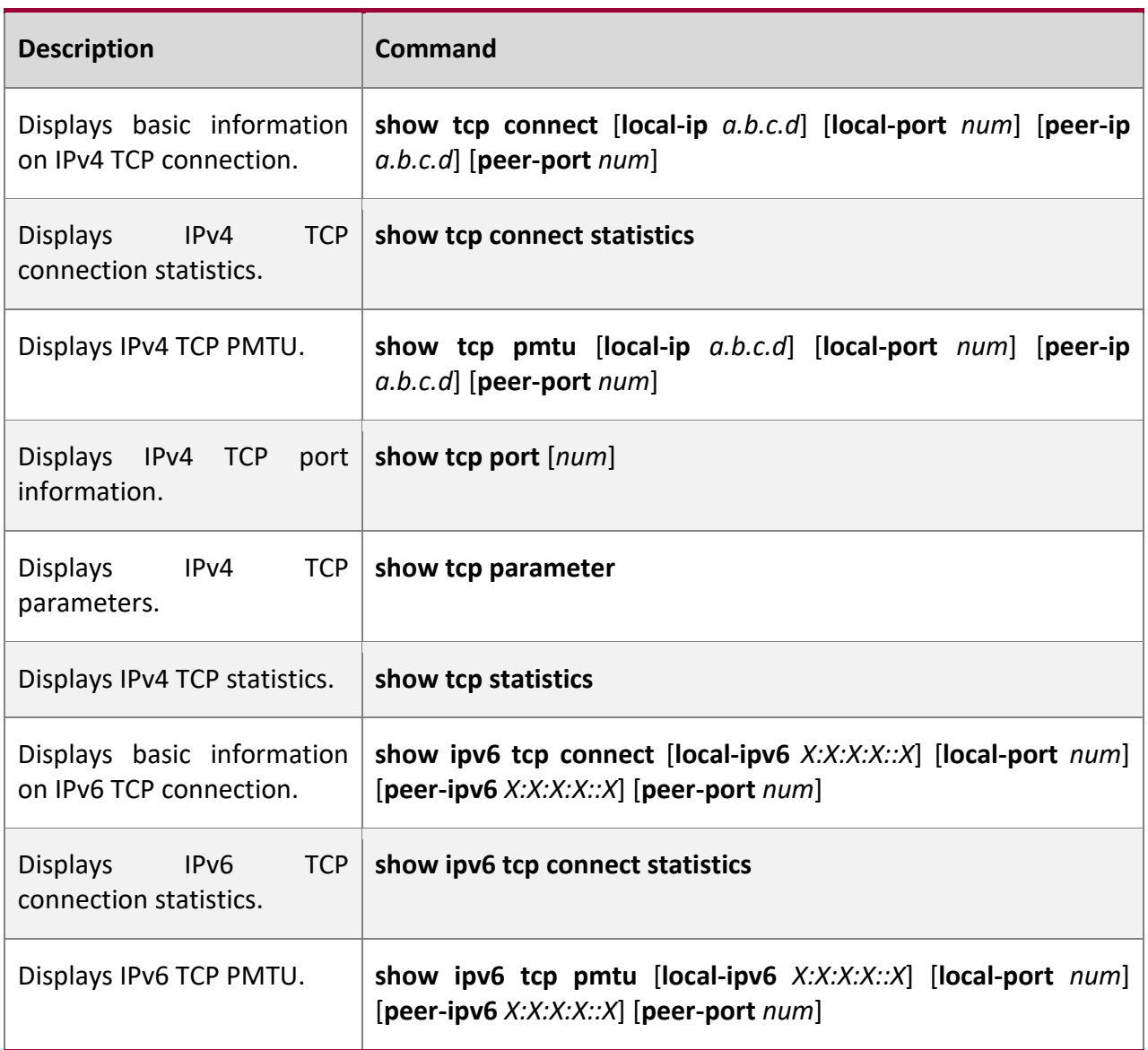

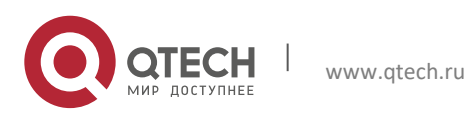

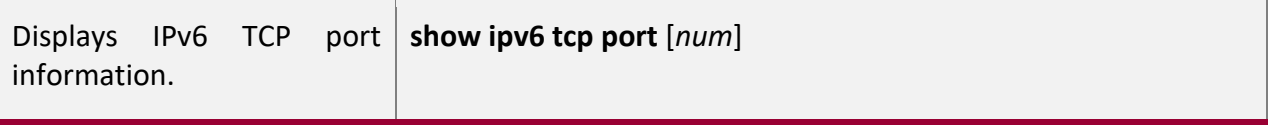

**Debuggi**

**ng**

A System resources are occupied when debugging information is output. Therefore, disable debugging immediately after use.

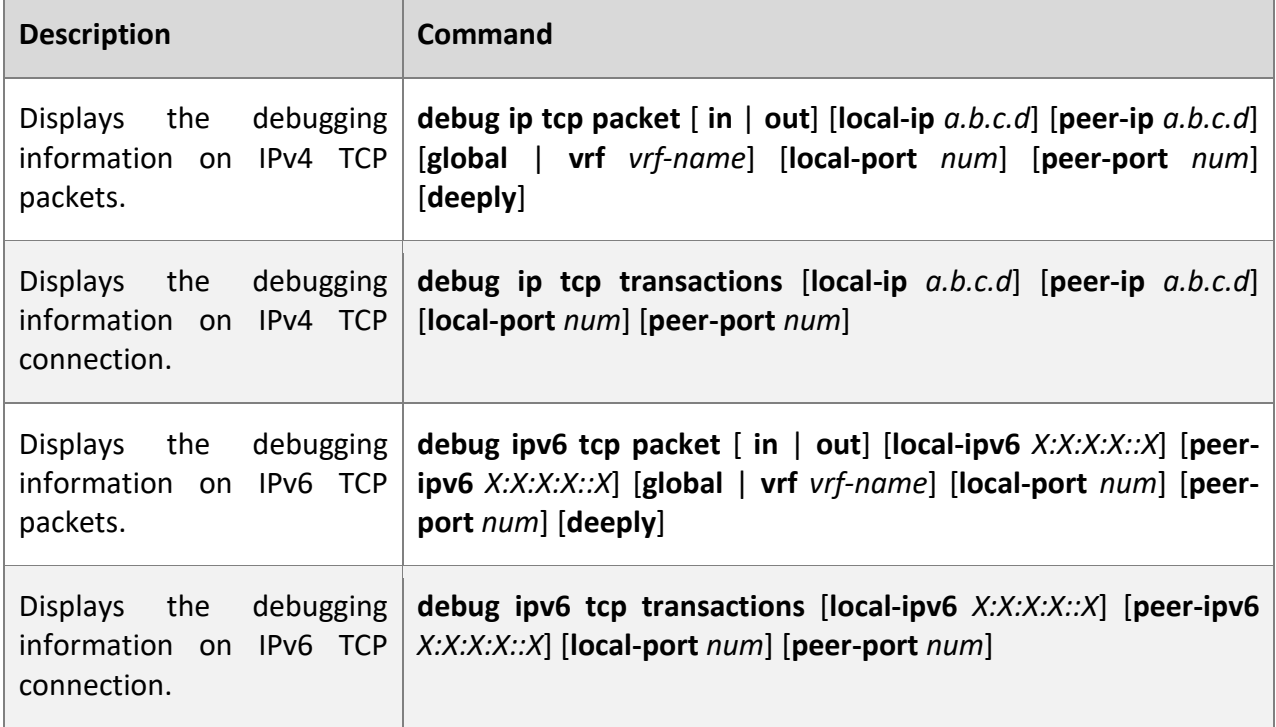

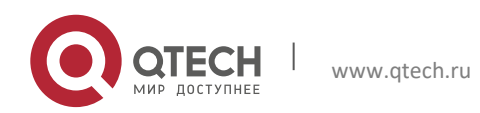
# **12CONFIGURING IPV4/IPV6 REF**

# **12.1 Overview**

On products incapable of hardware-based forwarding, IPv4/IPv6 packets are forwarded through the software. To optimize the software-based forwarding performance, QTECH introduces IPv4/IPv6 express forwarding through software (QTECH Express Forwarding, namely REF).

REF maintains two tables: forwarding table and adjacency table. The forwarding table is used to store route information. The adjacency table is derived from the ARP table and IPv6 neighbor table, and it contains Layer 2 rewrite(MAC) information for the next hop..

REF is used to actively resolve next hops and implement load balancing.

**Protocol s and Standar ds**

N/A

# **12.2 Applications**

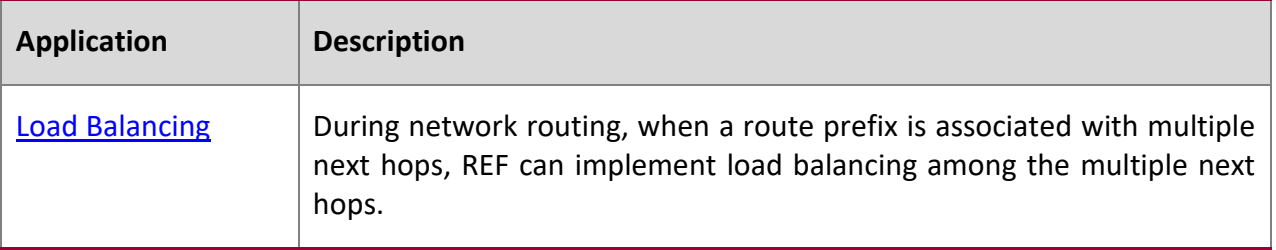

## **12.2.1 Load Balancing**

## **Scenario**

As shown in Figure12-1, a route prefix is associated with three next hops on router A, namely, link 1, link 2, and link 3. By default, REF implements load balancing based on the destination IP address. Load balancing can be implemented based on the source IP address and destination IP address as well.

Figure 122-1

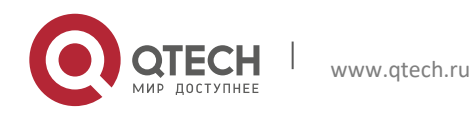

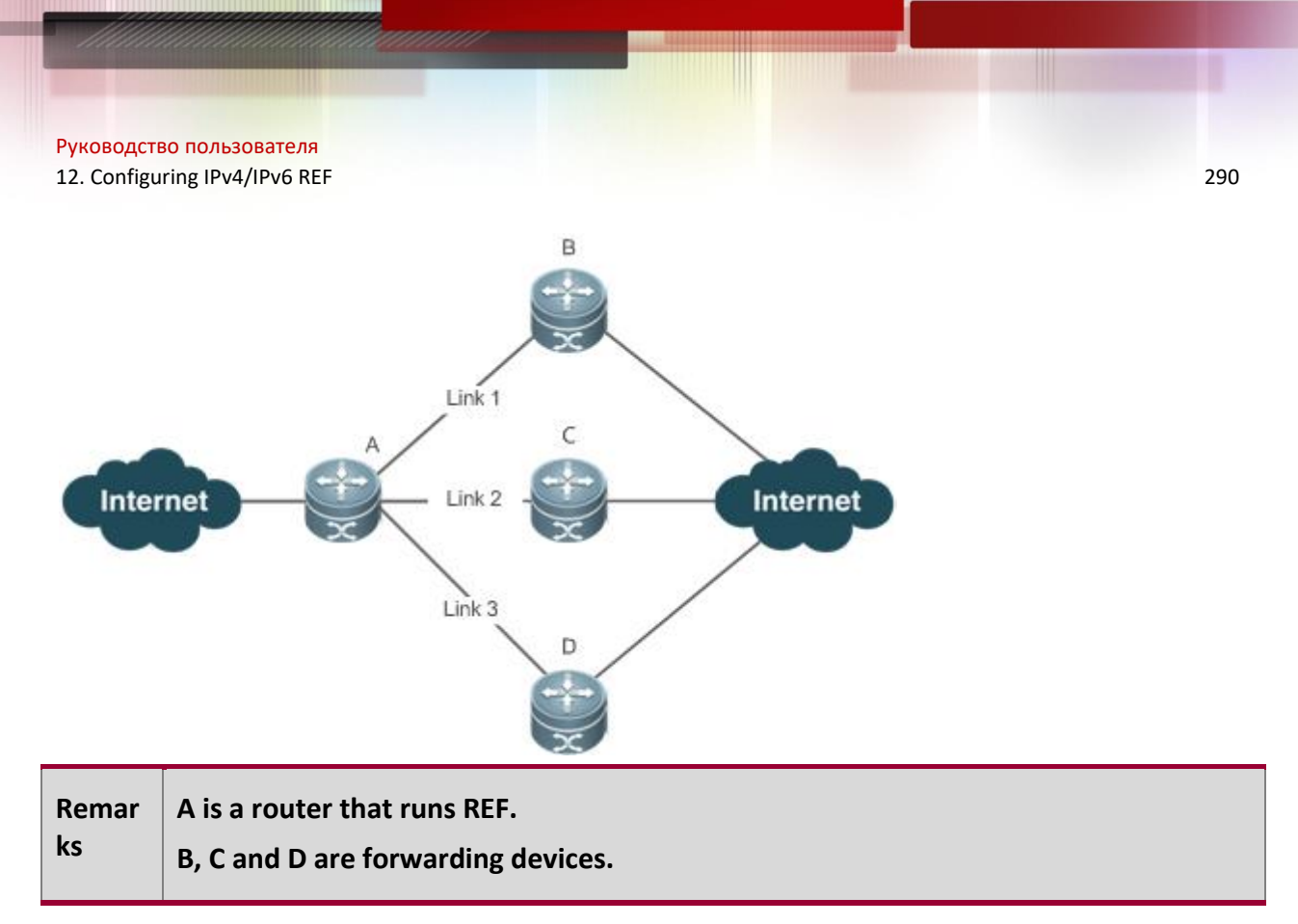

## **Deploym**

**ent**

Run REF on router A.

# **12.3 Features**

**Basic Concept**

**s**

IPv4/IPv6 REF involves the following basic concepts:

## **Routing table**

An IPv4/IPv6 routing table stores routes to the specific destinations and contains the topology information. During packet forwarding, IPv4/IPv6 REF selects packet transmission paths based on the routing table.

## **Adjacent node**

An adjacent node contains output interface information about routed packets, for example, the next hop, the next component to be processed, and the link layer encapsulation. When a packet is matched with an adjacent node, the packet is directly encapsulated and then forwarded. For the sake of query and update, an adjacent node table is often organized into a hash table. To support routing load balancing, the next hop information is organized into a load balance entry. An adjacent node may not contain next hop information. It may contain indexes of next components (such as other line cards and multi-service cards) to be processed.

## **Active resolution**

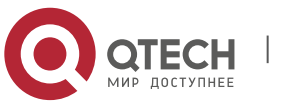

REF supports next hop resolution. If the MAC address of the next hop is unknown, REF will actively resolve the next hop. IPv4 REF requests the ARP module for next hop resolution while IPv6 REF applies the ND module to resolution.

#### **Packet forwarding path**

Packets are forwarded based on their IPv4/IPv6 addresses. If the source and destination IPv4/IPv6 addresses of a packet are specified, the forwarding path of this packet is determined.

## **12.3.1 Load Balancing Policies**

Load balancing is configured to distribute traffic load among multiple network links.

#### **Working Principle**

So far, the switch supports the load balancing policies based on destination IP addresses. In the REF model, a route prefix is associated with multiple next hops, in other words, it is a multipath route. The route will be associated with a load balance table and implement weight-based load balancing. When an IPv4/IPv6 packet is matched with a load balance entry based on the longest prefix match, REF performs hash calculation based on the IPv4/IPv6 address of the packet and selects a path to forward the packet.

## **12.4 Configuration**

By default, the switch supports destination address-based load balancing. Run the following commands for monitoring.

**Displayi ng REF Packet Statistic s**

REF packet statistics includes the number of forwarded packets and the number of packets discarded due to various causes. You can determine whether packets are forwarded as expected by displaying and clearing REF packet statistics.

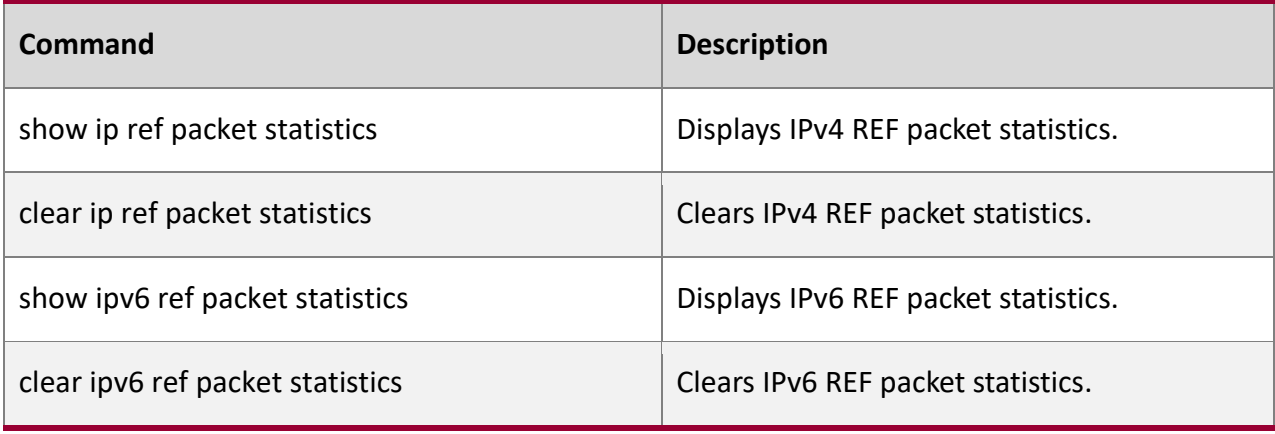

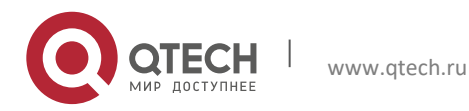

Руководство пользователя 12. Configuring IPv4/IPv6 REF 292

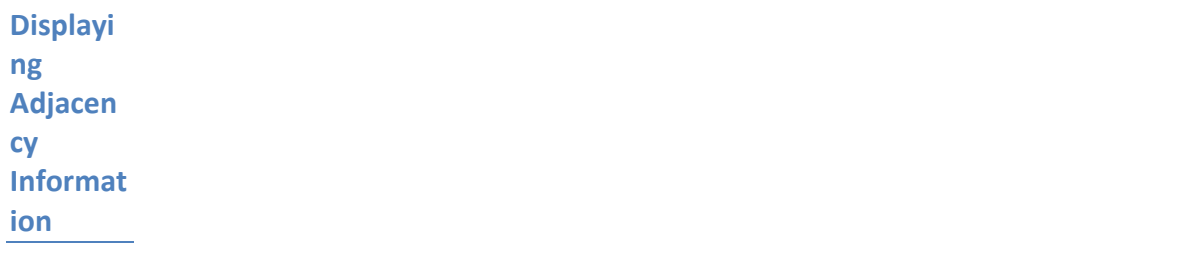

You can run the following commands to display adjacency information:

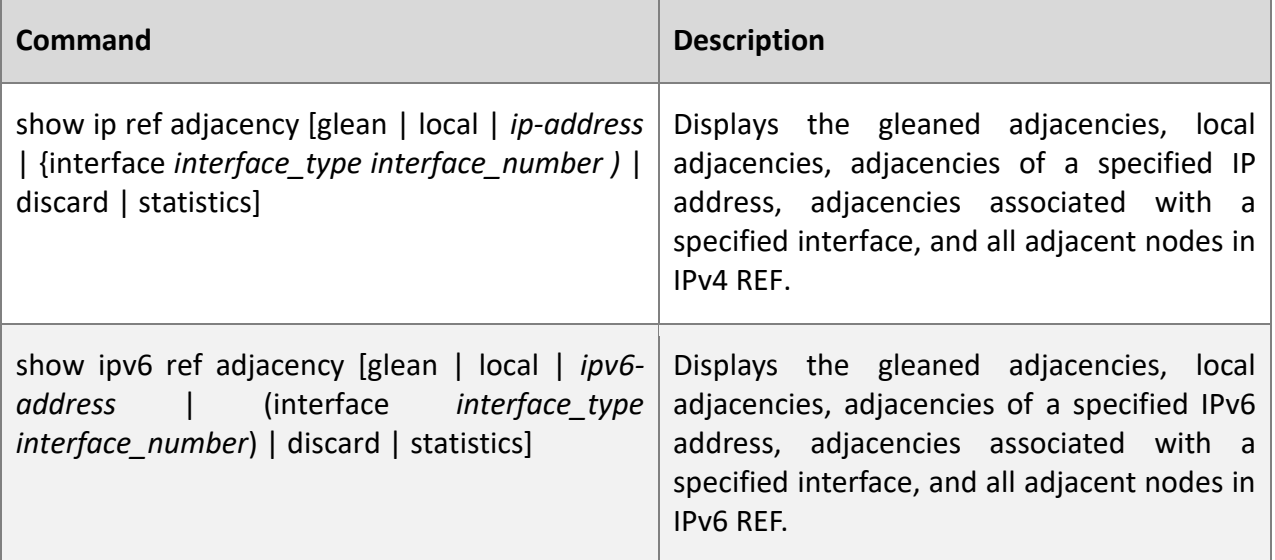

**Displayi ng Active Resoluti on Informat ion**

You can run the following commands to display next hops to be resolved:

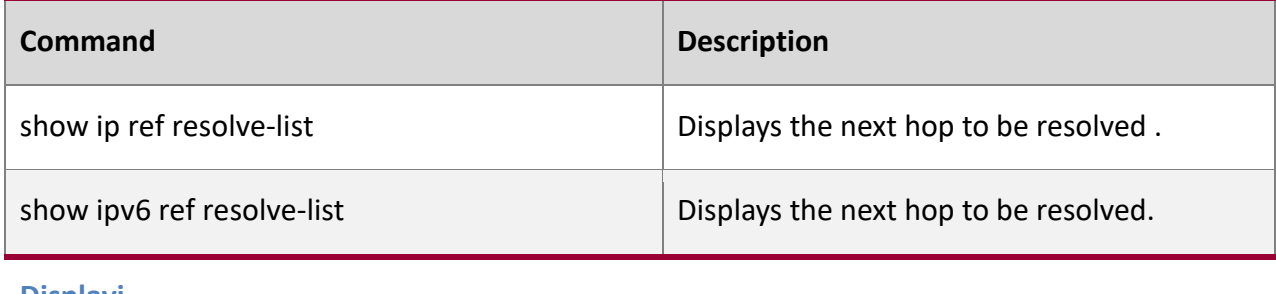

**Displayi ng Packet Forwardi ng Path** 

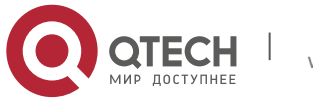

#### **Informat**

#### **ion**

Packets are forwarded based on their IPv4/IPv6 addresses. If the source and destination IPv4/IPv6 addresses of a packet are specified, the forwarding path of this packet is determined. Run the following commands and specify the IPv4/IPv6 source and destination addresses of a packet. The forwarding path of the packet is displayed, for example, the packet is discarded, submitted to a CPU, or forwarded. Furthermore, the interface that forwards the packet is displayed.

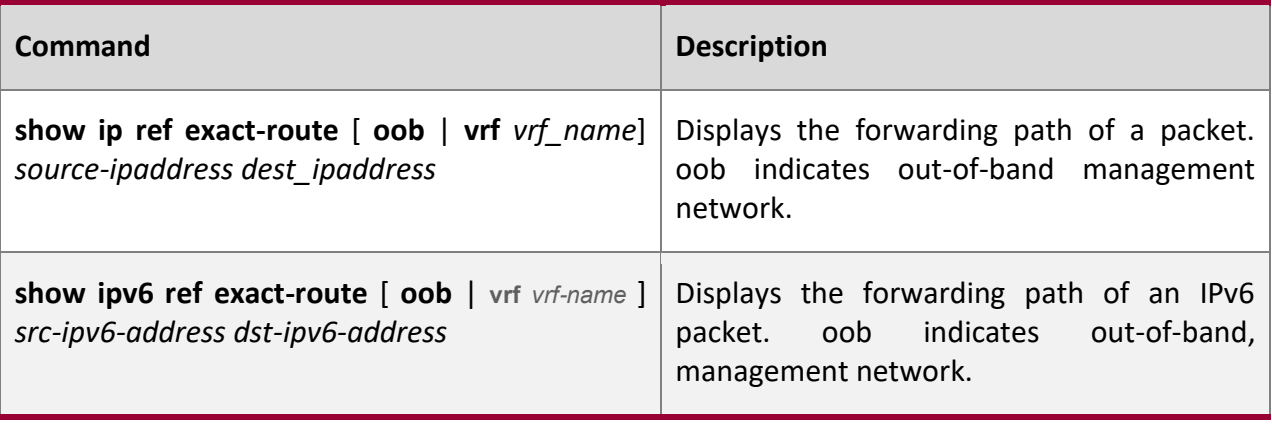

**Displayi ng Route Informat ion in an REF Table**

Run the following commands to display the route information in an REF table:

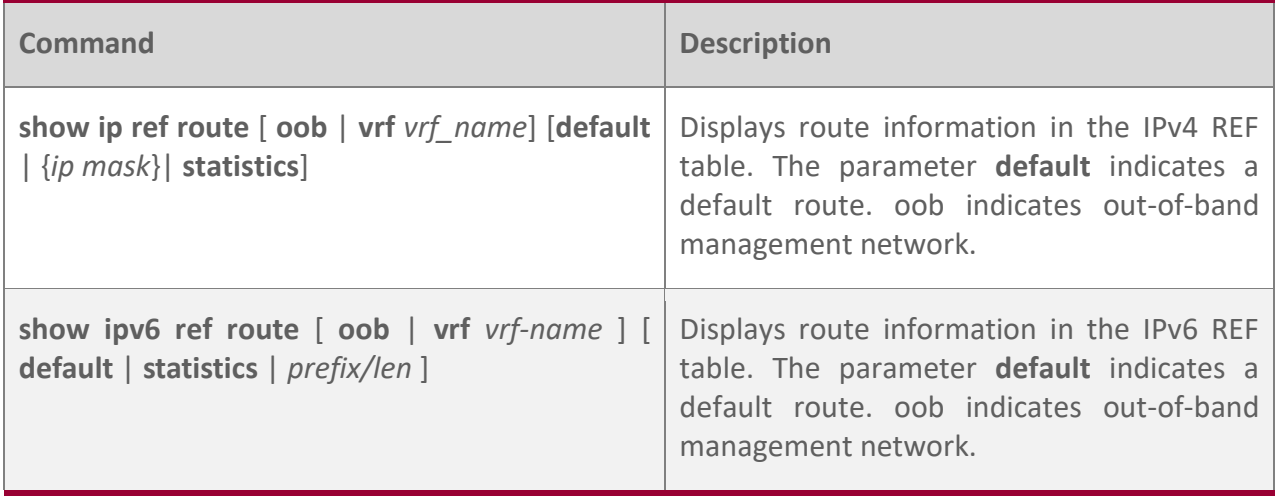

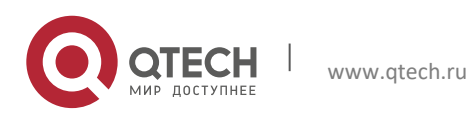